**Elastic Volume Service**

## **API Reference**

**Issue** 06 **Date** 2023-02-15

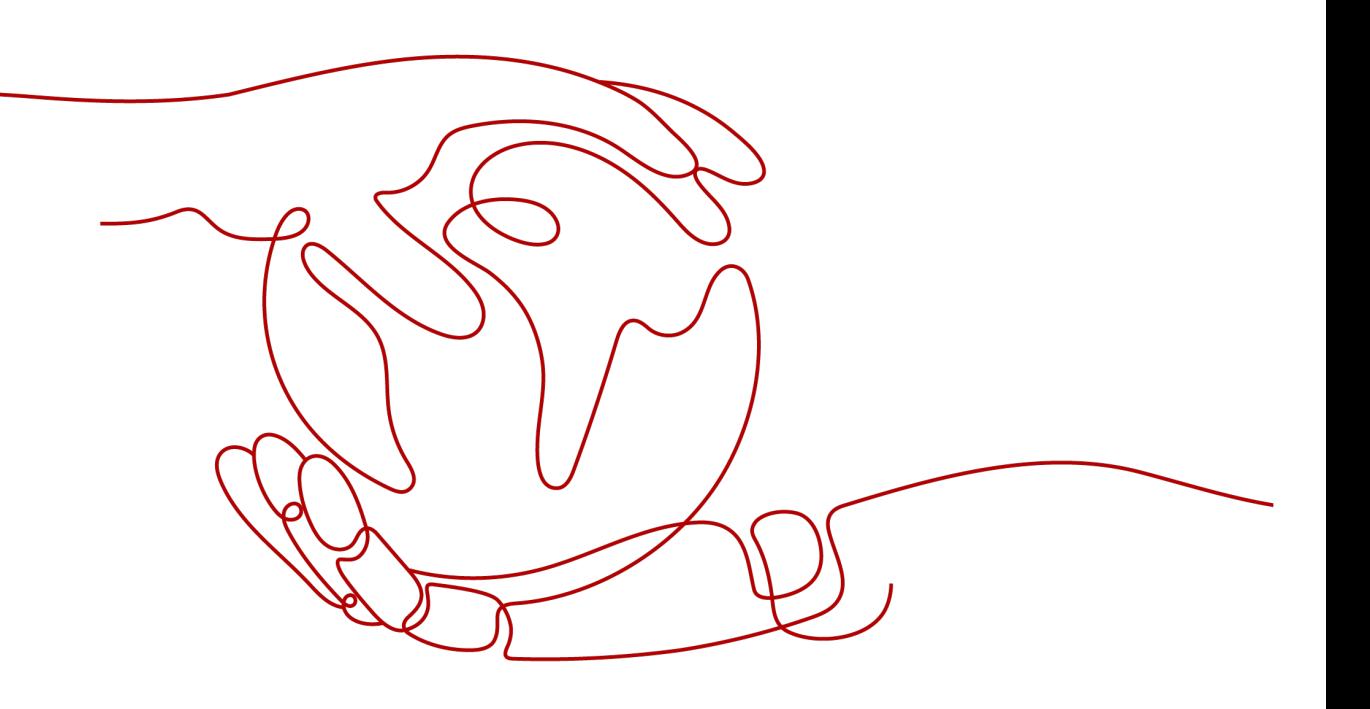

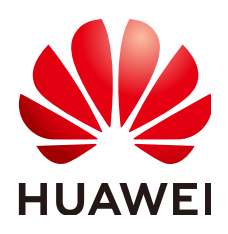

#### **Copyright © Huawei Cloud Computing Technologies Co., Ltd. 2024. All rights reserved.**

No part of this document may be reproduced or transmitted in any form or by any means without prior written consent of Huawei Cloud Computing Technologies Co., Ltd.

#### **Trademarks and Permissions**

**ND**  and other Huawei trademarks are the property of Huawei Technologies Co., Ltd. All other trademarks and trade names mentioned in this document are the property of their respective holders.

#### **Notice**

The purchased products, services and features are stipulated by the contract made between Huawei Cloud and the customer. All or part of the products, services and features described in this document may not be within the purchase scope or the usage scope. Unless otherwise specified in the contract, all statements, information, and recommendations in this document are provided "AS IS" without warranties, guarantees or representations of any kind, either express or implied.

The information in this document is subject to change without notice. Every effort has been made in the preparation of this document to ensure accuracy of the contents, but all statements, information, and recommendations in this document do not constitute a warranty of any kind, express or implied.

## **Contents**

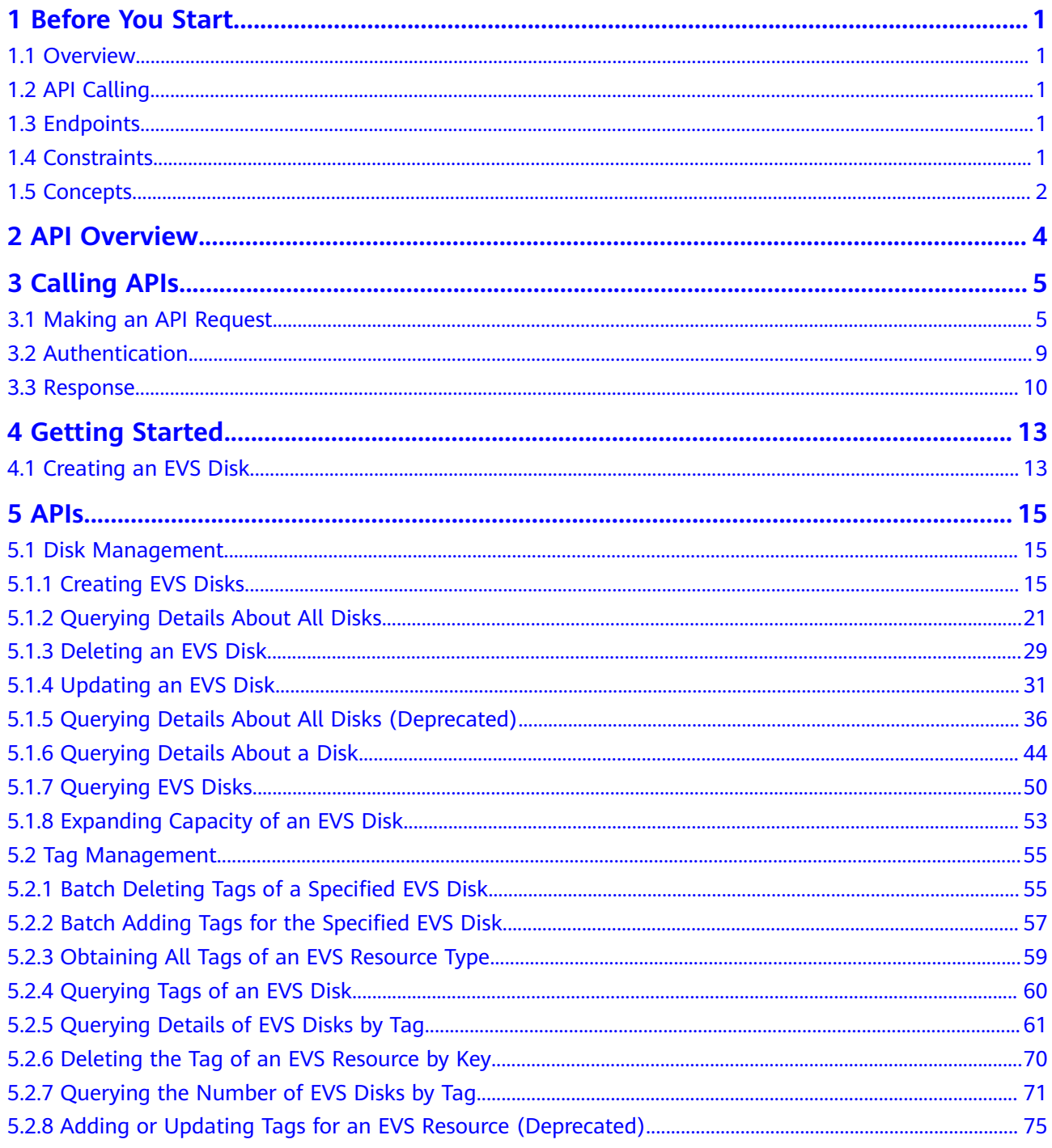

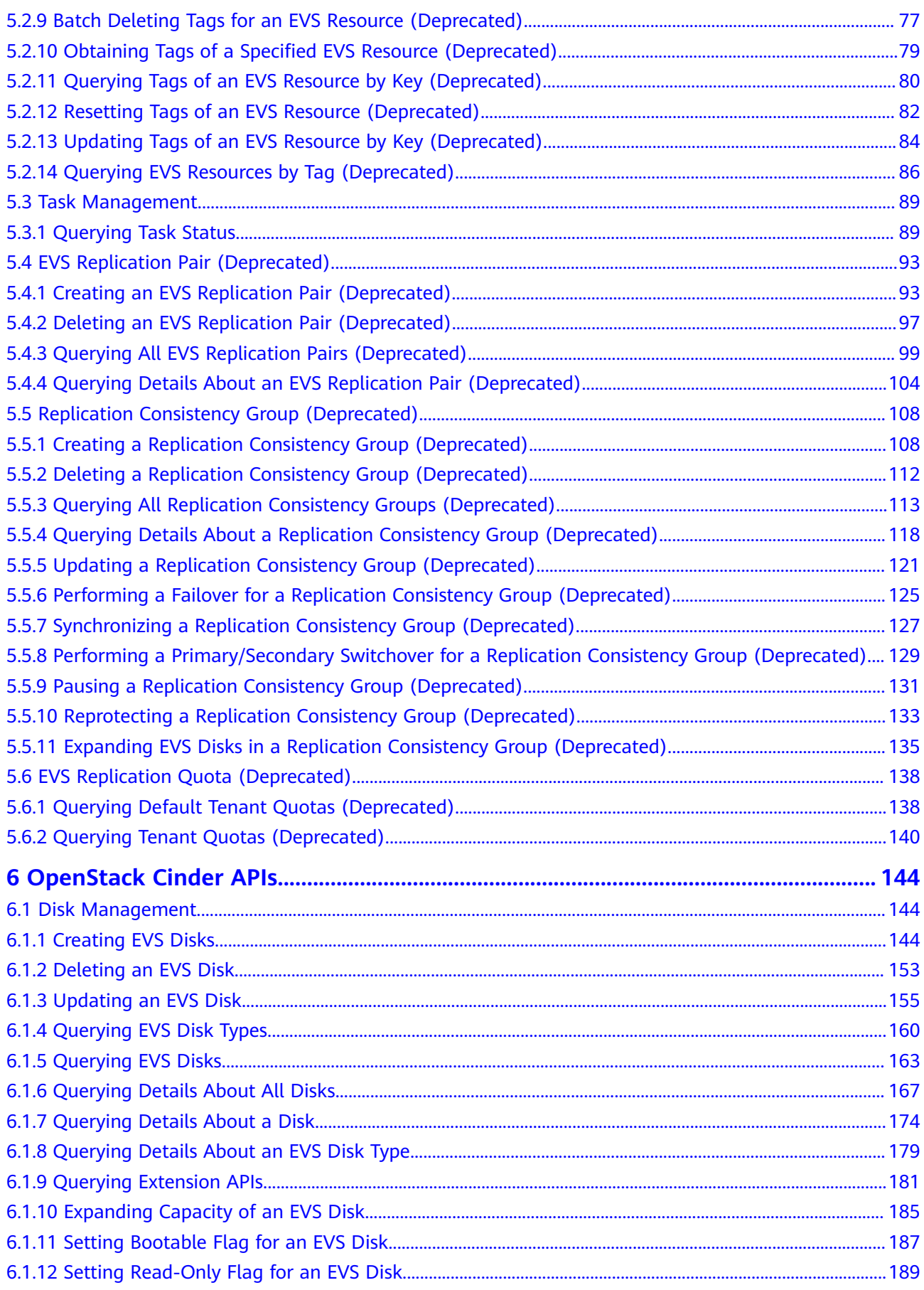

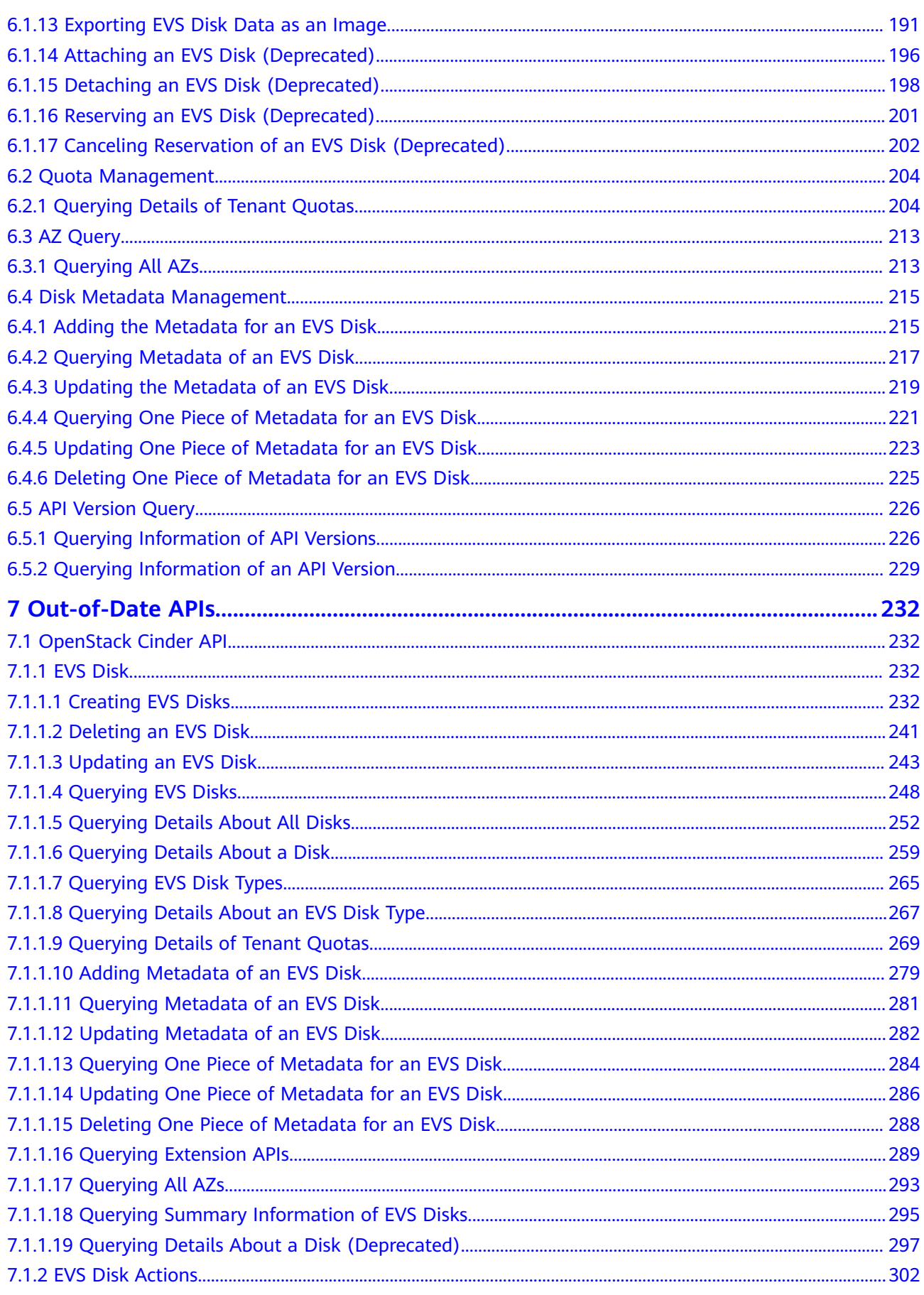

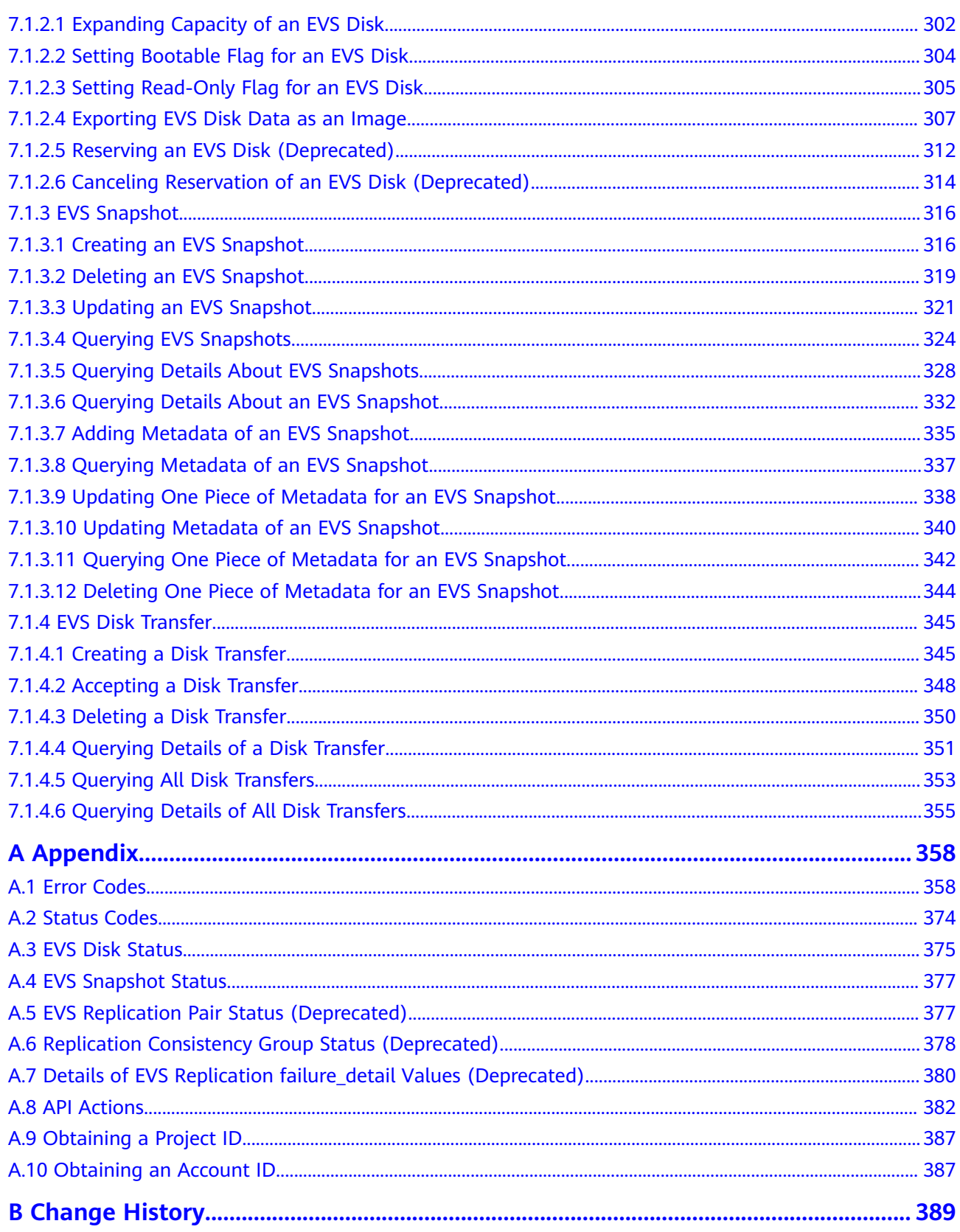

## **1 Before You Start**

## <span id="page-6-0"></span>**1.1 Overview**

Welcome to *Elastic Volume Service API Reference*. Elastic Volume Service (EVS) offers scalable block storage for servers. With high reliability, high performance, and a variety of specifications, EVS disks can be used for distributed file systems, development and test environments, data warehouse applications, and highperformance computing (HPC) scenarios to meet diverse service requirements.

This document describes how to use application programming interfaces (APIs) to perform operations on EVS resources, such as creating, querying, deleting, and updating an EVS resource. For details about all supported operations, see **[API](#page-9-0) [Overview](#page-9-0)**.

Before calling an EVS API, ensure that you are familiar with the EVS concepts. For details, see **Service Overview** in the Elastic Volume Service User Guide.

## **1.2 API Calling**

EVS supports Representational State Transfer (REST) APIs, allowing you to call APIs using HTTPS. For details about API calling, see **[Calling APIs](#page-10-0)**.

## **1.3 Endpoints**

An endpoint is the **request address** for calling an API. Endpoints vary depending on services and regions. For the endpoint of the EVS service, see **[Regions and](https://developer.huaweicloud.com/intl/en-us/endpoint?EVS) [Endpoints](https://developer.huaweicloud.com/intl/en-us/endpoint?EVS)**.

## **1.4 Constraints**

For detailed constraints, see the constraints described in specific APIs.

## <span id="page-7-0"></span>**1.5 Concepts**

**Account** 

An account is created upon successful registration. The account has full access permissions for all of its cloud services and resources. It can be used to reset user passwords and grant user permissions. The account is a payment entity, which should not be used directly to perform routine management. For security purposes, create Identity and Access Management (IAM) users and grant them permissions for routine management.

● User

An IAM user is created by an account in IAM to use cloud services. Each IAM user has its own identity credentials (password and access keys).

API authentication requires information such as the account name, username, and password.

**Region** 

A region is a geographic area in which cloud resources are deployed. Availability zones (AZs) in the same region can communicate with each other over an intranet, while AZs in different regions are isolated from each other. Deploying cloud resources in different regions can better suit certain user requirements or comply with local laws or regulations.

AZ

An AZ comprises of one or more physical data centers equipped with independent ventilation, fire, water, and electricity facilities. Computing, network, storage, and other resources in an AZ are logically divided into multiple clusters. AZs within a region are interconnected using high-speed optical fibers to allow you to build cross-AZ high-availability systems.

Project

A project corresponds to a region. Default projects are defined to group and physically isolate resources (including computing, storage, and network resources) across regions. Users can be granted permissions in a default project to access all resources under their accounts in the region associated with the project. If you need more refined access control, create subprojects under a default project and create resources in subprojects. Then you can assign users the permissions required to access only the resources in the specific subprojects.

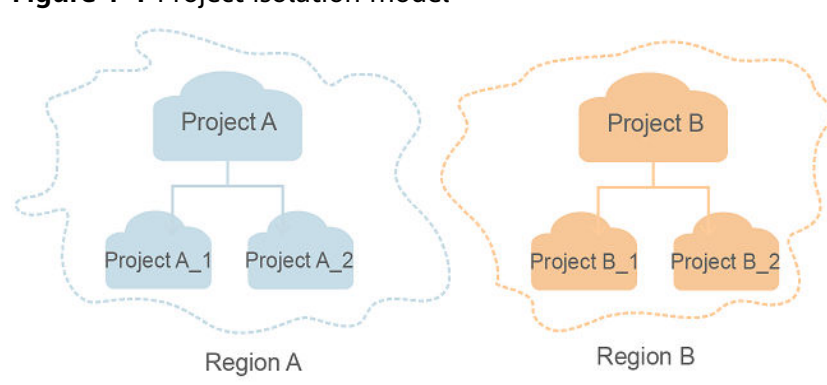

**Figure 1-1** Project isolation model

## **2 API Overview**

<span id="page-9-0"></span>EVS APIs include APIs and OpenStack Cinder APIs.

A combination of these two types of APIs allows you to use all EVS functions.

| <b>Type</b>             | <b>Subtype</b>     | <b>Description</b>                                                                                                    |  |
|-------------------------|--------------------|----------------------------------------------------------------------------------------------------|--|
| <b>API</b>              | EVS disk           | These APIs provide the functions, such as creating<br>disks, deleting disks, and querying disk details.                                                                                                    |  |
|                         | EVS snapshot       | An EVS snapshot is a complete copy or image of<br>the disk data at a specific time point.<br>These APIs provide the function of rolling back the<br>snapshot data to the disk.                                                                   |  |
|                         | EVS tag            | Tags are used to identify cloud resources for<br>purposes of easy categorization and quick search.<br>These APIs provide the functions, such as adding,<br>deleting, and querying tags.                                                          |  |
| OpenStack<br>Cinder API | EVS disk           | These APIs provide the functions, such as creating<br>disks, updating disks, querying disks, querying<br>images, and querying quotas.                                                                                                    |  |
|                         | EVS disk<br>action | These APIs provide the functions, such as<br>expanding disks, reserving disks, exporting disk<br>data as images, and setting the bootable attribute<br>for disks.                                                                                |  |
|                         | EVS snapshot       | An EVS snapshot is a complete copy or image of<br>the disk data at a specific time point.<br>These APIs provide the functions, such as creating<br>snapshots, querying snapshots, updating snapshot<br>metadata, and querying snapshot metadata. |  |

**Table 2-1** API overview

# **3 Calling APIs**

## <span id="page-10-0"></span>**3.1 Making an API Request**

This section describes the structure of a REST API request, and uses the IAM API for obtaining a user token as an example to demonstrate how to call an API. The obtained token can then be used to authenticate the calling of other APIs.

#### **Request URI**

A request URI is in the following format:

#### **{URI-scheme}://{Endpoint}/{resource-path}?{query-string}**

Although a request URI is included in the request header, most programming languages or frameworks require the request URI to be transmitted separately.

| <b>Parameter</b> | <b>Description</b>                                                                                                    |  |
|------------------|----------------------------------------------------------------------------------------------------|--|
| URI-scheme       | Protocol used to transmit requests. All APIs use HTTPS.                                                                                                    |  |
| Endpoint         | Domain name or IP address of the server bearing the REST<br>service. The endpoint varies between services in different<br>regions. It can be obtained from Regions and Endpoints.                                                                                              |  |
| resource-path    | Access path of an API for performing a specified operation.<br>Obtain the path from the URI of an API. For example, the<br>resource-path of the API used to obtain a user token is /v3/<br>auth/tokens.                                                                        |  |
| query-string     | Query parameter, which is optional. Ensure that a question<br>mark (?) is included before each query parameter that is in the<br>format of Parameter name=Parameter value. For example, ?<br><b>limit=10</b> indicates that a maximum of 10 data records will be<br>displayed. |  |

**Table 3-1** URI parameter description

#### $\Box$  NOTE

To simplify the URI display in this document, each API is provided only with a **resourcepath** and a request method. The **URI-scheme** of all APIs is **HTTPS**, and the endpoints of all APIs in the same region are identical.

#### **Request Methods**

The HTTP protocol defines the following request methods that can be used to send a request to the server.

| <b>Method</b> | <b>Description</b>                                                            |  |
|---------------|-------------------------------------------------------------------------------|--|
| <b>GET</b>    | Requests the server to return specified resources.                            |  |
| <b>PUT</b>    | Requests the server to update specified resources.                            |  |
| <b>POST</b>   | Requests the server to add resources or perform special<br>operations.        |  |
| <b>DELETE</b> | Requests the server to delete specified resources, for<br>example, an object. |  |
| <b>HEAD</b>   | Same as GET except that the server must return only<br>the response header.   |  |
| <b>PATCH</b>  | Requests the server to update partial content of a<br>specified resource.     |  |
|               | If the resource does not exist, a new resource will be<br>created.            |  |

**Table 3-2** HTTP methods

For example, in the case of the API used to obtain a user token, the request method is **POST**. The request is as follows:

POST https://{{endpoint}}/v3/auth/tokens

#### **Request Header**

You can also add additional header fields to a request, such as the fields required by a specified URI or HTTP method. For example, to request for the authentication information, add **Content-Type**, which specifies the request body type.

Common request header fields are as follows.

| <b>Description</b><br><b>Parameter</b> |                                                                                                    | <b>Mandatory</b>                                                                                                    | <b>Example Value</b>                         |
|----------------------------------------|----------------------------------------------------------------------------------------------------|----------------------------------------------------------------------------------------------------|----------------------------------------------|
| Host                                   | Specifies the server<br>domain name and port<br>number of the resources<br>being requested. The<br>value can be obtained<br>from the URL of the<br>service API. The value is<br>in the format of<br>Hostname:Port number.<br>If the port number is not<br>specified, the default<br>port is used. The default<br>port number for https is<br>443. | <b>No</b><br>This field is<br>mandatory for<br>AK/SK<br>authentication.                                                                                                    | code.test.com<br>or<br>code.test.com:44<br>3 |
| Content-Type                           | Specifies the type (or<br>format) of the message<br>body. The default value<br>application/json is<br>recommended. Other<br>values of this field will be<br>provided for specific APIs<br>if any.                                                                                                    | Yes                                                                                                    | application/json                             |
| Content-<br>Length                     | Specifies the length of<br>the request body. The<br>unit is byte.                                                                                                    | <b>No</b>                                                                                                    | 3495                                         |
| X-Project-Id                           | Specifies the project ID.<br>Obtain the project ID by<br>following the instructions<br>in Obtaining a Project<br>ID.                                                                                                    | <b>No</b><br>This field is<br>mandatory for<br>requests that<br>use AK/SK<br>authentication<br>in the Dedicated<br>Cloud (DeC)<br>scenario or<br>multi-project<br>scenario. | e9993fc787d94b<br>6c886cbaa340f9c<br>0f4     |

**Table 3-3** Common request header fields

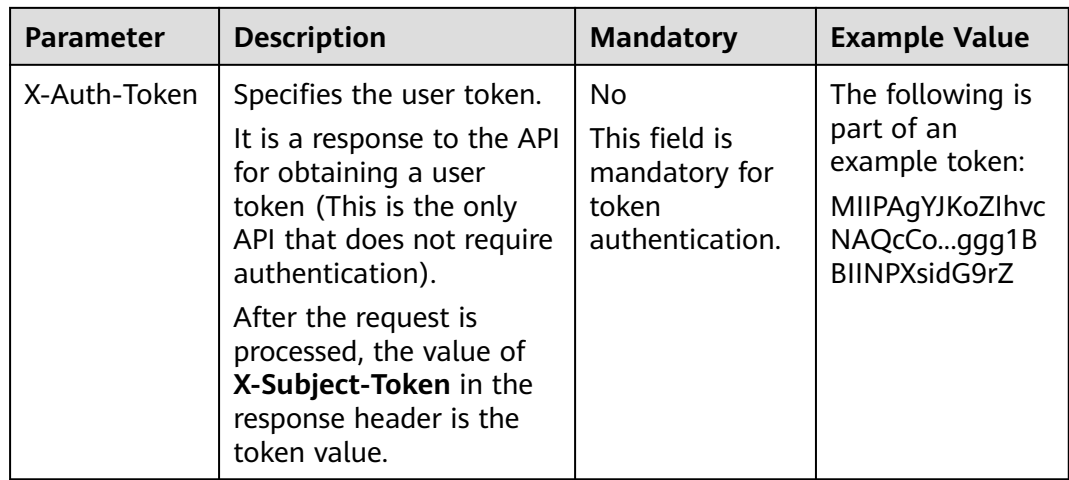

#### $\Box$  Note

In addition to supporting authentication using tokens, APIs support authentication using AK/SK, which uses SDKs to sign a request. During the signature, the **Authorization** (signature authentication) and **X-Sdk-Date** (time when a request is sent) headers are automatically added in the request.

For more details, see "Authentication Using AK/SK" in **[Authentication](#page-14-0)**.

The API used to obtain a user token does not require authentication. Therefore, only the **Content-Type** field needs to be added to requests for calling the API. An example of such requests is as follows:

POST https://{{endpoint}}/v3/auth/tokens Content-Type: application/json

#### **(Optional) Request Body**

This part is optional. The body of a request is often sent in a structured format (for example, JSON or XML) as specified in the **Content-Type** header field. The request body transfers content except the request header.

The request body varies between APIs. Some APIs do not require the request body, such as the APIs requested using the GET and DELETE methods.

In the case of the API used to obtain a user token, the request parameters and parameter description can be obtained from the API request. The following provides an example request with a body included. Replace username,  $\dot{a}$  domainname, \*\*\*\*\*\*\*\* (login password), and xxxxxxxxxxxxxxxxxx (project name) with the actual values. Obtain a project name from **[Regions and Endpoints](https://developer.huaweicloud.com/intl/en-us/endpoint?EVS)**.

#### $\Box$  Note

The **scope** parameter specifies where a token takes effect. You can set **scope** to an account or a project under an account. In the following example, the token takes effect only for the resources in a specified project. For more information about this API, see "Obtaining a User Token".

POST https://{{endpoint}}/v3/auth/tokens Content-Type: application/json

<span id="page-14-0"></span>{

```
 "auth": {
      "identity": {
         "methods": [
           "password"
        ],
         "password": {
           "user": {
              "name": "username",
             "password": " ********
              "domain": {
                "name": "domainname"
\qquad \qquad \} }
        }
      },
      "scope": {
 "project": {
 "name": "xxxxxxxxxxxxxxxxxx"
        }
      }
   }
```
If all data required for the API request is available, you can send the request to call the API through **[curl](https://curl.haxx.se/)**, **[Postman](https://www.getpostman.com/)**, or coding. In the response to the API used to obtain a user token, **X-Subject-Token** is the desired user token. This token can then be used to authenticate the calling of other APIs.

## **3.2 Authentication**

}

Requests for calling an API can be authenticated using either of the following methods:

- Token authentication: Requests are authenticated using tokens.
- AK/SK authentication: Requests are encrypted using AK/SK pairs. AK/SK authentication is recommended because it is more secure than token authentication.

#### **Token Authentication**

#### $\Box$  Note

The validity period of a token is 24 hours. When using a token for authentication, cache it to prevent frequently calling the IAM API used to obtain a user token.

A token specifies temporary permissions in a computer system. During API authentication using a token, the token is added to requests to get permissions for calling the API. You can obtain a token by calling the Obtaining User Token API.

EVS is a project-level service. When you call the API, set **auth.scope** in the request body to **project**.

```
{
    "auth": {
       "identity": {
         "methods": [
             "password"
         ],
          "password": {
             "user": {
               "name": "username", // IAM user name
```

```
 "password": "********", // IAM user password
              "domain": {
                 "name": "domainname" // Name of the account to which the IAM user belongs
\qquad \qquad \} }
        }
      },
      "scope": {
         "project": {
           "name": "xxxxxxxx" // Project Name
        }
      }
   }
```
After a token is obtained, the **X-Auth-Token** header field must be added to requests to specify the token when calling other APIs. For example, if the token is **ABCDEFJ....**, **X-Auth-Token: ABCDEFJ....** can be added to a request as follows:

POST https://{{endpoint}}/v3/auth/projects Content-Type: application/json **X-Auth-Token: ABCDEFJ....**

#### **AK/SK Authentication**

}

#### $\Box$  Note

AK/SK authentication supports API requests with a body not larger than 12 MB. For API requests with a larger body, token authentication is recommended.

In AK/SK authentication, AK/SK is used to sign requests and the signature is then added to the requests for authentication.

- AK: access key ID, which is a unique identifier used in conjunction with a secret access key to sign requests cryptographically.
- SK: secret access key, which is used in conjunction with an AK to sign requests cryptographically. It identifies a request sender and prevents the request from being modified.

In AK/SK authentication, you can use an AK/SK to sign requests based on the signature algorithm or using the signing SDK. For details about how to sign requests and use the signing SDK, see **[API Request Signing Guide](https://support.huaweicloud.com/intl/en-us/devg-apisign/api-sign-provide.html)**.

#### $\Box$  Note

The signing SDK is only used for signing requests and is different from the SDKs provided by services.

### **3.3 Response**

#### **Status Code**

After sending a request, you will receive a response, including a status code, response header, and response body.

A status code is a group of digits, ranging from 1xx to 5xx. It indicates the status of a request. For more information, see **[Status Codes](#page-379-0)**.

For example, if status code **201** is returned for calling the API used to obtain a user token, the request is successful.

#### **Response Header**

Similar to a request, a response also has a header, for example, **Content-Type**.

**Figure 3-1** shows the response header fields for the API used to obtain a user token. The **X-Subject-Token** header field is the desired user token. This token can then be used to authenticate the calling of other APIs.

#### $\Box$  Note

For security purposes, you are advised to set the token in ciphertext in configuration files or environment variables and decrypt it when using it.

**Figure 3-1** Header fields of the response to the request for obtaining a user token

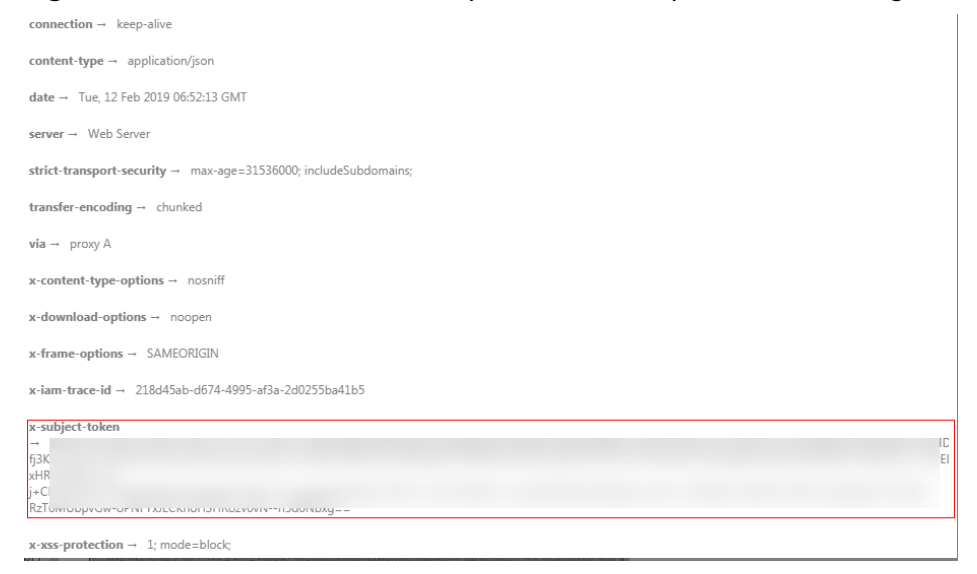

#### **(Optional) Response Body**

The body of a response is often returned in a structured format (for example, JSON or XML) as specified in the **Content-Type** header field. The response body transfers content except the response header.

The following is part of the response body for the API used to obtain a user token.

```
{
   "token": {
      "expires_at": "2019-02-13T06:52:13.855000Z",
      "methods": [
         "password"
      ],
      "catalog": [
        {
           "endpoints": [
 {
                 "region_id": "az-01",
......
```
If an error occurs during API calling, an error code and a message will be displayed. The following shows an error response body.

{ "error\_msg": "The request message format is invalid.", "error\_code": "IMG.0001" }

In the response body, **error\_code** is an error code, and **error\_msg** provides information about the error.

## **4 Getting Started**

## <span id="page-18-0"></span>**4.1 Creating an EVS Disk**

#### **Scenarios**

This topic describes how to create an EVS disk by calling APIs. For details about how to call APIs, see **[Calling APIs](#page-10-0)**.

In the following example, APIs are called to create a disk from a snapshot.

#### **Prerequisites**

You have planned the region where you want to create the disk and obtained the endpoint required for calling the API. For details, see **[Endpoints](#page-6-0)**.

#### **Procedure**

**Step 1** Query the snapshots and obtain information of the snapshot you desire.

#### API: **[Querying Details About EVS Snapshots](#page-333-0)**

- **Example request** https://{endpoint}/v2/ba546eb46e7247c9aadb566ed7a1d31f/snapshots/detail
- Example response

```
{
 "snapshots": [
\{ "status": "available",
    "description": null,
 "updated_at": "2019-06-18T12:47:38.234689",
 "volume_id": "037cf89a-8cea-4d63-ac57-345c0ffccfc2",
    "id": "0b126d3b-f2af-404d-8d39-a42fce70065a",
    "size": 40,
    "os-extended-snapshot-attributes:progress": "100%",
    "name": "snapshot-test",
    "os-extended-snapshot-attributes:project_id": "ba546eb46e7247c9aadb566ed7a1d31f",
    "created_at": "2019-06-18T12:47:33.700070",
    "metadata": {}
  }
 ]
}
```
In the response, **id** indicates the snapshot ID.

#### **Step 2** Create a disk from the snapshot.

#### API: **[Creating EVS Disks](#page-20-0)**

Example request

POST https://{endpoint}/v2/ba546eb46e7247c9aadb566ed7a1d31f/ cloudvolumes

```
{
   "volume": {
 "count": 1, 
 "availability_zone": "az-dc-1", 
 "description": "test_volume_1", 
      "size": 120, 
      "snapshot_id": "0b126d3b-f2af-404d-8d39-a42fce70065a", 
      "name": "test_volume_1", 
      "volume_type": "SAS"
   }
}
Example response
{
```
"job\_id": "ff8080816b512df7016b6ab8982b496b"

**----End**

}

## **5 APIs**

## <span id="page-20-0"></span>**5.1 Disk Management**

### **5.1.1 Creating EVS Disks**

#### **Function**

This API is used to create one or multiple EVS disks.

#### **URI**

- URI format POST /v2/{project\_id}/cloudvolumes
- Parameter description

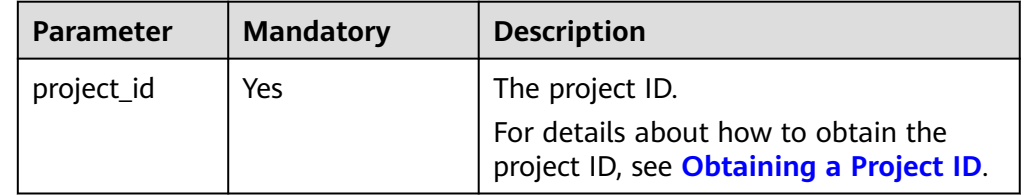

#### **Request**

● Request parameters

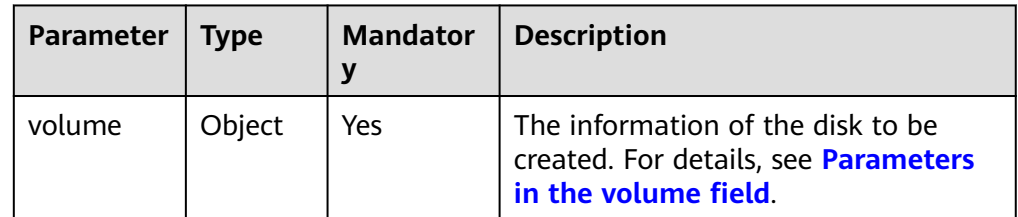

● Parameters in the **volume** field

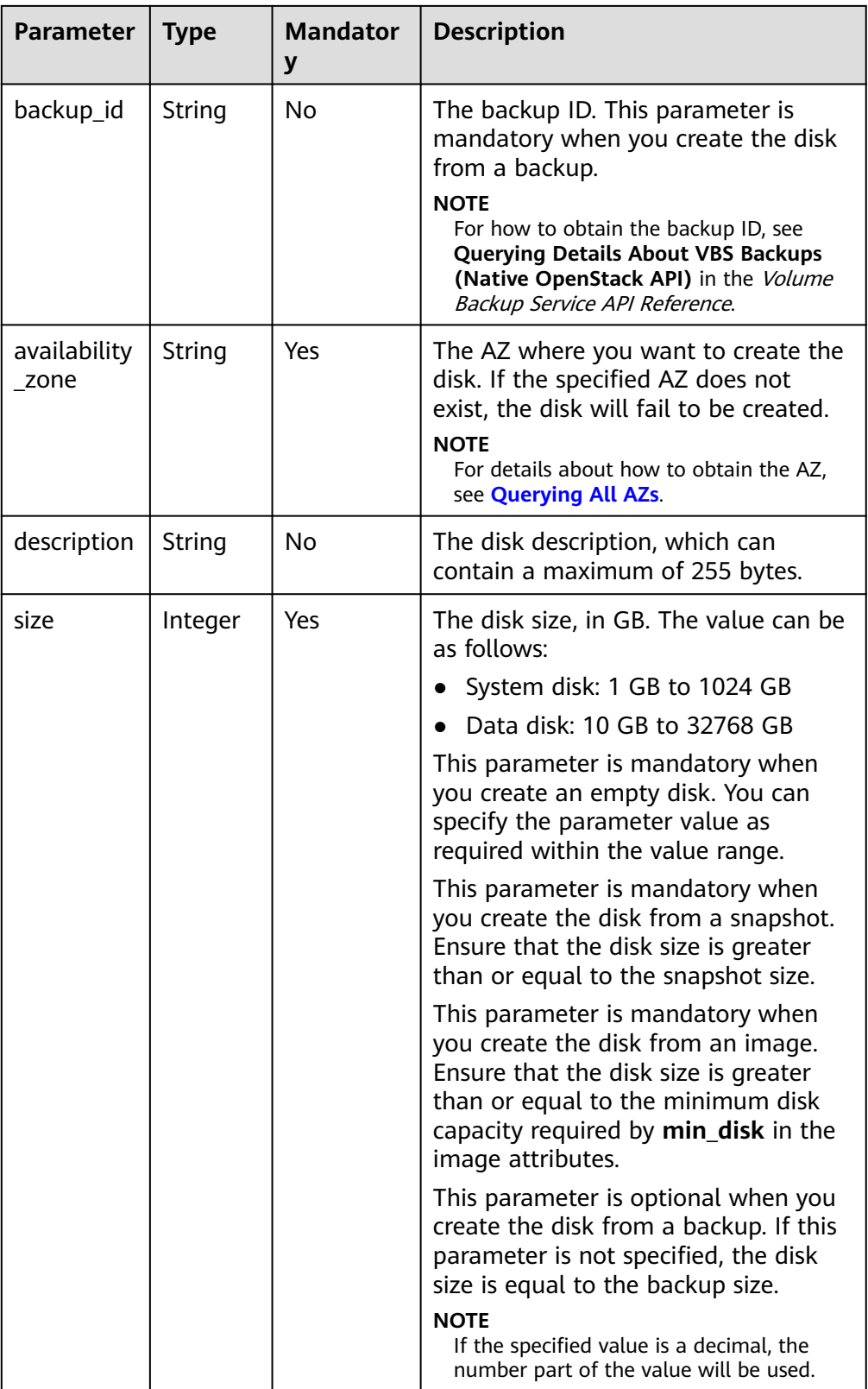

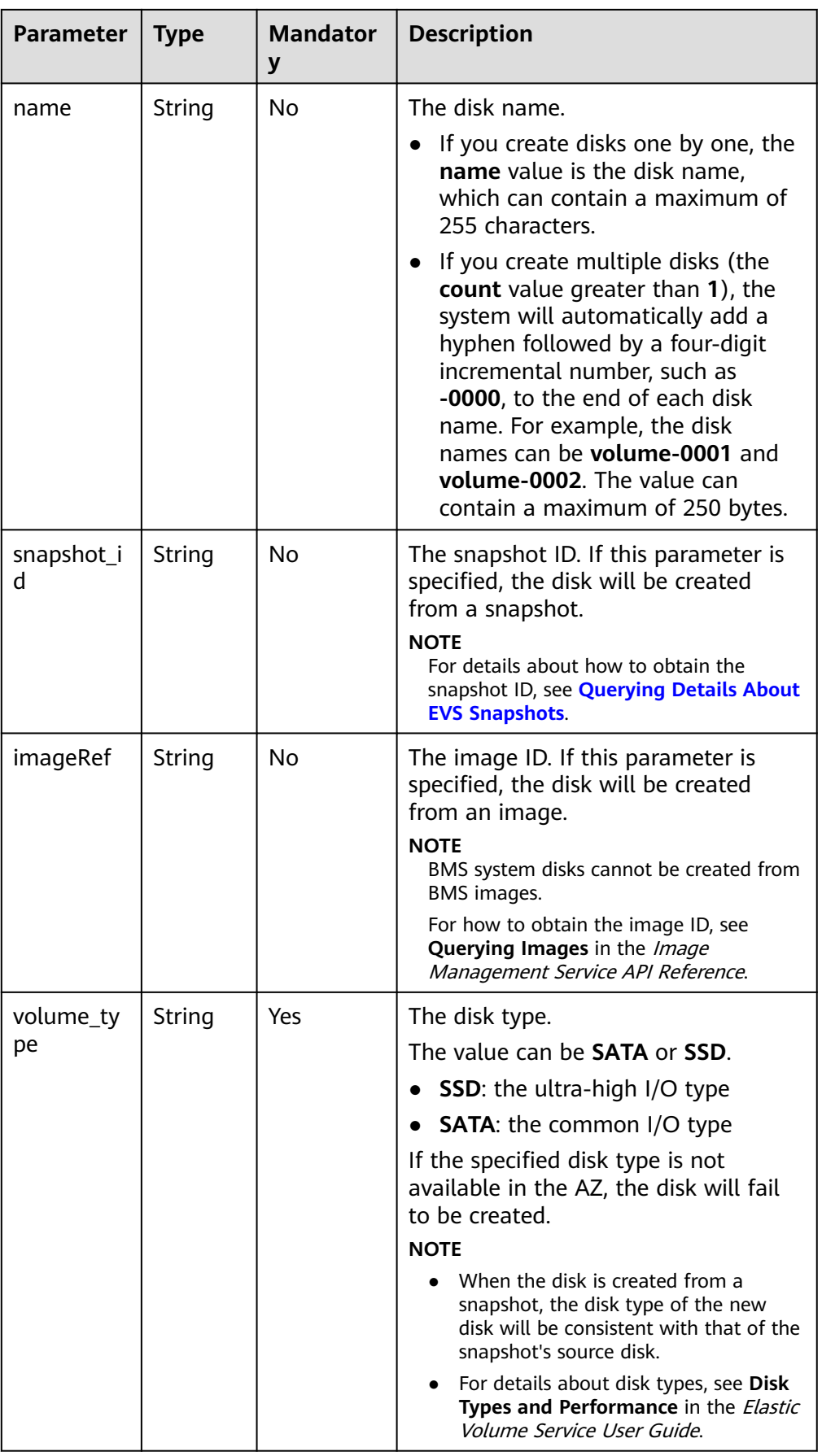

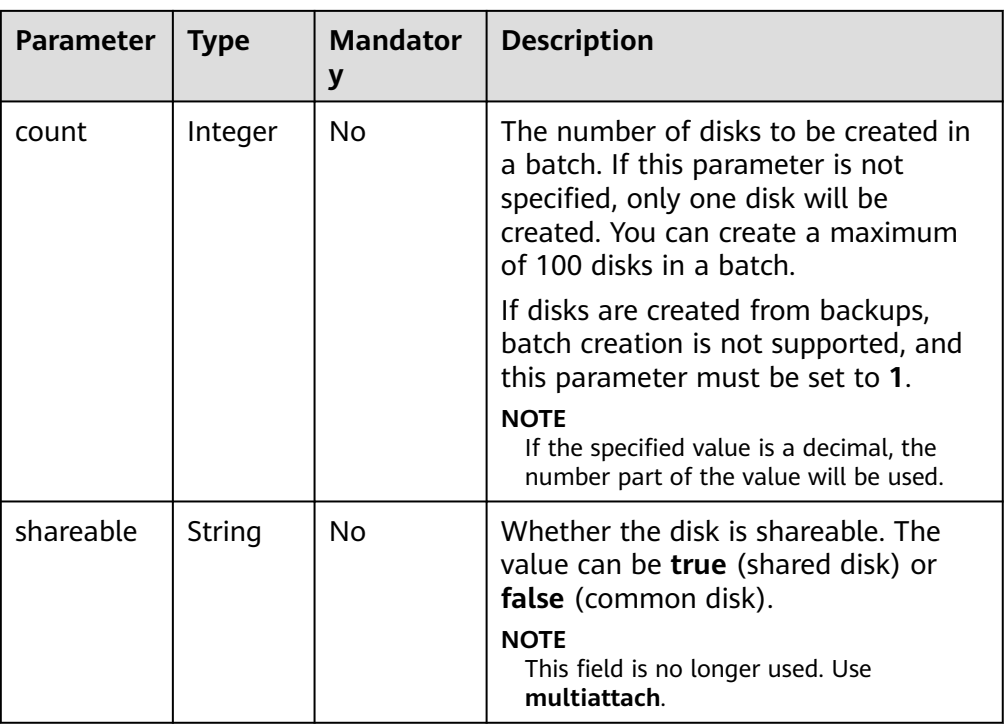

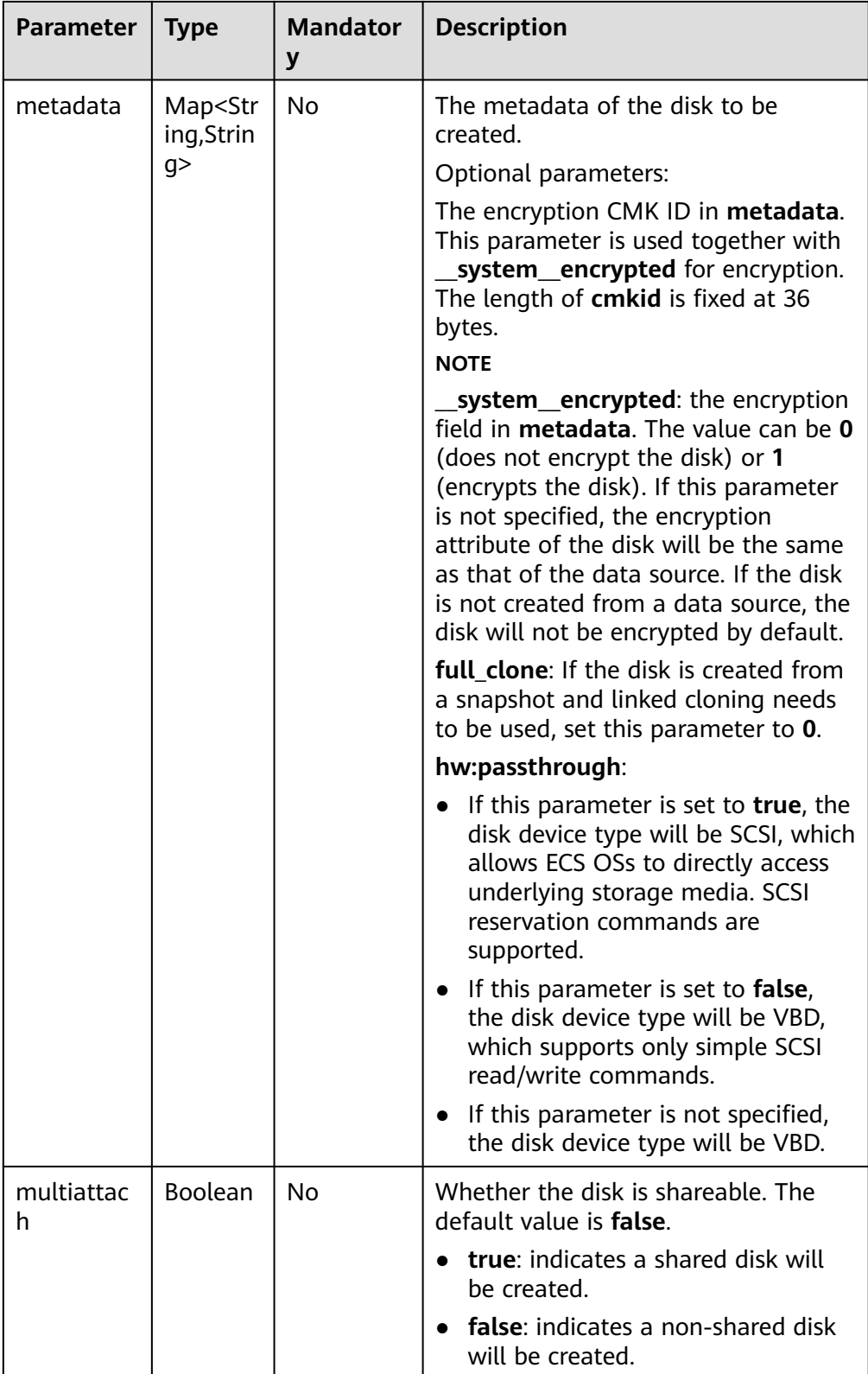

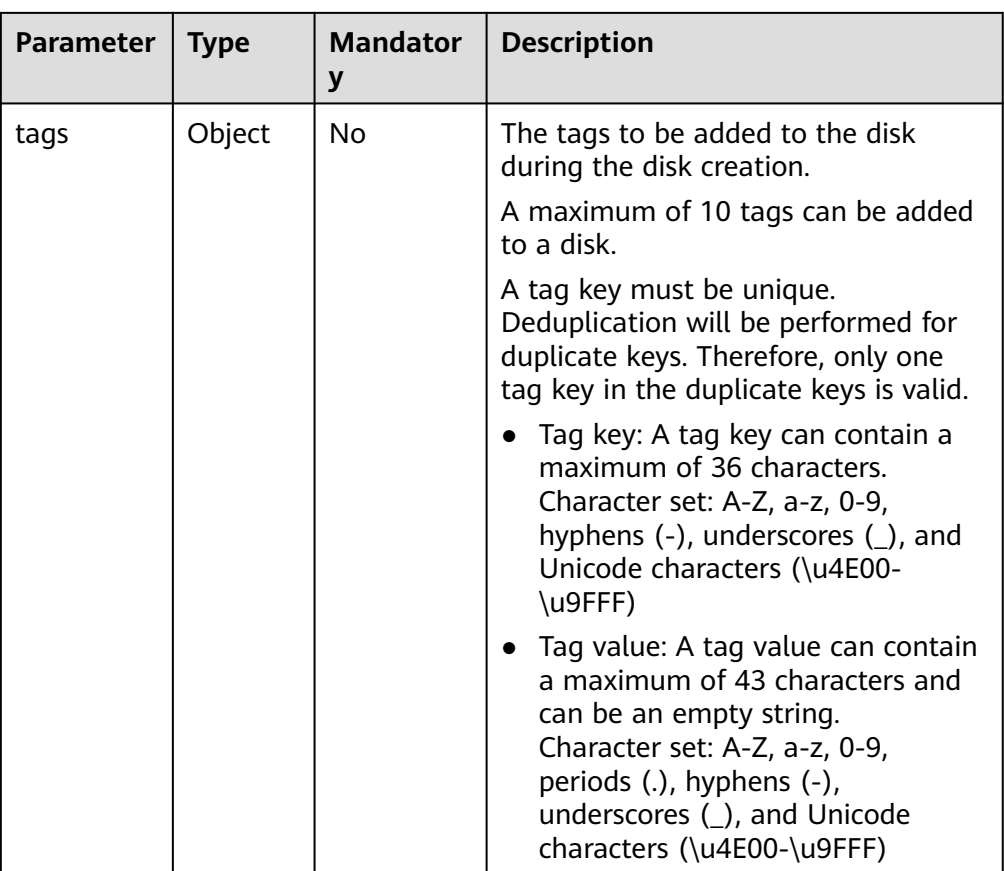

#### $\Box$  Note

Specifying either two of the **backup\_id**, **snapshot\_id**, and **imageRef** fields is not supported.

**Example request** 

```
{
   "volume": {
 "backup_id": null, 
 "count": 1, 
 "availability_zone": "az-dc-1", 
 "description": "test_volume_1", 
 "size": 120, 
     "name": "test_volume_1", 
      "volume_type": "SSD", 
 "metadata": {
 "__system__encrypted": "1", 
 "__system__cmkid": "37b0d52e-c249-40d6-83cb-2b93f22445bd"
     }
   }
}
```
#### **Response**

● Response parameters

<span id="page-26-0"></span>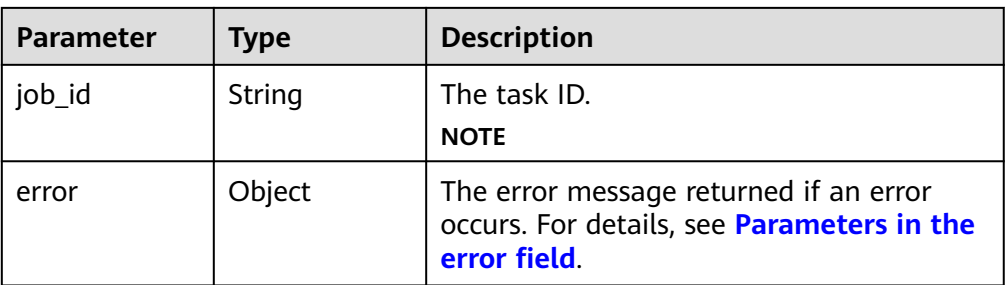

#### ● Parameters in the **error** field

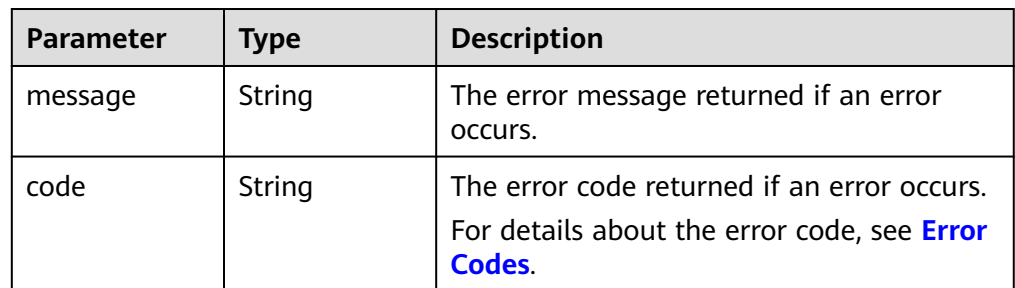

#### ● Example response

"job\_id": "70a599e0-31e7-49b7-b260-868f441e862b"

```
}
or
{
```
}

{

```
 "error": {
    "message": "XXXX", 
    "code": "XXX"
 }
```
#### **Status Codes**

**Normal** 200

#### **Error Codes**

For details, see **[Error Codes](#page-363-0)**.

### **5.1.2 Querying Details About All Disks**

#### **Function**

This API is used to query details about all disks.

#### **URI**

- URI format GET /v2/{project\_id}/cloudvolumes/detail
- Parameter description

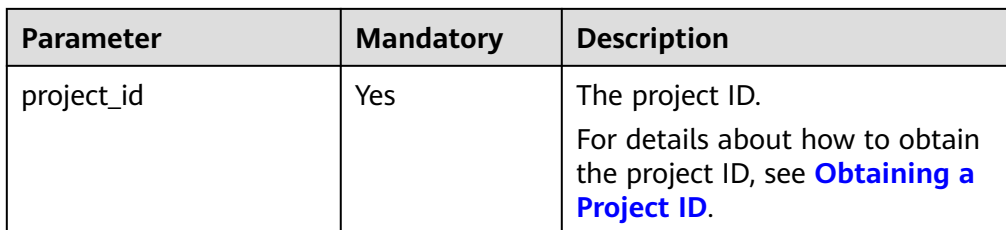

#### ● Request query parameters

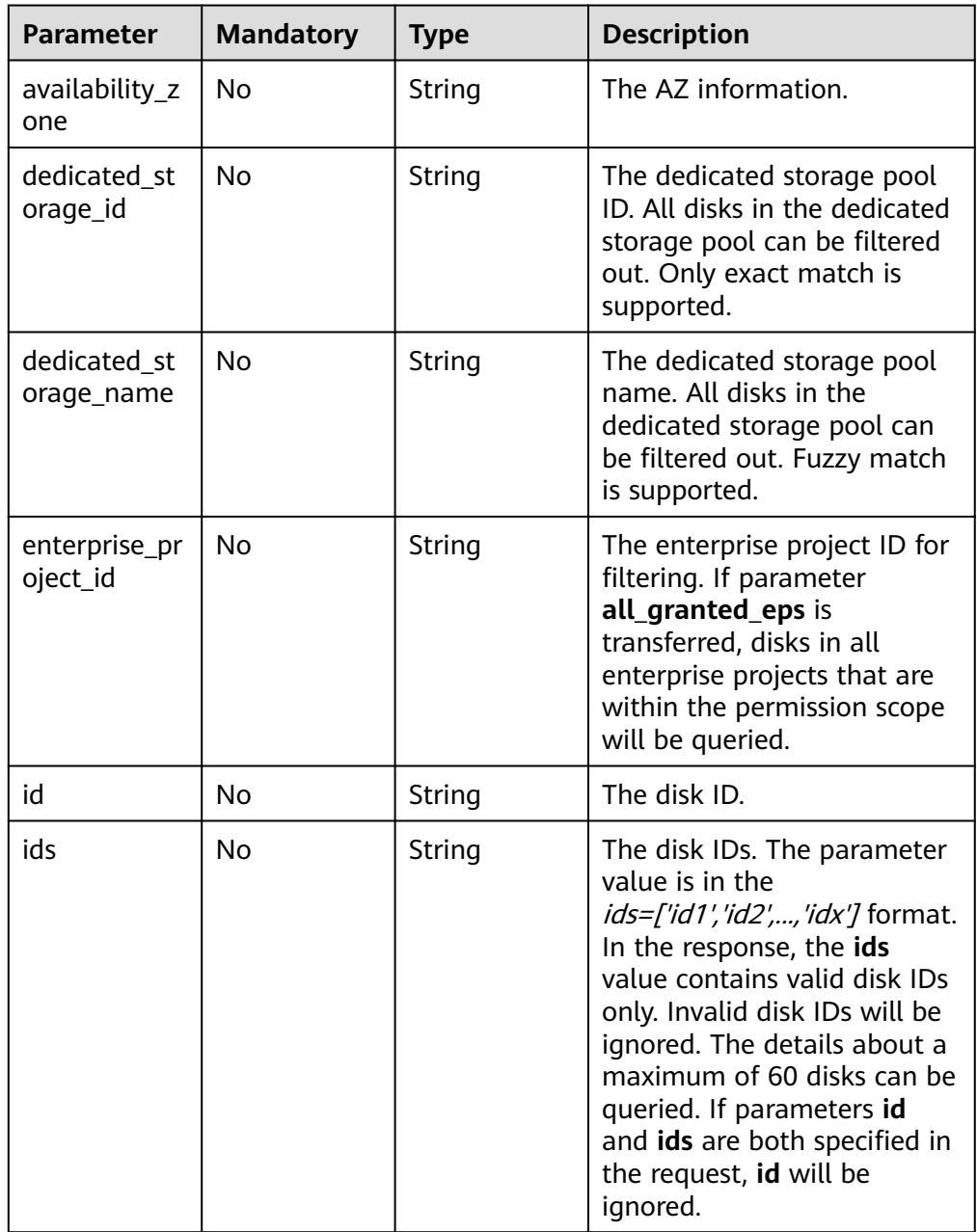

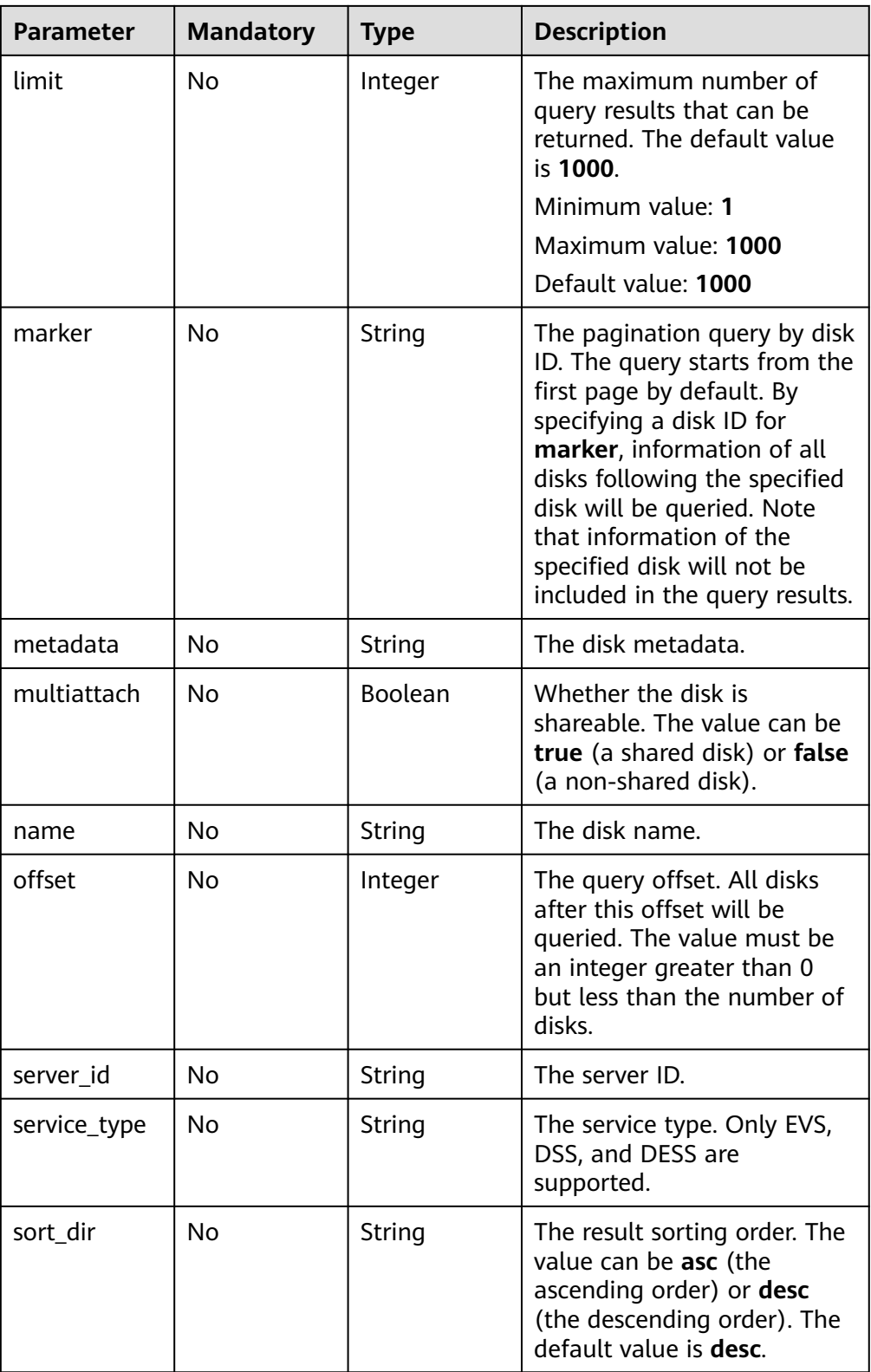

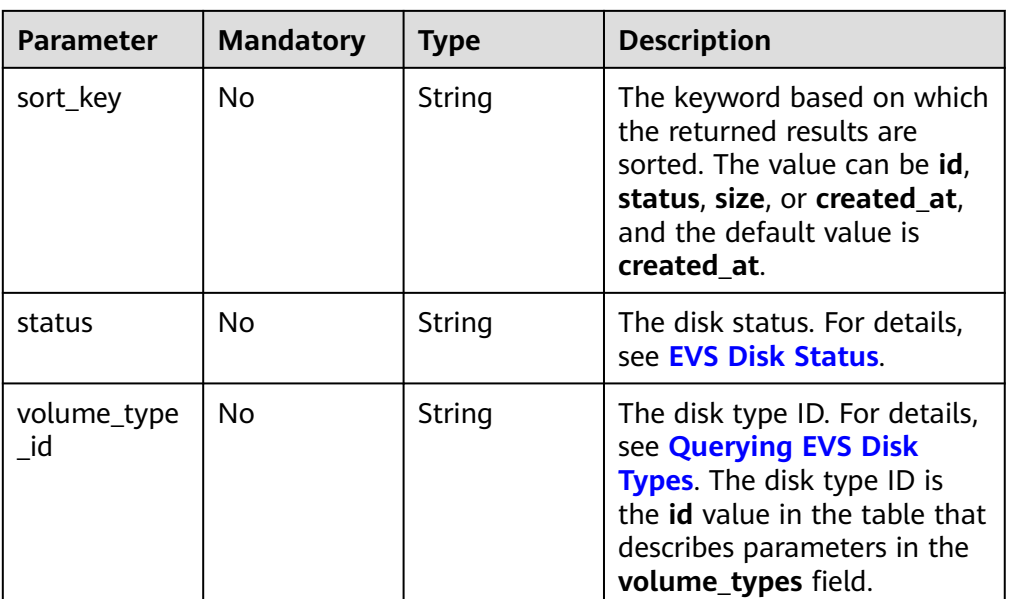

#### **Request**

The following example shows how to query the disks in the **available** state.

● Example request GET https://{endpoint}/v2/{project\_id}/cloudvolumes/detail?status=available

#### **Response**

● Response parameters

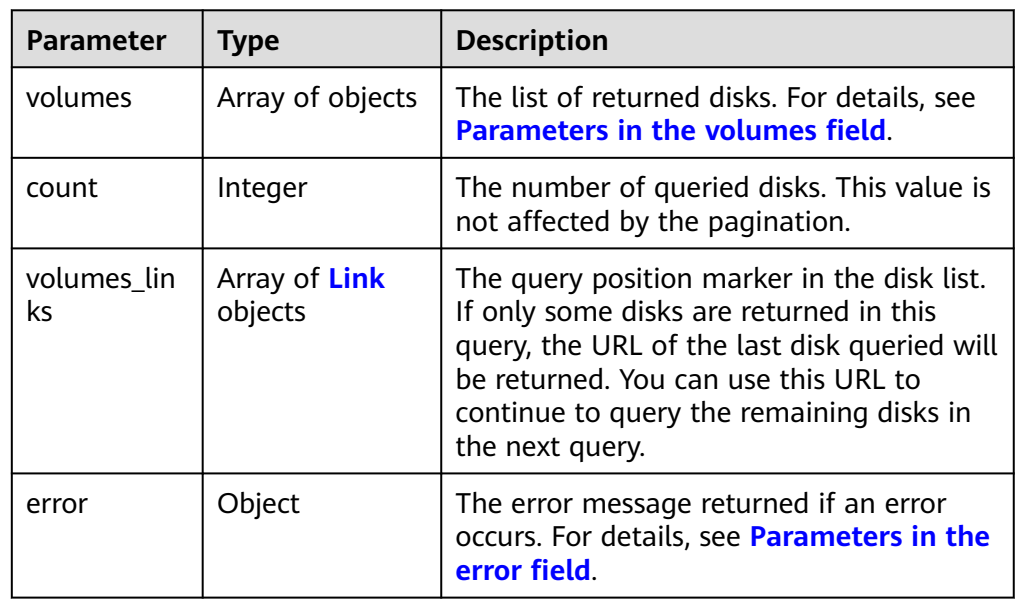

● Parameters in the **volumes** field

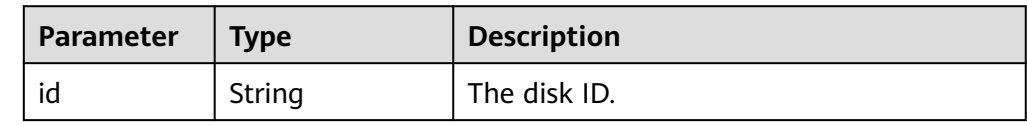

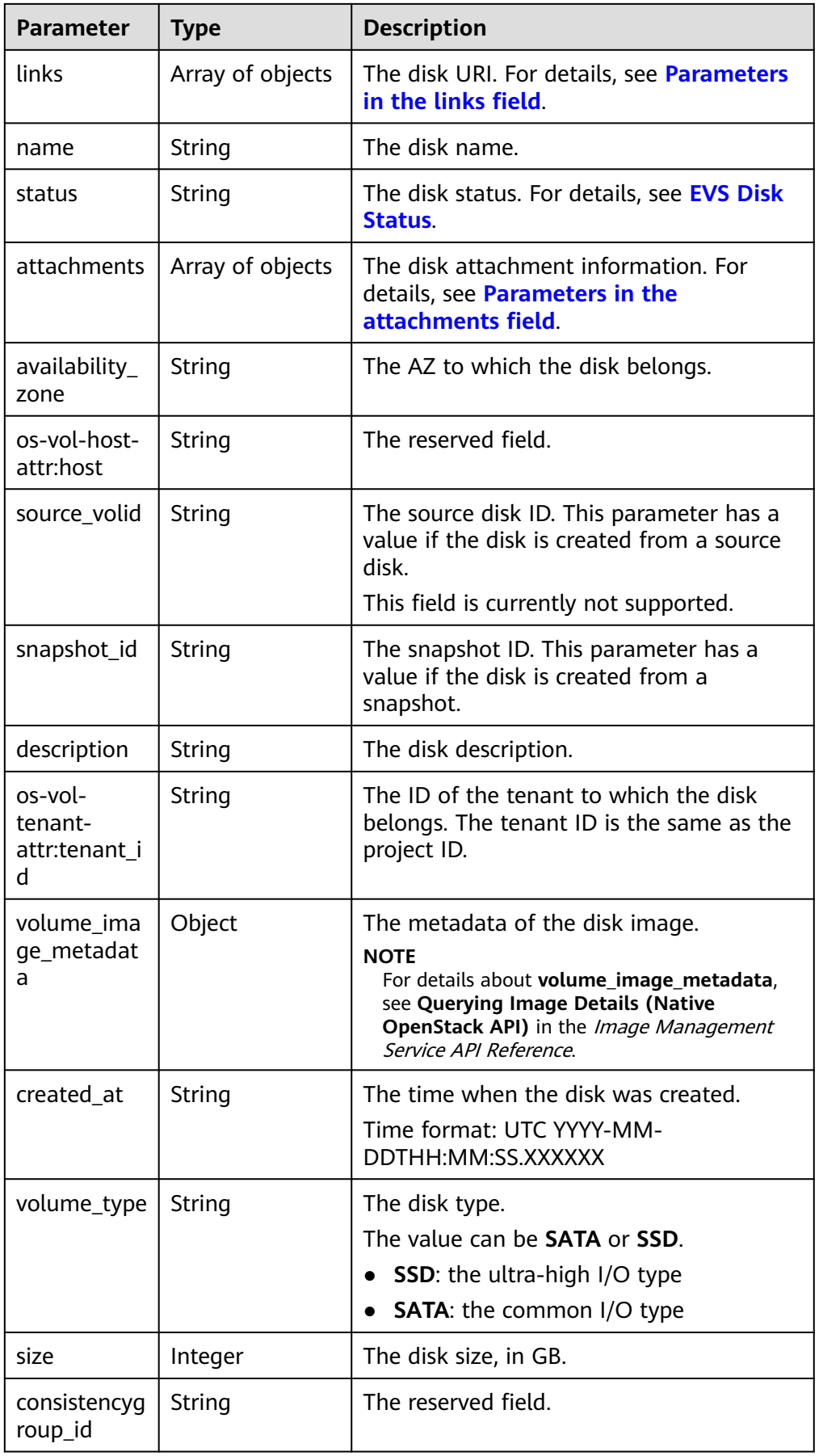

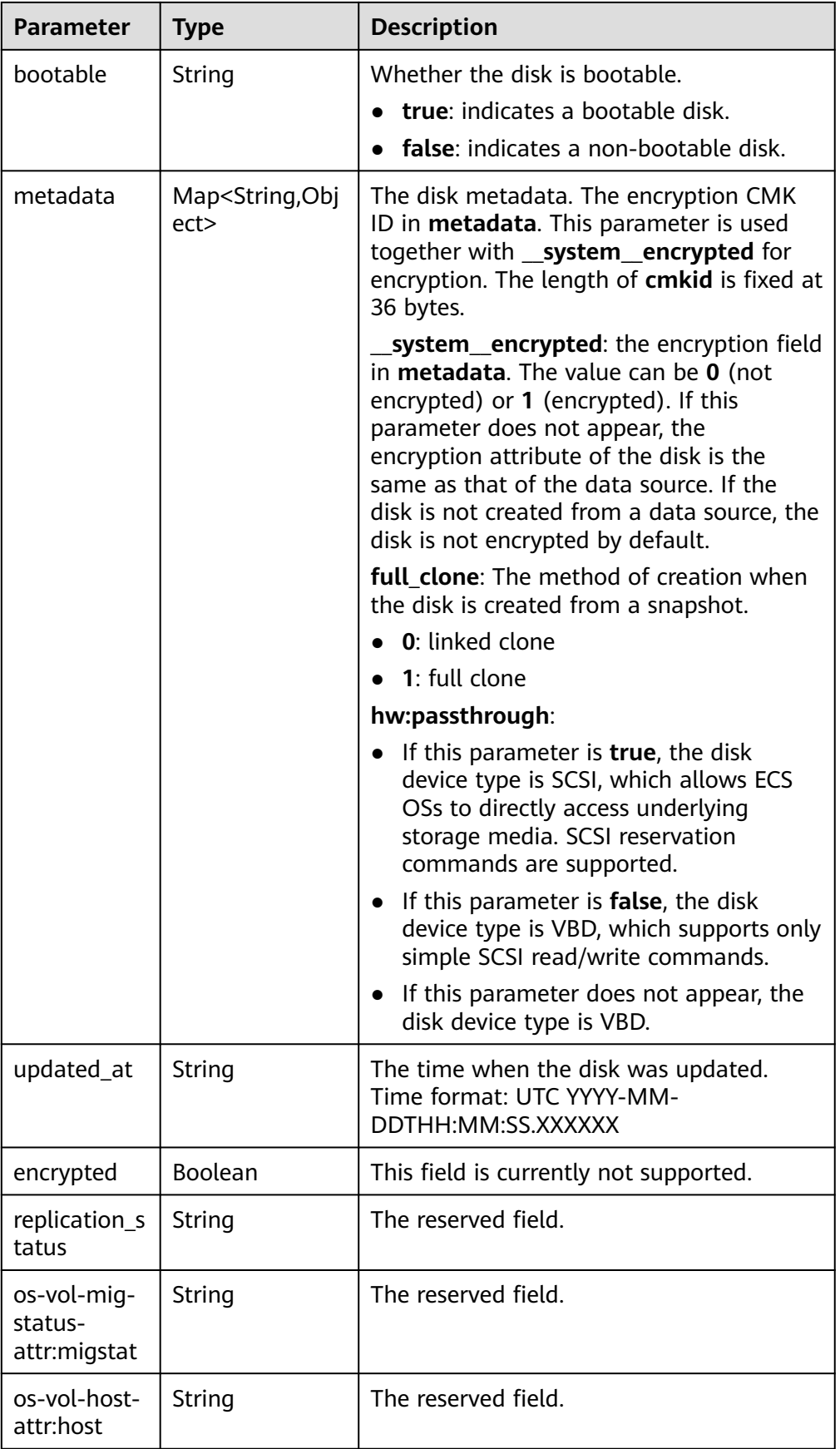

<span id="page-32-0"></span>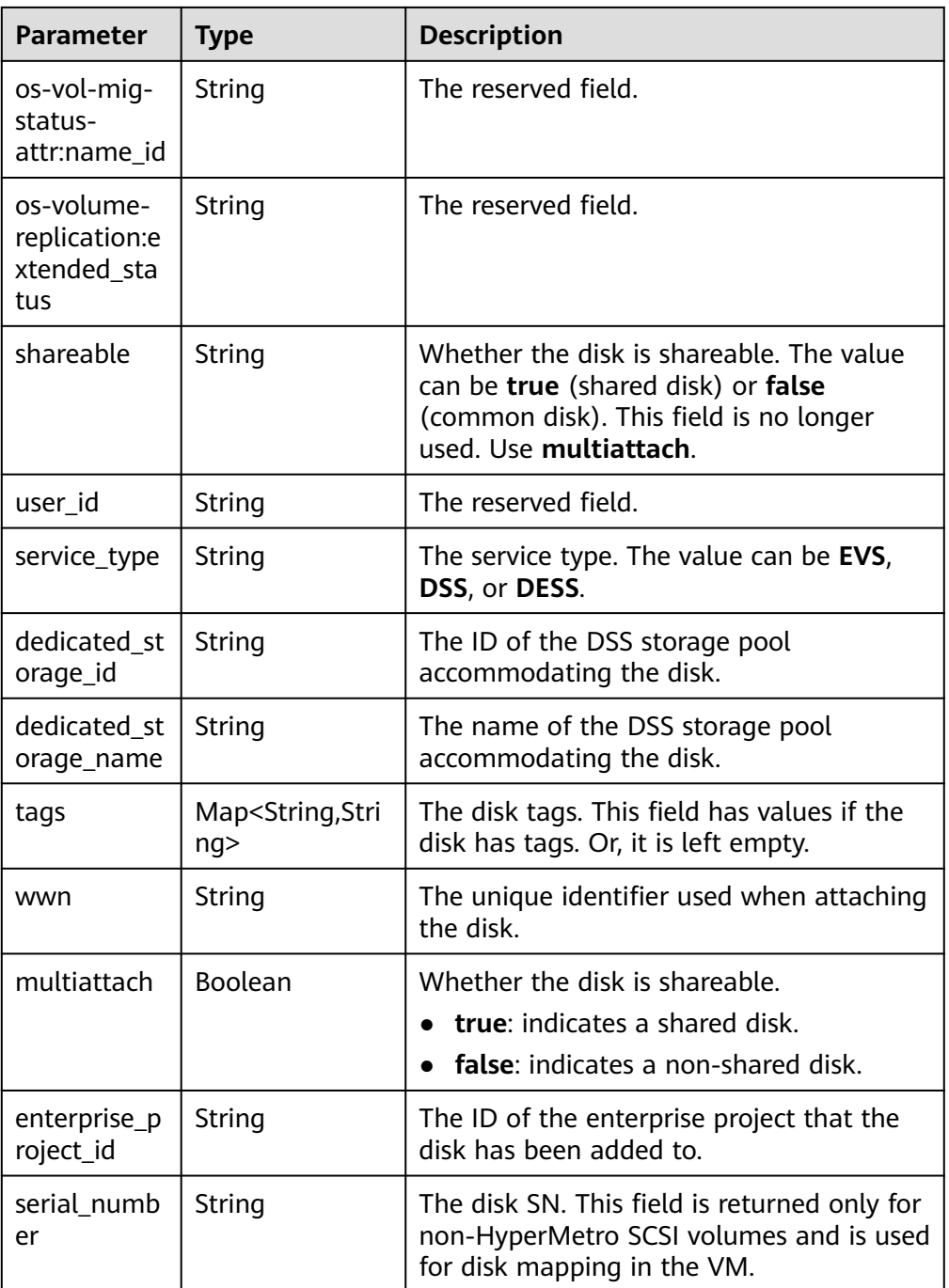

#### ● Parameters in the **links** field

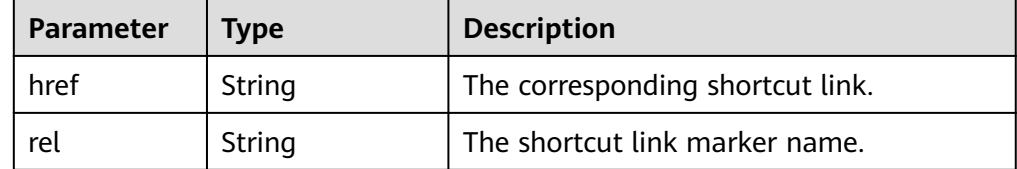

● Parameters in the **attachments** field

<span id="page-33-0"></span>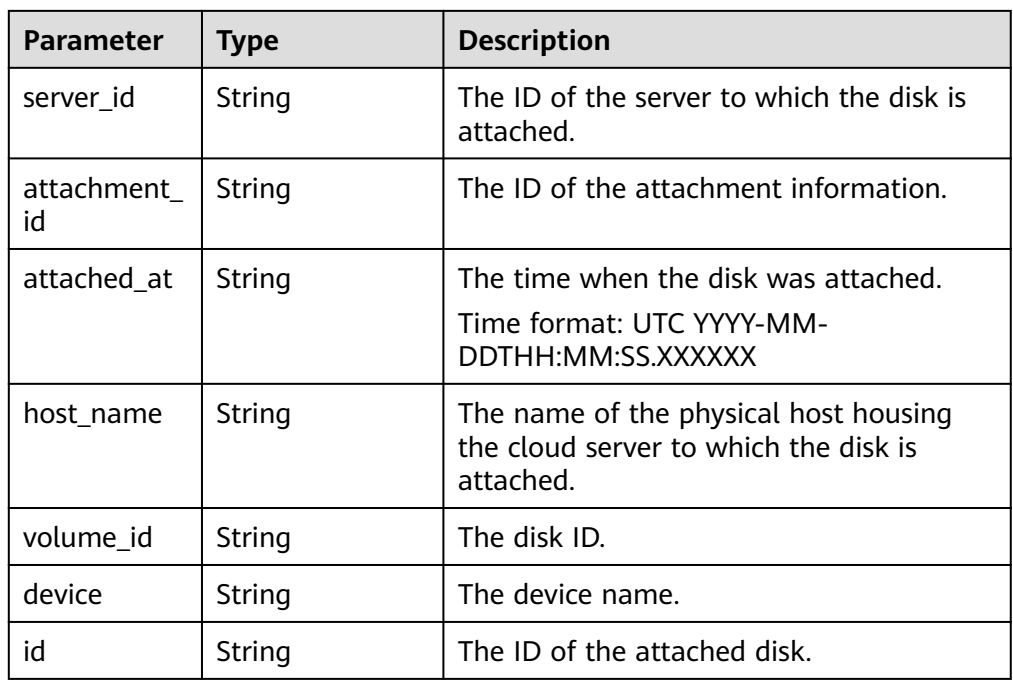

#### ● Parameters in the **error** field

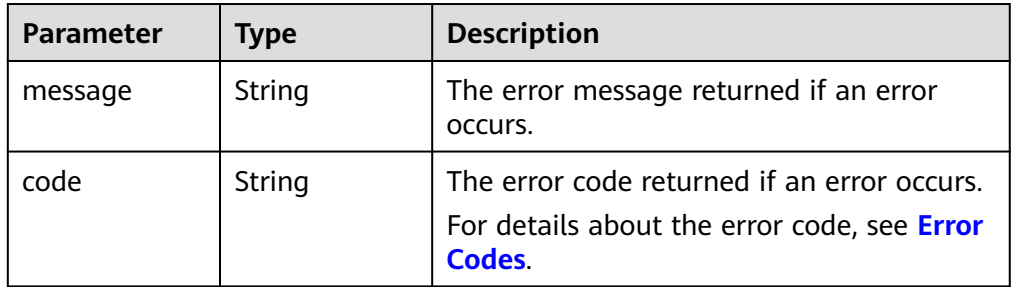

#### Example response

```
{
 "count" : 1,
  "volumes" : [ {
 "attachments" : [ ],
 "availability_zone" : "az-dc-1",
 "bootable" : "false",
 "created_at" : "2016-05-25T02:42:10.856332",
   "description" : null,
   "id" : "b104b8db-170d-441b-897a-3c8ba9c5a214",
   "links" : [ {
    "href" : "https://volume.localdomain.com:8776/v2/dd14c6ac581f40059e27f5320b60bf2f/volumes/
b104b8db-170d-441b-897a-3c8ba9c5a214",
    "rel" : "self"
 }, {
 "href" : "https://volume.localdomain.com:8776/dd14c6ac581f40059e27f5320b60bf2f/volumes/
b104b8db-170d-441b-897a-3c8ba9c5a214",
    "rel" : "bookmark"
   } ],
 "metadata" : { },
 "name" : "zjb_u25_test",
 "os-vol-host-attr:host" : "pod01.xxx#SATA",
   "volume_image_metadata" : { },
   "os-vol-mig-status-attr:migstat" : null,
 "os-vol-mig-status-attr:name_id" : null,
 "os-vol-tenant-attr:tenant_id" : "dd14c6ac581f40059e27f5320b60bf2f",
   "os-volume-replication:extended_status" : null,
```

```
 "replication_status" : "disabled",
    "multiattach" : false,
   "size" : 1,
   "snapshot_id" : null.
    "status" : "available",
   "updated_at" : "2016-05-25T02:42:22.341984",
   "user_id" : "b0524e8342084ef5b74f158f78fc3049",
 "volume_type" : "SATA",
 "service_type" : "EVS",
   "dedicated_storage_id" : null,
  "dedicated_storage_name" : null,
    "wwn" : " 688860300000d136fa16f48f05992360"
  } ],
  "volumes_links" : [ {
   "href" : "https://volume.localdomain.com:8776/v2/dd14c6ac581f40059e27f5320b60bf2f/volumes/
detail?limit=1&marker=b104b8db-170d-441b-897a-3c8ba9c5a214",
   "rel" : "next"
 } ]
or
{
   "error": {
      "message": "XXXX", 
      "code": "XXX"
   }
```
#### **Status Codes**

**Normal** 200

}

}

#### **Error Codes**

For details, see **[Error Codes](#page-363-0)**.

### **5.1.3 Deleting an EVS Disk**

#### **Function**

This API is used to delete an EVS disk.

#### **NOTICE**

This API has been deprecated. Use another API. For details, see **[Deleting an EVS](#page-158-0) [Disk](#page-158-0)**.

#### **Debugging**

You can debug the API in which supports automatic authentication. API Explorer can automatically generate and debug example SDK code.

#### **URI**

● URI format DELETE /v2/{project\_id}/cloudvolumes/{volume\_id} ● Parameter description

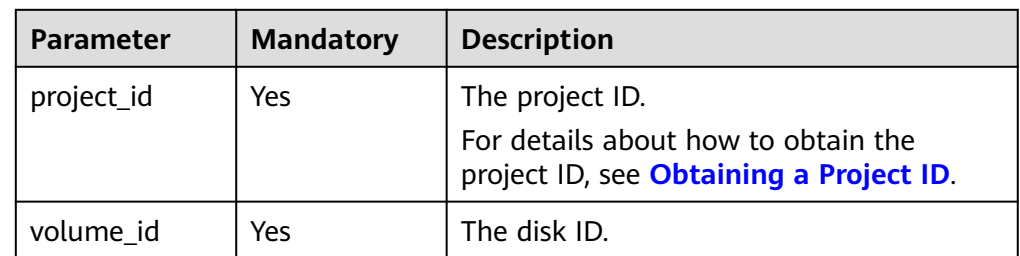

#### **Request**

● Example request DELETE https://{endpoint}/v2/{project\_id}/cloudvolumes/b104b8db-170d-441b-897a-3c8ba9c5a214

#### **Response**

Response parameters

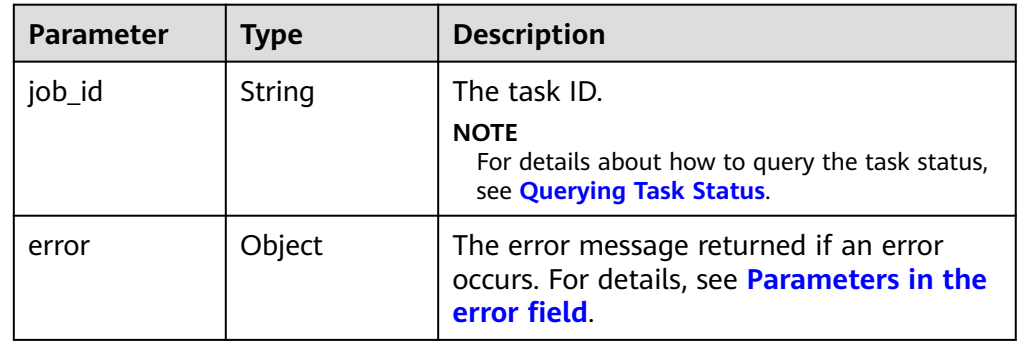

● Parameters in the **error** field

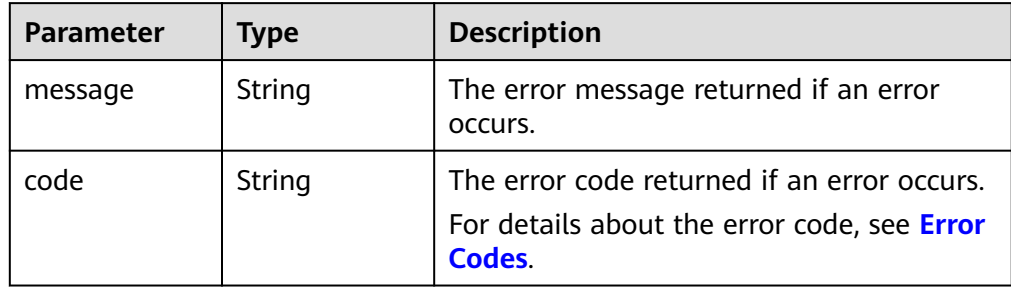

Example response

```
{
   "job_id": "70a599e0-31e7-49b7-b260-868f441e862b"
}
or
{
   "error": {
 "message": "XXXX", 
 "code": "XXX"
   }
}
```
### **Status Codes**

**Normal** 200

# **Error Codes**

For details, see **[Error Codes](#page-363-0)**.

# **5.1.4 Updating an EVS Disk**

## **Function**

This API is used to update the name and description of an EVS disk.

### **NOTICE**

This API has been deprecated. Use another API. For details, see **[Updating an EVS](#page-160-0) [Disk](#page-160-0)**.

### **Debugging**

You can debug the API in which supports automatic authentication. API Explorer can automatically generate and debug example SDK code.

### **URI**

- URI format PUT /v2/{project\_id}/cloudvolumes/{volume\_id}
- Parameter description

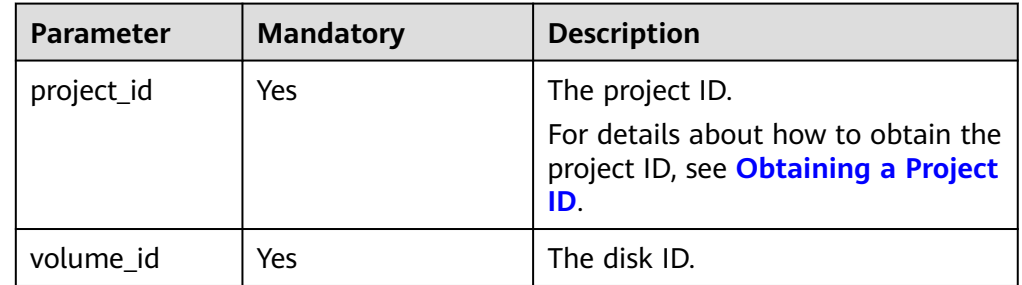

### **Request**

● Request parameters

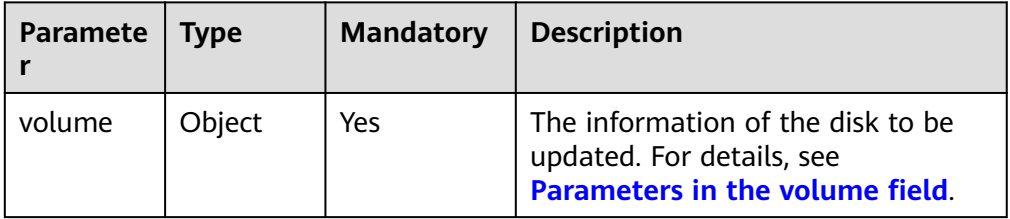

<span id="page-37-0"></span>● Parameters in the **volume** field

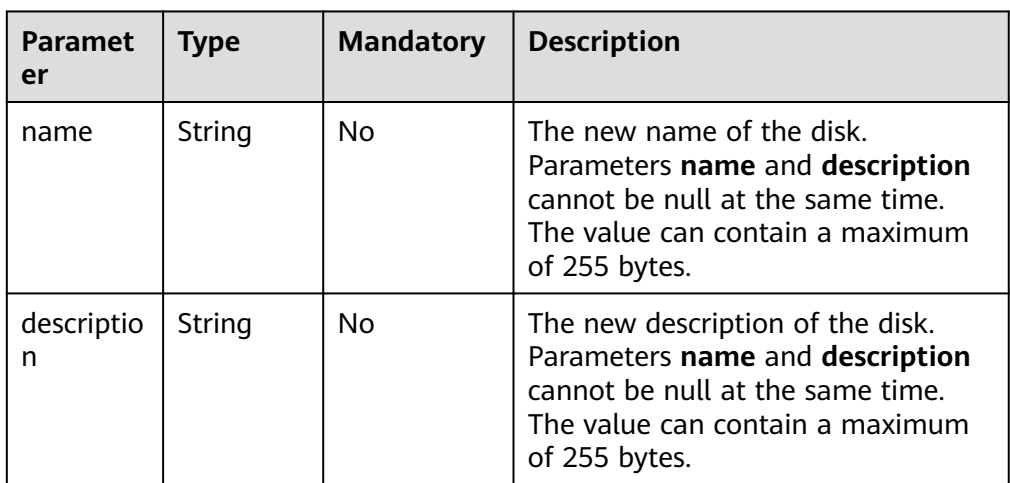

### ● Example request

```
{
 "volume": {
 "name": "test_volume", 
 "description": "test"
  }
}
```
### **Response**

● Response parameters

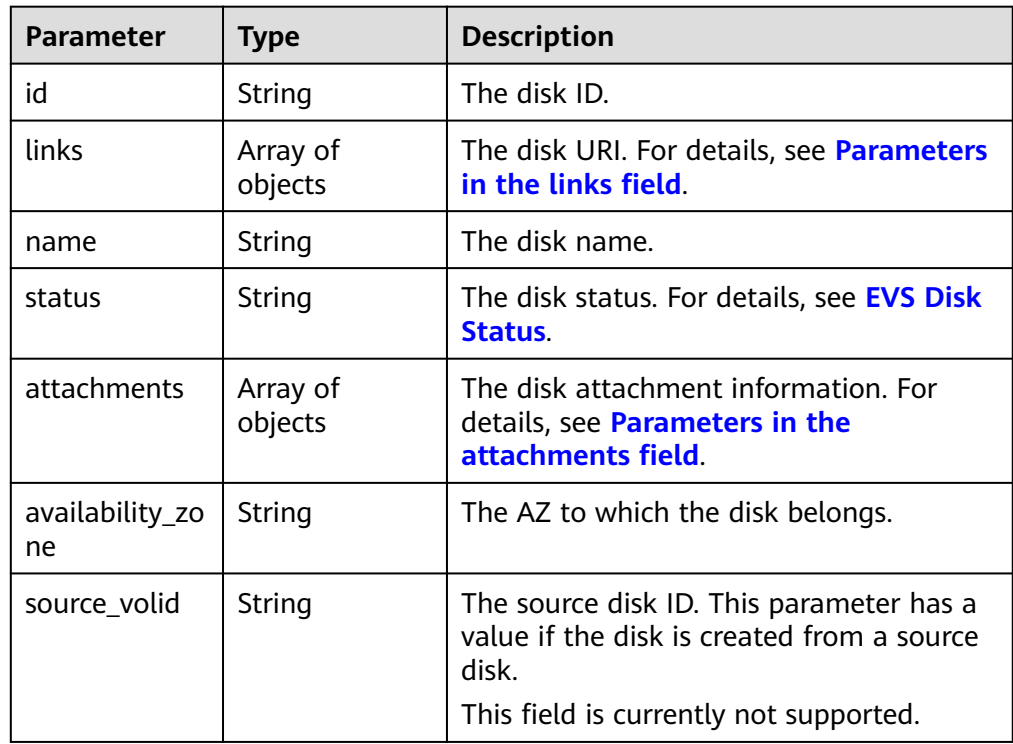

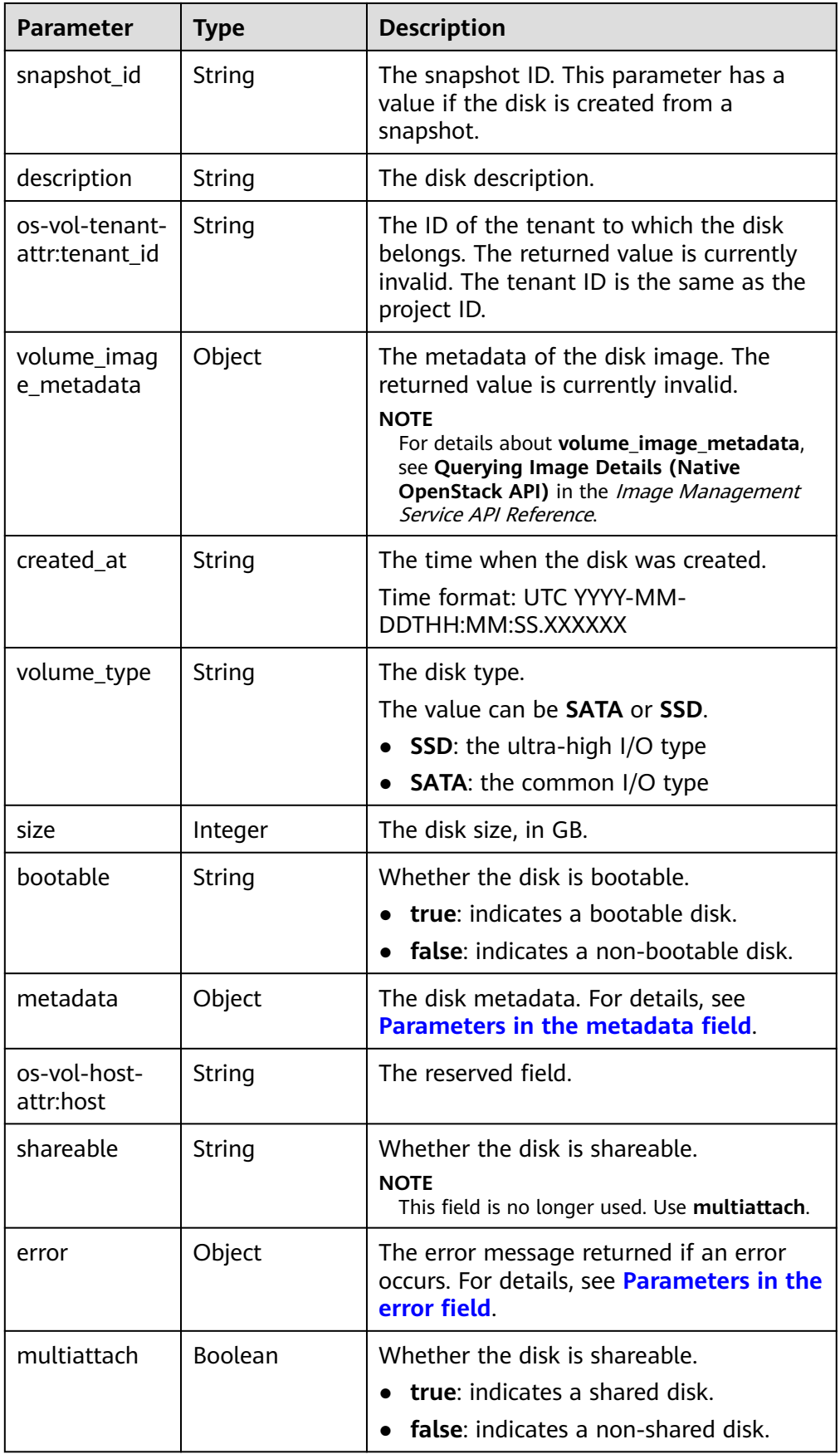

<span id="page-39-0"></span>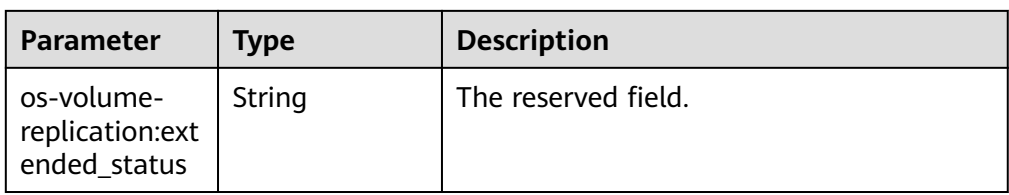

### ● Parameters in the **links** field

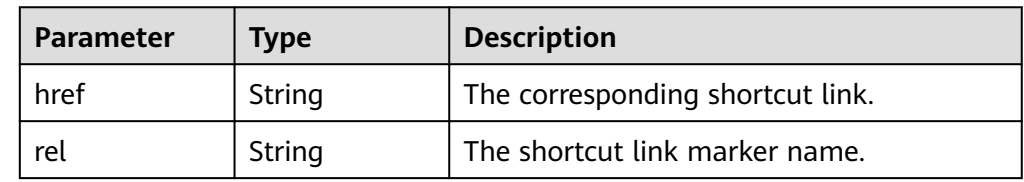

### ● Parameters in the **attachments** field

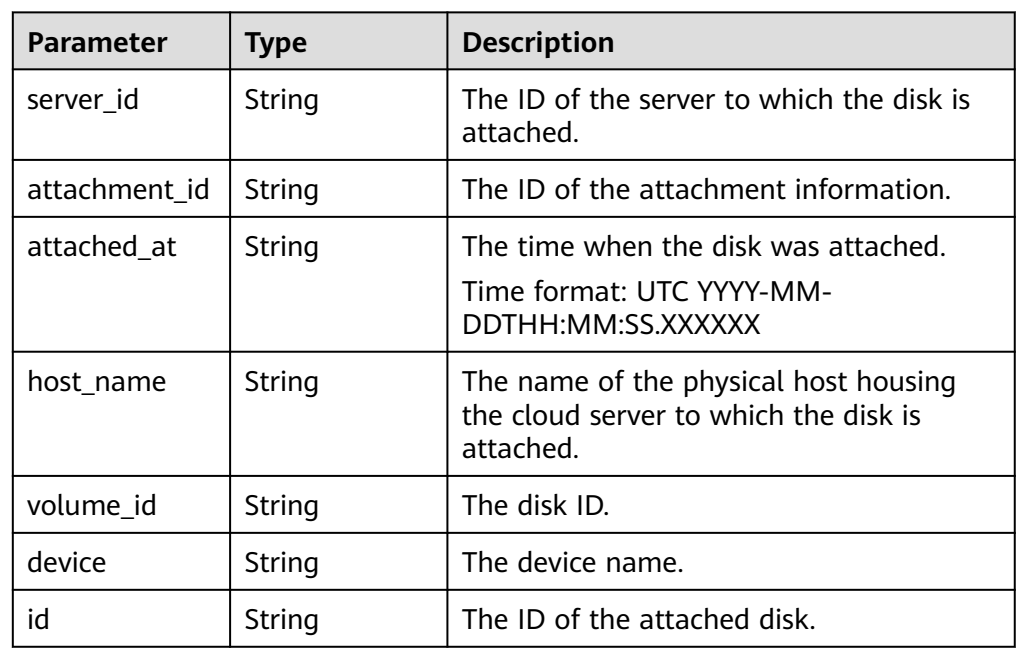

### ● Parameters in the **metadata** field

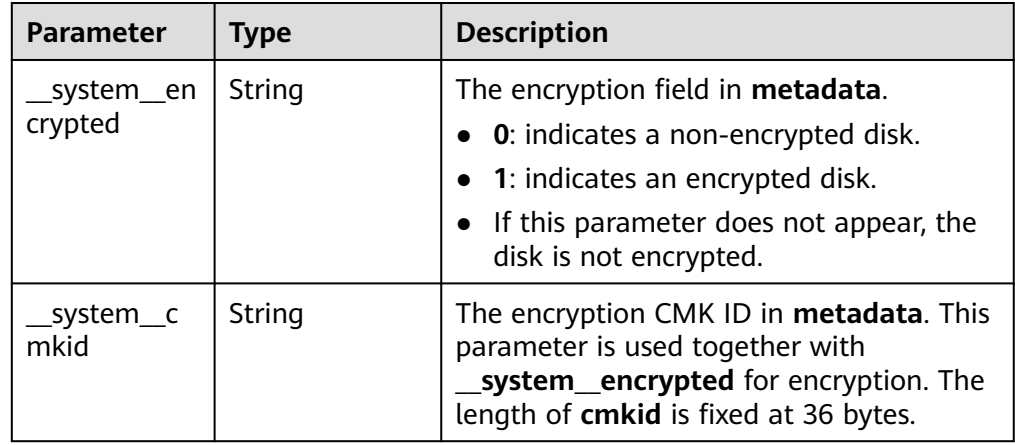

<span id="page-40-0"></span>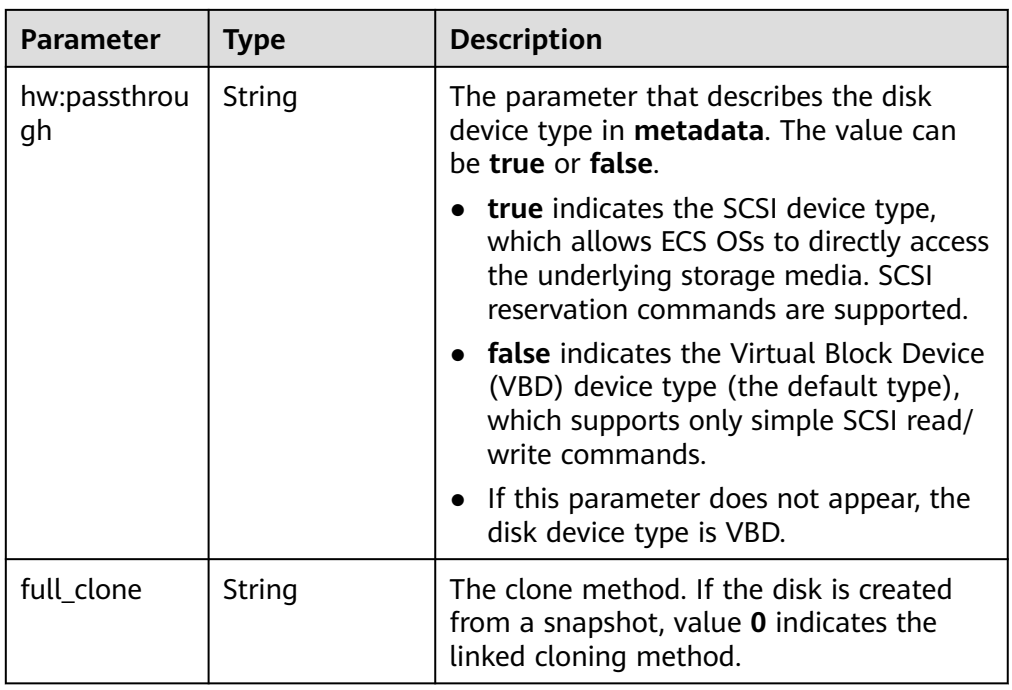

● Parameters in the **error** field

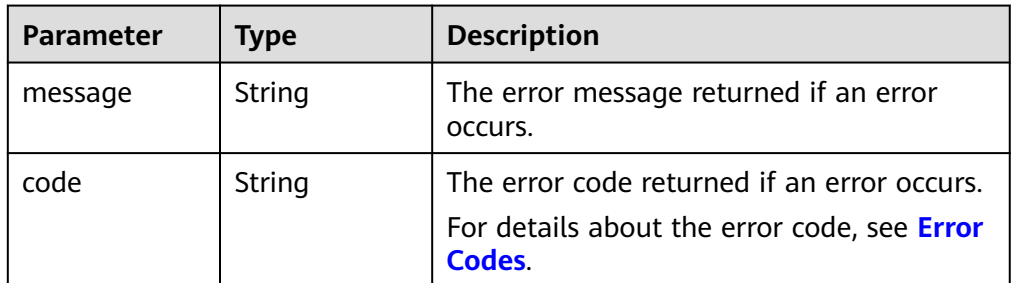

Example response

```
{
   "id": "36ba39af-3579-4e6e-adfc-b764349c0f77", 
   "links": [
      {
         "href": "https://volume.region.xxx.xxx-tsi.de/v2/3cfb09080bd944d0b4cdd72ef26857bd/
volumes/36ba39af-3579-4e6e-adfc-b764349c0f77", 
         "rel": "self"
 }, 
\overline{\phantom{a}} "href": "https://volume.region.xxx.xxx-tsi.de/3cfb09080bd944d0b4cdd72ef26857bd/volumes/
36ba39af-3579-4e6e-adfc-b764349c0f77", 
         "rel": "bookmark"
      }
   ], 
   "name": "newVolume", 
   "status": "in-use", 
   "attachments": [
      {
         "server_id": "c3d3250c-7ce5-42cc-b620-dd2b63d19ca5", 
         "attachment_id": "011a2bdb-a033-4479-845b-50bd8ed7f4d4", 
         "attached_at": "2017-05-23T11:27:38.604815", 
         "host_name": null, 
         "volume_id": "36ba39af-3579-4e6e-adfc-b764349c0f77", 
         "device": "/dev/sdf", 
         "id": "36ba39af-3579-4e6e-adfc-b764349c0f77"
```

```
 }
   ], 
   "description": "new volume", 
   "multiattach": false, 
   "shareable": false, 
   "size": 10, 
   "metadata": {
      "policy": "dc71a9c9-b3fa-429d-a070-037682d82d21", 
      "attached_mode": "rw", 
      "readonly": "False", 
      "hw:passthrough": "false"
 }, 
 "bootable": "false", 
   "availability_zone": "az-dc-1", 
   "os-vol-host-attr:host": null, 
   "source_volid": null, 
   "snapshot_id": null, 
 "created_at": "2017-05-23T09:49:44.481299", 
 "volume_type": "SAS", 
   "os-vol-tenant-attr:tenant_id": null, 
   "os-volume-replication:extended_status": null,
   "volume_image_metadata": null
```
#### } or {

}

```
 "error": {
    "message": "XXXX", 
    "code": "XXX"
 }
```
## **Status Codes**

● Normal 200

### **Error Codes**

For details, see **[Error Codes](#page-363-0)**.

# **5.1.5 Querying Details About All Disks (Deprecated)**

### **Function**

This API is used to query details about all disks.

### **URI**

- **URI** format GET /v2/{project\_id}/os-vendor-volumes/detail
- Parameter description

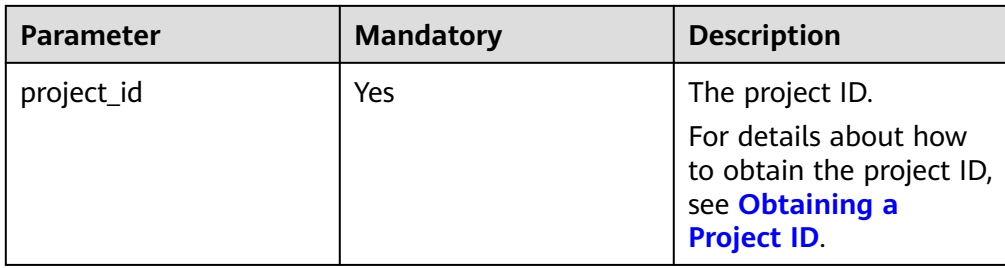

● Request filter parameters

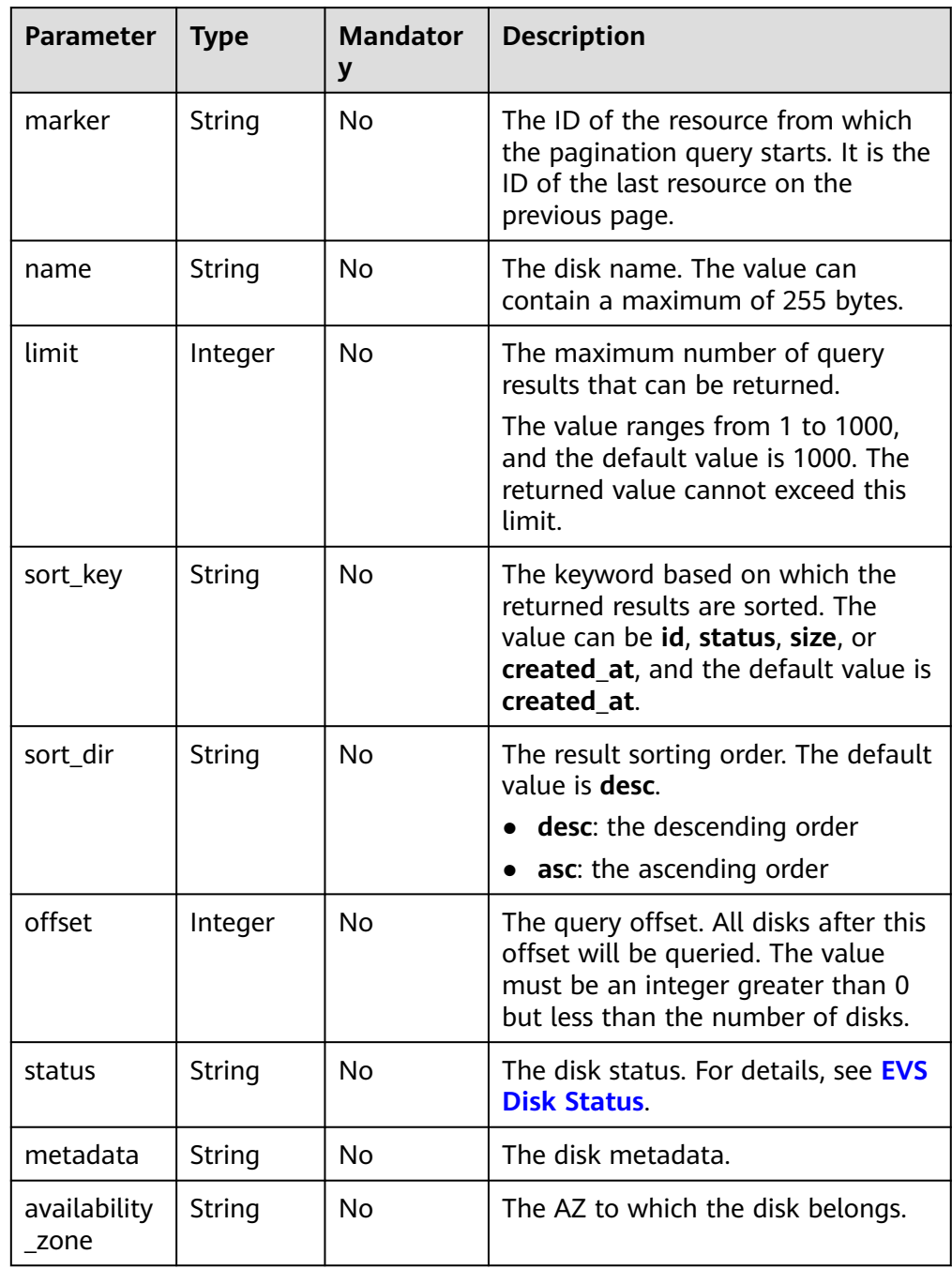

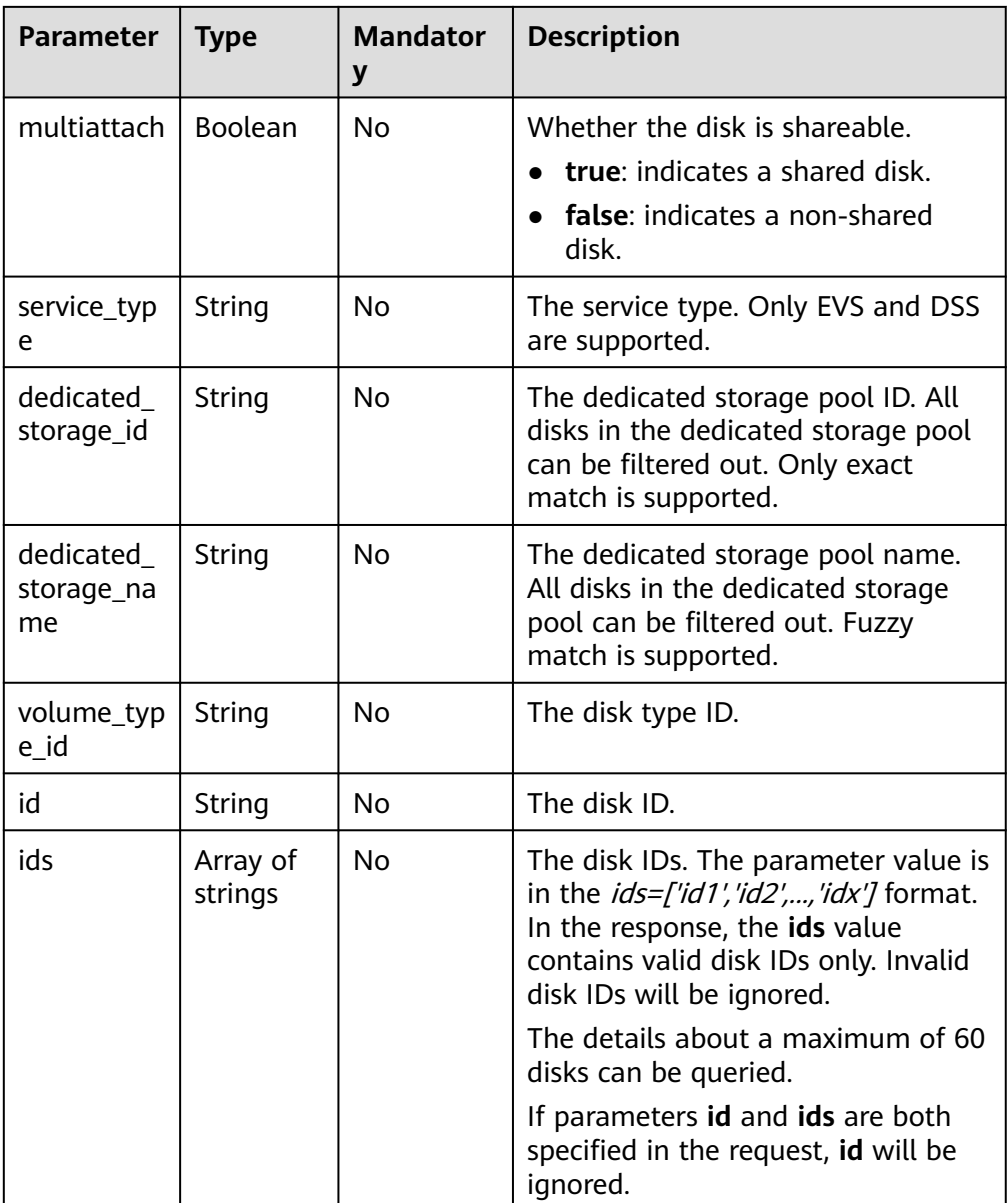

The following example shows how to query the shared disks in the **available** state.

● Example request GET https://{endpoint}/v2/{project\_id}/os-vendor-volumes/detail?status=available&multiattach=true

### **Response**

● Response parameters

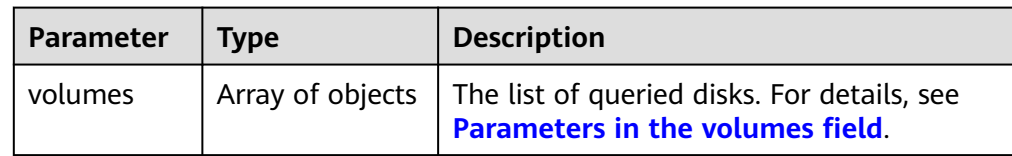

<span id="page-44-0"></span>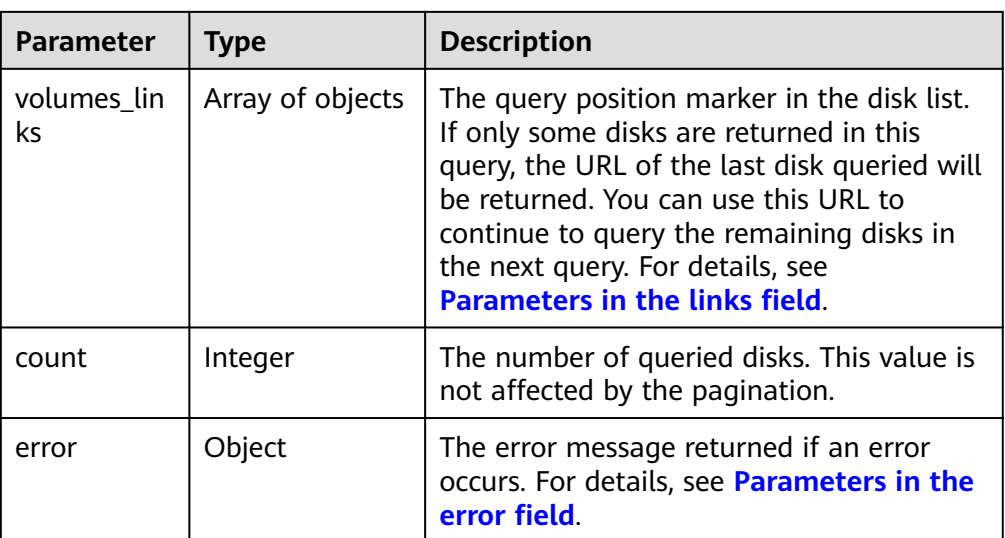

● Parameters in the **volumes** field

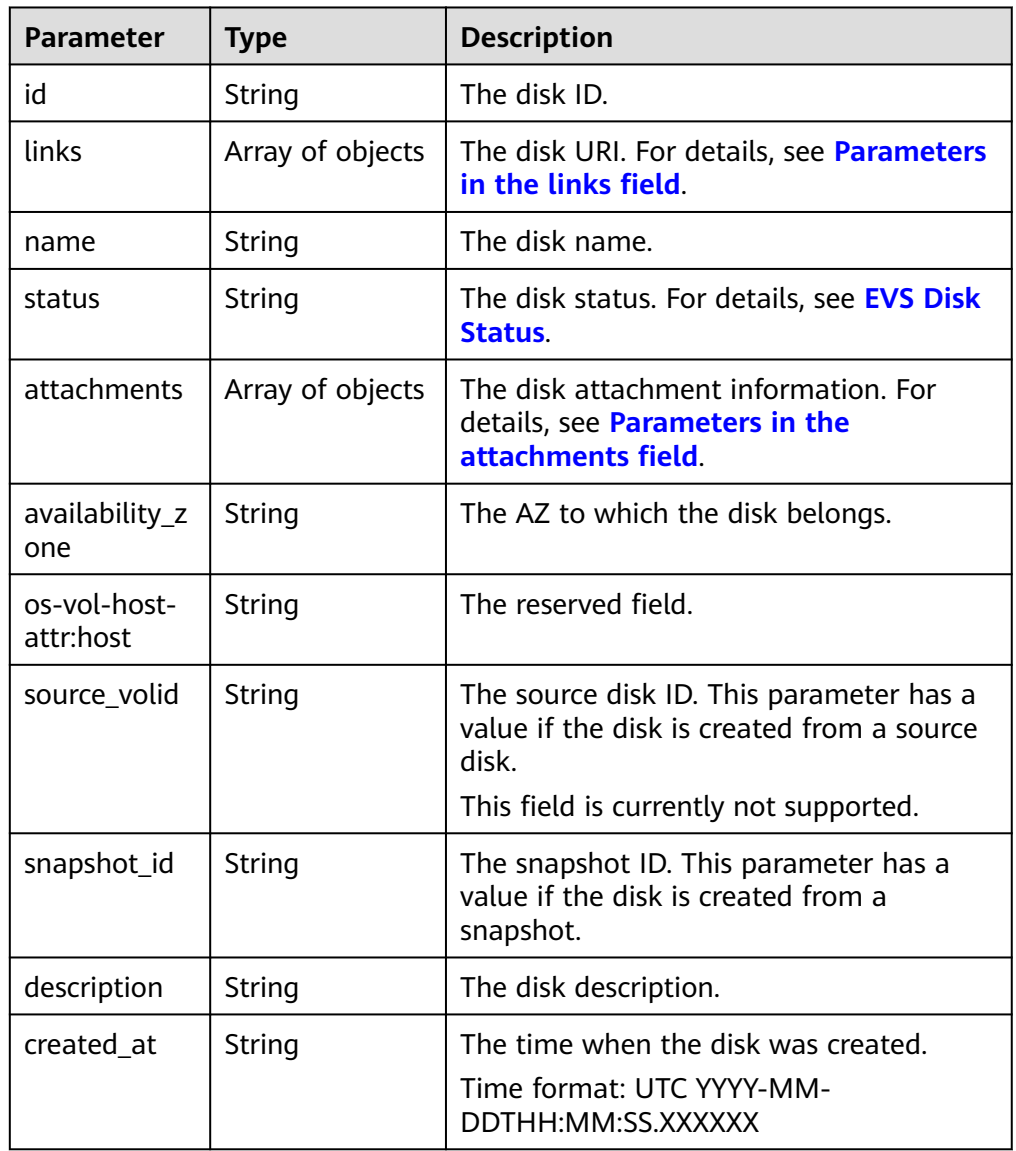

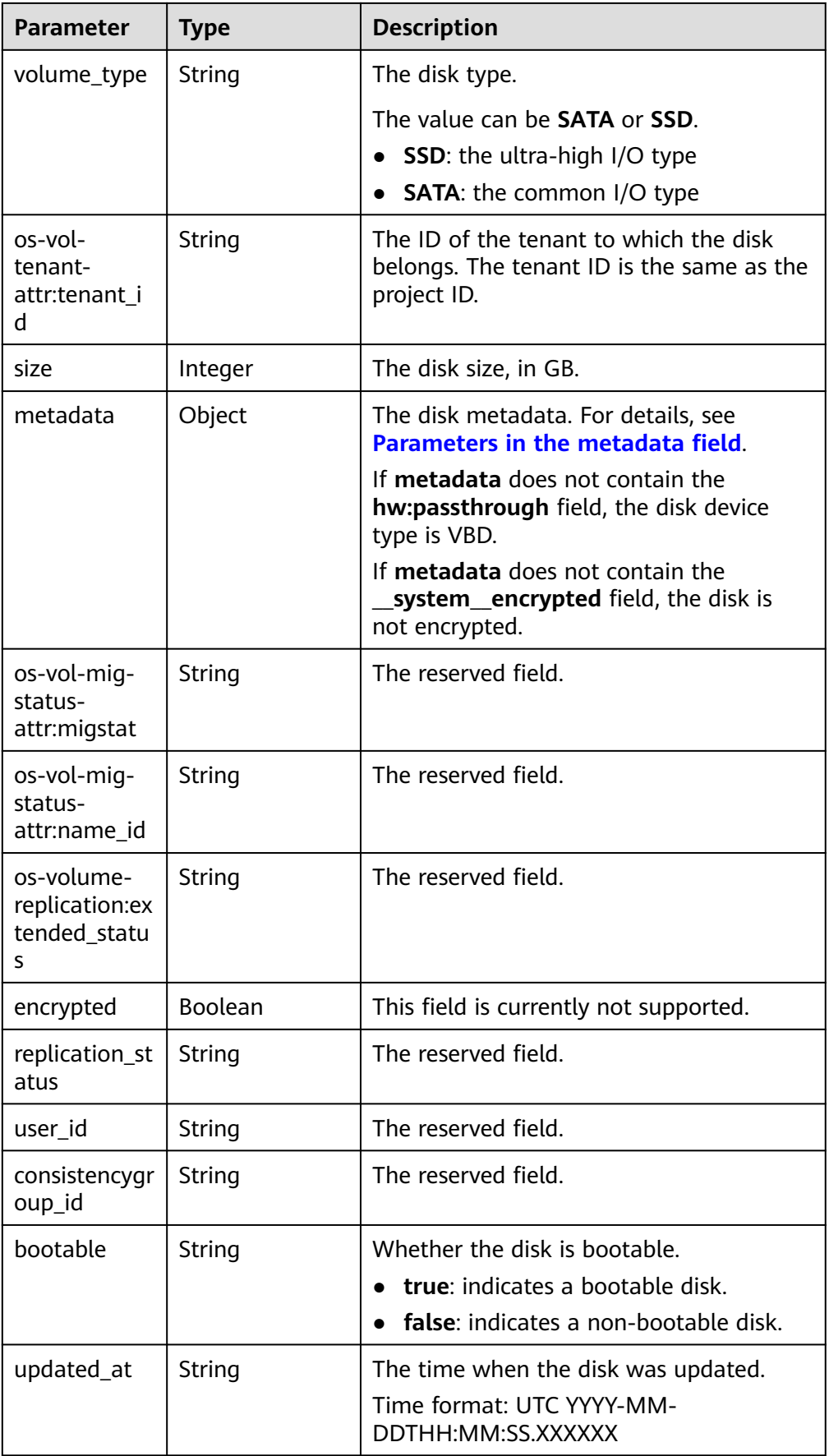

<span id="page-46-0"></span>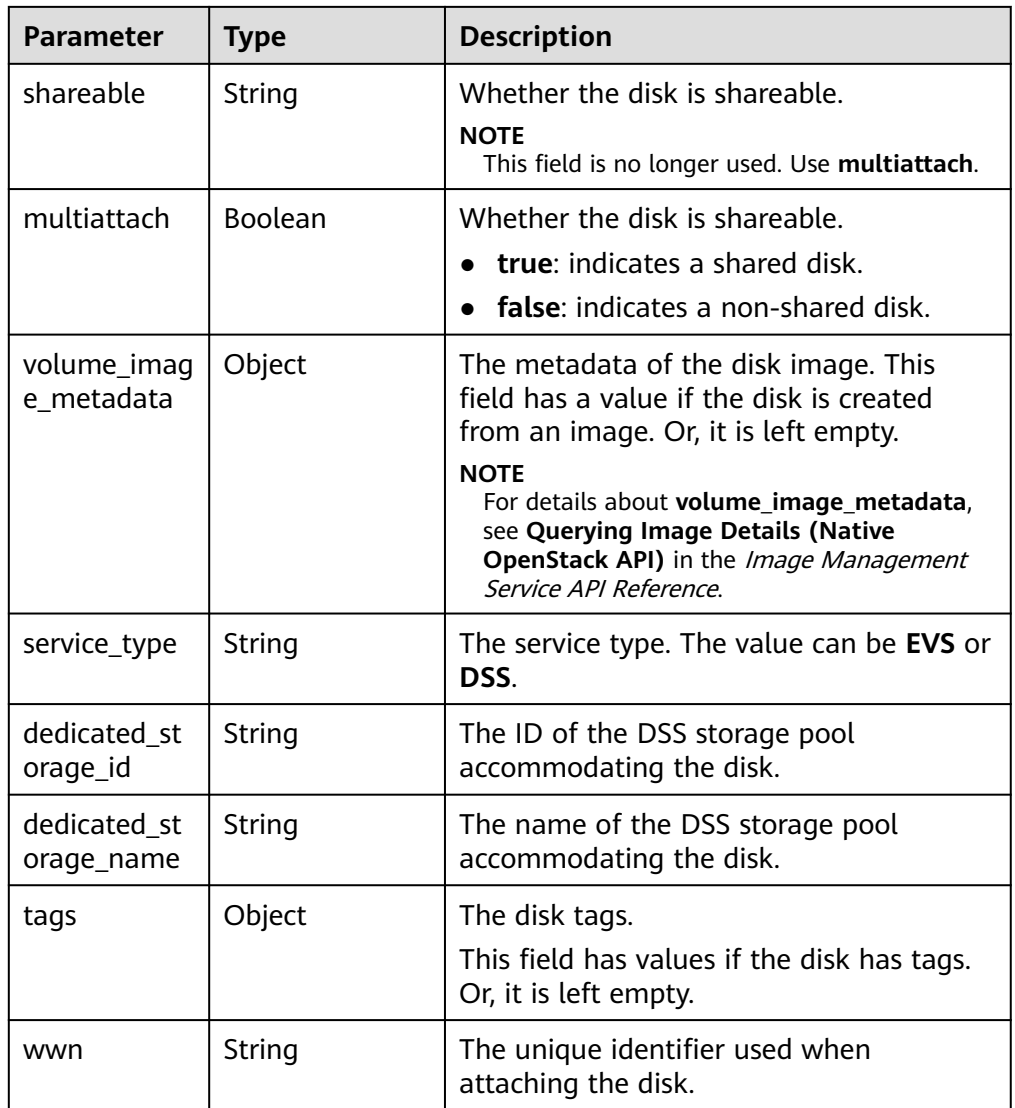

● Parameters in the **links** field

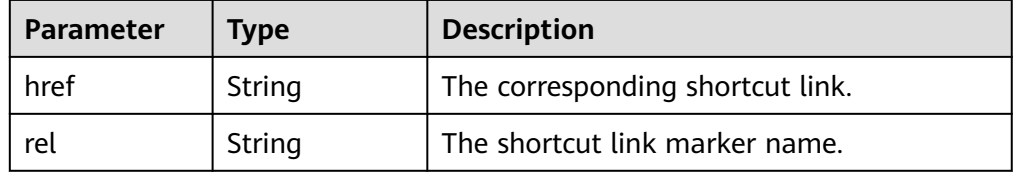

● Parameters in the **attachments** field

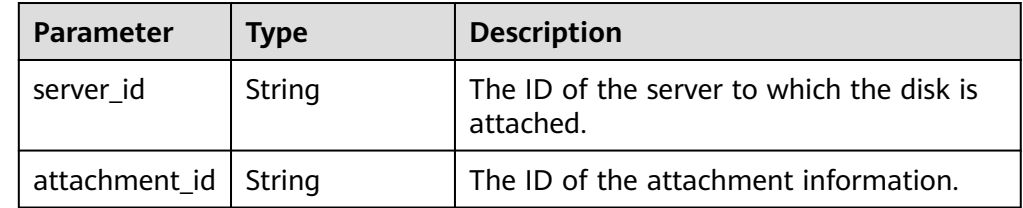

<span id="page-47-0"></span>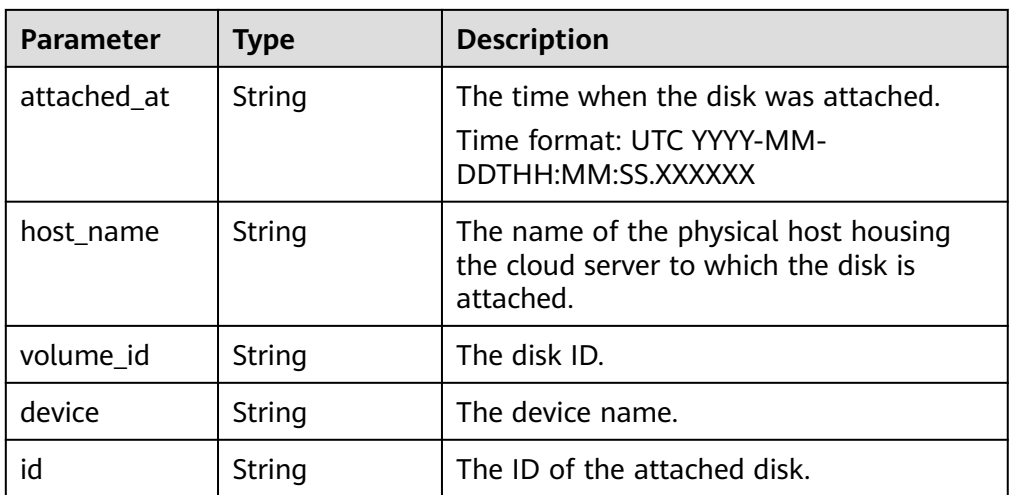

### ● Parameters in the **metadata** field

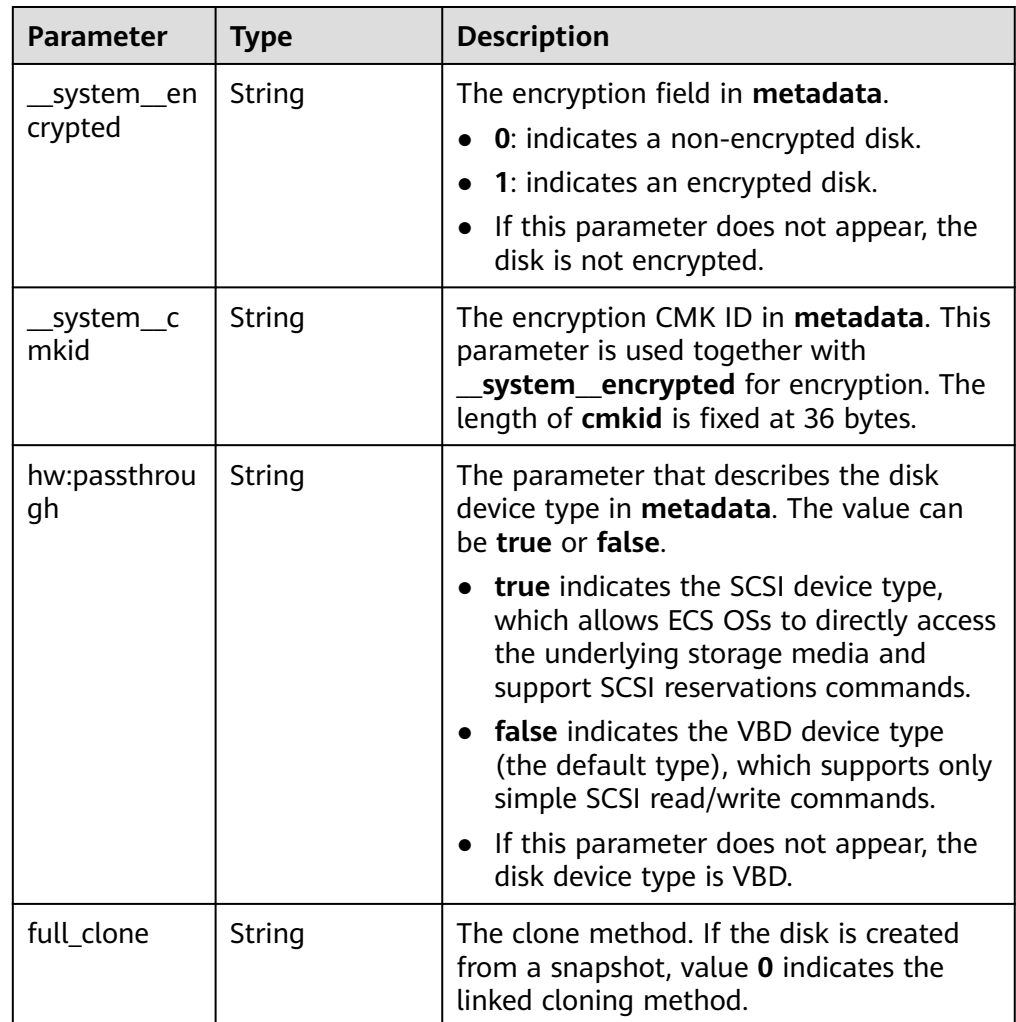

● Parameters in the **error** field

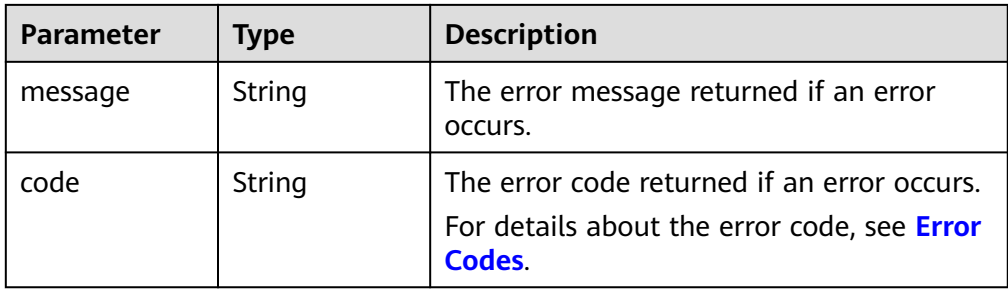

```
Example response
```

```
{
   "count": 1, 
    "volumes": [
      {
         "attachments": [ ], 
         "availability_zone": "az-dc-1", 
         "bootable": "false", 
         "consistencygroup_id": null, 
         "created_at": "2016-05-25T02:42:10.856332", 
         "description": null, 
         "encrypted": false, 
         "id": "b104b8db-170d-441b-897a-3c8ba9c5a214", 
         "links": [
            {
               "href": "https://volume.localdomain.com:8776/v2/dd14c6ac581f40059e27f5320b60bf2f/
volumes/b104b8db-170d-441b-897a-3c8ba9c5a214", 
               "rel": "self"
            }, 
            {
               "href": "https://volume.localdomain.com:8776/dd14c6ac581f40059e27f5320b60bf2f/
volumes/b104b8db-170d-441b-897a-3c8ba9c5a214", 
               "rel": "bookmark"
           }
         ], 
         "metadata": {}, 
 "name": "zjb_u25_test", 
 "os-vol-host-attr:host": "pod01.xxx#SAS", 
        "volume image metadata": \{ \},
         "os-vol-mig-status-attr:migstat": null, 
         "os-vol-mig-status-attr:name_id": null, 
         "os-vol-tenant-attr:tenant_id": "dd14c6ac581f40059e27f5320b60bf2f", 
         "os-volume-replication:extended_status": null, 
         "replication_status": "disabled", 
         "multiattach": false, 
         "size": 1, 
         "snapshot_id": null, 
         "source_volid": null, 
         "status": "available", 
         "updated_at": "2016-05-25T02:42:22.341984", 
         "user_id": "b0524e8342084ef5b74f158f78fc3049", 
 "volume_type": "SAS", 
 "service_type": "EVS", 
        "dedicated_storage_id": null,
         "dedicated_storage_name": null, 
         "wwn": " 688860300000d136fa16f48f05992360"
      }
   ], 
    "volumes_links": [
      {
         "href": "https://volume.localdomain.com:8776/v2/dd14c6ac581f40059e27f5320b60bf2f/
volumes/detail?limit=1&marker=b104b8db-170d-441b-897a-3c8ba9c5a214", 
         "rel": "next"
      }
   ]
}
```
or

{

}

}

```
 "error": {
    "message": "XXXX", 
    "code": "XXX"
 }
```
In the preceding example, **error** indicates a general error, for example, **badRequest** or **itemNotFound**. An example is provided as follows:

```
{ 
   "badRequest": { 
 "message": "XXXX", 
 "code": "XXX" 
  }
```
### **Status Codes**

**Normal** 200

### **Error Codes**

For details, see **[Error Codes](#page-363-0)**.

# **5.1.6 Querying Details About a Disk**

## **Function**

This API is used to query details about a disk.

### **Debugging**

You can debug the API in which supports automatic authentication. API Explorer can automatically generate and debug example SDK code.

### **URI**

**URI** format

GET /v2/{project\_id}/os-vendor-volumes/{volume\_id}

Parameter description

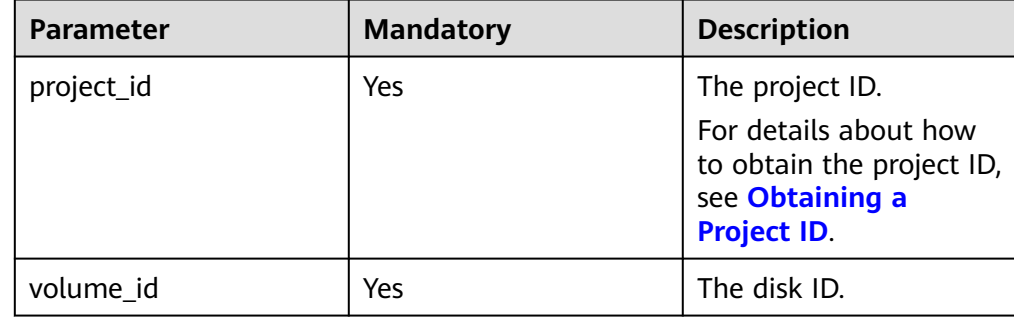

● Example request GET https://{endpoint}/v2/{project\_id}/os-vendor-volumes/b104b8db-170d-441b-897a-3c8ba9c5a214

### **Response**

● Response parameters

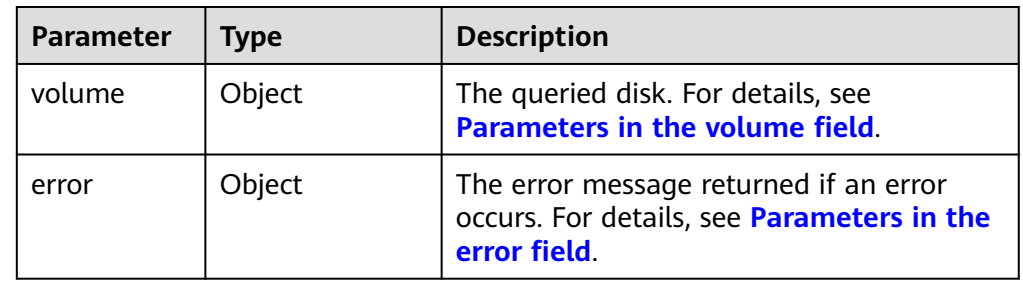

● Parameters in the **volume** field

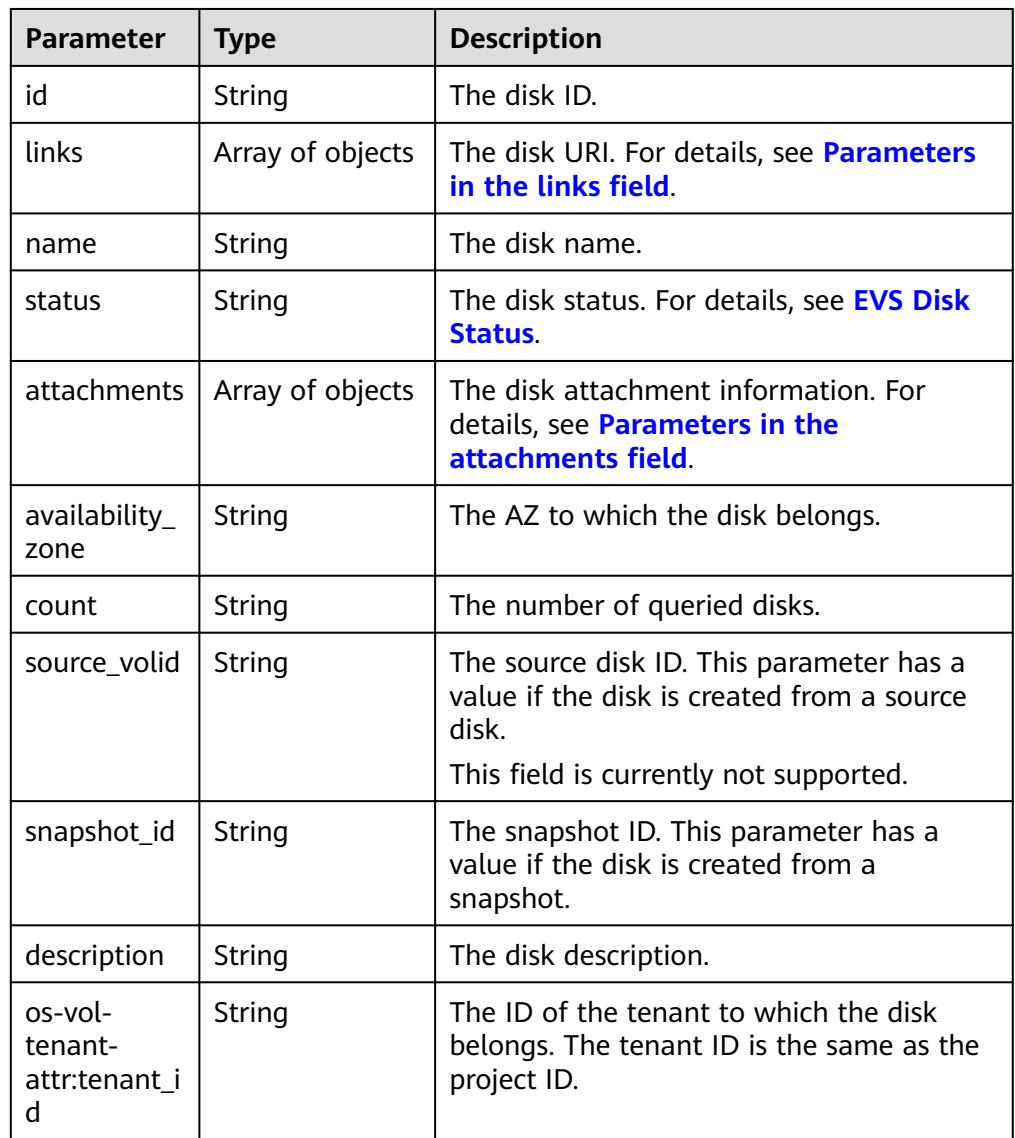

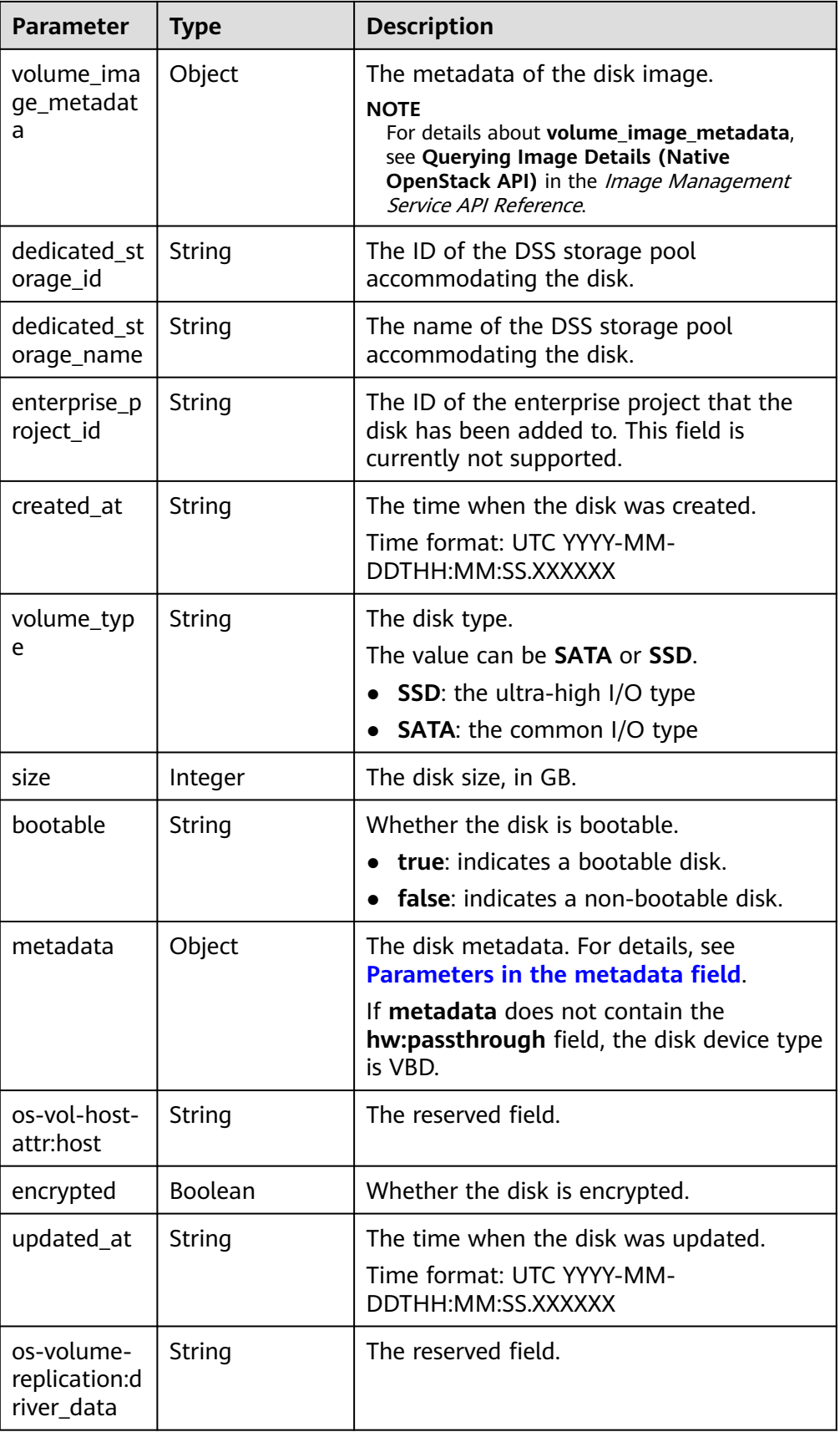

<span id="page-52-0"></span>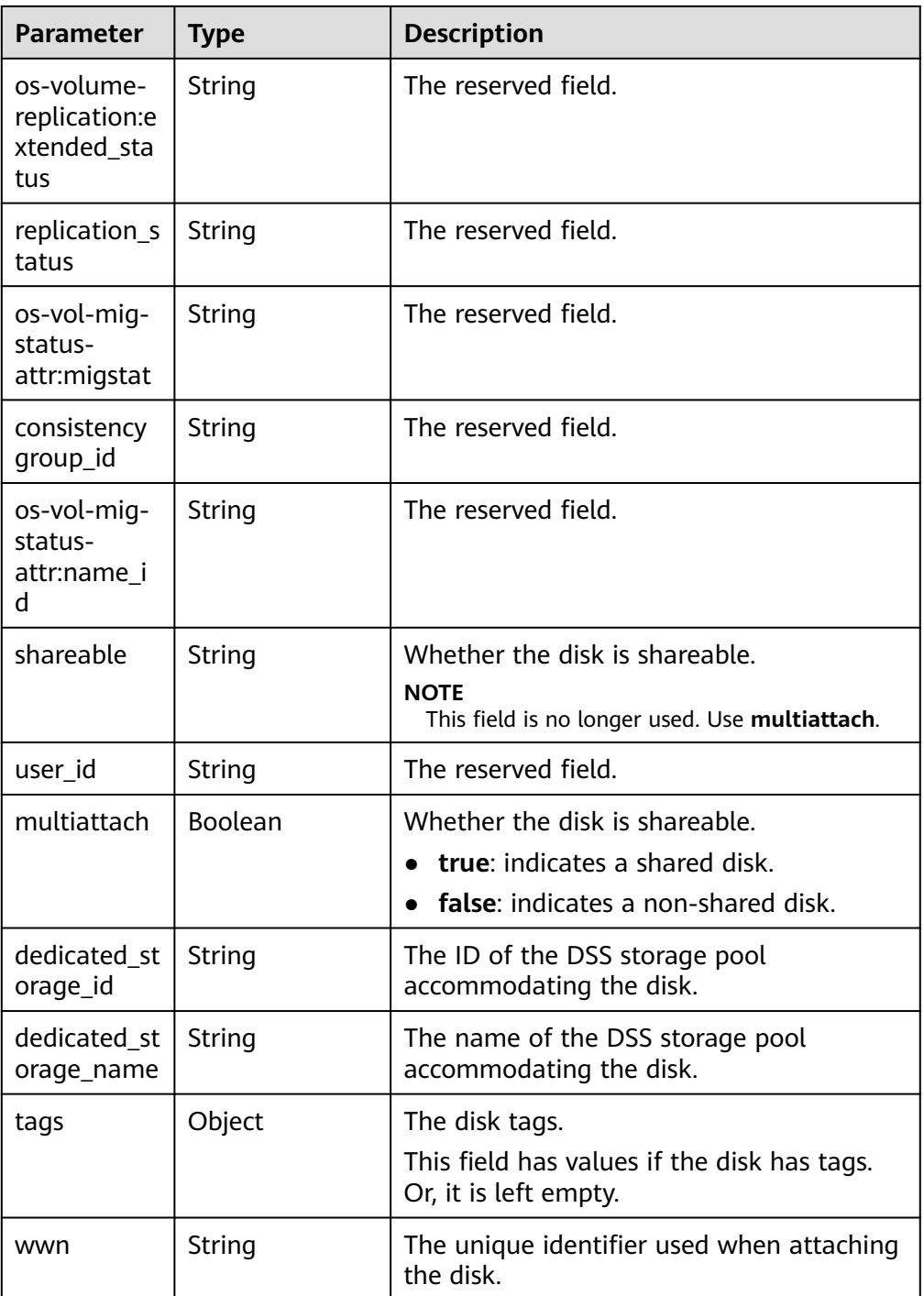

● Parameters in the **links** field

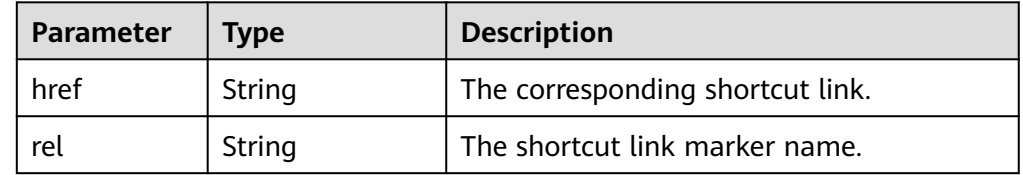

● Parameters in the **attachments** field

<span id="page-53-0"></span>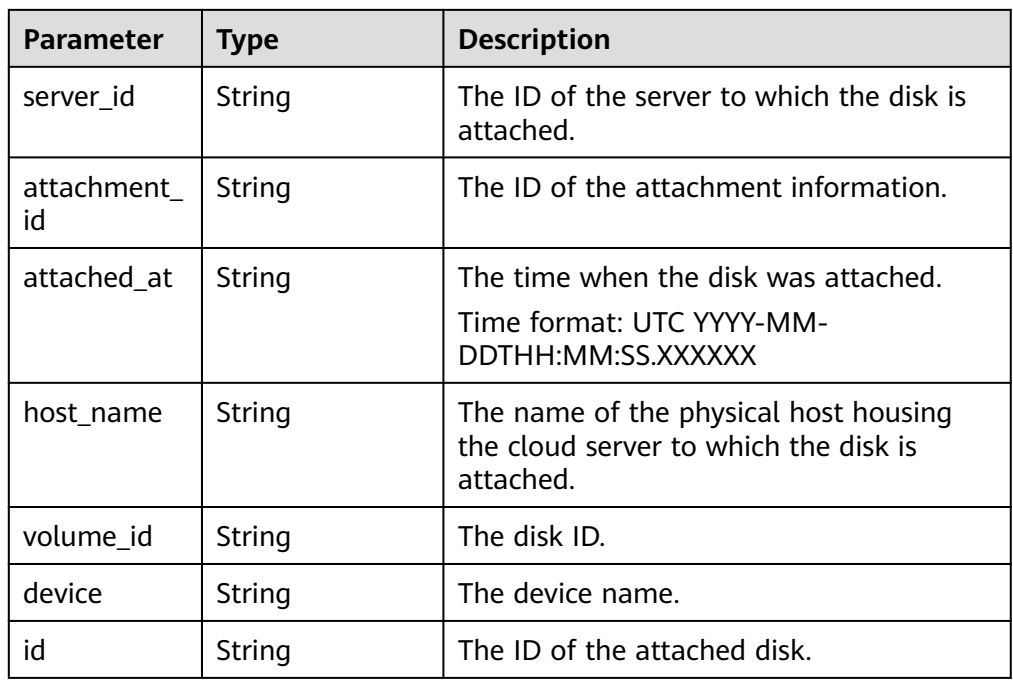

### ● Parameters in the **metadata** field

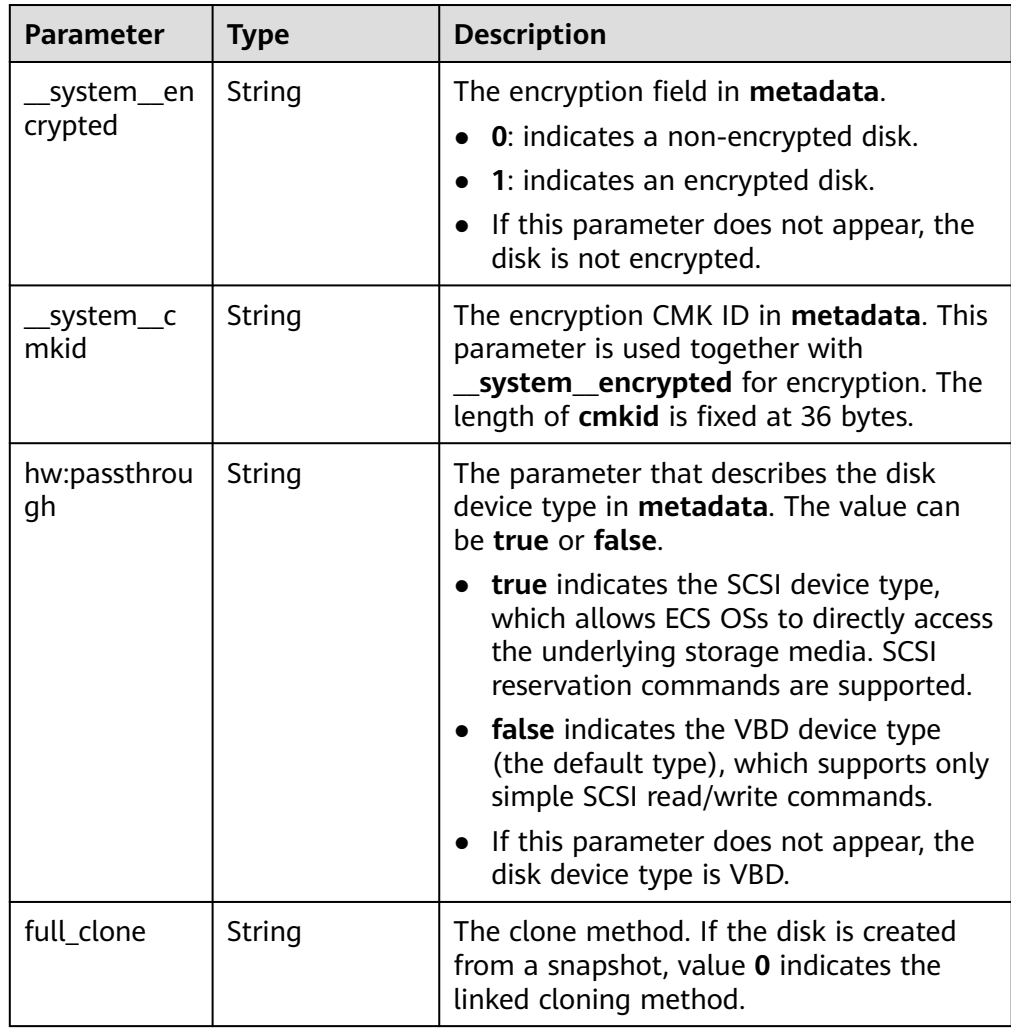

<span id="page-54-0"></span>● Parameters in the **error** field

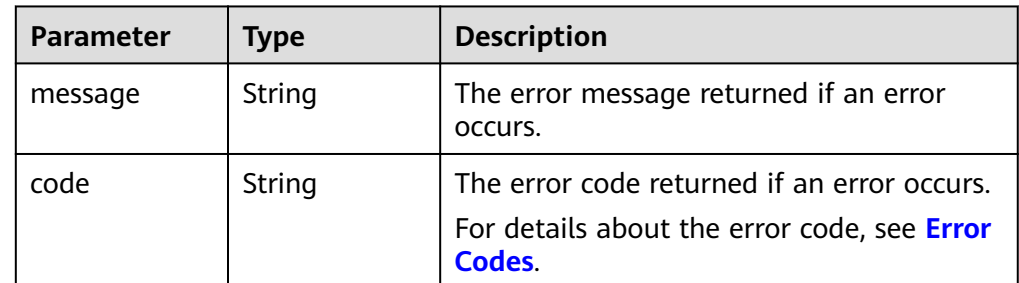

Example response

```
{
   "volume": {
       "attachments": [ ], 
      "links": [
         {
            "href": "https://volume.az0.dc1.domainname.com/v2/40acc331ac784f34842ba4f08ff2be48/
volumes/591ac654-26d8-41be-bb77-4f90699d2d41",
            "rel": "self"
         }, 
         {
            "href": "https://volume.az0.dc1.domainname.com/40acc331ac784f34842ba4f08ff2be48/
volumes/591ac654-26d8-41be-bb77-4f90699d2d41",
            "rel": "bookmark"
         }
      ], 
      "availability_zone": "az-dc-1", 
 "os-vol-host-attr:host": "az-dc-1#SSD", 
 "encrypted": false, 
      "multiattach": true, 
      "updated_at": "2016-02-03T02:19:29.895237", 
      "os-volume-replication:extended_status": null, 
      "replication_status": "disabled", 
      "snapshot_id": null, 
      "id": "591ac654-26d8-41be-bb77-4f90699d2d41", 
      "size": 40, 
      "user_id": "fd03ee73295e45478d88e15263d2ee4e", 
      "os-vol-tenant-attr:tenant_id": "40acc331ac784f34842ba4f08ff2be48",
      "volume_image_metadata": null, 
      "os-vol-mig-status-attr:migstat": null, 
      "metadata": {}, 
      "tags": {
 "key1": "value1", 
 "key2": "value2"
      }, 
      "status": "available", 
      "description": "auto-created_from_restore_from_backup", 
      "source_volid": null, 
      "consistencygroup_id": null, 
      "os-vol-mig-status-attr:name_id": null, 
      "name": "restore_backup_0115efb3-678c-4a9e-bff6-d3cd278238b9",
      "bootable": "false", 
      "created_at": "2016-02-03T02:19:11.723797", 
      "volume_type": null, 
      "service_type": "EVS", 
     "dedicated storage id": null,
      "dedicated_storage_name": null, 
      "wwn": " 688860300000d136fa16f48f05992360"
   }
}
or
```

```
 "error": {
 "message": "XXXX", 
 "code": "XXX"
   }
```
In the preceding example, **error** indicates a general error, for example, **badrequest** or **itemNotFound**. An example is provided as follows:

```
 "badrequest": {
 "message": "XXXX", 
 "code": "XXX"
  }
```
# **Status Codes**

● Normal 200

{

}

{

}

# **Error Codes**

For details, see **[Error Codes](#page-363-0)**.

# **5.1.7 Querying EVS Disks**

## **Function**

This API is used to query EVS disks and display the query results in a list.

### **NOTICE**

This API has been deprecated. Use another API. For details, see **[Querying EVS](#page-168-0) [Disks](#page-168-0)**.

# **URI**

**URI** format

GET /v2/{project\_id}/cloudvolumes

Parameter description

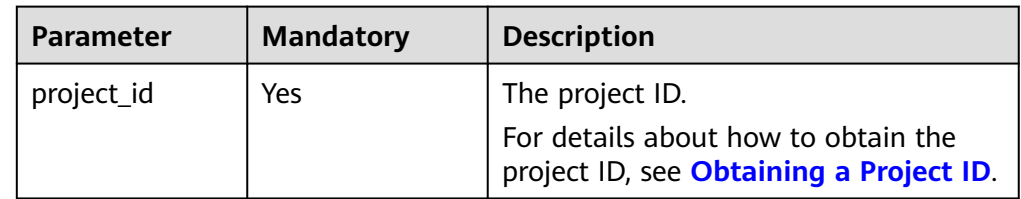

Request filter parameters

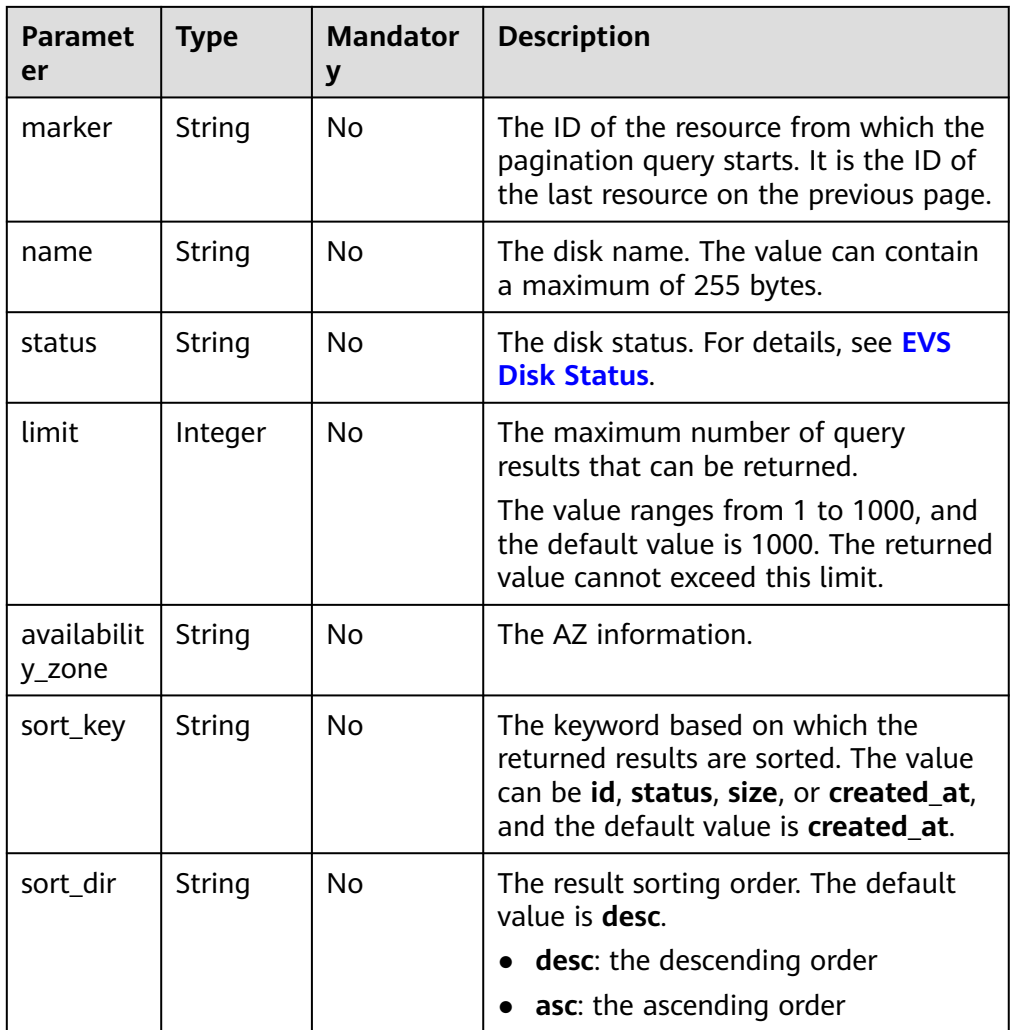

The following example shows how to query the disks in the **available** state.

● Example request GET https://{endpoint}/v2/{project\_id}/cloudvolumes?status=available

### **Response**

● Response parameters

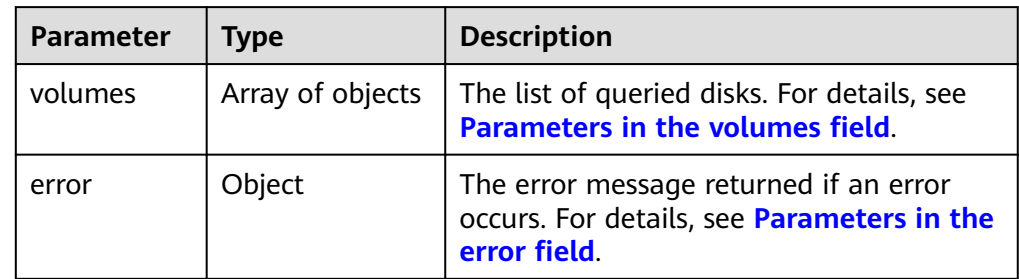

● Parameters in the **volumes** field

<span id="page-57-0"></span>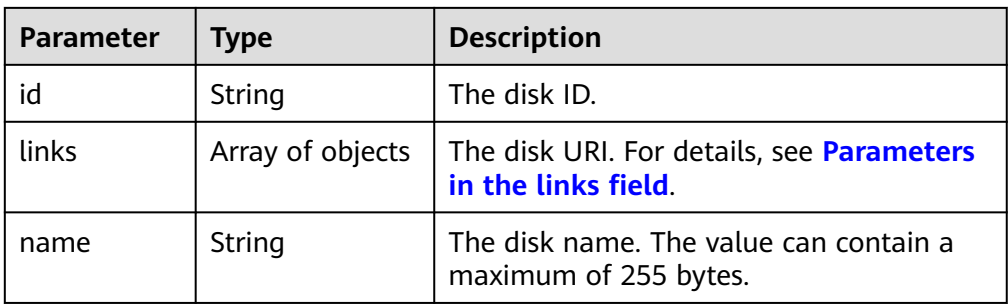

#### ● Parameters in the **links** field

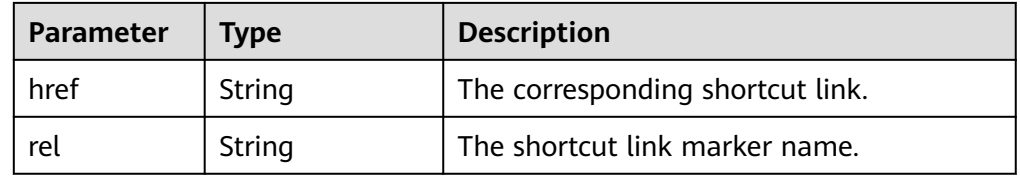

### ● Parameters in the **error** field

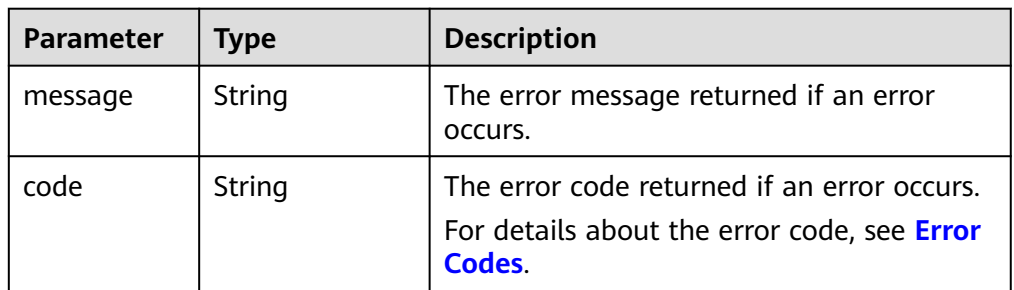

Example response

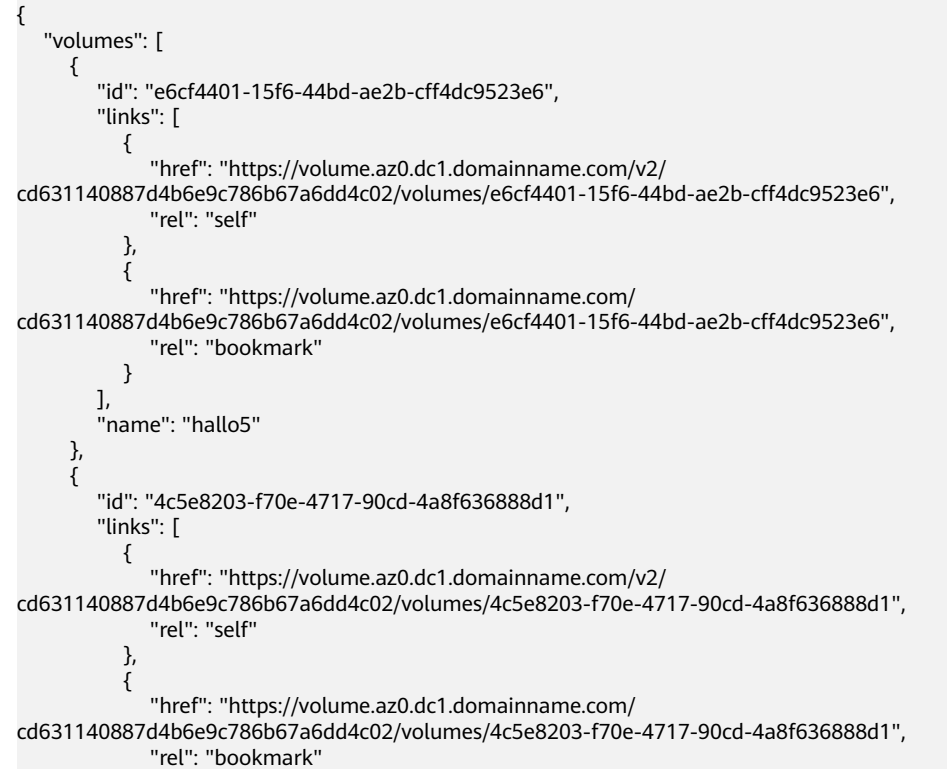

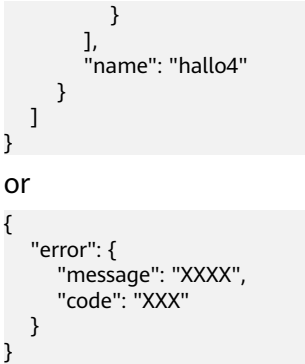

# **Status Codes**

**Normal** 200

### **Error Codes**

For details, see **[Error Codes](#page-363-0)**.

# **5.1.8 Expanding Capacity of an EVS Disk**

# **Function**

This API is used to expand the capacity of an EVS disk.

- If the status of the to-be-expanded disk is **available**, there are no restrictions.
- If the status of the to-be-expanded disk is **in-use**, the restrictions are as follows:
	- A shared disk cannot be expanded, that is, the value of parameter **multiattach** must be **false**.
	- The status of the server to which the disk attached must be **ACTIVE**, **PAUSED**, **SUSPENDED**, or **SHUTOFF**.

### **NOTICE**

This API call exists for compatibility reasons only and is not meant to be used.

### **URI**

- **URI** format POST /v2/{project\_id}/cloudvolumes/{volume\_id}/action
- Parameter description

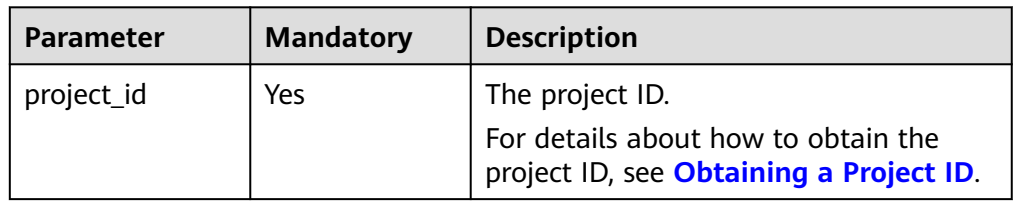

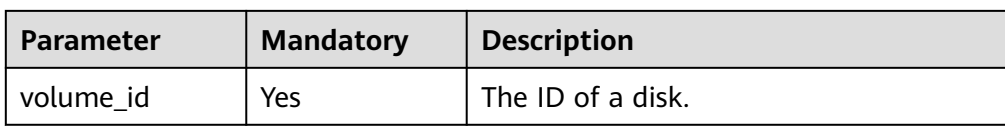

● Request parameters

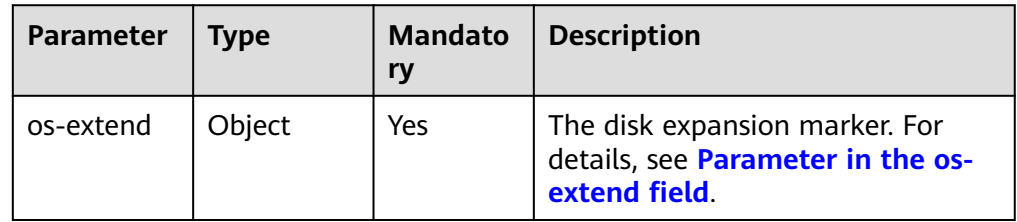

● Parameter in the **os-extend** field

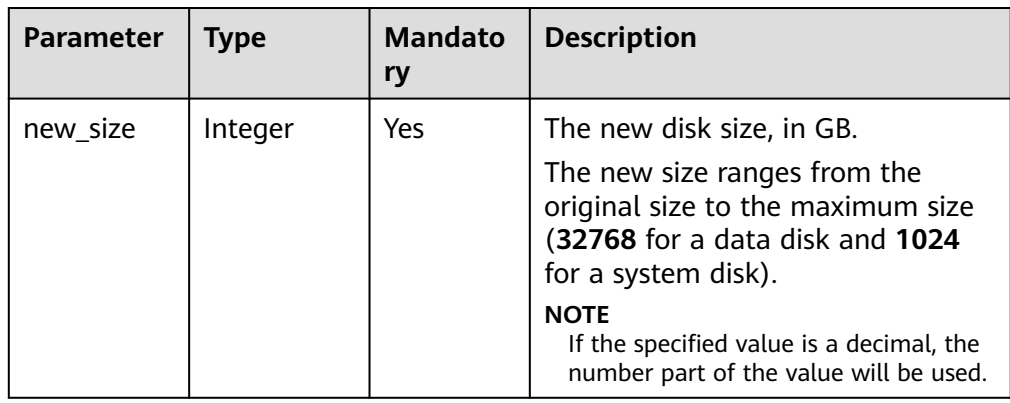

### Example request

```
{
 "os-extend": {
 "new_size": 200
   }
}
```
## **Response**

Response parameters

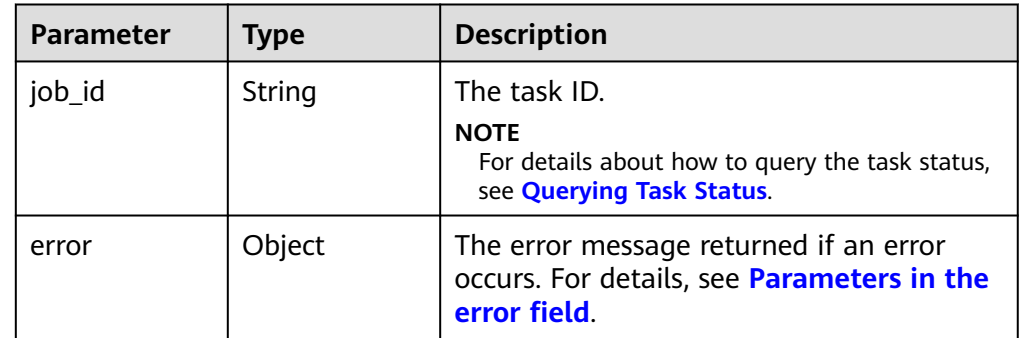

● Parameters in the **error** field

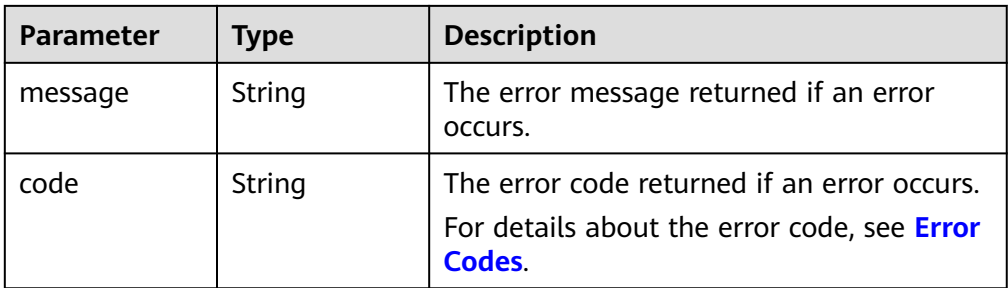

Example response

```
{
    "job_id": "70a599e0-31e7-49b7-b260-868f441e862b"
}
or
{
   "error": {
      "message": "XXXX", 
      "code": "XXX"
   }
}
```
# **Status Codes**

**Normal** 200

# **Error Codes**

For details, see **[Error Codes](#page-363-0)**.

# **5.2 Tag Management**

# **5.2.1 Batch Deleting Tags of a Specified EVS Disk**

# **Function**

This API is used to batch delete tags of a specified EVS disk.

# **Constraints**

None

# **URI**

- URI format POST /v2/{project\_id}/os-vendor-volumes/{volume\_id}/tags/action
- Parameter description

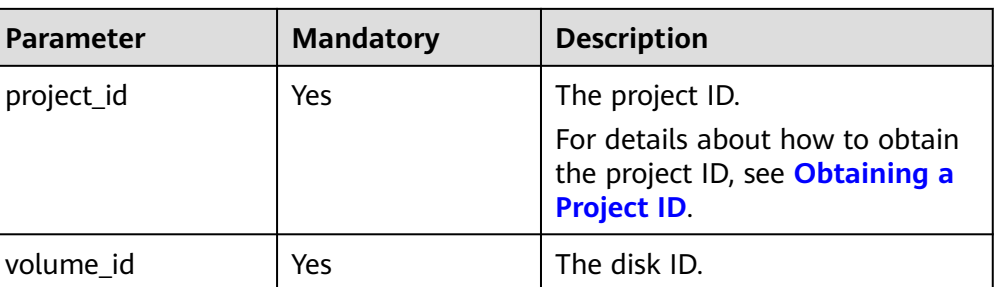

● Request parameters

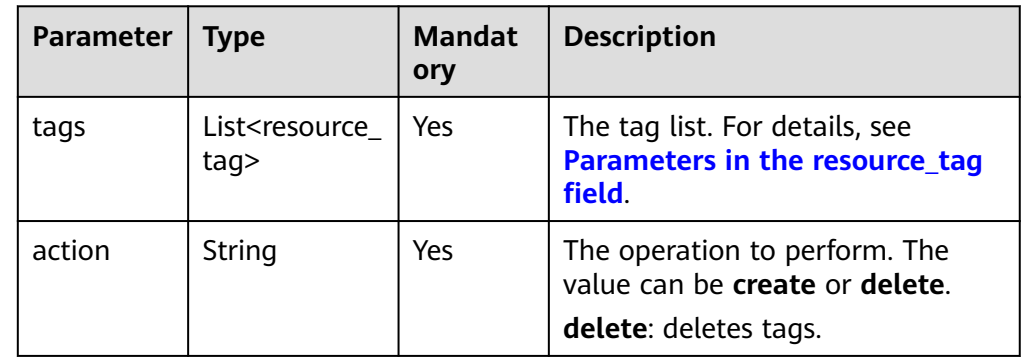

● Parameters in the **resource\_tag** field

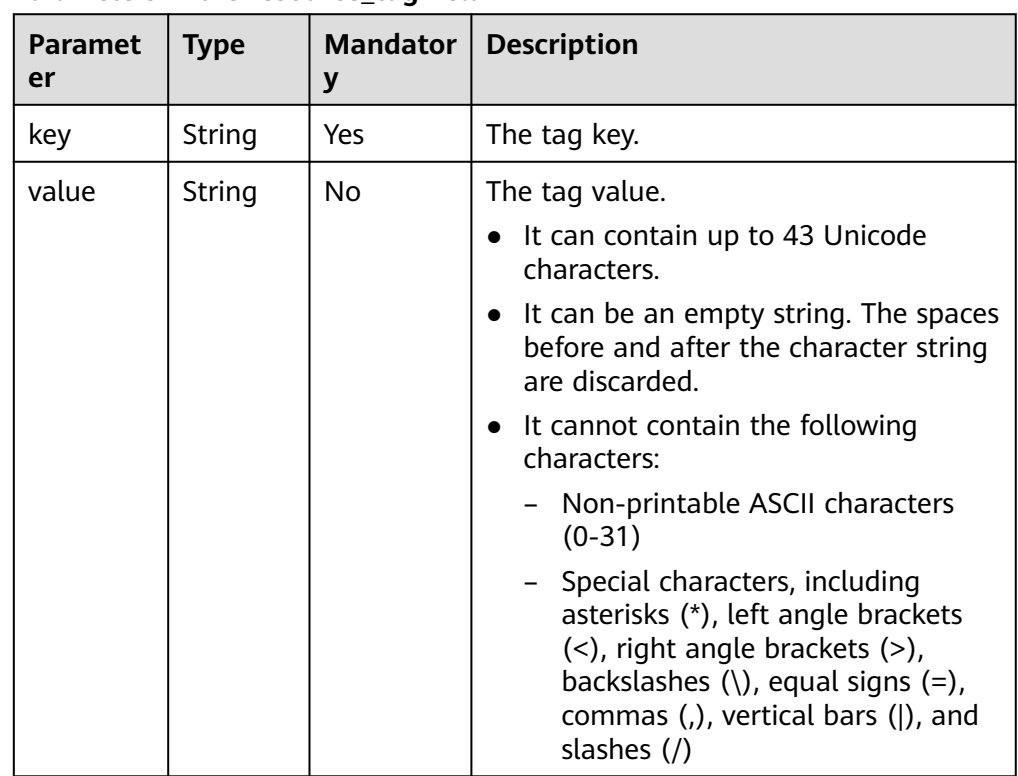

● Example request

"action": "delete",

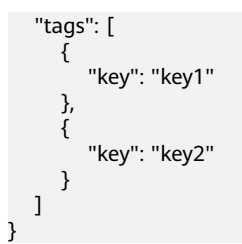

## **Response**

None

# **Status Codes**

**Normal** 204

## **Error Codes**

For details, see **[Error Codes](#page-363-0)**.

# **5.2.2 Batch Adding Tags for the Specified EVS Disk**

## **Function**

This API is used to batch add tags for the specified EVS disk.

- When adding tags, if a tag key is consistent with an existing one, the new tag will overwrite the existing tag.
- A maximum of 10 tags can be created for a disk.

# **Constraints**

None

# **URI**

● URI format

POST /v2/{project\_id}/os-vendor-volumes/{volume\_id}/tags/action

● Parameter description

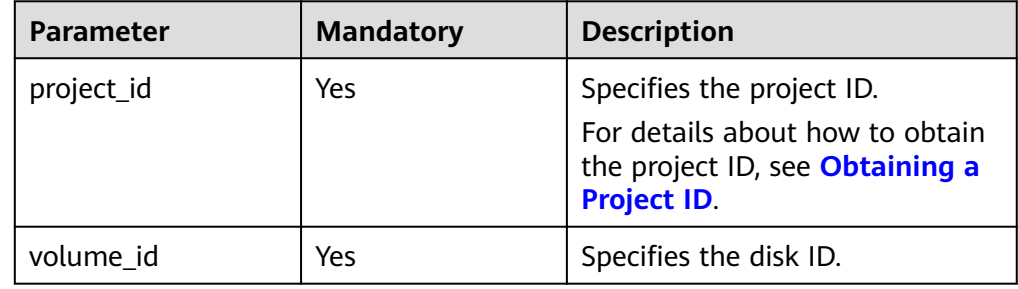

● Parameter description

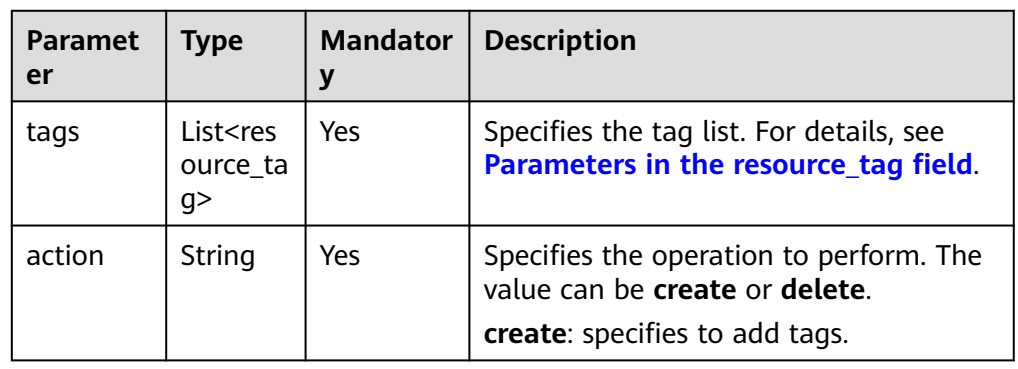

● Parameters in the **resource\_tag** field

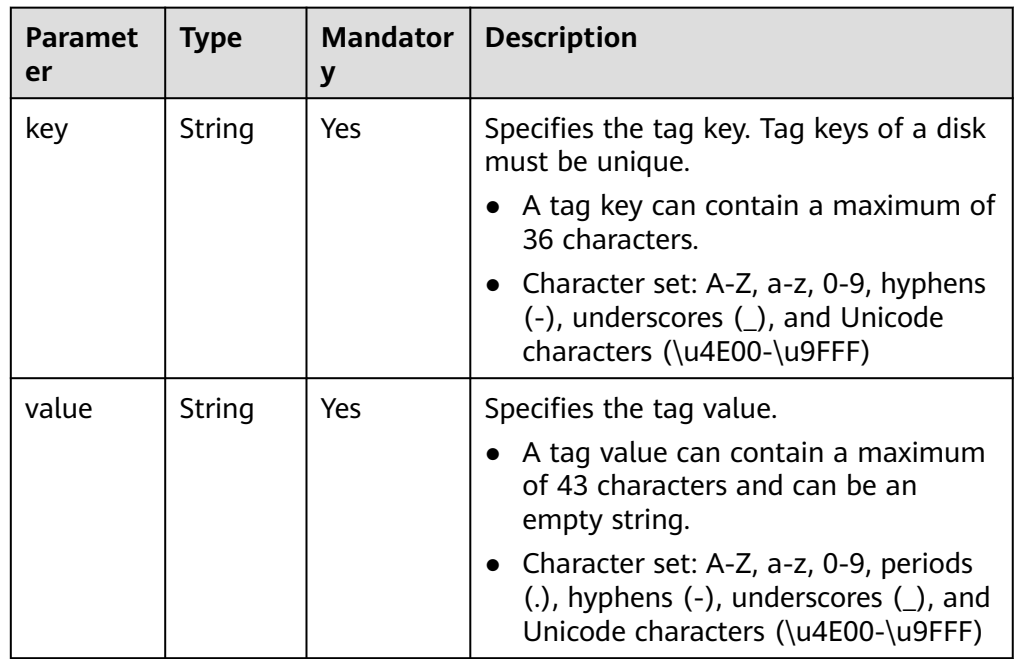

● Example request

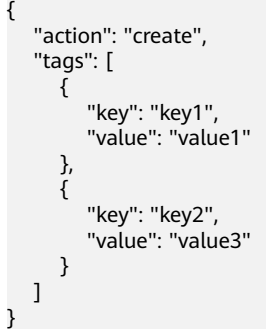

### **Response**

None

### **Status Codes**

**Normal** 204

### **Error Codes**

For details, see **[Error Codes](#page-363-0)**.

# **5.2.3 Obtaining All Tags of an EVS Resource Type**

### **Function**

This API is used to obtain all tags of an EVS resource type.

### **Constraints**

None

### **URI**

- URI format GET /v2/{project\_id}/os-vendor-tags/{resource\_type}
	- Parameter description

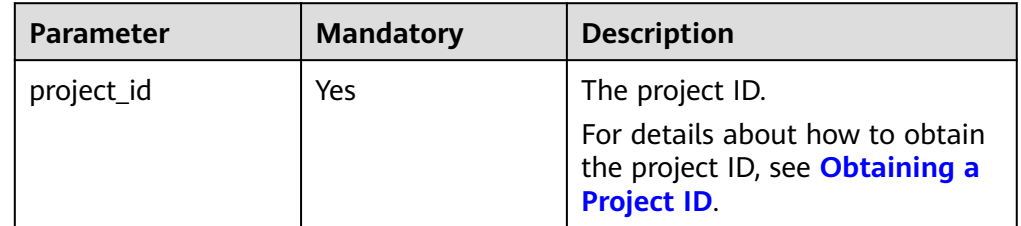

### **Request**

None

### **Response**

Response parameters

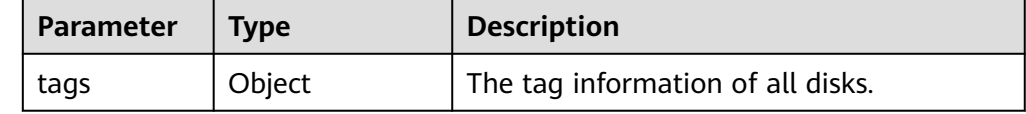

● Example response

{

```
 "tags": {
      "key_0": [
         "value_0"
      ], 
      ...<br>'key_1": [
 "value_1", 
 "value_2",
```
# **Status Codes**

**Normal** 200

}

# **Error Codes**

For details, see **[Error Codes](#page-363-0)**.

# **5.2.4 Querying Tags of an EVS Disk**

## **Function**

This API is used to query the tags of the specified EVS disk.

## **Constraints**

None

### **URI**

- URI format
	- GET /v2/{project\_id}/os-vendor-volumes/{volume\_id}/tags
- Parameter description

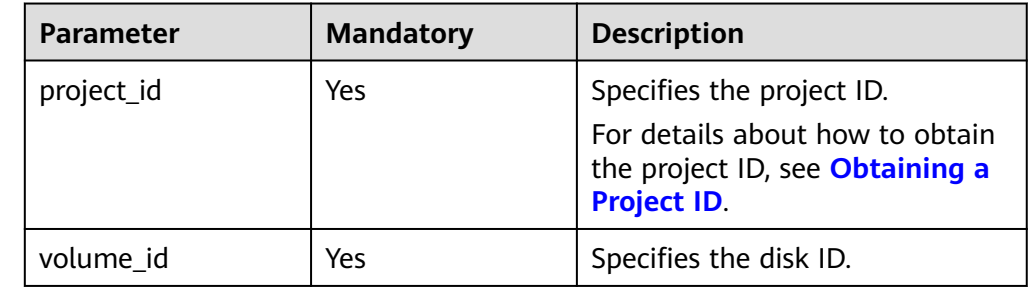

### **Request**

None

### **Response**

Parameter description

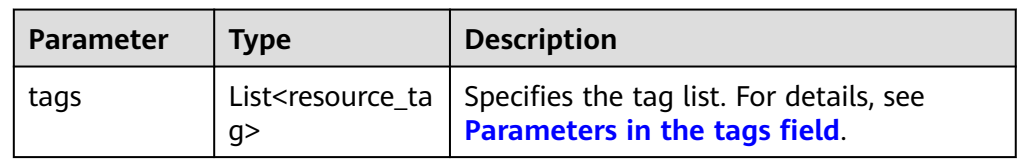

<span id="page-66-0"></span>● Parameters in the **tags** field

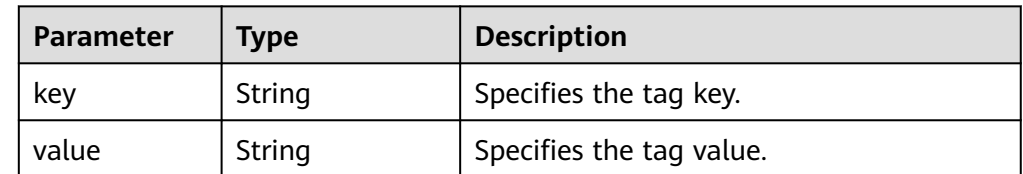

### Example response

```
{
    "tags": [
       {
           "value": "value1", 
           "key": "key1"
       }, 
       {
           "value": "value2", 
           "key": "key2"
       }
   ]
}
```
## **Status Codes**

**Normal** 200

### **Error Codes**

For details, see **[Error Codes](#page-363-0)**.

# **5.2.5 Querying Details of EVS Disks by Tag**

### **Function**

This API is used to query the details of EVS disks by tag.

# **Constraints**

None

### **URI**

- URI format POST /v2/{project\_id}/os-vendor-volumes/resource\_instances/action
- Parameter description

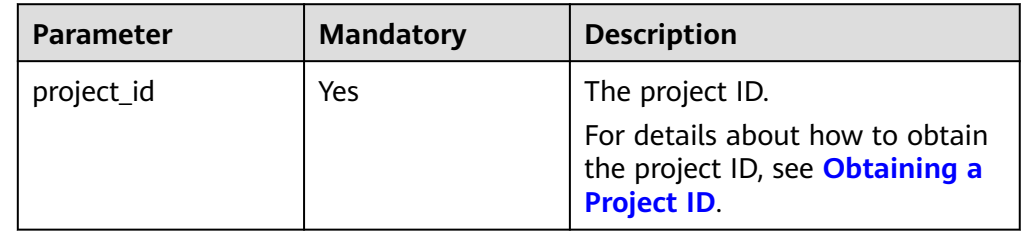

### ● Request parameters

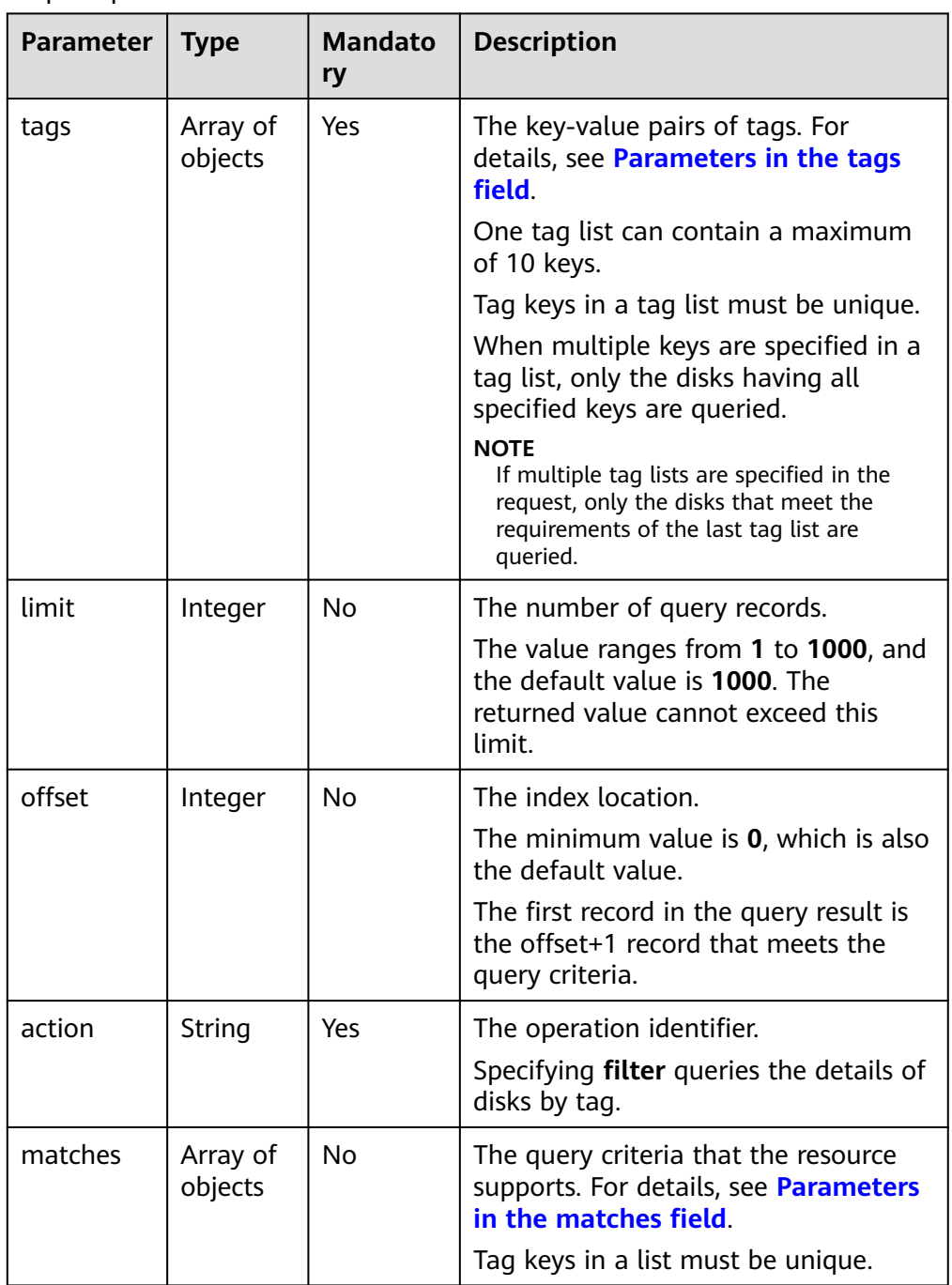

### ● Parameters in the **tags** field

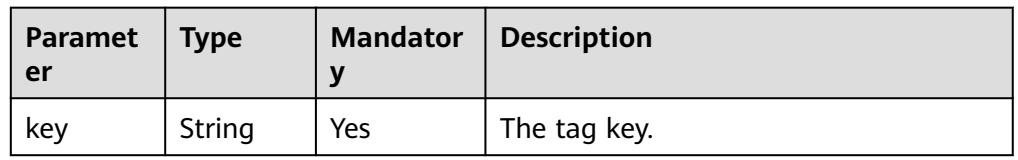

<span id="page-68-0"></span>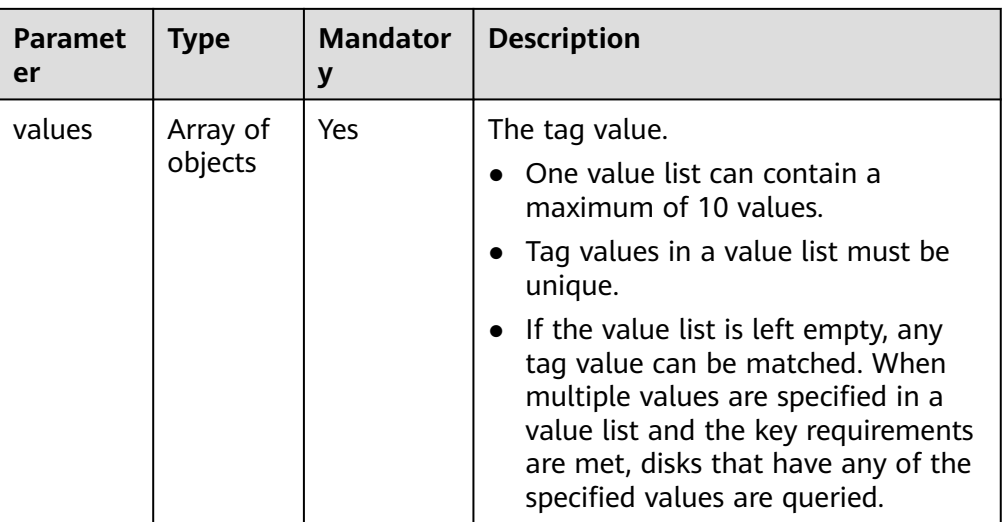

● Parameters in the **matches** field

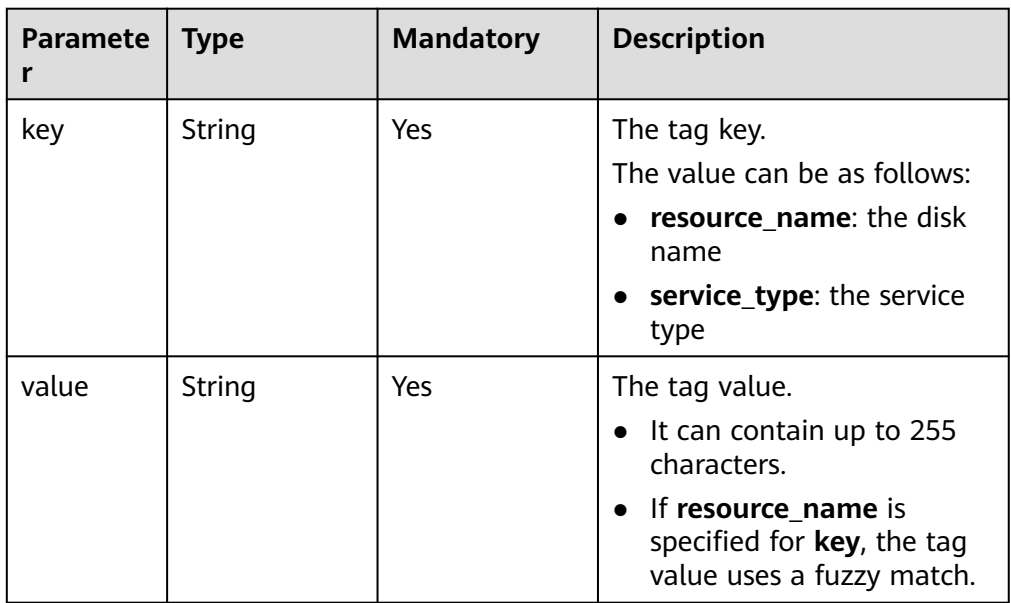

● Example request

{

```
 "offset": "100", 
 "limit": "100", 
   "action": "filter",
   "tags": [
       {
          "key": "key1", 
          "values": [
             "value1", 
             "value2"
         ]
      }
   ], 
   "matches": [
       {
          "key": "resource_name", 
          "value": "resource1"
 }, 
\overline{\phantom{a}}
```
 "key": "service\_type", "value": "EVS" } ]

## **Response**

● Response parameters

}

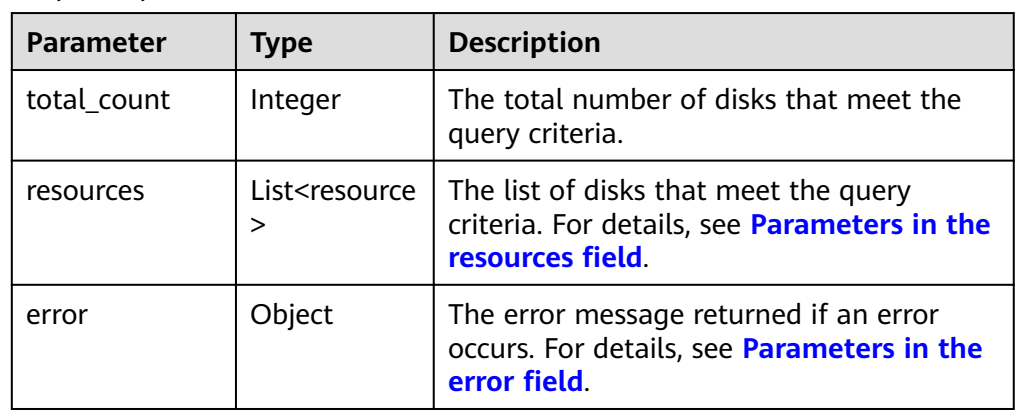

● Parameters in the **resources** field

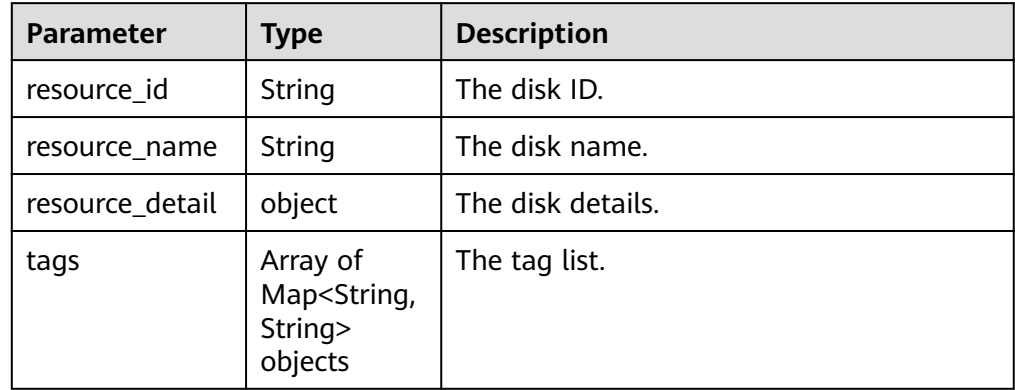

### ● Parameters in the **VolumeDetailForTag** field

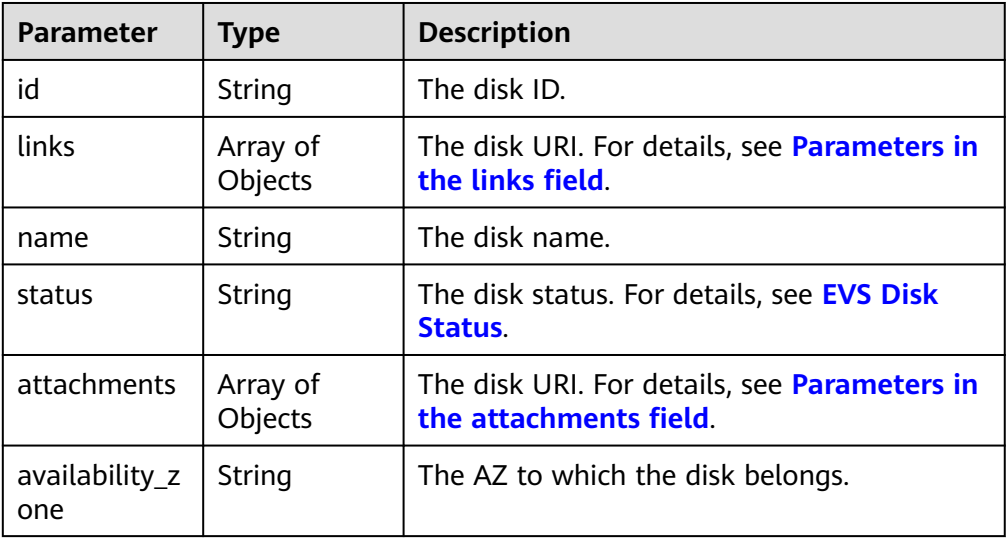

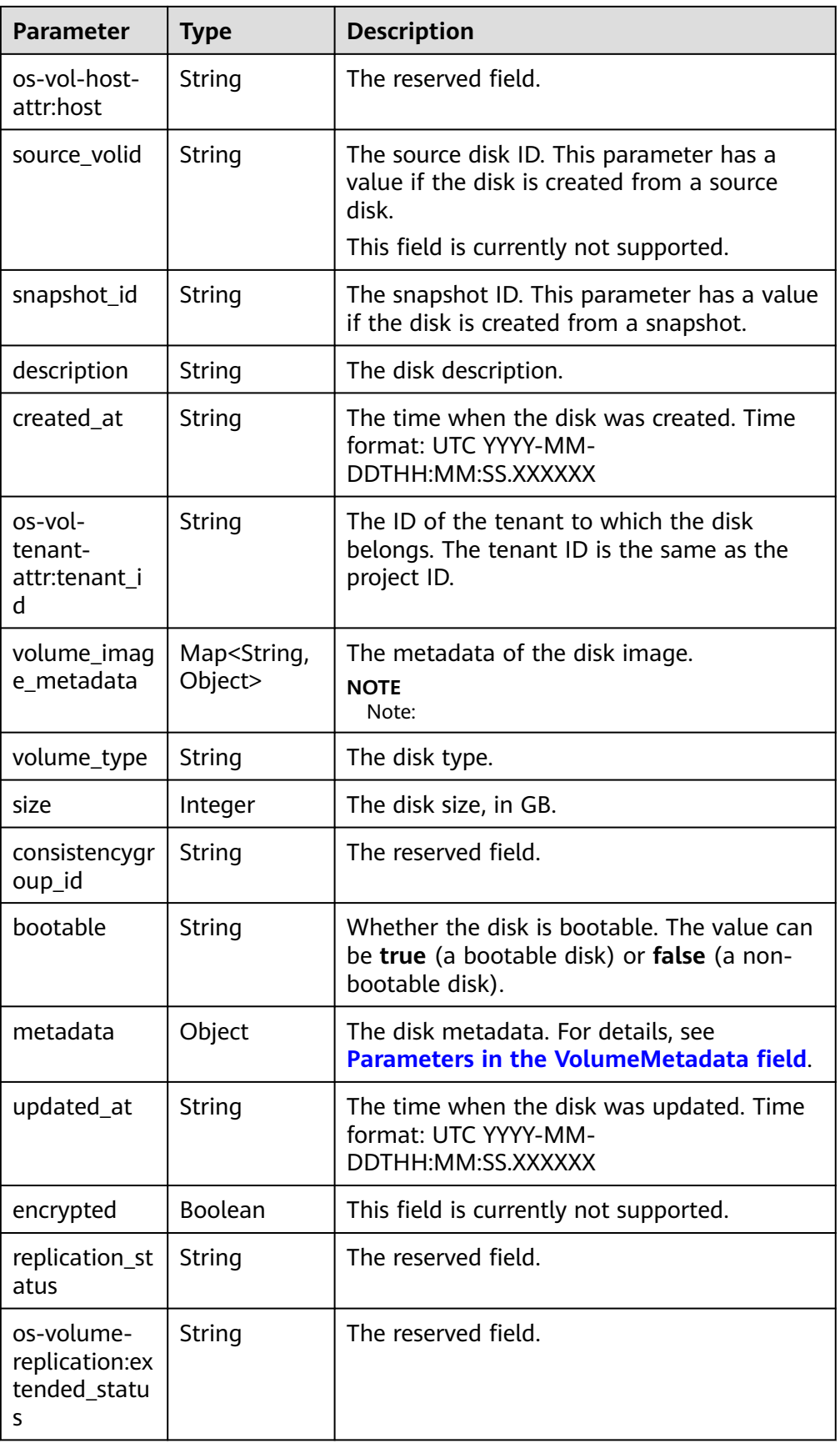

<span id="page-71-0"></span>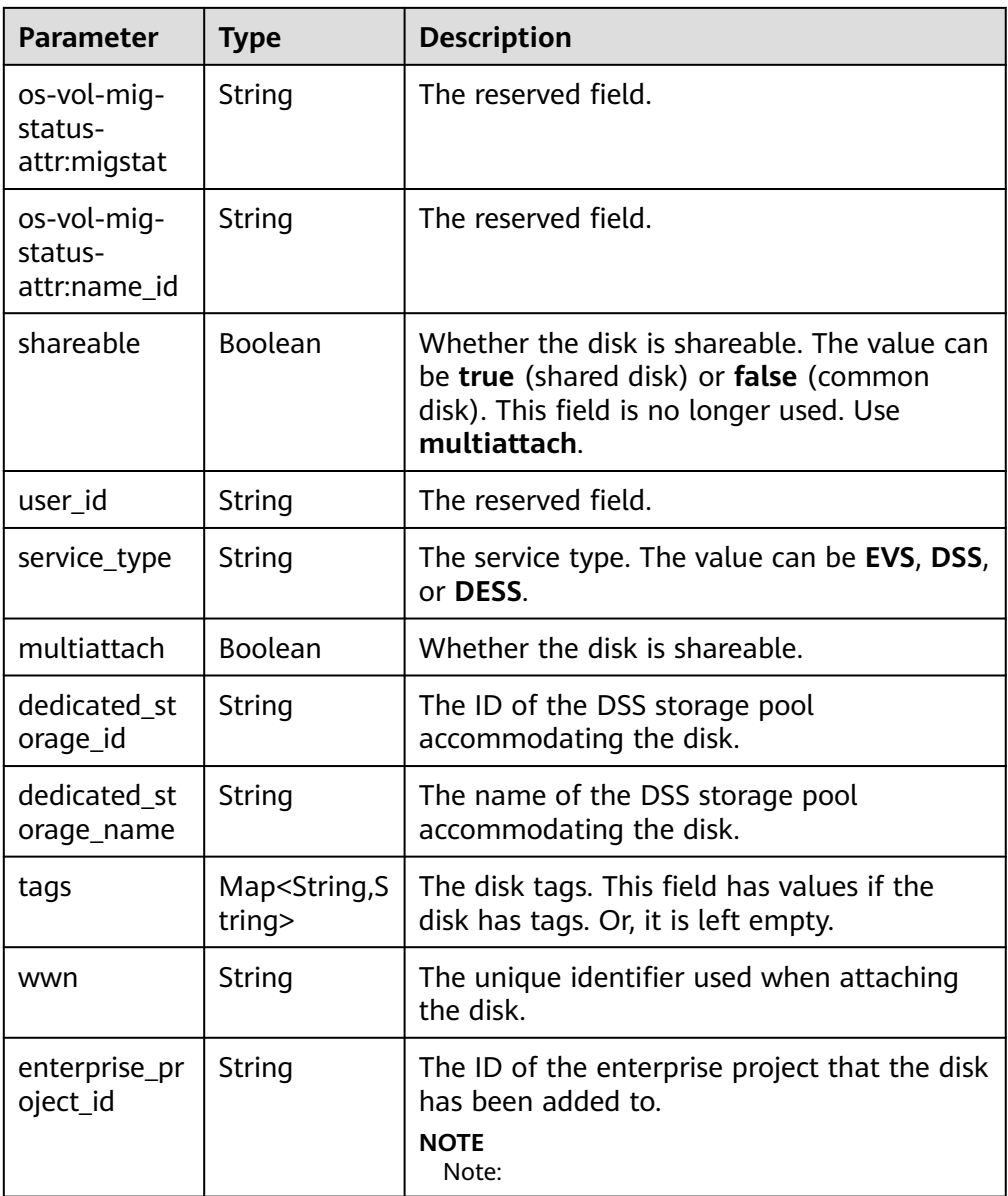

● Parameters in the **links** field

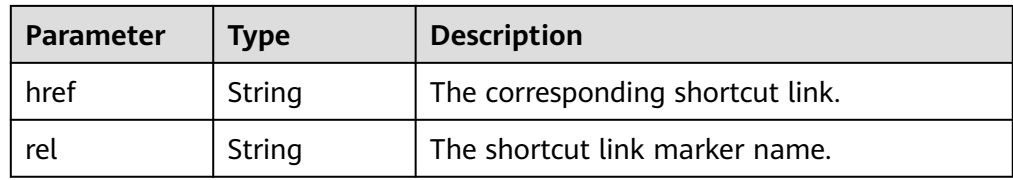

● Parameters in the **attachments** field

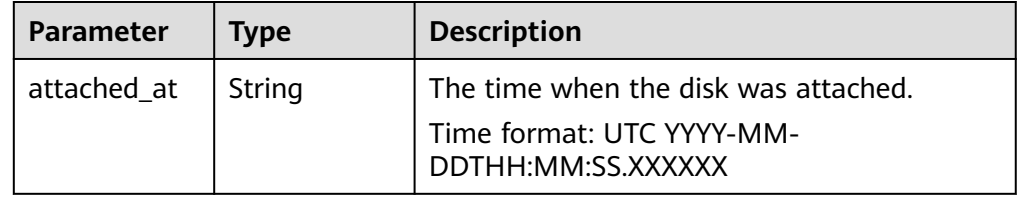
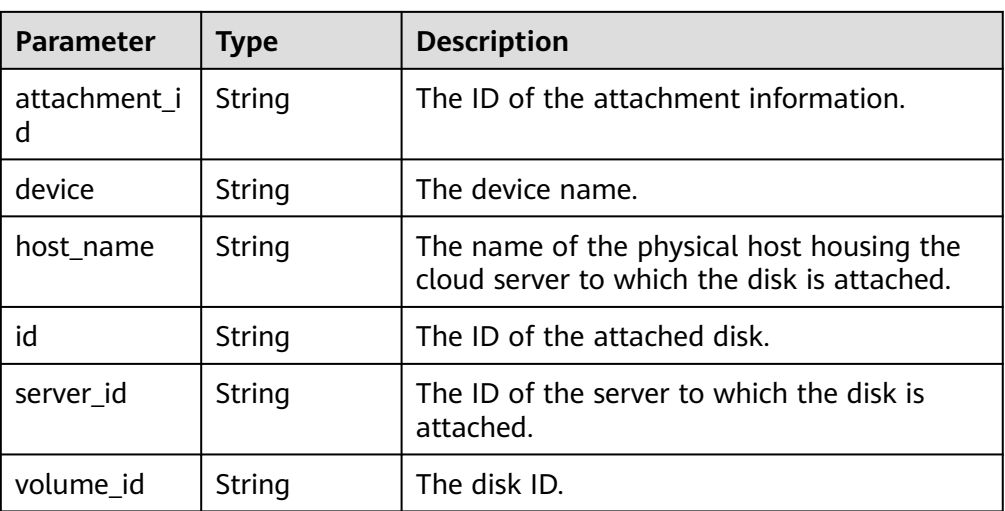

#### ● Parameters in the **VolumeMetadata** field

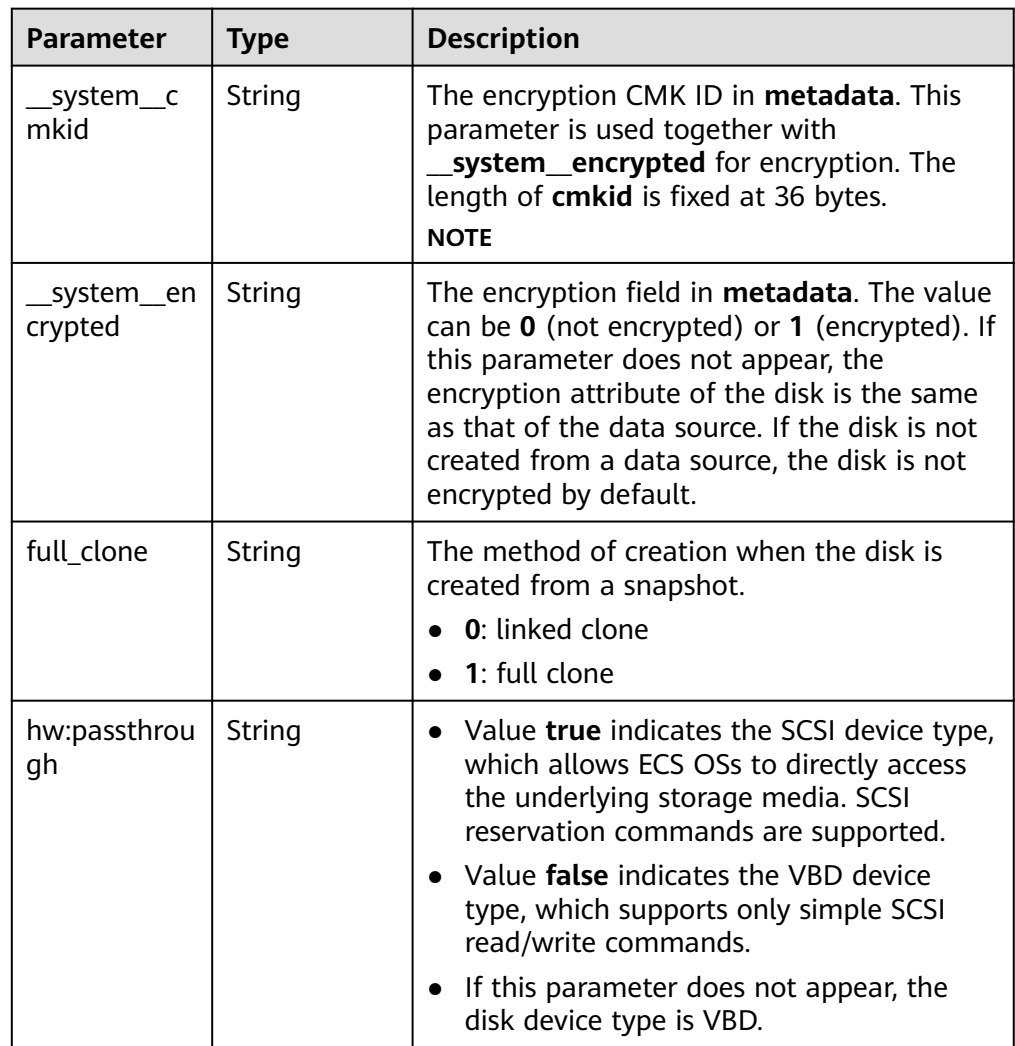

● Parameters in the **error** field

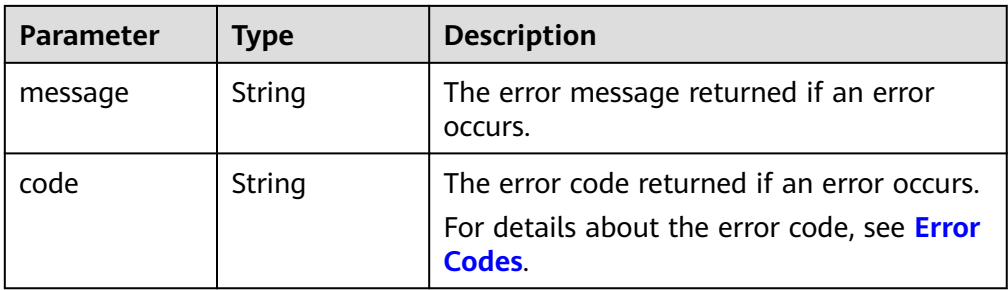

**Example response** 

```
{
   "total_count": 1,
   "resources": [{
      "resource_name": "resource1",
      "resource_detail": {
         "attachments": [{
           "server_id": "2080869e-ba46-4ea5-b45e-3191ac0f1d54",
           "attachment_id": "1335f039-7a42-4d1e-be49-ac584db0ba0b",
           "attached_at": "2019-08-06T07:00:21.842812",
           "host_name": null,
            "volume_id": "7fa6b592-ac75-460d-a28a-bb17429d1eb2",
           "device": "/dev/vda",
           "id": "7fa6b592-ac75-460d-a28a-bb17429d1eb2"
         }],
         "links": [{
           "href": "https://
volume.Region.dc1.domainname.com/v2/051375756c80d5eb2ff0c014498645fb/volumes/7fa6b592-
ac75-460d-a28a-bb17429d1eb2",
           "rel": "self"
        },
        {
           "href": "https://volume.Region.dc1.domainname.com/051375756c80d5eb2ff0c014498645fb/
volumes/7fa6b592-ac75-460d-a28a-bb17429d1eb2",
           "rel": "bookmark"
         }],
         "availability_zone": "kvmxen.dc1",
         "os-vol-host-attr:host": "az21.dc1#2",
         "encrypted": false,
         "dedicated_storage_id": null,
         "enterprise_project_id": "0",
         "updated_at": "2019-08-09T06:19:35.874737",
         "os-volume-replication:extended_status": null,
         "replication_status": "disabled",
         "snapshot_id": null,
         "id": "7fa6b592-ac75-460d-a28a-bb17429d1eb2",
        "size": 40,
         "user_id": "75f26e17348643bfb7718578b04635c2",
         "os-vol-tenant-attr:tenant_id": "051375756c80d5eb2ff0c014498645fb",
         "service_type": "EVS",
         "os-vol-mig-status-attr:migstat": null,
         "metadata": {
         },
         "status": "in-use",
         "volume_image_metadata": {
           "size": "0",
           "__quick_start": "False",
           "container_format": "bare",
            "min_ram": "0",
           "image_name": "test-hua-centos7.3-0725",
           "image_id": "c6c153a6-dde8-4bac-8e40-3d7619436934",
 "__os_type": "Linux",
 "min_disk": "20",
            __support_kvm": "true",
           "virtual_env_type": "FusionCompute",
```

```
 "__description": "",
 "__os_version": "CentOS 7.3 64bit",
 "__os_bit": "64",
 "__image_source_type": "uds",
 "__support_xen": "true",
          "file_format": "zvhd2",
           "checksum": "d41d8cd98f00b204e9800998ecf8427e",
 "__imagetype": "gold",
 "disk_format": "zvhd2",
           "__image_cache_type": "Not_Cache",
            _isregistered": "true",
           "__image_location": "192.168.46.200:5443:pcsimsregion:c6c153a6-
dde8-4bac-8e40-3d7619436934",
 "__image_size": "911269888",
 "__platform": "CentOS"
        },
        "description": "",
        "multiattach": false,
        "source_volid": null,
        "consistencygroup_id": null,
        "os-vol-mig-status-attr:name_id": null,
        "name": "resource1",
        "bootable": "true",
        "created_at": "2019-08-06T06:59:03.056682",
        "volume_type": "SAS",
        "shareable": false,
       "dedicated_storage_name": null
      },
 "tags": [{
 "key": "key1",
        "value": "value1"
      },
      {
        "key": "key1",
        "value": "value2"
      }],
      "resource_id": "7fa6b592-ac75-460d-a28a-bb17429d1eb2"
   }]
}
{
```
#### or

}

```
 "error": {
    "message": "XXXX", 
    "code": "XXX"
 }
```
In the preceding example, **error** indicates a general error, for example, **badRequest** or **itemNotFound**. An example is provided as follows:

```
{
    "computeFault": {
      "message": "The server has either erred or is incapable of performing the requested operation.", 
      "code": 500
   }
}
```
### **Status Codes**

**Normal** 

200

**Error Codes**

For details, see **[Error Codes](#page-363-0)**.

# **5.2.6 Deleting the Tag of an EVS Resource by Key**

## **Function**

This API is used to delete the tag of an EVS resource by key.

## **Constraints**

None

#### **URI**

- URI format
	- DELETE /v2/{project\_id}/os-vendor-tags/{resource\_type}/{resource\_id}/{key}
- Parameter description

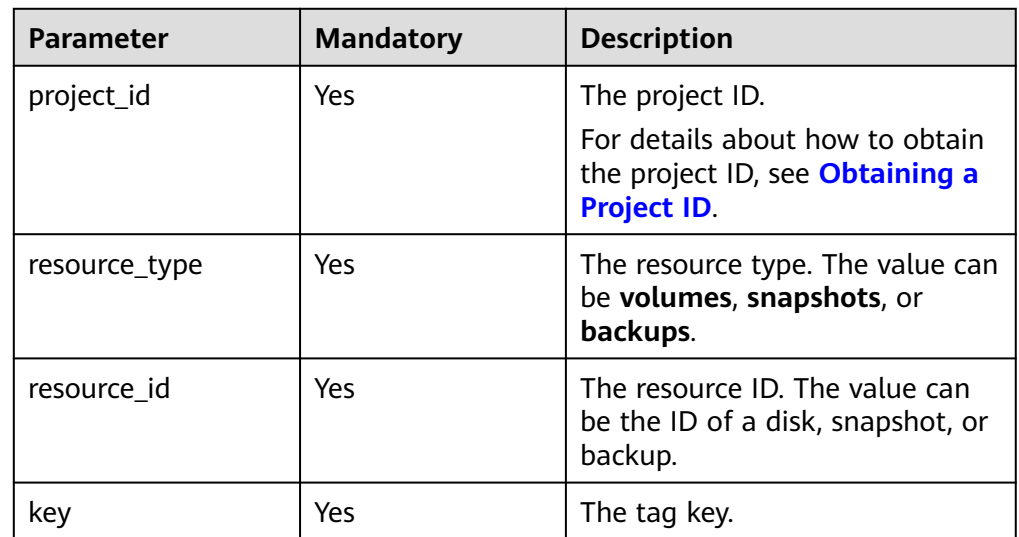

### **Request**

None

### **Response**

Response parameters

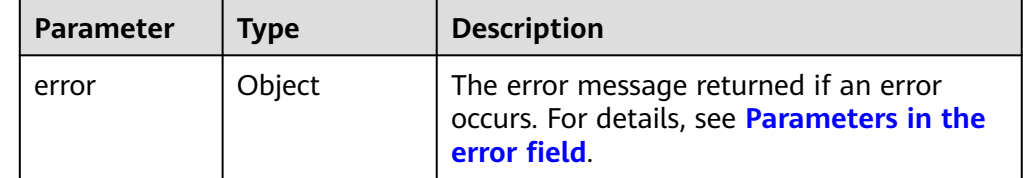

● Parameters in the **error** field

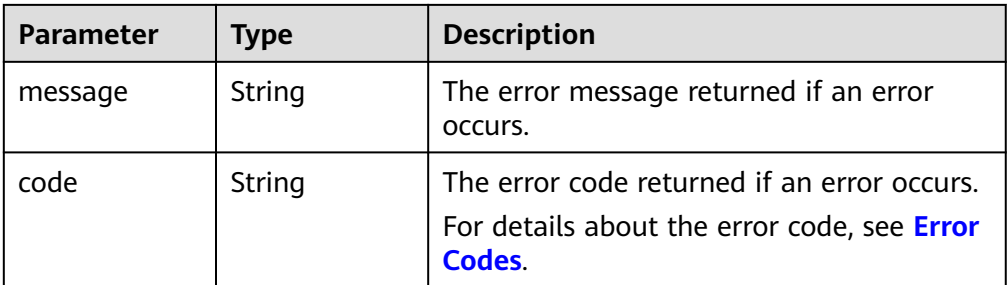

Example response

```
None
or
{
   "error": {
 "message": "XXXX", 
 "code": "XXX"
   }
}
```
In the preceding example, **error** indicates a general error, for example, **badRequest** or **itemNotFound**. An example is provided as follows:

```
 "itemNotFound": {
    "message": "XXXX", 
    "code": "XXX"
 }
```
## **Status Codes**

● Normal 200

{

}

## **Error Codes**

For details, see **[Error Codes](#page-363-0)**.

# **5.2.7 Querying the Number of EVS Disks by Tag**

## **Function**

This API is used to query the number of EVS disks by tag.

## **Constraints**

None

### **URI**

- URI format POST /v2/{project\_id}/os-vendor-volumes/resource\_instances/action
- Parameter description

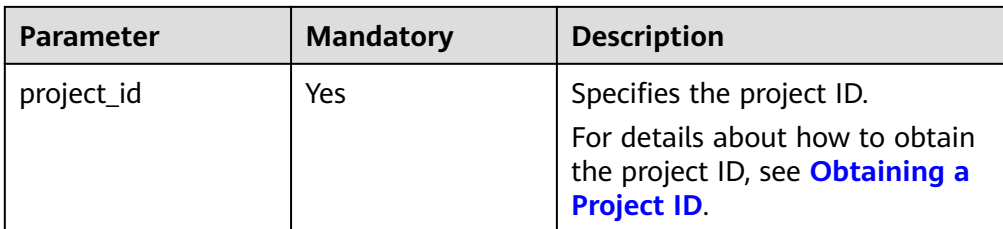

● Parameter description

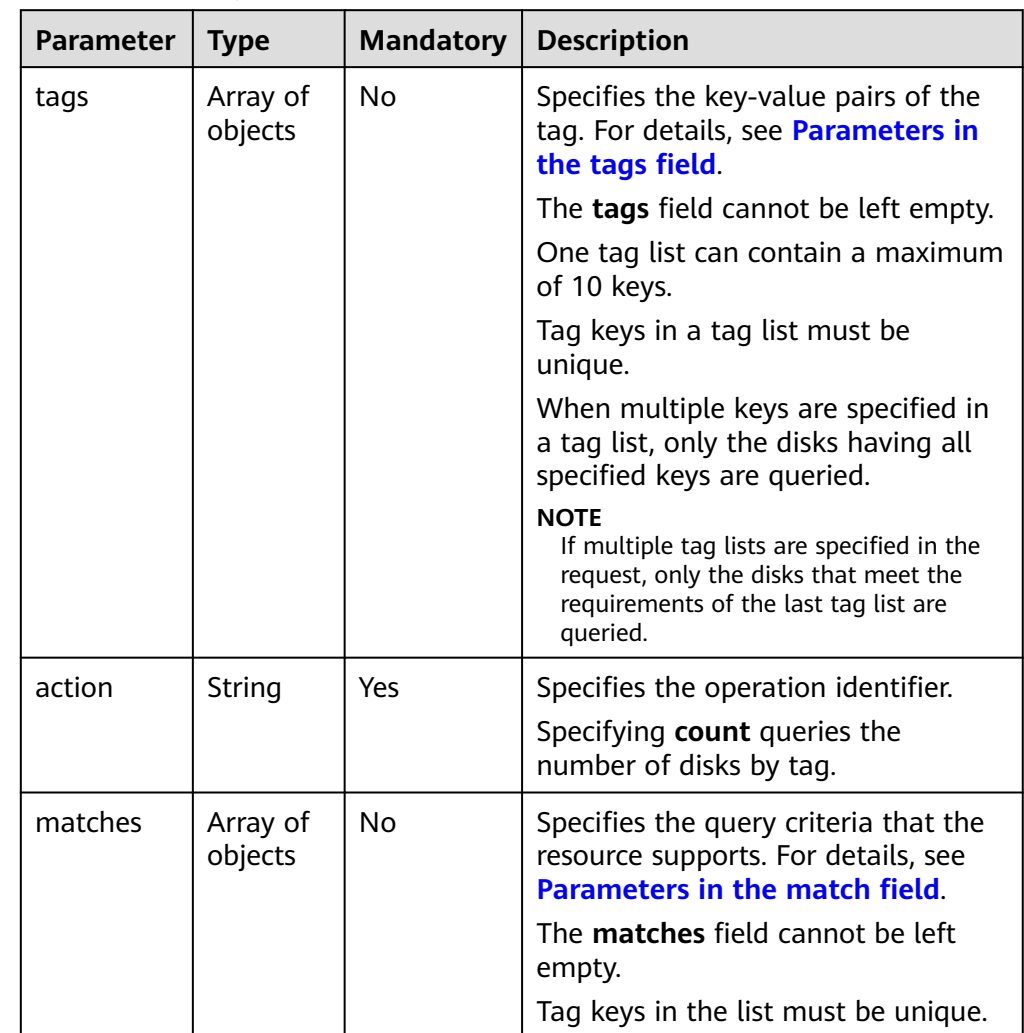

● Parameters in the **resource\_tag** field

<span id="page-78-0"></span>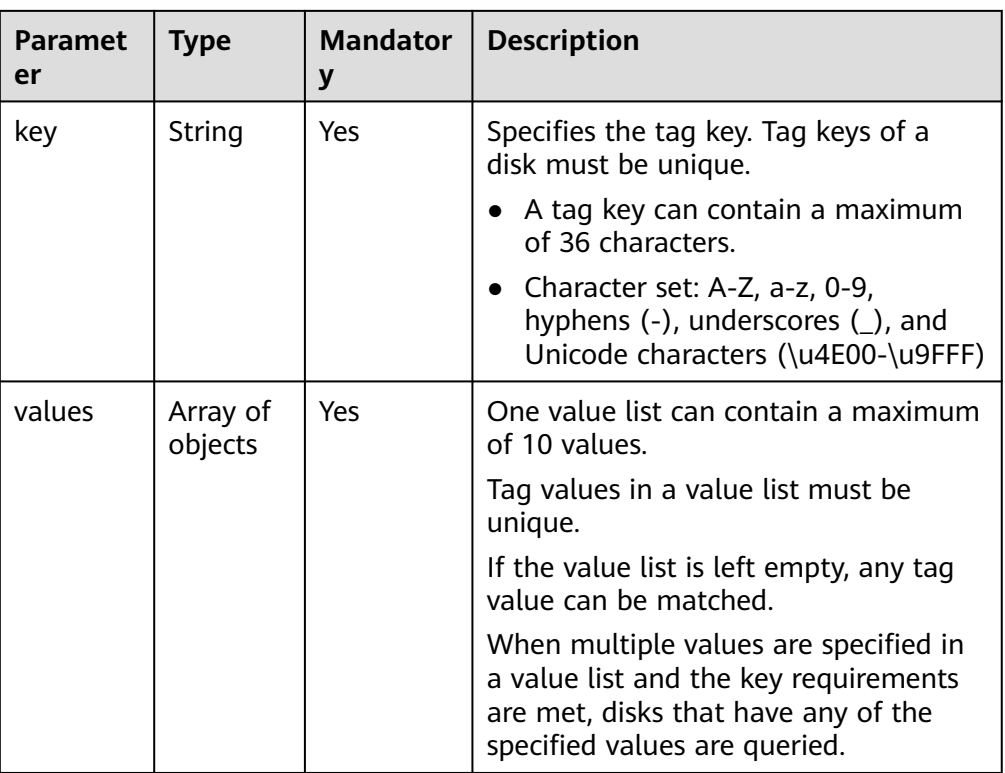

#### ● Parameters in the **match** field

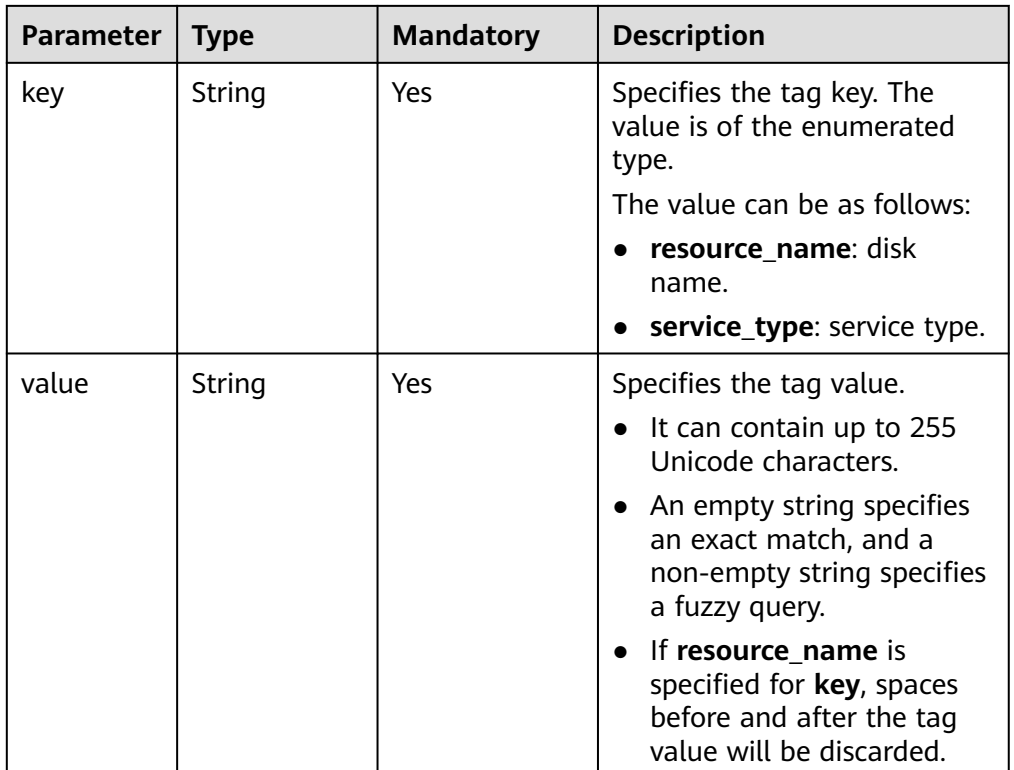

● Example request {

 "action": "count", "tags": [

```
 {
         "key": "key1", 
         "values": [
 "value1", 
 "value2"
         ]
      }
 ], 
 "matches": [
\overline{\phantom{a}} "key": "resource_name", 
         "value": "resource1"
      }, 
      {
         "key": "service_type", 
         "value": "EVS"
      }
   ]
```
## **Response**

● Parameter description

}

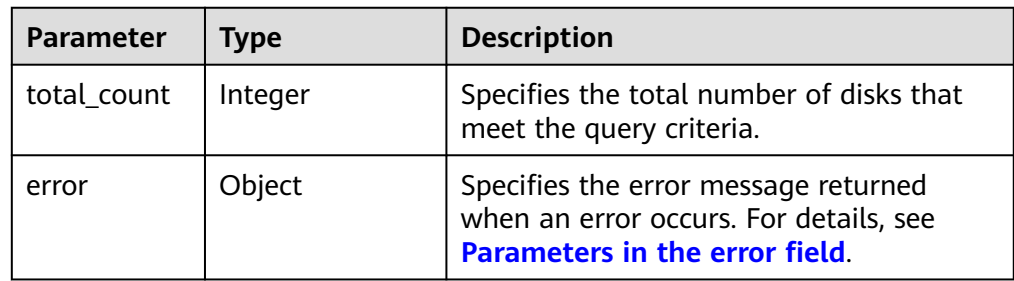

Parameters in the **error** field

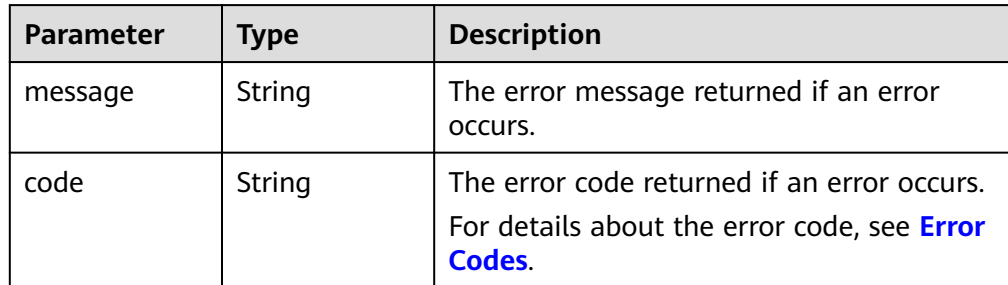

#### Example response

```
{
    "total_count": 1000
}
```
or

{

```
{
   "error": {
       "message": "XXXX", 
       "code": "XXX"
   }
}
```
In the preceding example, **error** indicates a general error, for example, **badRequest** or **itemNotFound**. An example is provided as follows:

"computeFault": {

```
 "message": "The server has either erred or is incapable of performing the requested operation.", 
    "code": 500
 }
```
#### **Status Codes**

**Normal** 200

}

### **Error Codes**

For details, see **[Error Codes](#page-363-0)**.

## **5.2.8 Adding or Updating Tags for an EVS Resource (Deprecated)**

### **Function**

This API is used to add or update tags for an EVS resource.

#### **NOTICE**

This API has been deprecated. Use another API. For details, see **[Batch Adding](#page-62-0) [Tags for the Specified EVS Disk](#page-62-0)**.

## **Constraints**

Tag key: This parameter is mandatory if tags are to be added to an EVS resource.

A tag key can contain a maximum of 36 characters and can contain letters (A-Z and a-z), digits (0-9), hyphens (-), underscores (\_), and Unicode characters (\u4E00-\u9FFF).

Tag value: This parameter is optional if tags are to be added to an EVS resource.

A tag value can contain a maximum of 43 characters and can contain letters (A-Z and a-z), digits (0-9), periods (.), hyphens (-), underscores (\_), and Unicode characters (\u4E00-\u9FFF). It can be an empty string.

A maximum of 10 tags can be created for an EVS resource.

#### **URI**

URI format

POST /v2/{project\_id}/os-vendor-tags/{resource\_type}/{resource\_id}

Parameter description

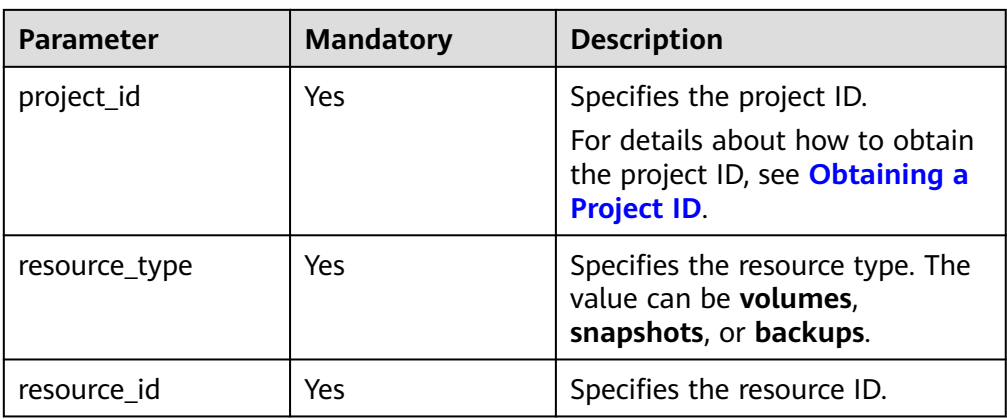

● Parameter description

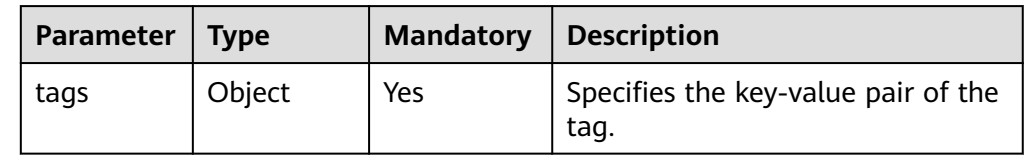

● Description of the request header parameter

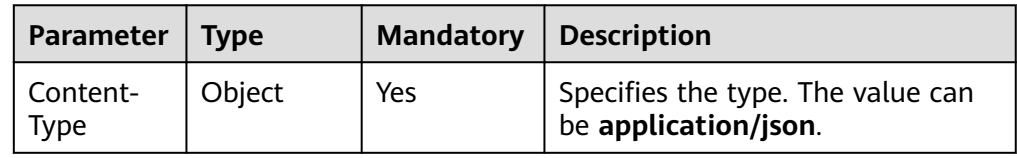

**Example request** 

```
{ 
 "tags" : { 
 "key_0" : "value_0", 
 "key_1" : "value_1" 
    } 
}
```
#### $\Box$  Note

If the request body contains an existing key of the resource, the original tag containing this key will be overwritten. For example, **"key\_1":"val\_1"** is an existing tag of the resource. If the request body contains **"key\_1":"val\_11"**, the tag of **key\_1** for this resource is **"key\_1":"val\_11"**.

### **Response**

● Parameter description

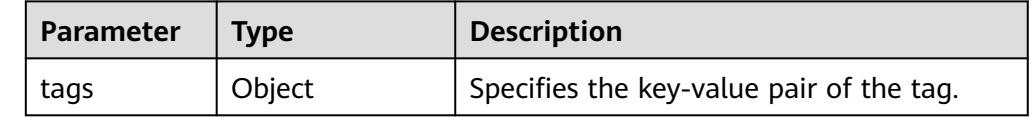

● Example response

```
{ 
     "tags" : { 
       "key_0" : "value_0", 
       "key_1" : "value_1" 
     } 
}
or
{
    "error": {
       "message": "XXXX", 
       "code": "XXX"
    }
}
```
In the preceding example, **error** indicates a general error, for example, **badRequest** or **itemNotFound**. An example is provided as follows:

```
 "badRequest": {
    "message": "Invalid tags: Tags property value contains invalid characters.", 
    "code": 400
 }
```
### **Status Codes**

**Normal** 200

{

}

#### **Error Codes**

For details, see **[Error Codes](#page-363-0)**.

## **5.2.9 Batch Deleting Tags for an EVS Resource (Deprecated)**

### **Function**

This API is used to batch delete tags for an EVS resource.

#### **NOTICE**

This API has been deprecated. Use another API. For details, see **[Batch Deleting](#page-60-0) [Tags of a Specified EVS Disk](#page-60-0)**.

#### **Constraints**

None

#### **URI**

- URI format POST /v2/{project\_id}/os-vendor-tags/{resource\_type}/{resource\_id}/action
- Parameter description

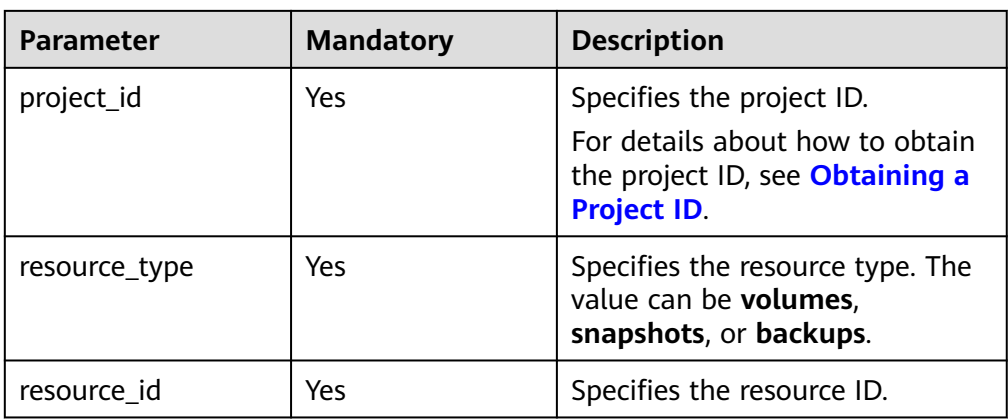

● Parameter description

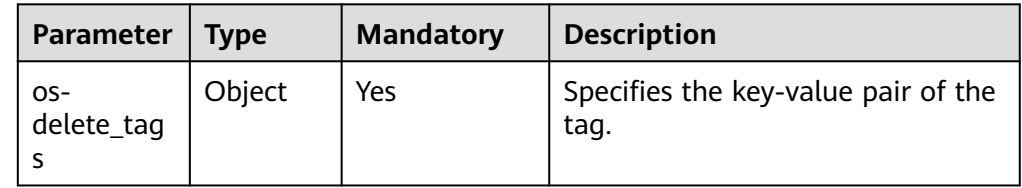

● Description of the request header parameter

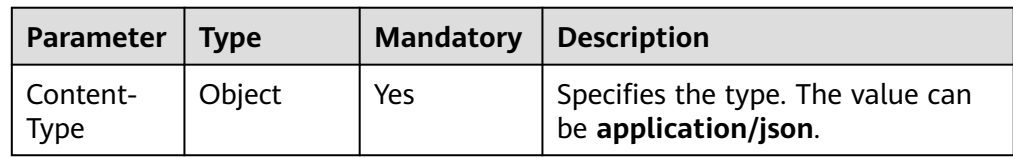

● Example request

```
{
 "os-delete_tags": {
 "key_0": "value_0", 
 "key_1": "value_1"
   }
}
```
## **Response**

None

### **Status Codes**

● Normal 200

## **Error Codes**

For details, see **[Error Codes](#page-363-0)**.

## **5.2.10 Obtaining Tags of a Specified EVS Resource (Deprecated)**

### **Function**

This API is used to obtain the tags of a specified EVS resource.

#### **NOTICE**

This API has been deprecated. Use another API. For details, see **[Querying Tags of](#page-65-0) [an EVS Disk](#page-65-0)**.

## **Constraints**

None

#### **URI**

- URI format
	- GET /v2/{project\_id}/os-vendor-tags/{resource\_type}/{resource\_id}
- Parameter description

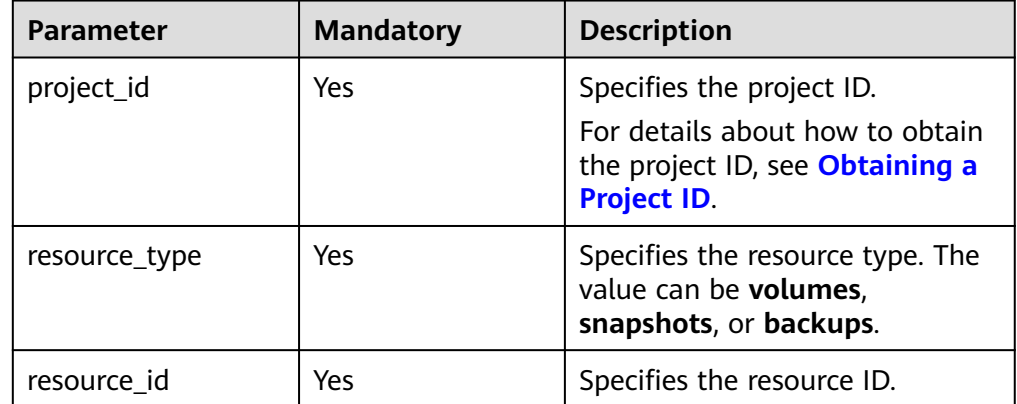

### **Request**

None

### **Response**

Parameter description

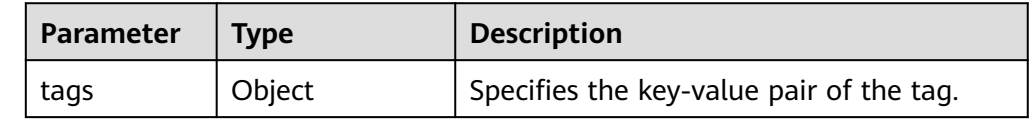

Example response {

"tags" :  $\{$ 

```
 "key_0" : "value_0", 
 "key_1" : "value_1" 
    } 
}
or
{
   "error": {
      "message": "XXXX", 
      "code": "XXX"
   }
}
```
In the preceding example, **error** indicates a general error, for example, **badRequest** or **itemNotFound**. An example is provided as follows:

```
{
   "itemNotFound": {
      "message": "XXXX", 
      "code": "XXX"
   }
}
```
### **Status Codes**

**Normal** 200

#### **Error Codes**

For details, see **[Error Codes](#page-363-0)**.

## **5.2.11 Querying Tags of an EVS Resource by Key (Deprecated)**

#### **Function**

This API is used to query tags of an EVS resource by key.

#### **NOTICE**

This API has been deprecated. Use another API. For details, see **[Querying Tags of](#page-65-0) [an EVS Disk](#page-65-0)**.

#### **Constraints**

None

#### **URI**

- URI format GET /v2/{project\_id}/os-vendor-tags/{resource\_type}/{resource\_id}/{key}
- Parameter description

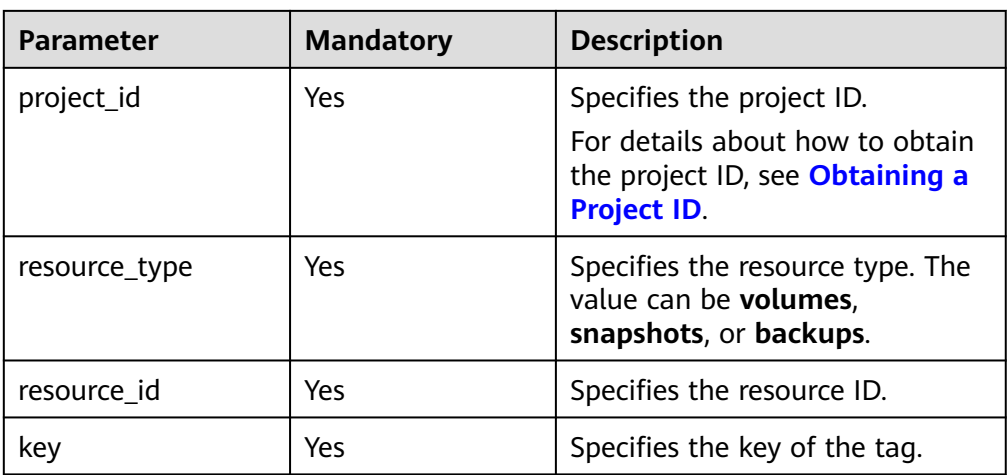

None

#### **Response**

● Parameter description

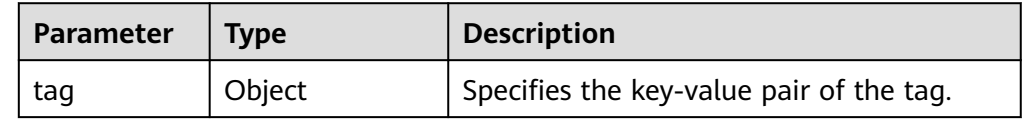

● Example response

```
{
   "tag": {
       "key_0": "value_0"
   }
}
```
or {

}

{

```
 "error": {
 "message": "XXXX", 
 "code": "XXX"
  }
```
In the preceding example, **error** indicates a general error, for example, **badRequest** or **itemNotFound**. An example is provided as follows:

```
 "itemNotFound": {
 "message": "Tags item was not found", 
 "code": 404
   }
}
```
## **Status Codes**

**Normal** 200

## **Error Codes**

For details, see **[Error Codes](#page-363-0)**.

## **5.2.12 Resetting Tags of an EVS Resource (Deprecated)**

#### **Function**

This API is used to reset the tags of an EVS resource, and the existing tags will be deleted.

#### **NOTICE**

This API call exists for compatibility reasons only and is not meant to be used.

#### **Constraints**

Tag key: This parameter is mandatory if tags are to be added to an EVS resource.

A tag key can contain a maximum of 36 characters and can contain letters (A-Z and a-z), digits (0-9), hyphens (-), underscores (\_), and Unicode characters (\u4E00-\u9FFF).

Tag value: This parameter is optional if tags are to be added to an EVS resource.

A tag value can contain a maximum of 43 characters and can contain letters (A-Z and a-z), digits (0-9), periods (.), hyphens (-), underscores (\_), and Unicode characters (\u4E00-\u9FFF). It can be an empty string.

A maximum of 10 tags can be created for an EVS resource.

#### **URI**

**URI** format

PUT /v2/{project\_id}/os-vendor-tags/{resource\_type}/{resource\_id}

Parameter description

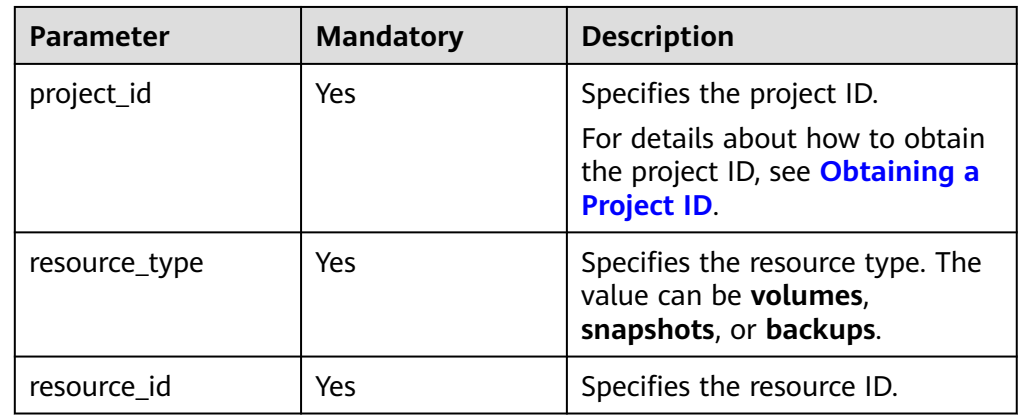

● Parameter description

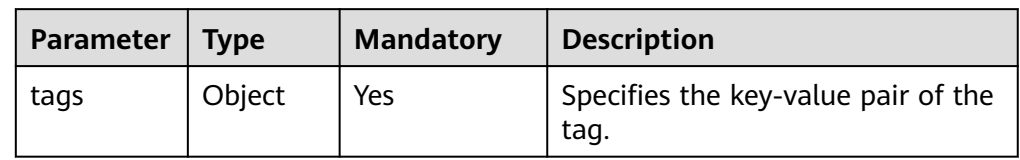

Description of the request header parameter

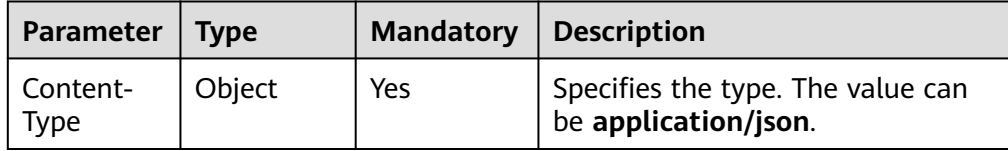

● Example request

```
{
   "tags": {
      "key_new": "value_new"
   }
}
```
## **Response**

● Parameter description

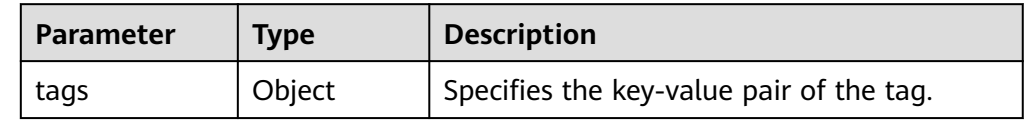

Example response

```
{
   "tags": {
      "key_new": "value_new"
   }
}
or
{
   "error": {
      "message": "XXXX", 
      "code": "XXX"
   }
}
```
In the preceding example, **error** indicates a general error, for example, **badRequest** or **itemNotFound**. An example is provided as follows:

```
 "badRequest": {
    "message": "Invalid tags: Tags property key contains invalid characters.", 
    "code": 400
 }
```
## **Status Codes**

● Normal 200

{

}

## **Error Codes**

For details, see **[Error Codes](#page-363-0)**.

## **5.2.13 Updating Tags of an EVS Resource by Key (Deprecated)**

### **Function**

This API is used to update tags of an EVS resource by key.

#### **NOTICE**

This API has been deprecated. Use another API. For details, see **[Batch Adding](#page-62-0) [Tags for the Specified EVS Disk](#page-62-0)**.

## **Constraints**

Tag key: This parameter is mandatory if tags are to be added to an EVS resource.

A tag key can contain a maximum of 36 characters and can contain letters (A-Z and a-z), digits (0-9), hyphens (-), underscores (\_), and Unicode characters (\u4E00-\u9FFF).

Tag value: This parameter is optional if tags are to be added to an EVS resource.

A tag value can contain a maximum of 43 characters and can contain letters  $(A-Z$  and a-z), digits  $(0-9)$ , periods  $(.)$ , hyphens  $(-)$ , underscores  $( )$ , and Unicode characters (\u4E00-\u9FFF). It can be an empty string.

A maximum of 10 tags can be created for an EVS resource.

### **URI**

URI format

PUT /v2/{project\_id}/os-vendor-tags/{resource\_type}/{resource\_id}/{key}

Parameter description

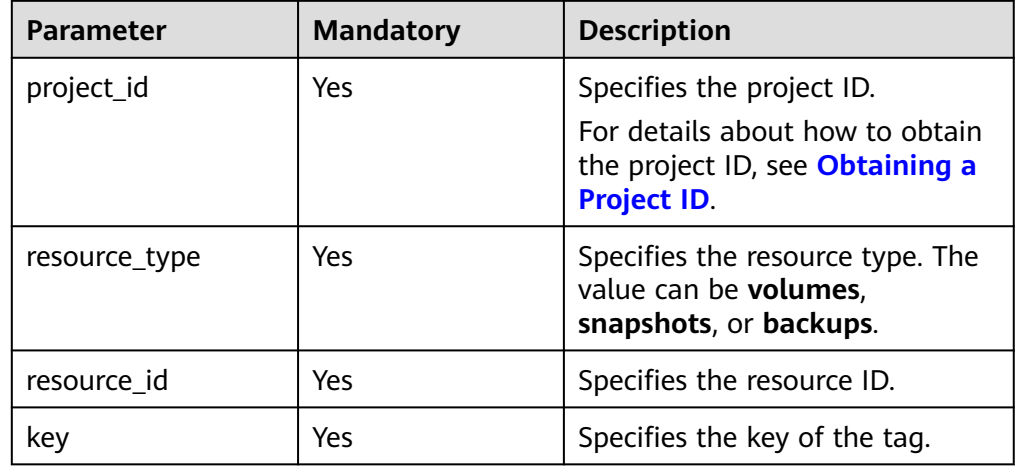

● Parameter description

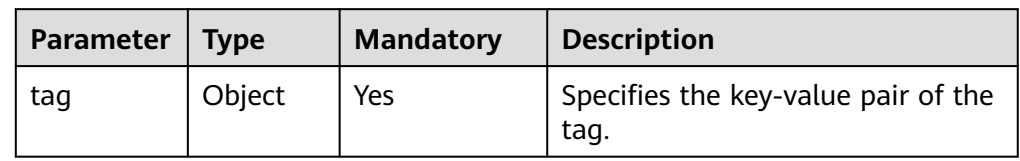

● Description of the request header parameter

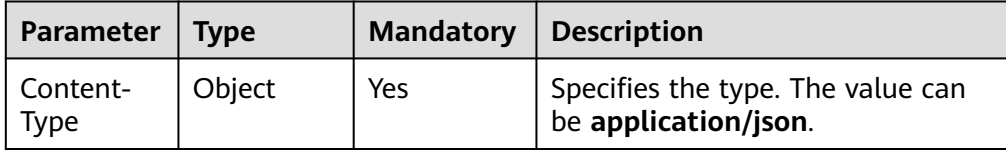

● Example request

```
{
    "tag": {
       "key_0": "value_0"
   }
}
```
## **Response**

● Parameter description

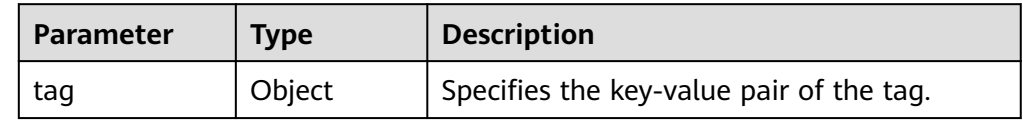

Example response

```
{
   "tag": {
      "key_0": "value_0"
   }
}
or
{
   "error": {
     ta "message": "XXXX", 
      "code": "XXX"
   }
```
In the preceding example, **error** indicates a general error, for example, **badRequest** or **itemNotFound**. An example is provided as follows:

```
 "badRequest": {
    "message": "Request body and URI mismatch", 
    "code": 400
 }
```
## **Status Codes**

● Normal 200

}

{

}

## **Error Codes**

For details, see **[Error Codes](#page-363-0)**.

## **5.2.14 Querying EVS Resources by Tag (Deprecated)**

## **Function**

This API is used to query the EVS resources by tag.

#### **NOTICE**

This API has been deprecated. Use another API. For details, see **[Querying Details](#page-66-0) [of EVS Disks by Tag](#page-66-0)**.

### **Constraints**

None

### **URI**

● URI format

GET /v2/{project\_id}/os-vendor-tags/{resource\_type}/resource\_instances Examples:

- https://{{evs\_url}}/v2/{{project\_id}}/os-vendor-tags/volumes/ resource\_instances?tags={'test':['test']}
- https://{{evs\_url}}/v2/{{project\_id}}/os-vendor-tags/volumes/ resource\_instances
- Parameter description

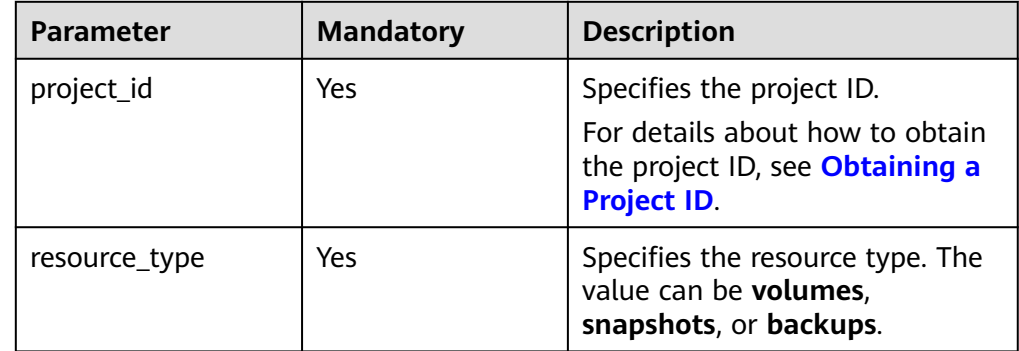

Request filter parameters

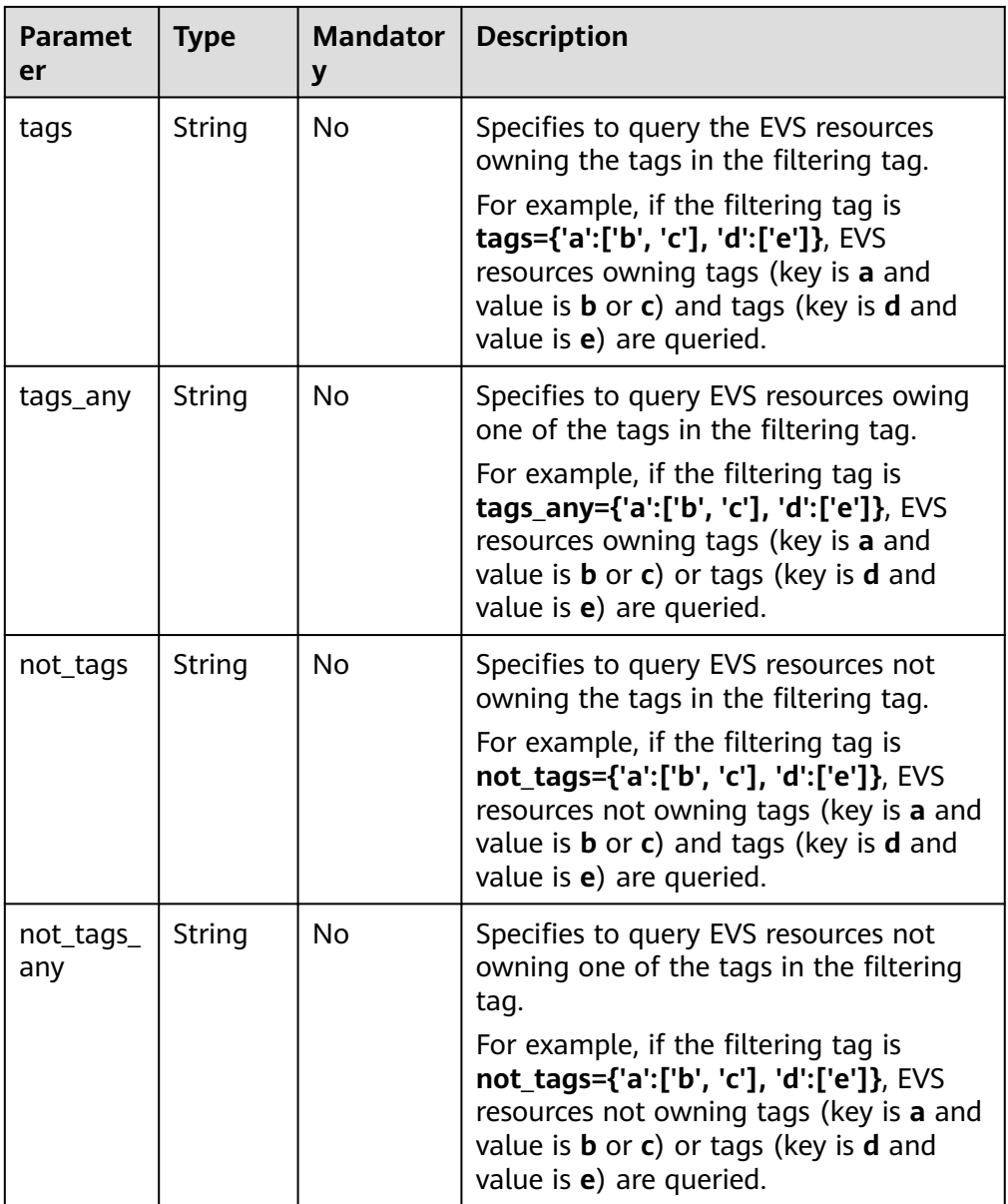

None

## **Response**

● Parameter description

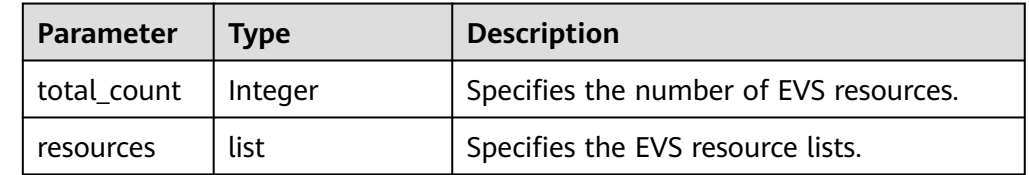

● Example response

```
{
    "total_count": 2, 
    "resources": [
      {
         "resource_name": null, 
          "resource_detail": {
            "status": "available", 
            "description": null, 
            "availability_zone": "az-dc-1", 
            "updated_at": "2017-07-26T08:14:07.857625", 
            "source_volid": null, 
            "snapshot_id": null, 
            "id": "47cc4949-447a-43dc-b482-a1d7917fef69", 
            "size": 45, 
            "name": null, 
            "bootable": "true", 
            "created_at": "2017-07-26T08:09:39.787432", 
            "multiattach": false
          }, 
          "tags": {
            "a": "c", 
            "d": "e"
         }, 
          "resource_id": "47cc4949-447a-43dc-b482-a1d7917fef69"
      }, 
      {
          "resource_name": null, 
          "resource_detail": {
            "status": "available", 
            "description": null, 
            "availability_zone": "az-dc-1", 
            "updated_at": "2017-07-26T08:02:11.250455", 
            "source_volid": null, 
            "snapshot_id": null, 
            "id": "588e94ef-eb2d-4895-a692-18163a7eeddc", 
            "size": 100, 
            "name": null, 
            "bootable": "false", 
            "created_at": "2017-07-26T08:00:51.563309", 
            "multiattach": false
         }, 
 "tags": {
"a": "c", "d": "e"
         }, 
         --<br>"resource_id": "588e94ef-eb2d-4895-a692-18163a7eeddc"
      }
   ]
}
or
{
    "error": {
 "message": "XXXX", 
 "code": "XXX"
   }
}
```
In the preceding example, **error** indicates a general error, for example, **badRequest** or **itemNotFound**. An example is provided as follows:

```
{
    "computeFault": {
       "message": "The server has either erred or is incapable of performing the requested operation.", 
       "code": 500
   }
}
```
### **Status Codes**

**Normal** 200

**Error Codes**

For details, see **[Error Codes](#page-363-0)**.

# **5.3 Task Management**

# **5.3.1 Querying Task Status**

## **Function**

This API is used to query the execution status of tasks, such as the status of disk creation, capacity expansion, and deletion.

#### **URI**

- URI format GET /v1/{project\_id}/jobs/{job\_id}
- Parameter description

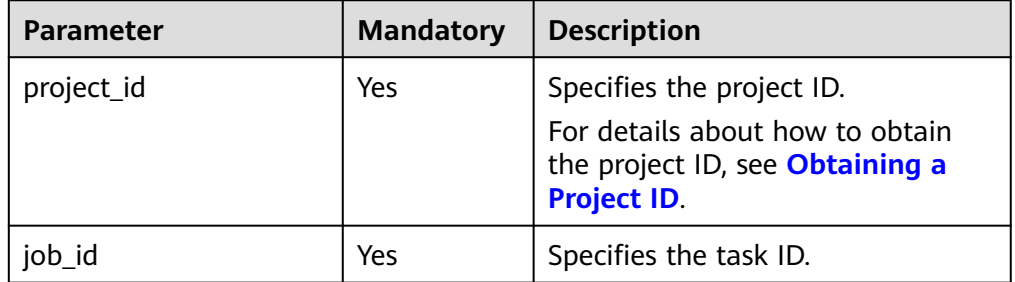

### **Request**

The following example shows how to query the status of the task whose task ID is ff808081692a62c70169b4dcf9514264.

● Example request GET https://{endpoint}/v1/{project\_id}/jobs/ff808081692a62c70169b4dcf9514264

#### **Response**

● Parameter description

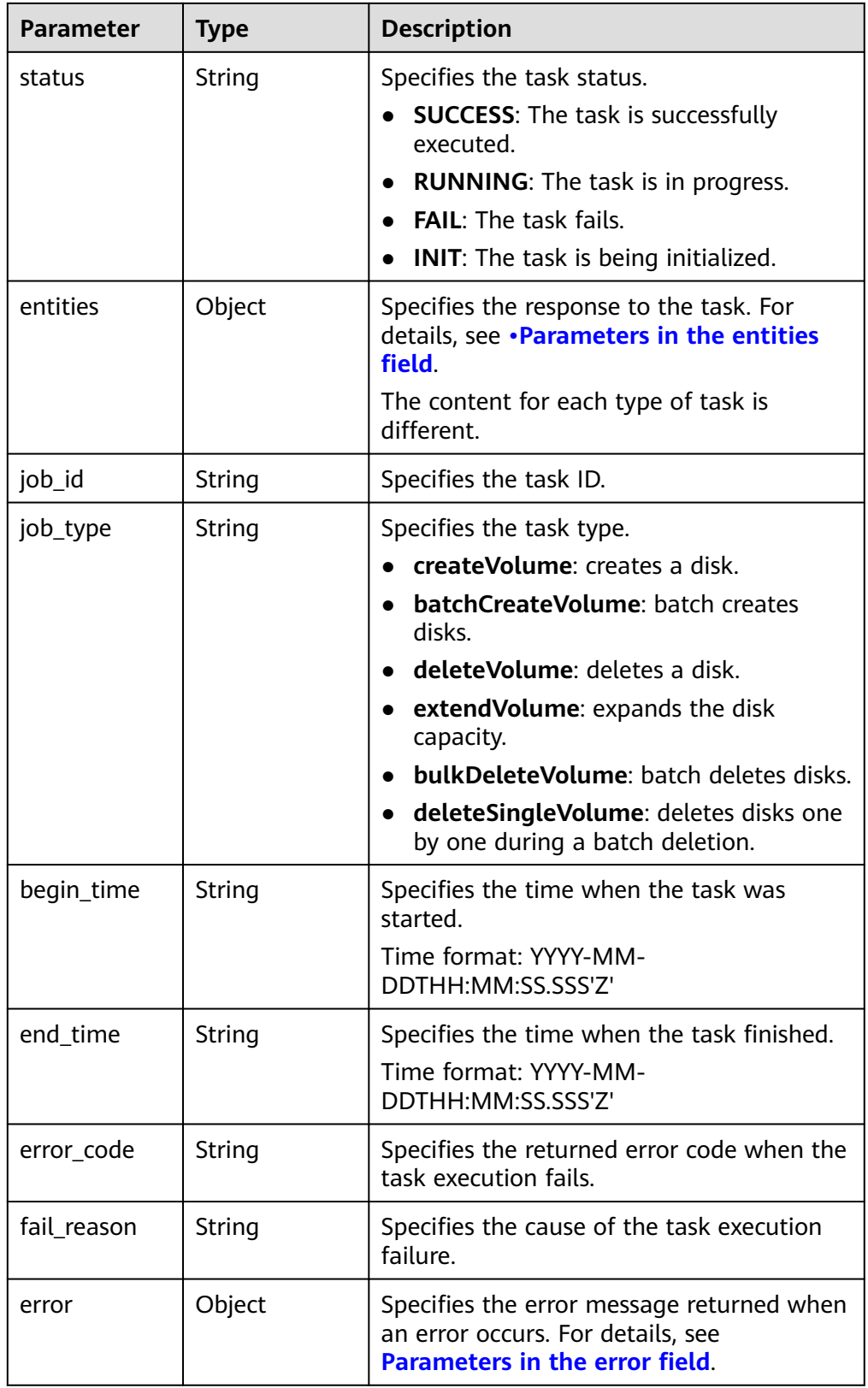

● Parameter in the **entities** field

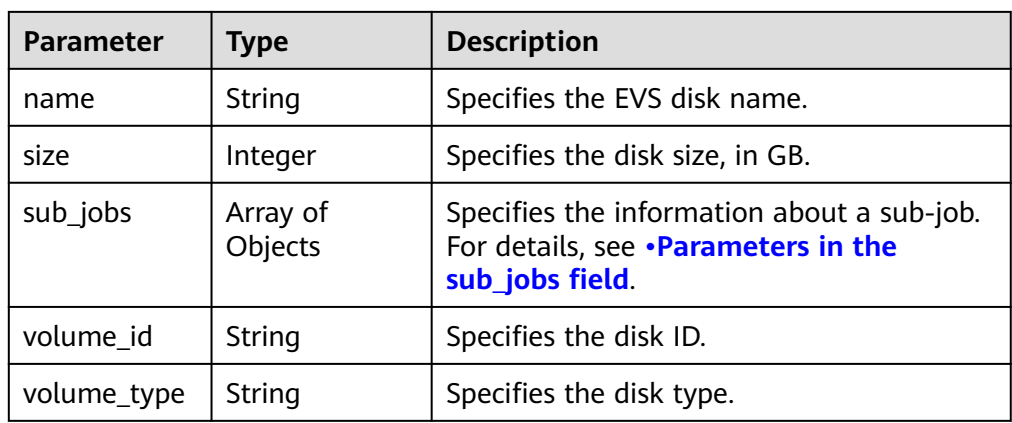

### ● Parameters in the **sub\_jobs** field

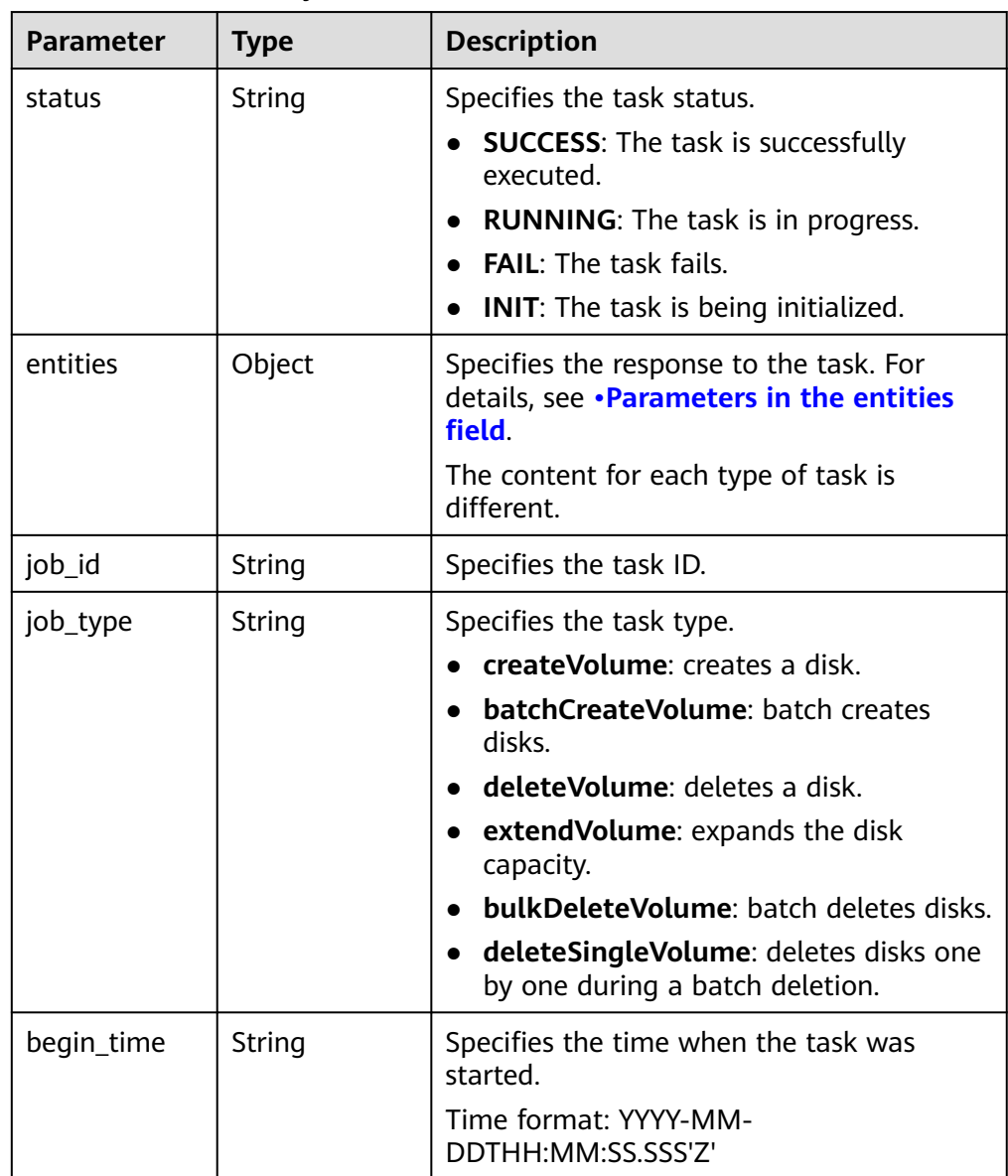

<span id="page-97-0"></span>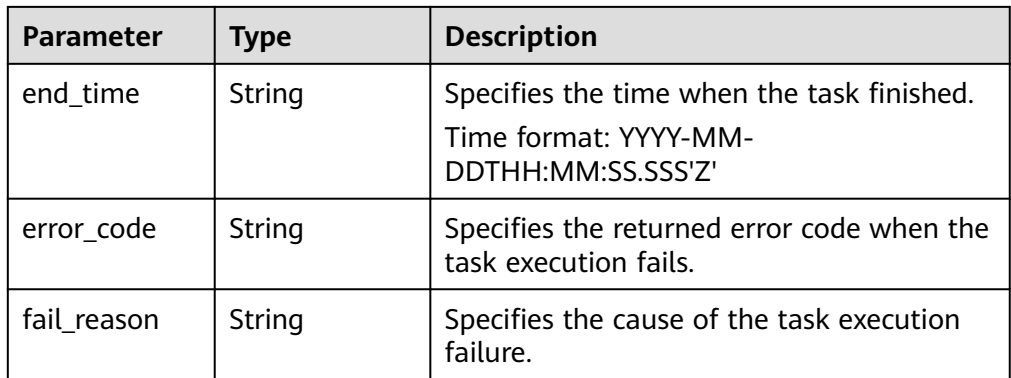

#### ● Parameter in the **entities** field

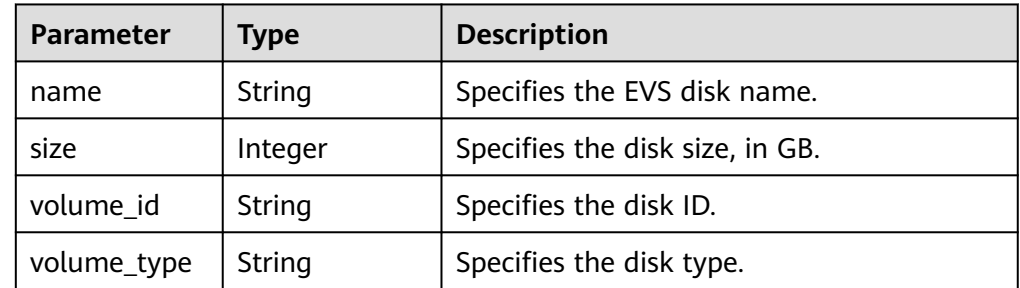

#### ● Parameters in the **error** field

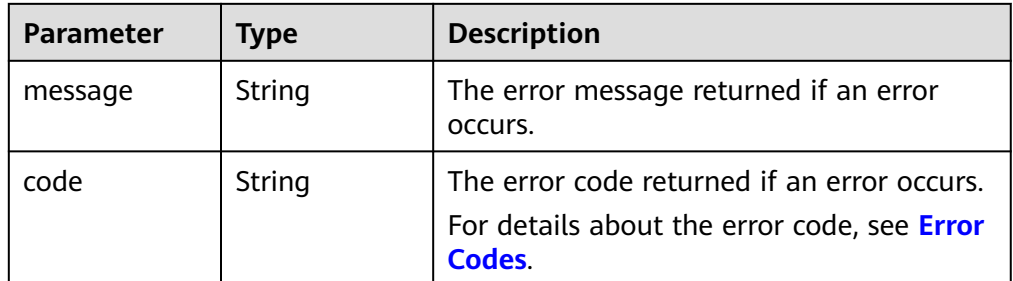

#### Example response

```
{
 "status": "RUNNING", 
 "entities": {
      "volume_id": "bdf1bb37-f20f-4266-9a04-f43e0a127376"
   }, 
   "job_id": "4010a32d535527910153552b492c0002", 
 "job_type": "createVolume", 
 "begin_time": "2016-03-08T07:40:13.219Z", 
 "end_time": "", 
   "error_code": null, 
   "fail_reason": null
}
or
{
   "status": "SUCCESS", 
   "entities": {
      "sub_jobs": [
         {
           "status": "SUCCESS", 
            "entities": {
              "volume_id": "0b549095-4937-4849-8e4c-52aa027d64f7"
```

```
 }, 
            "job_id": "21917a8d52a19b040152a9f2f2e50041", 
            "job_type": "createVolume", 
            "begin_time": "2016-02-04T01:43:37.445Z", 
            "end_time": "2016-02-04T01:44:02.239Z", 
            "error_code": null, 
            "fail_reason": null
         }, 
 {
            "status": "SUCCESS", 
            "entities": {
               "volume_id": "e7bca1a2-d3ed-434f-86f4-a1f11aa80072"
\qquad \qquad \} "job_id": "21917a8d52a19b040152a9f2f2f60042", 
            "job_type": "createVolume", 
            "begin_time": "2016-02-04T01:43:37.462Z", 
            "end_time": "2016-02-04T01:44:02.245Z", 
            "error_code": null, 
            "fail_reason": null
         }
      ]
 }, 
 "job_id": "21917a8d52a19b040152a9f2f1eb003e", 
 "job_type": "batchCreateVolume", 
   "begin_time": "2016-02-04T01:43:37.193Z", 
    "end_time": "2016-02-04T01:44:08.283Z", 
   "error_code": null, 
   "fail_reason": null
or
   "error": {
      "message": "XXXX", 
      "code": "XXX"
   }
```
#### **Status Codes**

**Normal** 200

}

{

}

#### **Error Codes**

For details, see **[Error Codes](#page-363-0)**.

# **5.4 EVS Replication Pair (Deprecated)**

## **5.4.1 Creating an EVS Replication Pair (Deprecated)**

### **Function**

This API is used to create an EVS replication pair using a specified production disk and a disaster recovery (DR) disk. The production disk is in the primary AZ, and the DR disk is in the secondary AZ.

#### $\Box$  Note

This API has been deprecated. For details about how to use this function, see the *Storage* Disaster Recovery Service API Reference.

## **Constraints**

- Two EVS disks used to create the EVS replication pair have been created and belong to different AZs.
- The types and capacities of the two EVS disks must be consistent.
- If the DR disk has been attached to a server, the server must be stopped.

#### **URI**

- URI format POST /v2/{project\_id}/os-vendor-replications
- Parameter description

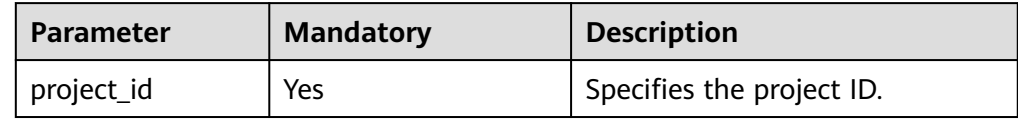

## **Request**

● Parameter description

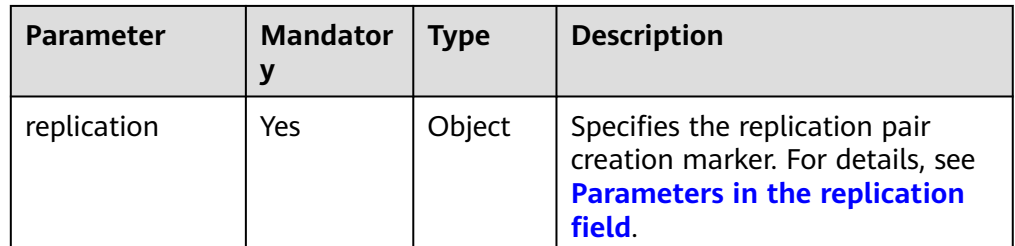

#### ● Parameters in the **replication** field

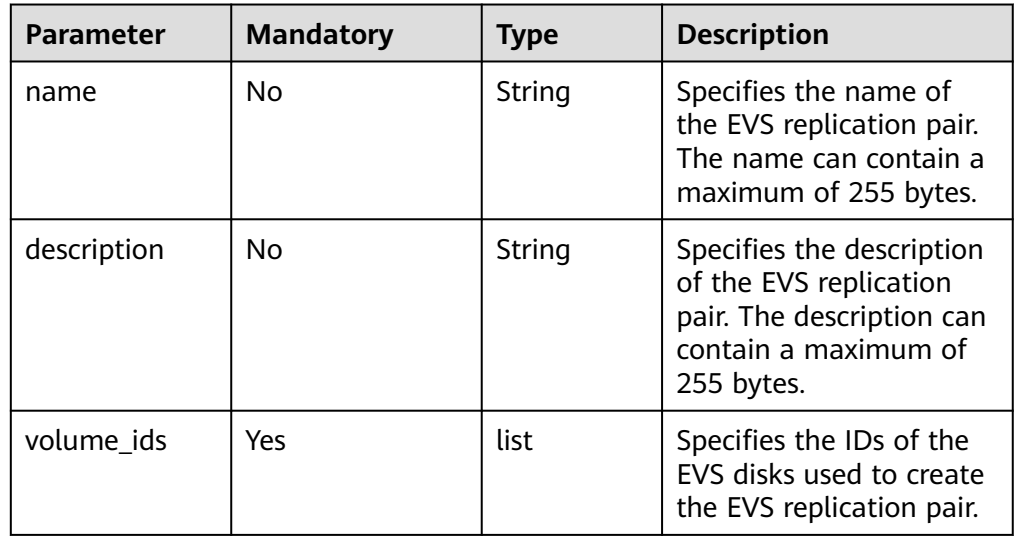

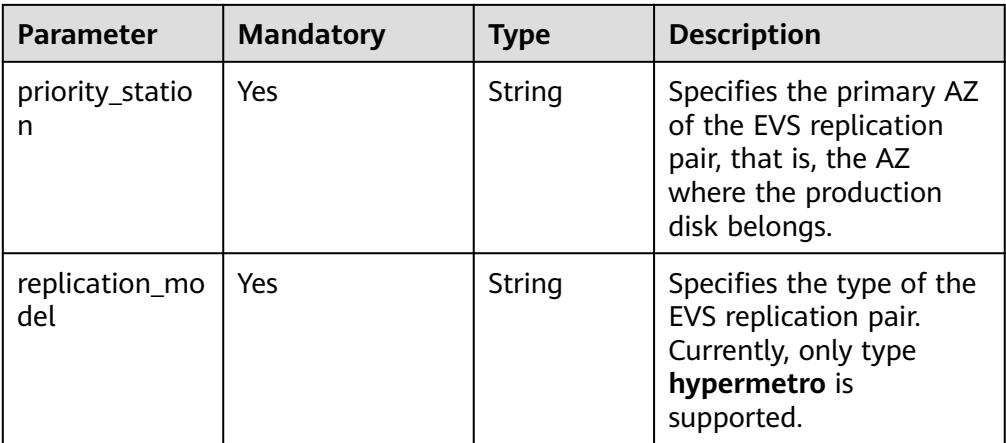

● Example request

{

}

```
 "replication": {
 "name": "my replication", 
 "description": "my replication", 
 "volume_ids": [
        "18aa67ea-c7cb-4826-800d-50e67f0de75b", 
        "375d23be-3658-498f-8b50-d3b950a890ec"
     ], 
 "priority_station": "az2.dc2", 
 "replication_model": "hypermetro"
  }
```
#### **Response**

● Parameter description

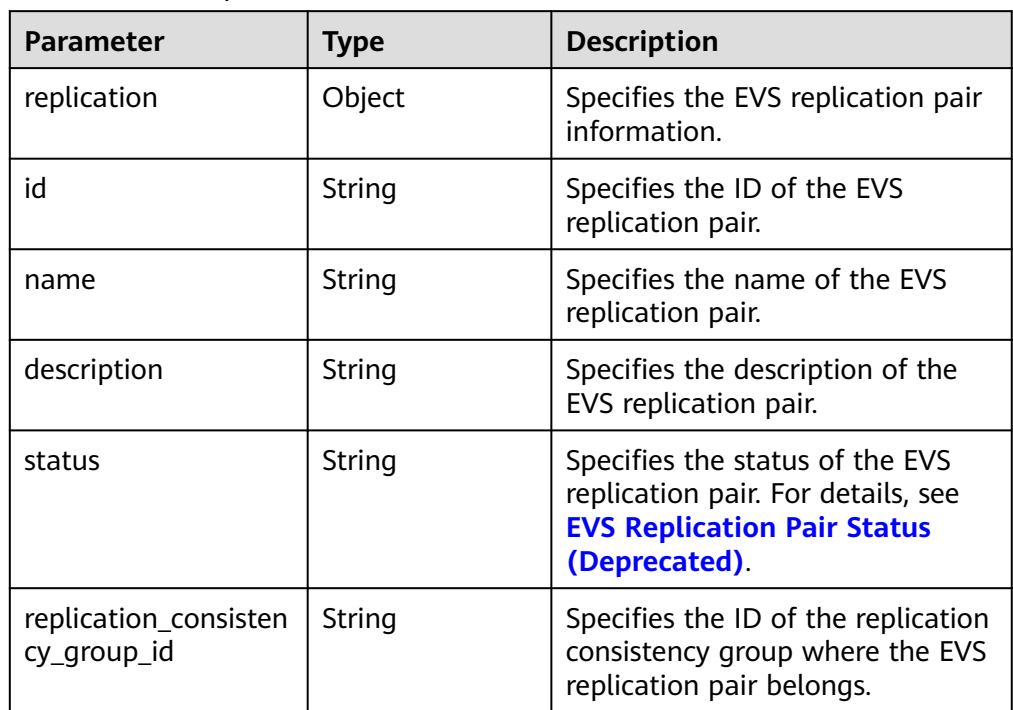

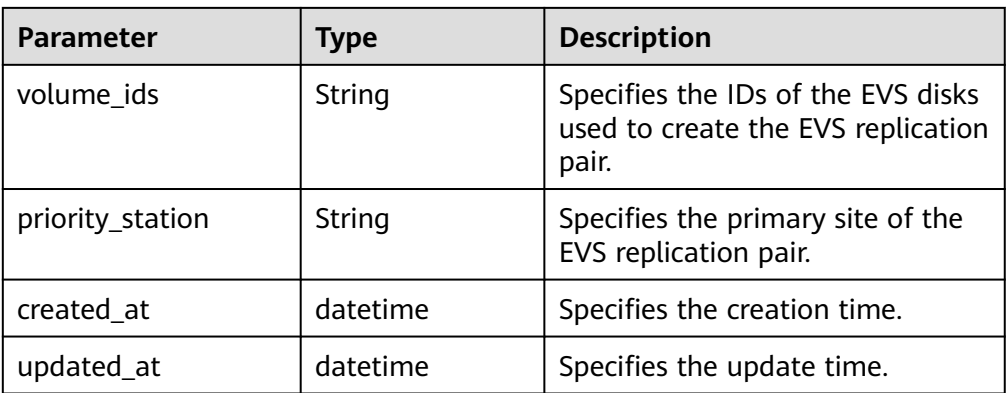

● Example response

```
{
   "replication": {
 "id": "91085433-9499-4a68-b2c6-35072467ccd2", 
 "name": "my replication", 
 "description": "my replication", 
      "status": "creating", 
 "replication_consistency_group_id": null, 
 "volume_ids": "18aa67ea-c7cb-4826-800d-50e67f0de75b, 375d23be-3658-498f-8b50-
d3b950a890ec", 
 "priority_station": "az2.dc2", 
 "created_at": "2017-09-28T05:08:32.839953", 
      "updated_at": null
  }
}
```
### **Status Codes**

● Normal

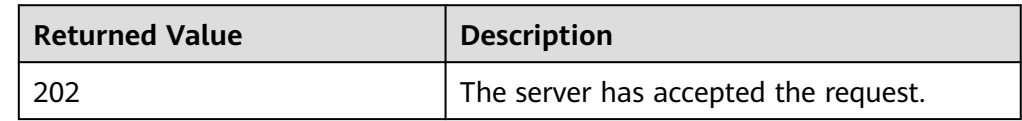

Abnormal

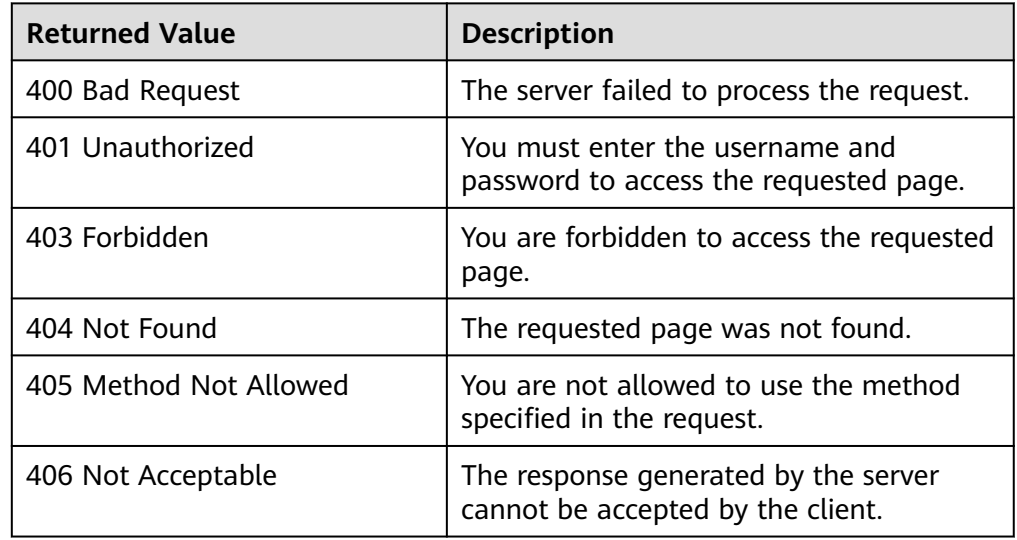

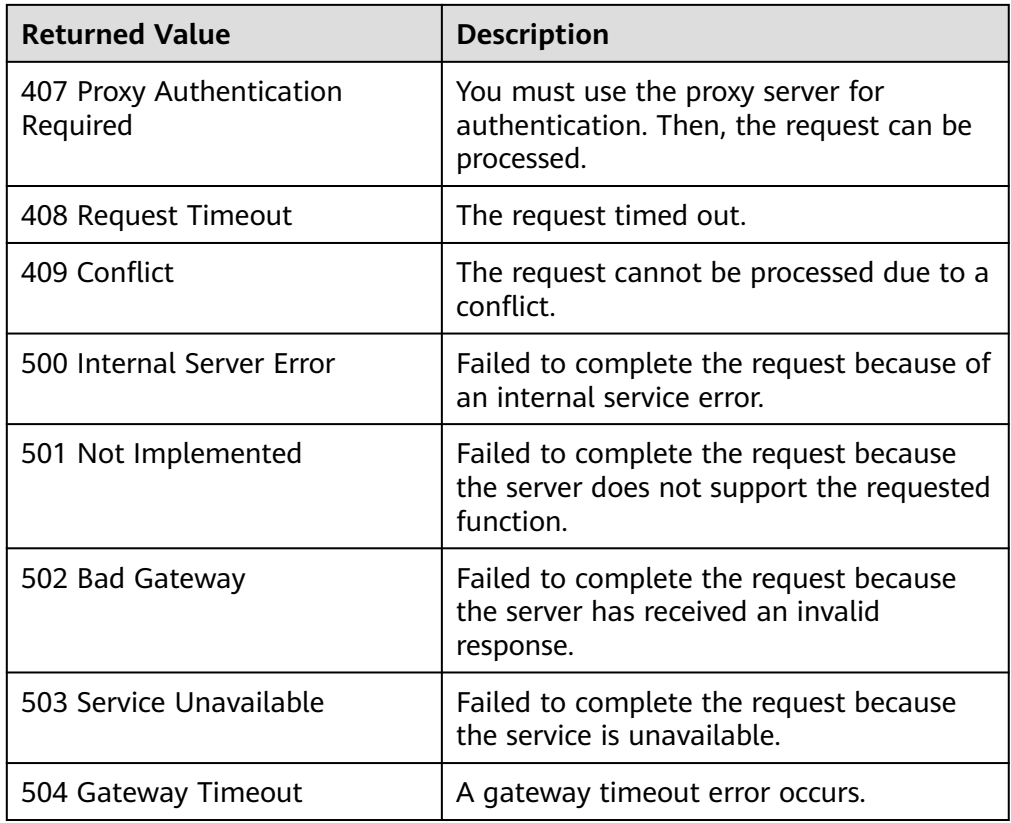

# **5.4.2 Deleting an EVS Replication Pair (Deprecated)**

### **Function**

This API is used to delete a specified EVS replication pair.

#### $\Box$  Note

This API has been deprecated. For details about how to use this function, see the Storage Disaster Recovery Service API Reference.

### **Constraints**

- The to-be-deleted EVS replication pair cannot be in any replication consistency group. Otherwise, it cannot be deleted.
- The to-be-deleted EVS replication pair must be in the **available** or **error** state.

#### **URI**

- URI format DELETE /v2/{project\_id}/os-vendor-replications/{replication\_id}
- Parameter description

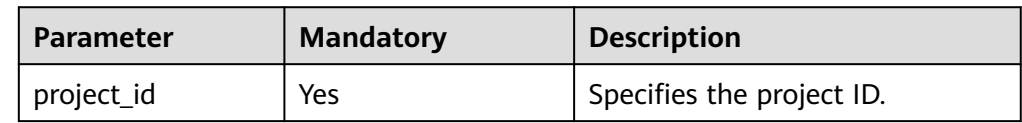

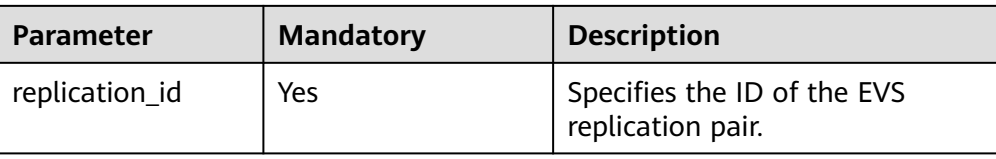

None

## **Response**

None

## **Status Codes**

● Normal

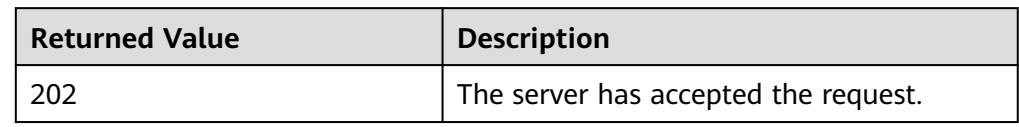

#### ● Abnormal

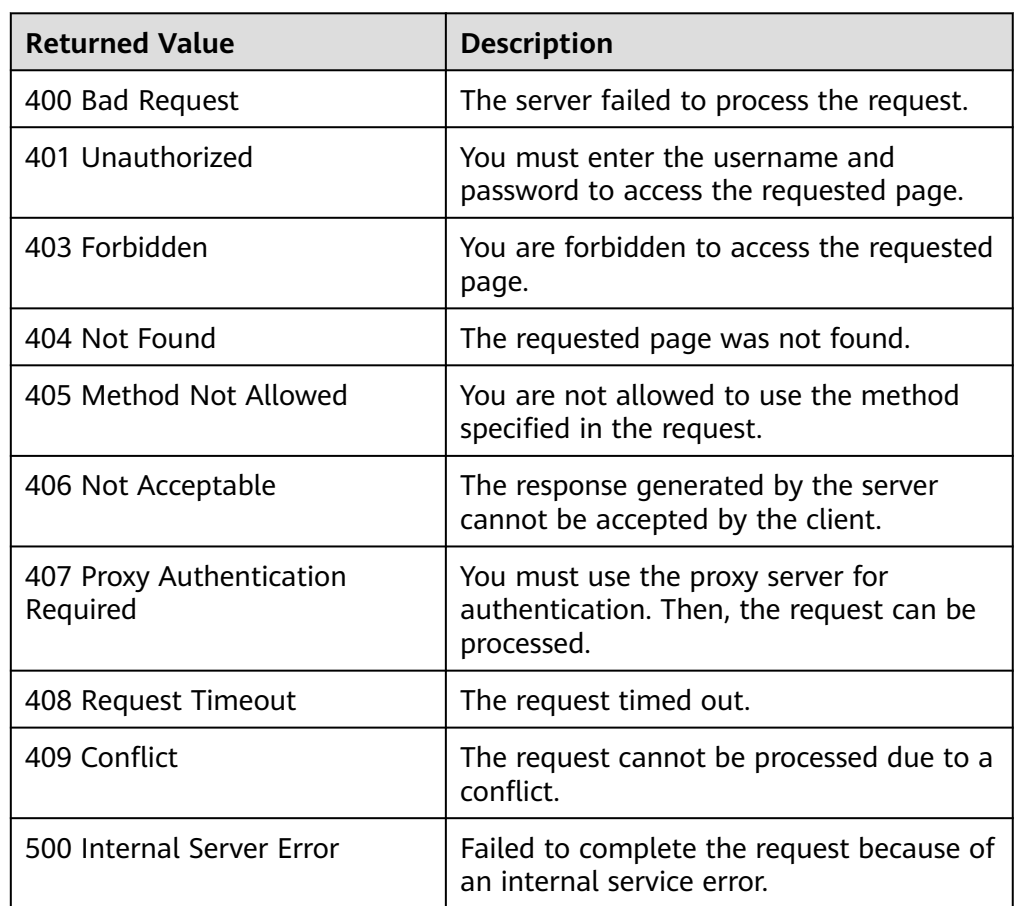

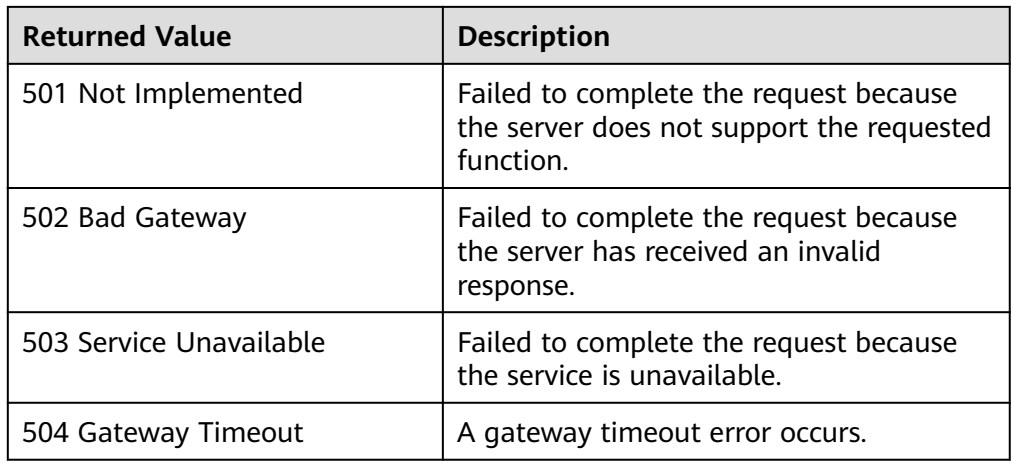

# **5.4.3 Querying All EVS Replication Pairs (Deprecated)**

## **Function**

This API is used to query all EVS replication pairs of the current tenant.

#### $\Box$  Note

This API has been deprecated. For details about how to use this function, see the Storage Disaster Recovery Service API Reference.

## **Constraints**

None

#### **URI**

- URI format GET /v2/{project\_id}/os-vendor-replications
- Parameter description

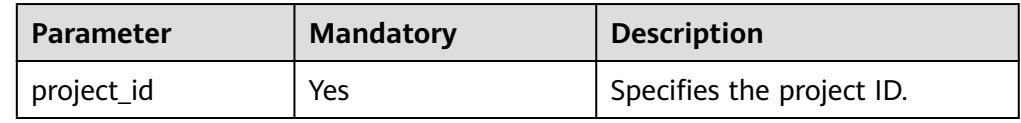

#### **Request**

Parameter description

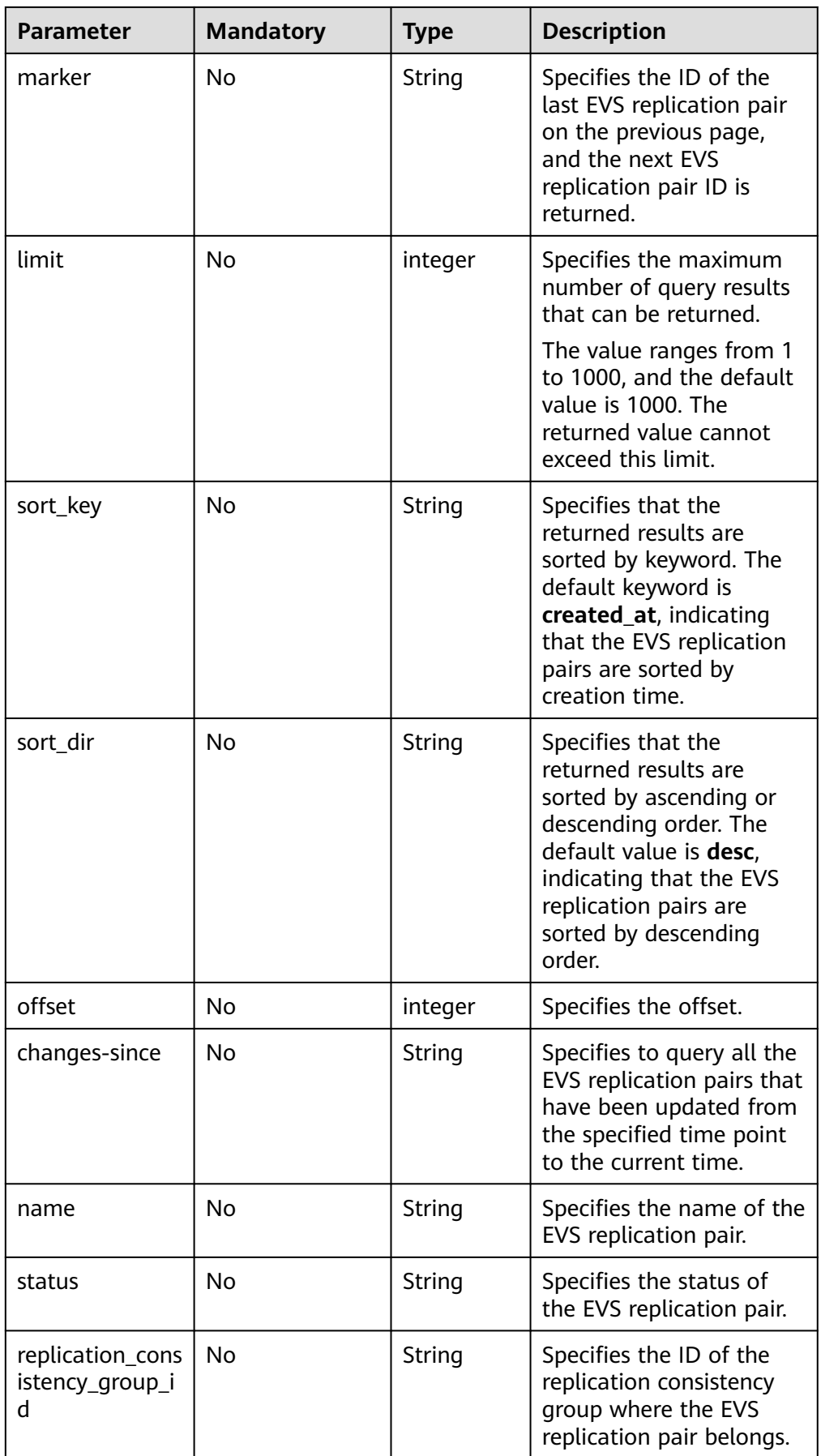

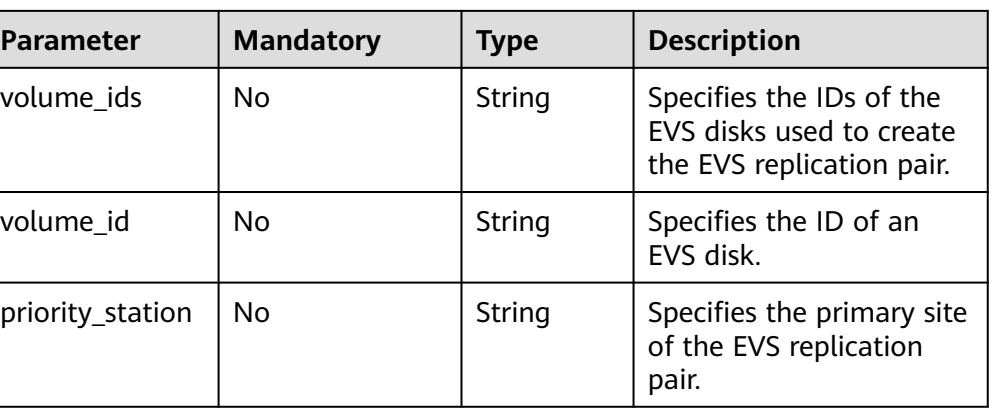

**Example request** None

## **Response**

● Parameter description

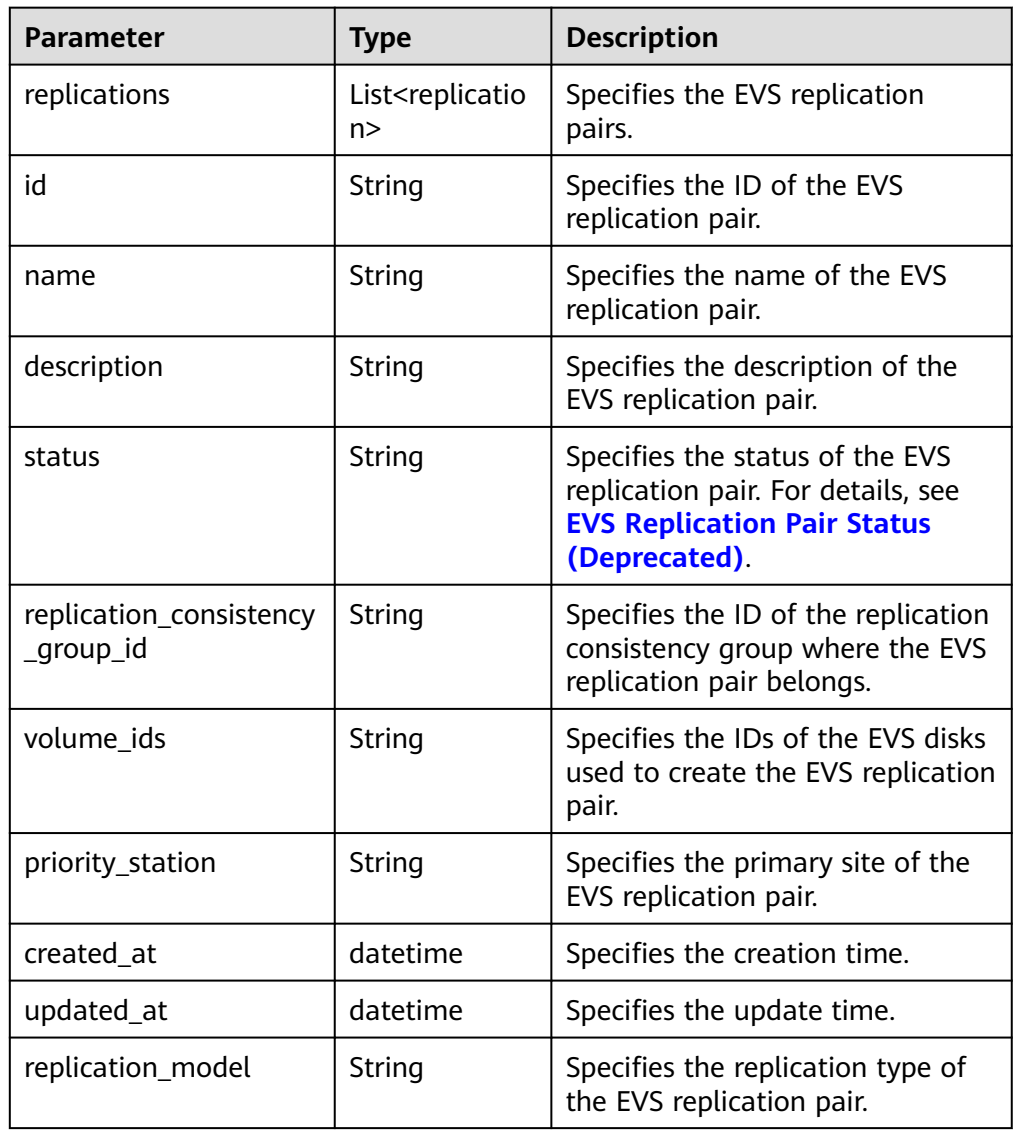

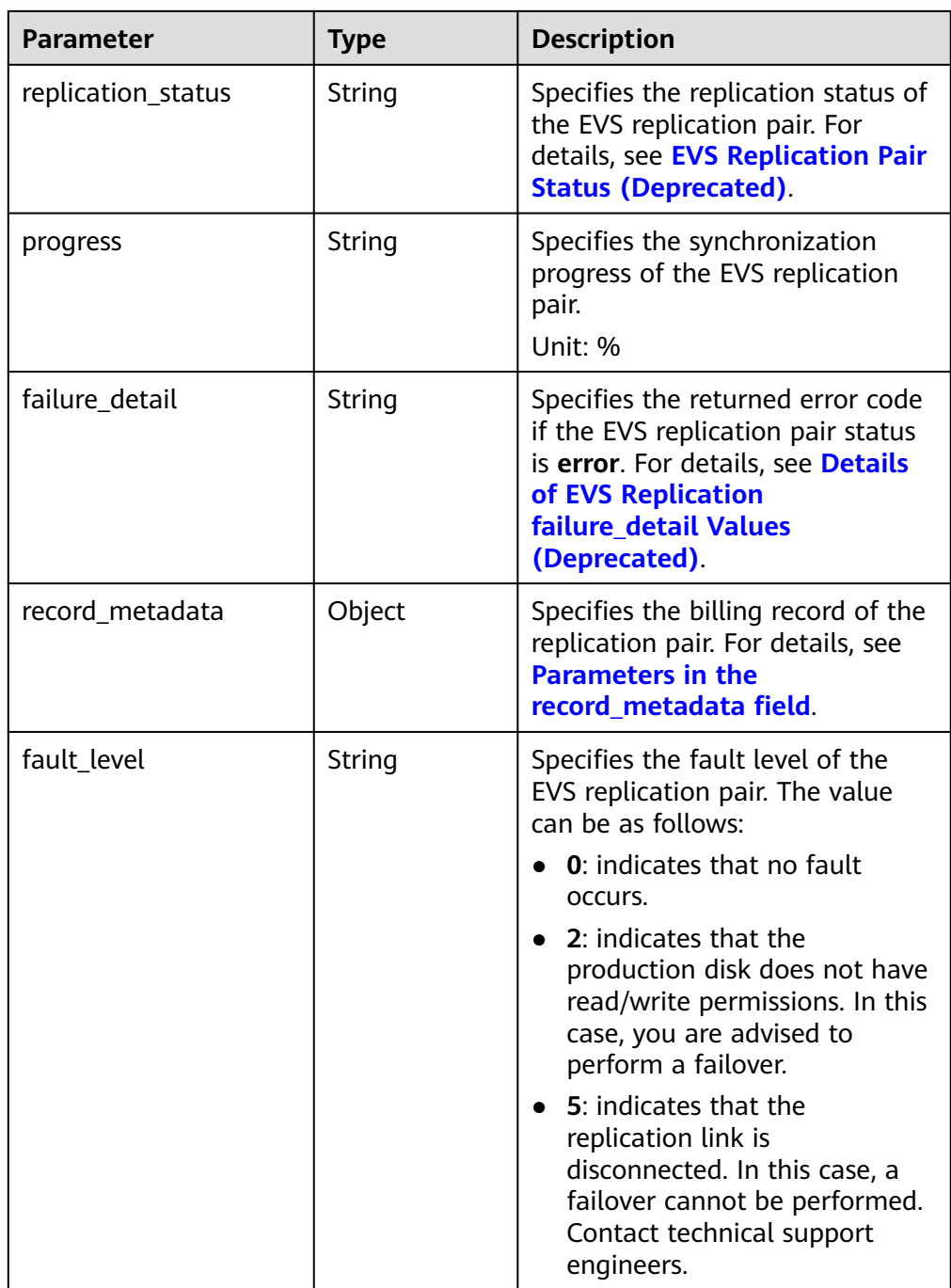

● Parameters in the **record\_metadata** field

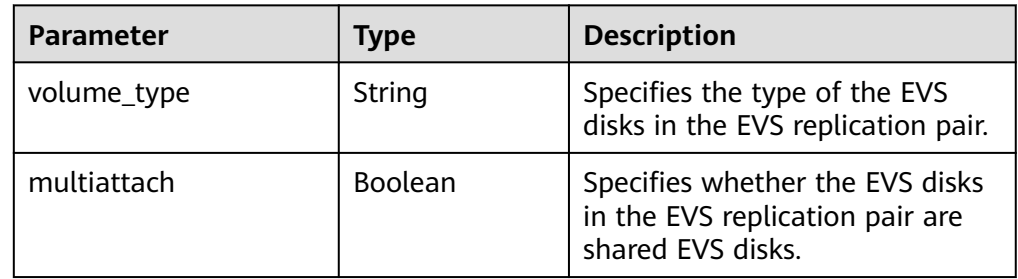
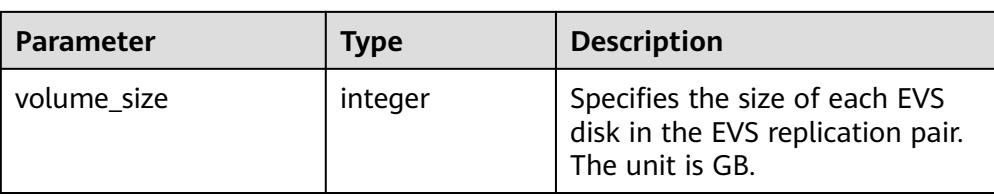

### ● Example response

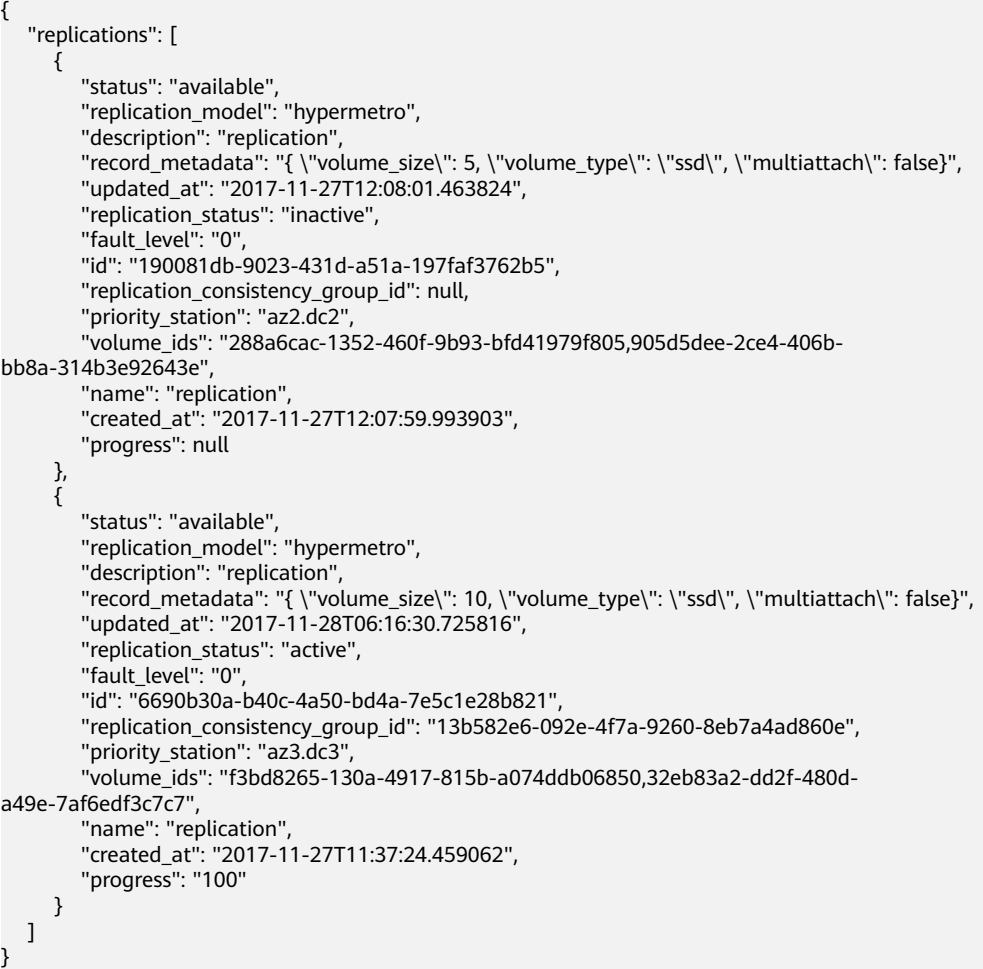

## **Status Codes**

● Normal

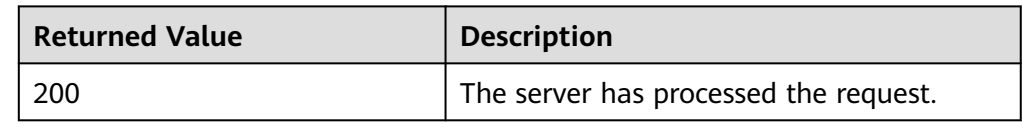

● Abnormal

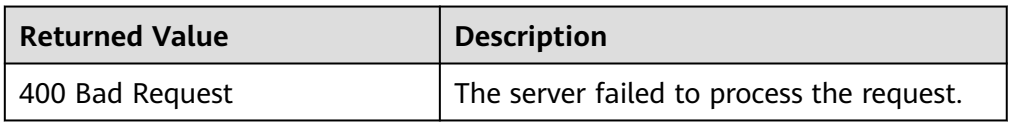

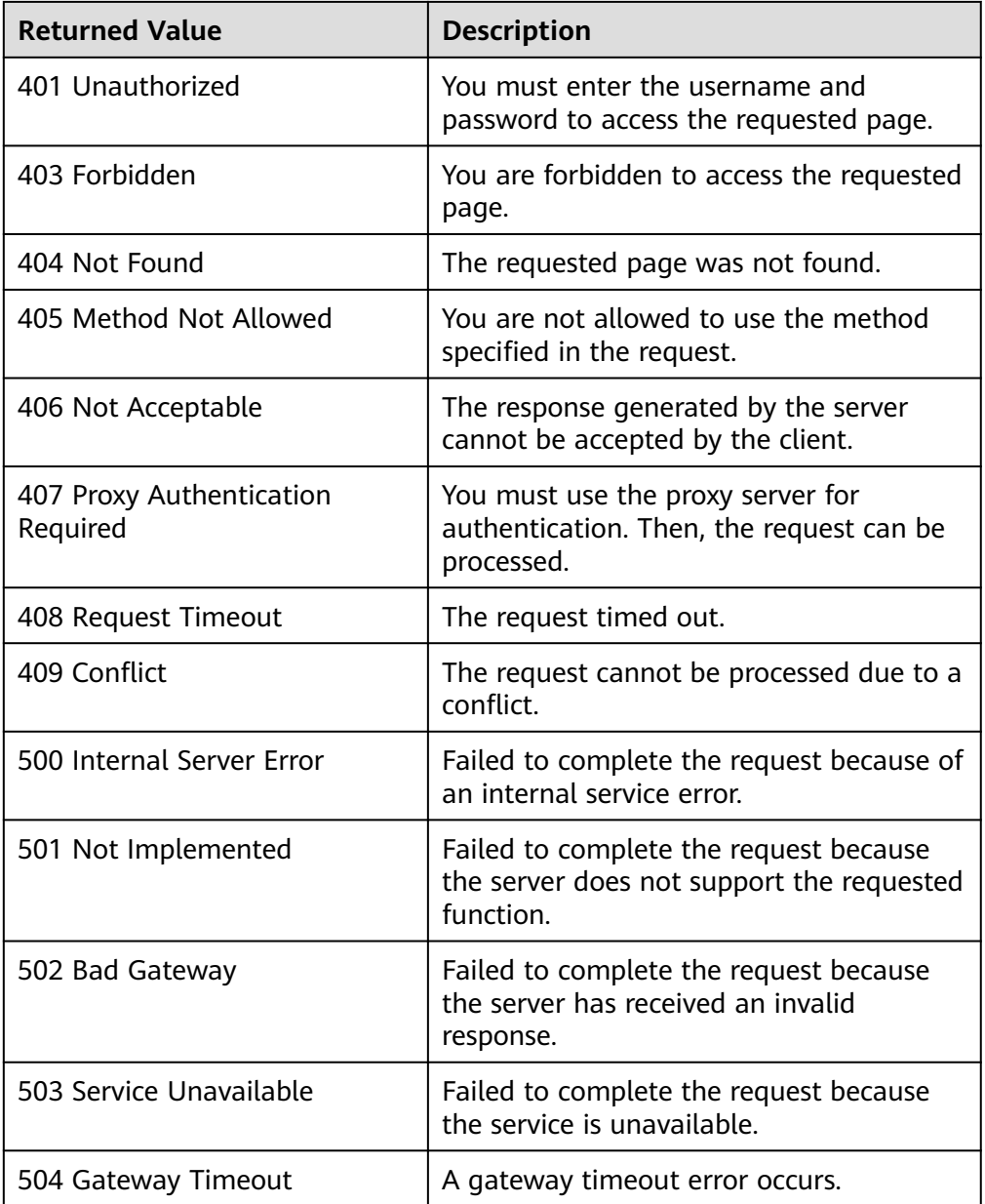

## **5.4.4 Querying Details About an EVS Replication Pair (Deprecated)**

## **Function**

This API is used to query the details about an EVS replication pair, including the name, ID, and status of the replication pair.

#### $\Box$  Note

This API has been deprecated. For details about how to use this function, see the Storage Disaster Recovery Service API Reference.

## **Constraints**

None

**URI**

- URI format
	- GET /v2/{project\_id}/os-vendor-replications/{replication\_id}
- Parameter description

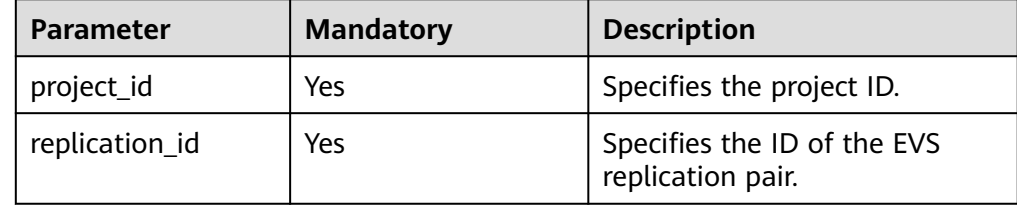

## **Request**

None

### **Response**

● Parameter description

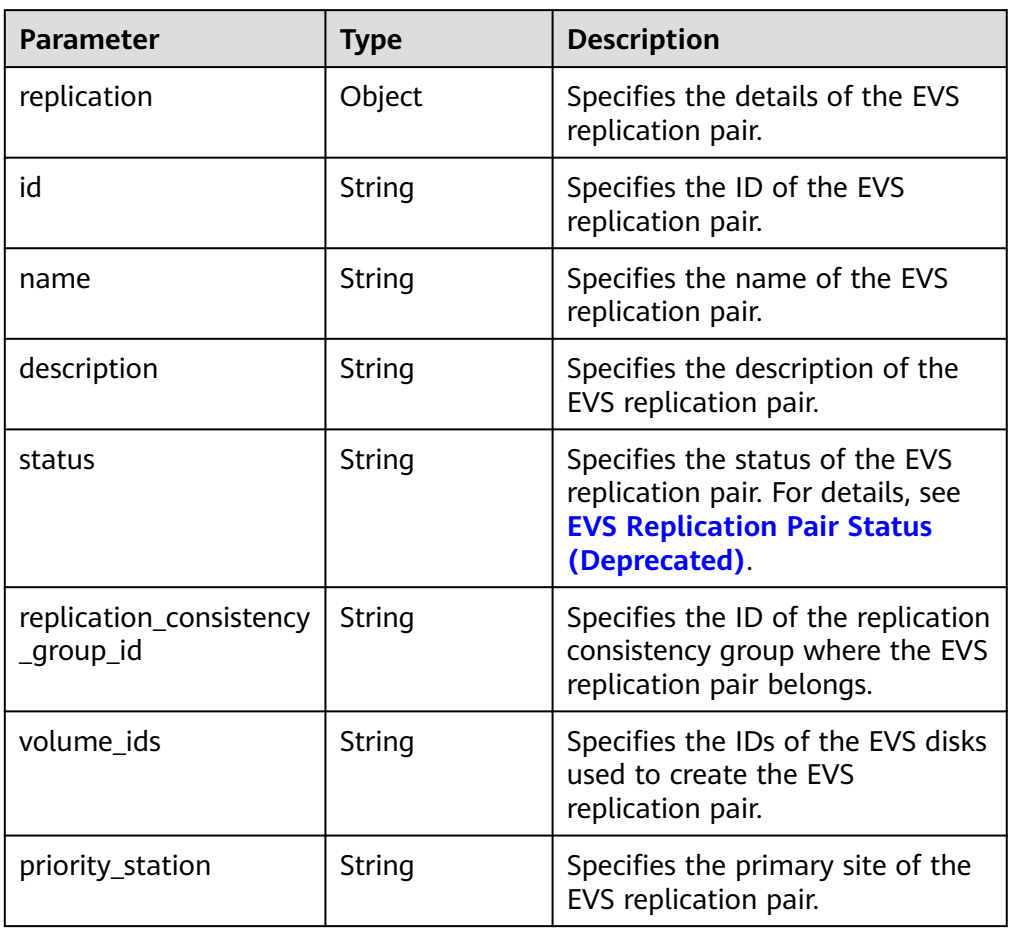

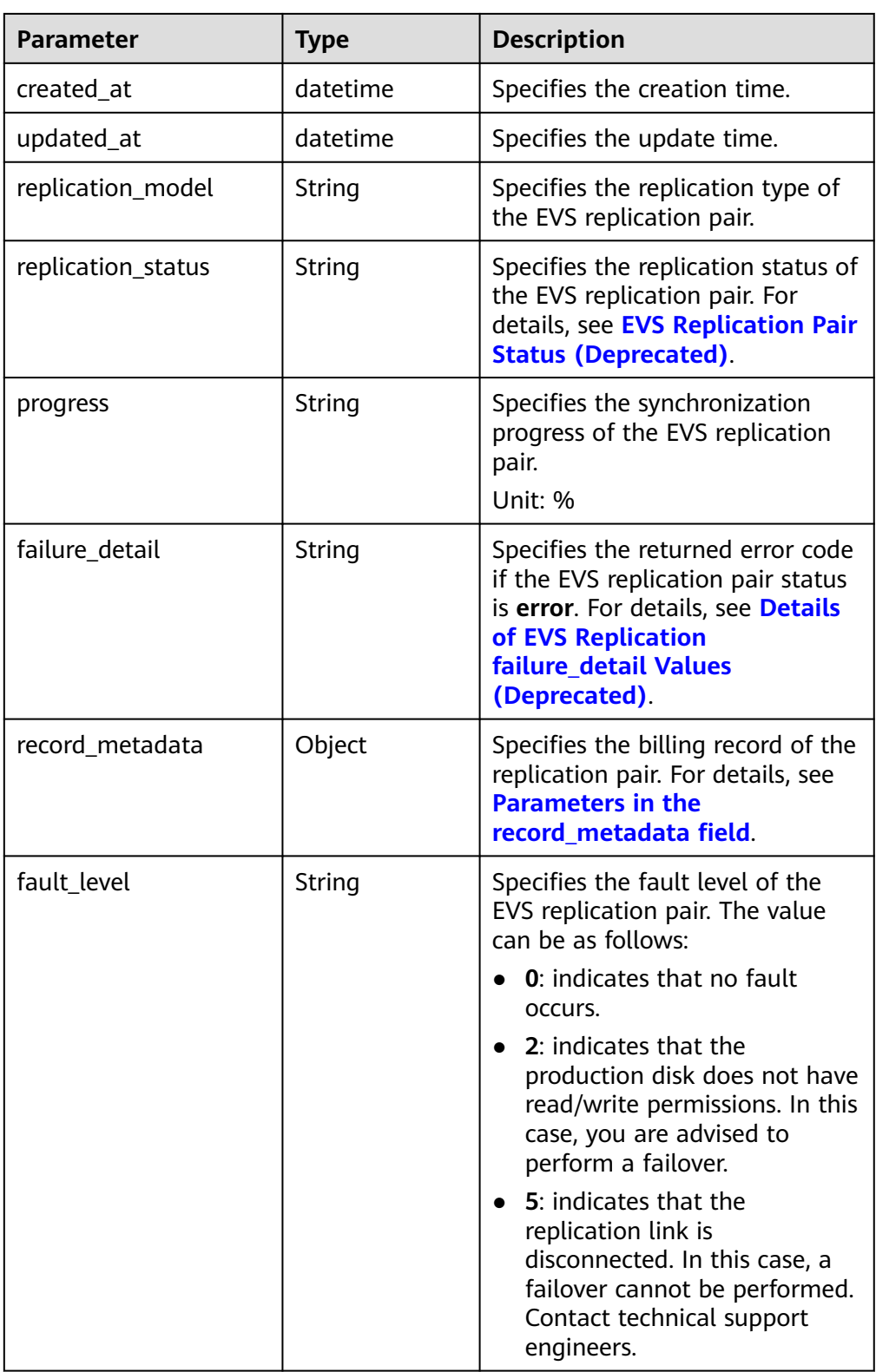

● Parameters in the **record\_metadata** field

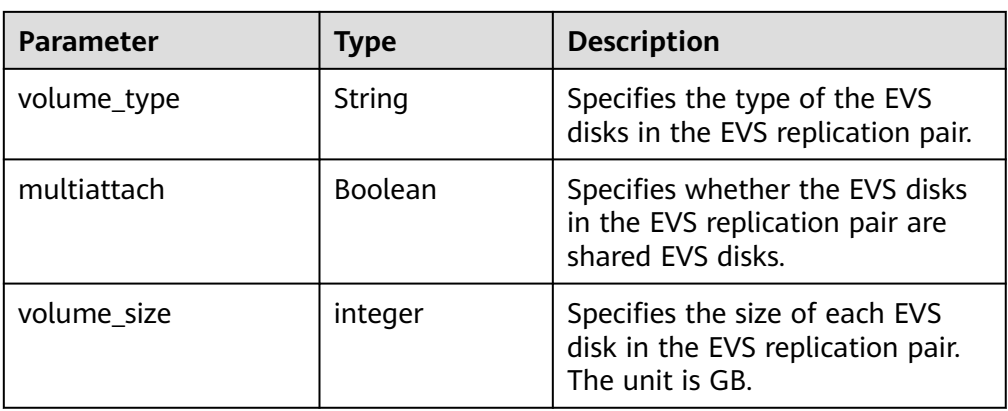

#### ● Example response

```
{
 "replication": {
 "status": "available", 
 "priority_station": "az2.dc2", 
 "volume_ids": "a623cd91-89f9-4baf-a5aa-7774d2bfcb8b,3e8fdded-64bb-4c60-
a55e-2e4bc3d240d6", 
      "record_metadata": "{\"volume_size\": 10,\"volume_type\": \"ssd\", \"multiattach\": false}", 
 "name": "yes", 
 "created_at": "2017-09-30T10:14:32.747000", 
      "updated_at": "2017-09-30T10:14:34.505912", 
      "replication_consistency_group_id": null, 
      "replication_status": "active", 
      "fault_level": "0", 
      "replication_model": "hypermetro", 
      "id": "dddd9746-14df-4823-be9d-7b4f4f8518ed", 
      "description": "yes", 
      "progress": "100"
   }
}
```
### **Status Codes**

● Normal

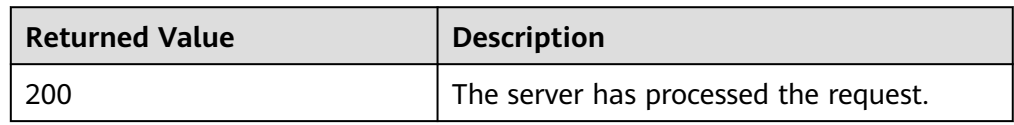

● Abnormal

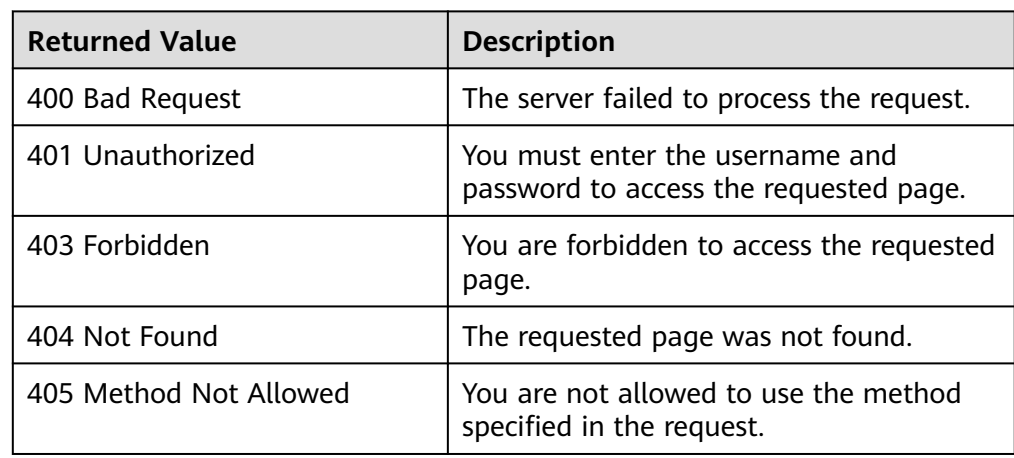

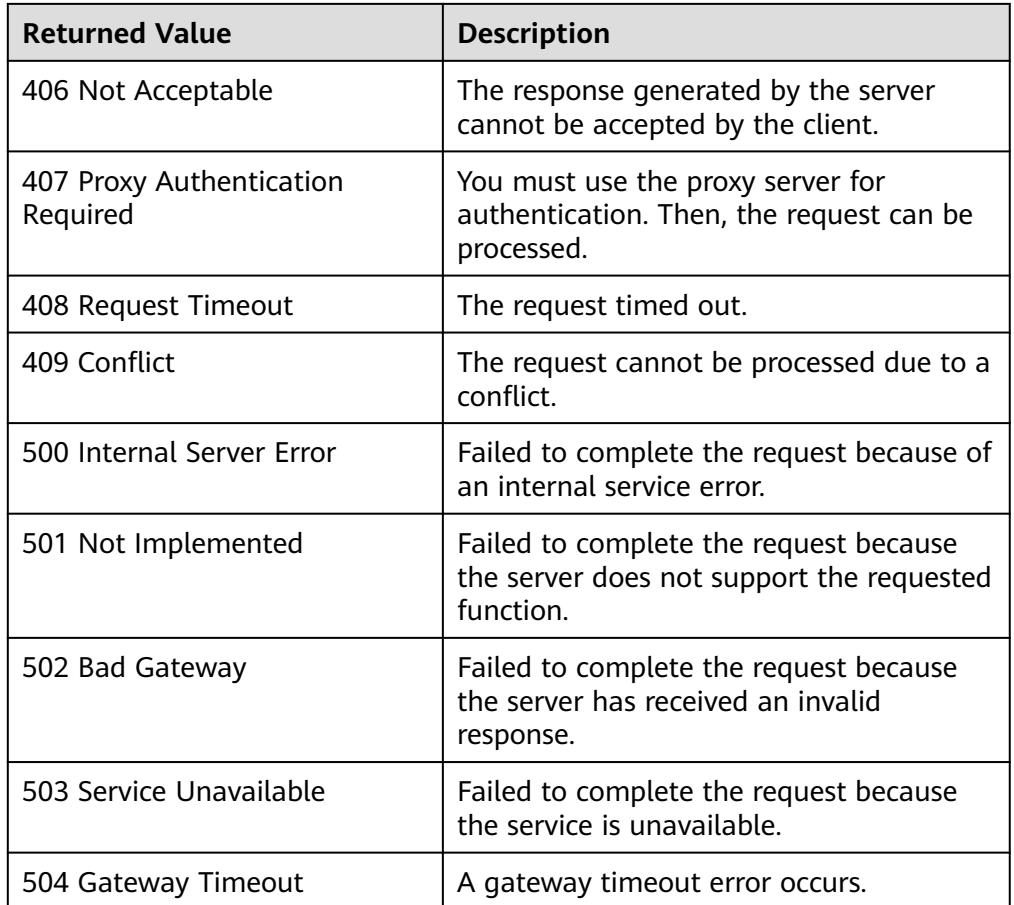

# **5.5 Replication Consistency Group (Deprecated)**

## **5.5.1 Creating a Replication Consistency Group (Deprecated)**

## **Function**

This API is used to create a replication consistency group for the specified EVS replication pairs.

### $\Box$  Note

This API has been deprecated. For details about how to use this function, see the Storage Disaster Recovery Service API Reference.

## **Constraints**

- At least one EVS replication pair must be added when you create the replication consistency group.
- The EVS replication pairs to be added to the group must be in the **available** state.

### **URI**

● URI format

POST /v2/{project\_id}/os-vendor-replication-consistency-groups

● Parameter description

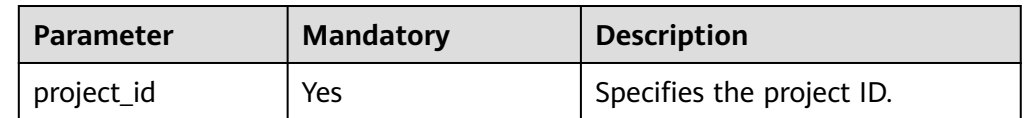

## **Request**

● Parameter description

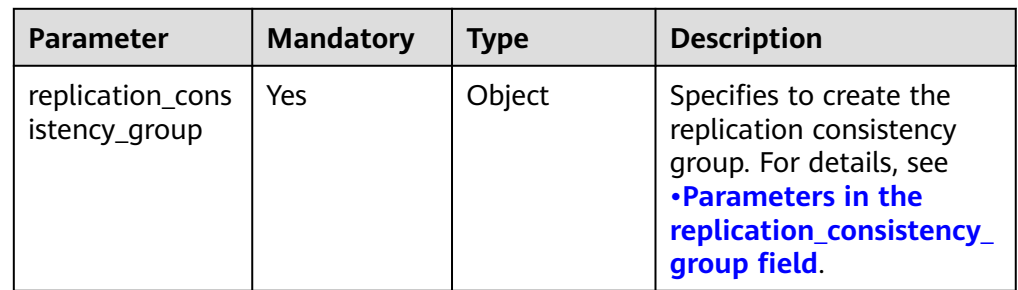

### ● Parameters in the **replication\_consistency\_group** field

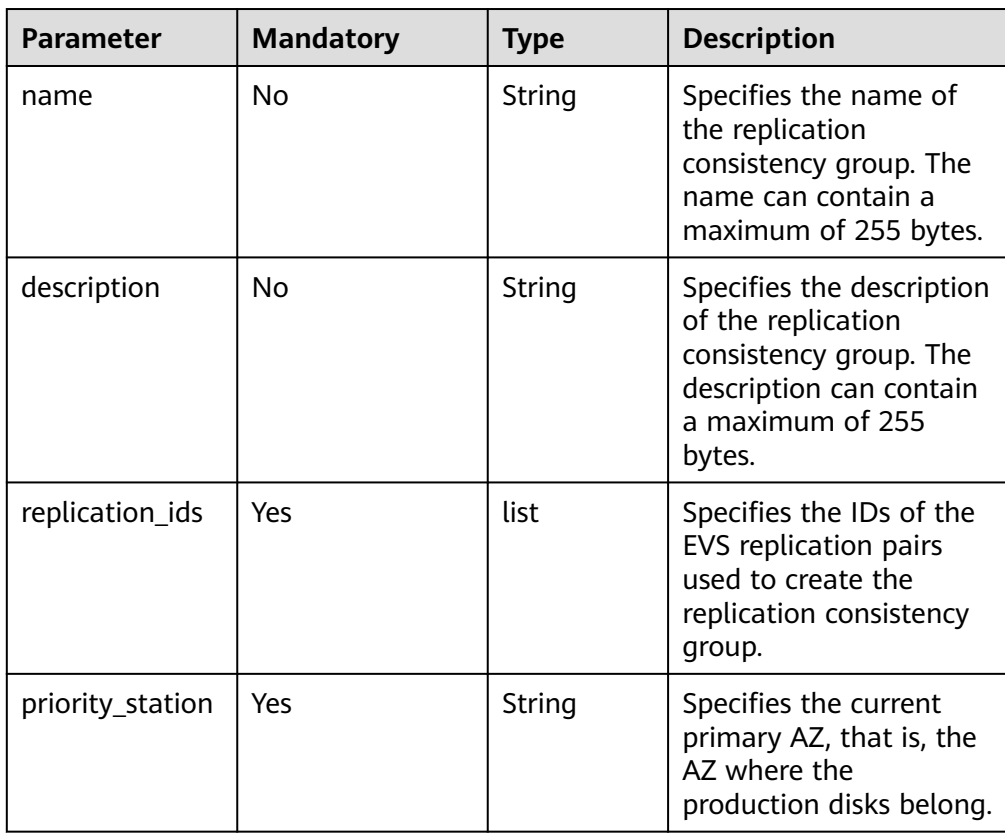

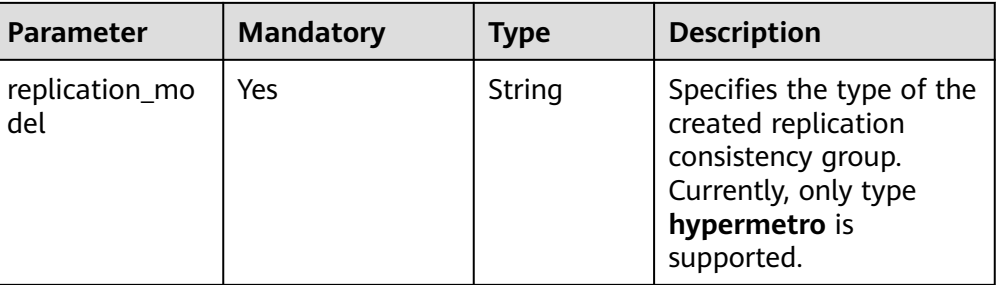

```
Example request
```

```
{
 "replication_consistency_group": {
 "name": "my replication consistency group", 
 "description": "my replication consistency group", 
 "replication_ids": [
        "18aa67ea-c7cb-4826-800d-50e67f0de75b", 
        "375d23be-3658-498f-8b50-d3b950a890ec"
\Box "priority_station": "az2.dc2", 
      "replication_model": "hypermetro"
   }
}
```
### **Response**

Parameter description

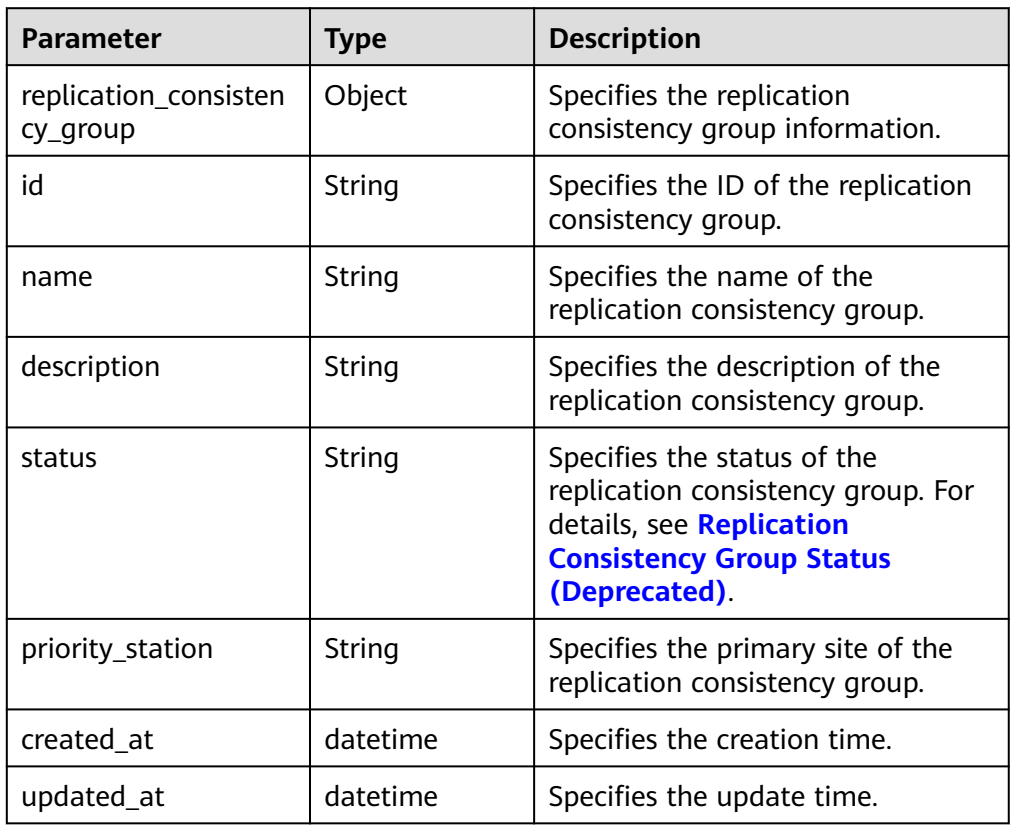

Example response

{

```
 "replication_consistency_group": {
```

```
 "id": "91085433-9499-4a68-b2c6-35072467ccd2",
```

```
 "name": "my replication consistency group", 
 "description": "my replication consistency group", 
 "status": "creating", 
 "priority_station": "az2.dc2", 
 "created_at": "2017-09-28T05:08:32.839953", 
 "updated_at": null
  }
}
```
## **Status Codes**

● Normal

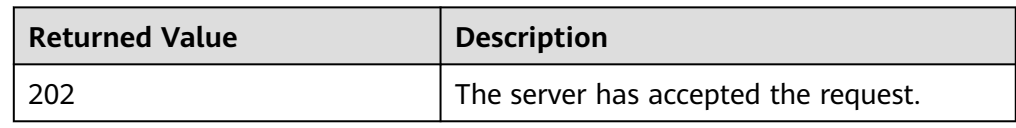

**Abnormal** 

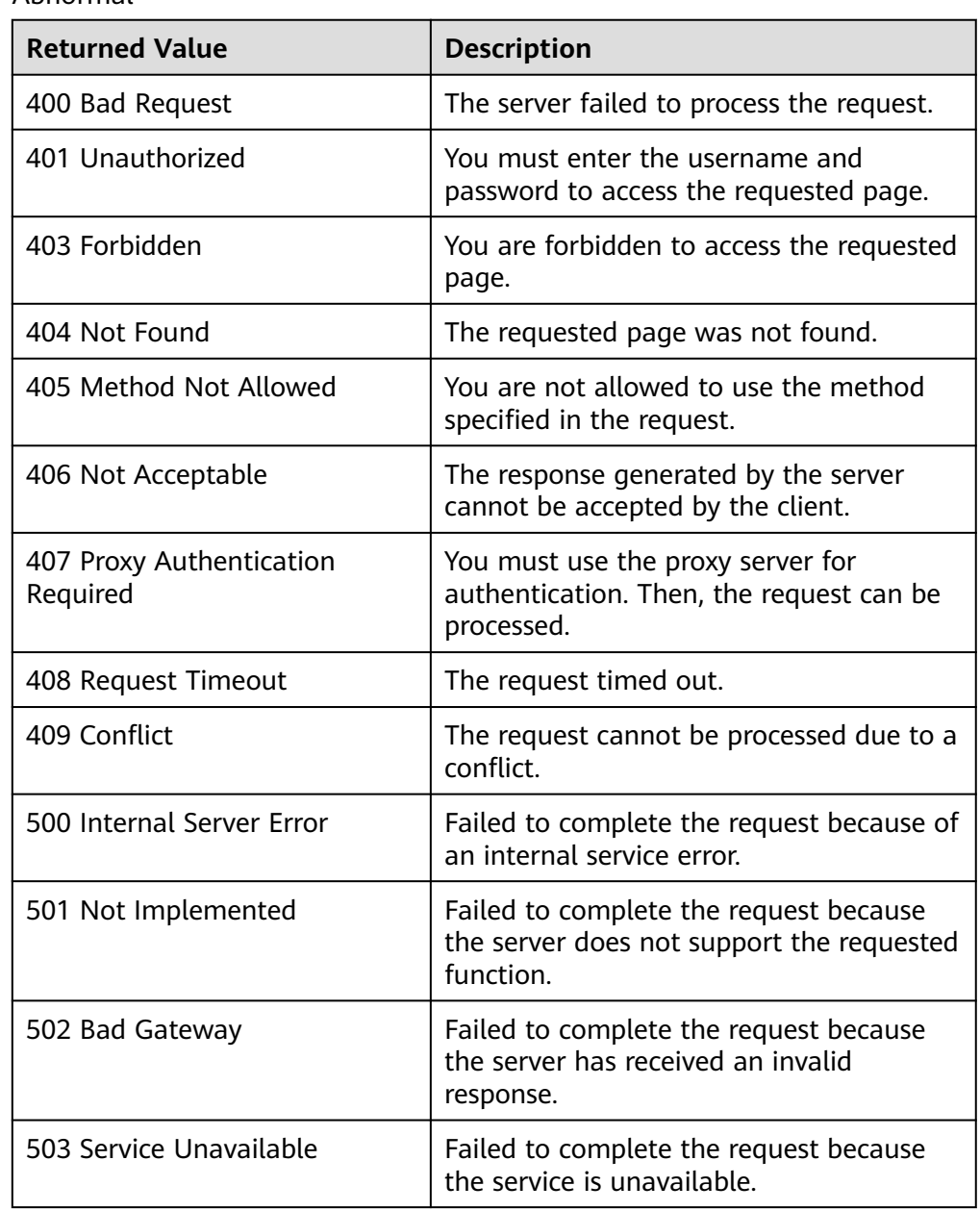

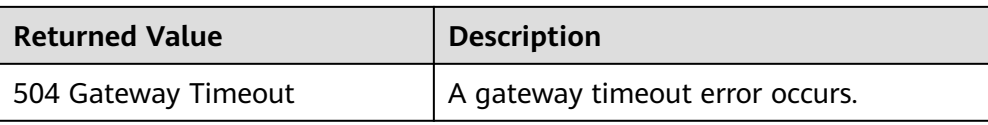

## **5.5.2 Deleting a Replication Consistency Group (Deprecated)**

### **Function**

This API is used to delete a replication consistency group.

#### $\Box$  Note

This API has been deprecated. For details about how to use this function, see the Storage Disaster Recovery Service API Reference.

### **Constraints**

- All EVS replication pairs in the replication consistency group have been removed.
- The replication group status must be **available** or **error**.

### **URI**

- URI format DELETE /v2/{project\_id}/os-vendor-replication-consistency-groups/ {replication\_consistency\_group\_id}
- Parameter description

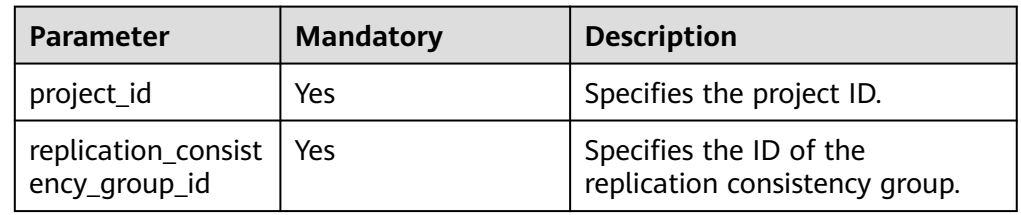

### **Request**

None

### **Response**

None

### **Status Codes**

**Normal** 

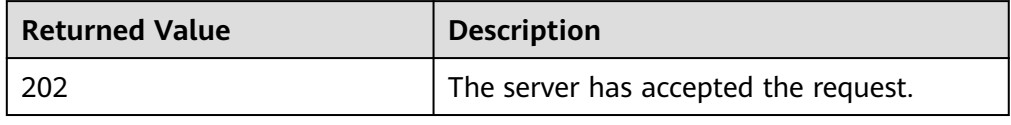

● Abnormal

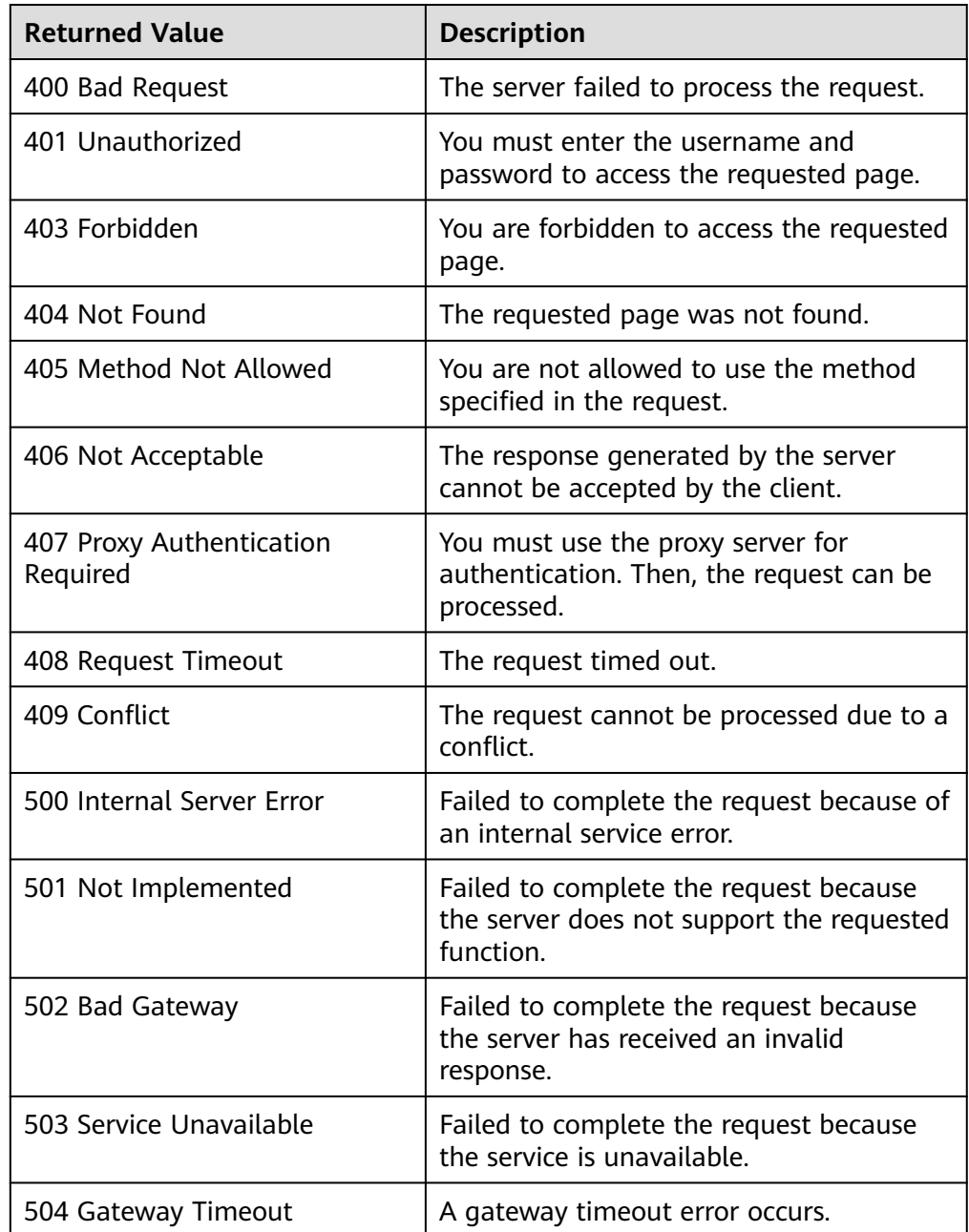

## **5.5.3 Querying All Replication Consistency Groups (Deprecated)**

### **Function**

This API is used to query all replication consistency groups of the current tenant.

### $\Box$  Note

This API has been deprecated. For details about how to use this function, see the Storage Disaster Recovery Service API Reference.

## **Constraints**

### None

## **URI**

- URI format GET /v2/{project\_id}/os-vendor-replication-consistency-groups
- Parameter description

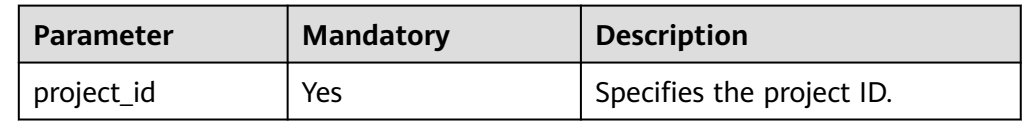

## **Request**

● Parameter description

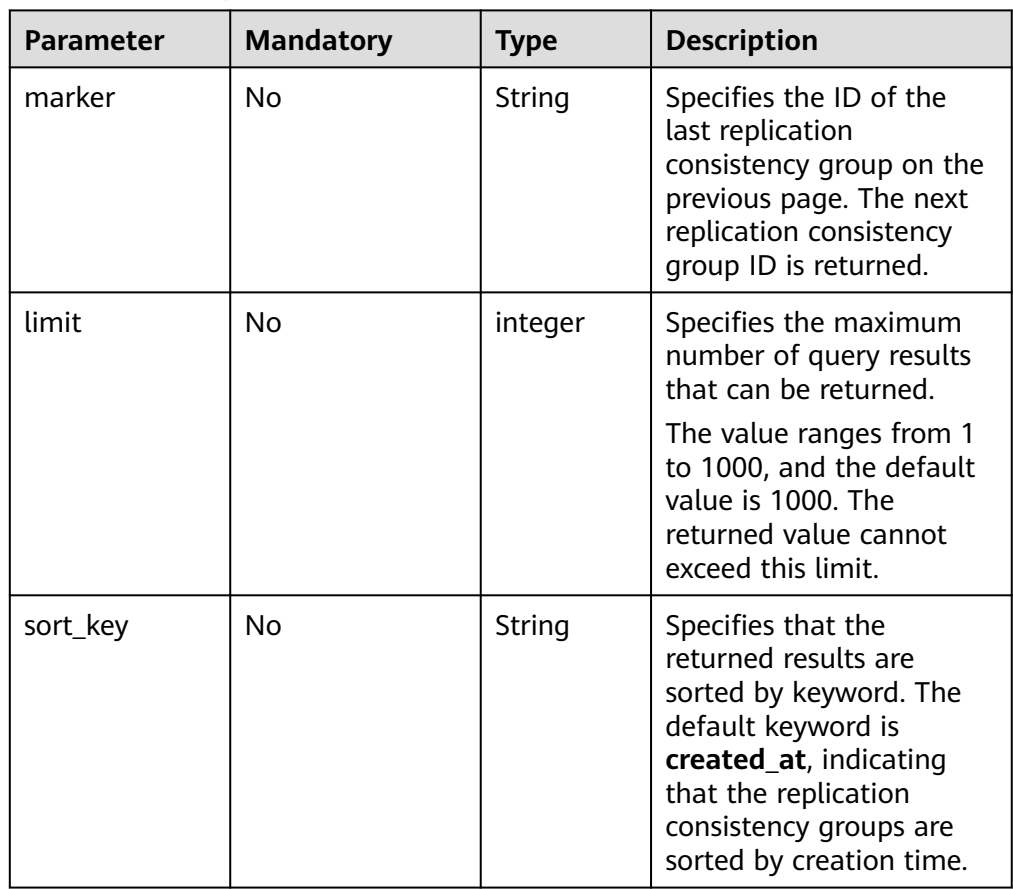

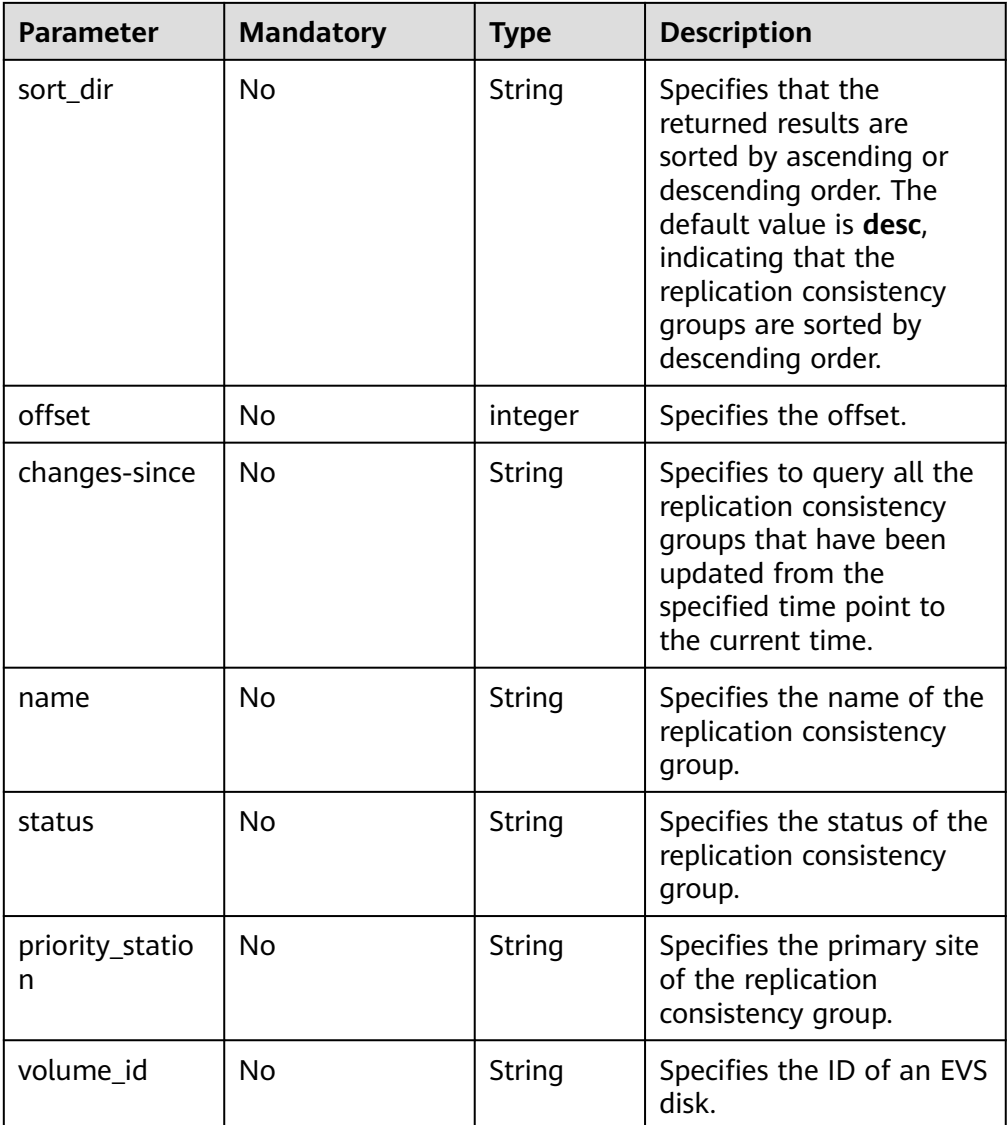

● Example request

None

## **Response**

● Parameter description

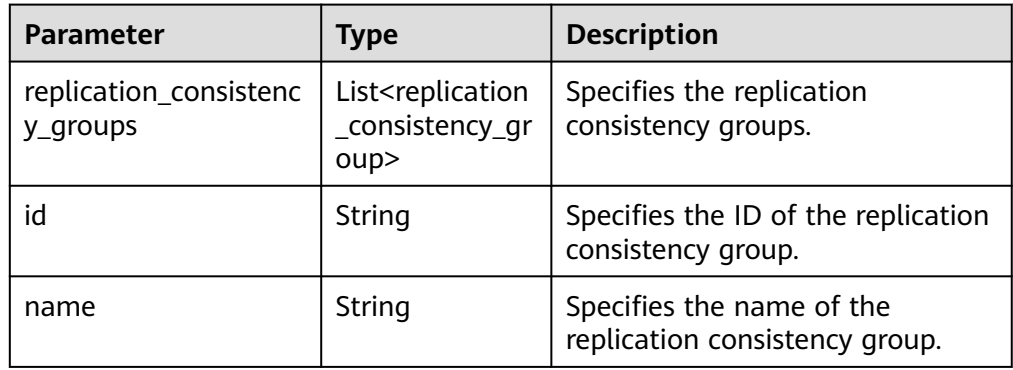

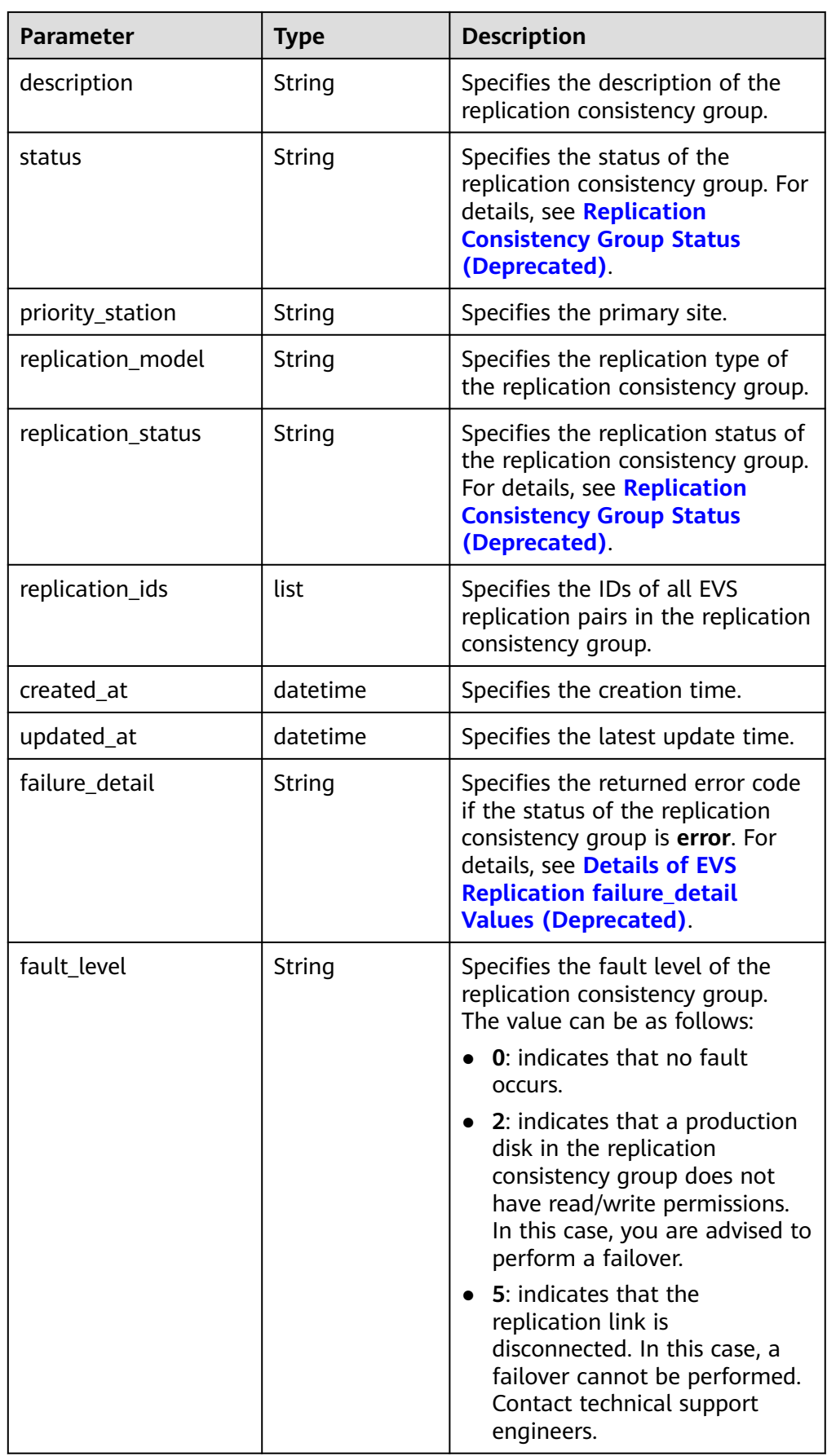

#### ● Example response

{

```
 "replication_consistency_groups": [ 
  { 
         "status": "available", 
         "priority_station": "az3.dc3", 
         "replication_ids": [ 
            "86080dc0-2fcf-4b85-8102-bc123eb8dcaa", 
            "580b730e-3160-4382-8a4e-174515d1fa77" 
         ], 
         "name": "replication consistency group", 
         "replication_model": "hypermetro",
 "fault_level": "0", 
 "updated_at": "2017-11-28T07:17:21.904376", 
 "created_at": "2017-11-28T03:05:10.677939", 
         "replication_status": "active-stopped", 
         "id": "57b84092-7a75-4e22-bc2a-fab0bec547c5", 
         "description": "replication consistency group" 
 }, 
\left\{ \begin{array}{c} \end{array} \right\} "status": "available", 
         "priority_station": "az3.dc3", 
         "replication_ids": [ 
            "3e9ba31c-6406-4060-870e-b7736ac76836", 
            "6690b30a-b40c-4a50-bd4a-7e5c1e28b821" 
         ], 
         "name": "replication consistency group", 
         "replication_model": "hypermetro",
         "fault_level": "0", 
 "updated_at": "2017-11-28T06:29:27.155762", 
 "created_at": "2017-11-27T11:38:50.421364", 
         "replication_status": "active", 
         "id": "13b582e6-092e-4f7a-9260-8eb7a4ad860e", 
         "description": "replication consistency group" 
     } 
  ]
```
### **Status Codes**

● Normal

}

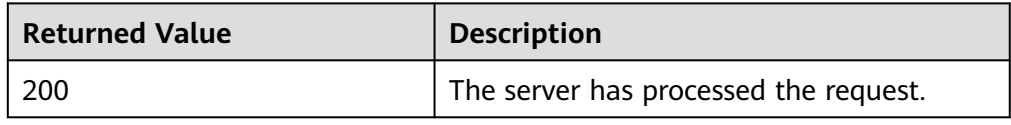

**Abnormal** 

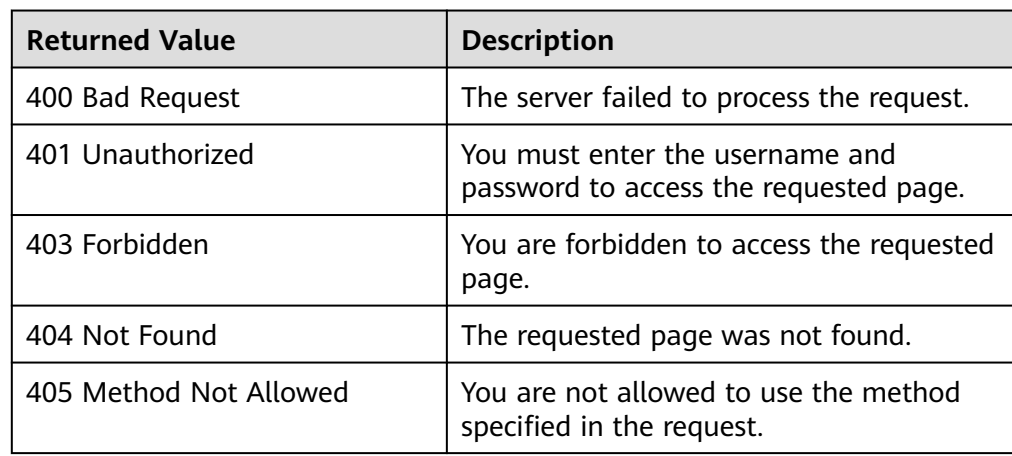

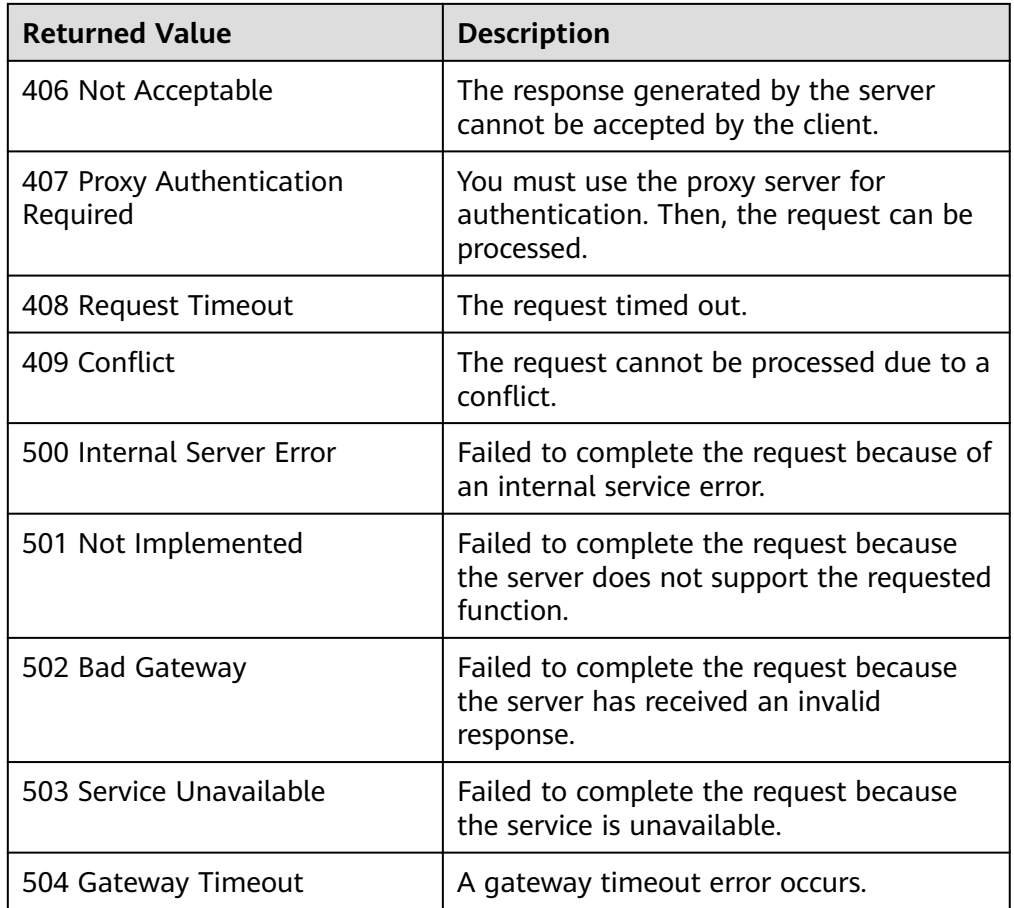

## **5.5.4 Querying Details About a Replication Consistency Group (Deprecated)**

### **Function**

This API is used to query the details about a replication consistency group, including the name, ID, and status of the consistency group.

#### $\Box$  Note

This API has been deprecated. For details about how to use this function, see the Storage Disaster Recovery Service API Reference.

### **Constraints**

None

## **URI**

- URI format GET /v2/{project\_id}/os-vendor-replication-consistency-groups/ {replication\_consistency\_group\_id}
- Parameter description

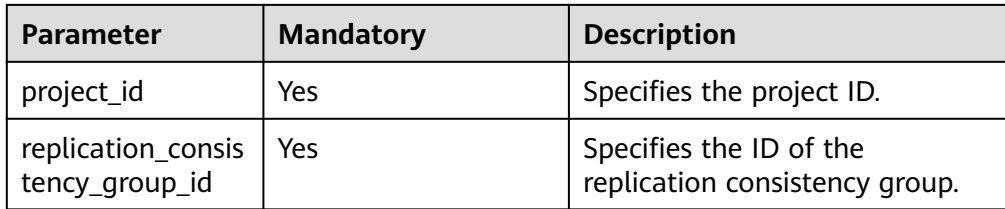

## **Request**

None

## **Response**

● Parameter description

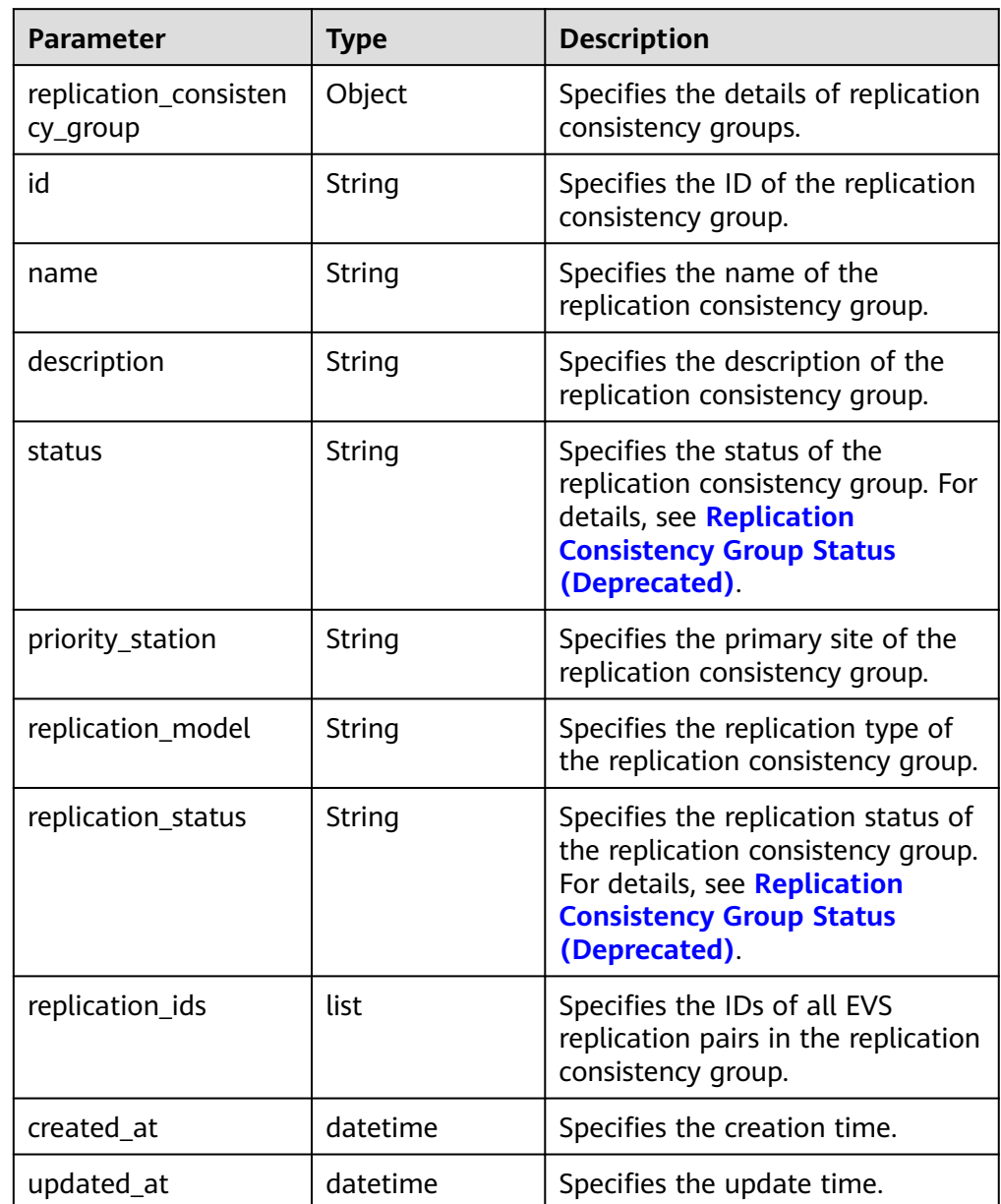

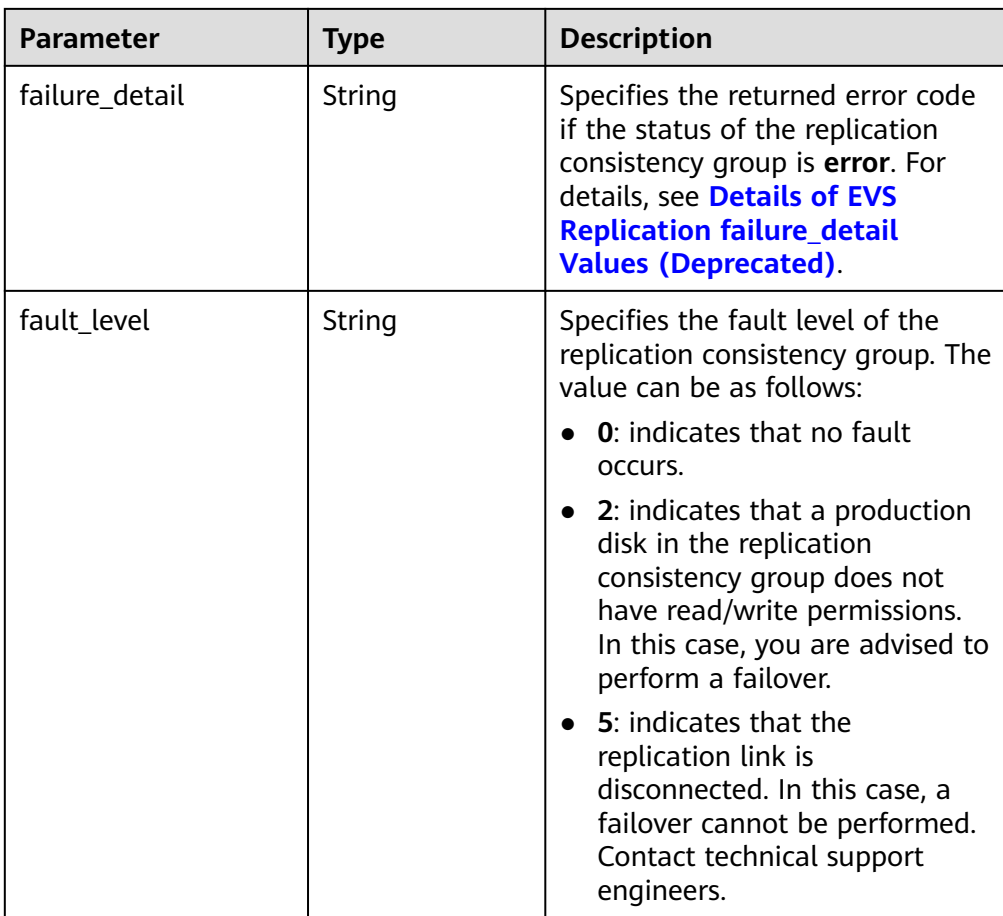

#### ● Example response

{

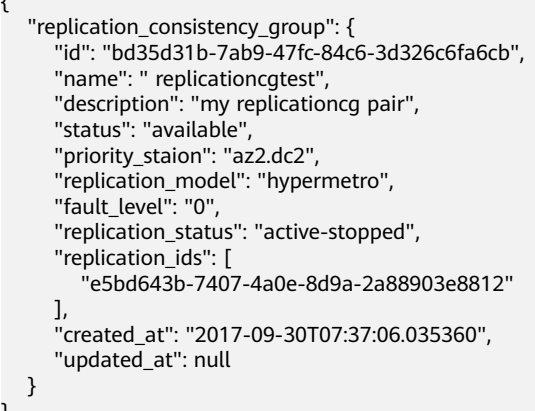

### **Status Codes**

● Normal

}

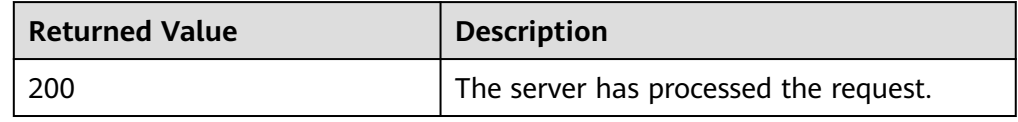

● Abnormal

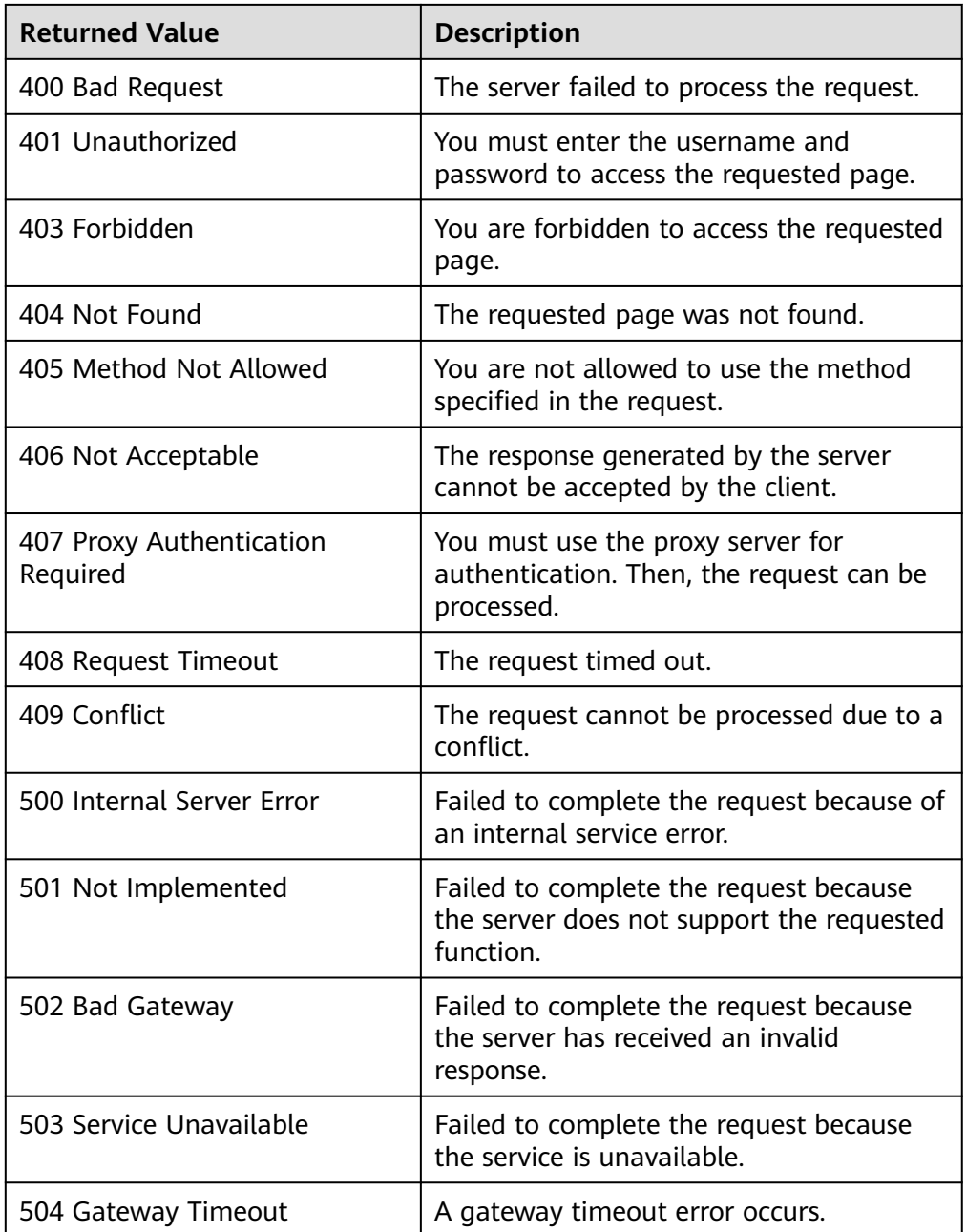

## **5.5.5 Updating a Replication Consistency Group (Deprecated)**

## **Function**

This API is used to update a replication consistency group. An update includes the following operations:

- Update the name or description of the replication consistency group.
- Add EVS replication pairs to or remove EVS replication pairs from the replication consistency group.

### $\Box$  Note

This API has been deprecated. For details about how to use this function, see the Storage Disaster Recovery Service API Reference.

### **Constraints**

- The replication consistency group must be paused before the update.
- Data needs to be synchronized after a replication consistency group update.

### **URI**

● URI format

PUT /v2/{project\_id}/os-vendor-replication-consistency-groups/ {replication\_consistency\_group\_id}

Parameter description

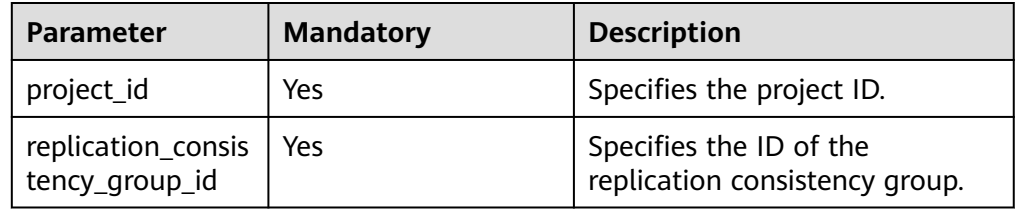

### **Request**

● Parameter description

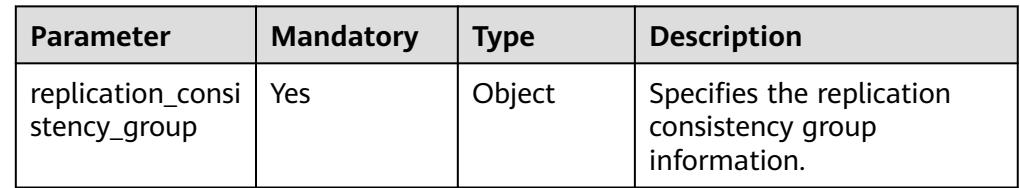

### ● Parameters in the **replication\_consistency\_group** field

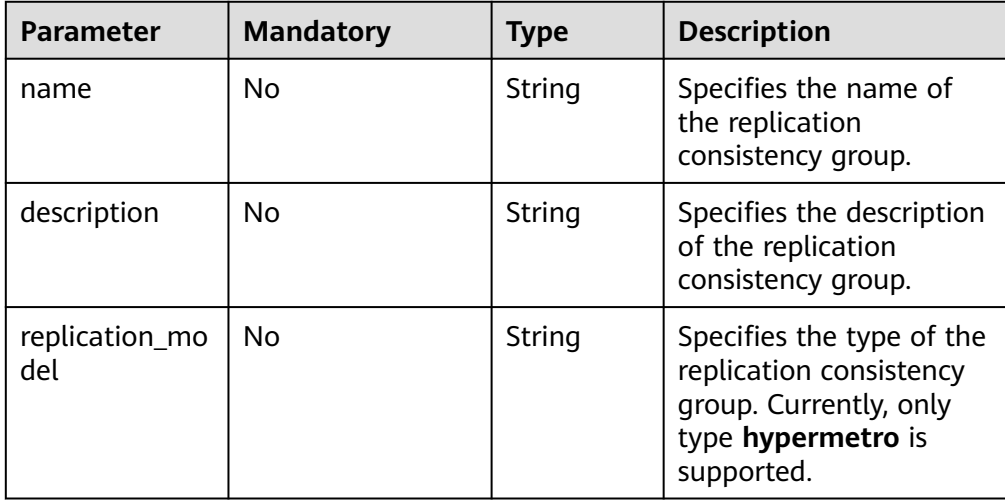

| <b>Parameter</b>           | <b>Mandatory</b> | Type | <b>Description</b>                                                  |
|----------------------------|------------------|------|---------------------------------------------------------------------|
| add_replicatio<br>n ids    | No               | list | Specifies the IDs of the<br>EVS replication pairs to<br>be added.   |
| remove_replica<br>tion ids | No               | list | Specifies the IDs of the<br>EVS replication pairs to<br>be removed. |

● Example request

```
{
 "replication_consistency_group": {
 "name": "my replication consistency group", 
 "description": "my replication consistency group", 
 "replication_model": "hypermetro", 
 "add_replication_ids": [
 "0fc12f4e-381d-4f4a-acb0-9890c1683afe", 
 "0aee8399-4aeb-4d84-8d77-9d8a9d3dbe1a"
\Box "remove_replication_ids": [
        "6b27b8b3-95d2-44e3-9cb2-f7de9e8739f2", 
        "cadeda61-7817-466e-bc0c-96448c4d106e"
     ]
   }
}
```
### **Response**

Parameter description

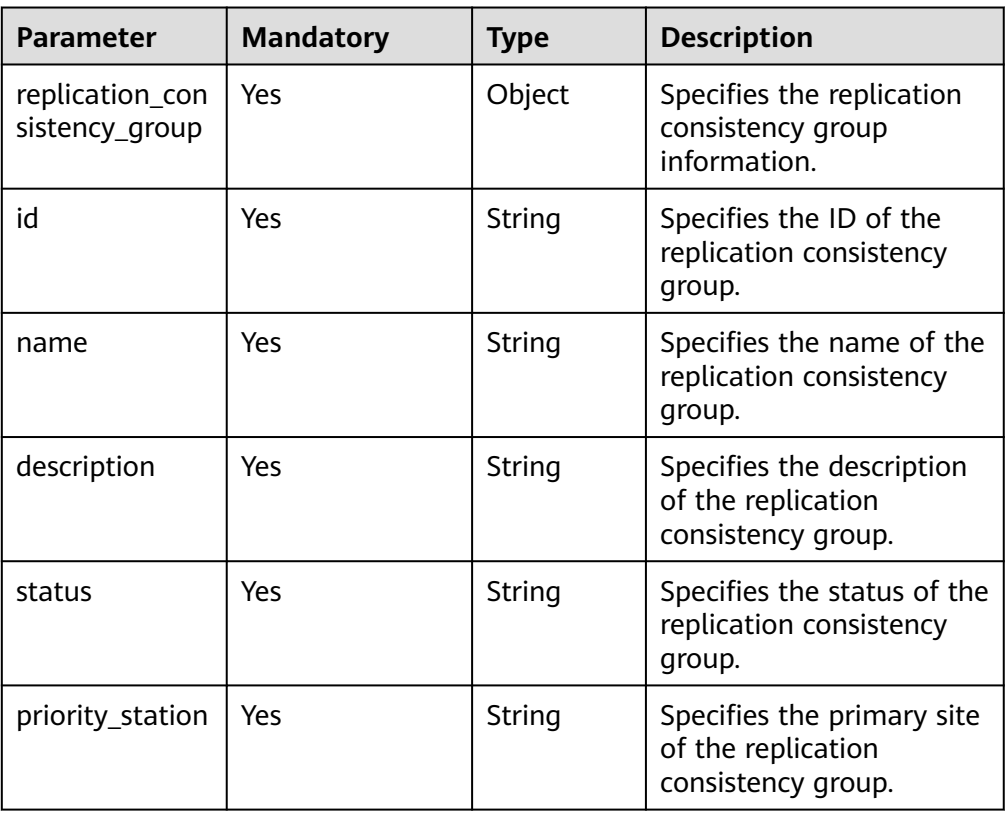

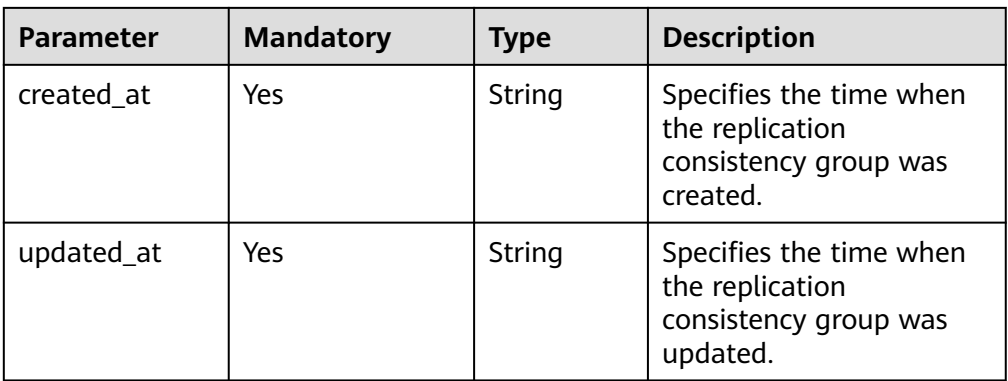

● Example response

{

```
 "replication_consistency_group": {
     "id": "91085433-9499-4a68-b2c6-35072467ccd2", 
 "name": "my replication consistency group", 
 "description": "my replication consistency group", 
 "status": "updating", 
     "priority_station": "az2.dc2", 
 "created_at": "2017-10-19T03:57:36.577967", 
 "updated_at": "2017-10-19T04:45:26.467988"
  }
```
### **Status Codes**

● Normal

}

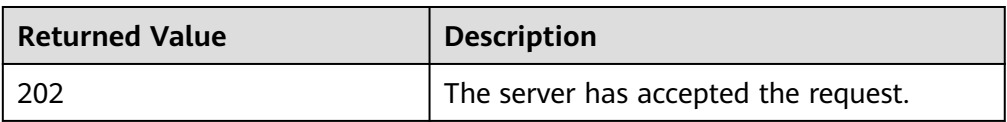

#### **Abnormal**

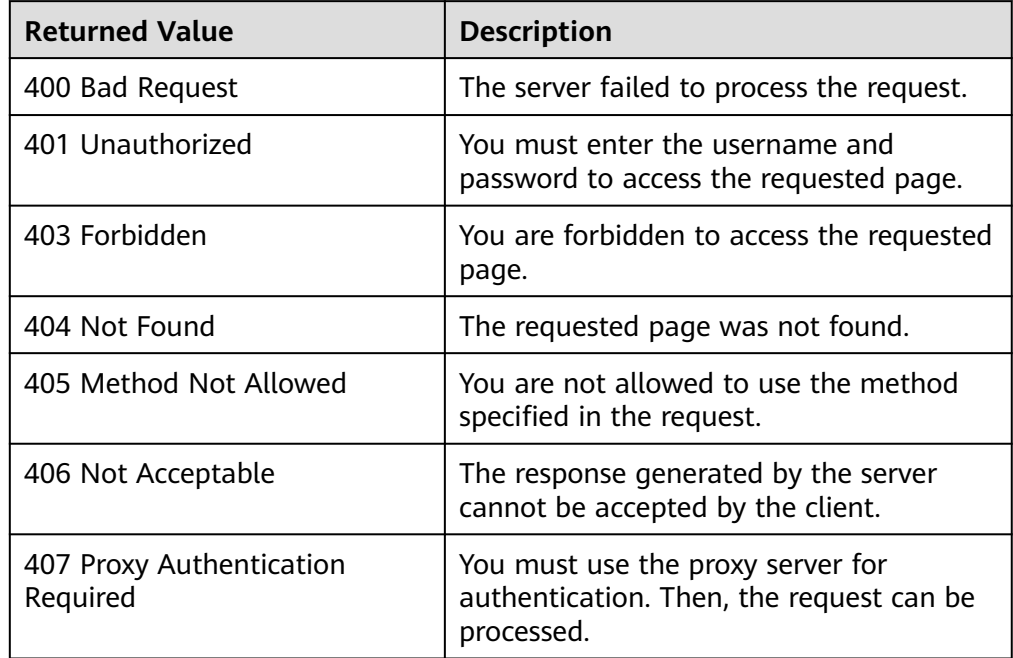

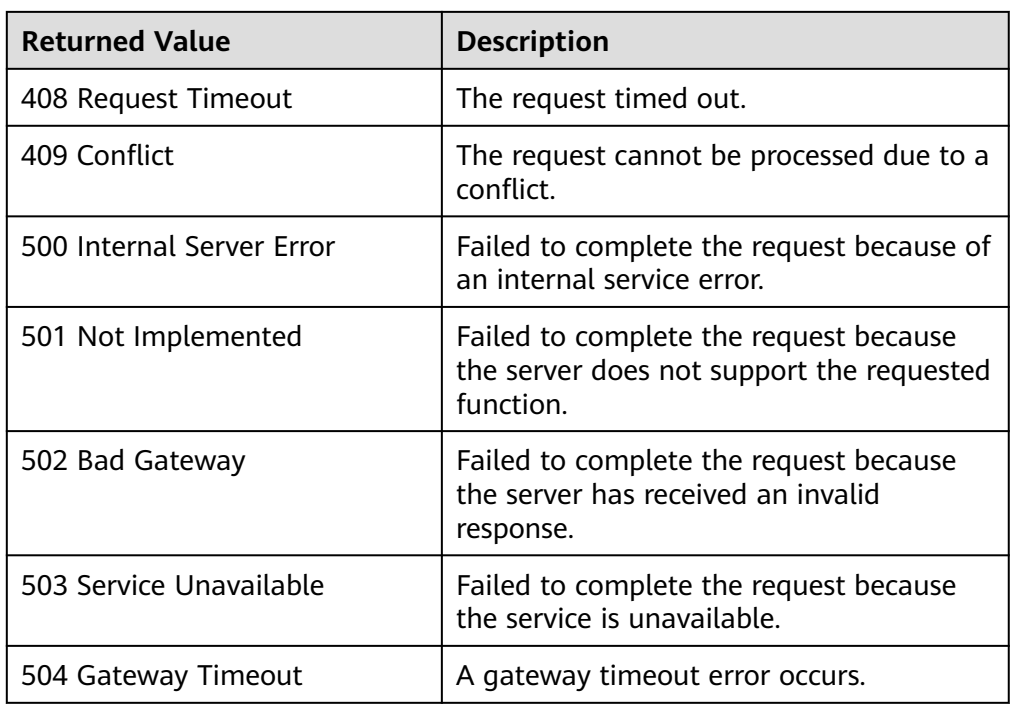

## **5.5.6 Performing a Failover for a Replication Consistency Group (Deprecated)**

### **Function**

This API is used to perform a failover for a replication consistency group. When an exception occurs in the primary AZ, a failover can be performed to change the primary site of a replication consistency group from the primary AZ to the secondary AZ and enable DR ECSs and DR disks in the secondary AZ to provide services.

After the failover, the **replication\_status** value of the replication consistency group is **active-stopped**. In this case, EVS replication is available only after the primary AZ is restored and the replication consistency group is synchronized.

#### $\Box$  Note

This API has been deprecated. For details about how to use this function, see the *Storage* Disaster Recovery Service API Reference.

### **Constraints**

If a fault occurs in the physical environment of the primary AZ due to force majeure and services become unavailable, perform a failover for the replication consistency group.

### **URI**

URI format

POST /v2/{project\_id}/os-vendor-replication-consistency-groups/ {replication\_consistency\_group\_id}/action

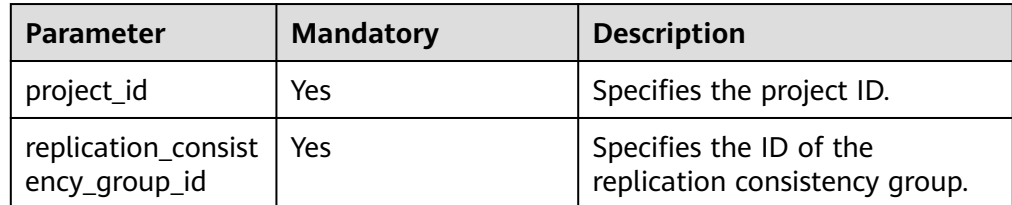

### **Request**

● Parameter description

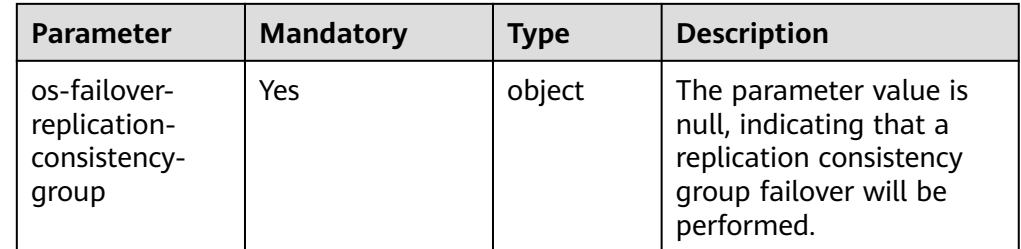

● Example request

{ "os-failover-replication-consistency-group": null }

### **Response**

None

### **Status Codes**

● Normal

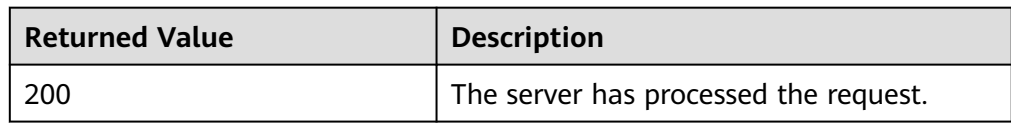

Abnormal

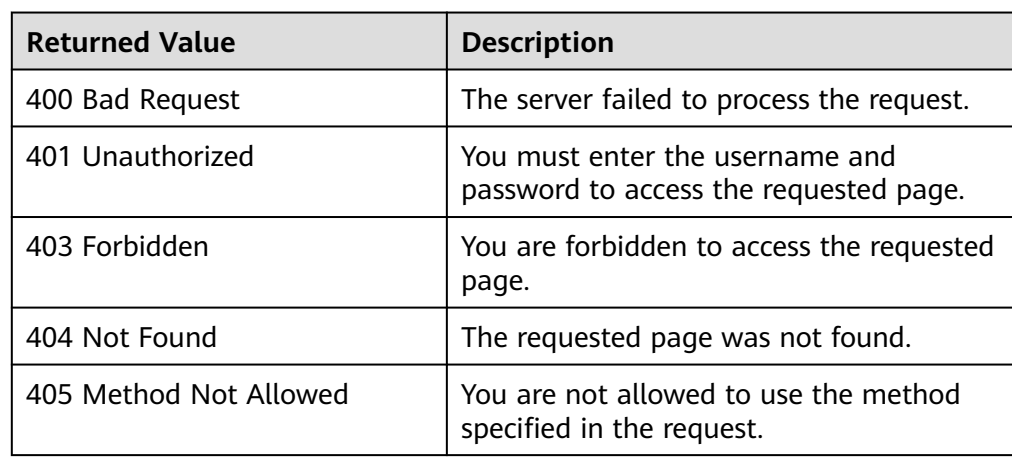

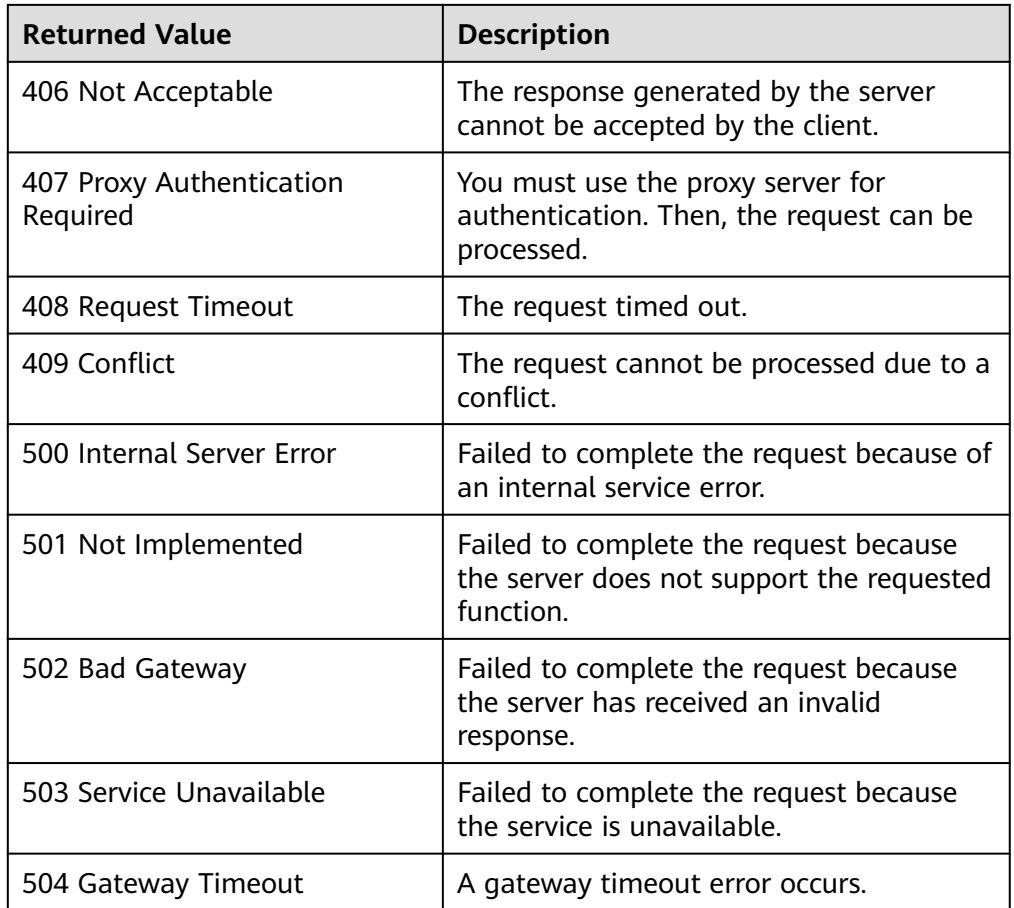

## **5.5.7 Synchronizing a Replication Consistency Group (Deprecated)**

## **Function**

This API is used to synchronize the data between production disks and DR disks in all EVS replication pairs of a replication consistency group. After the synchronization is complete, the data in all EVS replication pairs of the replication consistency group is consistent.

### $\Box$  Note

This API has been deprecated. For details about how to use this function, see the Storage Disaster Recovery Service API Reference.

## **Constraints**

None

### **URI**

**URI** POST /v2/{project\_id}/os-vendor-replication-consistency-groups/ {replication\_consistency\_group\_id}/action

### ● Parameter description

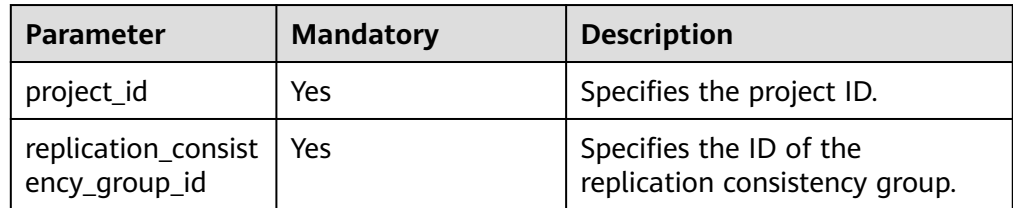

### **Request**

● Parameter description

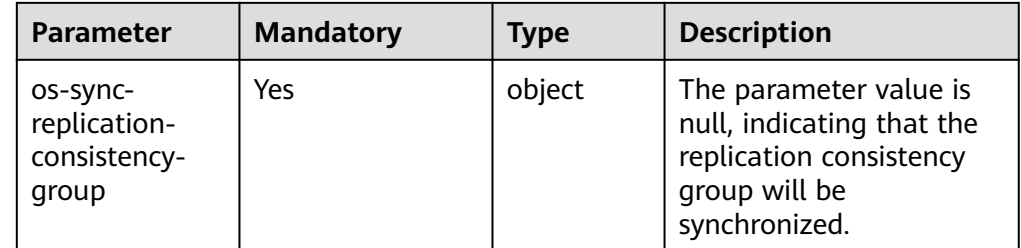

● Example request

{ "os-sync-replication-consistency-group": null }

### **Response**

None

### **Status Codes**

● Normal

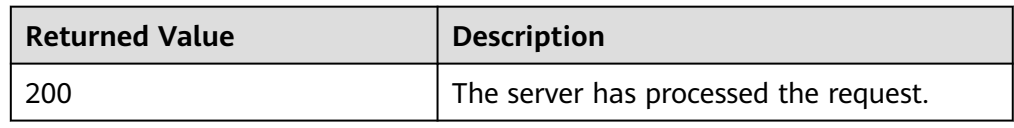

● Abnormal

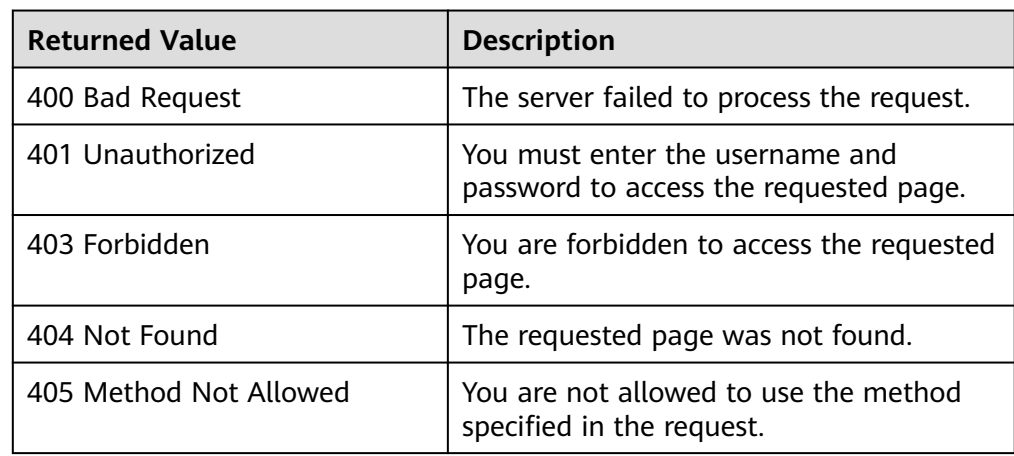

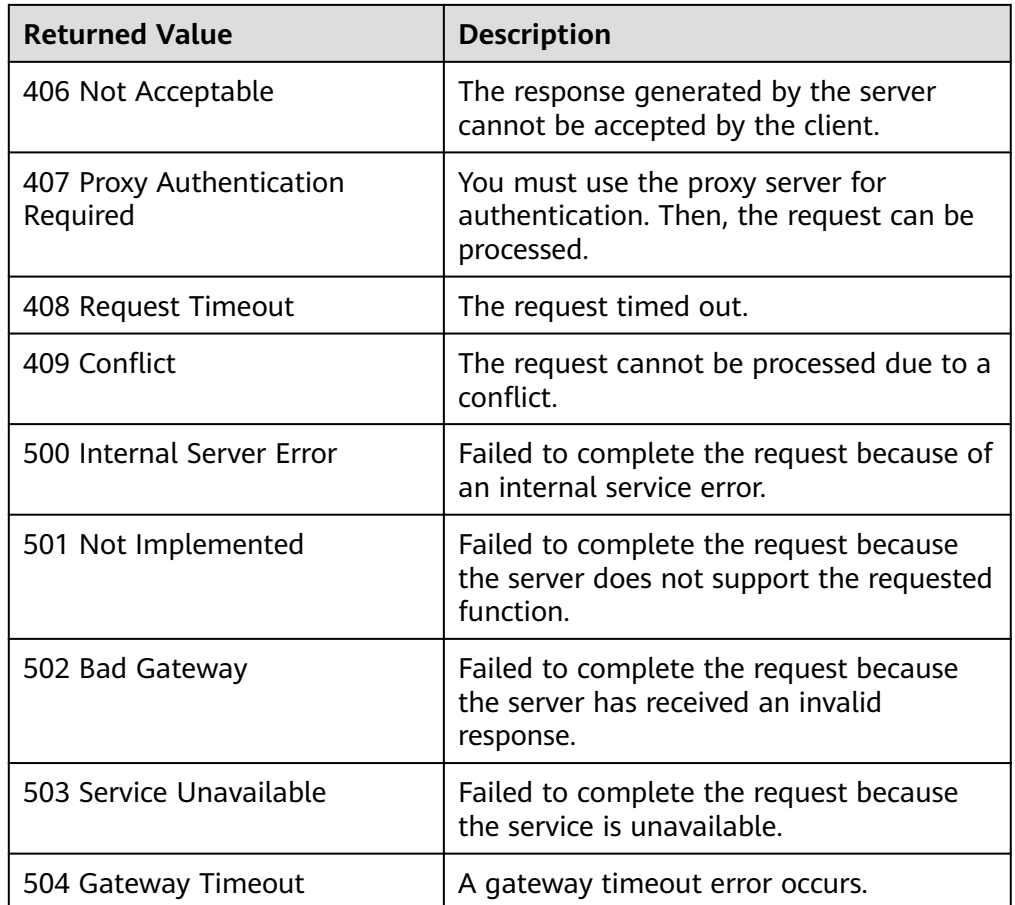

## **5.5.8 Performing a Primary/Secondary Switchover for a Replication Consistency Group (Deprecated)**

### **Function**

This API is used to perform a primary/secondary switchover for a replication consistency group. A switchover can be performed to switch the primary and secondary AZs of a replication consistency group, which means that the original secondary AZ will be switched to function as the primary AZ, and original DR ECSs and DR disks will be enabled.

After the primary/secondary switchover, the **replication\_status** value of the replication consistency group is **active**. At this time, the data between production disks and DR disks in the primary and secondary AZs is consistent in real time, and EVS replication is working normally.

#### $\Box$  Note

This API has been deprecated. For details about how to use this function, see the Storage Disaster Recovery Service API Reference.

### **Constraints**

The data synchronization of the replication consistency group is complete, and the replication consistency group is working normally.

### **URI**

- URI format POST /v2/{project\_id}/os-vendor-replication-consistency-groups/ {replication\_consistency\_group\_id}/action
- Parameter description

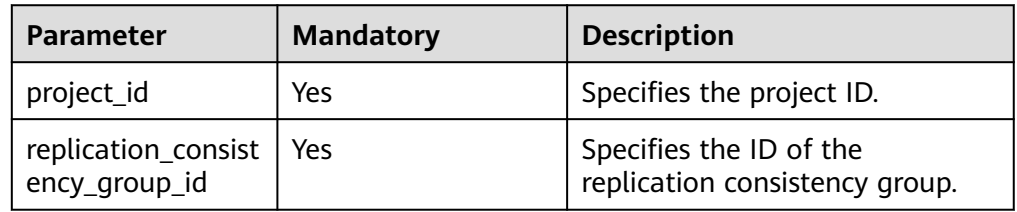

### **Request**

● Parameter description

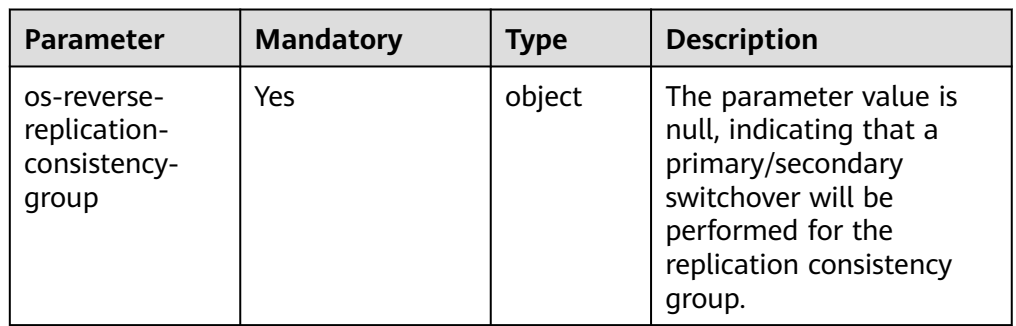

#### ● Example request

{ "os-reverse-replication-consistency-group": null }

### **Response**

None

## **Status Codes**

● Normal

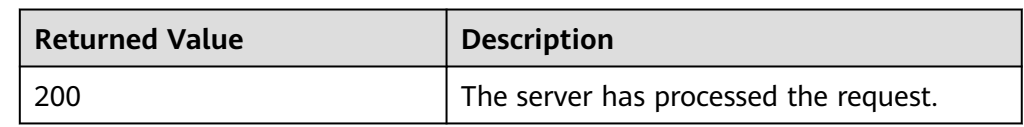

### Abnormal

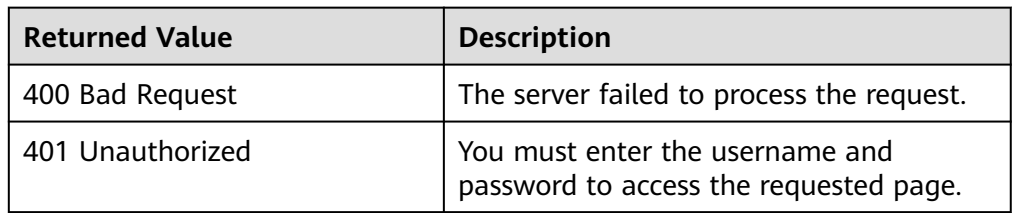

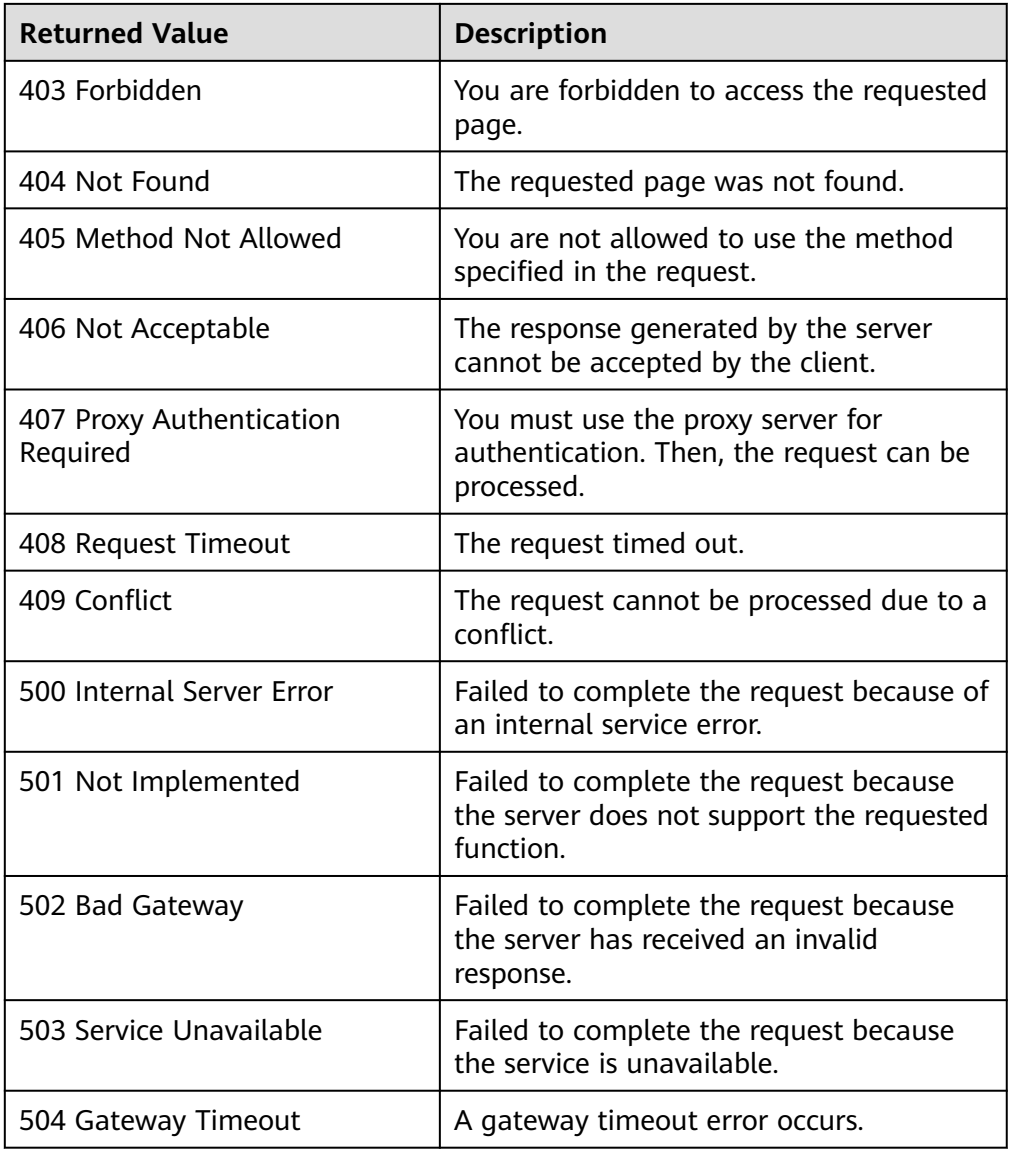

## **5.5.9 Pausing a Replication Consistency Group (Deprecated)**

### **Function**

This API is used to pause a replication consistency group, that is, to pause the data synchronization in all EVS replication pairs of a replication consistency group.

Before deleting or updating a replication consistency group, you need to pause the replication consistency group.

#### $\Box$  Note

This API has been deprecated. For details about how to use this function, see the Storage Disaster Recovery Service API Reference.

### **Constraints**

#### None

### **URI**

● URI format

POST /v2/{project\_id}/os-vendor-replication-consistency-groups/ {replication\_consistency\_group\_id}/action

● Parameter description

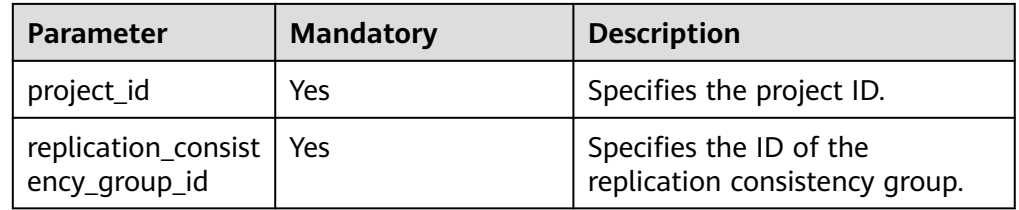

### **Request**

Parameter description

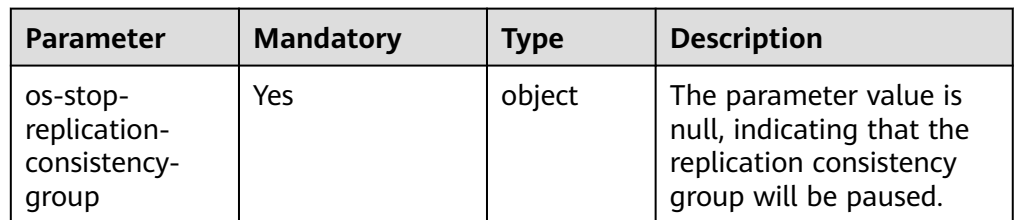

Example request

"os-stop-replication-consistency-group": null

### **Response**

None

{

}

## **Status Codes**

● Normal

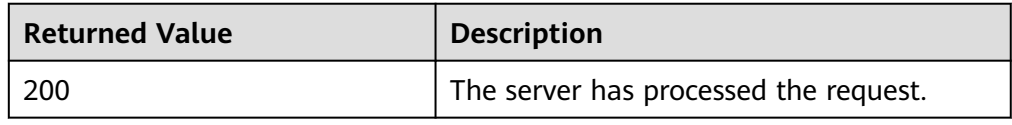

### ● Abnormal

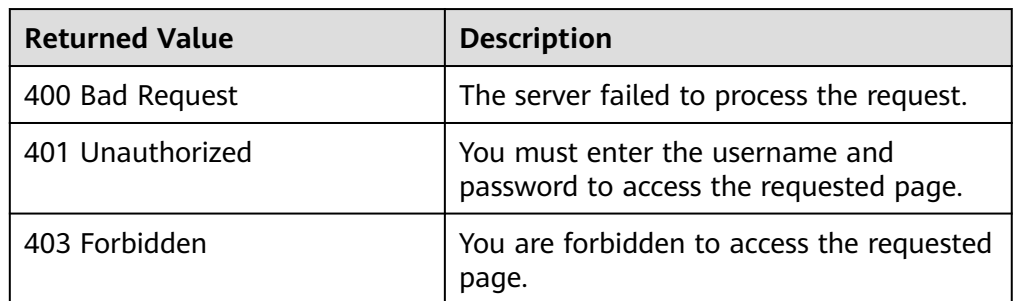

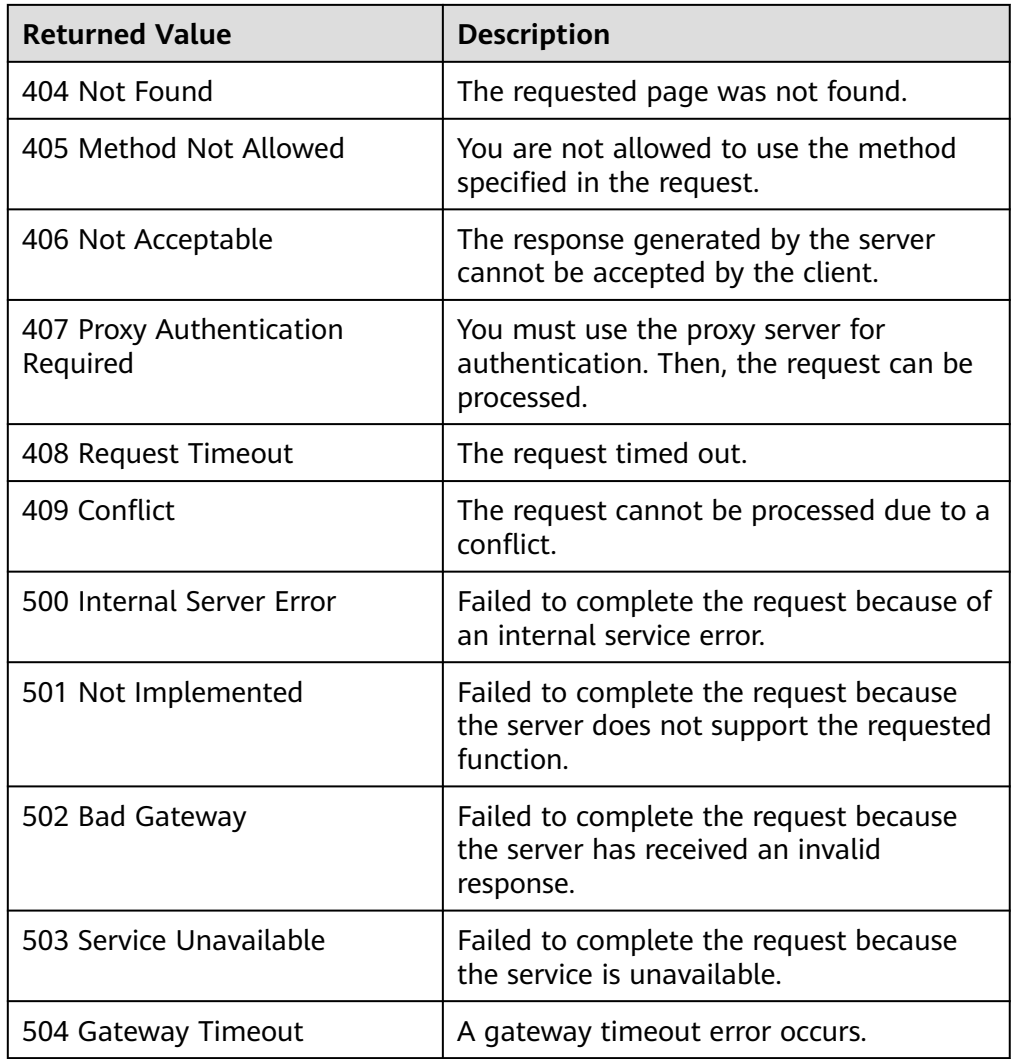

## **5.5.10 Reprotecting a Replication Consistency Group (Deprecated)**

## **Function**

This API is used to reprotect a replication consistency group. After resources in a faulty AZ have been restored and functioned as DR resources, a reprotection can be performed to synchronize data in all EVS replication pairs of a replication consistency group.

A reprotection can only be performed after the resources in the faulty primary AZ have been restored and can be used to synchronize data in all EVS replication pairs of a replication consistency group.

### $\Box$  Note

This API has been deprecated. For details about how to use this function, see the Storage Disaster Recovery Service API Reference.

## **Constraints**

- The replication consistency group failover is complete.
- The resources in the faulty AZ have been restored.
- The replication consistency group status is **failovered**.

### **URI**

● URI format

POST /v2/{project\_id}/os-vendor-replication-consistency-groups/ {replication\_consistency\_group\_id}/action

● Parameter description

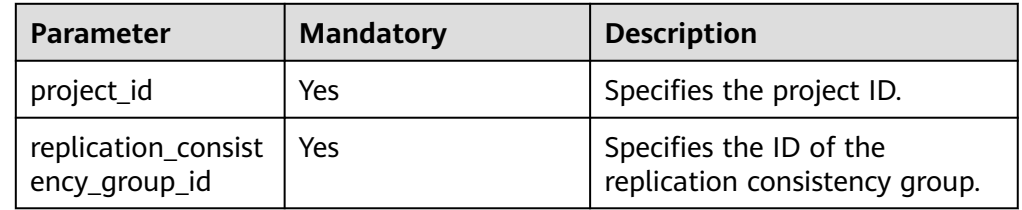

### **Request**

Parameter description

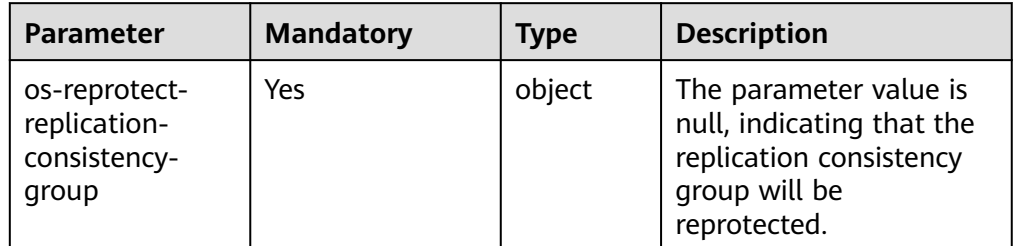

#### **Example request** {

 "os-reprotect-replication-consistency-group": null }

## **Response**

None

## **Status Codes**

● Normal

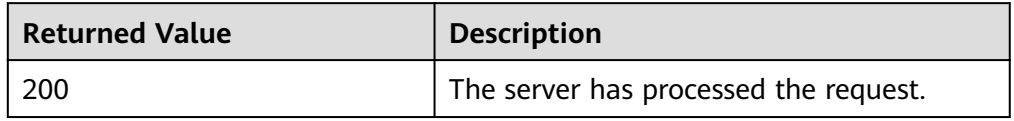

● Abnormal

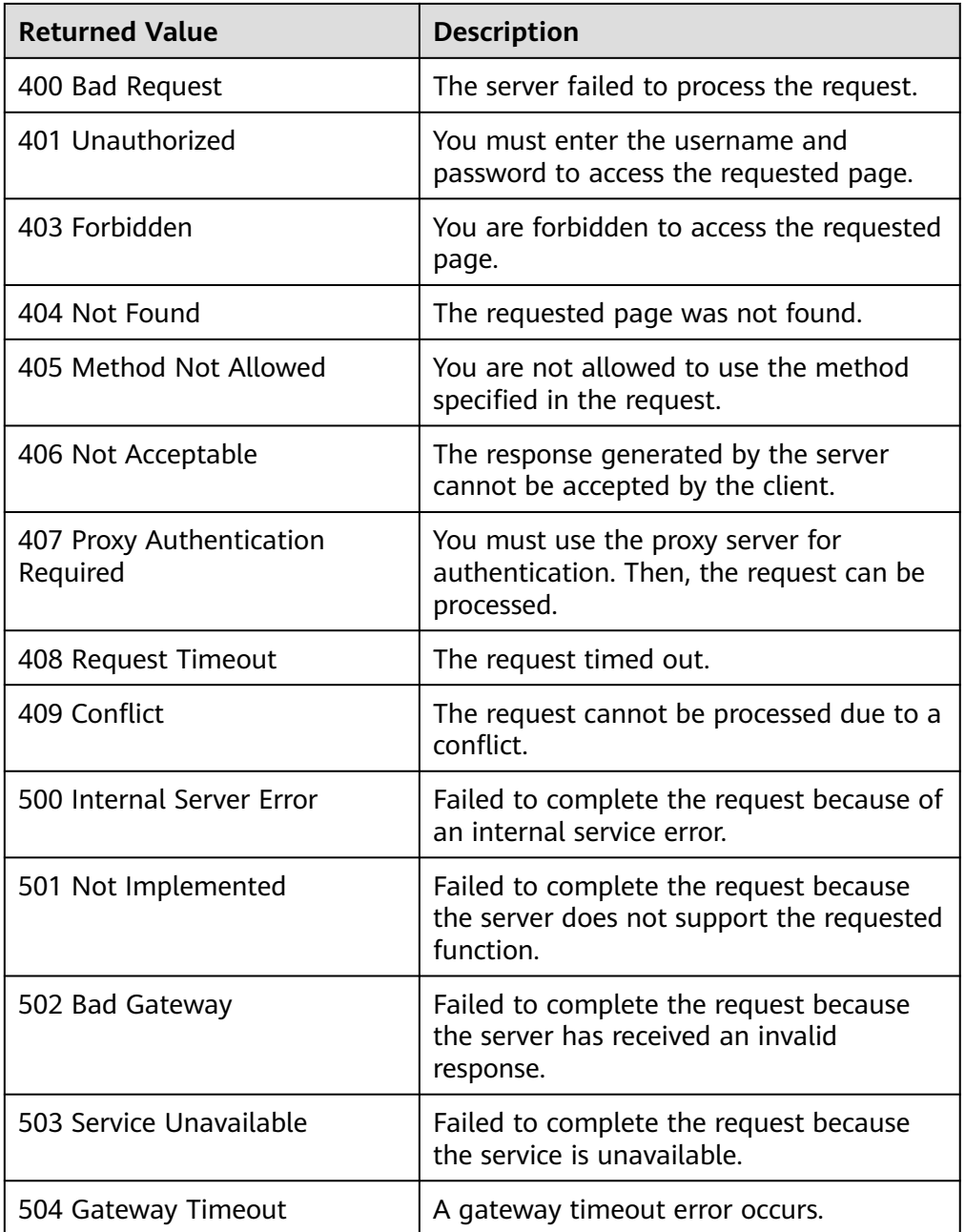

## **5.5.11 Expanding EVS Disks in a Replication Consistency Group (Deprecated)**

## **Function**

This API is used to expand the EVS disks in one or multiple EVS replication pairs. In such an expansion operation, two EVS disks in one EVS replication pair are expanded together.

### $\Box$  Note

The **status** and **replication\_status** values of the replication consistency group remain unchanged before and after capacity expansion. When **200** is returned, the capacity expansion is complete.

If the expansion fails, contact technical support engineers to locate and rectify the fault. After the fault is rectified, expand the disks again.

If the capacities of multiple EVS replication pairs in a protection group are expanded, an error indicating incorrect capacity will occur after the capacity expansion.

This API has been deprecated. For details about how to use this function, see the *Storage* Disaster Recovery Service API Reference.

### **Constraints**

- The **status** value of the replication consistency group must be **available**.
- The **replication\_status** value of the replication consistency group cannot be **error**.

### **URI**

● URI

POST /v2/{project\_id}/os-vendor-replication-consistency-groups/ {replication\_consistency\_group\_id}/action

Parameter description

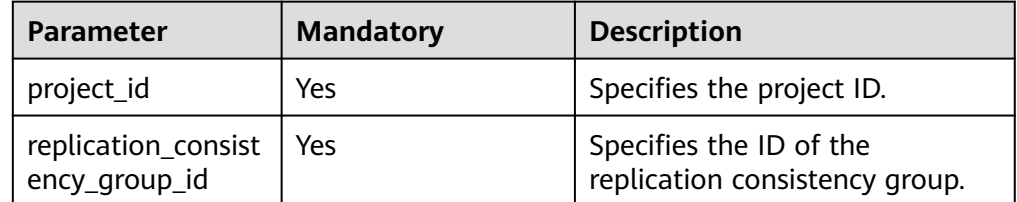

### **Request**

Parameter description

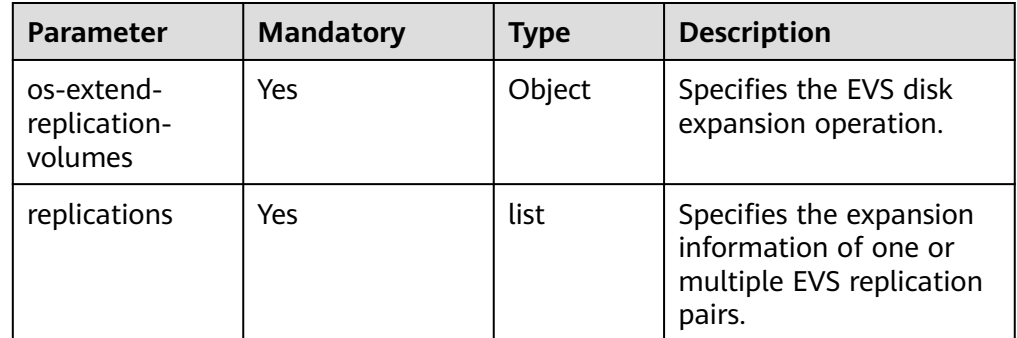

● Parameters in the **replications** field

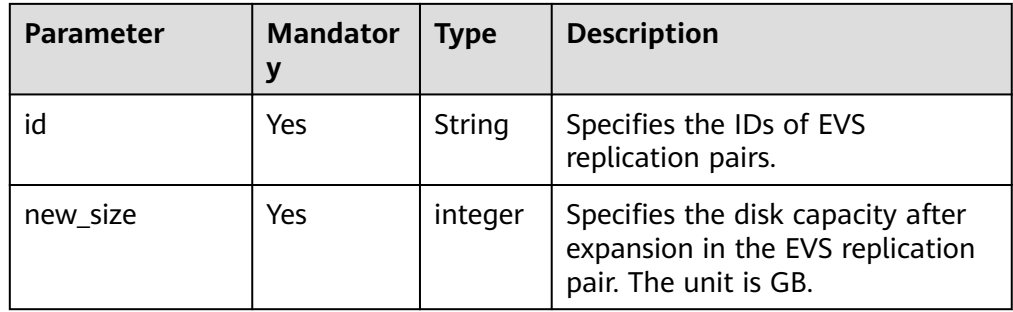

### ● Example request

```
{ 
   "os-extend-replication-volumes": {
 "replications": [
 {"id": "25132c7a-bf71-4d18-8a2e-1ad11416c057", "new_size": 10},
 {"id": "6a61d65c-269e-4592-8a89-95742b075b1a", "new_size": 20}
     ]
  }
}
```
### **Response**

None

### **Status Codes**

● Normal

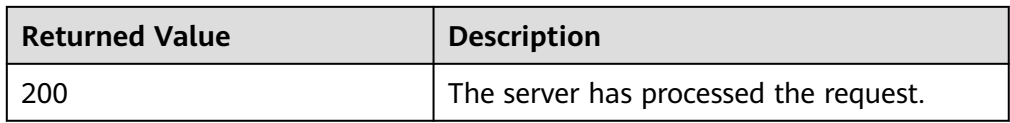

#### Abnormal

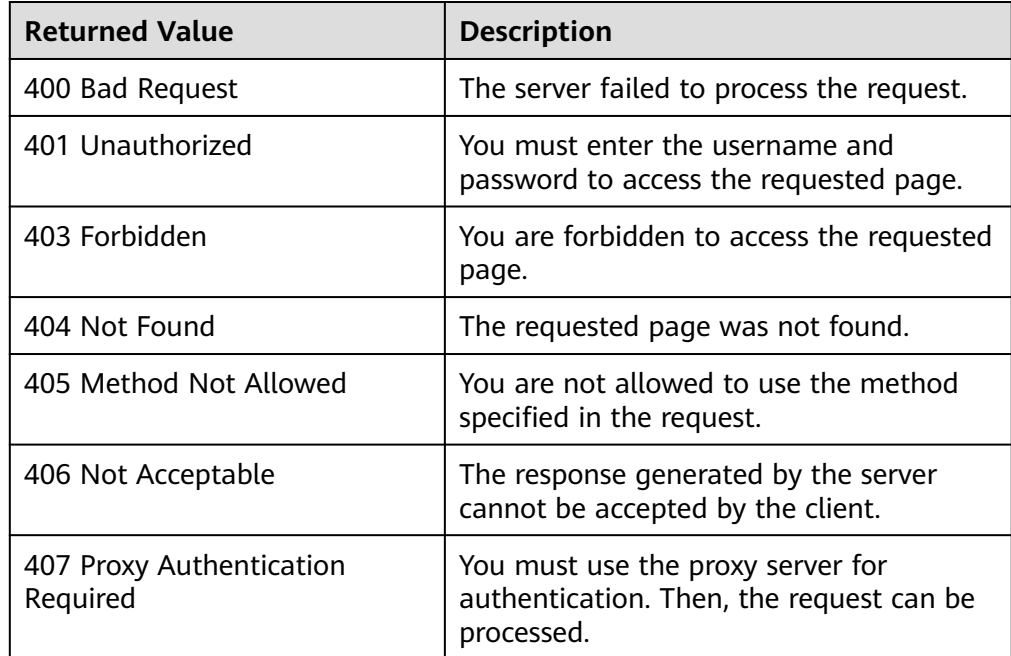

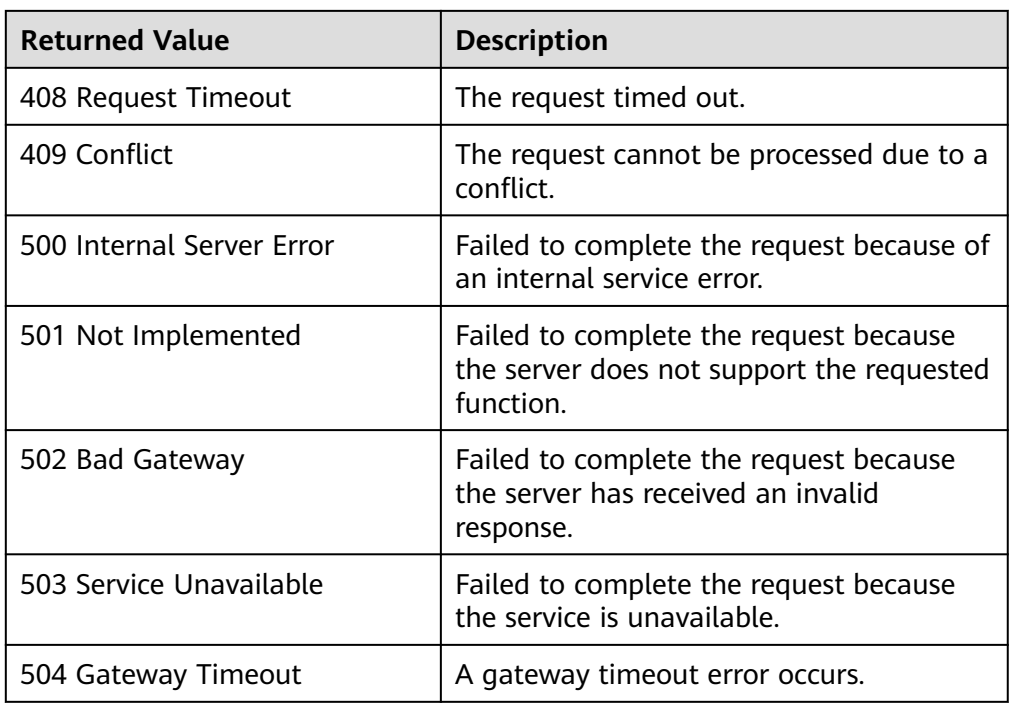

# **5.6 EVS Replication Quota (Deprecated)**

## **5.6.1 Querying Default Tenant Quotas (Deprecated)**

## **Function**

This API is used to query the default quotas of a specified tenant.

### $\Box$  Note

This API has been deprecated. For details about how to use this function, see the Storage Disaster Recovery Service API Reference.

## **Constraints**

None

### **URI**

● URI

GET v2/{project\_id}/os-vendor-replication-quota-sets/{project\_id}/defaults

● Parameter description
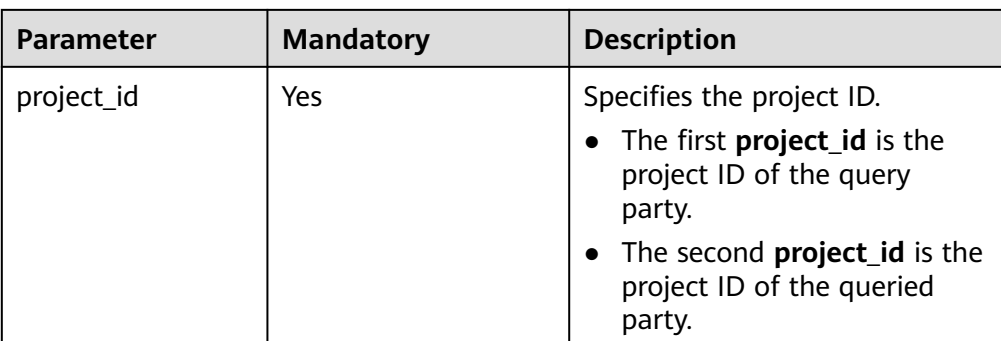

# **Request**

None

# **Response**

● Parameter description

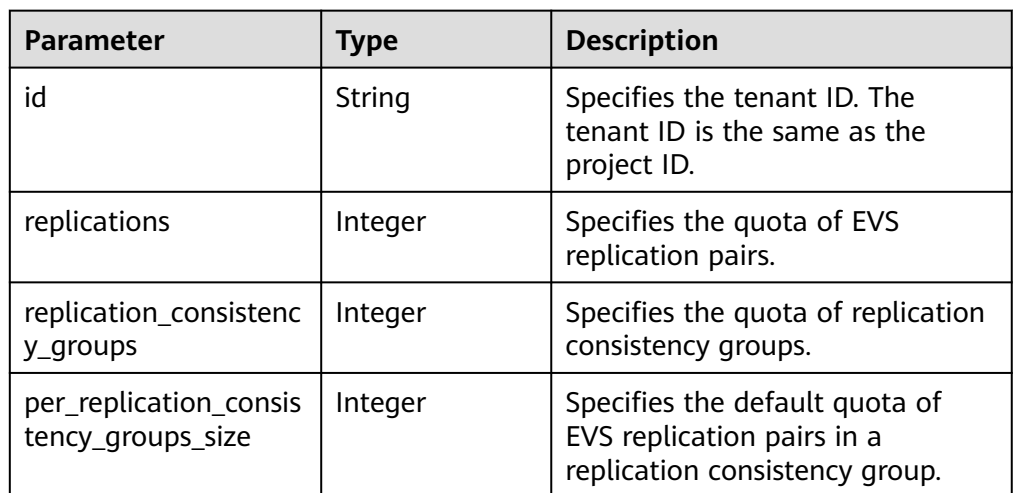

● Example response

```
 "quota_set": {
 "replications": 20, 
 "replication_consistency_groups": 20, 
 "id": "8fc128d1a8d245268b72e26a62027b20", 
     "per_replication_consistency_group_size": 20
  }
```
# **Status Codes**

**Normal** 

{

}

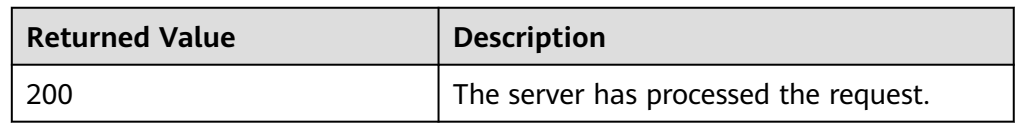

● Abnormal

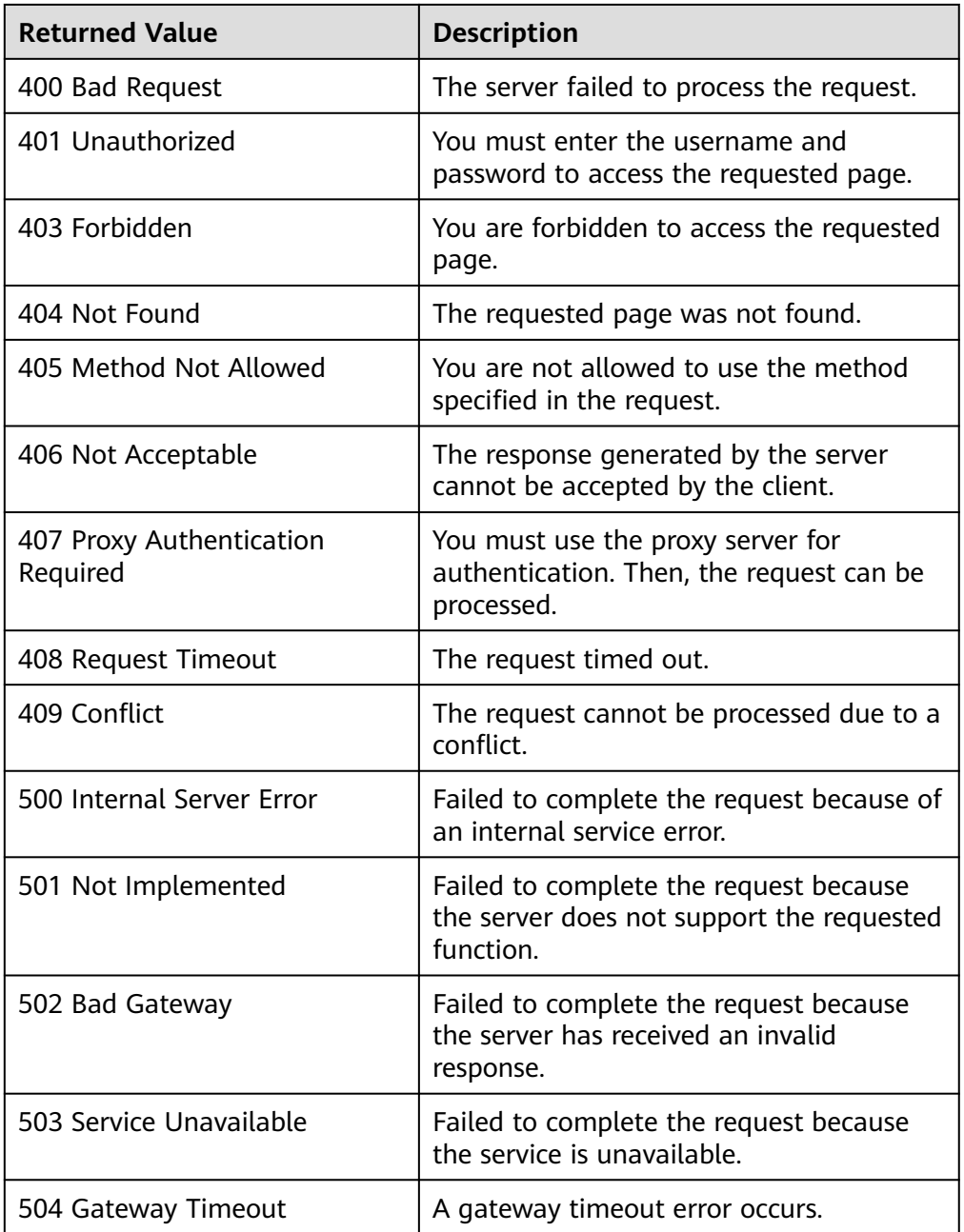

# **5.6.2 Querying Tenant Quotas (Deprecated)**

# **Function**

This API is used to query the actual quotas of a specified tenant.

#### $\Box$  Note

This API has been deprecated. For details about how to use this function, see the Storage Disaster Recovery Service API Reference.

# **Constraints**

None

# **URI**

● URI

GET v2/{project\_id}/os-vendor-replication-quota-sets/{project\_id}

● Parameter description

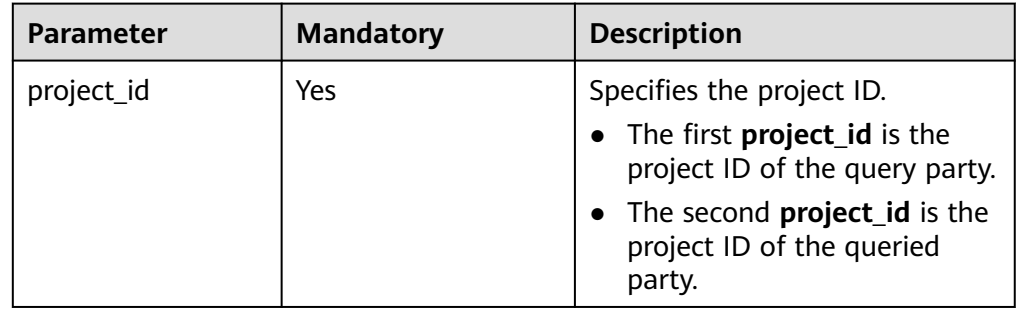

# **Request**

● Parameter description

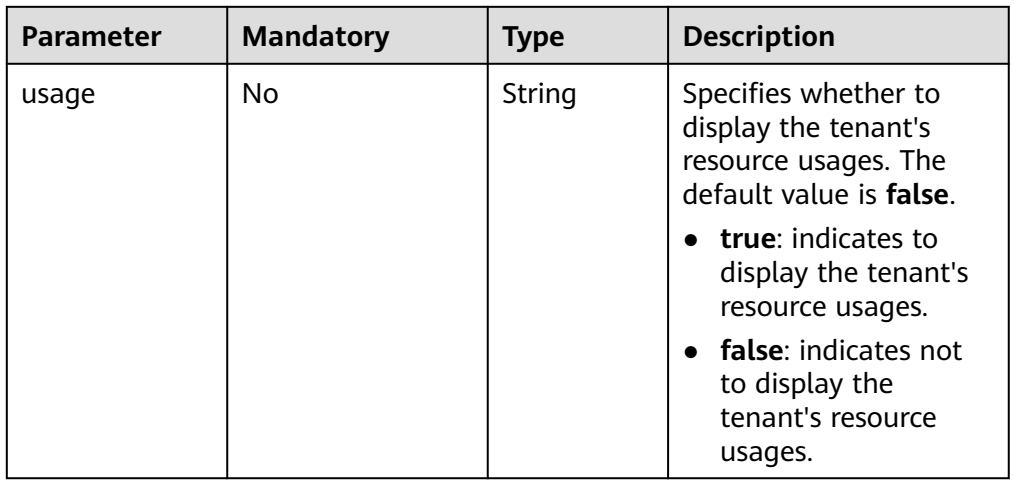

**Example request** None

# **Response**

● Parameter description

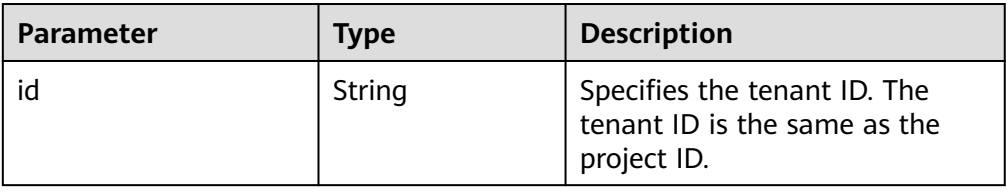

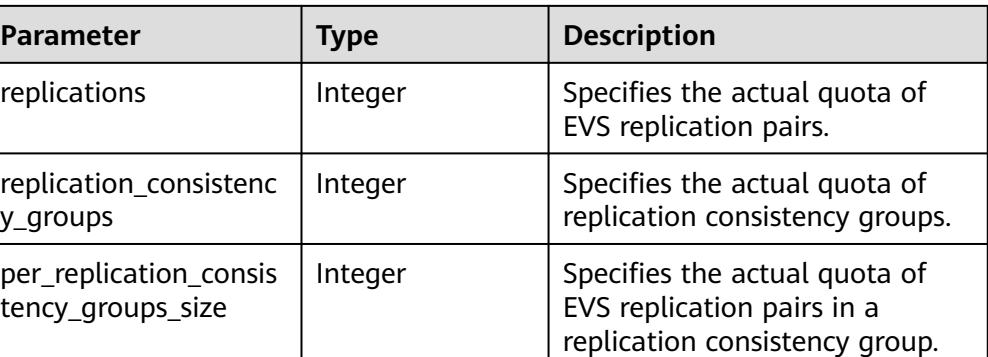

● Example response

```
 "quota_set": {
    "replications": 20, 
    "replication_consistency_groups": 20, 
    "id": "8fc128d1a8d245268b72e26a62027b20", 
    "per_replication_consistency_group_size": 20
 }
```
# **Status Codes**

● Normal

{

}

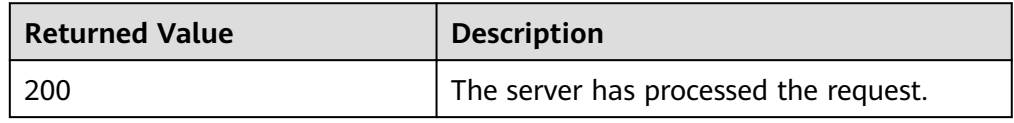

Abnormal

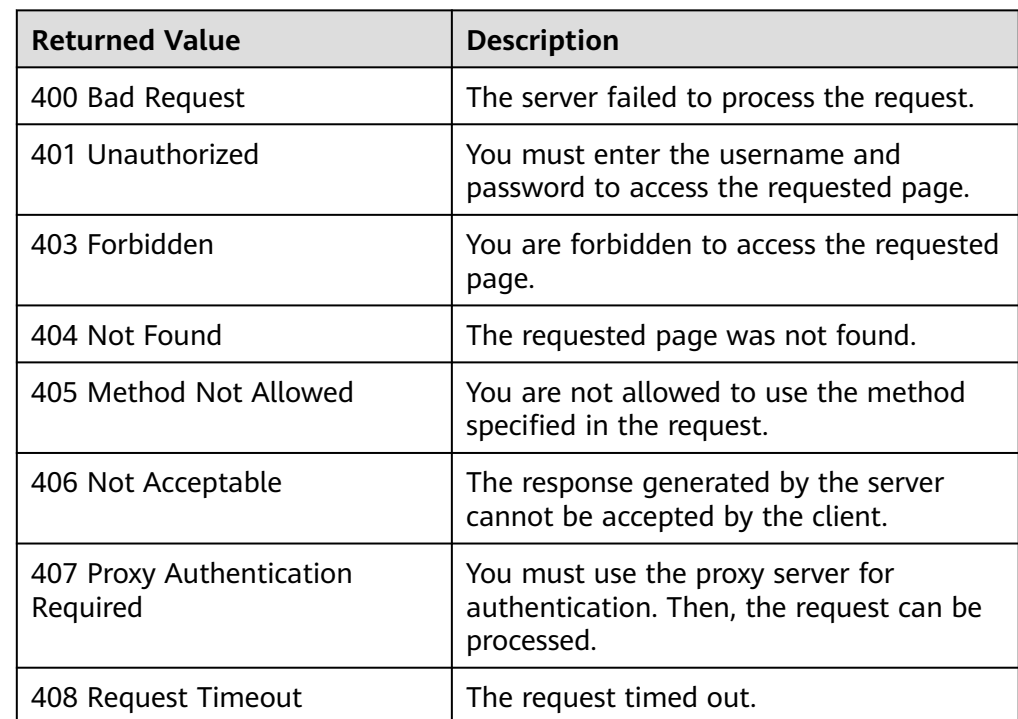

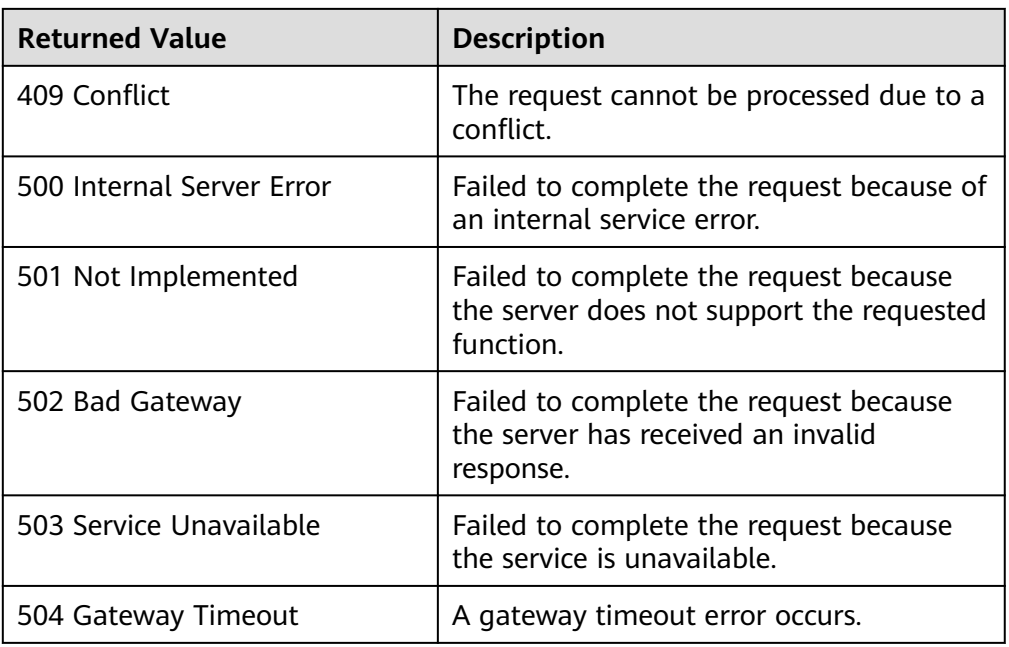

# **6 OpenStack Cinder APIs**

# **6.1 Disk Management**

# **6.1.1 Creating EVS Disks**

# **Function**

This API is used to create one or multiple EVS disks.

# **URI**

- URI format POST /v2/{project\_id}/volumes
- Parameter description

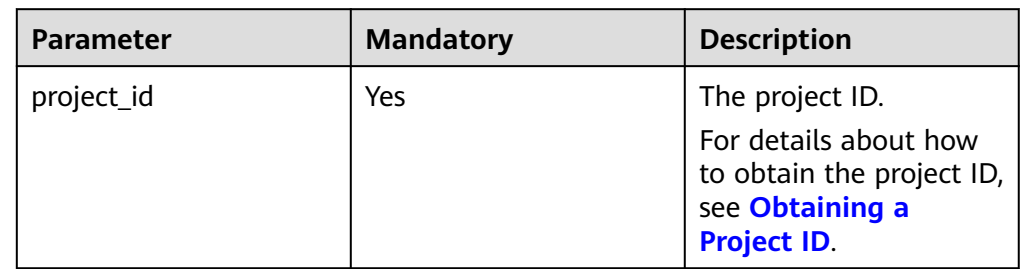

## **Request**

Request parameters

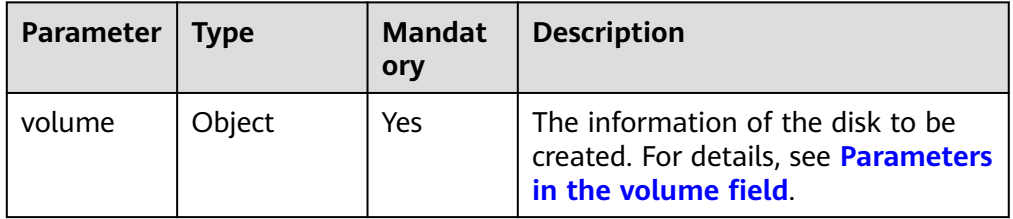

<span id="page-150-0"></span>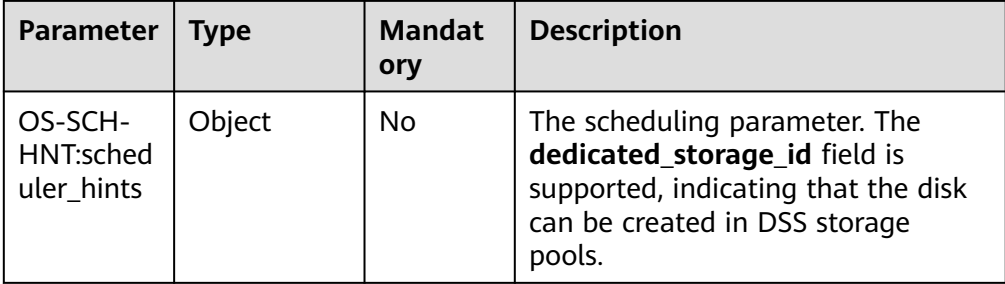

● Parameters in the **volume** field

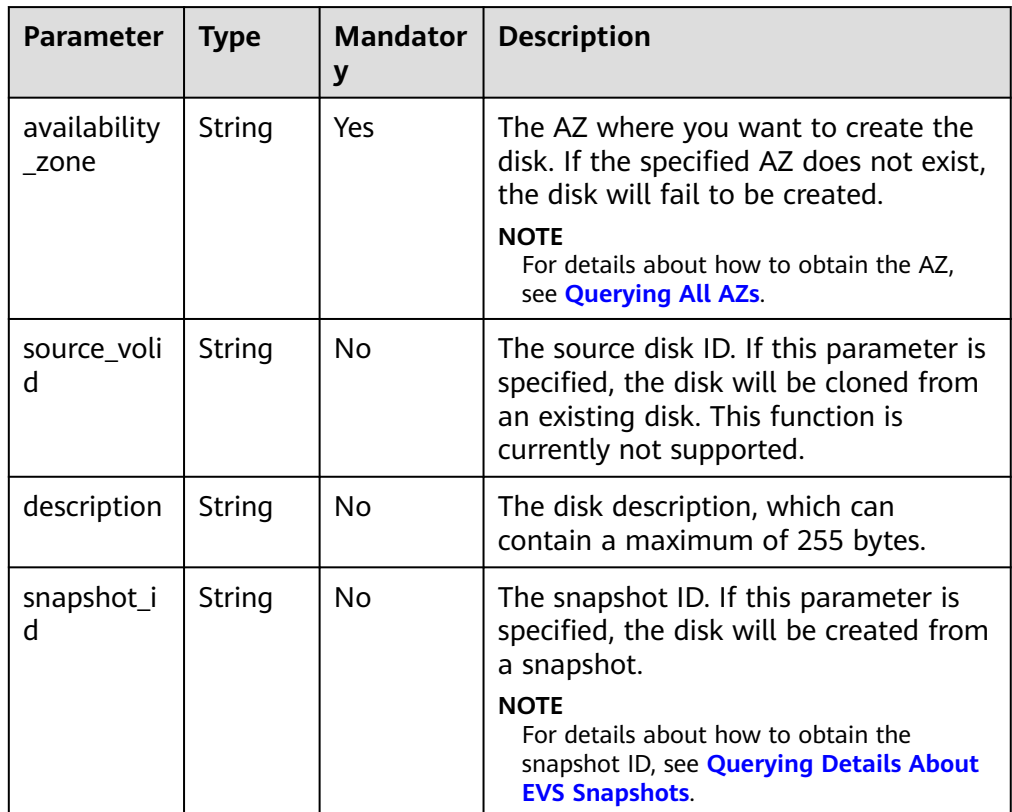

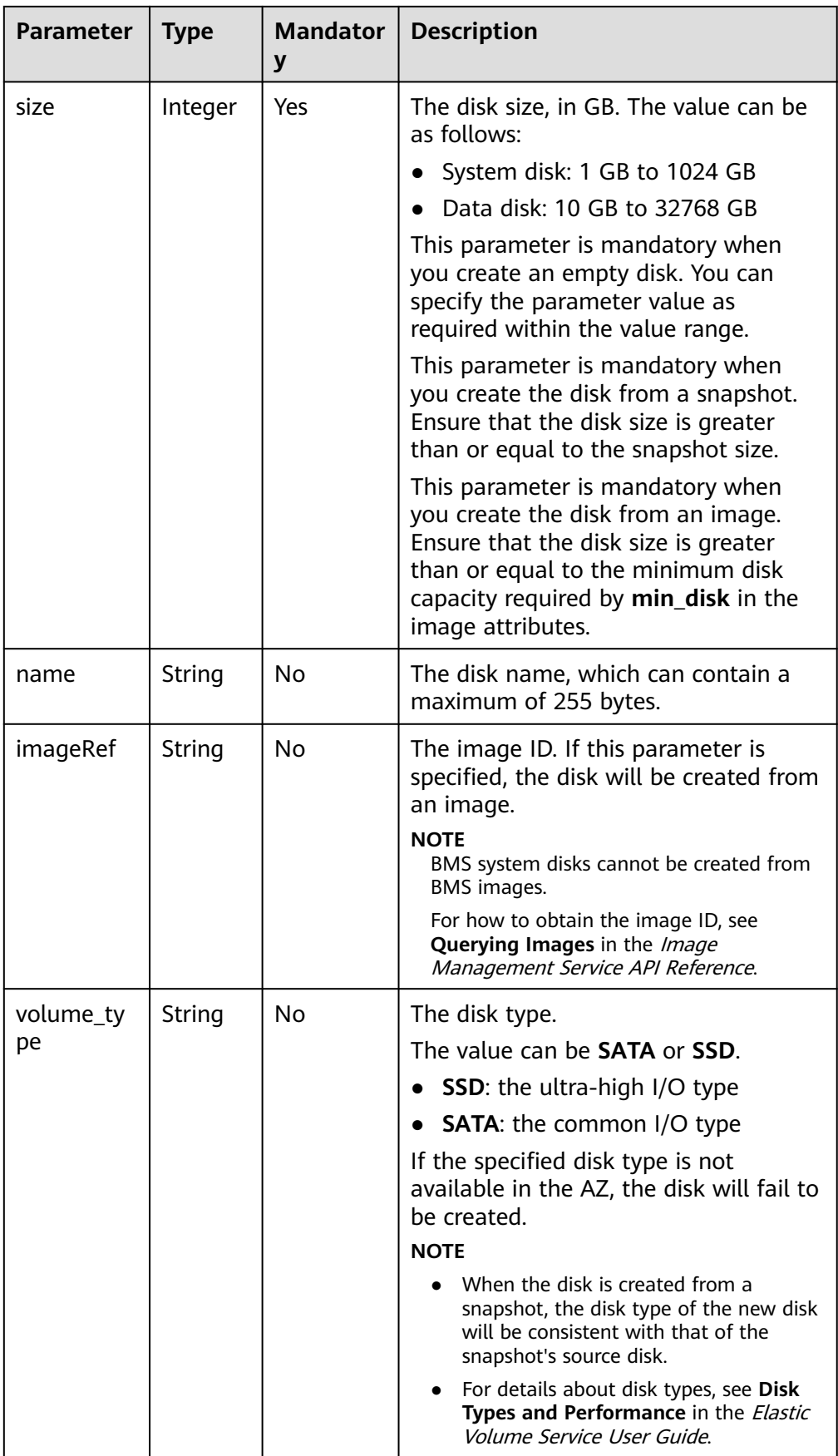

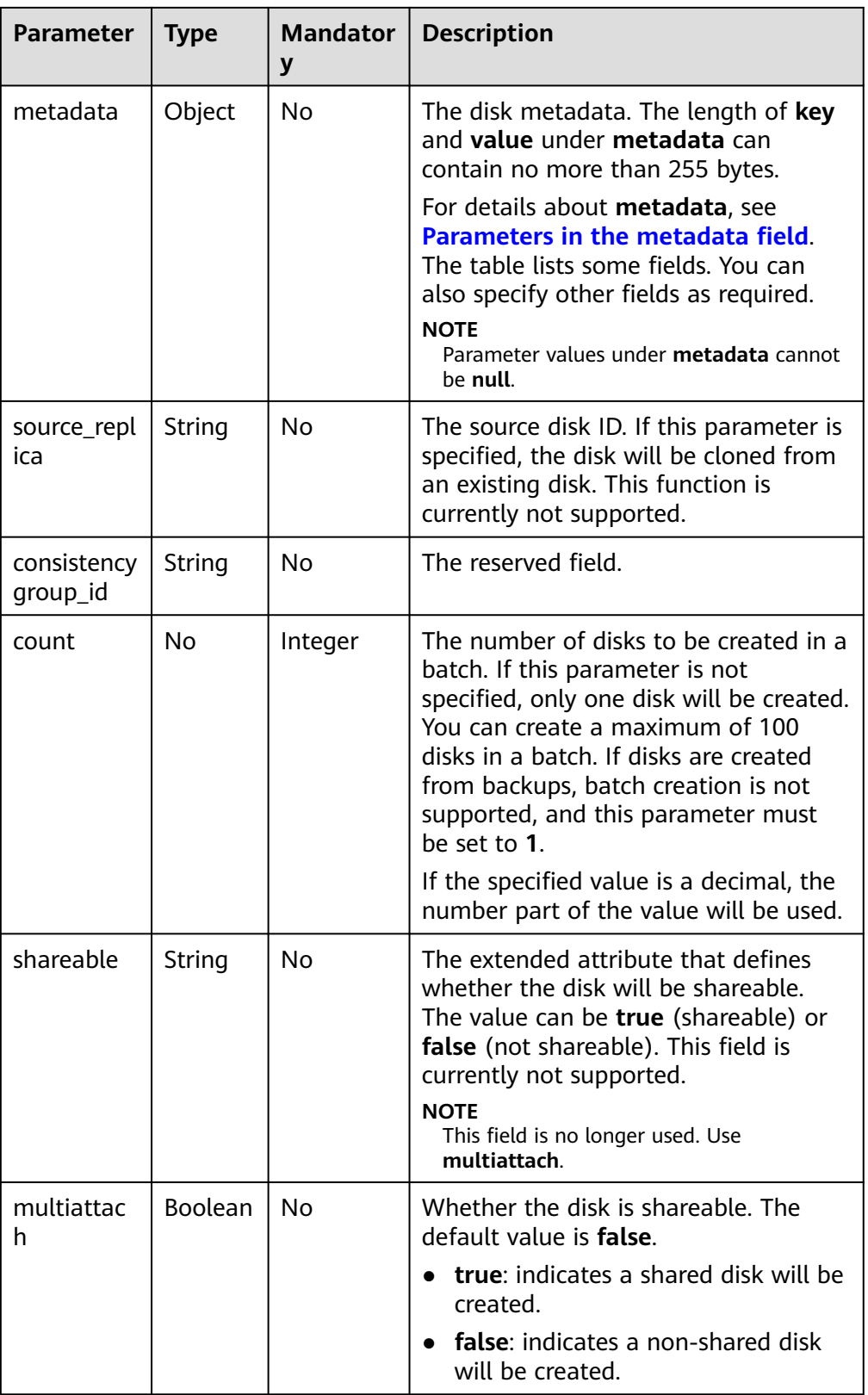

#### <span id="page-153-0"></span> $\Box$  Note

Specifying any two of the **source\_volid**, **snapshot\_id**, and **imageRef** fields together is not supported.

● Parameter in the **OS-SCH-HNT:scheduler\_hints** field

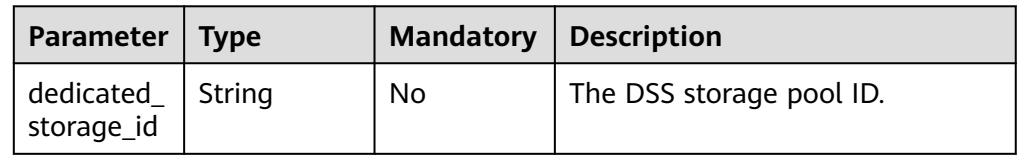

● Parameters in the **metadata** field

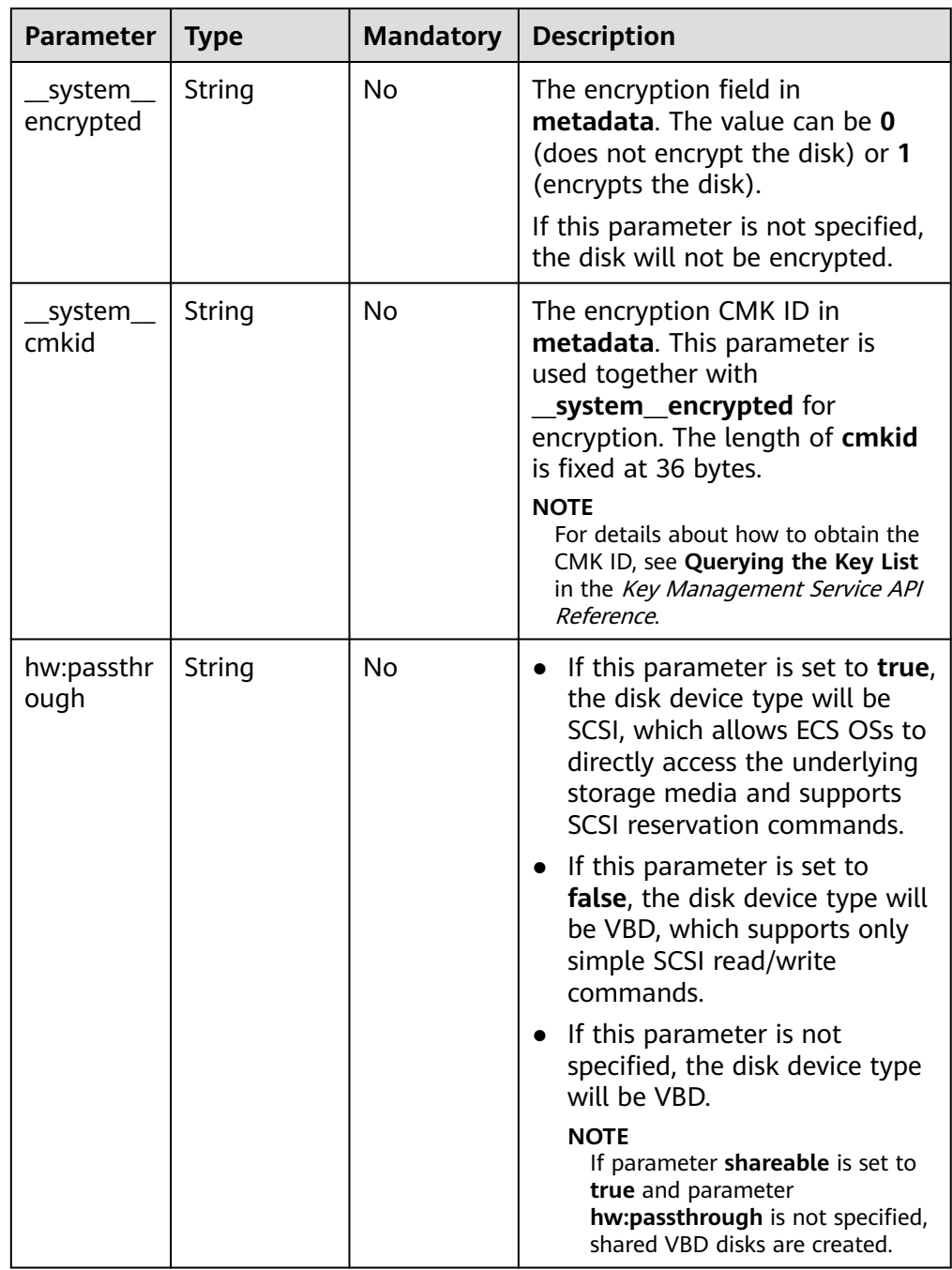

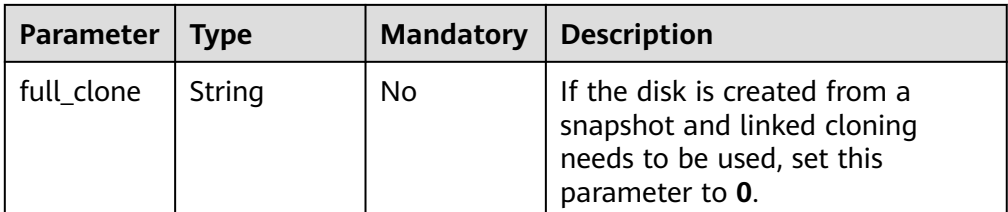

#### $\Box$  Note

The preceding table provides only some **metadata** parameters for your reference. You can also specify other fields as required.

- If the disk is created from a snapshot, **\_\_system\_\_encrypted** and **\_\_system\_\_cmkid** are not supported, and the new disk will have the same encryption attribute as that of the snapshot's source disk.
- If the disk is created from an image, **\_\_system\_\_encrypted** and **\_\_system\_\_cmkid** are not supported, and the new disk will have the same encryption attribute as that of the image.
- If the disk is created from a snapshot, **hw:passthrough** is not supported, and the new disk will have the same device type as that of the snapshot's source disk.
- If the disk is created from an image, **hw:passthrough** is not supported, and the device type of the new disk will be VBD.
- **Example request**

{

}

```
 "volume": {
 "name": "openapi_vol01", 
 "imageRef": "027cf713-45a6-45f0-ac1b-0ccc57ac12e2", 
      "availability_zone": "az-dc-1", 
      "description": "create for api test", 
      "volume_type": "SAS", 
      "metadata": {
         "volume_owner": "openapi"
      }, 
      "multiattach": false, 
      "size": 40
   }, 
    "OS-SCH-HNT:scheduler_hints": {
      "dedicated_storage_id": "eddc1a3e-4145-45be-98d7-bf6f65af9767"
   }
```
#### **Response**

Response parameters

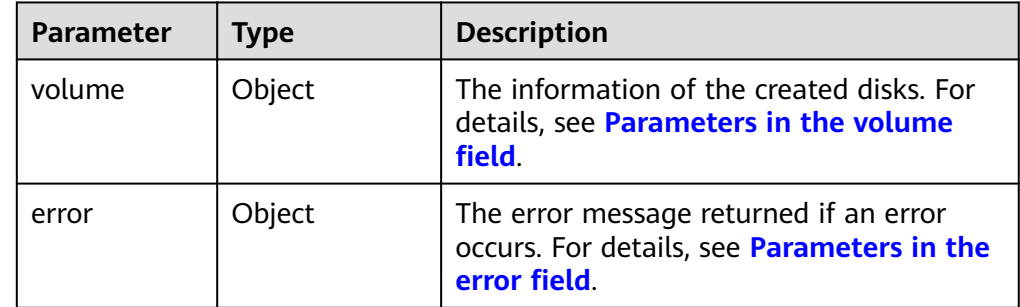

● Parameters in the **volume** field

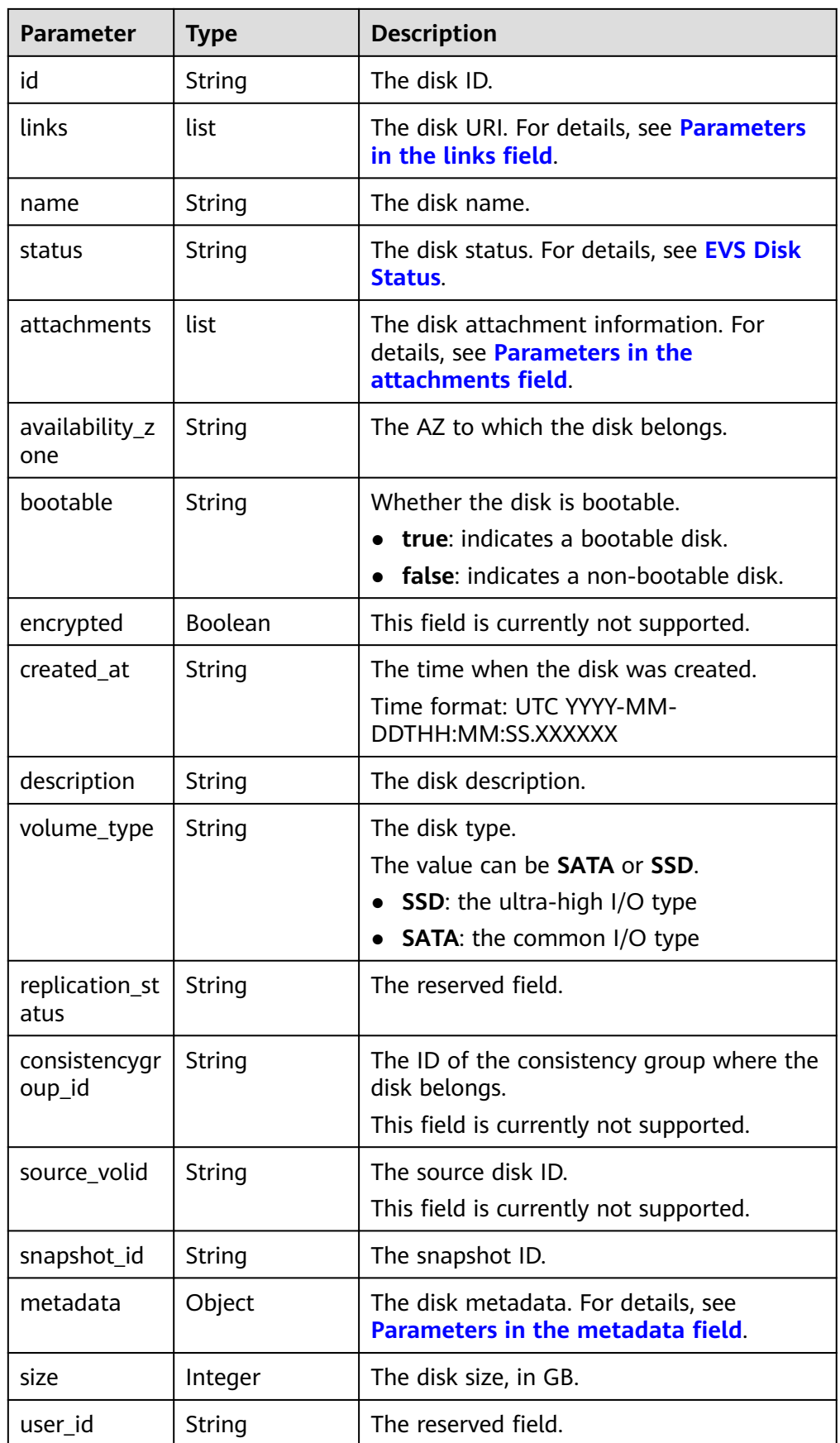

<span id="page-156-0"></span>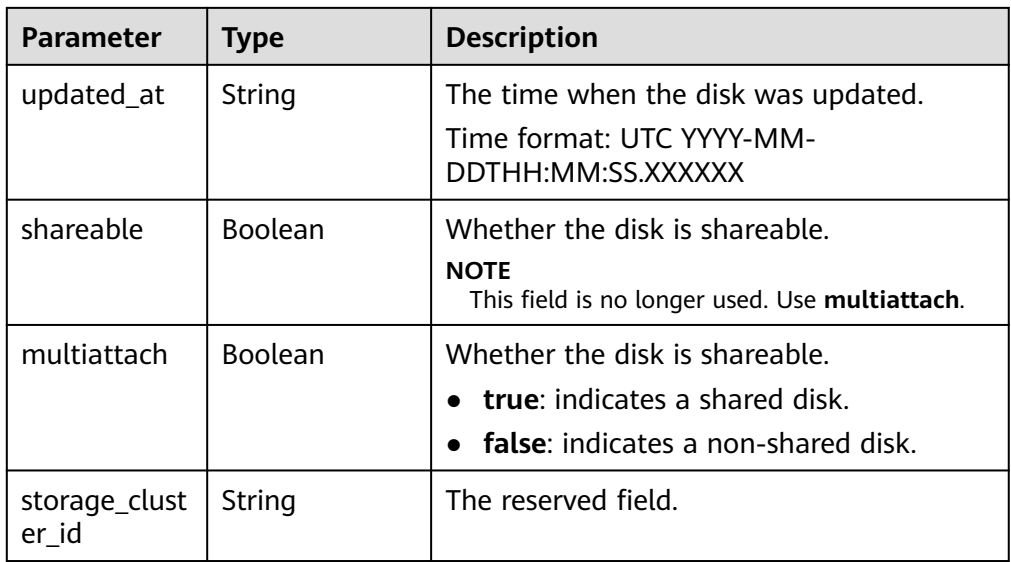

#### ● Parameters in the **links** field

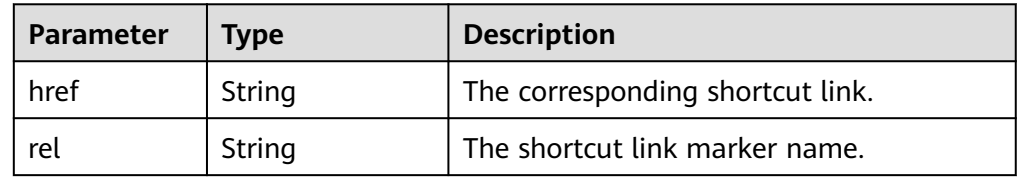

● Parameters in the **attachments** field

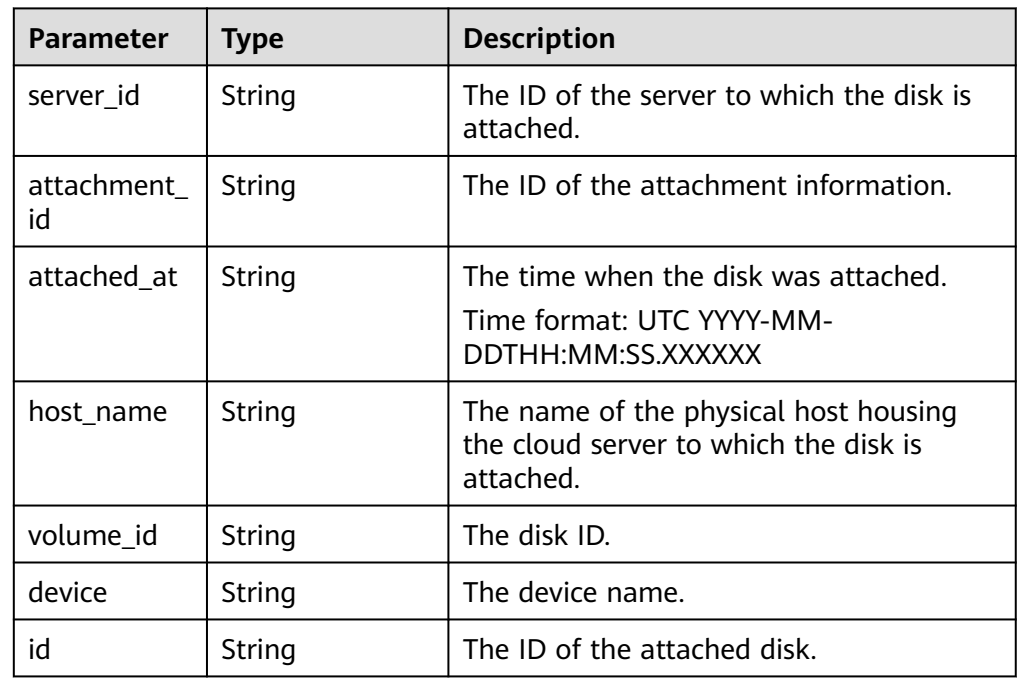

● Parameters in the **metadata** field

<span id="page-157-0"></span>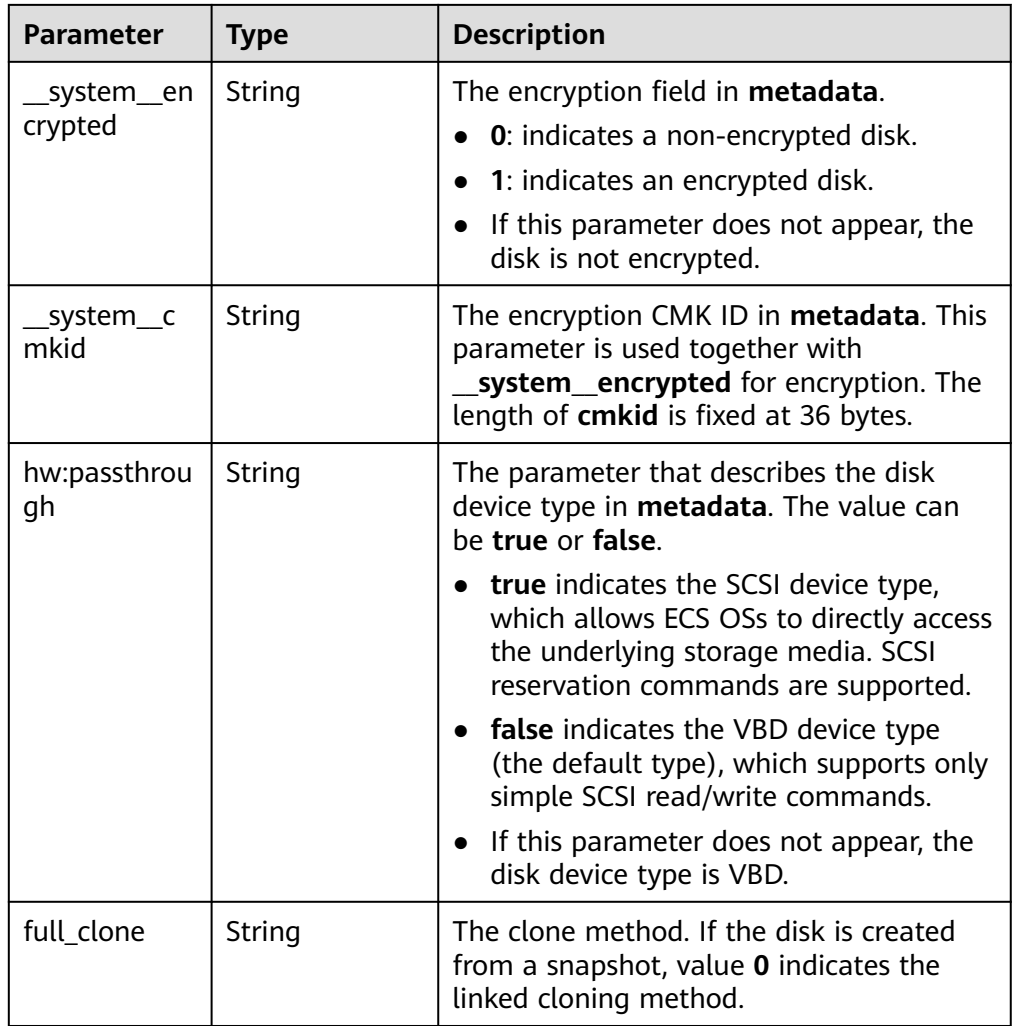

● Parameters in the **error** field

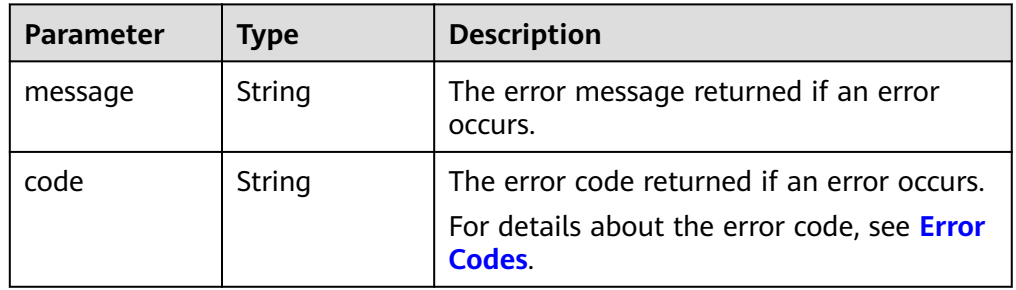

● Example response

{

```
 "volume": {
 "attachments": [ ], 
 "availability_zone": "az-dc-1", 
 "bootable": "false", 
 "consistencygroup_id": null, 
 "created_at": "2016-05-25T02:38:40.392463", 
 "description": "create for api test", 
 "encrypted": false, 
 "id": "8dd7c486-8e9f-49fe-bceb-26aa7e312b66", 
     "links": [
       {
```

```
 "href": "https://volume.localdomain.com:8776/v2/5dd0b0056f3d47b6ab4121667d35621a/
volumes/8dd7c486-8e9f-49fe-bceb-26aa7e312b66", 
           "rel": "self"
        }, 
        {
           "href": "https://volume.localdomain.com:8776/5dd0b0056f3d47b6ab4121667d35621a/
volumes/8dd7c486-8e9f-49fe-bceb-26aa7e312b66", 
           "rel": "bookmark"
        }
      ], 
      "metadata": {
         "volume_owner": "openapi"
 }, 
 "name": "openapi_vol01", 
      "replication_status": "disabled", 
      "multiattach": false, 
      "size": 40, 
      "snapshot_id": null, 
      "source_volid": null, 
      "status": "creating", 
      "updated_at": null, 
      "user_id": "39f6696ae23740708d0f358a253c2637", 
      "volume_type": "SAS"
   }
}
or
{
   "error": {
      "message": "XXXX", 
      "code": "XXX"
   }
}
In the preceding example, error indicates a general error, for example,
badRequest or itemNotFound. An example is provided as follows:
{
   "badRequest": {
      "message": "XXXX", 
      "code": "XXX"
   }
```
**Normal** 202

}

#### **Error Codes**

For details, see **[Error Codes](#page-363-0)**.

# **6.1.2 Deleting an EVS Disk**

#### **Function**

This API is used to delete an EVS disk.

## **URI**

● URI format DELETE /v2/{project\_id}/volumes/{volume\_id} ● Parameter description

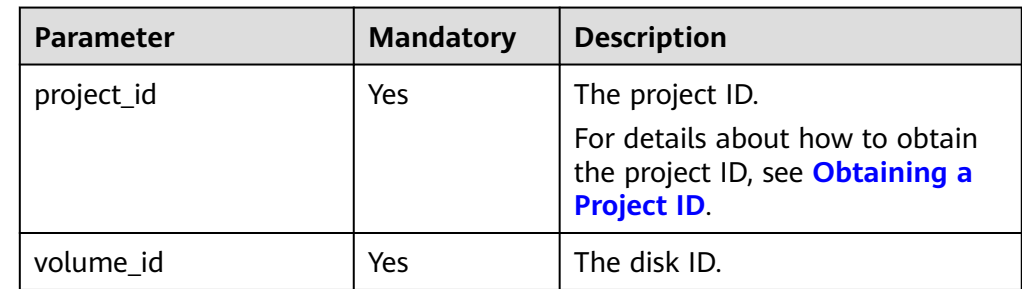

#### ● Request filter parameters

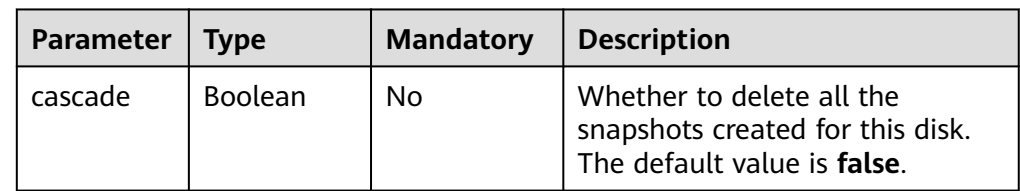

# **Request**

The following example shows how to delete a disk and all its snapshots.

● Example request DELETE https://{endpoint}/v2/{project\_id}/volumes/{volume\_id}?cascade=true

## **Response**

Response parameters

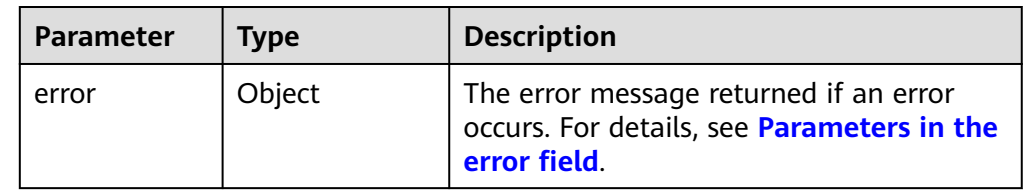

● Parameters in the **error** field

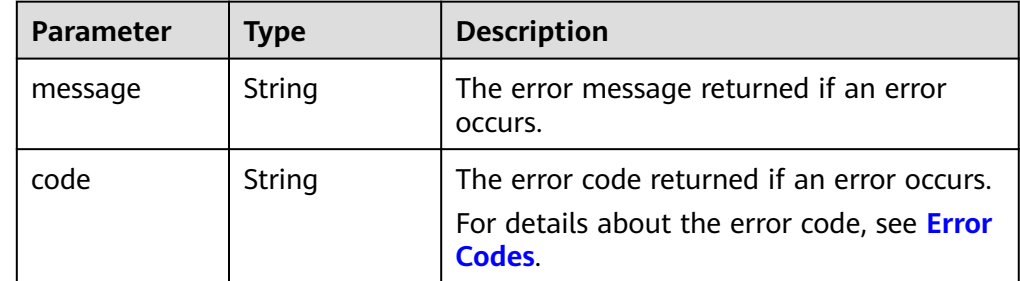

● Example response

None or {

"error": {

```
 "message": "XXXX", 
     "code": "XXX"
  }
}
In the preceding example, error indicates a general error, for example,
badrequest or itemNotFound. An example is provided as follows:
{
   "itemNotFound": {
 "message": "XXXX", 
 "code": "XXX"
  }
```
● Normal 202

}

**Error Codes**

For details, see **[Error Codes](#page-363-0)**.

# **6.1.3 Updating an EVS Disk**

# **Function**

This API is used to update an EVS disk.

## **URI**

- URI format PUT /v2/{project\_id}/volumes/{volume\_id}
- Parameter description

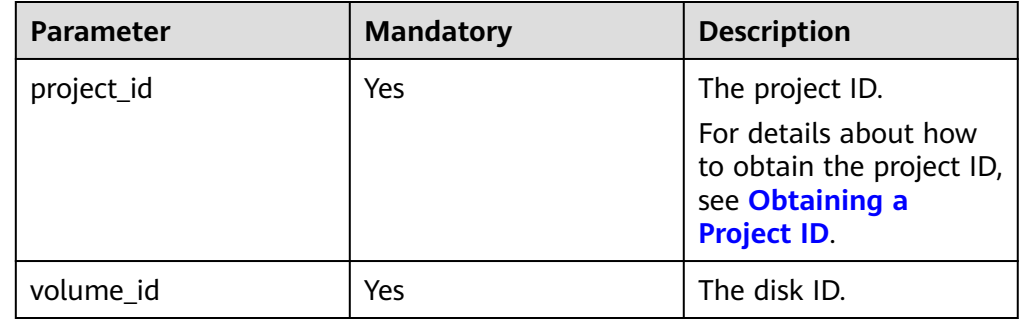

#### **Request**

Request parameters

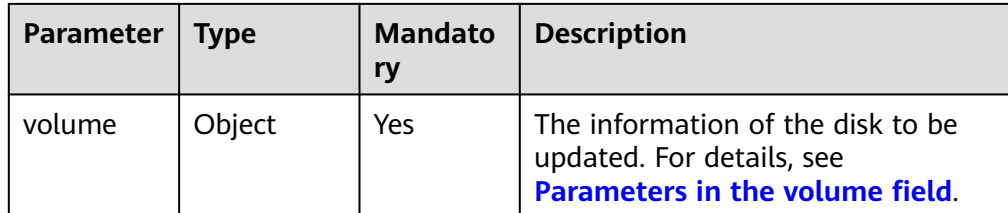

● Parameters in the **volume** field

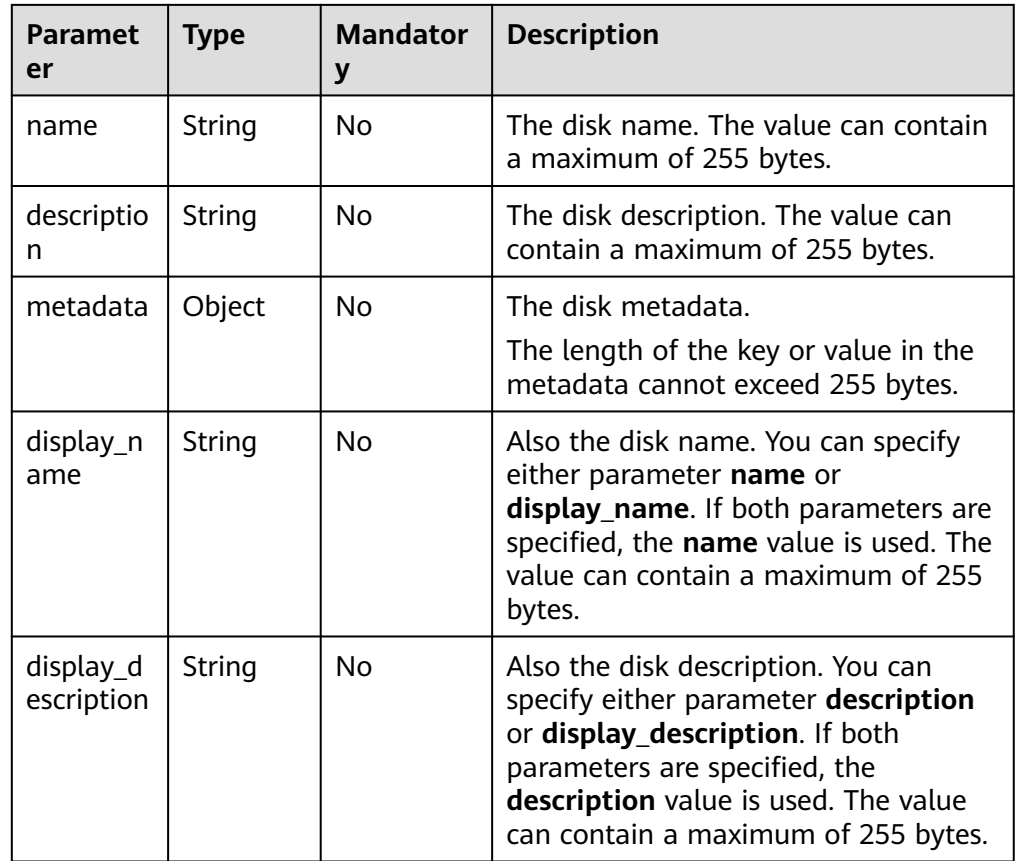

#### ● Example request

```
{
 "volume": {
 "name": "test_volume", 
 "description": "test"
   }
}
```
#### **Response**

● Response parameters

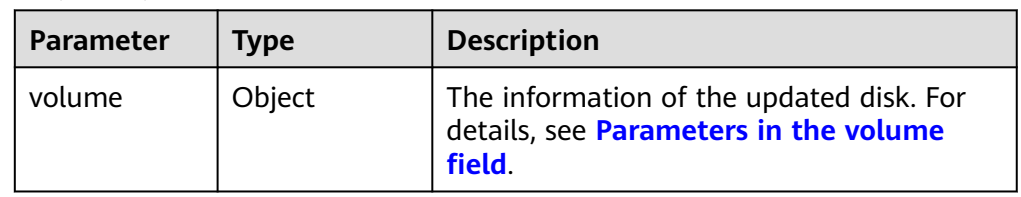

<span id="page-162-0"></span>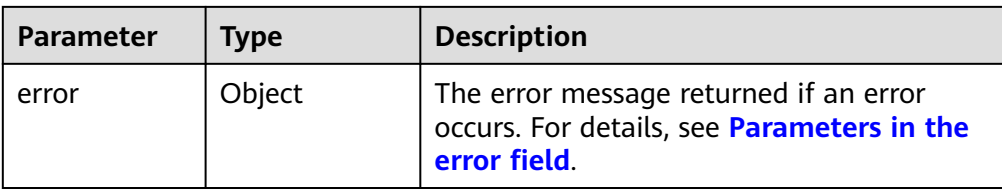

#### ● Parameters in the **volume** field

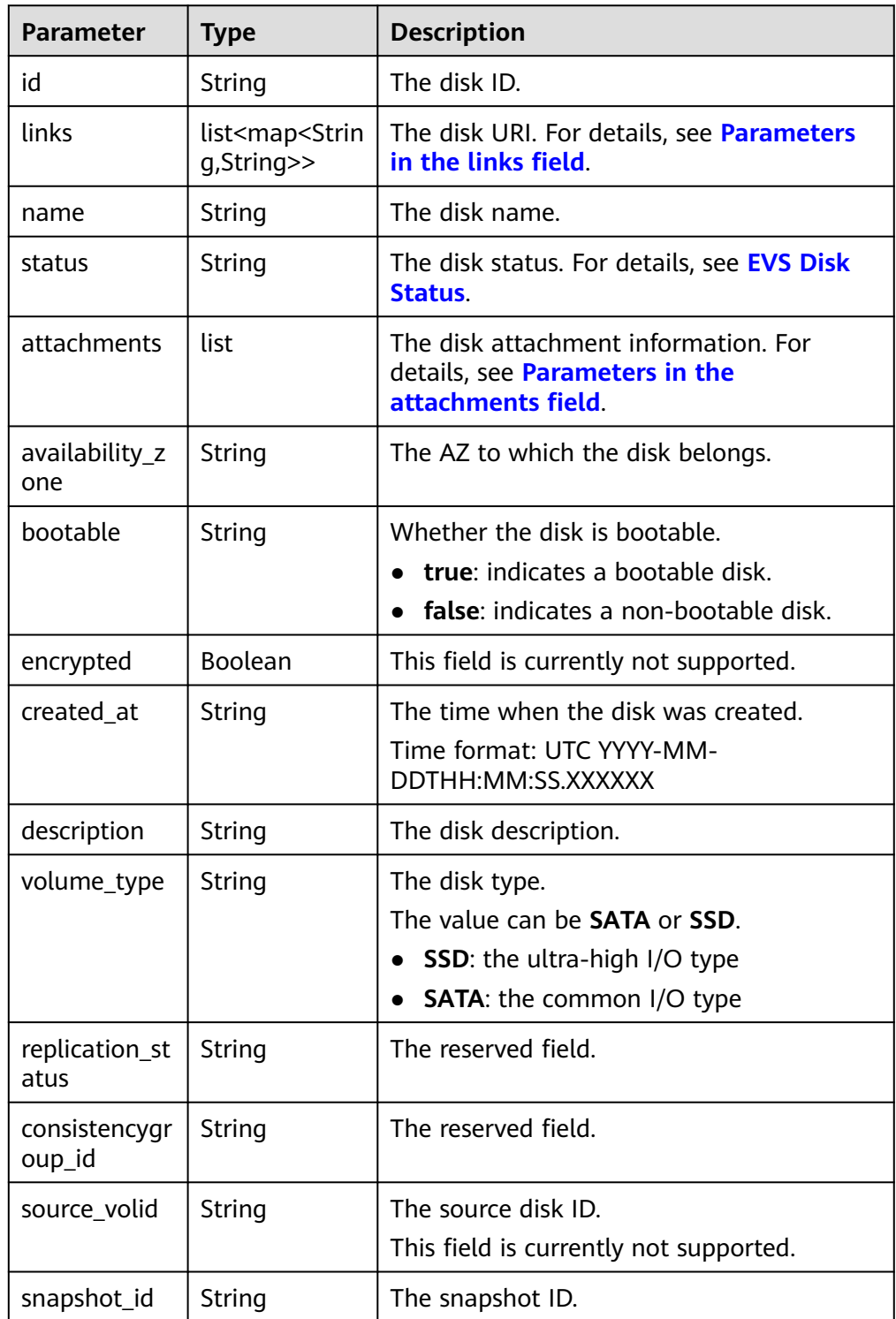

<span id="page-163-0"></span>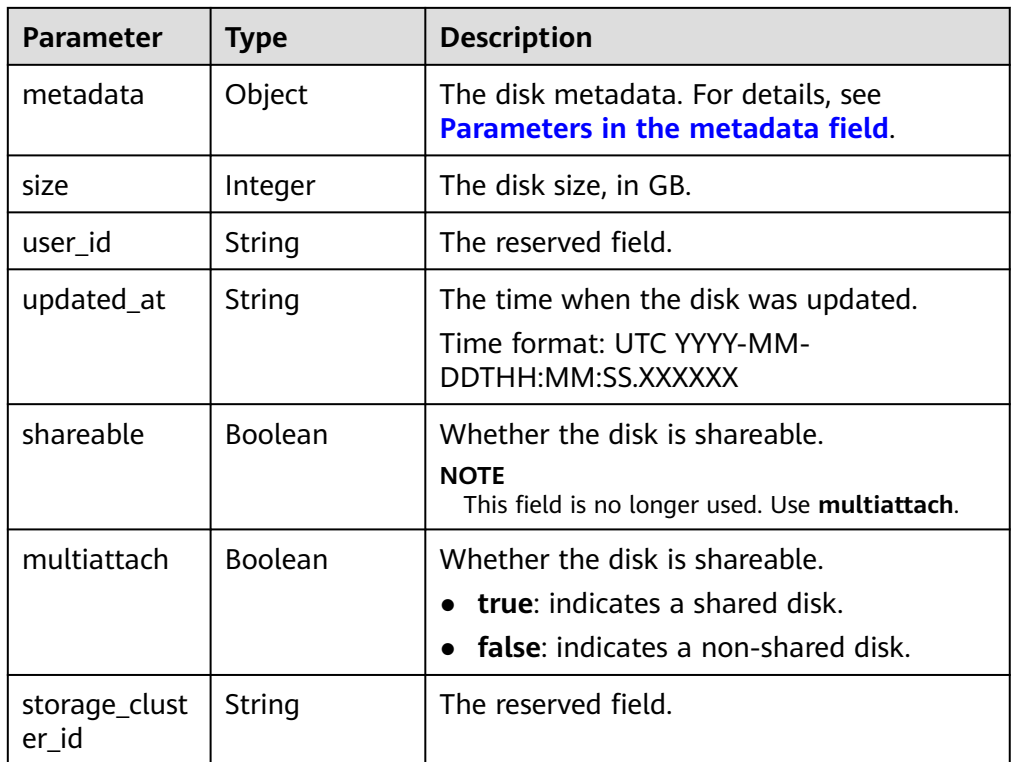

#### ● Parameters in the **links** field

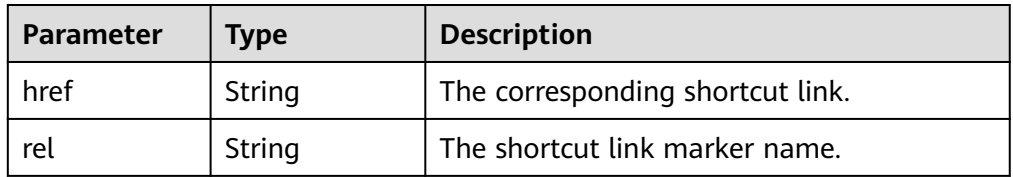

#### ● Parameters in the **attachments** field

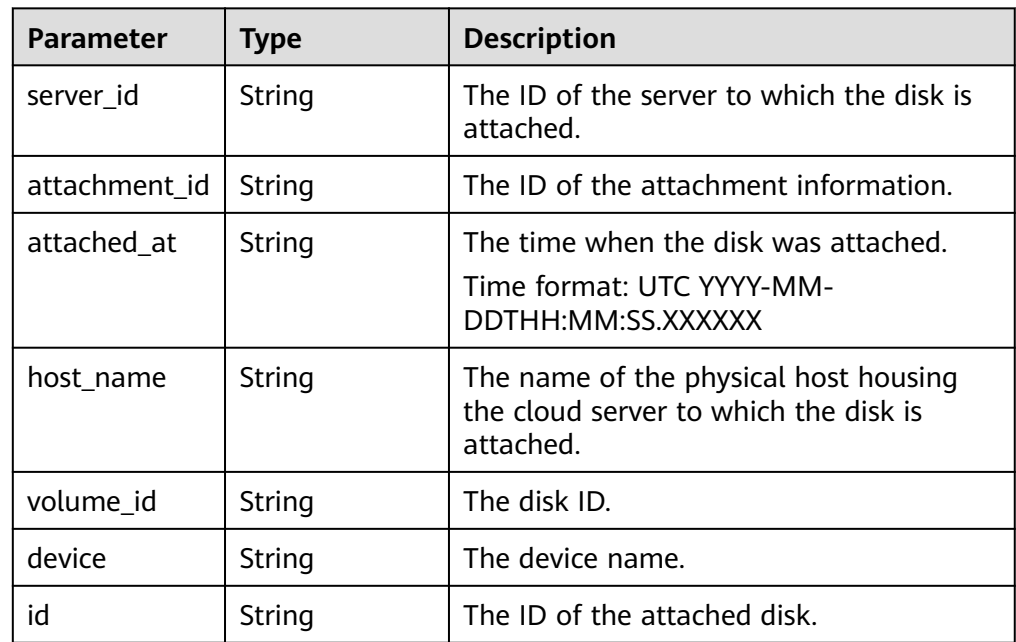

<span id="page-164-0"></span>● Parameters in the **metadata** field

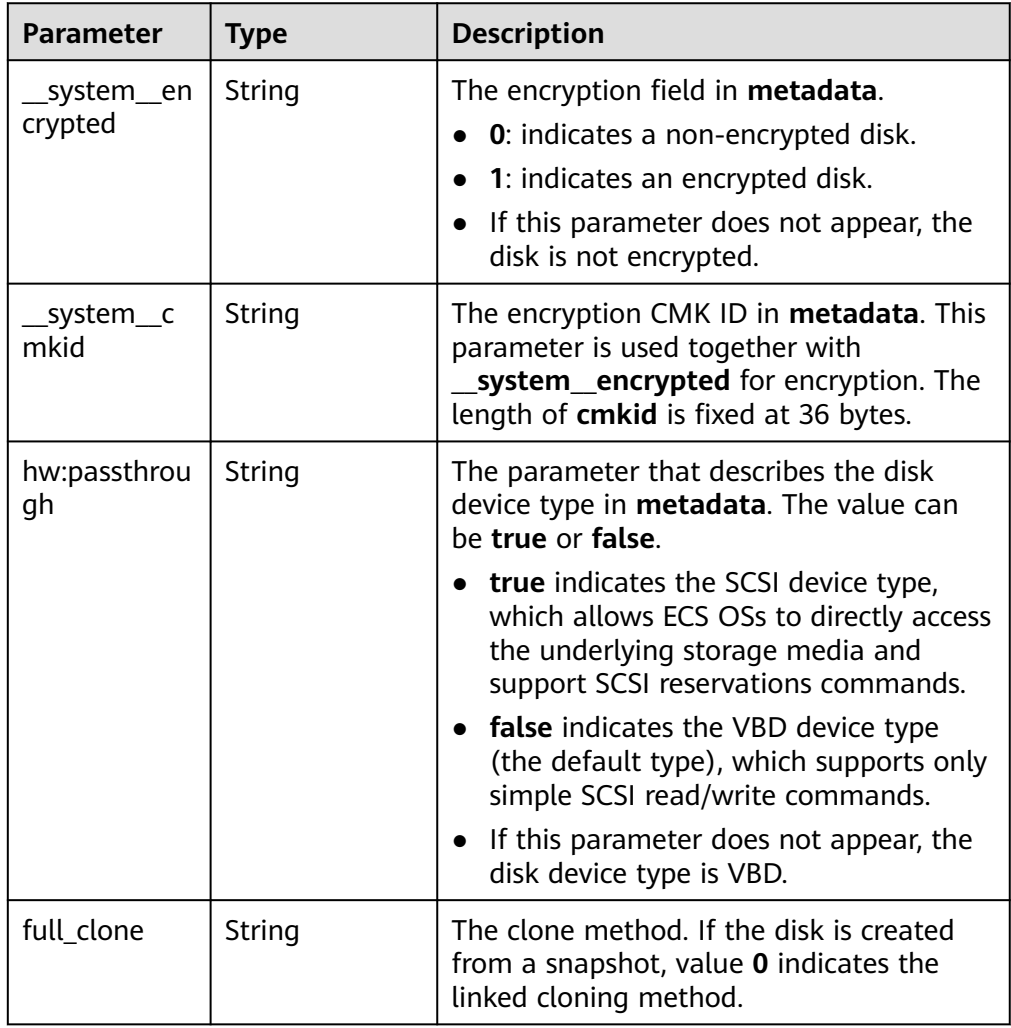

#### ● Parameters in the **error** field

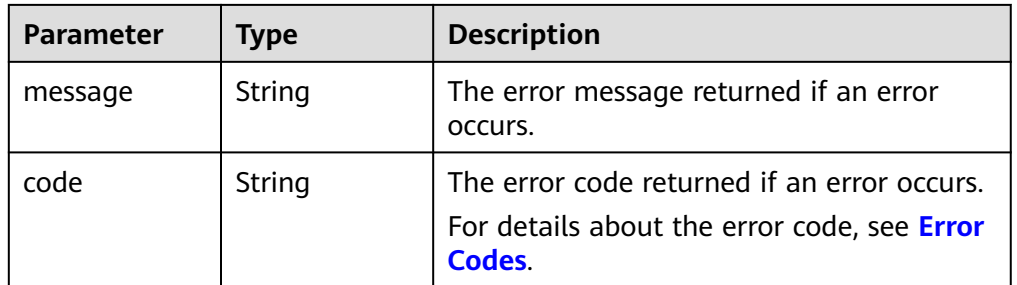

● Example response

{

```
 "volume": {
 "attachments": [ ], 
 "availability_zone": "az-dc-1", 
 "bootable": "false", 
 "consistencygroup_id": null, 
 "created_at": "2016-05-25T02:38:40.392463", 
 "description": "create for api test", 
 "encrypted": false, 
 "id": "8dd7c486-8e9f-49fe-bceb-26aa7e312b66",
```

```
 "links": [
         {
           "href": "https://volume.localdomain.com:8776/v2/5dd0b0056f3d47b6ab4121667d35621a/
volumes/8dd7c486-8e9f-49fe-bceb-26aa7e312b66", 
           "rel": "self"
         }, 
         {
           "href": "https://volume.localdomain.com:8776/5dd0b0056f3d47b6ab4121667d35621a/
volumes/8dd7c486-8e9f-49fe-bceb-26aa7e312b66", 
           "rel": "bookmark"
         }
      ], 
      "metadata": {
         "volume_owner": "openapi"
      }, 
      "name": "openapi_vol01", 
      "replication_status": "disabled", 
      "multiattach": false, 
      "size": 40, 
     "snapshot_id": null,
      "source_volid": null, 
      "status": "creating", 
      "updated_at": null, 
      "user_id": "39f6696ae23740708d0f358a253c2637", 
      "volume_type": "SAS"
   }
}
or
{
    "error": {
      "message": "XXXX", 
      "code": "XXX"
   }
}
In the preceding example, error indicates a general error, for example,
badRequest or itemNotFound. An example is provided as follows:
{
    "badRequest": {
      "message": "XXXX", 
      "code": "XXX"
   }
}
```
**Normal** 200

## **Error Codes**

For details, see **[Error Codes](#page-363-0)**.

# **6.1.4 Querying EVS Disk Types**

# **Function**

This API is used to query EVS disk types and display the query results in a list.

## **URI**

● URI format

#### GET /v2/{project\_id}/types

● Parameter description

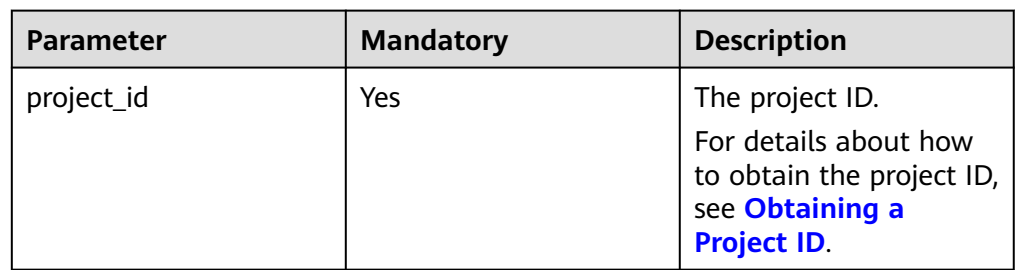

## **Request**

● Example request GET https://{endpoint}/v2/{project\_id}/types

#### **Response**

● Response parameters

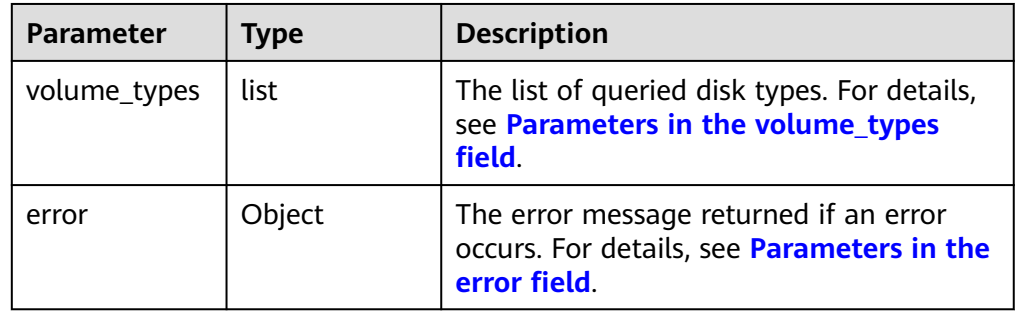

● Parameters in the **volume\_types** field

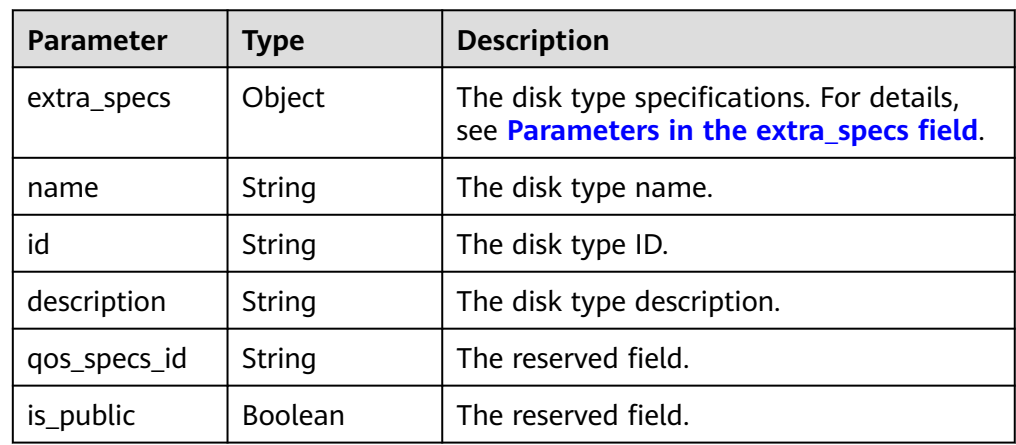

● Parameters in the **extra\_specs** field

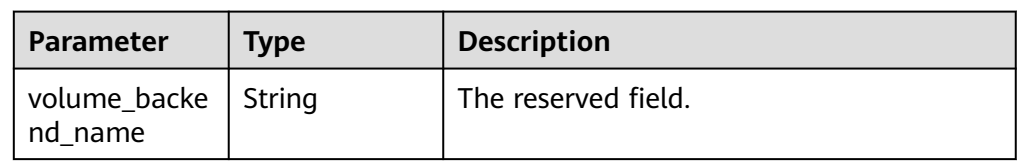

<span id="page-167-0"></span>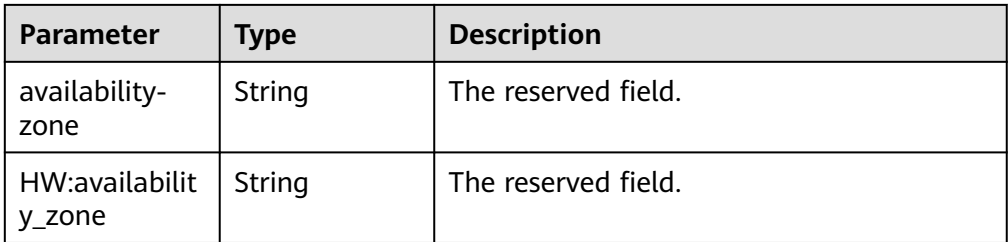

#### ● Parameters in the **error** field

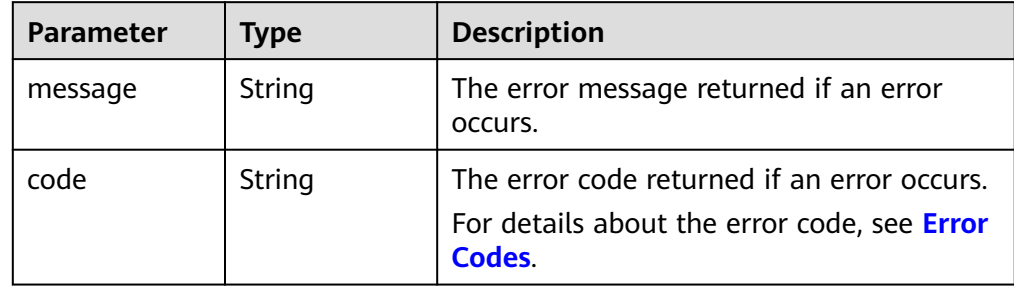

#### ● Example response

```
{
   "volume_types": [
      {
         "extra_specs": {
            "volume_backend_name": "SAS", 
            "availability-zone": "az-dc-1"
\qquad \qquad \} "name": "SAS", 
         "qos_specs_id": null, 
         "id": "6c81c680-df58-4512-81e7-ecf66d160638", 
         "is_public": true, 
         "description": null
      }, 
      {
         "extra_specs": {
            "volume_backend_name": "SAS", 
            "availability-zone": "az-dc-1"
         }, 
         "name": "SAS", 
         "qos_specs_id": "585f29d6-7147-42e7-bfb8-ca214f640f6f", 
         "is_public": true, 
         "id": "ea6e3c13-aac5-46e0-b280-745ed272e662", 
         "description": null
      }, 
     \overline{E} "extra_specs": {
 "volume_backend_name": "SSD", 
 "availability-zone": "az-dc-1"
         }, 
 "name": "SSD", 
 "qos_specs_id": "39b0c29a-308b-4f86-b478-5d3d02a43837", 
         "is_public": true, 
         "id": "6f2dee9e-82f0-4be3-ad89-bae605a3d24f", 
         "description": null
      }
   ]
}
or
{
   "error": {
      "message": "XXXX",
```

```
 "code": "XXX"
  }
}
In the preceding example, error indicates a general error, for example,
badrequest or itemNotFound. An example is provided as follows:
{
 "badrequest": {
 "message": "XXXX", 
     "code": "XXX"
  }
```
● Normal 200

}

**Error Codes**

For details, see **[Error Codes](#page-363-0)**.

# **6.1.5 Querying EVS Disks**

# **Function**

This API is used to query EVS disks.

# **URI**

- **URI** format GET /v2/{project\_id}/volumes
- Parameter description

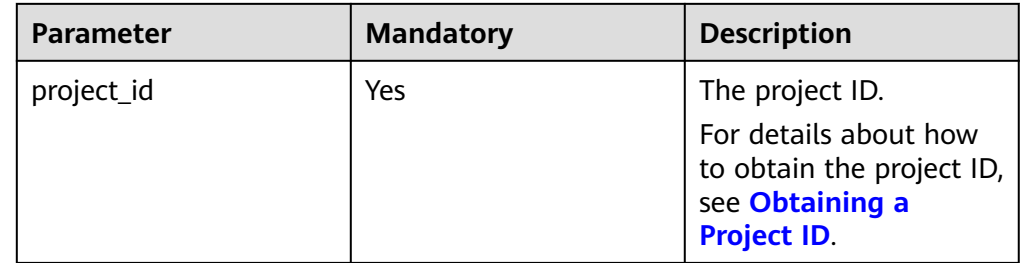

● Request filter parameters

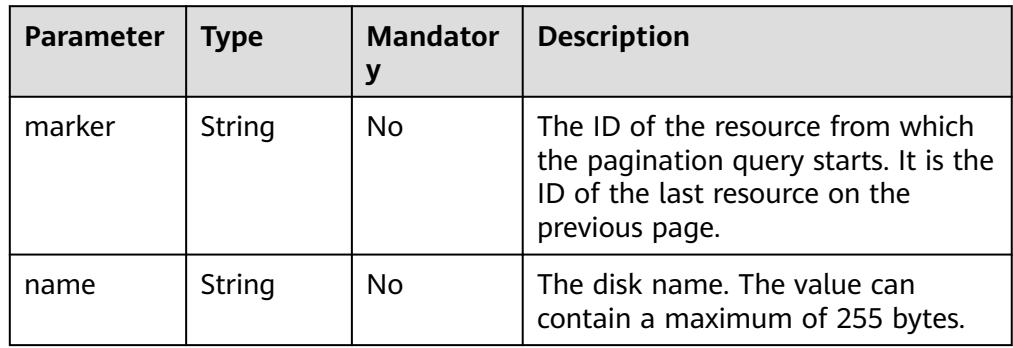

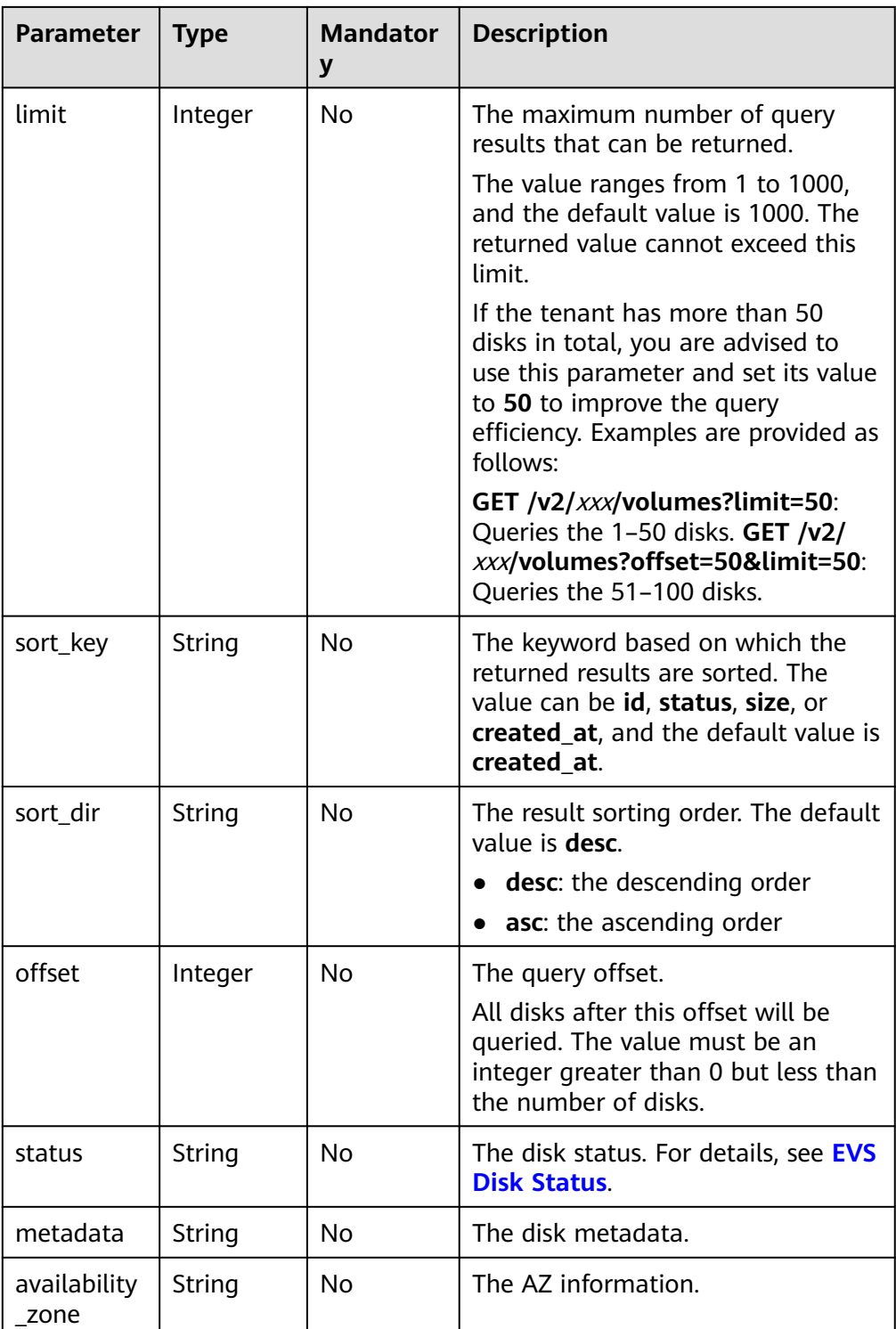

# **Request**

The following example shows how to query the disks in the **available** state.

● Example request GET https://{endpoint}/v2/{project\_id}/volumes?status=available

# **Response**

● Response parameters

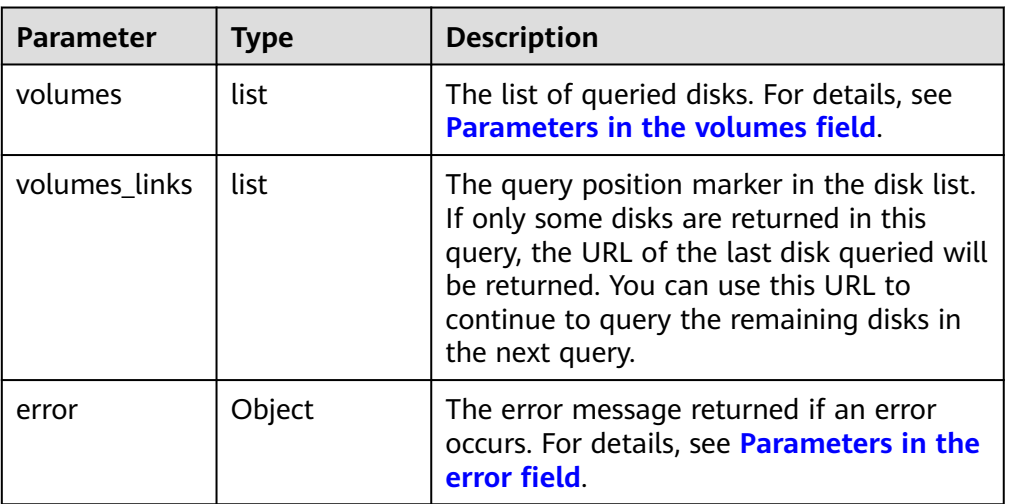

● Parameters in the **volumes** field

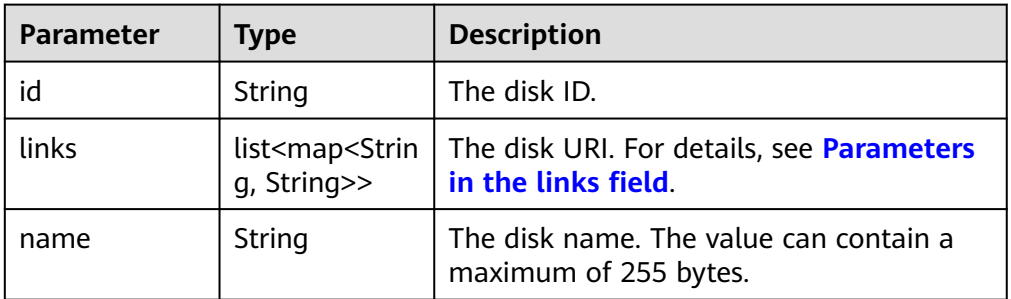

● Parameters in the **links** field

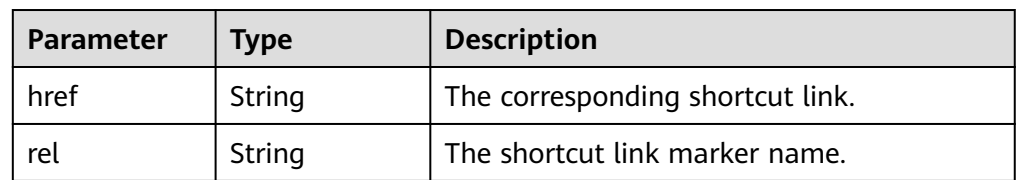

● Parameters in the **error** field

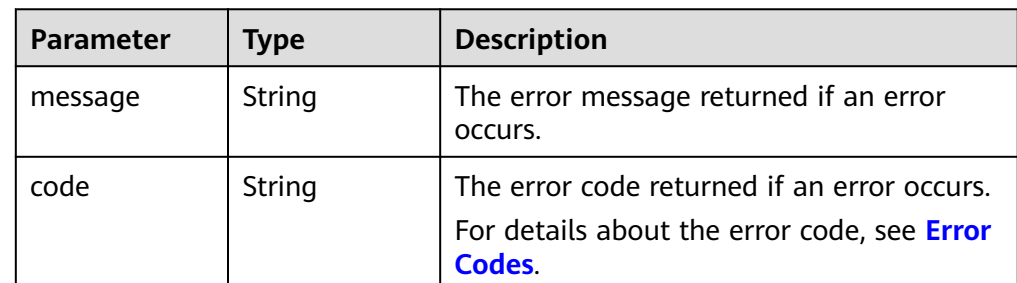

● Example response

```
{
   "volumes": [
    {
```

```
 "id": "6b604cef-9bd8-4f5a-ae56-45839e6e1f0a", 
         "links": [
 {
              "href": "https://volume.localdomain.com:8776/v2/dd14c6ac581f40059e27f5320b60bf2f/
volumes/6b604cef-9bd8-4f5a-ae56-45839e6e1f0a", 
              "rel": "self"
           }, 
           {
              "href": "https://volume.localdomain.com:8776/dd14c6ac581f40059e27f5320b60bf2f/
volumes/6b604cef-9bd8-4f5a-ae56-45839e6e1f0a", 
              "rel": "bookmark"
 }
         ], 
         "name": "zjb_u25_test"
      }, 
      {
         "id": "2bce4552-9a7d-48fa-8484-abbbf64b206e", 
         "links": [
 {
              "href": "https://volume.localdomain.com:8776/v2/dd14c6ac581f40059e27f5320b60bf2f/
volumes/2bce4552-9a7d-48fa-8484-abbbf64b206e", 
              "rel": "self"
           }, 
 {
              "href": "https://volume.localdomain.com:8776/dd14c6ac581f40059e27f5320b60bf2f/
volumes/2bce4552-9a7d-48fa-8484-abbbf64b206e", 
              "rel": "bookmark"
           }
        \mathbf{I},
         "name": "zjb_u25_test"
      }, 
      {
         "id": "3f1b98ec-a8b5-4e92-a727-88def62d5ad3", 
         "links": [
           {
              "href": "https://volume.localdomain.com:8776/v2/dd14c6ac581f40059e27f5320b60bf2f/
volumes/3f1b98ec-a8b5-4e92-a727-88def62d5ad3", 
              "rel": "self"
           }, 
 {
             "href": "https://volume.localdomain.com:8776/dd14c6ac581f40059e27f5320b60bf2f/
volumes/3f1b98ec-a8b5-4e92-a727-88def62d5ad3", 
              "rel": "bookmark"
           }
        ], 
        -.<br>"name": "zjb_u25_test"
      }
   ], 
   "volumes_links": [
      {
         "href": "https://volume.localdomain.com:8776/v2/dd14c6ac581f40059e27f5320b60bf2f/
volumes?limit=3&marker=3f1b98ec-a8b5-4e92-a727-88def62d5ad3", 
         "rel": "next"
      }
   ]
}
or
{
   "error": {
 "message": "XXXX", 
 "code": "XXX"
   }
}
In the preceding example, error indicates a general error, for example,
badRequest or itemNotFound. An example is provided as follows:
{ 
   "badRequest": {
```
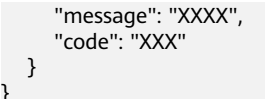

**Normal** 200

}

#### **Error Codes**

For details, see **[Error Codes](#page-363-0)**.

# **6.1.6 Querying Details About All Disks**

## **Function**

This API is used to query details about all disks. Enterprise project authorization is not supported.

#### **URI**

- URI format GET /v2/{project\_id}/volumes/detail
- Parameter description

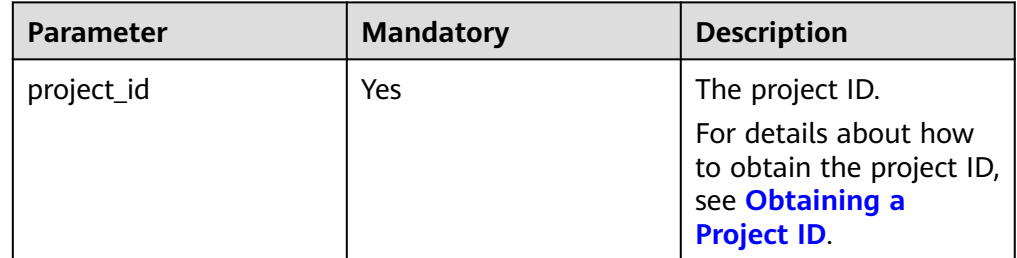

Request filter parameters

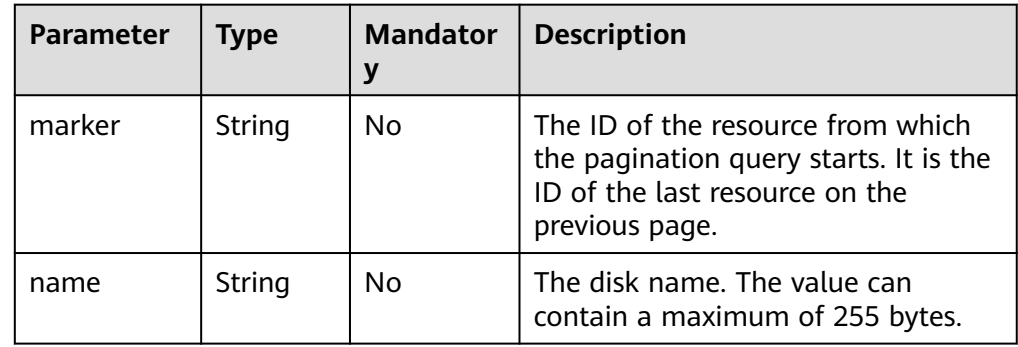

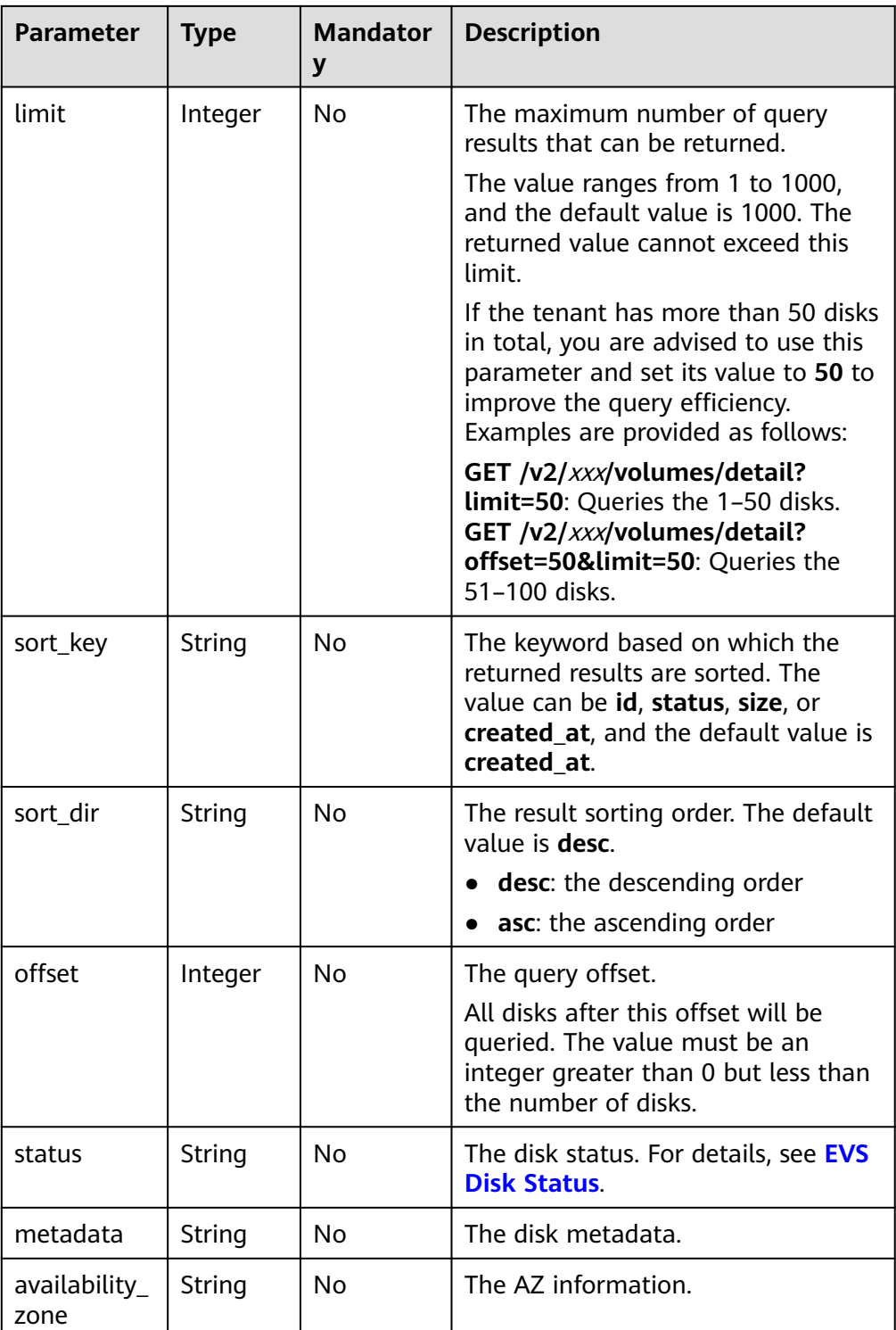

# **Request**

The following example shows how to query details of the disks in the **available** state.

● Example request GET https://{endpoint}/v2/{project\_id}/volumes/detail?status=available

# **Response**

● Response parameters

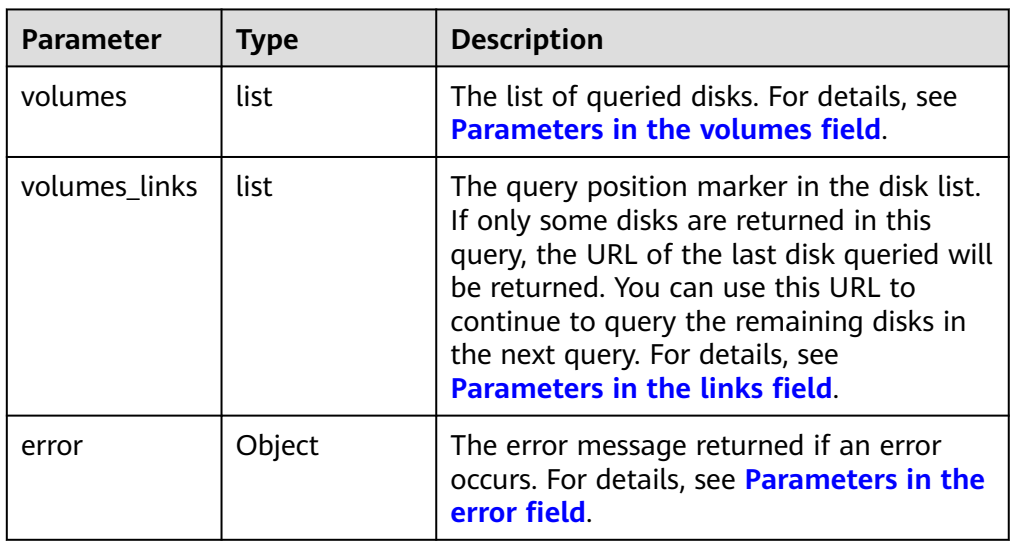

#### ● Parameters in the **volumes** field

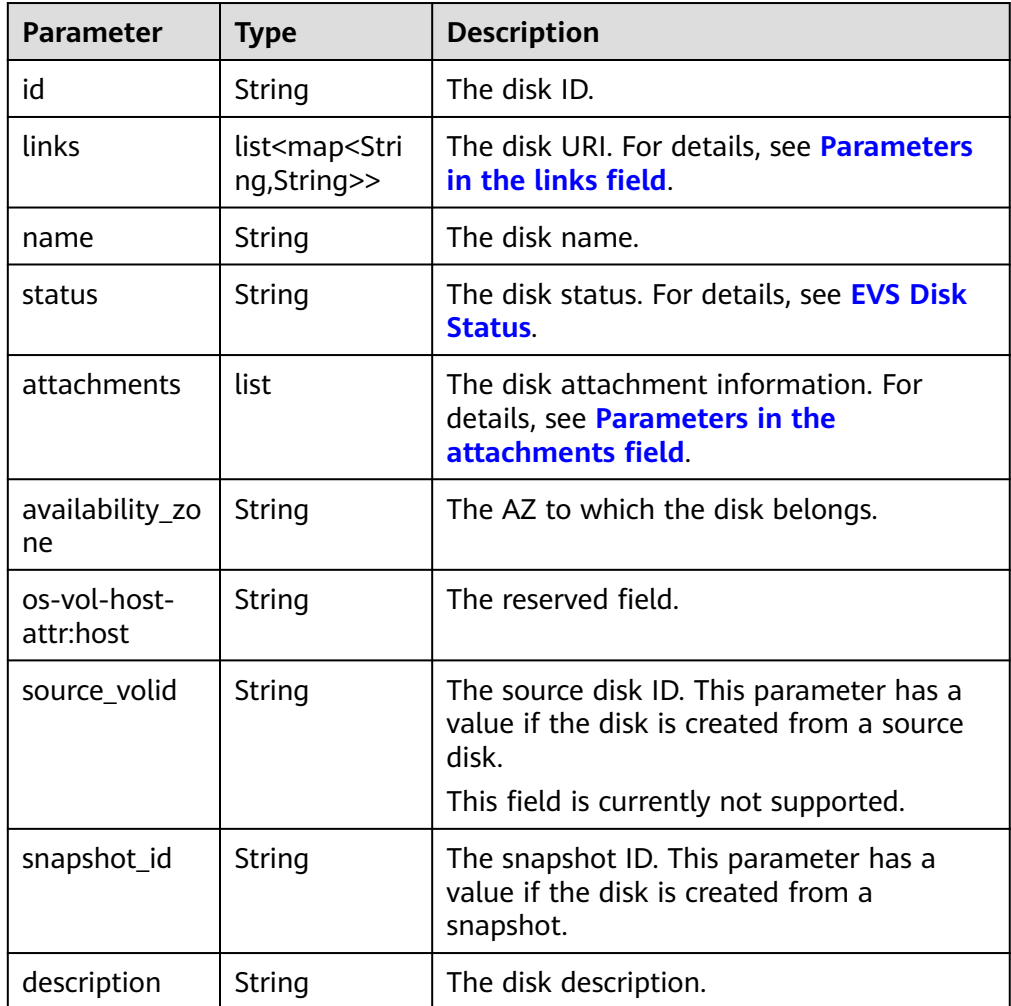

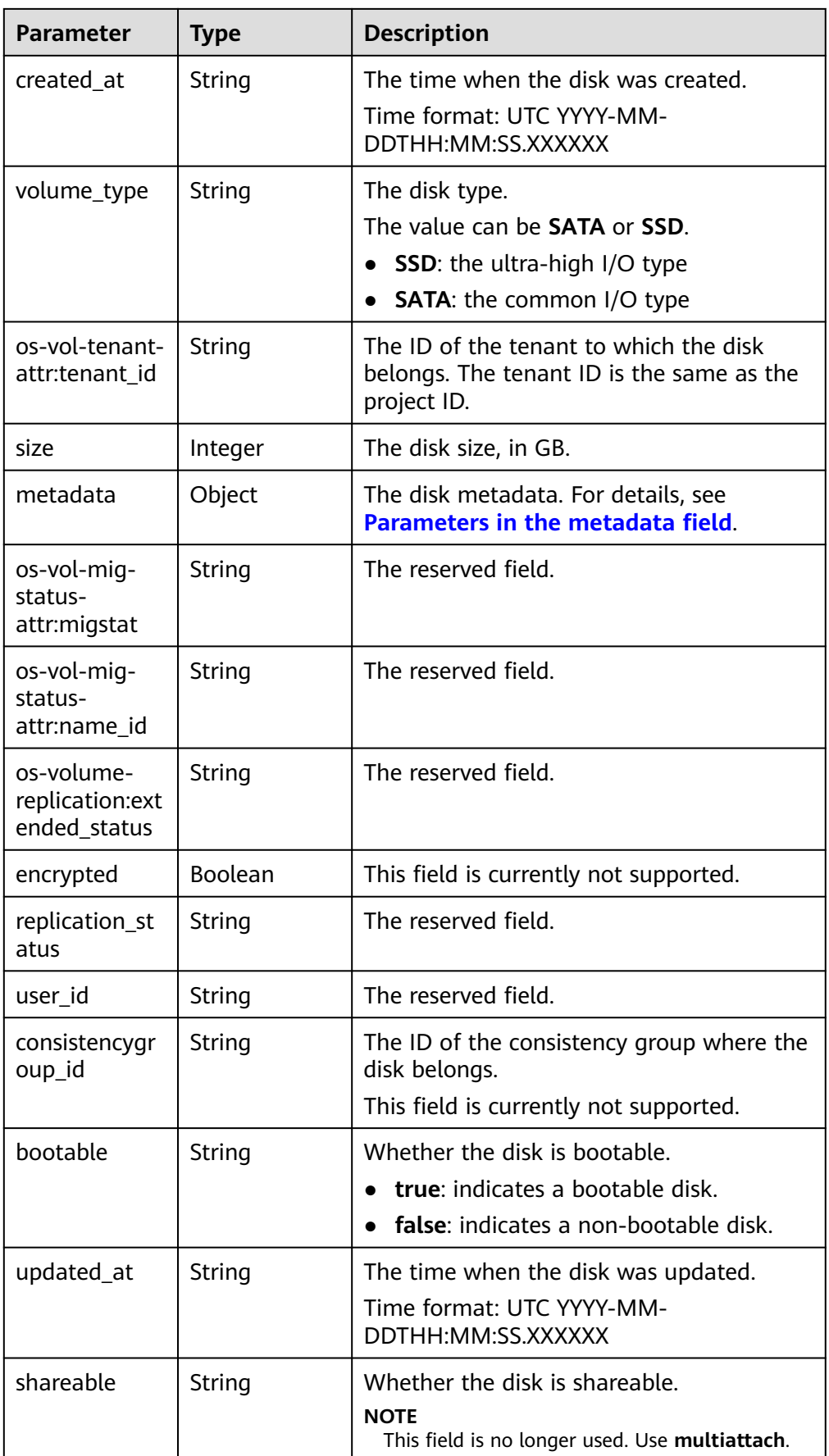

<span id="page-176-0"></span>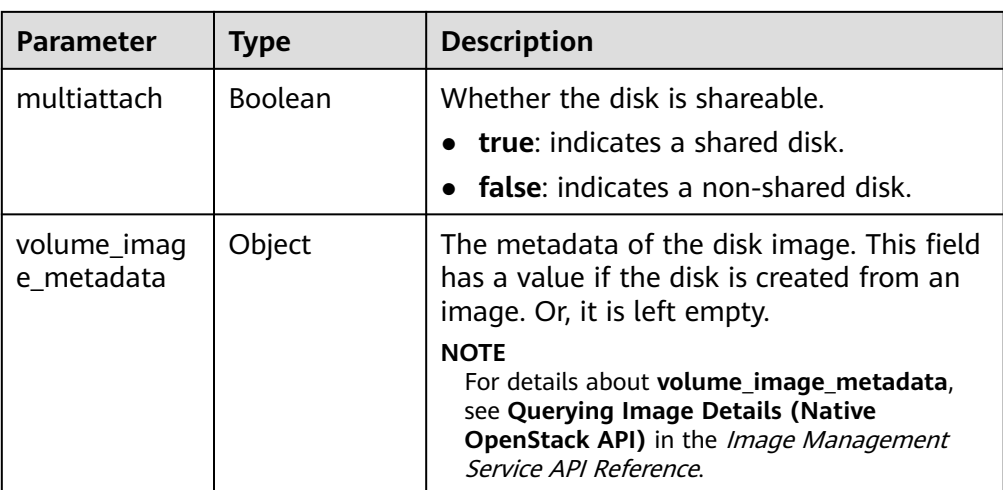

● Parameters in the **links** field

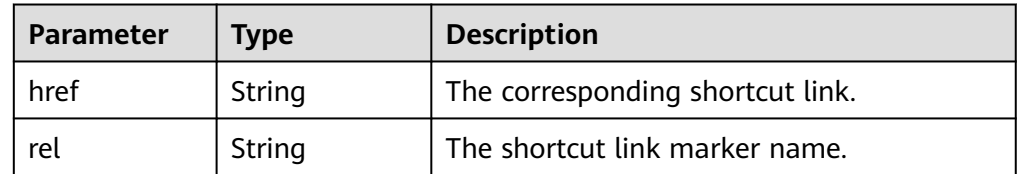

#### ● Parameters in the **attachments** field

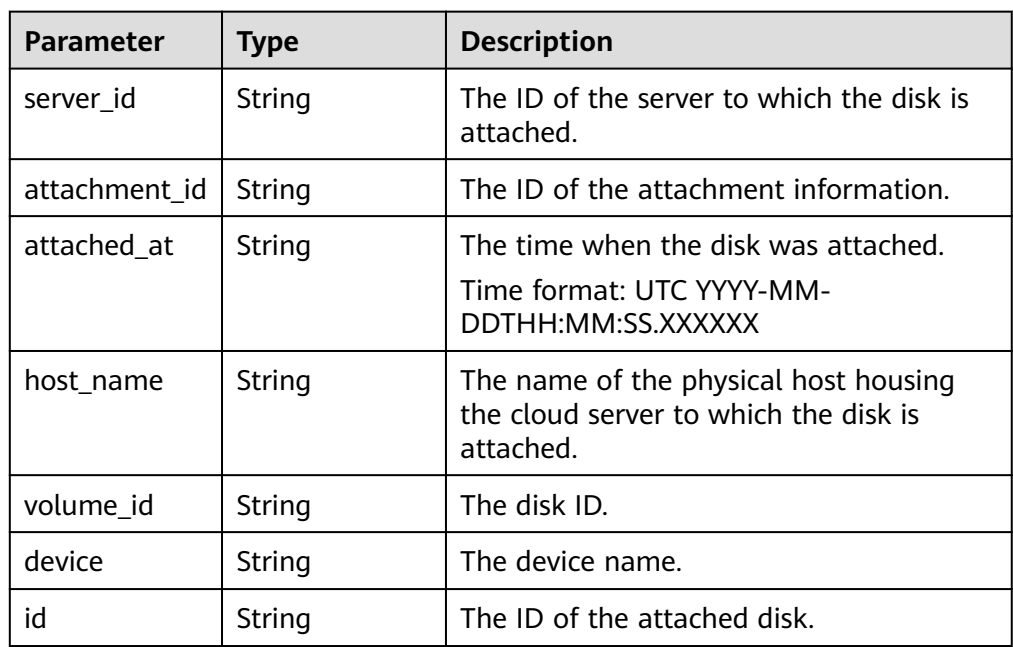

#### ● Parameters in the **metadata** field

<span id="page-177-0"></span>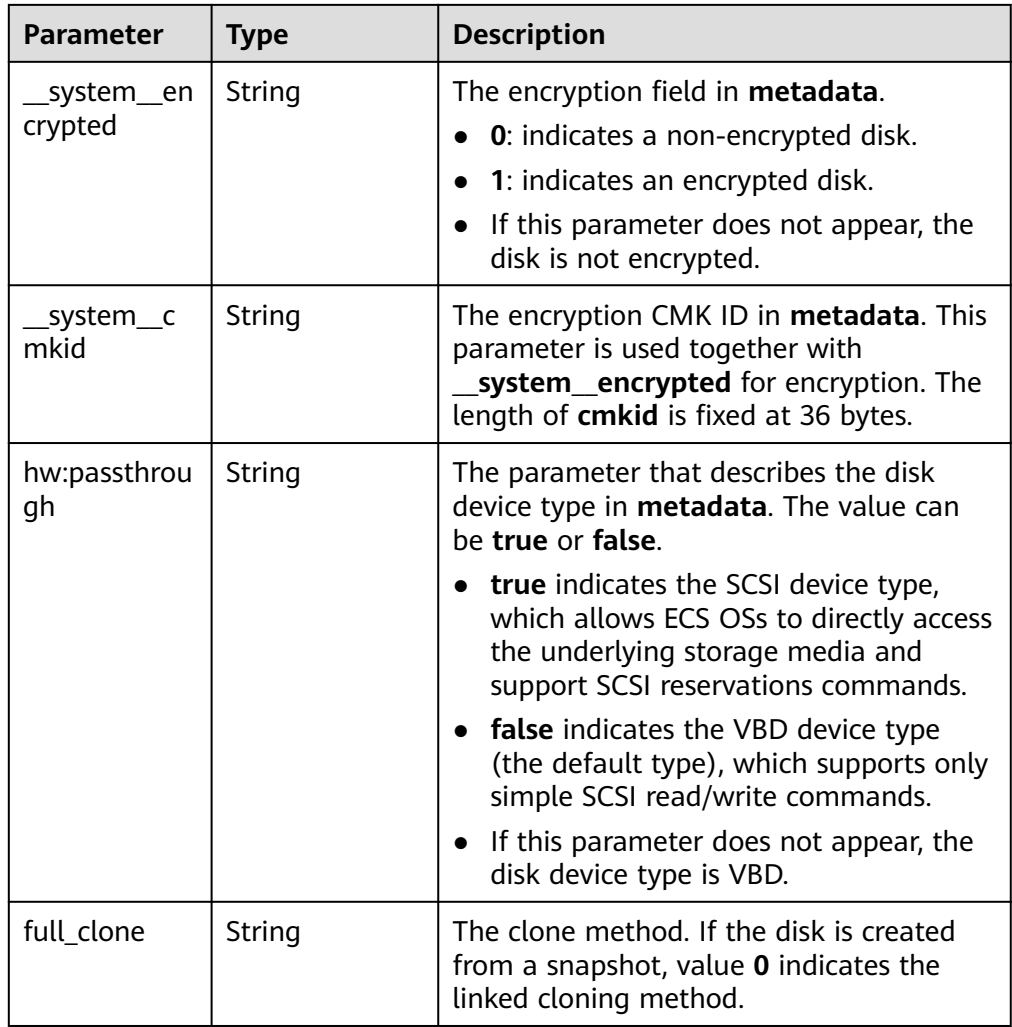

● Parameters in the **error** field

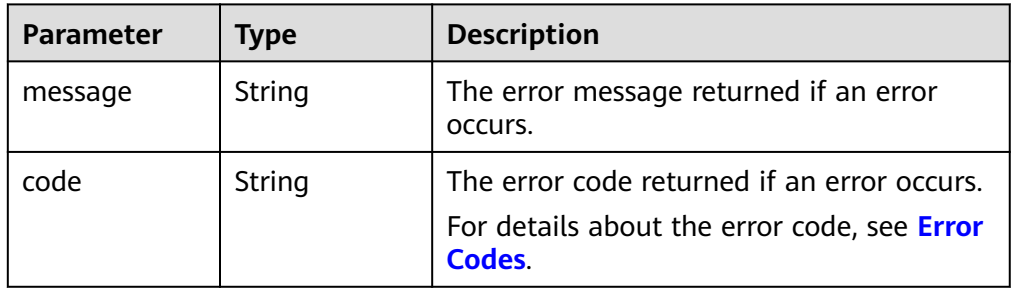

● Example response

{

```
 "volumes": [
     {
 "attachments": [ ], 
 "availability_zone": "az-dc-1", 
 "bootable": "false", 
 "consistencygroup_id": null, 
 "created_at": "2016-05-25T02:42:10.856332", 
 "description": null, 
 "encrypted": false, 
 "id": "b104b8db-170d-441b-897a-3c8ba9c5a214", 
       "links": [
```

```
 {
              "href": "https://volume.localdomain.com:8776/v2/dd14c6ac581f40059e27f5320b60bf2f/
volumes/b104b8db-170d-441b-897a-3c8ba9c5a214", 
              "rel": "self"
           }, 
           {
              "href": "https://volume.localdomain.com:8776/dd14c6ac581f40059e27f5320b60bf2f/
volumes/b104b8db-170d-441b-897a-3c8ba9c5a214", 
              "rel": "bookmark"
           }
         ], 
         "metadata": {}, 
         "name": "zjb_u25_test", 
         "os-vol-host-attr:host": "pod01.xxx#SAS", 
         "volume_image_metadata": { }, 
         "os-vol-mig-status-attr:migstat": null, 
         "os-vol-mig-status-attr:name_id": null, 
 "os-vol-tenant-attr:tenant_id": "dd14c6ac581f40059e27f5320b60bf2f", 
 "os-volume-replication:extended_status": null, 
         "replication_status": "disabled", 
         "multiattach": false, 
         "size": 1, 
         "snapshot_id": null, 
         "source_volid": null, 
         "status": "available", 
         "updated_at": "2016-05-25T02:42:22.341984", 
         "user_id": "b0524e8342084ef5b74f158f78fc3049", 
         "volume_type": "SAS"
      }
   ], 
    "volumes_links": [
      {
         "href": "https://volume.localdomain.com:8776/v2/dd14c6ac581f40059e27f5320b60bf2f/
volumes/detail?limit=1&marker=b104b8db-170d-441b-897a-3c8ba9c5a214", 
         "rel": "next"
      }
   ]
}
or
{
    "error": {
      "message": "XXXX", 
      "code": "XXX"
   }
}
In the preceding example, error indicates a general error, for example,
badrequest or itemNotFound. An example is provided as follows:
{
    "itemNotFound": {
      "message": "XXXX", 
      "code": "XXX"
   }
}
```
**Normal** 

200

# **Error Codes**

For details, see **[Error Codes](#page-363-0)**.

# **6.1.7 Querying Details About a Disk**

# **Function**

This API is used to query details about a disk. Enterprise project authorization is not supported.

#### **URI**

- URI format GET /v2/{project\_id}/volumes/{volume\_id}
- Parameter description

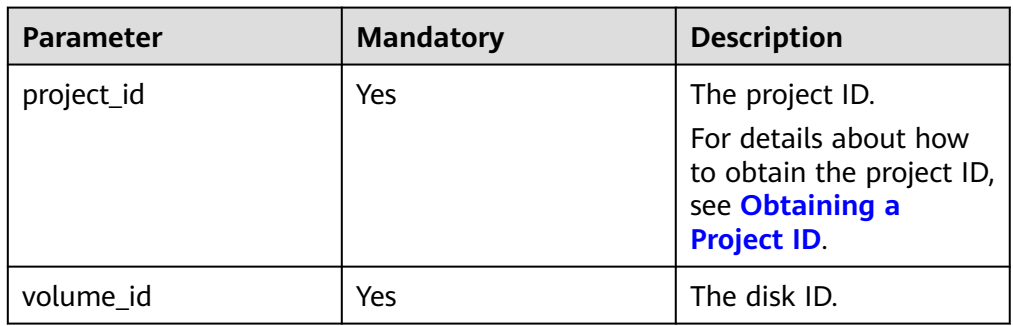

# **Request**

● Example request GET https://{endpoint}/v2/{project\_id}/volumes/b104b8db-170d-441b-897a-3c8ba9c5a214

## **Response**

● Response parameters

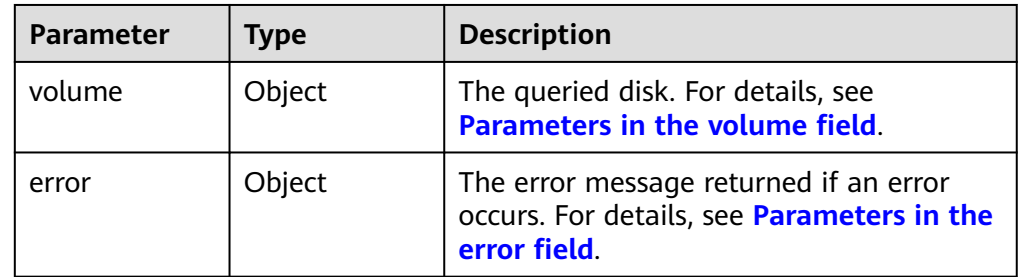

● Parameters in the **volume** field

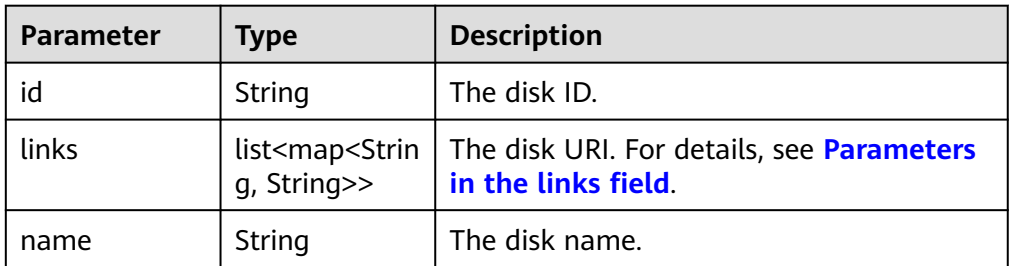
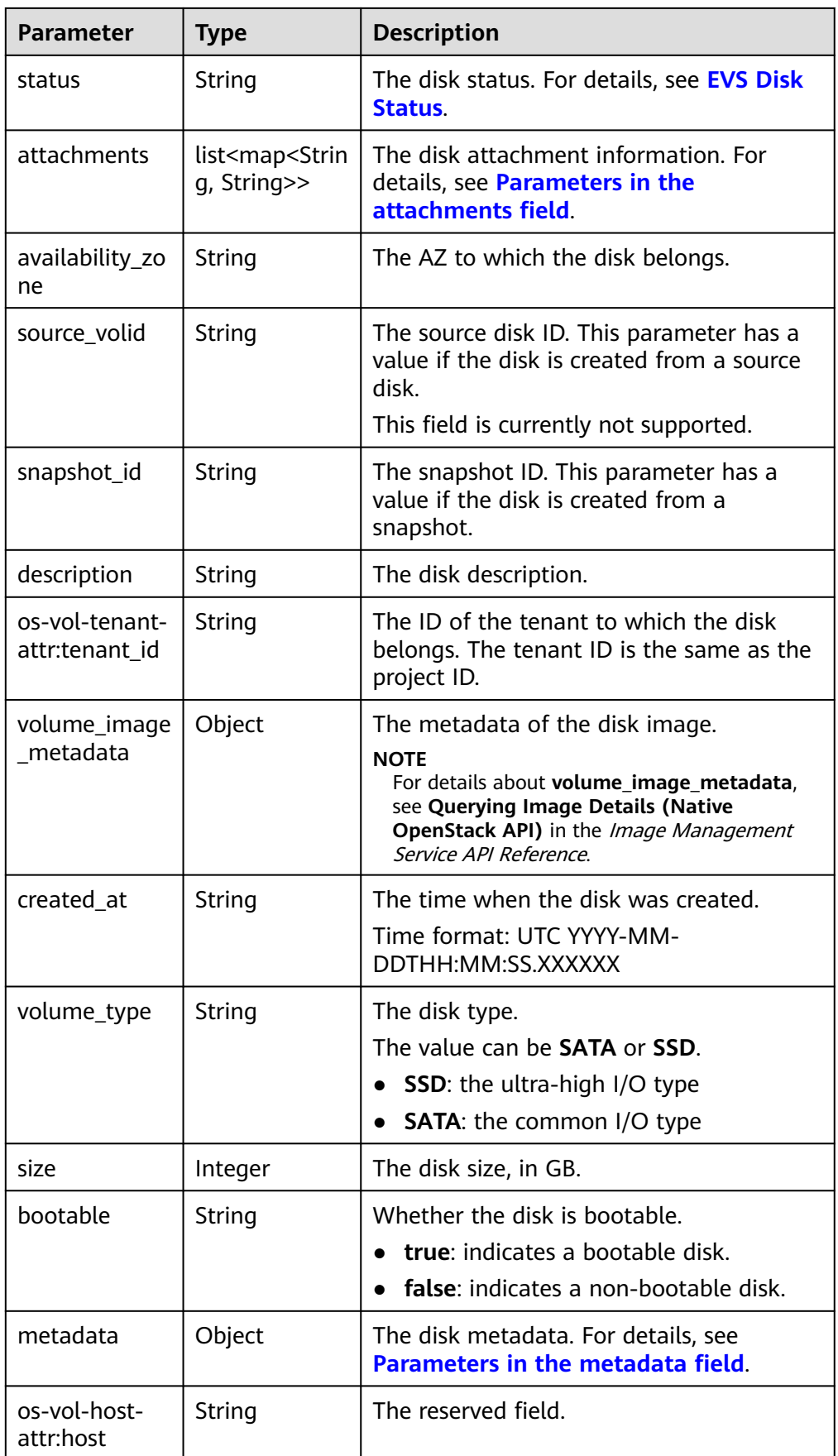

<span id="page-181-0"></span>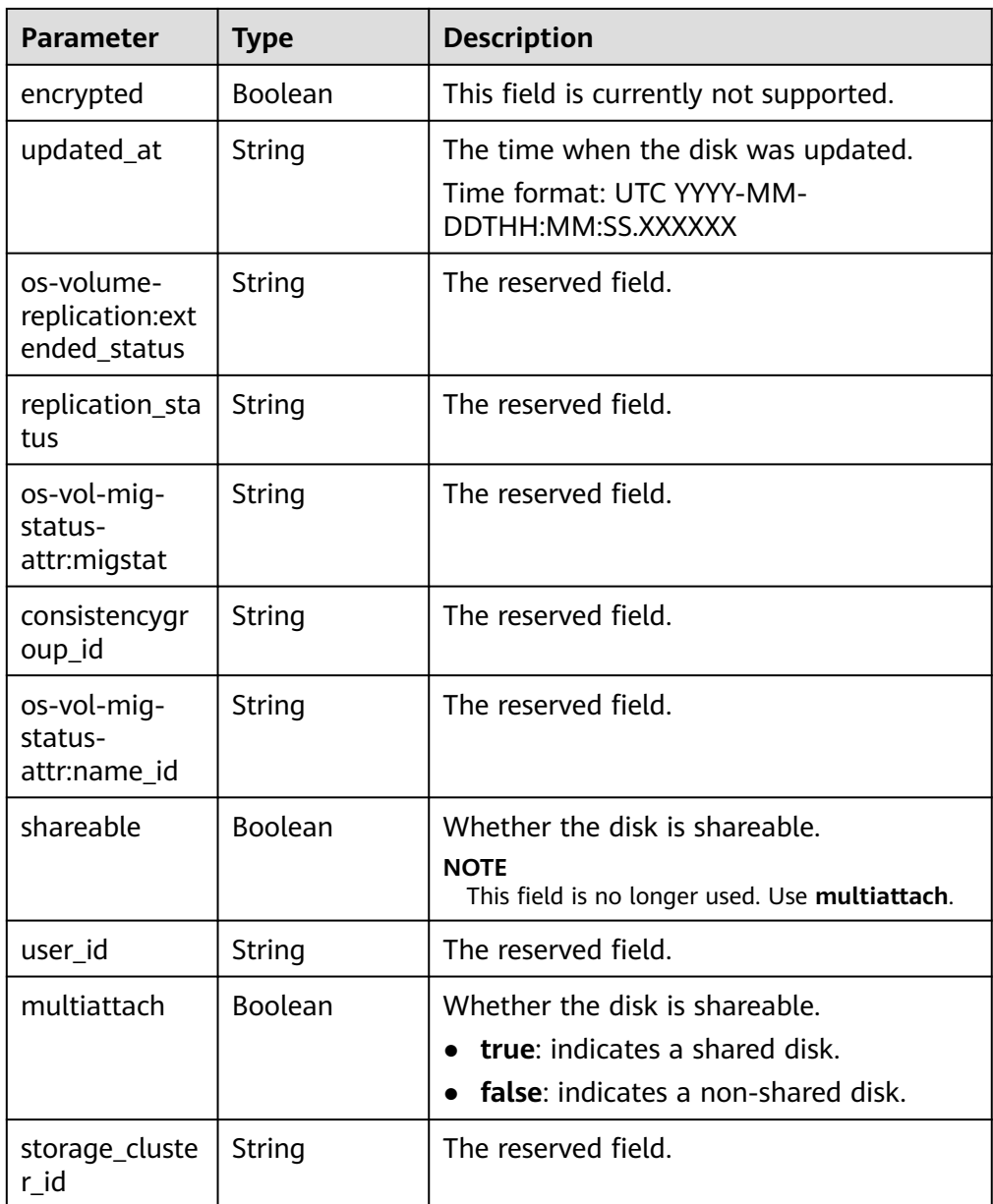

● Parameters in the **links** field

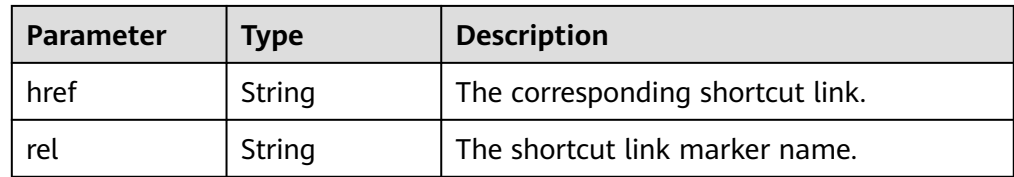

### ● Parameters in the **attachments** field

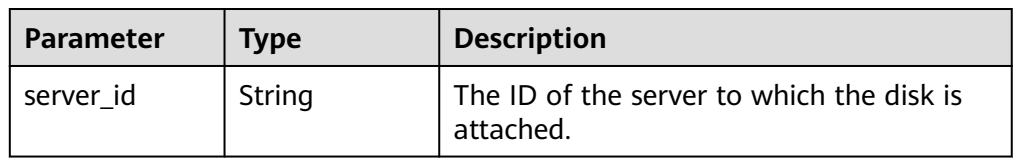

<span id="page-182-0"></span>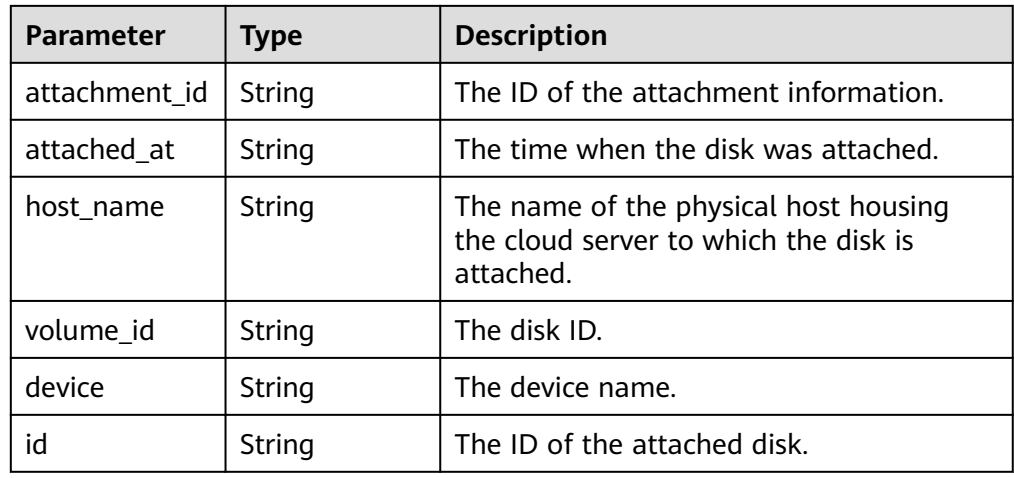

● Parameters in the **metadata** field

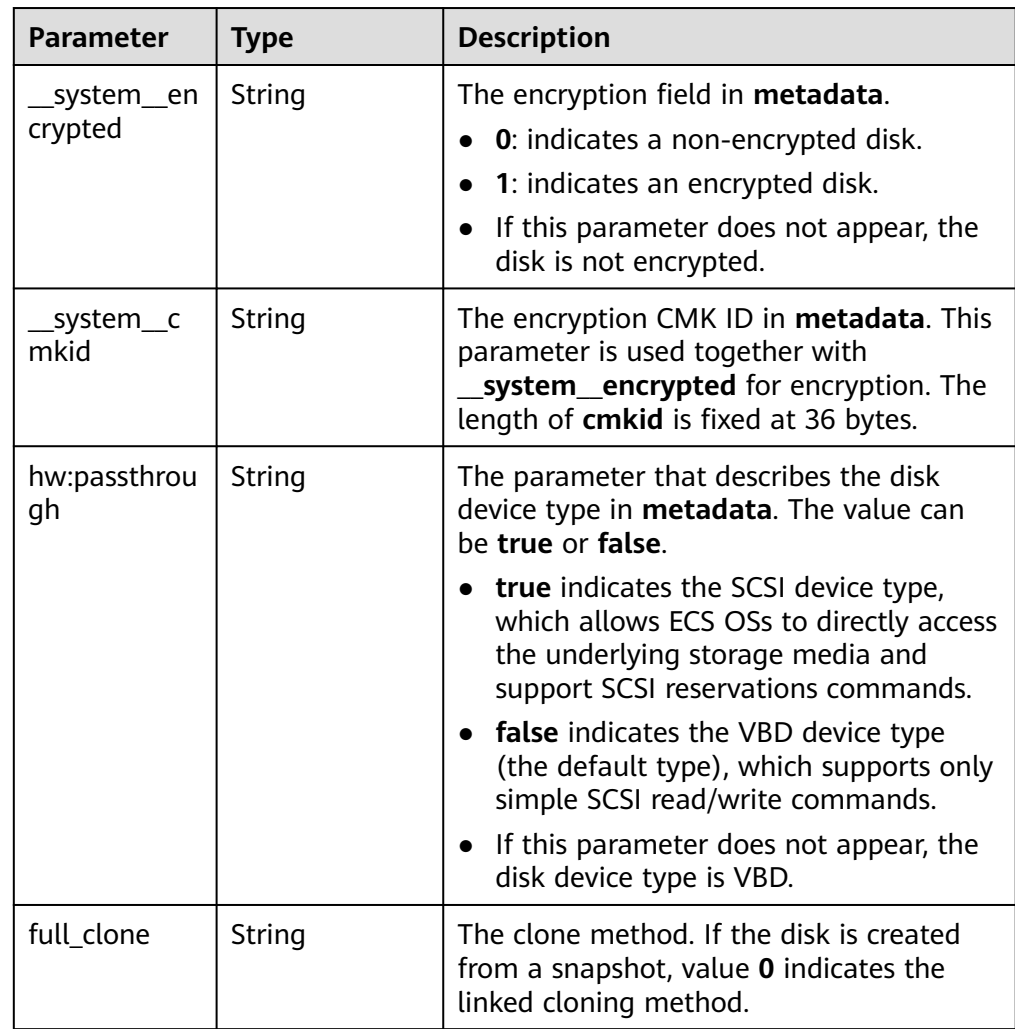

● Parameters in the **error** field

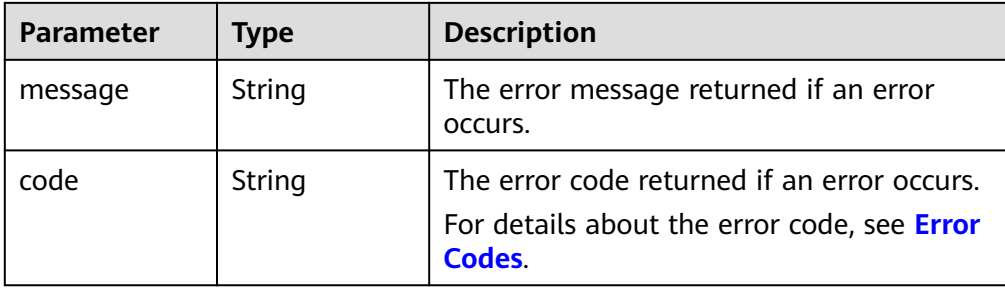

```
Example response
```

```
{
   "volume": {
      "attachments": [ ], 
      "links": [
         {
            "href": "https://volume.az0.dc1.domainname.com/v2/40acc331ac784f34842ba4f08ff2be48/
volumes/591ac654-26d8-41be-bb77-4f90699d2d41",
            "rel": "self"
         }, 
         {
            "href": "https://volume.az0.dc1.domainname.com/40acc331ac784f34842ba4f08ff2be48/
volumes/591ac654-26d8-41be-bb77-4f90699d2d41",
            "rel": "bookmark"
         }
      ], 
      "availability_zone": "az-dc-1", 
      "os-vol-host-attr:host": "az-dc-1#SSD", 
      "encrypted": false, 
      "multiattach": true, 
      "updated_at": "2016-02-03T02:19:29.895237", 
      "os-volume-replication:extended_status": null, 
      "replication_status": "disabled", 
      "snapshot_id": null, 
      "id": "591ac654-26d8-41be-bb77-4f90699d2d41", 
      "size": 40, 
      "user_id": "fd03ee73295e45478d88e15263d2ee4e", 
      "os-vol-tenant-attr:tenant_id": "40acc331ac784f34842ba4f08ff2be48",
      "volume_image_metadata": null, 
      "os-vol-mig-status-attr:migstat": null, 
      "metadata": {}, 
      "status": "error_restoring", 
      "description": "auto-created_from_restore_from_backup", 
     "source_volid": null,
      "consistencygroup_id": null, 
      "os-vol-mig-status-attr:name_id": null, 
      "name": "restore_backup_0115efb3-678c-4a9e-bff6-d3cd278238b9",
      "bootable": "false", 
      "created_at": "2016-02-03T02:19:11.723797", 
      "volume_type": null
   }
}
or
{
    "error": {
      "message": "XXXX", 
      "code": "XXX"
   }
}
In the preceding example, error indicates a general error, for example,
badrequest or itemNotFound. An example is provided as follows:
```
{ "badrequest": { "message": "XXXX",

 "code": "XXX" } }

### **Status Codes**

**Normal** 200

### **Error Codes**

For details, see **[Error Codes](#page-363-0)**.

# **6.1.8 Querying Details About an EVS Disk Type**

## **Function**

This API is used to query details about an EVS disk type.

#### **URI**

- URI format GET /v2/{project\_id}/types/{type\_id}
- Parameter description

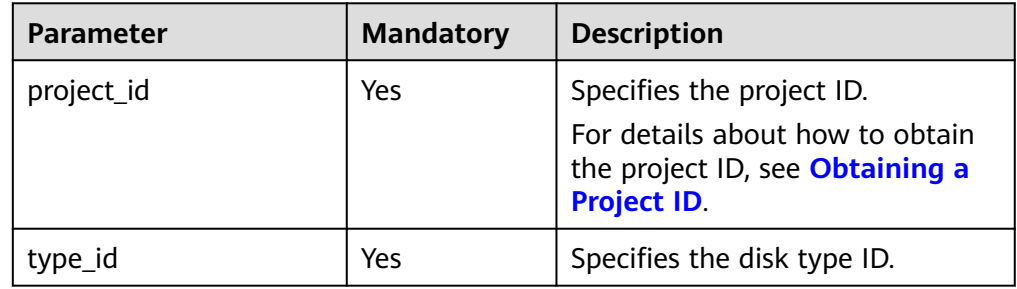

#### **Request**

● Example request GET https://{endpoint}/v2/{project\_id}/types/6c81c680-df58-4512-81e7-ecf66d160638

#### **Response**

● Parameter description

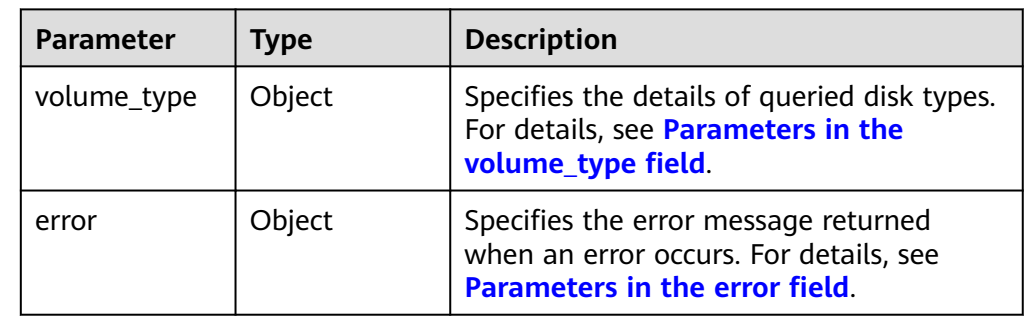

<span id="page-185-0"></span>● Parameters in the **volume\_type** field

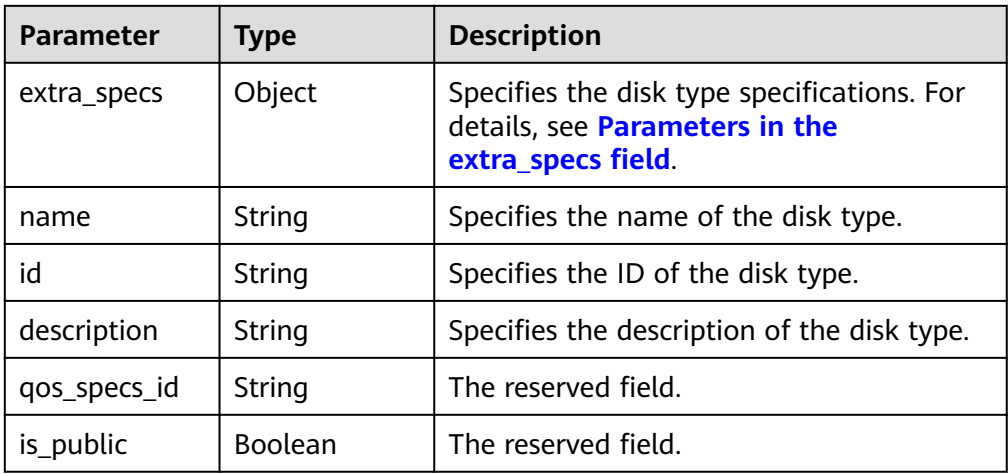

● Parameters in the **extra\_specs** field

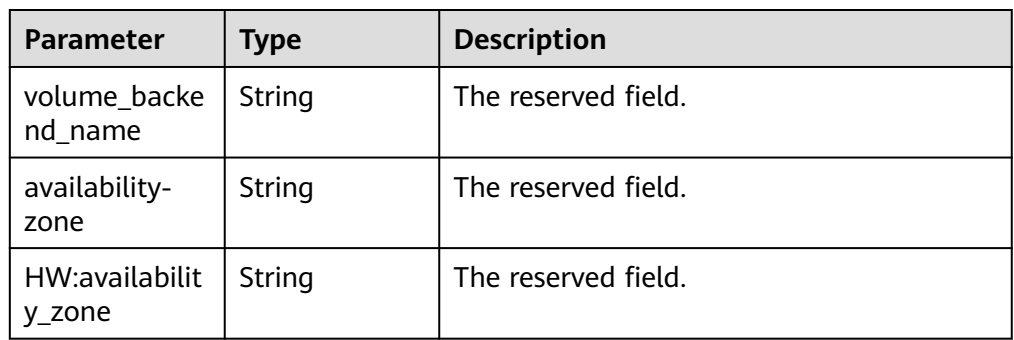

● Parameters in the **error** field

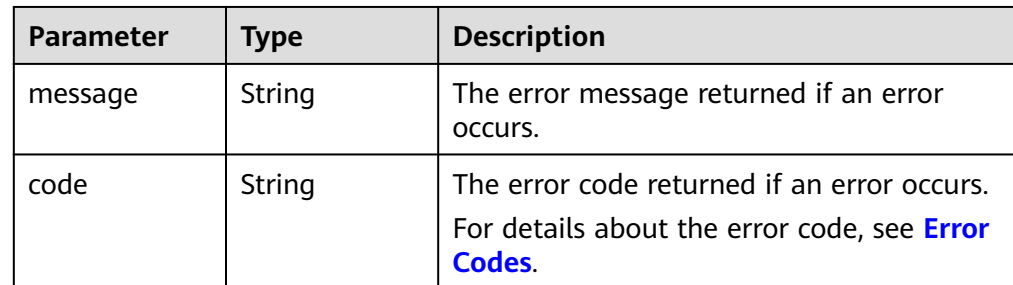

● Example response

```
{
   "volume_type": {
 "extra_specs": {
 "volume_backend_name": "SAS", 
 "availability-zone": "az-dc-1"
 }, 
 "name": "SAS", 
     "qos_specs_id": null, 
 "is_public": true, 
 "id": "ea6e3c13-aac5-46e0-b280-745ed272e662", 
     "description": null
   }
}
```

```
or
```

```
 "error": {
 "message": "XXXX", 
 "code": "XXX"
   }
```
In the preceding example, **error** indicates a general error, for example, **badrequest** or **itemNotFound**. An example is provided as follows:

```
 "badrequest": {
 "message": "XXXX", 
 "code": "XXX"
  }
```
## **Status Codes**

● Normal 200

{

}

{

}

### **Error Codes**

For details, see **[Error Codes](#page-363-0)**.

# **6.1.9 Querying Extension APIs**

### **Function**

This API is used to query extension APIs.

#### **URI**

- URI format GET /v2/{project\_id}/extensions
- Parameter description

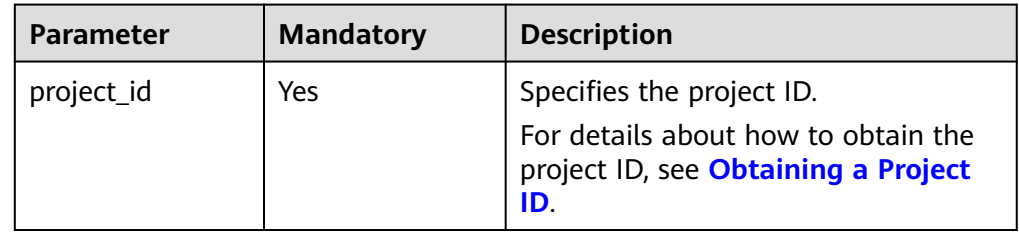

#### **Request**

**Example request** GET https://{endpoint}/v2/{project\_id}/extensions

#### **Response**

● Parameter description

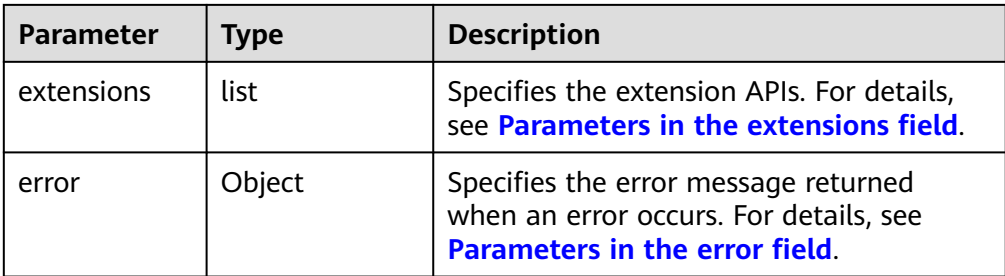

#### ● Parameters in the **extensions** field

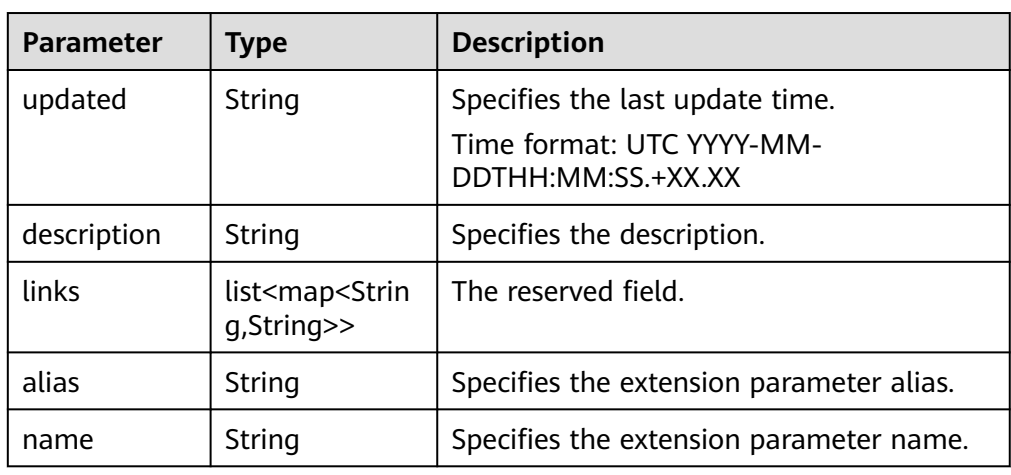

#### ● Parameters in the **error** field

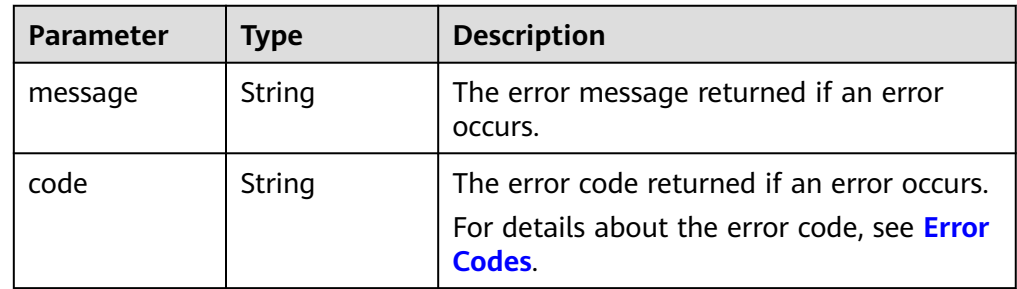

#### ● Example response

{

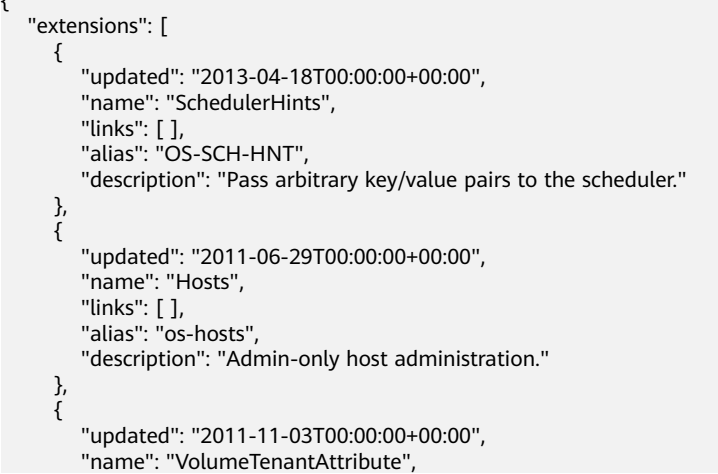

```
" links": [ ],
 "alias": "os-vol-tenant-attr", 
         "description": "Expose the internal project_id as an attribute of a volume."
      }, 
      {
         "updated": "2011-08-08T00:00:00+00:00", 
         "name": "Quotas", 
" links": [ ],
 "alias": "os-quota-sets", 
         "description": "Quota management support."
      }, 
      {
         "updated": "2011-08-24T00:00:00+00:00", 
         "name": "TypesManage", 
 "links": [ ], 
 "alias": "os-types-manage", 
         "description": "Types manage support."
      }, 
      {
         "updated": "2013-07-10T00:00:00+00:00", 
         "name": "VolumeEncryptionMetadata", 
" links": [ ],
 "alias": "os-volume-encryption-metadata", 
         "description": "Volume encryption metadata retrieval support."
      }, 
      {
         "updated": "2012-12-12T00:00:00+00:00", 
         "name": "Backups", 
" links": [ ],
 "alias": "backups", 
         "description": "Backups support."
      }, 
      {
         "updated": "2013-07-16T00:00:00+00:00", 
         "name": "SnapshotActions", 
         "links": [ ], 
        "alias": "os-snapshot-actions", 
         "description": "Enable snapshot manager actions."
      }, 
\overline{\phantom{a}} "updated": "2012-05-31T00:00:00+00:00", 
         "name": "VolumeActions", 
         "links": [ ], 
        "alias": "os-volume-actions", 
        "description": "Enable volume actions
 "
      }, 
      {
 "updated": "2013-10-03T00:00:00+00:00", 
 "name": "UsedLimits", 
        "links": [ ], 
         "alias": "os-used-limits", 
         "description": "Provide data on limited resources that are being used."
      }, 
      {
         "updated": "2012-05-31T00:00:00+00:00", 
         "name": "VolumeUnmanage", 
         "links": [ ], 
         "alias": "os-volume-unmanage", 
         "description": "Enable volume unmanage operation."
      }, 
      {
         "updated": "2011-11-03T00:00:00+00:00", 
         "name": "VolumeHostAttribute", 
" links": [ ],
 "alias": "os-vol-host-attr", 
         "description": "Expose host as an attribute of a volume."
      }, 
      {
```

```
 "updated": "2013-07-01T00:00:00+00:00", 
         "name": "VolumeTypeEncryption", 
" links": [ ],
 "alias": "encryption", 
         "description": "Encryption support for volume types."
      }, 
      {
         "updated": "2013-06-27T00:00:00+00:00", 
         "name": "AvailabilityZones", 
         "links": [ ], 
         "alias": "os-availability-zone", 
         "description": "Describe Availability Zones."
      }, 
\overline{\phantom{a}} "updated": "2013-08-02T00:00:00+00:00", 
         "name": "Qos_specs_manage", 
         "links": [ ], 
         "alias": "qos-specs", 
         "description": "QoS specs support."
      }, 
      {
         "updated": "2011-08-24T00:00:00+00:00", 
         "name": "TypesExtraSpecs", 
" links": [ ],
 "alias": "os-types-extra-specs", 
         "description": "Type extra specs support."
      }, 
      {
         "updated": "2013-08-08T00:00:00+00:00", 
         "name": "VolumeMigStatusAttribute", 
         "links": [ ], 
         "alias": "os-vol-mig-status-attr", 
         "description": "Expose migration_status as an attribute of a volume."
      }, 
\overline{\phantom{a}} "updated": "2012-08-13T00:00:00+00:00", 
         "name": "CreateVolumeExtension", 
         "links": [ ], 
         "alias": "os-image-create", 
         "description": "Allow creating a volume from an image in the Create Volume v1 API."
      }, 
      {
         "updated": "2014-01-10T00:00:00-00:00", 
         "name": "ExtendedServices", 
         "links": [ ], 
         "alias": "os-extended-services", 
         "description": "Extended services support."
      }, 
      {
         "updated": "2012-06-19T00:00:00+00:00", 
         "name": "ExtendedSnapshotAttributes", 
         "links": [ ], 
         "alias": "os-extended-snapshot-attributes", 
         "description": "Extended SnapshotAttributes support."
      }, 
      {
         "updated": "2012-12-07T00:00:00+00:00", 
         "name": "VolumeImageMetadata", 
         "links": [ ], 
         "alias": "os-vol-image-meta", 
         "description": "Show image metadata associated with the volume."
      }, 
      {
         "updated": "2012-03-12T00:00:00+00:00", 
         "name": "QuotaClasses", 
         "links": [ ], 
         "alias": "os-quota-class-sets", 
         "description": "Quota classes management support."
      },
```

```
 {
         "updated": "2013-05-29T00:00:00+00:00", 
         "name": "VolumeTransfer", 
" links": [ ],
 "alias": "os-volume-transfer", 
         "description": "Volume transfer management support."
      }, 
      {
         "updated": "2014-02-10T00:00:00+00:00", 
         "name": "VolumeManage", 
         "links": [ ], 
         "alias": "os-volume-manage", 
         "description": "Allows existing backend storage to be 'managed' by Cinder."
      }, 
      {
         "updated": "2012-08-25T00:00:00+00:00", 
         "name": "AdminActions", 
" links": [ ],
 "alias": "os-admin-actions", 
         "description": "Enable admin actions."
      }, 
      {
         "updated": "2012-10-28T00:00:00-00:00", 
         "name": "Services", 
 "links": [ ], 
 "alias": "os-services", 
         "description": "Services support."
      }
   ]
or
    "error": {
      "message": "XXXX", 
      "code": "XXX"
   }
```
In the preceding example, **error** indicates a general error, for example, **badRequest** or **itemNotFound**. An example is provided as follows:

```
 "badRequest": {
    "message": "XXXX", 
    "code": "XXX"
 }
```
# **Status Codes**

● Normal 200

}

{

}

{

}

# **Error Codes**

For details, see **[Error Codes](#page-363-0)**.

# **6.1.10 Expanding Capacity of an EVS Disk**

# **Function**

This API is used to expand the capacity of an EVS disk.

## **URI**

- URI format POST /v2/{project\_id}/volumes/{volume\_id}/action
- Parameter description

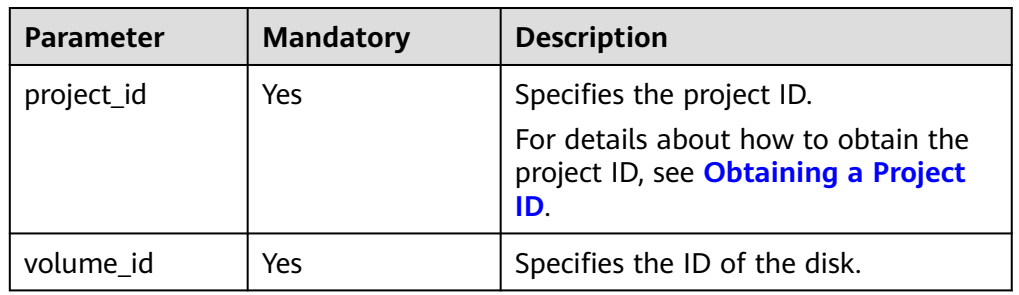

## **Request**

Parameter description

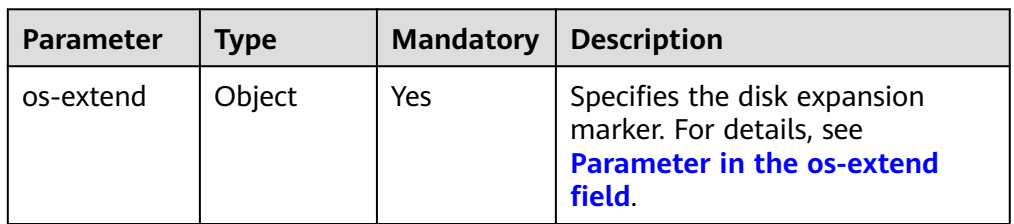

● Parameter in the **os-extend** field

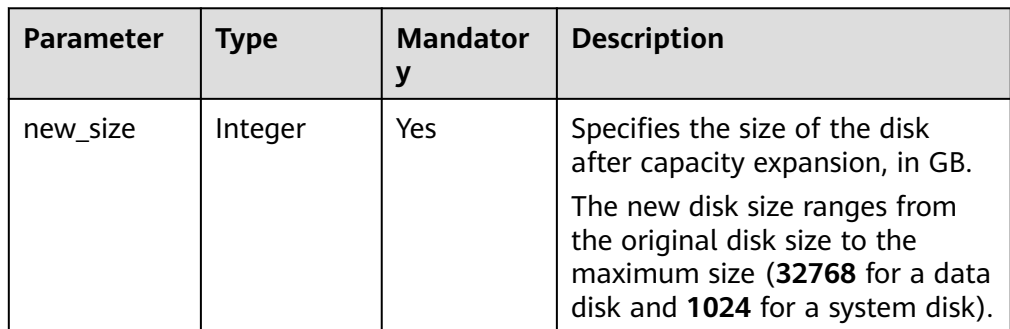

Example request

```
{
    "os-extend": {
      "new_size": 100
   }
}
```
## **Response**

● Parameter description

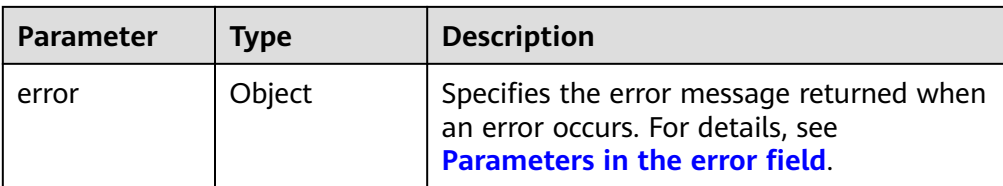

#### ● Parameters in the **error** field

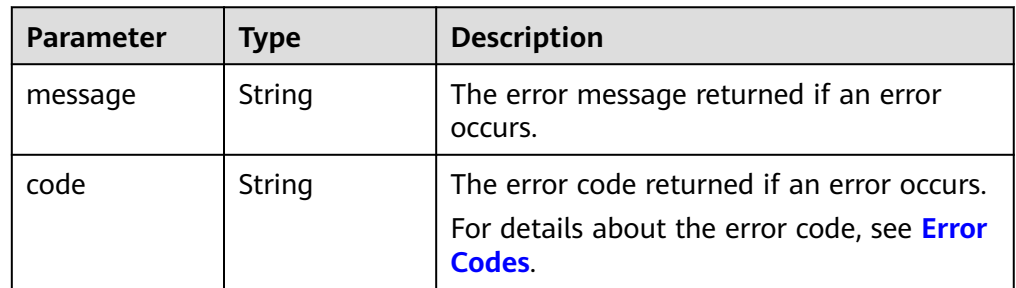

Example response

```
None
```

```
or
{
   "error": {
 "message": "XXXX", 
 "code": "XXX"
   }
}
```
In the preceding example, **error** indicates a general error, for example, **badRequest** or **itemNotFound**. An example is provided as follows:

```
 "badRequest": {
 "message": "XXXX", 
     "code": "XXX"
  }
```
# **Status Codes**

● Normal 202

{

}

**Error Codes**

For details, see **[Error Codes](#page-363-0)**.

# **6.1.11 Setting Bootable Flag for an EVS Disk**

# **Function**

This API is used to set the bootable flag for an EVS disk.

# **Constraints**

A data disk cannot be used as system disk for an ECS even if this API has been called to set the bootable flag for it.

## **URI**

● URI format

POST /v2/{project\_id}/volumes/{volume\_id}/action

● Parameter description

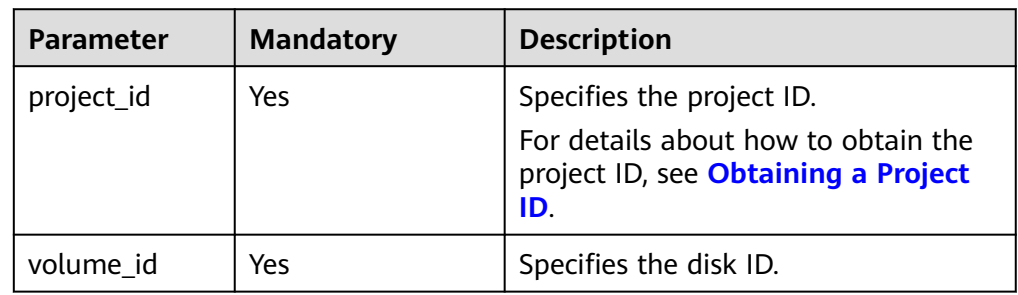

## **Request**

Parameter description

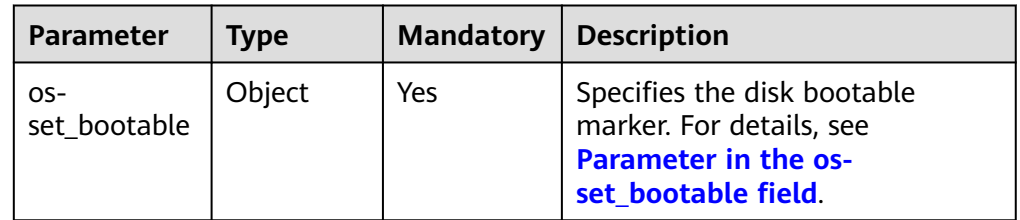

● Parameter in the **os-set\_bootable** field

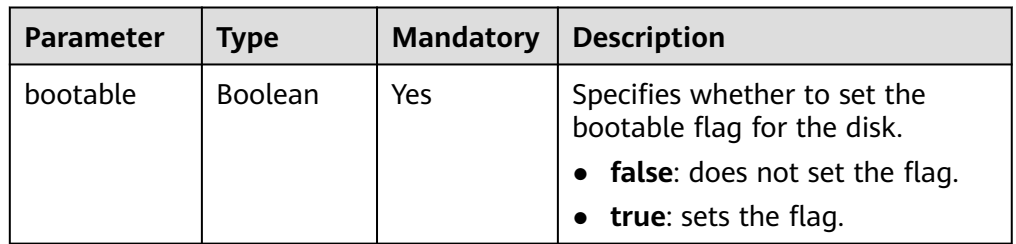

Example request

```
{
   "os-set_bootable": {
      "bootable": true
   }
}
```
#### **Response**

Parameter description

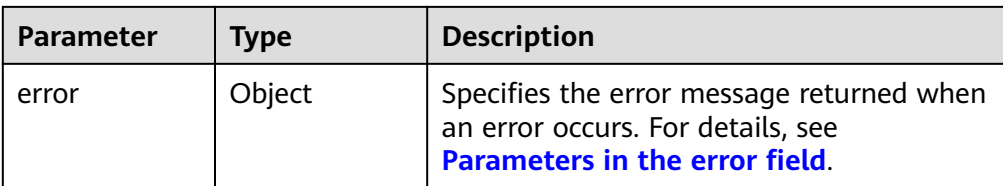

#### ● Parameters in the **error** field

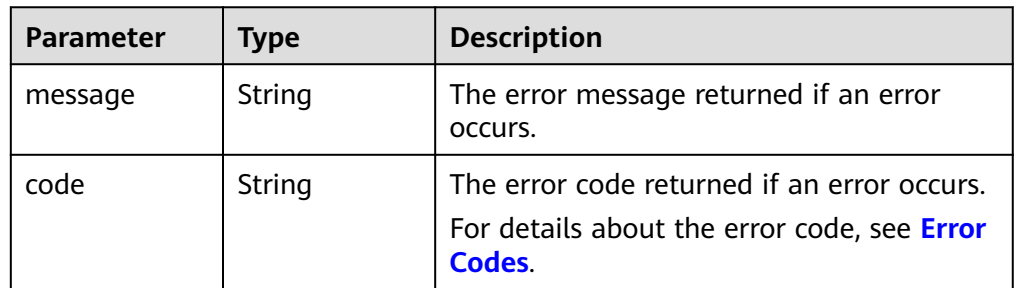

Example response

```
None
```

```
or
{
   "error": {
 "message": "XXXX", 
 "code": "XXX"
   }
}
```
In the preceding example, **error** indicates a general error, for example, **badRequest** or **itemNotFound**. An example is provided as follows:

```
{
    "itemNotFound": {
      "message": "XXXX", 
      "code": "XXX"
   }
```
# **Status Codes**

● Normal 200

}

# **Error Codes**

For details, see **[Error Codes](#page-363-0)**.

# **6.1.12 Setting Read-Only Flag for an EVS Disk**

# **Function**

This API is used to set the read-only flag for the EVS disk.

## **URI**

- URI format POST /v2/{project\_id}/volumes/{volume\_id}/action
- Parameter description

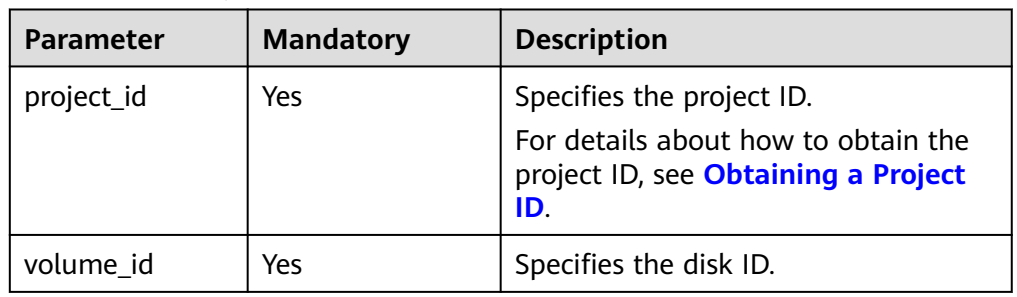

## **Request**

Parameter description

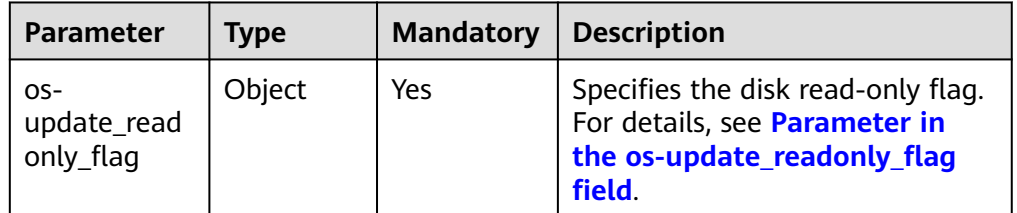

#### ● Parameter in the **os-update\_readonly\_flag** field

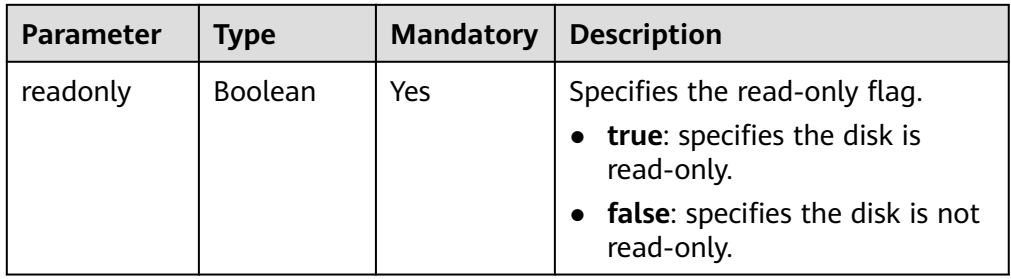

Example request {

}

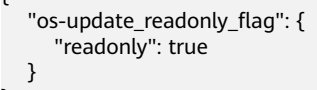

## **Response**

● Parameter description

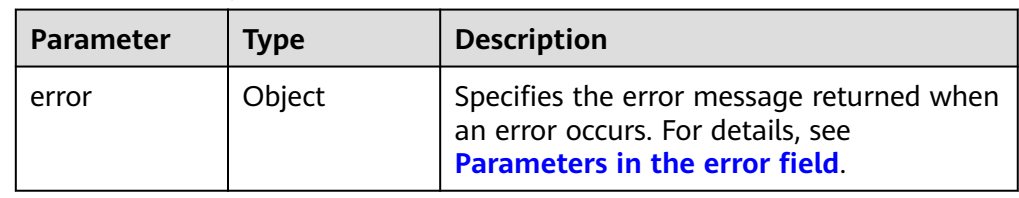

<span id="page-196-0"></span>● Parameters in the **error** field

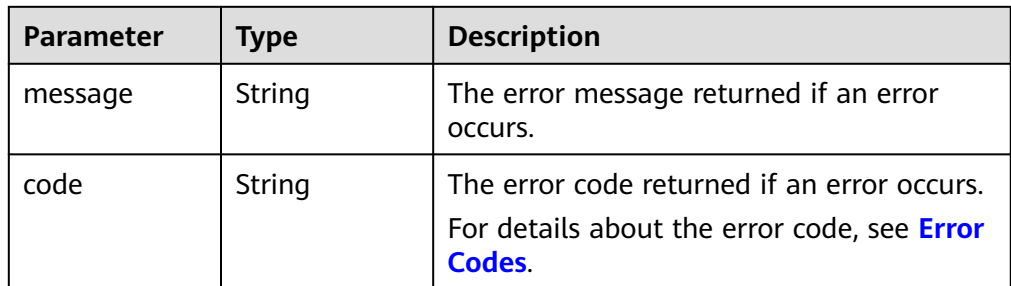

Example response

None

or { "error": { "message": "XXXX", "code": "XXX" } }

In the preceding example, **error** indicates a general error, for example, **badRequest** or **itemNotFound**. An example is provided as follows:

```
{
   "itemNotFound": {
 "message": "XXXX", 
 "code": "XXX"
   }
```
### **Status Codes**

**Normal** 202

}

#### **Error Codes**

For details, see **[Error Codes](#page-363-0)**.

# **6.1.13 Exporting EVS Disk Data as an Image**

#### **Function**

This API is used to export the system disk data or data disk data as an IMS image. The exported image will be displayed in the IMS private image list and can be viewed and used.

## **Constraints**

If the target disk is in the **in-use** state, stop the server where the disk has been attached before calling this API. If the target disk is a shared disk, stop all servers where the shared disk has been attached before calling this API.

## **URI**

- URI format POST /v2/{project\_id}/volumes/{volume\_id}/action
- Parameter description

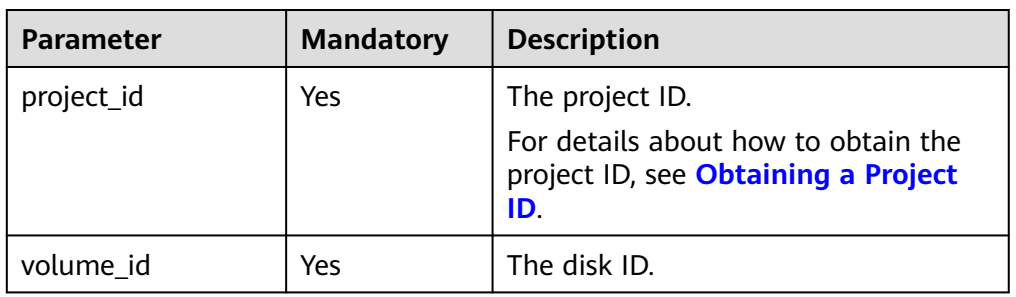

## **Request**

Request parameters

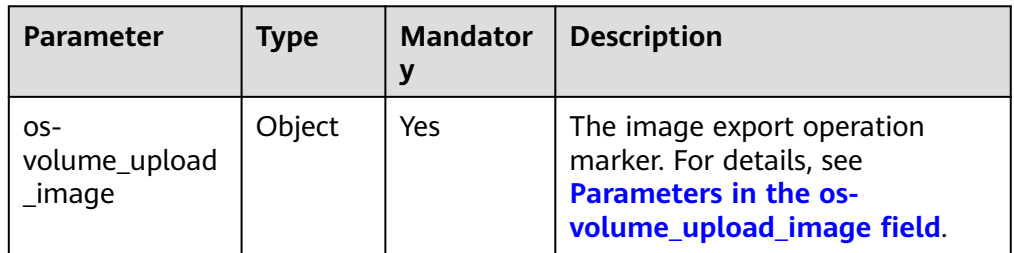

● Parameters in the **os-volume\_upload\_image** field

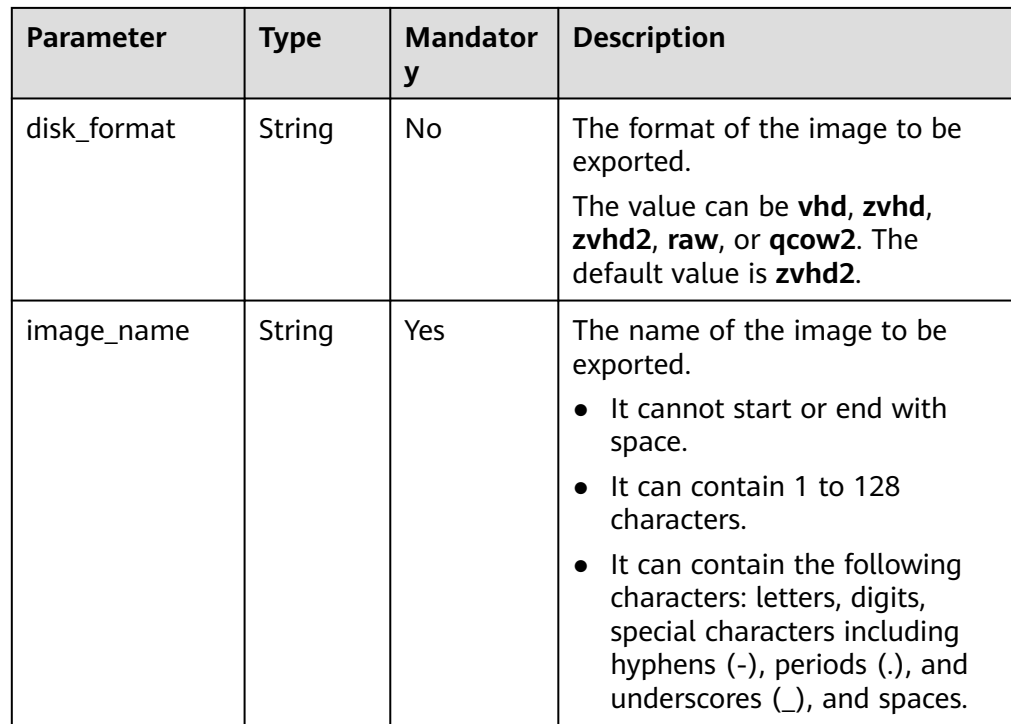

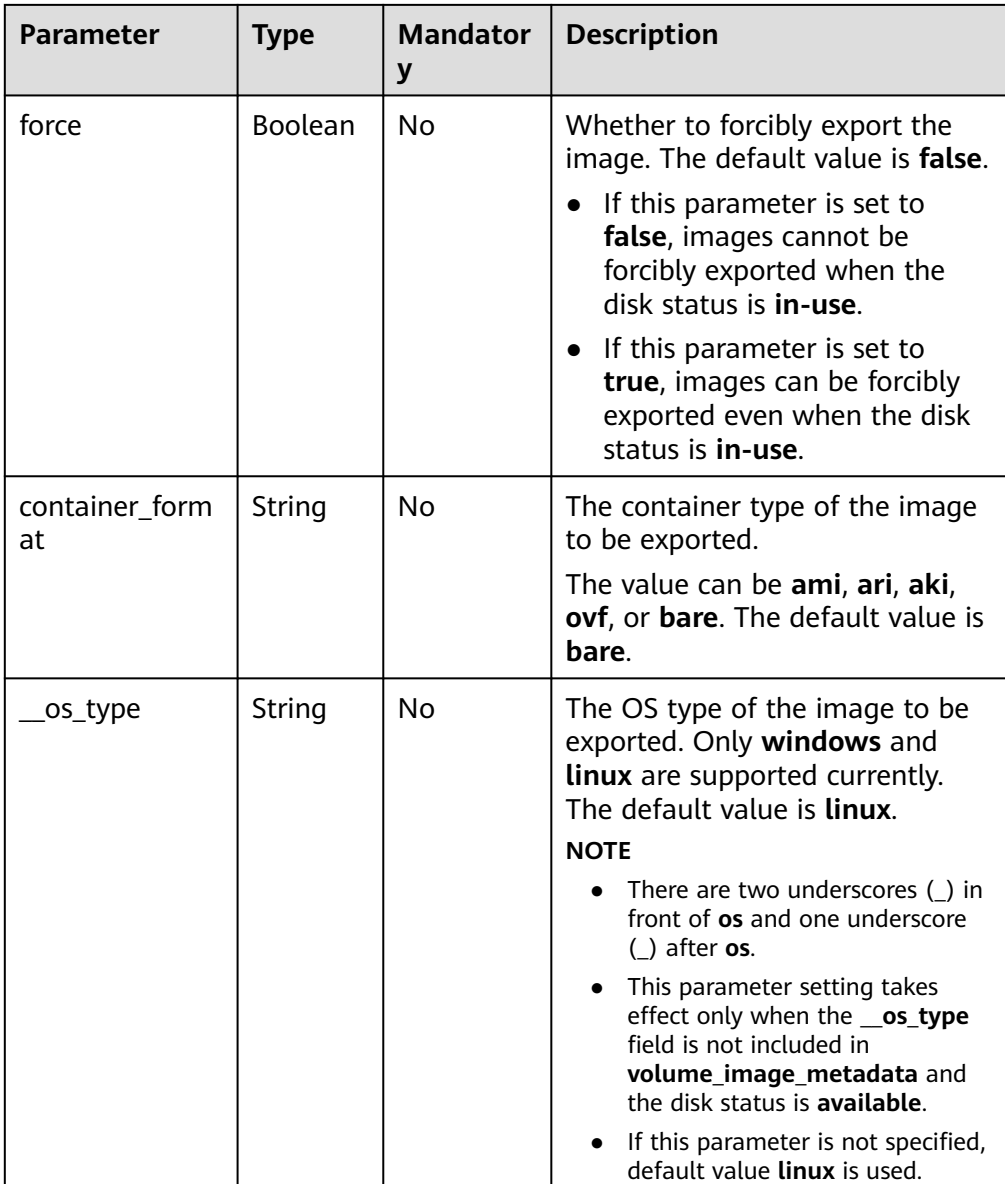

● Example request

```
{
 "os-volume_upload_image": {
 "image_name": "sxmatch2", 
 "force": true, 
 "container_format": "bare", 
 "disk_format": "vhd",
 "__os_type": "linux"
   }
}
```
# **Response**

● Response parameters

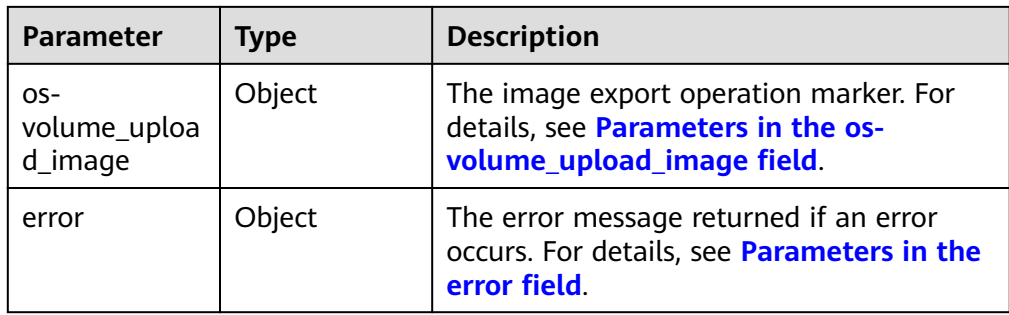

### ● Parameters in the **os-volume\_upload\_image** field

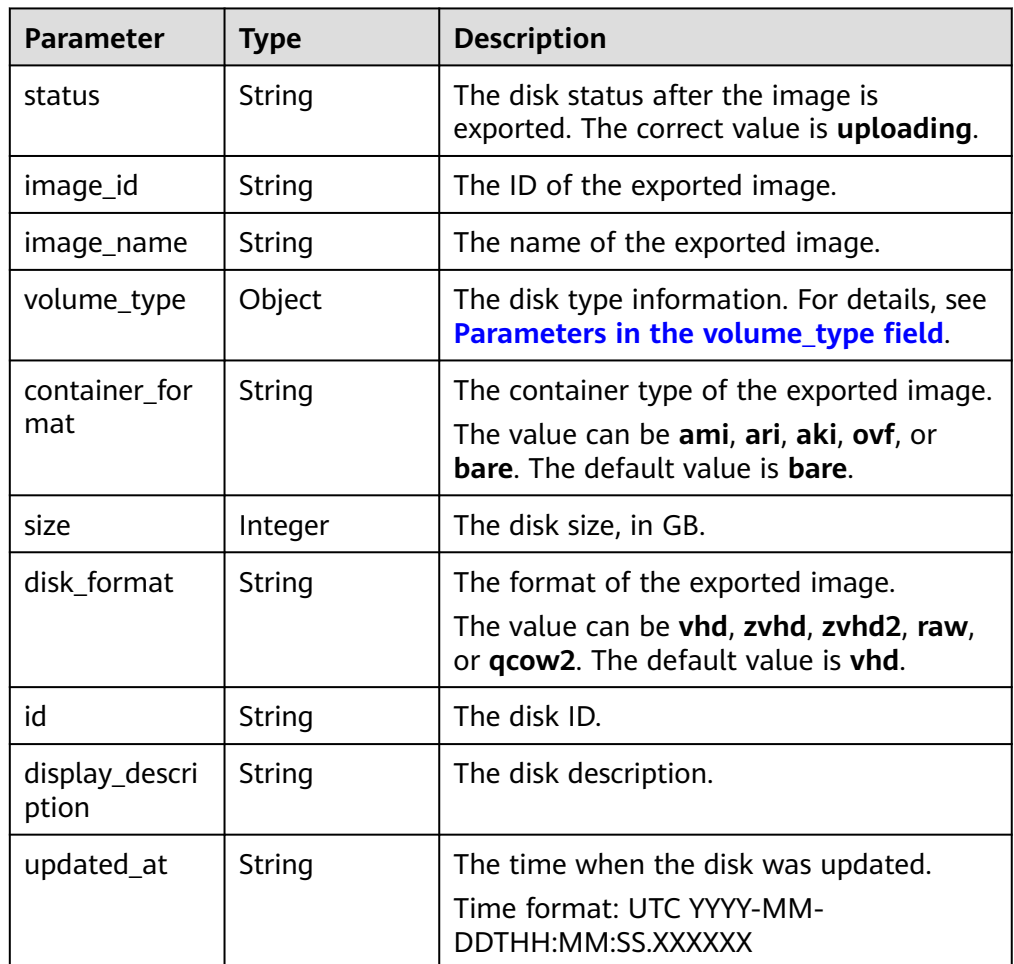

● Parameters in the **volume\_type** field

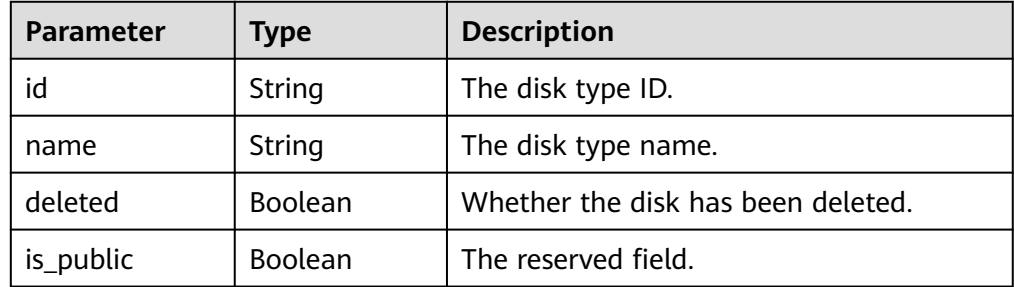

<span id="page-200-0"></span>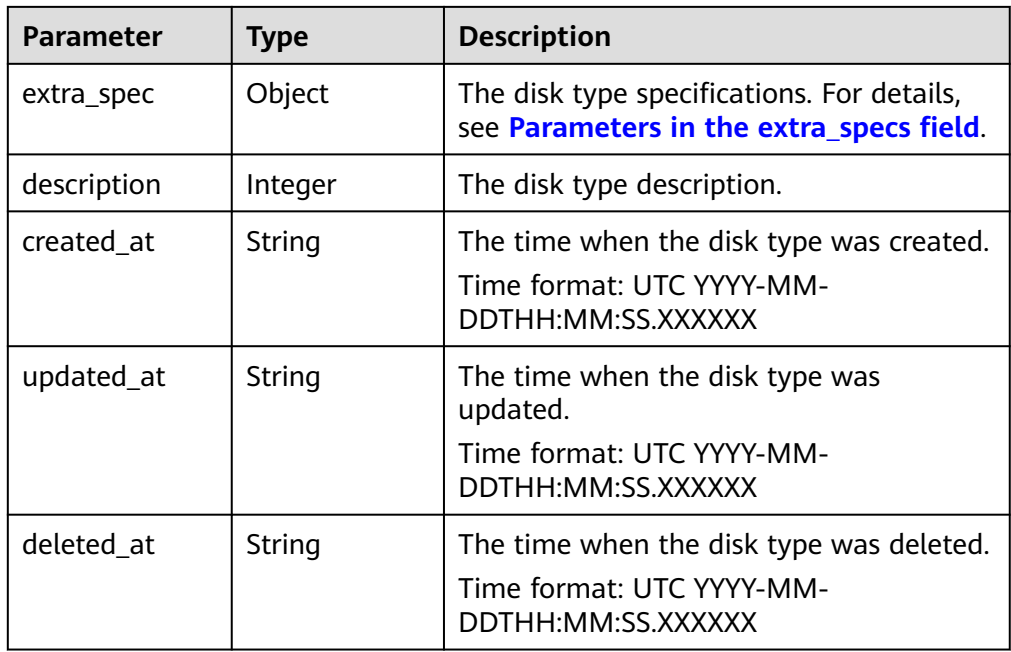

● Parameters in the **extra\_specs** field

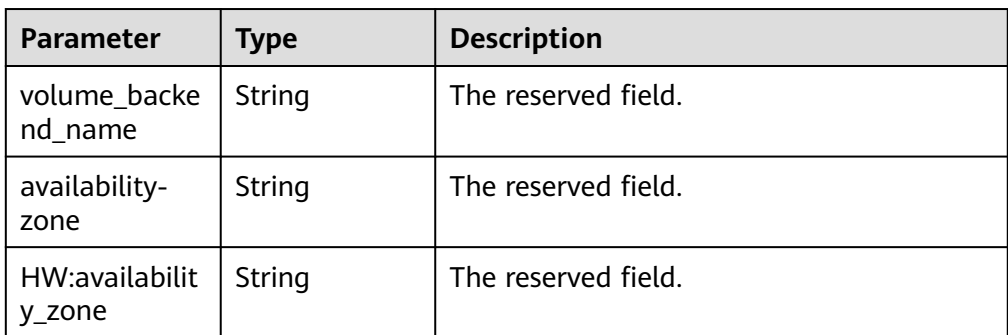

● Parameters in the **error** field

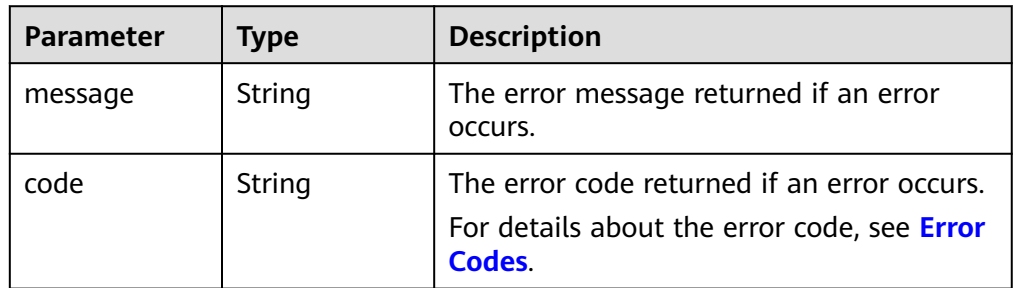

● Example response

{

```
 "os-volume_upload_image": {
 "status": "uploading", 
 "size": 40, 
     "id": "16369c5d-384d-4e64-b37a-56d898769362", 
     "image_id": "c5333daa-fbc8-4d1d-bf79-b0567bb45d15", 
 "image_name": "evs-ims-test1027", 
 "volume_type": {
 "description": "None", 
        "deleted": false,
```

```
 "created_at": "2015-05-24T14:47:22.132268", 
 "updated_at": "2017-07-29T11:29:33.730076", 
         "extra_specs": {
           "volume_backend_name": "<or> iaas blockstorage_SAS <or> iaas blockstorage_SAS <or> 
iaas blockstoragesas", 
           "XX:availability_zone": "az-dc-1"
         }, 
         "is_public": true, 
        "deleted_at": null, 
        "id": "8247b6ed-37f0-4c48-8ef1-f0027fb332bc", 
         "name": "SAS"
      }, 
      "container_format": "bare", 
 "disk_format": "vhd", 
 "display_description": "", 
      "updated_at": "2018-01-11T01:50:25.800931"
   }
}
or
{
   "error": {
      "message": "XXXX", 
      "code": "XXX"
   }
}
In the preceding example, error indicates a general error, for example,
badRequest or itemNotFound. An example is provided as follows:
{
   "itemNotFound": {
      "message": "XXXX", 
      "code": "XXX"
   }
}
```
#### **Status Codes**

**Normal** 202

#### **Error Codes**

For details, see **[Error Codes](#page-363-0)**.

# **6.1.14 Attaching an EVS Disk (Deprecated)**

## **Function**

This API is only used to change the EVS disk status from **available** to **in-use**.

#### **NOTICE**

This API call exists for compatibility reasons only and is not meant to be used.

### **Constraints**

Do not call this API to attach a disk. If you need to attach a disk, call the ECS Attach Volume API.

## **URI**

- URI format POST /v2/{project\_id}/volumes/{volume\_id}/action
- Parameter description

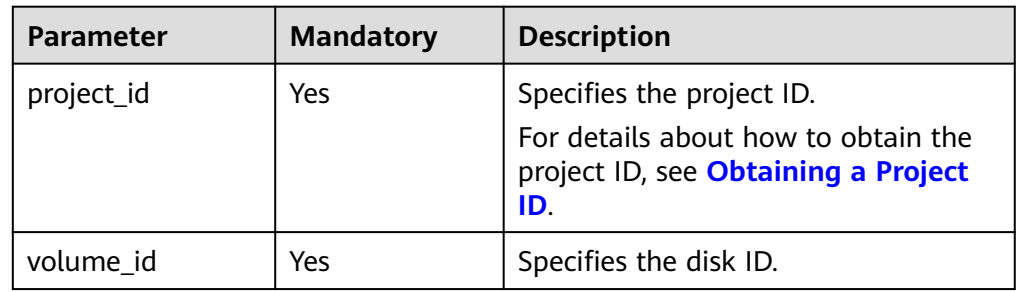

## **Request**

● Parameter description

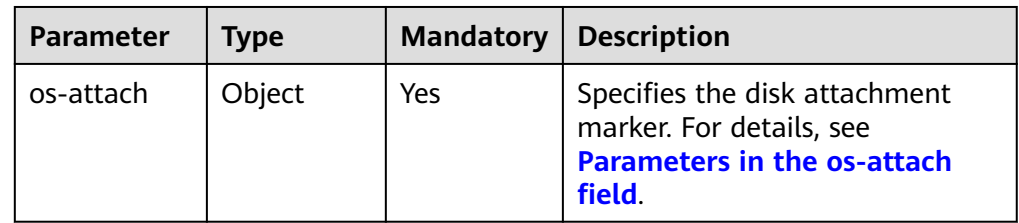

● Parameters in the **os-attach** field

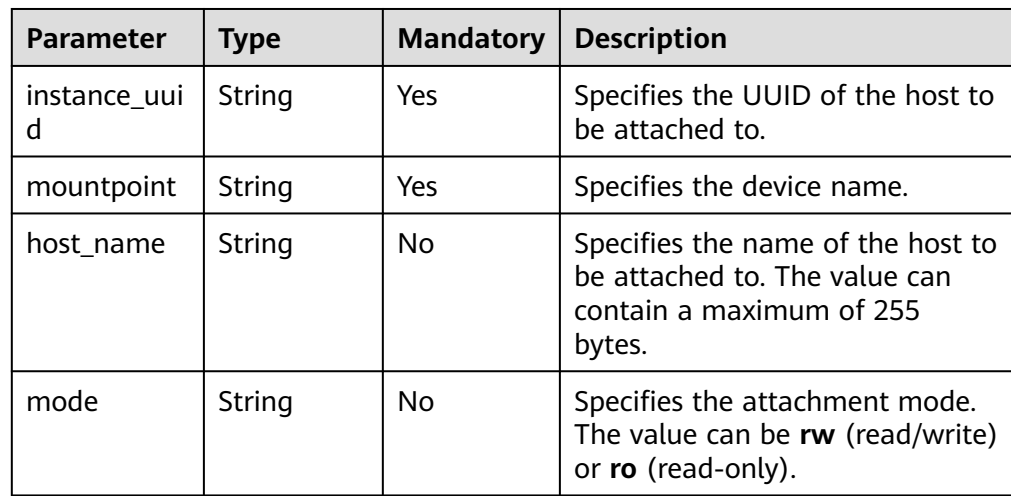

Example request

POST https://{endpoint}/v2/{project\_id}/volumes/b104b8db-170d-441b-897a-3c8ba9c5a214/action { "os-attach": { "instance\_uuid": "95D9EF50-507D-11E5-B970-0800200C9A66", "mountpoint": "/dev/vdc" } }

## **Response**

Parameter description

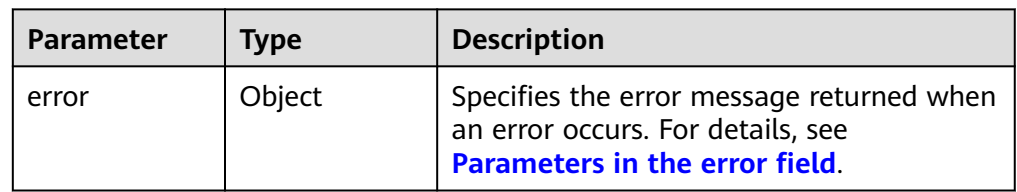

● Parameters in the **error** field

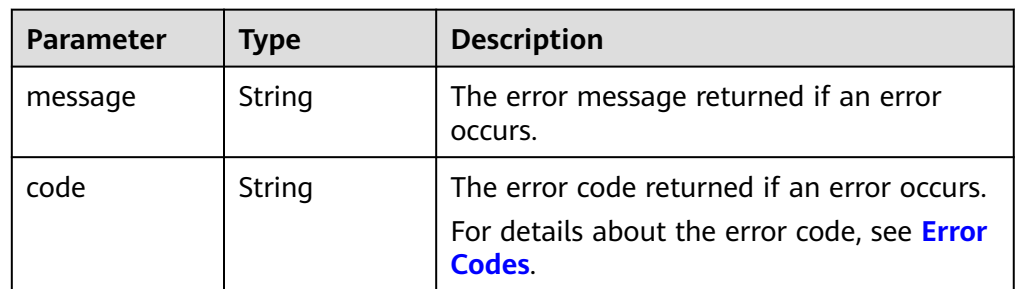

Example response

#### None

or {

```
 "error": {
       "message": "XXXX", 
       "code": "XXX"
   }
}
```
In the preceding example, **error** indicates a general error, for example, **badRequest** or **itemNotFound**. An example is provided as follows:

```
{
    "itemNotFound": {
      "message": "XXXX", 
      "code": "XXX"
   }
}
```
# **Status Codes**

**Normal** 202

## **Error Codes**

For details, see **[Error Codes](#page-363-0)**.

# **6.1.15 Detaching an EVS Disk (Deprecated)**

# **Function**

This API is only used to change the EVS disk status from **in-use** to **available**.

#### **NOTICE**

This API call exists for compatibility reasons only and is not meant to be used.

### **Constraints**

Do not call this API to detach a disk. If you need to detach a disk, call the ECS Detach Volume API.

#### **URI**

- URI format
	- POST /v2/{project\_id}/volumes/{volume\_id}/action
- Parameter description

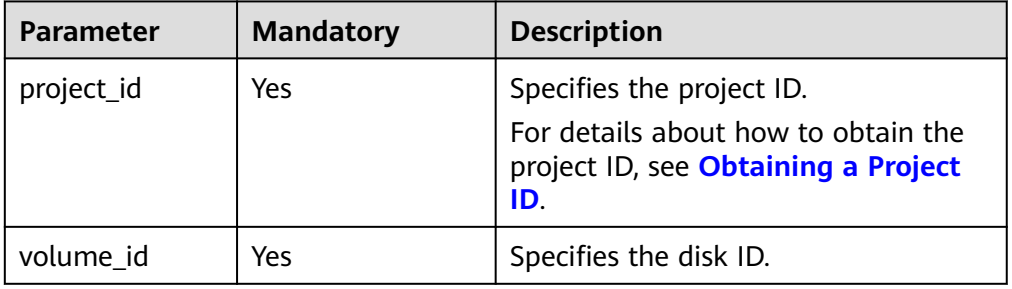

## **Request**

Parameter description

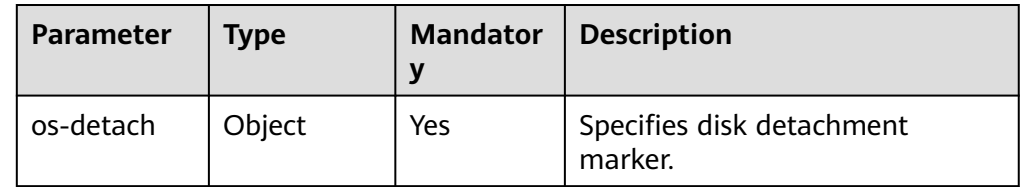

● Parameter in the **os-detach** field

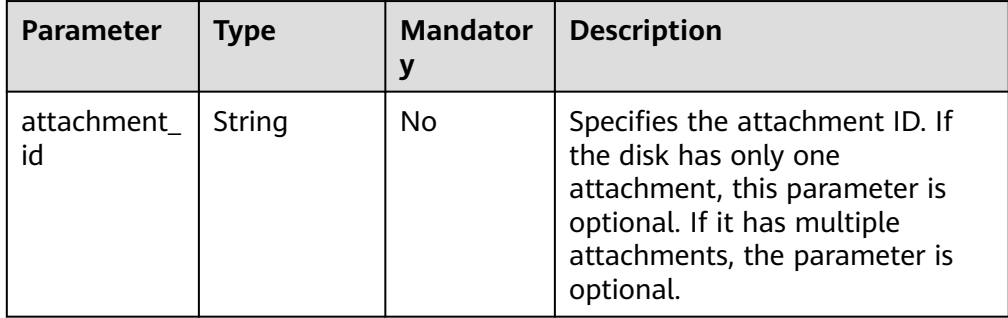

#### **Example request**

POST https://{endpoint}/v2/{project\_id}/volumes/b104b8db-170d-441b-897a-3c8ba9c5a214/action {

```
 "os-detach": {
```
"attachment\_id": "d8777f54-84cf-4809-a679-468ffed56cf1"

}

}

#### **Response**

● Parameter description

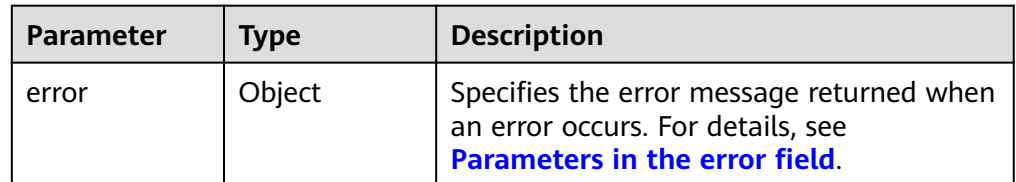

● Parameters in the **error** field

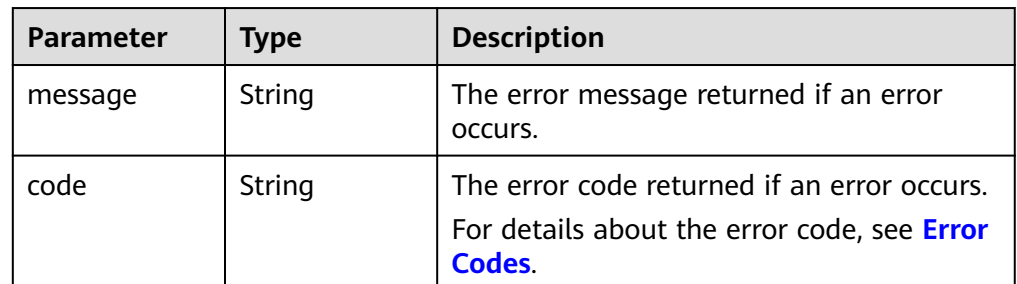

Example response

#### None

or {

}

```
 "error": {
 "message": "XXXX", 
 "code": "XXX"
  }
```
In the preceding example, **error** indicates a general error, for example, **badRequest** or **itemNotFound**. An example is provided as follows:

```
{
   "itemNotFound": {
      "message": "XXXX", 
      "code": "XXX"
   }
}
```
## **Status Codes**

● Normal 202

#### **Error Codes**

For details, see **[Error Codes](#page-363-0)**.

# **6.1.16 Reserving an EVS Disk (Deprecated)**

# **Function**

This API is used to reserve an EVS disk.

### **NOTICE**

This API call exists for compatibility reasons only and is not meant to be used.

### **URI**

● URI format

POST /v2/{project\_id}/volumes/{volume\_id}/action

● Parameter description

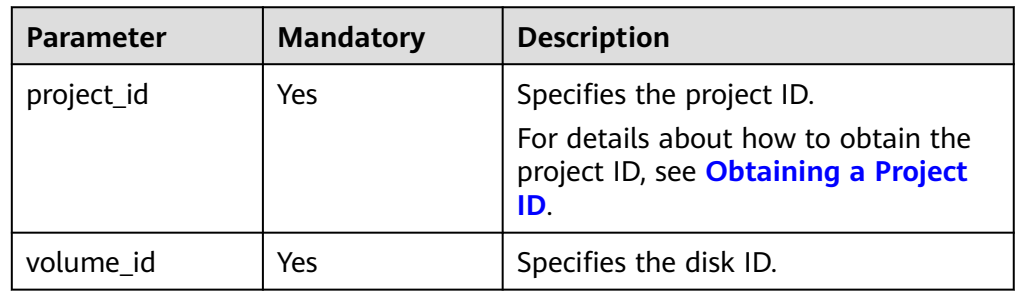

## **Request**

● Parameter description

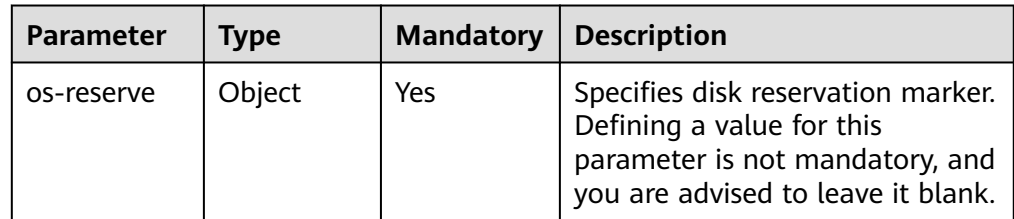

● Example request POST https://{endpoint}/v2/{project\_id}/volumes/b104b8db-170d-441b-897a-3c8ba9c5a214/action { "os-reserve": {}

}

# **Response**

● Parameter description

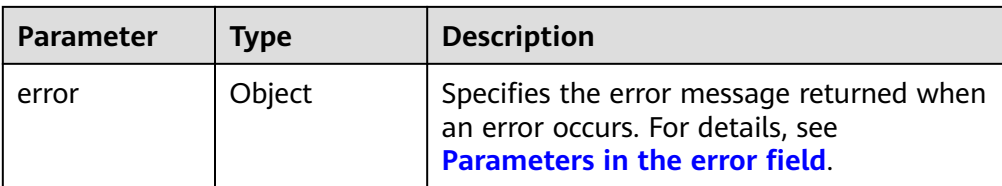

#### ● Parameters in the **error** field

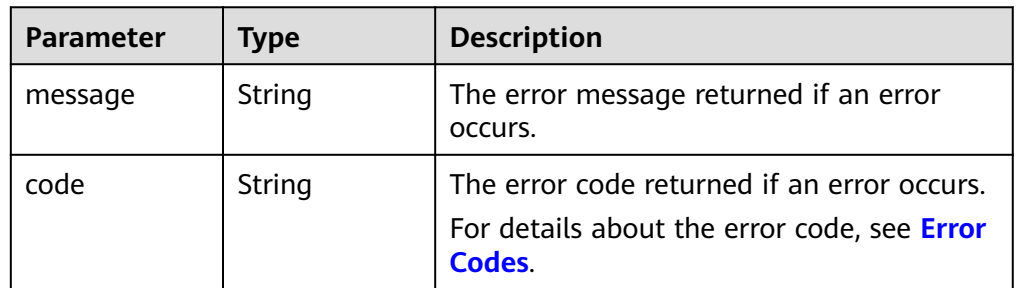

Example response

```
None
```

```
or
{
   "error": {
 "message": "XXXX", 
 "code": "XXX"
   }
}
```
In the preceding example, **error** indicates a general error, for example, **badRequest** or **itemNotFound**. An example is provided as follows:

```
{
   "itemNotFound": {
      "message": "XXXX", 
      "code": "XXX"
   }
```
# **Status Codes**

● Normal

}

202

# **Error Codes**

For details, see **[Error Codes](#page-363-0)**.

# **6.1.17 Canceling Reservation of an EVS Disk (Deprecated)**

# **Function**

This API is used to cancel the reservation of an EVS disk.

#### **NOTICE**

This API call exists for compatibility reasons only and is not meant to be used.

#### **URI**

● URI format

POST /v2/{project\_id}/volumes/{volume\_id}/action

● Parameter description

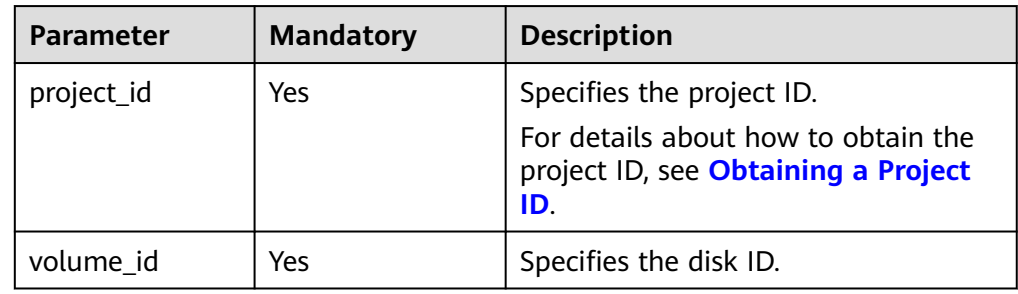

## **Request**

● Parameter description

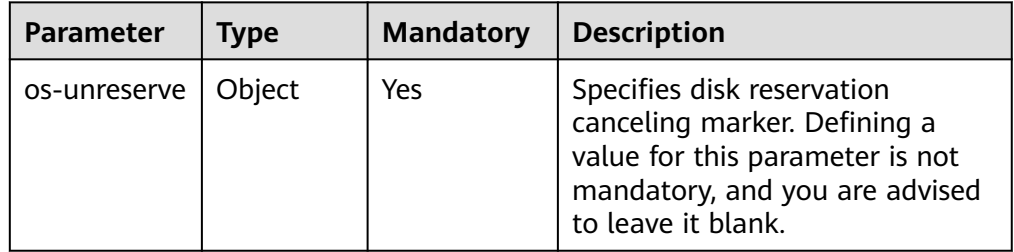

#### ● Example request

POST https://{endpoint}/v2/{project\_id}/volumes/b104b8db-170d-441b-897a-3c8ba9c5a214/action { "os-unreserve": {} }

#### **Response**

● Parameter description

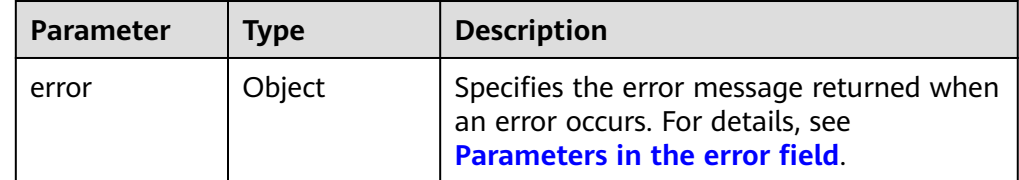

● Parameters in the **error** field

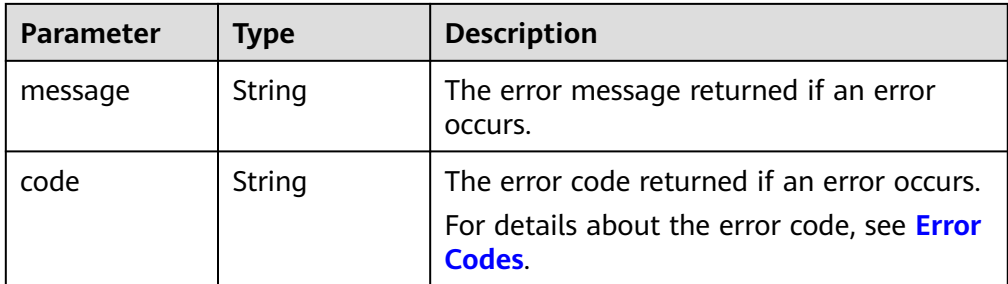

Example response

```
None
or
{
    "error": {
      "message": "XXXX", 
      "code": "XXX"
```
In the preceding example, **error** indicates a general error, for example, **badRequest** or **itemNotFound**. An example is provided as follows:

```
{
   "itemNotFound": {
 "message": "XXXX", 
 "code": "XXX"
  }
```
# **Status Codes**

**Normal** 202

}

 } }

# **Error Codes**

For details, see **[Error Codes](#page-363-0)**.

# **6.2 Quota Management**

# **6.2.1 Querying Details of Tenant Quotas**

# **URI**

- **URI** format GET /v2/{project\_id}/os-quota-sets/{target\_project\_id}?usage=True
	- Parameter description

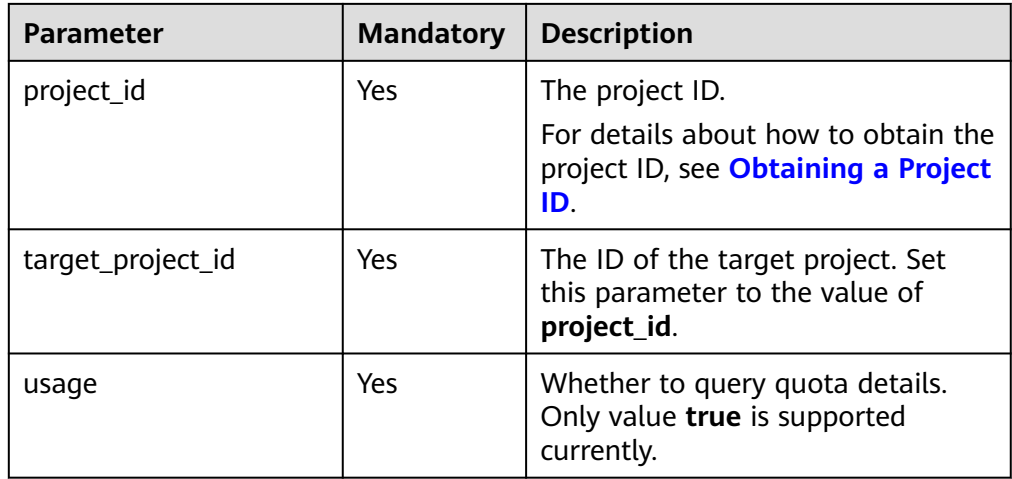

# **Request**

● Example request GET https://{endpoint}/v2/{project\_id}/os-quota-sets/{project\_id}?usage=True

## **Response**

● Response parameters

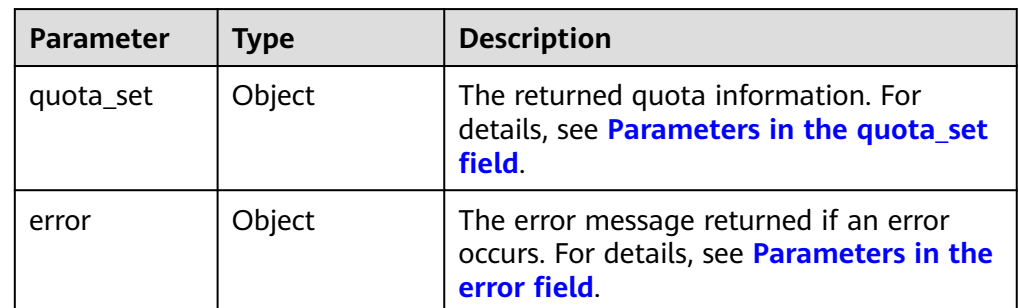

● Parameters in the **quota\_set** field

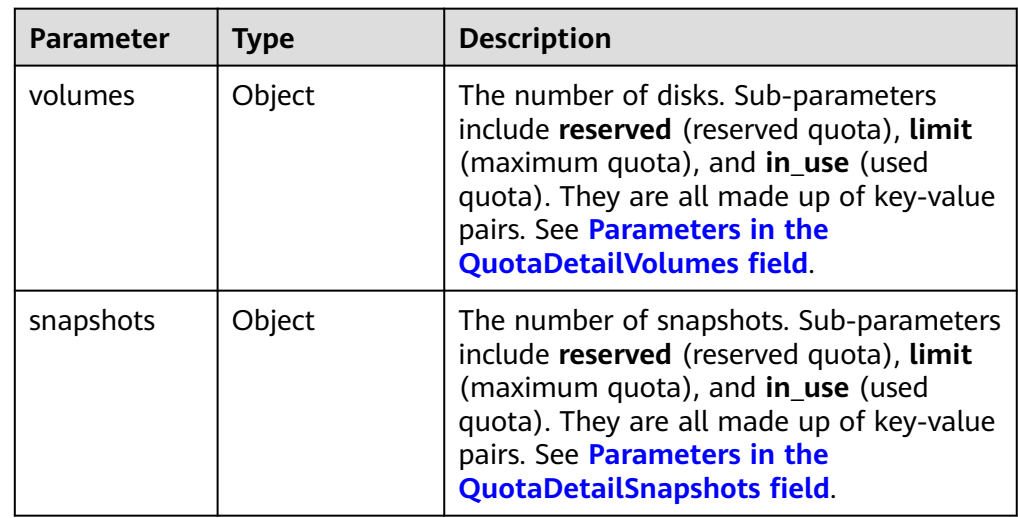

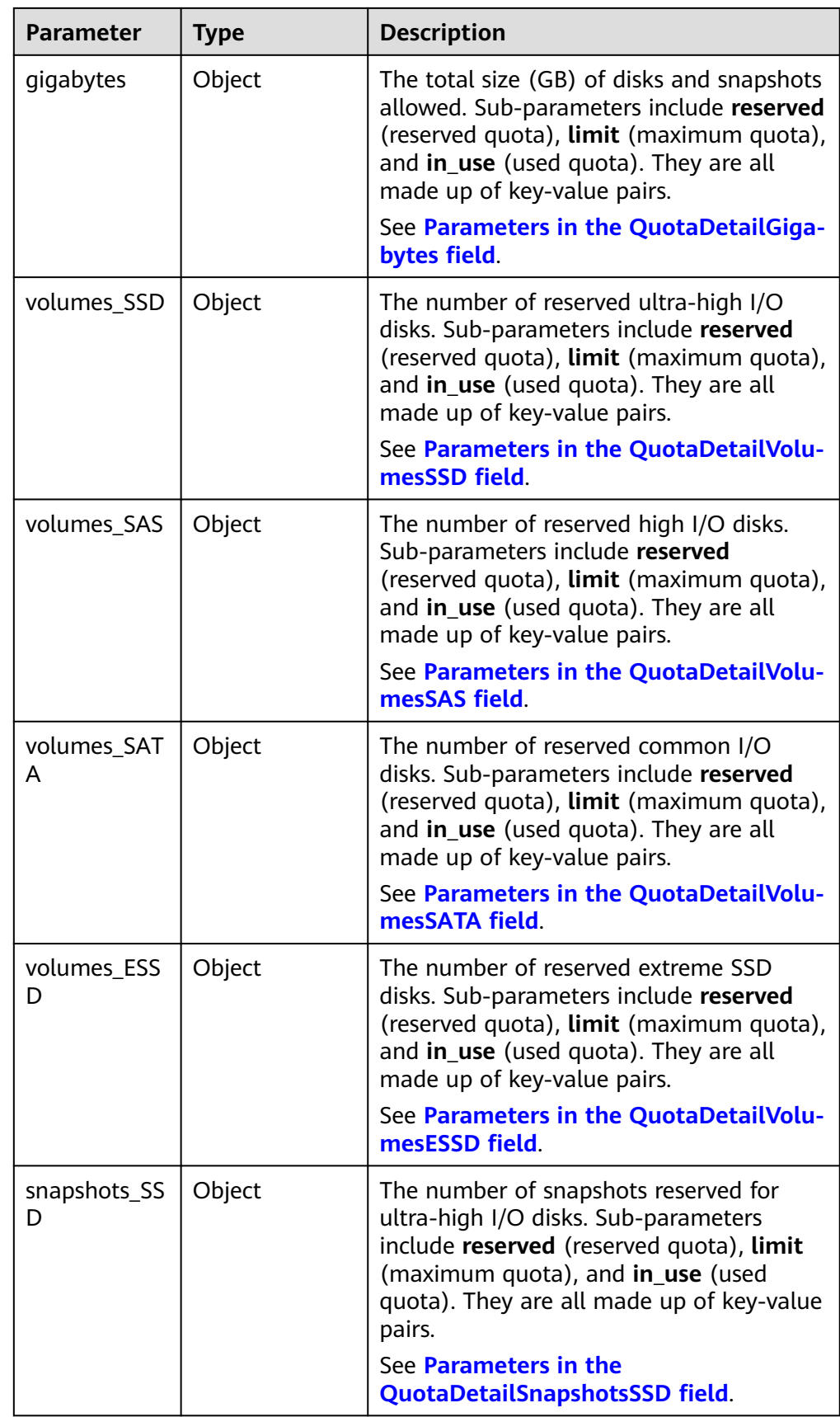

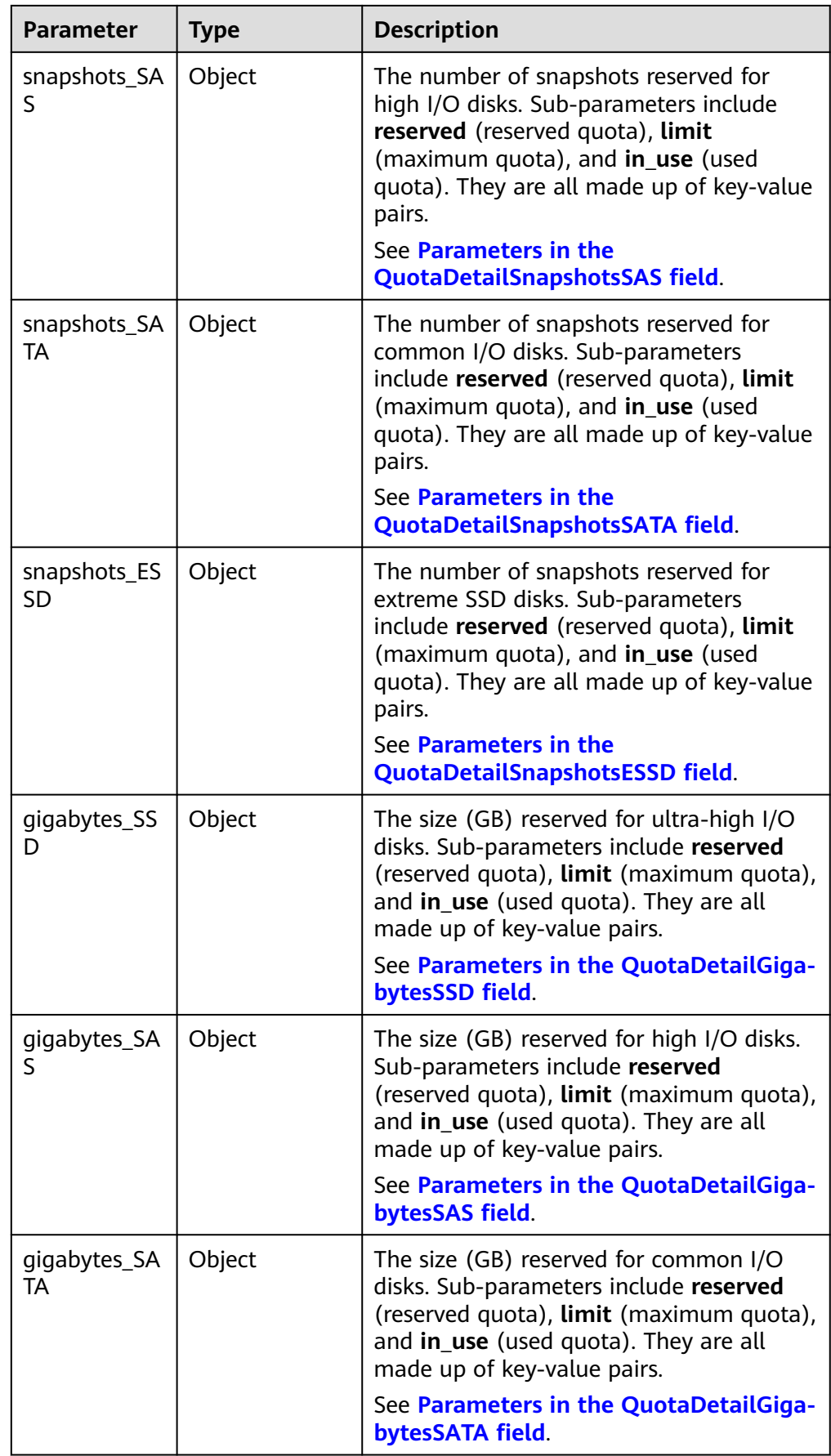

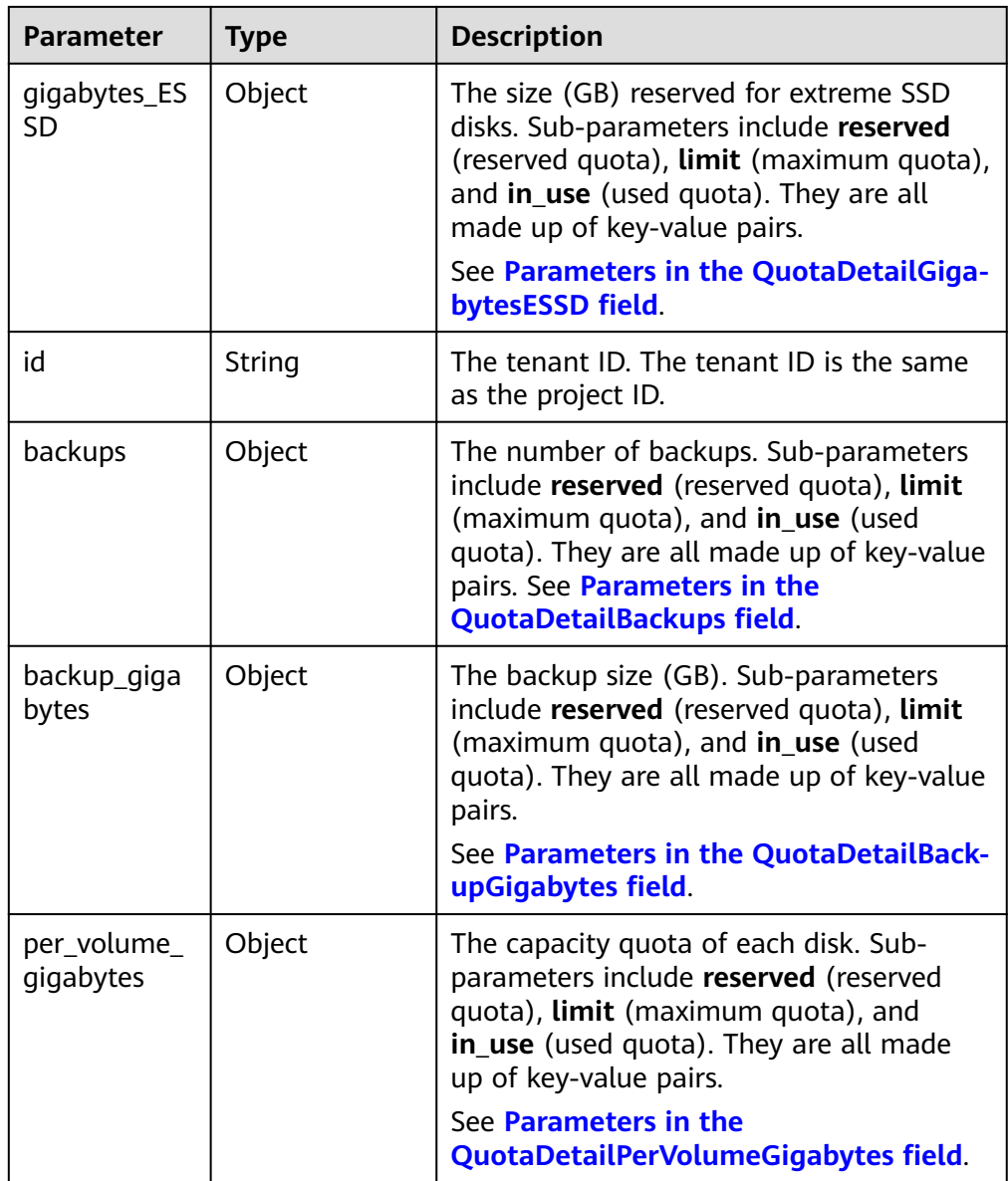

## $\Box$  Note

If the **limit** value returned in the response is **-1**, no quota limit has been set.

● Parameters in the **QuotaDetailBackupGigabytes** field

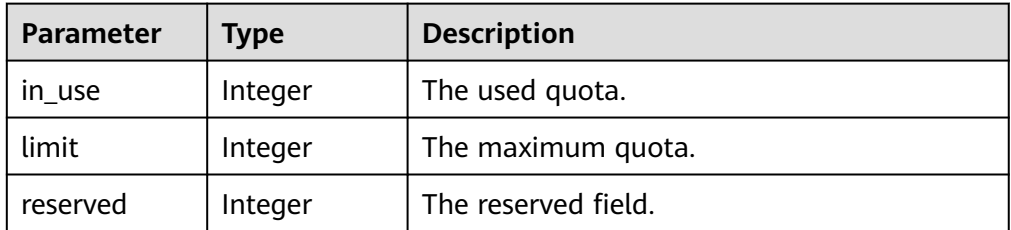

● Parameters in the **QuotaDetailBackups** field

<span id="page-214-0"></span>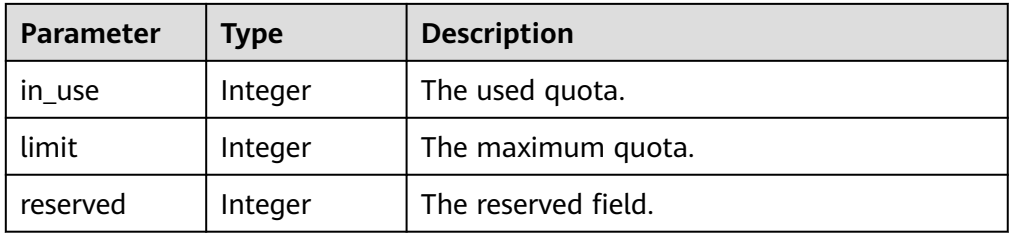

#### ● Parameters in the **QuotaDetailGigabytes** field

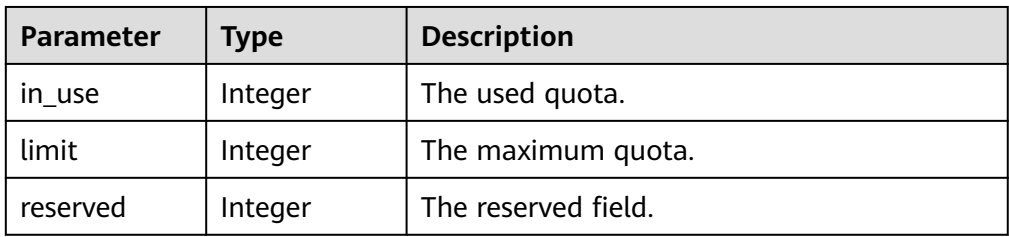

#### ● Parameters in the **QuotaDetailSnapshots** field

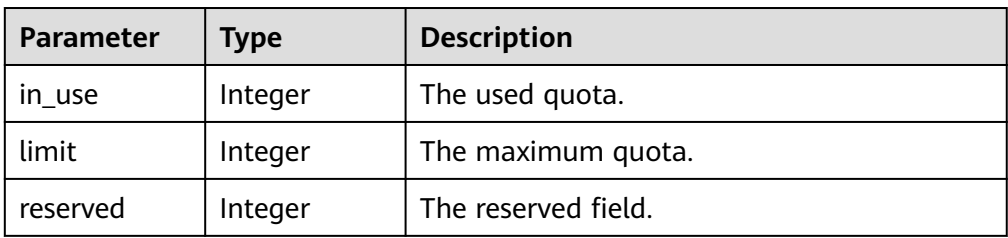

#### ● Parameters in the **QuotaDetailVolumes** field

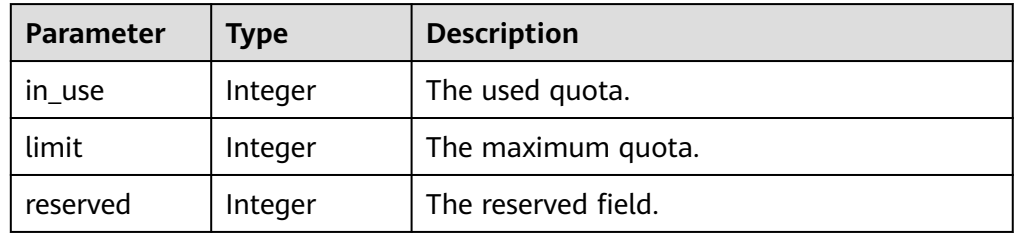

#### ● Parameters in the **QuotaDetailGigabytesSATA** field

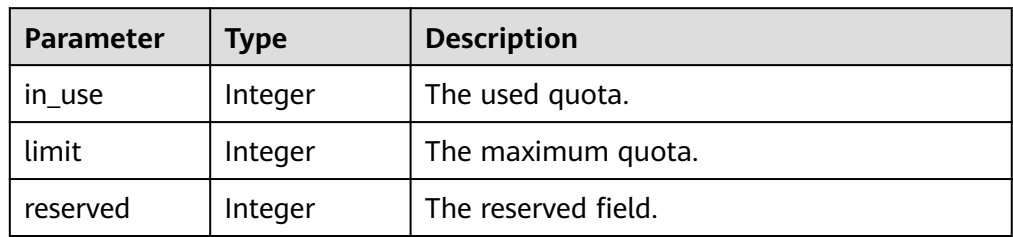

#### ● Parameters in the **QuotaDetailGigabytesESSD** field

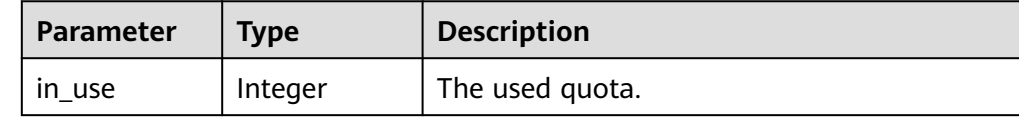

<span id="page-215-0"></span>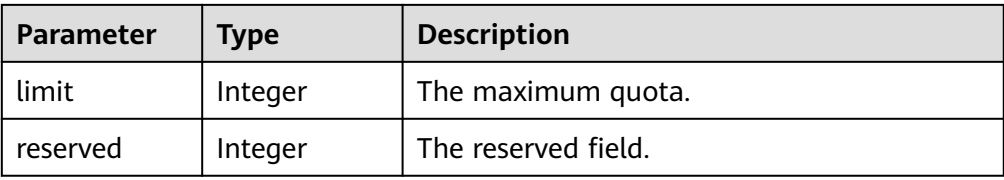

#### ● Parameters in the **QuotaDetailSnapshotsSATA** field

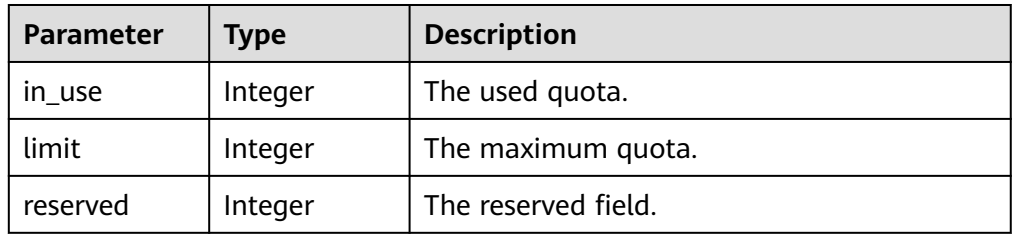

#### ● Parameters in the **QuotaDetailSnapshotsESSD** field

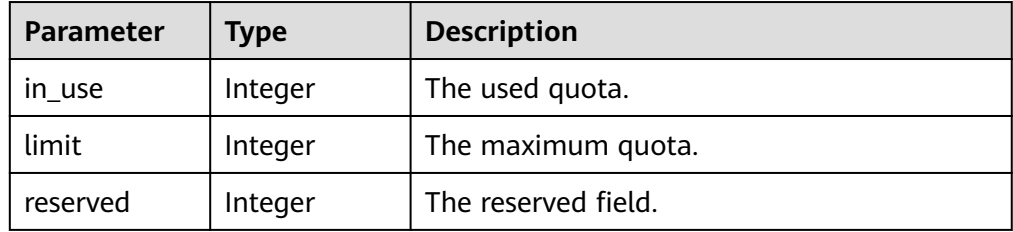

#### ● Parameters in the **QuotaDetailVolumesSATA** field

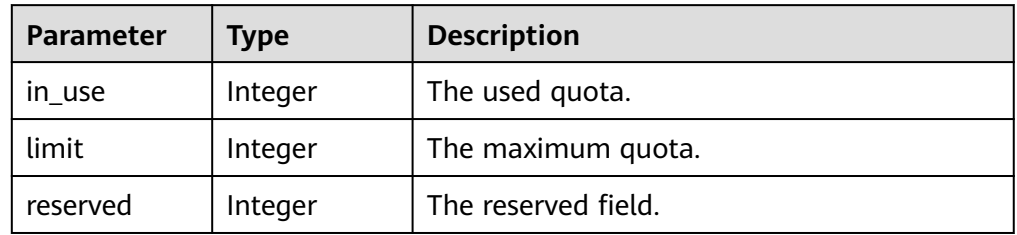

#### ● Parameters in the **QuotaDetailVolumesESSD** field

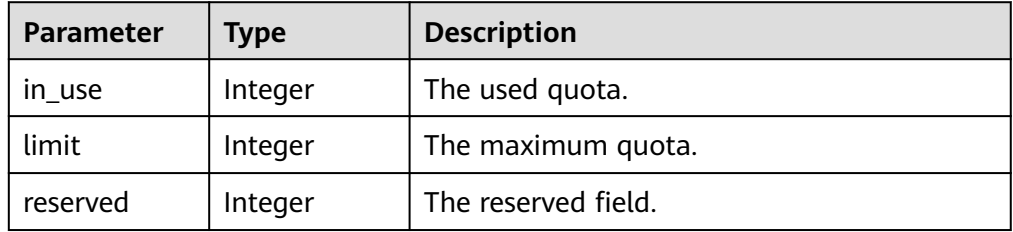

#### ● Parameters in the **QuotaDetailGigabytesSAS** field

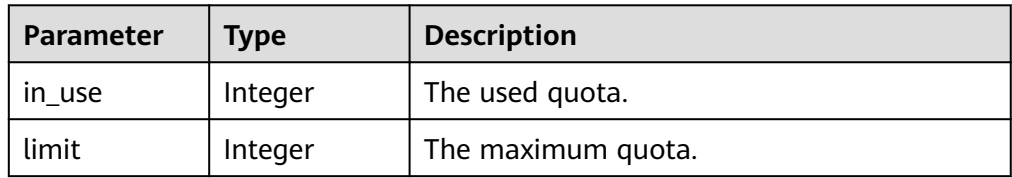
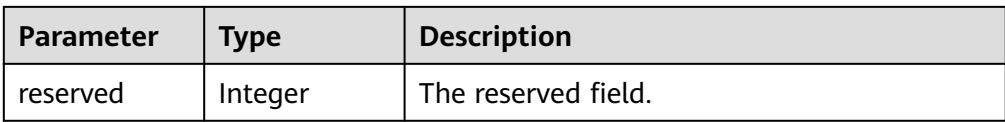

#### ● Parameters in the **QuotaDetailSnapshotsSAS** field

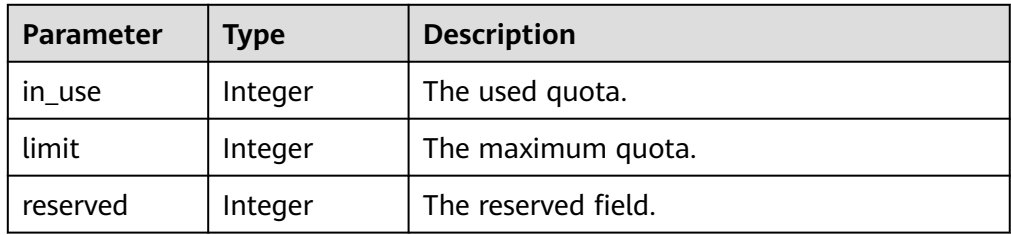

#### ● Parameters in the **QuotaDetailVolumesSAS** field

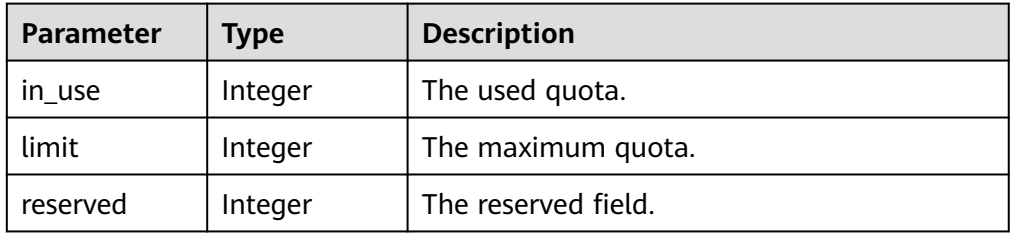

#### ● Parameters in the **QuotaDetailGigabytesSSD** field

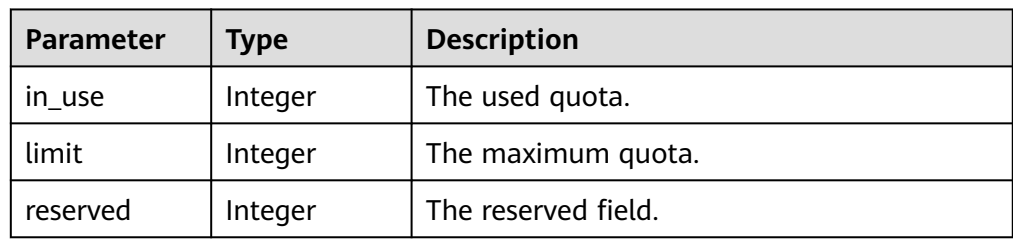

#### ● Parameters in the **QuotaDetailSnapshotsSSD** field

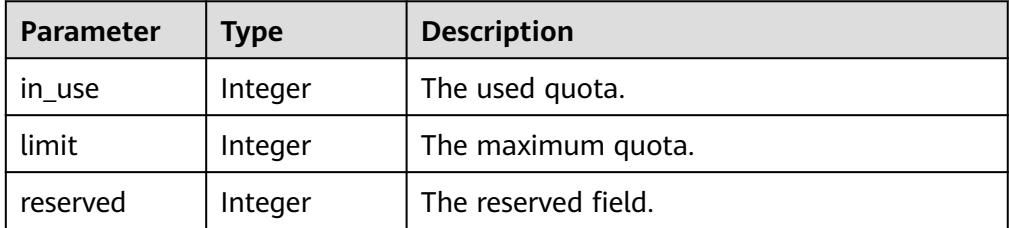

#### ● Parameters in the **QuotaDetailVolumesSSD** field

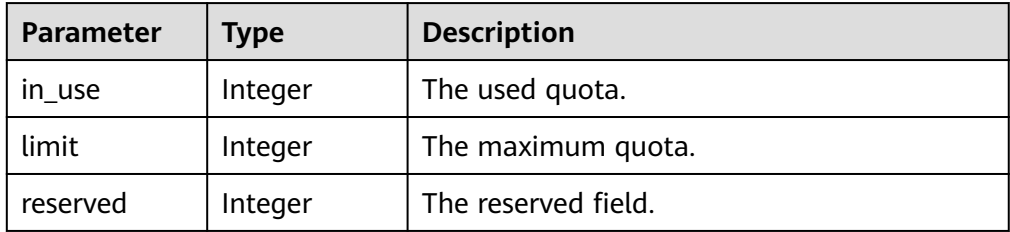

#### ● Parameters in the **QuotaDetailPerVolumeGigabytes** field

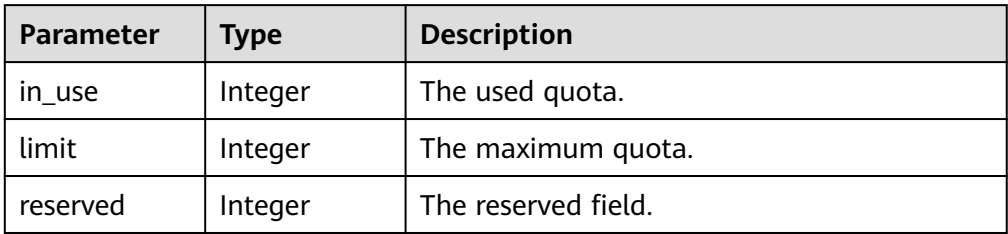

#### ● Parameters in the **error** field

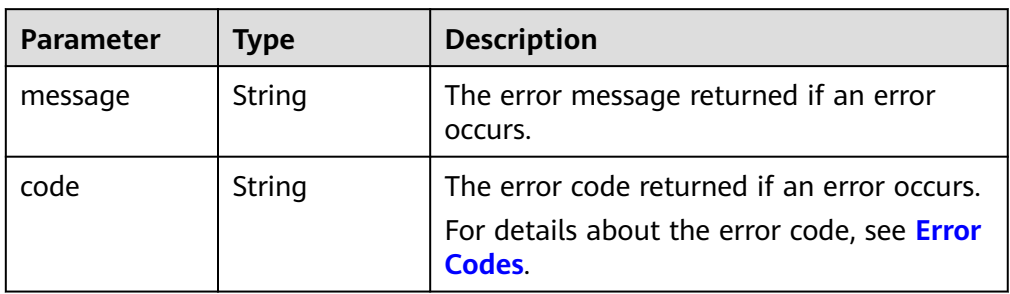

#### ● Example response

{

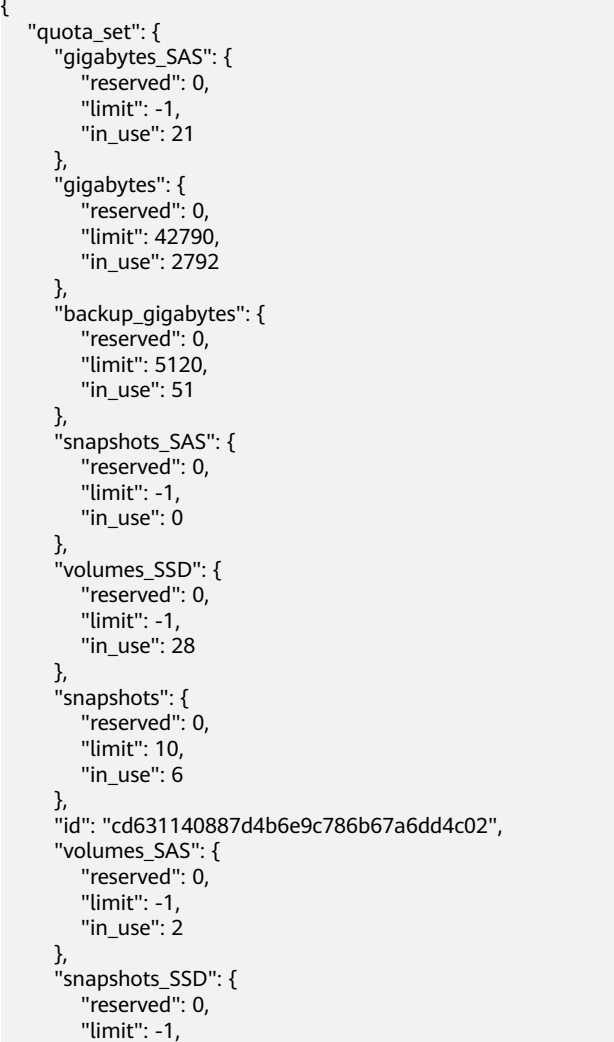

```
 "in_use": 0
       }, 
        "volumes": {
           "reserved": 0, 
          "limit": -1, 
          "in_use": 108
       }, 
       "backups": {
          "reserved": 0, 
          "limit": 100, 
          "in_use": 10
       }, 
       "gigabytes_SSD": {
           "reserved": 0, 
          "limit": -1, 
          "in_use": 1085
       }
    }
or
    "error": {
       "message": "XXXX", 
       "code": "XXX"
    }
```
In the preceding example, **error** indicates a general error, for example, **badrequest** or **itemNotFound**. An example is provided as follows:

```
 "badrequest": {
 "message": "XXXX", 
 "code": "XXX"
   }
```
# **Status Codes**

**Normal** 200

}

{

}

{

}

# **Error Codes**

For details, see **[Error Codes](#page-363-0)**.

# **6.3 AZ Query**

# **6.3.1 Querying All AZs**

# **Function**

This API is used to query all AZs.

# **URI**

● URI format GET /v2/{project\_id}/os-availability-zone ● Parameter description

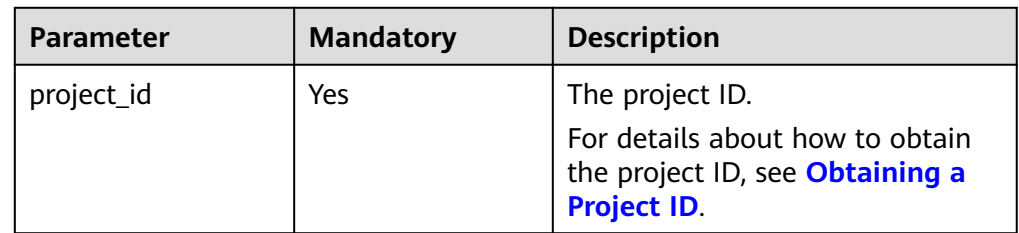

## **Request**

● Example request GET https://{endpoint}/v2/{project\_id}/os-availability-zone

## **Response**

● Response parameters

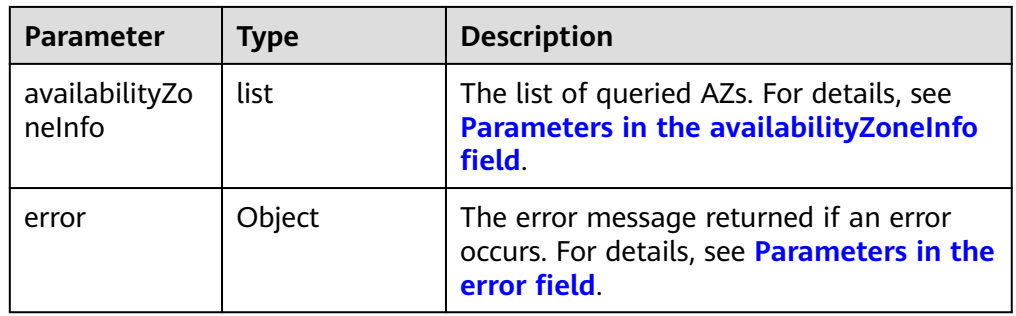

● Parameters in the **availabilityZoneInfo** field

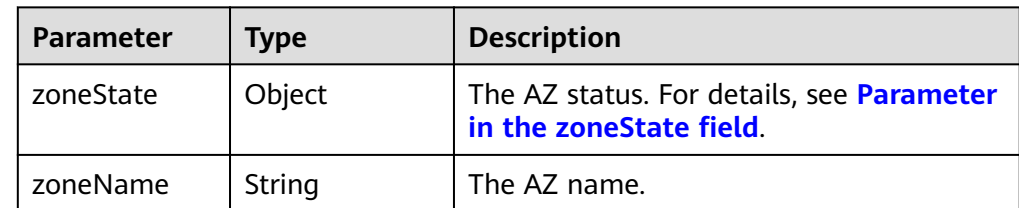

● Parameter in the **zoneState** field

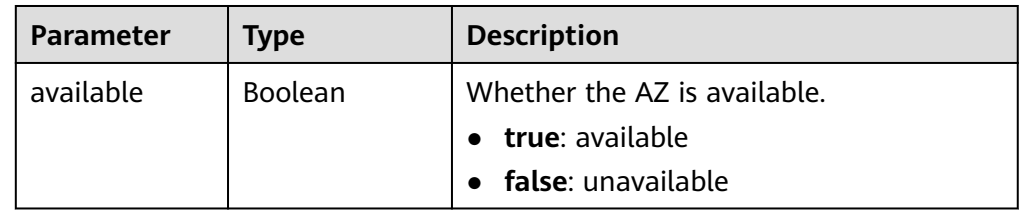

● Parameters in the **error** field

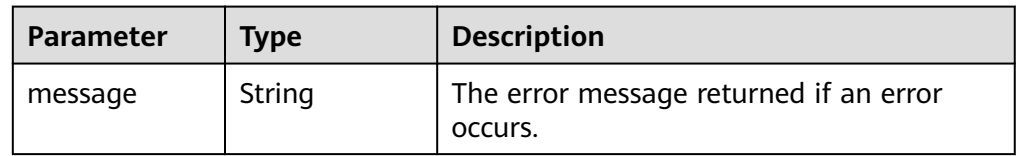

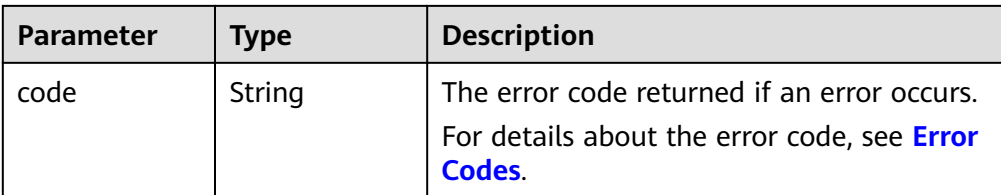

#### Example response

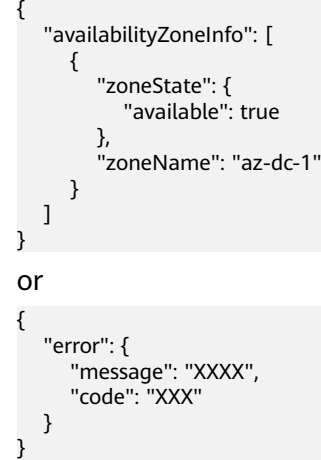

## **Status Codes**

**Normal** 200

## **Error Codes**

For details, see **[Error Codes](#page-363-0)**.

# **6.4 Disk Metadata Management**

# **6.4.1 Adding the Metadata for an EVS Disk**

## **Function**

This API is used to add or update the metadata of an EVS disk.

#### **URI**

- URI format POST /v2/{project\_id}/volumes/{volume\_id}/metadata
- Parameter description

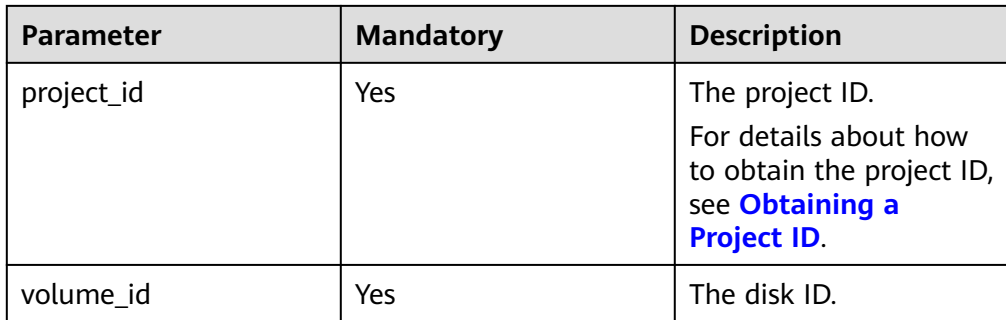

# **Request**

● Request parameters

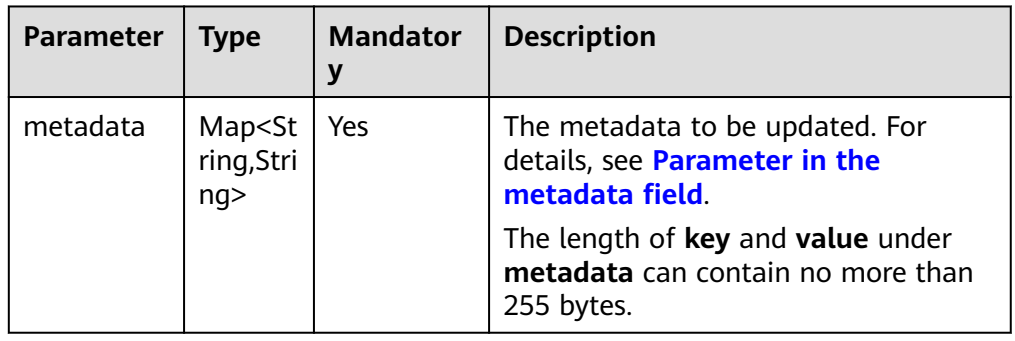

● Parameter in the **metadata** field

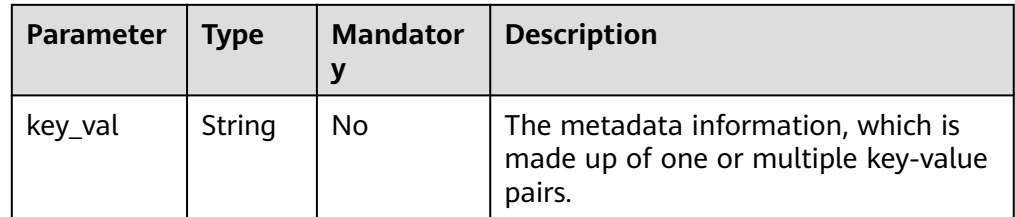

● Example request

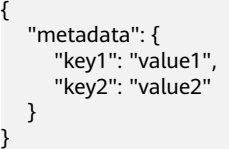

# **Response**

● Response parameters

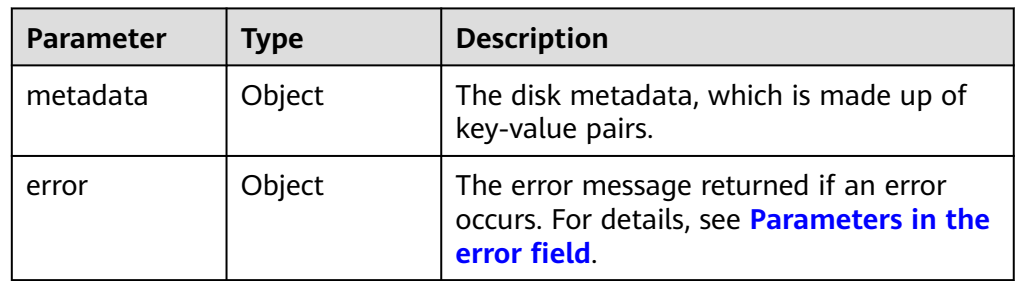

<span id="page-222-0"></span>● Parameters in the **error** field

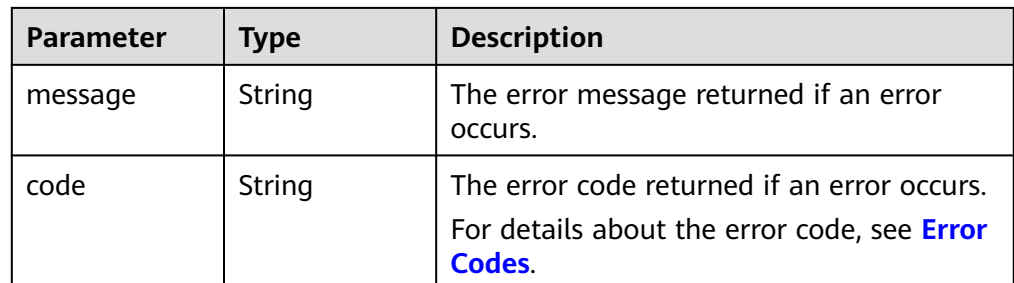

Example response

```
{
    "metadata": {
       "key1": "value1", 
       "key2": "value2"
   }
}
or
```

```
 "error": {
    "message": "XXXX", 
    "code": "XXX"
 }
```
In the preceding example, **error** indicates a general error, for example, **badrequest** or **itemNotFound**. An example is provided as follows:

```
{
 "badrequest": {
 "message": "XXXX", 
 "code": "XXX"
  }
}
```
# **Status Codes**

**Normal** 200

{

}

# **Error Codes**

For details, see **[Error Codes](#page-363-0)**.

# **6.4.2 Querying Metadata of an EVS Disk**

### **Function**

This API is used to query the metadata of an EVS disk.

# **URI**

● URI format GET /v2/{project\_id}/volumes/{volume\_id}/metadata ● Parameter description

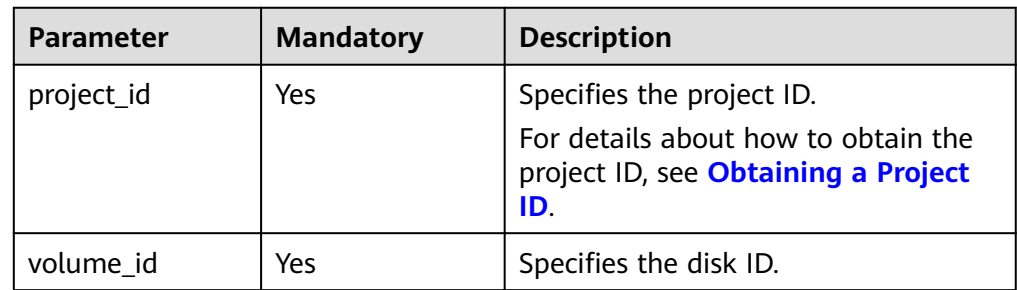

## **Request**

● Example request GET https://{endpoint}/v2/{project\_id}/volumes/{volume\_id}/metadata

#### **Response**

● Parameter description

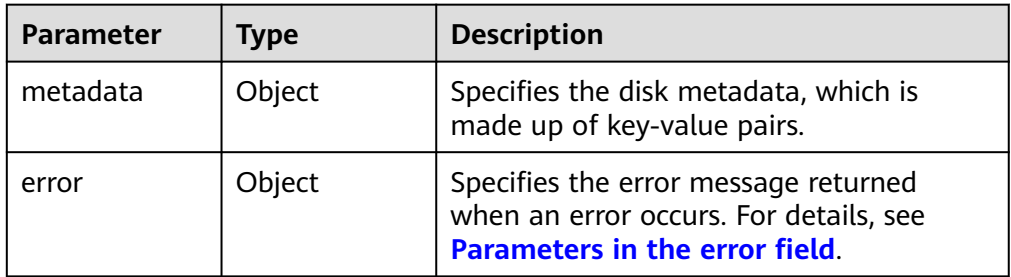

● Parameters in the **error** field

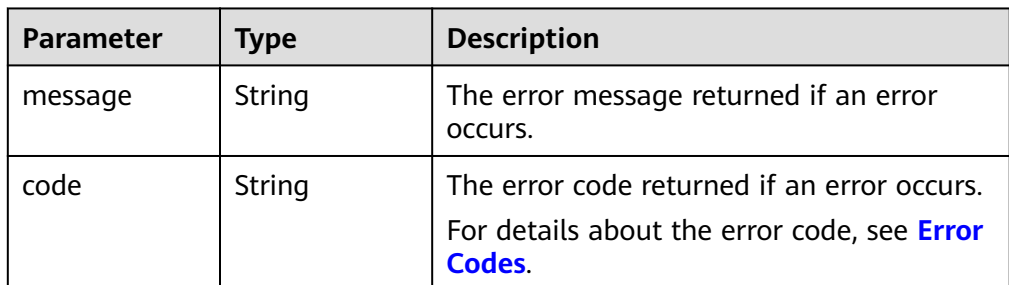

Example response

```
{
   "metadata": {
 "key1": "value1", 
 "key2": "value2"
   }
}
or
{
   "error": {
 "message": "XXXX", 
 "code": "XXX"
   }
```
}

In the preceding example, **error** indicates a general error, for example, **badrequest** or **itemNotFound**. An example is provided as follows:

```
{
 "badrequest": {
 "message": "XXXX", 
      "code": "XXX"
   }
}
```
## **Status Codes**

**Normal** 200

### **Error Codes**

For details, see **[Error Codes](#page-363-0)**.

# **6.4.3 Updating the Metadata of an EVS Disk**

### **Function**

This API is used to update the metadata of an EVS disk.

#### **URI**

- URI format PUT /v2/{project\_id}/volumes/{volume\_id}/metadata
- Parameter description

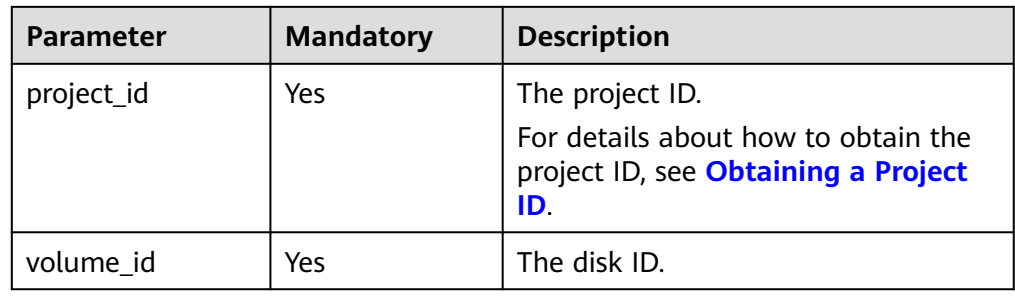

### **Request**

Request parameters

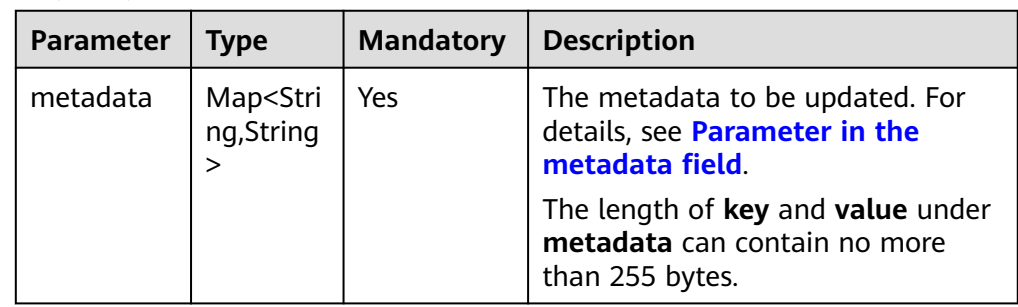

<span id="page-225-0"></span>● Parameter in the **metadata** field

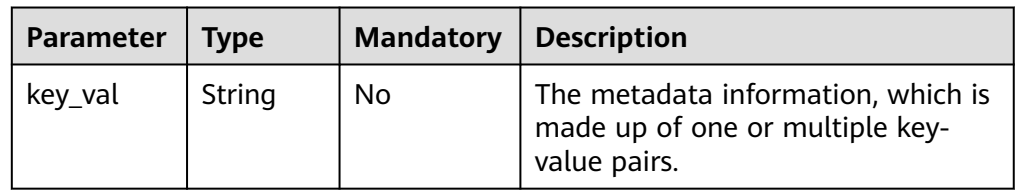

#### ● Example request

```
{
   "metadata": {
 "key1": "value1", 
 "key2": "value2"
   }
}
```
### **Response**

● Response parameters

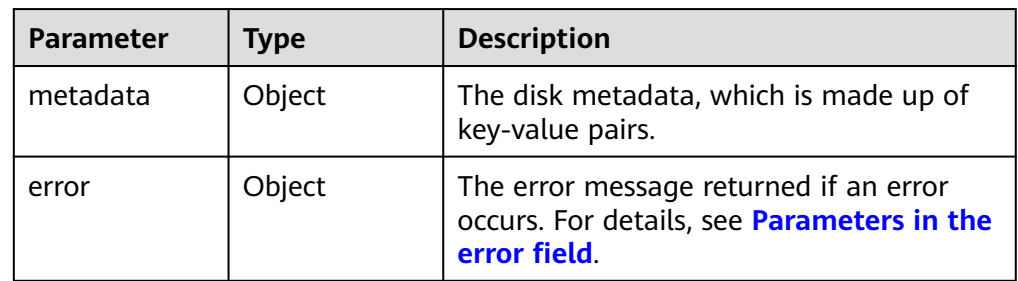

● Parameters in the **error** field

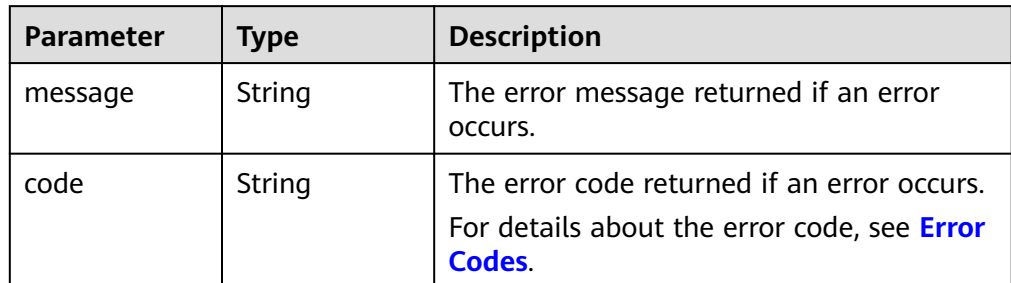

● Example response

```
{
   "metadata": {
 "key1": "value1", 
 "key2": "value2"
   }
}
or
{
   "error": {
      "message": "XXXX", 
      "code": "XXX"
```

```
 }
```
}

In the preceding example, **error** indicates a general error, for example, **badrequest** or **itemNotFound**. An example is provided as follows:

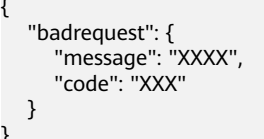

## **Status Codes**

● Normal 200

{

}

## **Error Codes**

For details, see **[Error Codes](#page-363-0)**.

# **6.4.4 Querying One Piece of Metadata for an EVS Disk**

## **Function**

This API is used to query one piece of the EVS disk metadata.

#### **URI**

- URI format GET /v2/{project\_id}/volumes/{volume\_id}/metadata/{key}
- Parameter description

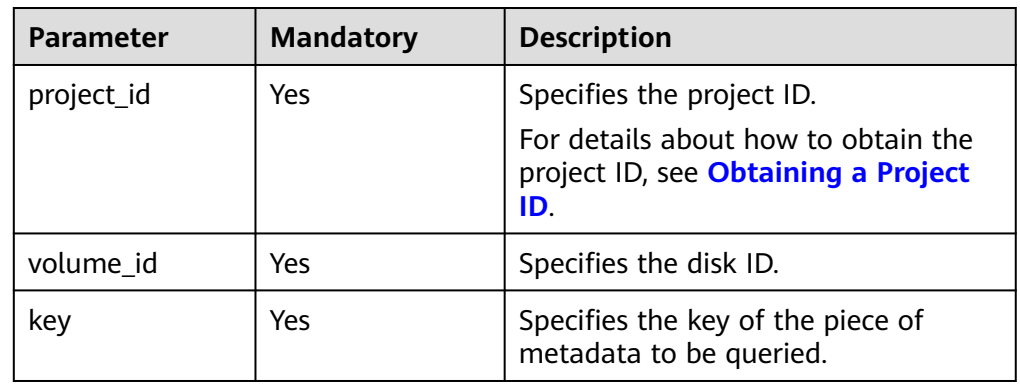

#### **Request**

Example request GET https://{endpoint}/v2/{project\_id}/volumes/b104b8db-170d-441b-897a-3c8ba9c5a214/metadata/ value1

#### **Response**

Parameter description

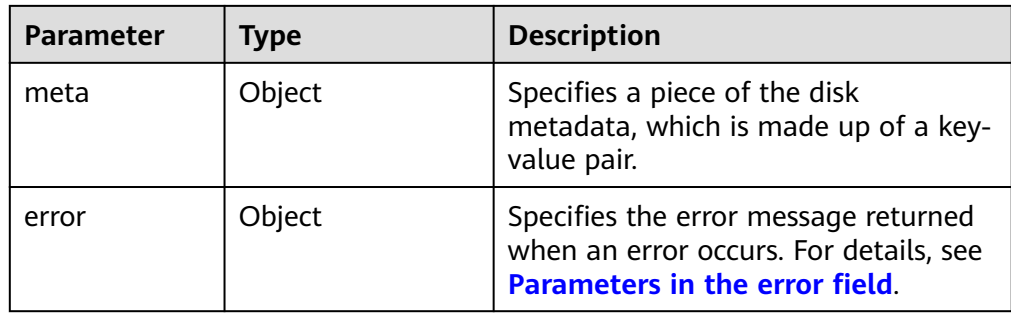

● Parameters in the **error** field

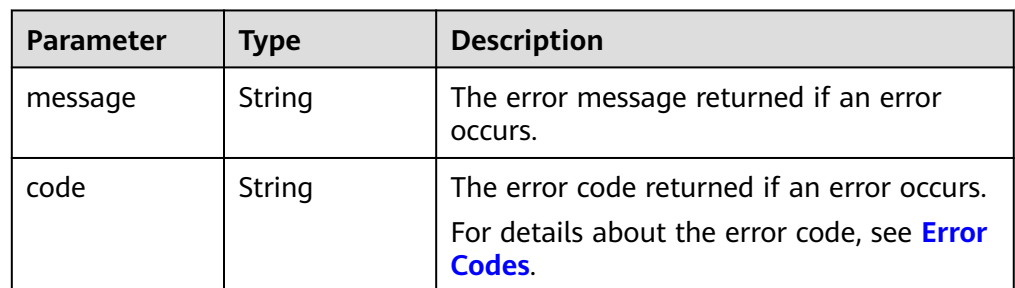

● Example response

```
{
 "meta": {
 "key1": "value1"
   }
}
or
{
   "error": {
      "message": "XXXX", 
      "code": "XXX"
   }
}
```
In the preceding example, **error** indicates a general error, for example, **badrequest** or **itemNotFound**. An example is provided as follows:

```
{
   "itemNotFound": {
 "message": "XXXX", 
 "code": "XXX"
  }
}
```
# **Status Codes**

● Normal 200

# **Error Codes**

For details, see **[Error Codes](#page-363-0)**.

# **6.4.5 Updating One Piece of Metadata for an EVS Disk**

# **Function**

This API is used to update one piece of the EVS disk metadata.

#### **URI**

- URI format PUT /v2/{project\_id}/volumes/{volume\_id}/metadata/{key}
- Parameter description

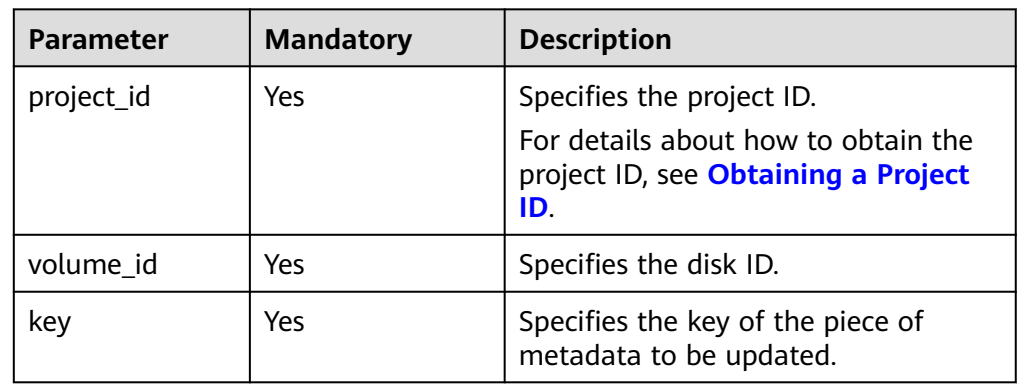

## **Request**

Parameter description

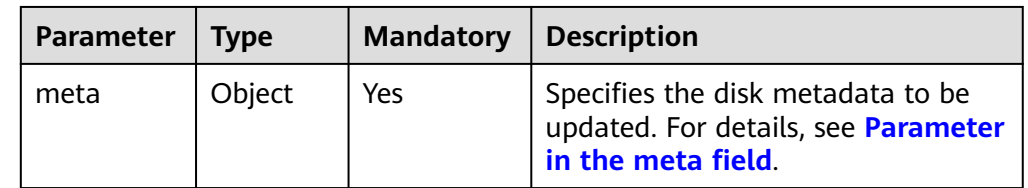

● Parameter in the **meta** field

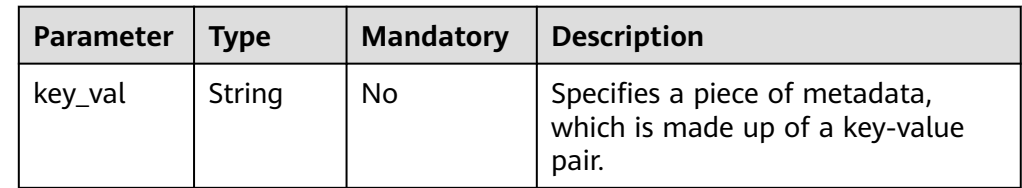

Example request

```
{
   "meta": {
      "key1": "value1"
   }
}
```
### **Response**

● Parameter description

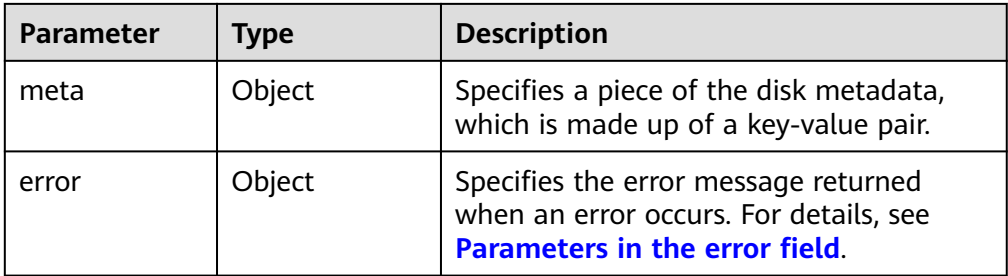

● Parameters in the **error** field

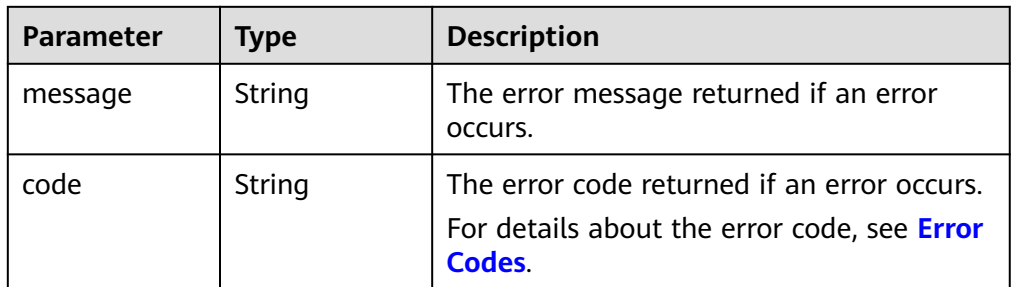

Example response

```
{
   "meta": {
      "key1": "value1"
   }
}
or
{
   "error": {
 "message": "XXXX", 
 "code": "XXX"
   }
}
```
In the preceding example, **error** indicates a general error, for example, **badRequest** or **itemNotFound**. An example is provided as follows:

```
{
 "badRequest": {
 "message": "XXXX", 
      "code": "XXX"
   }
}
```
# **Status Codes**

● Normal 200

# **Error Codes**

For details, see **[Error Codes](#page-363-0)**.

# **6.4.6 Deleting One Piece of Metadata for an EVS Disk**

# **Function**

This API is used to delete one piece of the EVS disk metadata.

#### **URI**

- URI format DELETE /v2/{project\_id}/volumes/{volume\_id}/metadata/{key}
- Parameter description

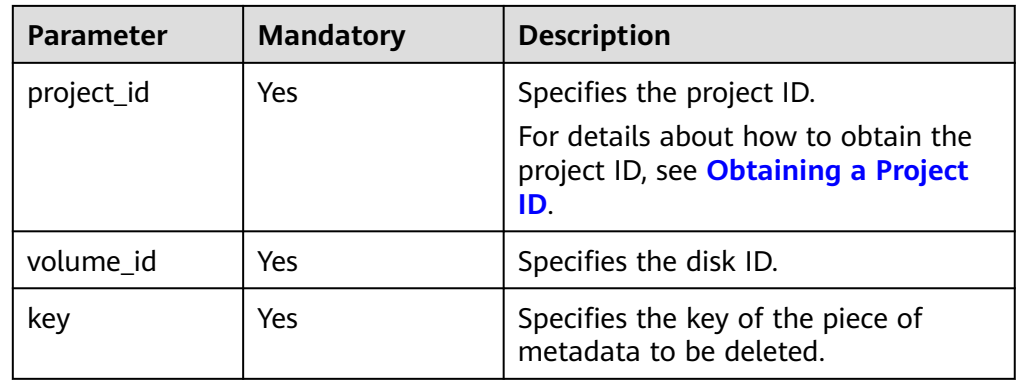

### **Request**

● Example request DELETE https://{endpoint}/v2/{project\_id}/volumes/b104b8db-170d-441b-897a-3c8ba9c5a214/ metadata/value1

### **Response**

Parameter description

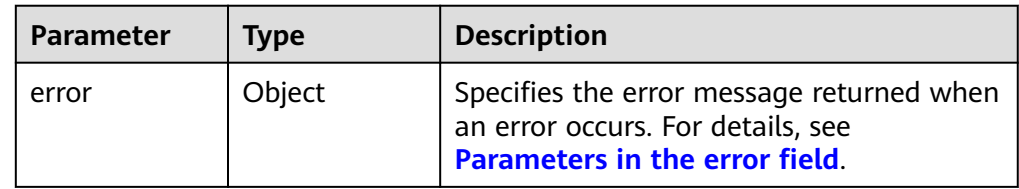

● Parameters in the **error** field

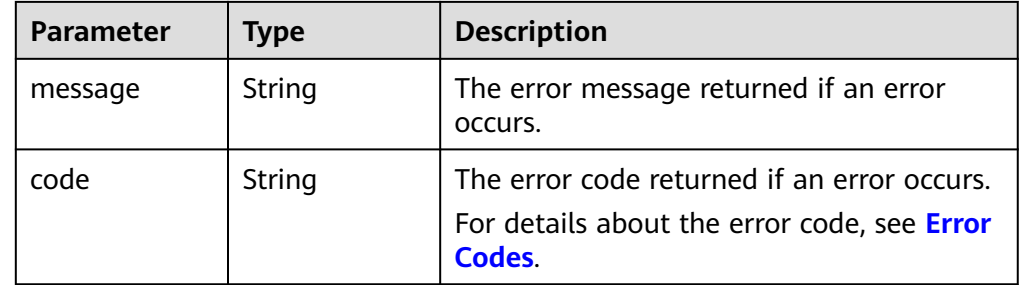

● Example response

```
None
or
{
   "error": {
     "message": "XXXX", 
     "code": "XXX"
   }
}
In the preceding example, error indicates a general error, for example,
badrequest or itemNotFound. An example is provided as follows:
{
   "itemNotFound": {
     "message": "XXXX", 
     "code": "XXX"
   }
}
```
## **Status Codes**

● Normal 200

## **Error Codes**

For details, see **[Error Codes](#page-363-0)**.

# **6.5 API Version Query**

# **6.5.1 Querying Information of API Versions**

# **Function**

This API is used to query information of API versions.

### **URI**

● URI format GET /

### **Request**

● Example request GET https://{endpoint}/

### **Response**

● Parameter description

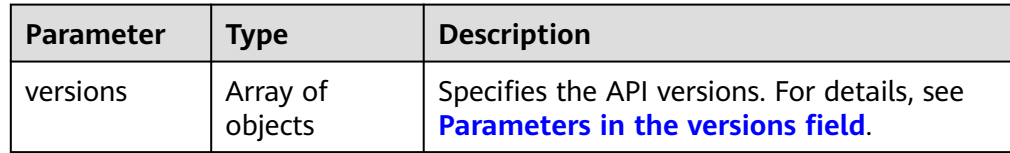

<span id="page-232-0"></span>● Parameters in the **versions** field

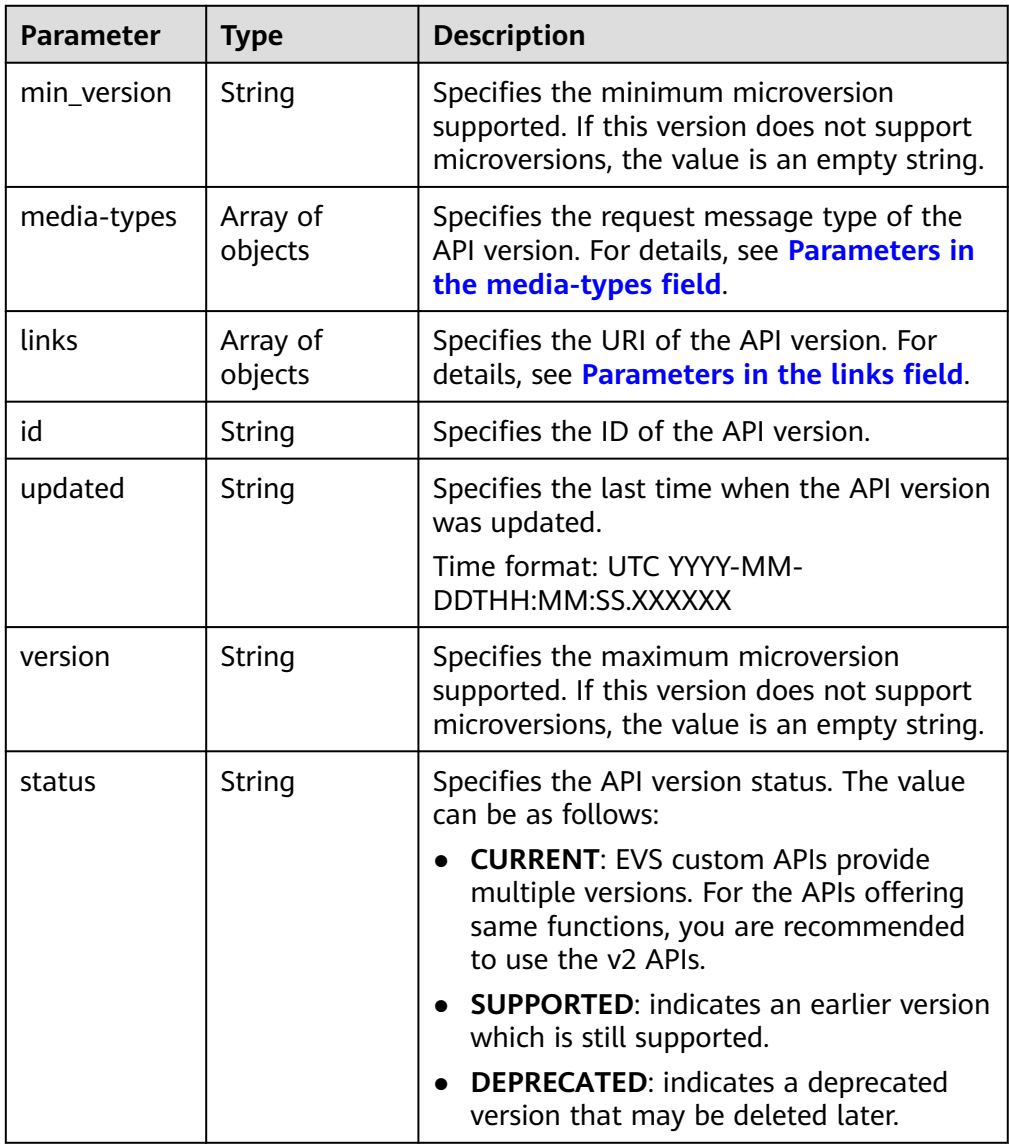

● Parameters in the **media-types** field

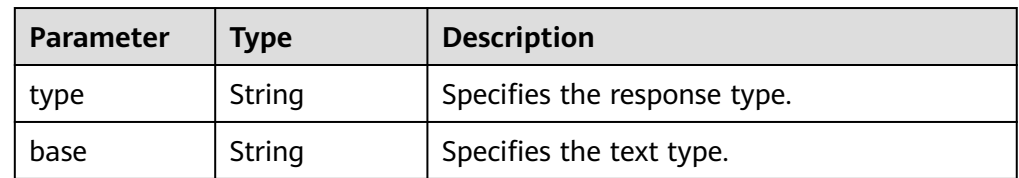

● Parameters in the **links** field

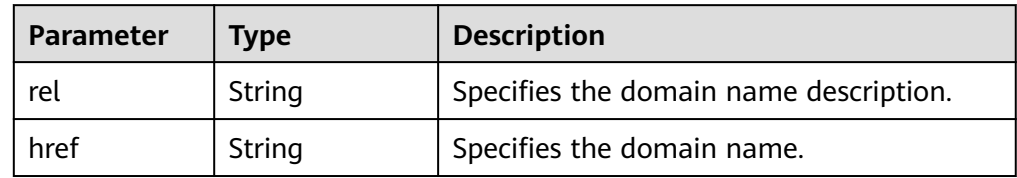

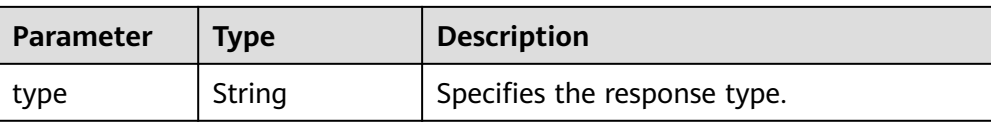

#### ● Example response

{

```
 "versions": [
      {
         "min_version": "", 
         "media-types": [
            {
               "type": "application/vnd.openstack.volume+json;version=1", 
               "base": "application/json"
            }, 
           \overline{f} "type": "application/vnd.openstack.volume+xml;version=1", 
               "base": "application/xml"
            }
\blacksquare, \blacksquare, \blacksquare "links": [
 {
               "rel": "describedby", 
               "href": "http://docs.openstack.org/", 
               "type": "text/html"
            }, 
            {
               "rel": "self", 
               "href": "https://evs.localdomain.com/v1"
            }
\blacksquare, \blacksquare, \blacksquare "id": "v1.0", 
 "updated": "2014-06-28T12:20:21Z", 
 "version": "", 
         "status": "SUPPORTED"
 }, 
\overline{\phantom{a}} "min_version": "", 
         "media-types": [
            {
 "type": "application/vnd.openstack.volume+json;version=1", 
 "base": "application/json"
            }, 
            {
               "type": "application/vnd.openstack.volume+xml;version=1", 
               "base": "application/xml"
            }
         ], 
         "links": [
            {
               "rel": "describedby", 
               "href": "http://docs.openstack.org/", 
               "type": "text/html"
            }, 
            {
               "rel": "self", 
               "href": "https://evs.localdomain.com/v2"
            }
         ], 
 "id": "v2.0", 
 "updated": "2014-06-28T12:20:21Z", 
 "version": "", 
         "status": "SUPPORTED"
      }, 
      {
         "min_version": "3.0", 
         "media-types": [
 {
```

```
 "type": "application/vnd.openstack.volume+json;version=1", 
              "base": "application/json"
\qquad \qquad \} {
               "type": "application/vnd.openstack.volume+xml;version=1", 
              "base": "application/xml"
           }
\blacksquare, \blacksquare, \blacksquare "links": [
 {
              "rel": "describedby", 
              "href": "http://docs.openstack.org/", 
              "type": "text/html"
           }, 
           {
              "rel": "self", 
              "href": "https://evs.localdomain.com/v3"
           }
        ],<br>"id": "v3.0".
 "id": "v3.0", 
 "updated": "2016-02-08T12:20:21Z", 
 "version": "3.0", 
 "status": "CURRENT"
     }
   ]
```
#### **Status Codes**

**Normal** 300

}

## **Error Codes**

For details, see **[Error Codes](#page-363-0)**.

# **6.5.2 Querying Information of an API Version**

#### **Function**

This API is used to query information of an API version.

#### **URI**

● URI format

GET /{api\_version}

Parameter description

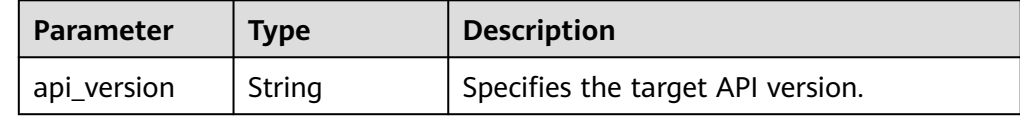

#### **Request**

● Example request GET https://{endpoint}/v2

# **Response**

● Parameter description

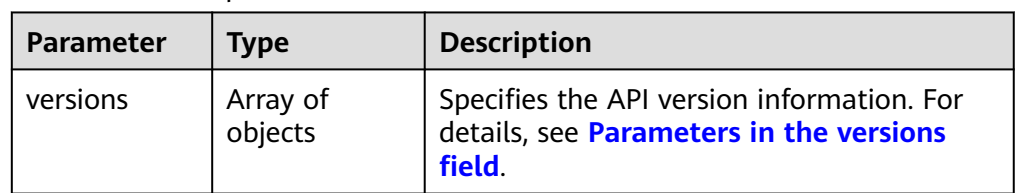

● Parameters in the **versions** field

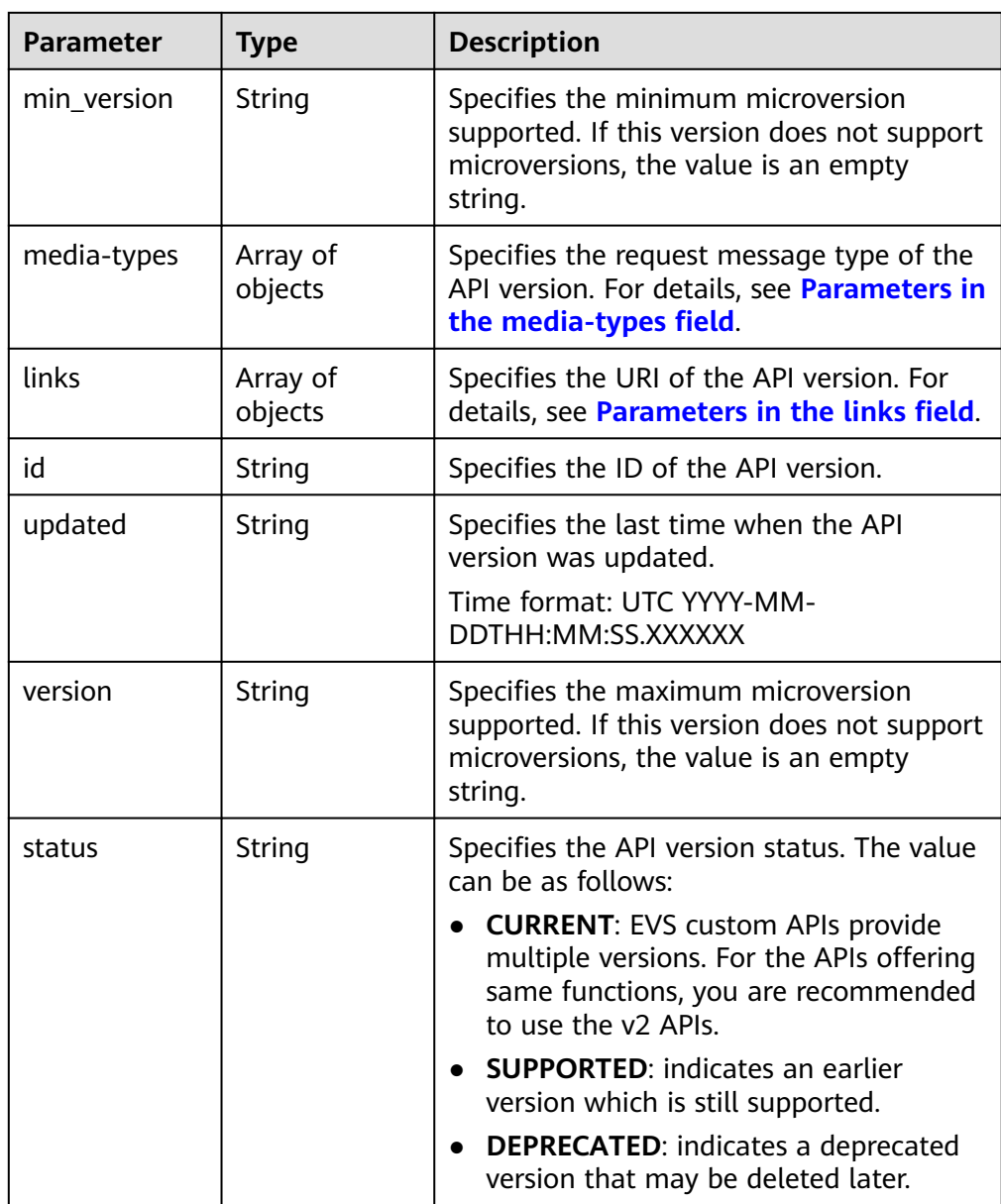

● Parameters in the **media-types** field

<span id="page-236-0"></span>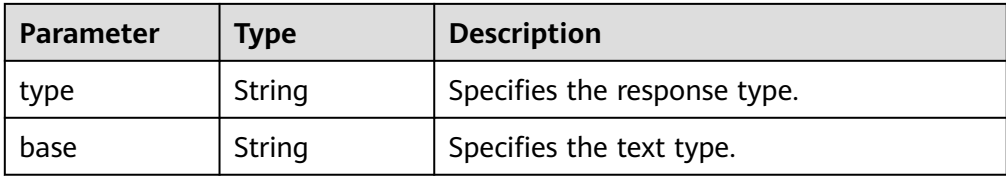

#### ● Parameters in the **links** field

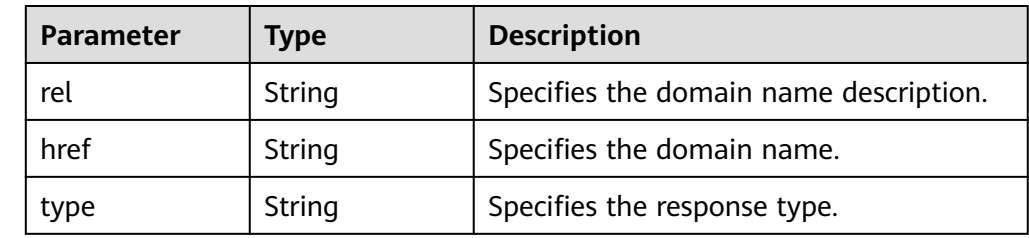

#### ● Example response

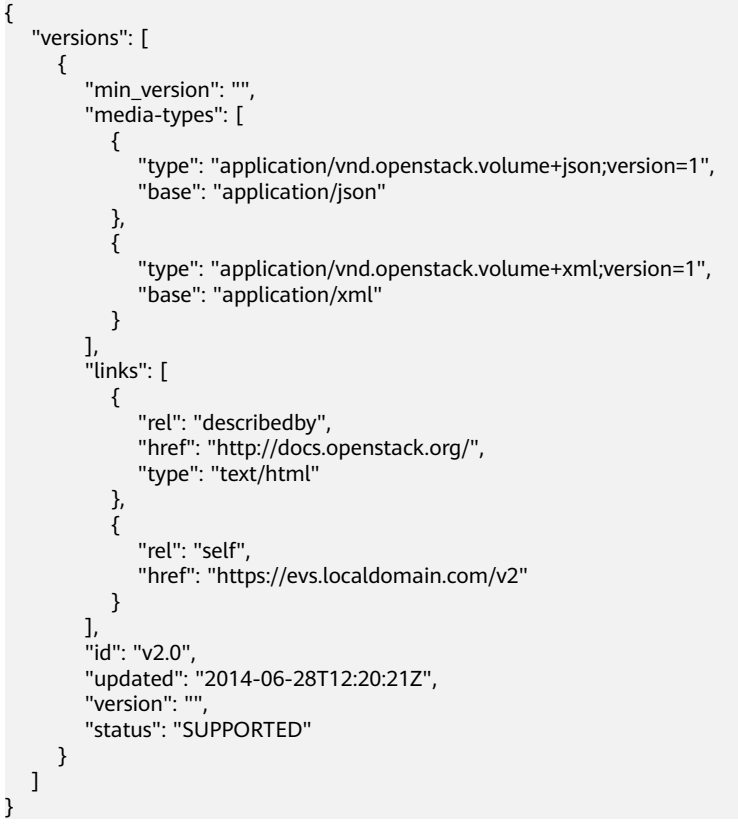

### **Status Codes**

● Normal 200

## **Error Codes**

For details, see **[Error Codes](#page-363-0)**.

# **7 Out-of-Date APIs**

# **7.1 OpenStack Cinder API**

# **7.1.1 EVS Disk**

# **7.1.1.1 Creating EVS Disks**

# **Function**

This API is used to create one or multiple EVS disks.

# **URI**

- URI format POST /v3/{project\_id}/volumes
- Parameter description

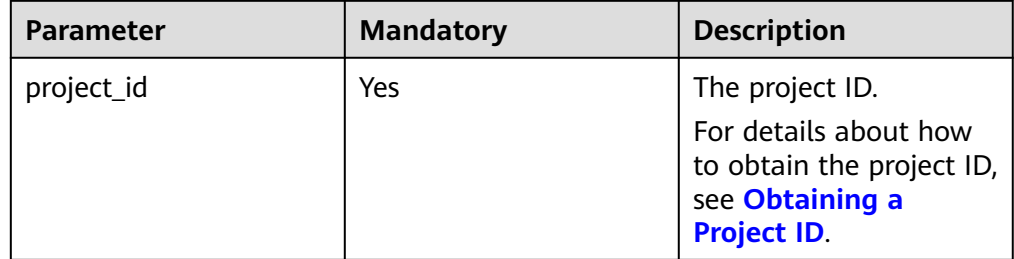

# **Request**

● Request parameters

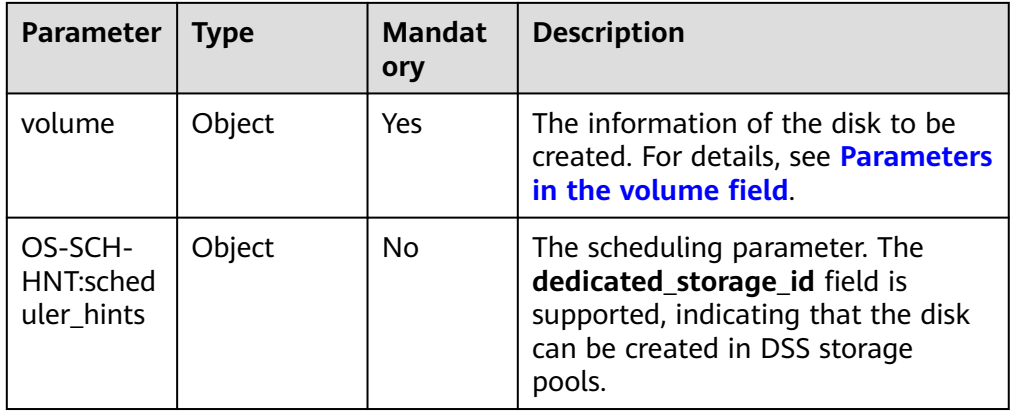

#### ● Parameters in the **volume** field

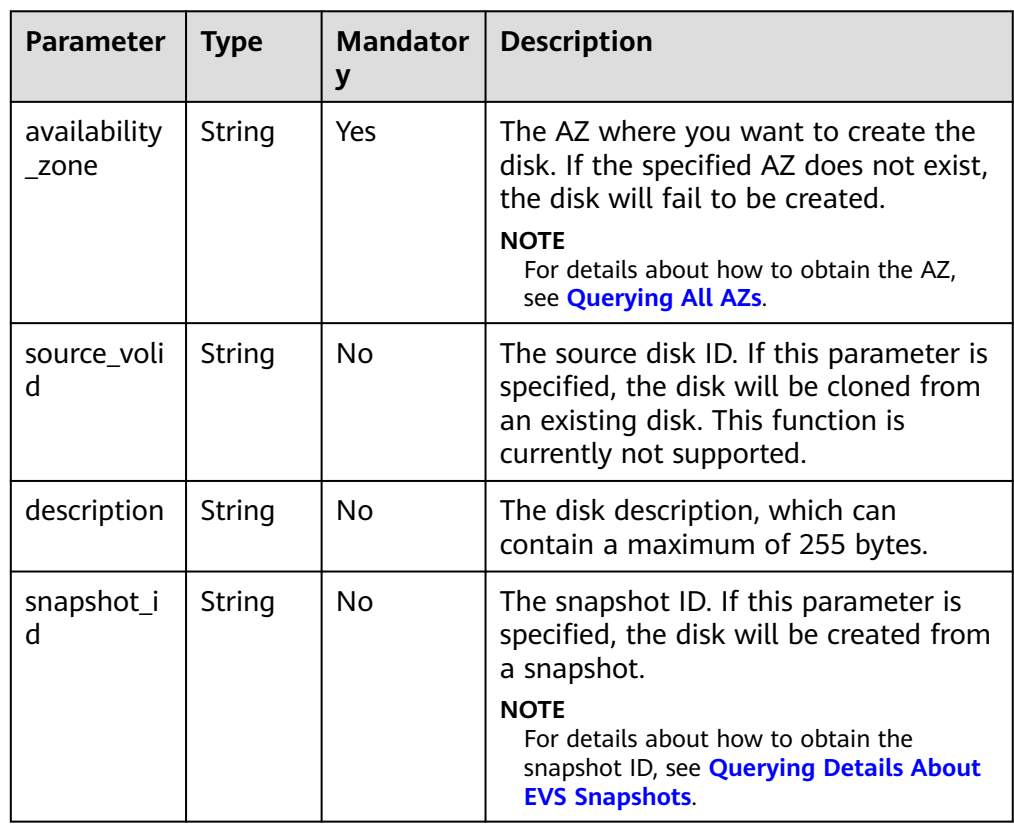

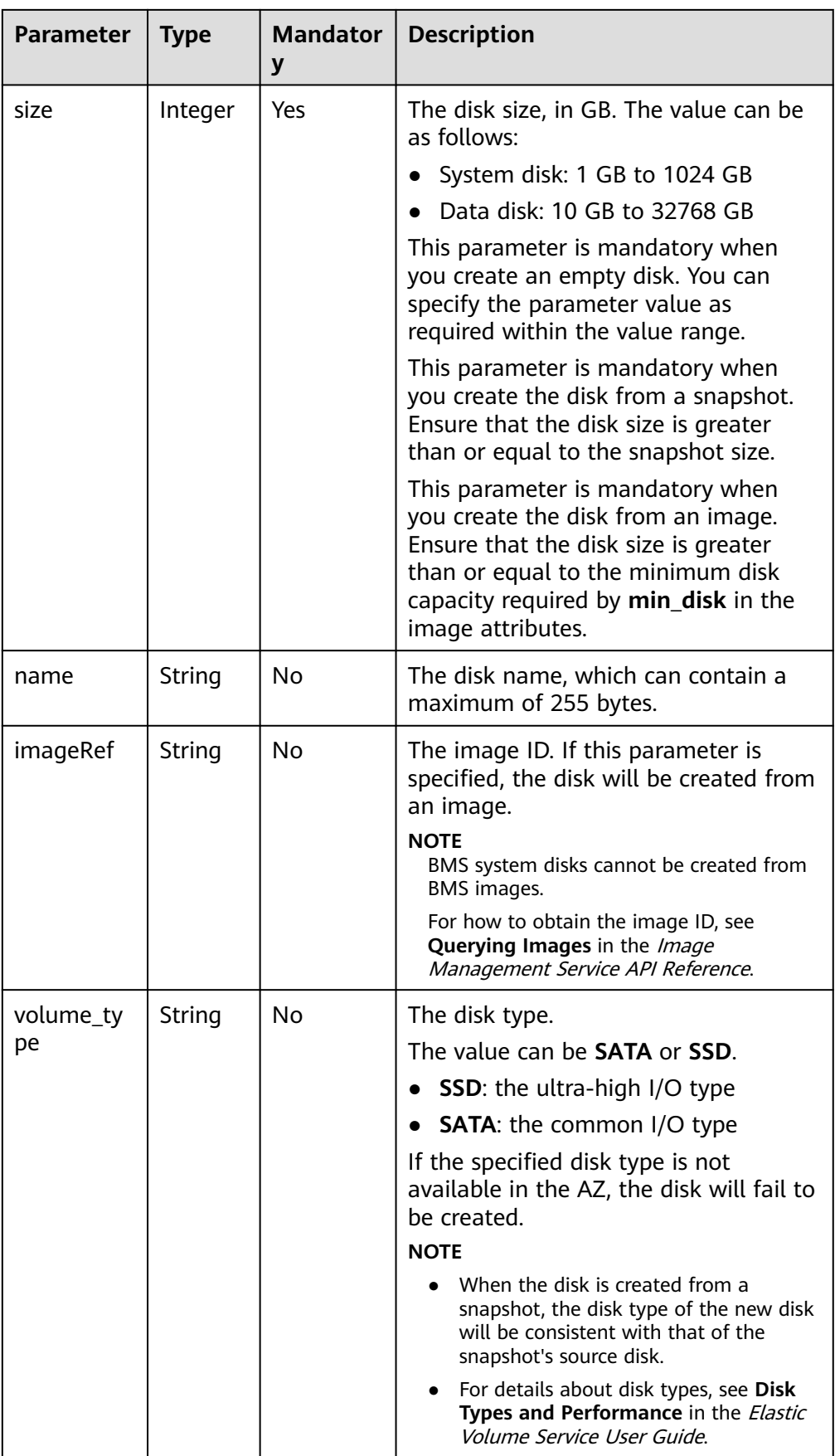

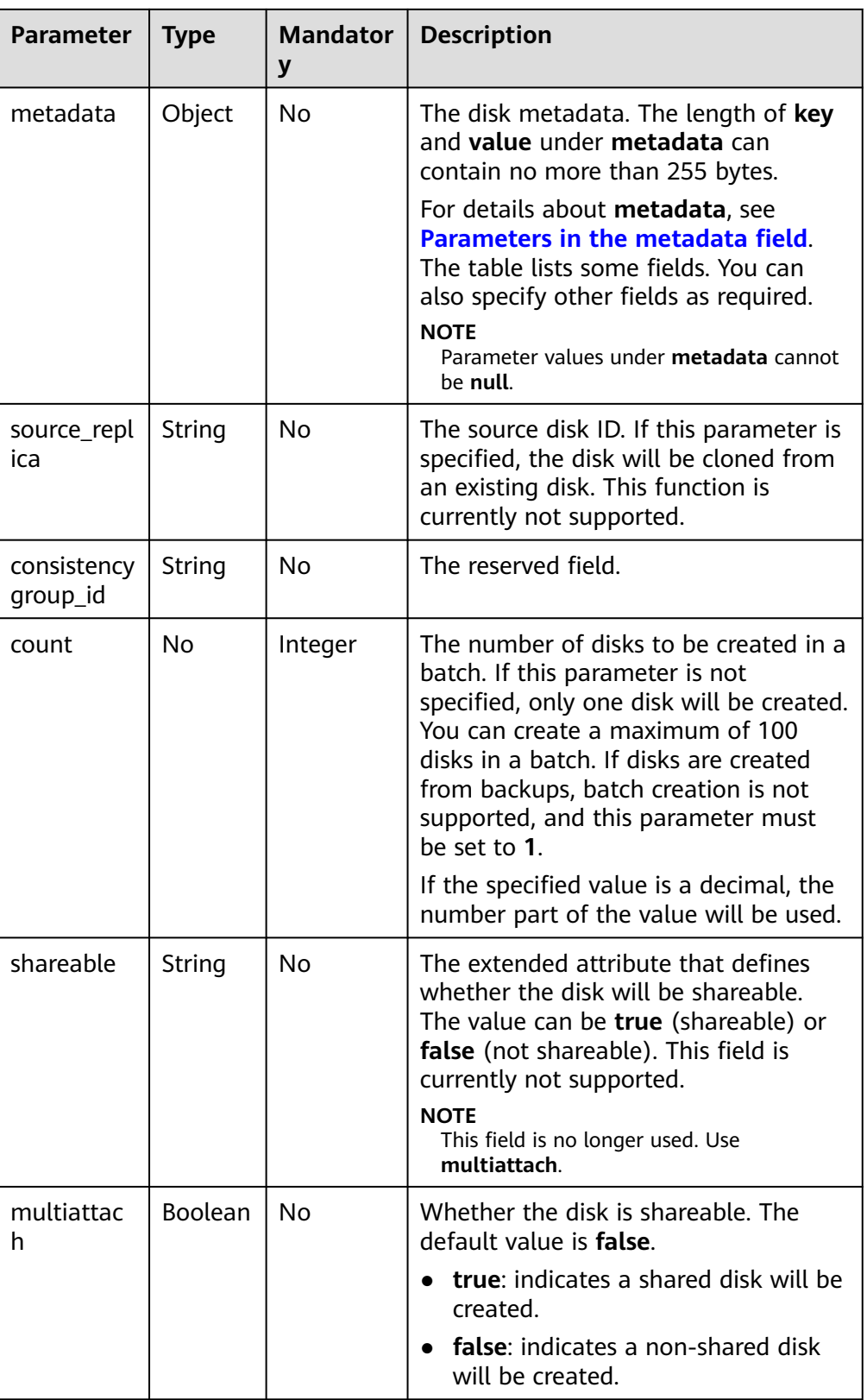

#### <span id="page-241-0"></span> $\Box$  Note

Specifying any two of the **source\_volid**, **snapshot\_id**, and **imageRef** fields together is not supported.

● Parameter in the **OS-SCH-HNT:scheduler\_hints** field

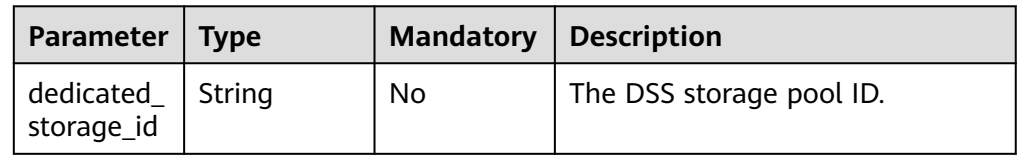

● Parameters in the **metadata** field

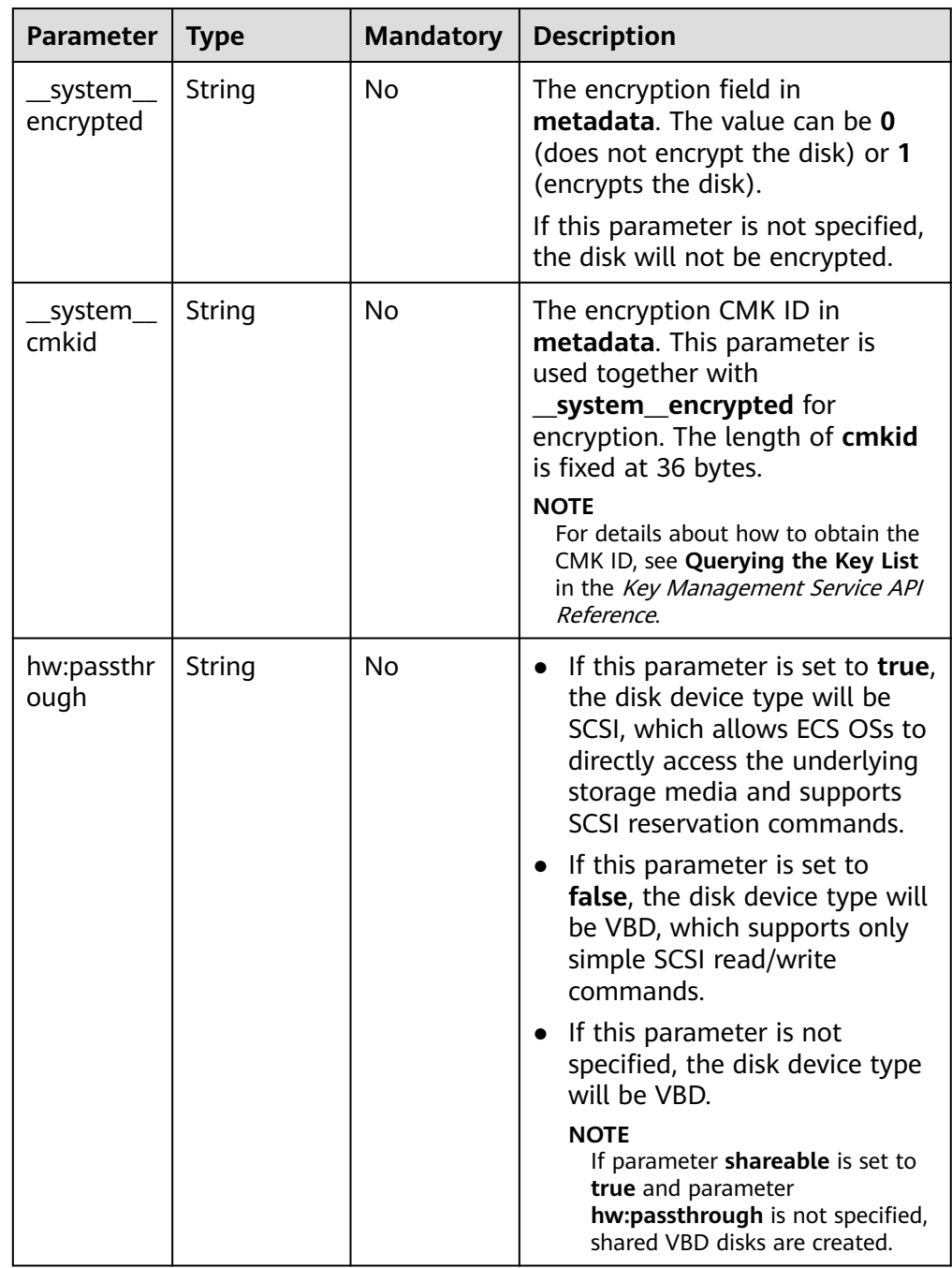

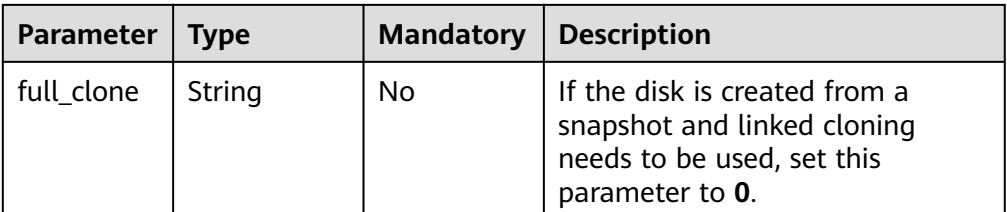

#### $\Box$  Note

The preceding table provides only some **metadata** parameters for your reference. You can also specify other fields as required.

- If the disk is created from a snapshot, **\_\_system\_\_encrypted** and **\_\_system\_\_cmkid** are not supported, and the new disk will have the same encryption attribute as that of the snapshot's source disk.
- If the disk is created from an image, **\_\_system\_\_encrypted** and **\_\_system\_\_cmkid** are not supported, and the new disk will have the same encryption attribute as that of the image.
- If the disk is created from a snapshot, **hw:passthrough** is not supported, and the new disk will have the same device type as that of the snapshot's source disk.
- If the disk is created from an image, **hw:passthrough** is not supported, and the device type of the new disk will be VBD.
- **Example request**

{

}

```
 "volume": {
 "name": "openapi_vol01", 
 "imageRef": "027cf713-45a6-45f0-ac1b-0ccc57ac12e2", 
      "availability_zone": "az-dc-1", 
      "description": "create for api test", 
      "volume_type": "SAS", 
      "metadata": {
         "volume_owner": "openapi"
      }, 
      "multiattach": false, 
      "size": 40
   }, 
    "OS-SCH-HNT:scheduler_hints": {
      "dedicated_storage_id": "eddc1a3e-4145-45be-98d7-bf6f65af9767"
   }
```
#### **Response**

Response parameters

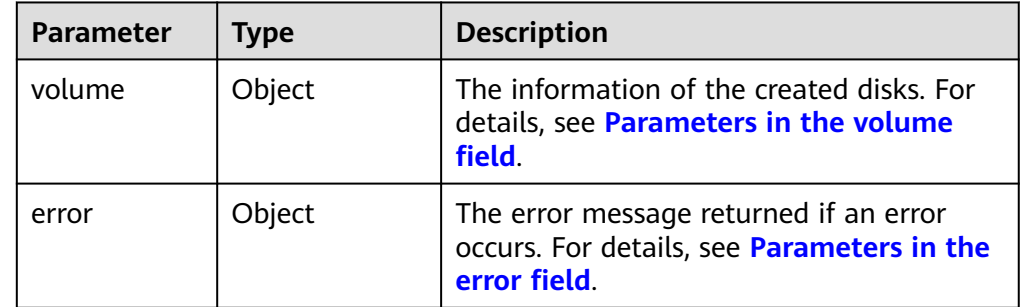

● Parameters in the **volume** field

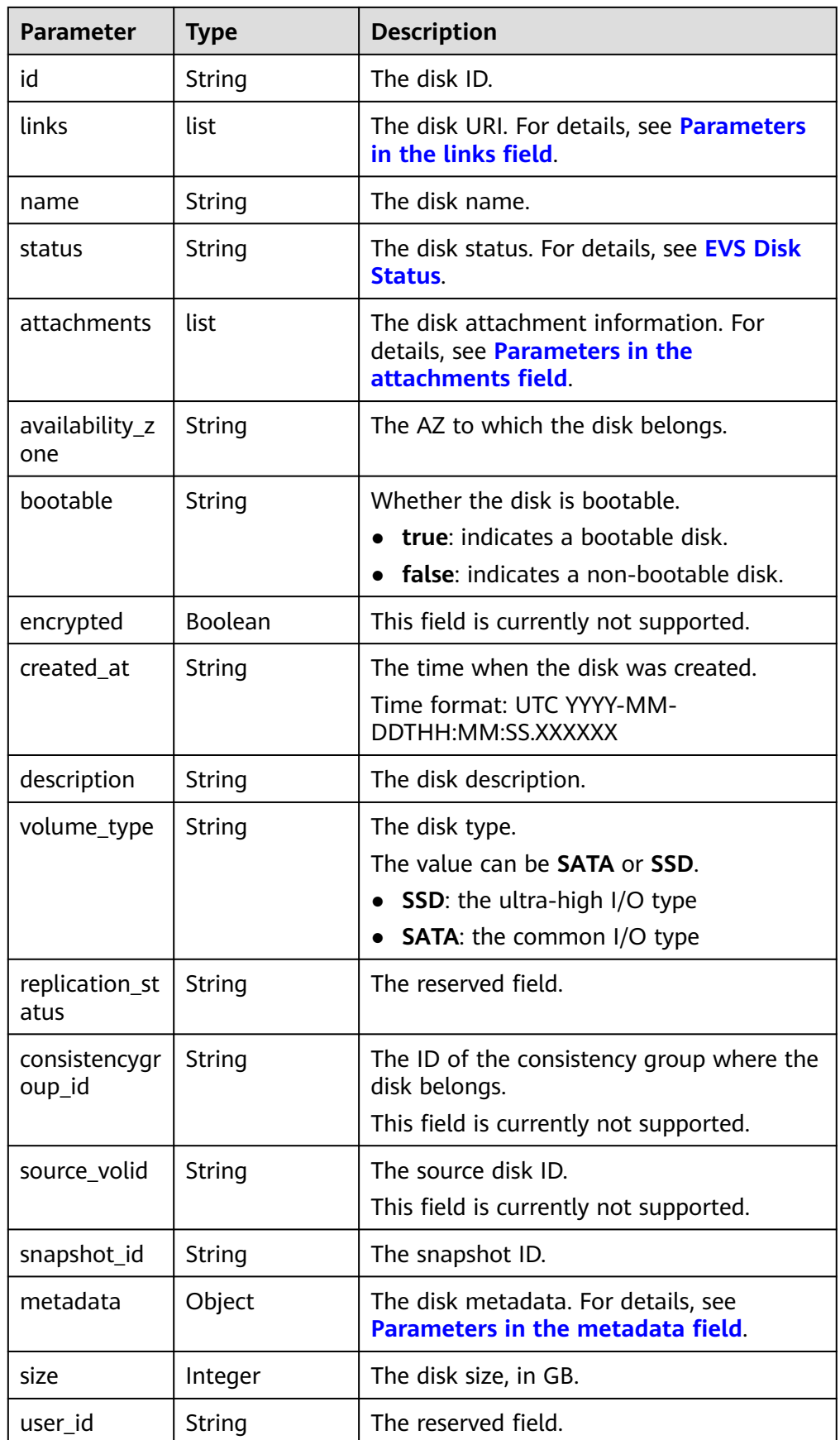

<span id="page-244-0"></span>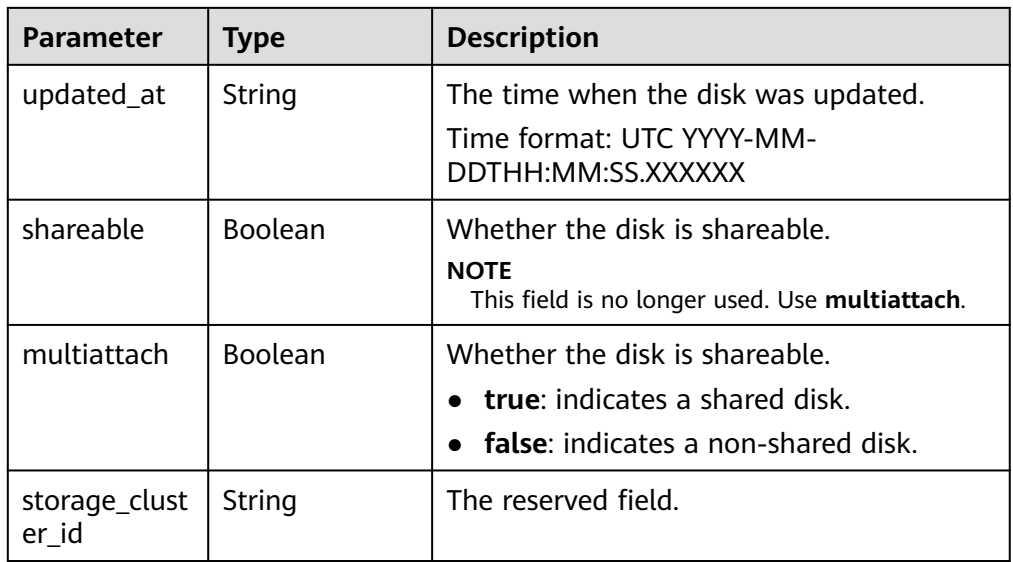

#### ● Parameters in the **links** field

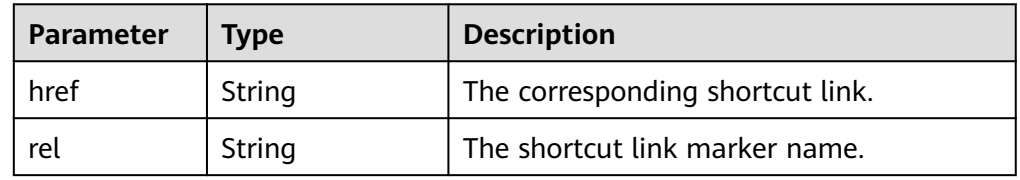

● Parameters in the **attachments** field

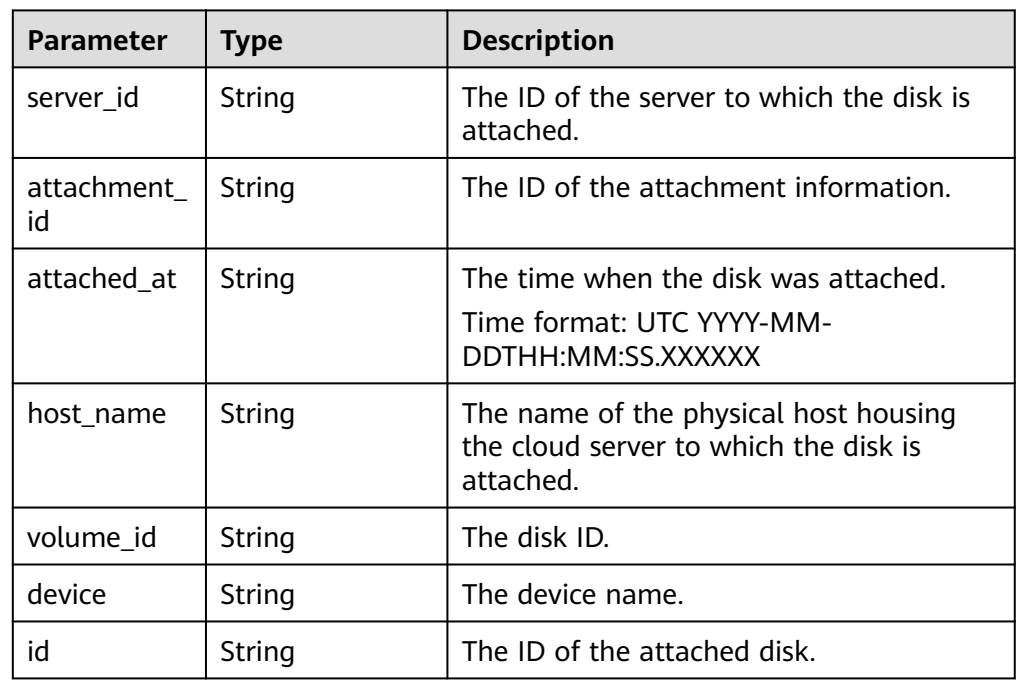

● Parameters in the **metadata** field

<span id="page-245-0"></span>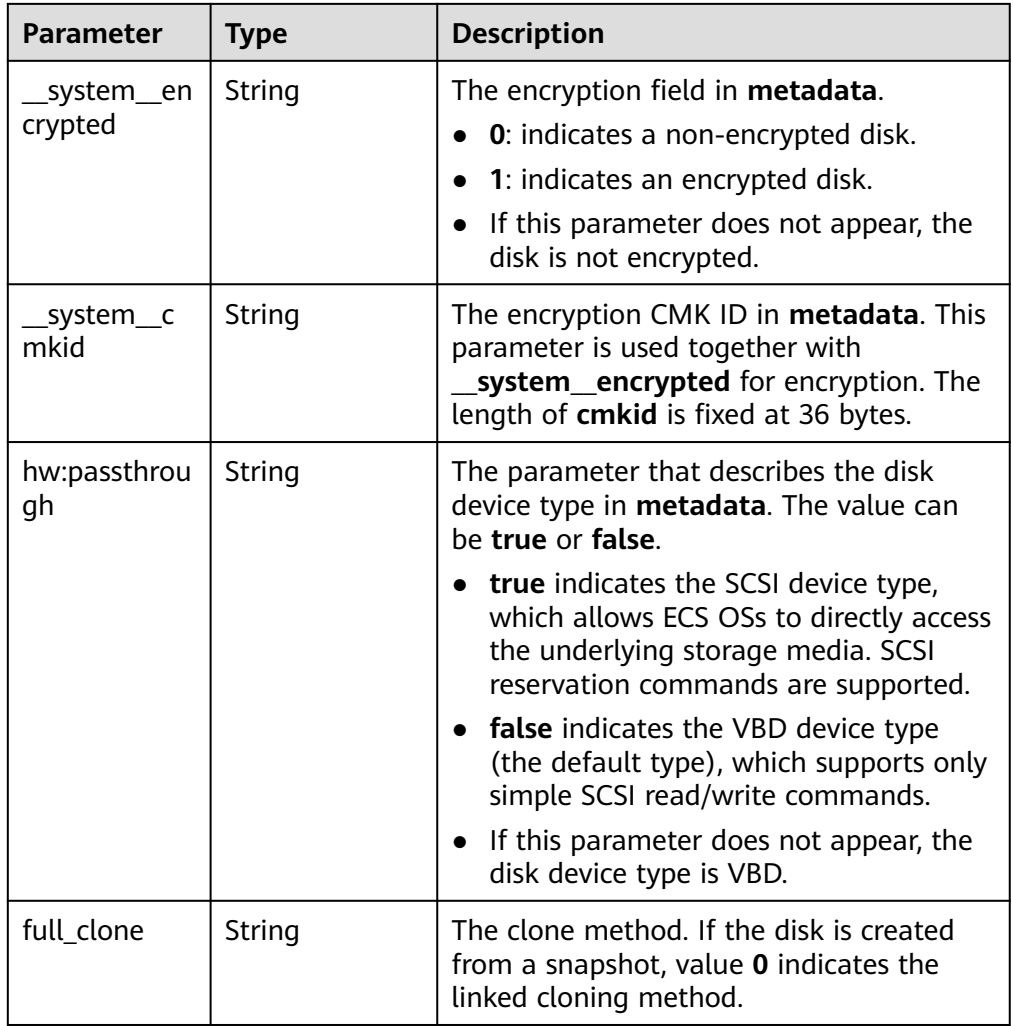

#### ● Parameters in the **error** field

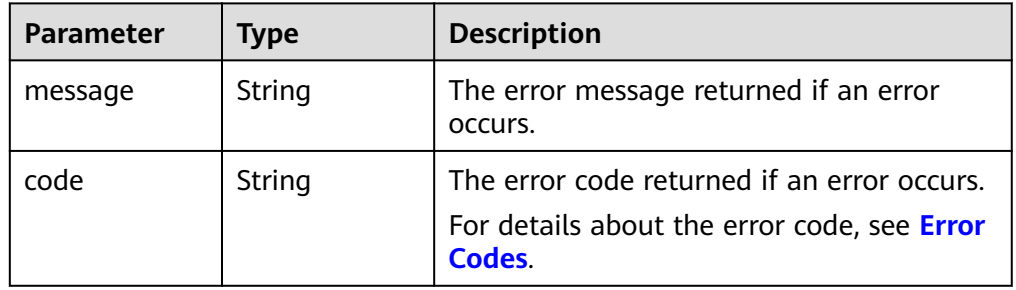

● Example response

{

```
 "volume": {
 "attachments": [ ], 
 "availability_zone": "az-dc-1", 
 "bootable": "false", 
 "consistencygroup_id": null, 
 "created_at": "2016-05-25T02:38:40.392463", 
 "description": "create for api test", 
 "encrypted": false, 
 "id": "8dd7c486-8e9f-49fe-bceb-26aa7e312b66", 
     "links": [
       {
```

```
 "href": "https://volume.localdomain.com:8776/v2/5dd0b0056f3d47b6ab4121667d35621a/
volumes/8dd7c486-8e9f-49fe-bceb-26aa7e312b66", 
           "rel": "self"
        }, 
        {
           "href": "https://volume.localdomain.com:8776/5dd0b0056f3d47b6ab4121667d35621a/
volumes/8dd7c486-8e9f-49fe-bceb-26aa7e312b66", 
           "rel": "bookmark"
        }
      ], 
      "metadata": {
         "volume_owner": "openapi"
 }, 
 "name": "openapi_vol01", 
      "replication_status": "disabled", 
      "multiattach": false, 
      "size": 40, 
      "snapshot_id": null, 
      "source_volid": null, 
      "status": "creating", 
      "updated_at": null, 
      "user_id": "39f6696ae23740708d0f358a253c2637", 
      "volume_type": "SAS"
   }
}
or
{
   "error": {
      "message": "XXXX", 
      "code": "XXX"
   }
}
In the preceding example, error indicates a general error, for example,
badRequest or itemNotFound. An example is provided as follows:
{
   "badRequest": {
      "message": "XXXX", 
      "code": "XXX"
   }
```
#### **Status Codes**

**Normal** 202

}

#### **Error Codes**

For details, see **[Error Codes](#page-363-0)**.

### **7.1.1.2 Deleting an EVS Disk**

#### **Function**

This API is used to delete an EVS disk.

### **URI**

● URI format DELETE /v3/{project\_id}/volumes/{volume\_id} ● Parameter description

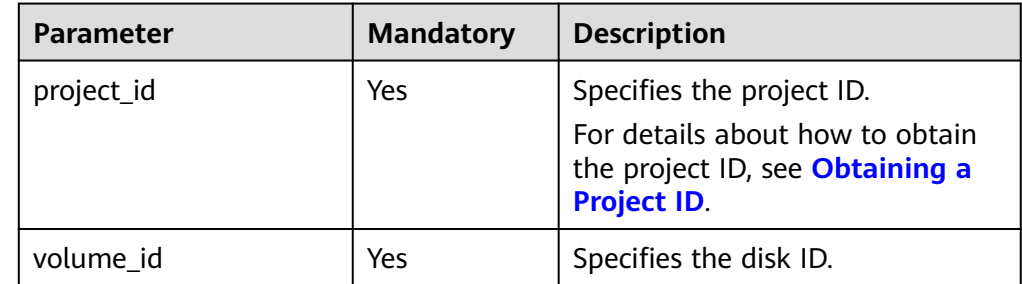

#### ● Request filter parameters

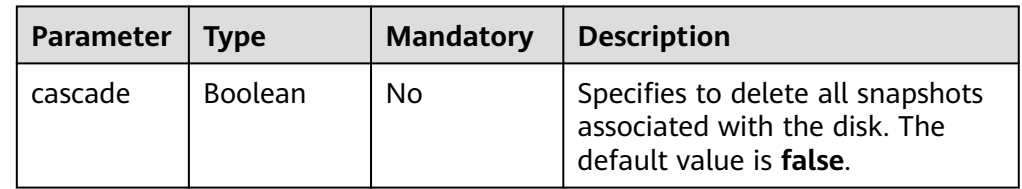

## **Request**

The following example shows how to delete a disk and all its snapshots.

● Example request DELETE https://{endpoint}/v3/{project\_id}/volumes/{volume\_id}?cascade=true

#### **Response**

Response parameters

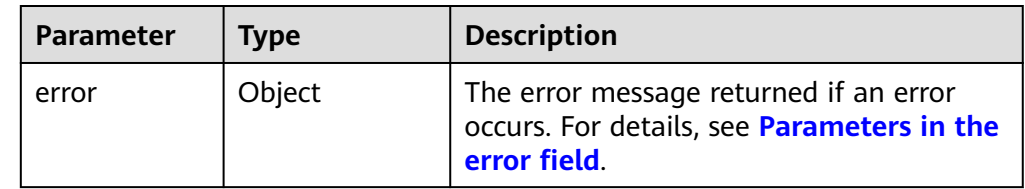

● Parameters in the **error** field

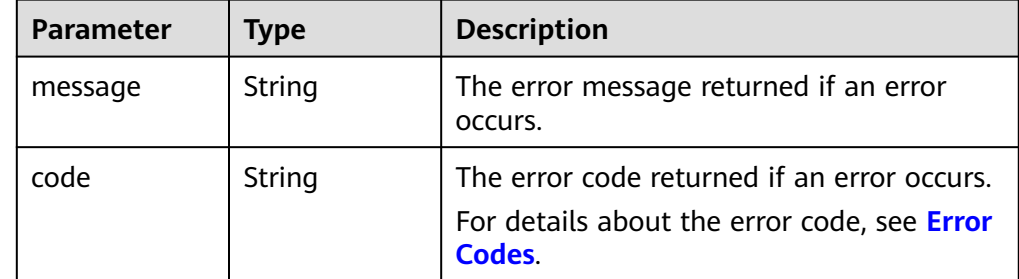

● Example response

None or {

"error": {

```
 "message": "XXXX", 
     "code": "XXX"
  }
}
In the preceding example, error indicates a general error, for example,
badrequest or itemNotFound. An example is provided as follows:
{
   "itemNotFound": {
 "message": "XXXX", 
 "code": "XXX"
  }
```
#### **Status Codes**

● Normal 202

}

#### **Error Codes**

For details, see **[Error Codes](#page-363-0)**.

## **7.1.1.3 Updating an EVS Disk**

### **Function**

This API is used to update the EVS disk information.

#### **URI**

- URI format PUT /v3/{project\_id}/volumes/{volume\_id}
- Parameter description

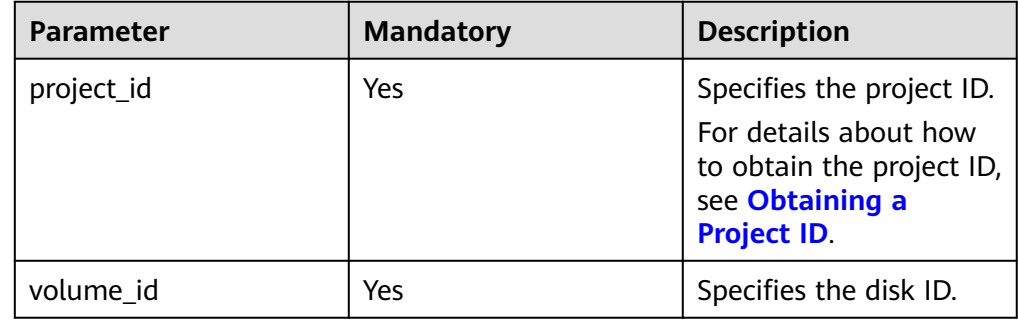

#### **Request**

Request parameters

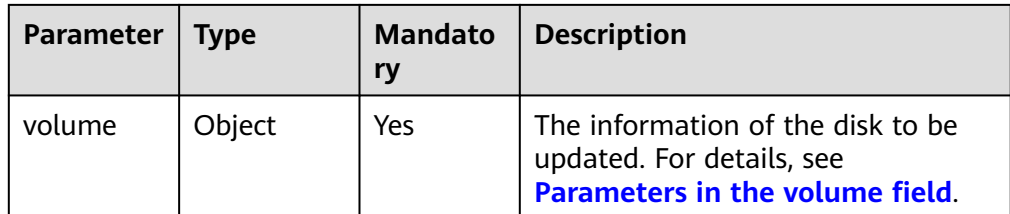

● Parameters in the **volume** field

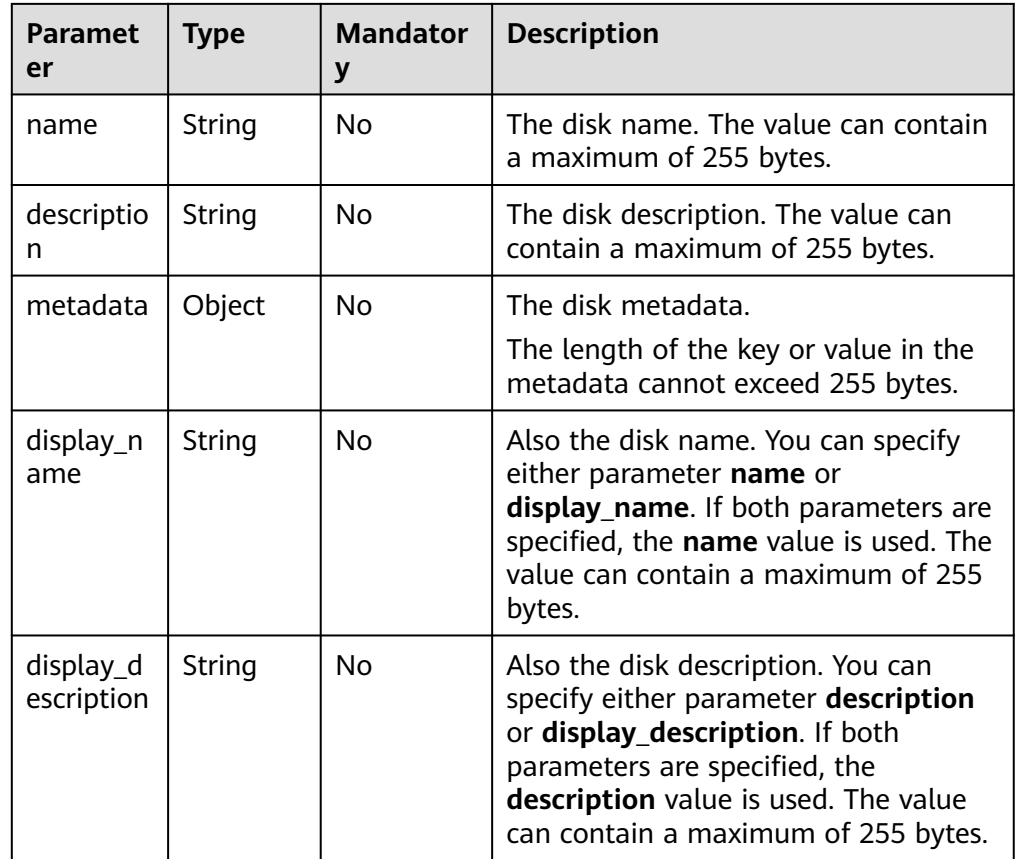

#### ● Example request

```
{
 "volume": {
 "name": "test_volume", 
 "description": "test"
   }
}
```
#### **Response**

● Response parameters

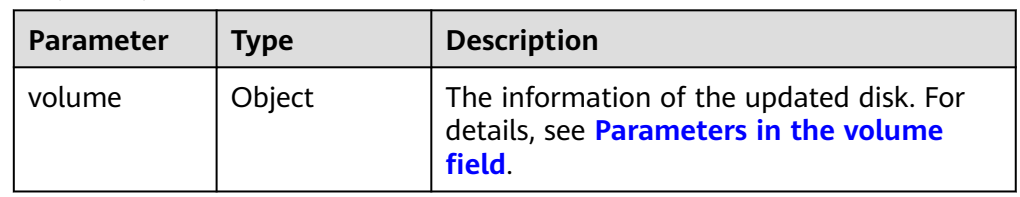

<span id="page-250-0"></span>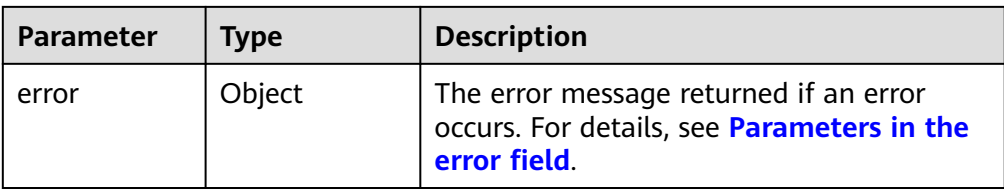

#### ● Parameters in the **volume** field

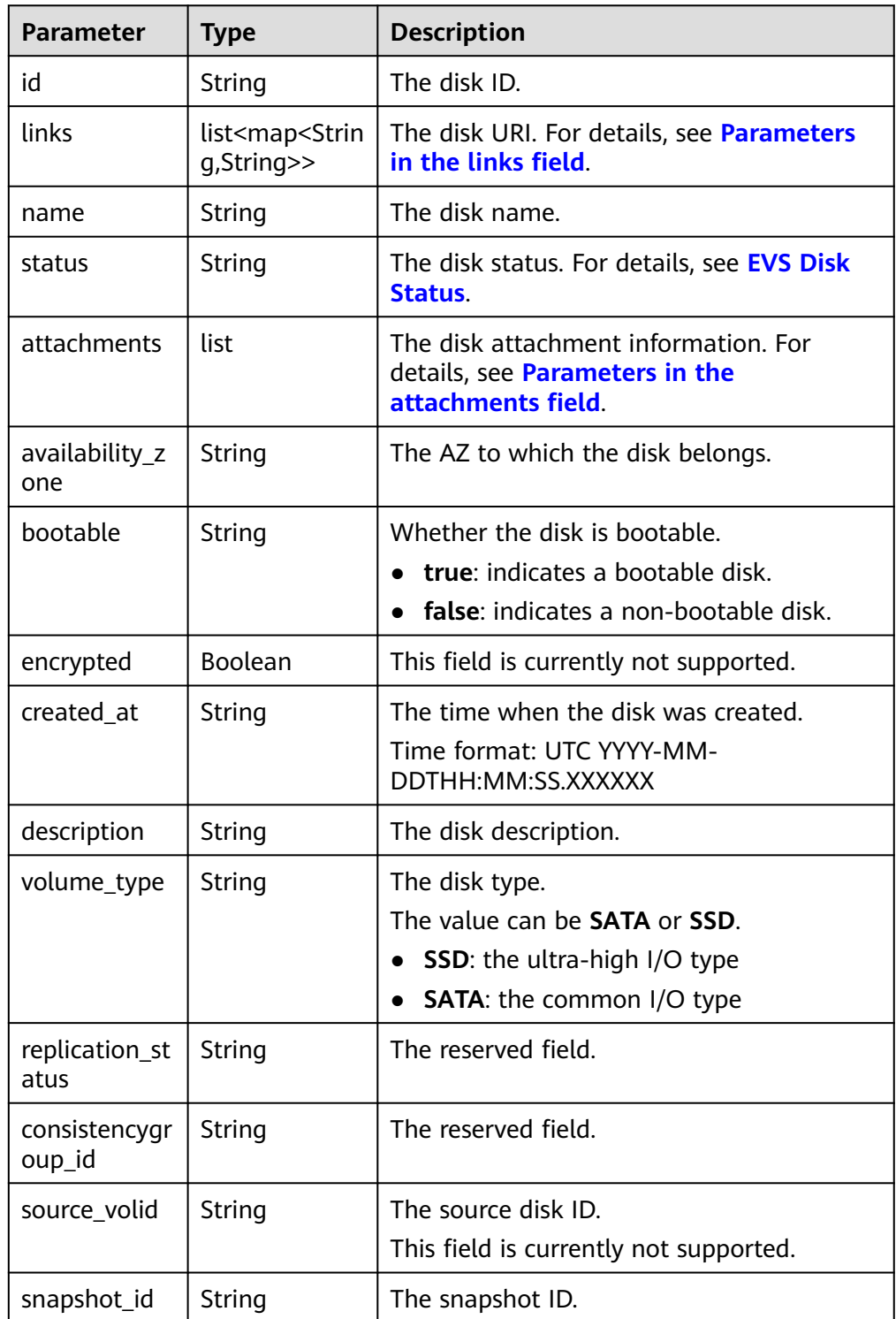

<span id="page-251-0"></span>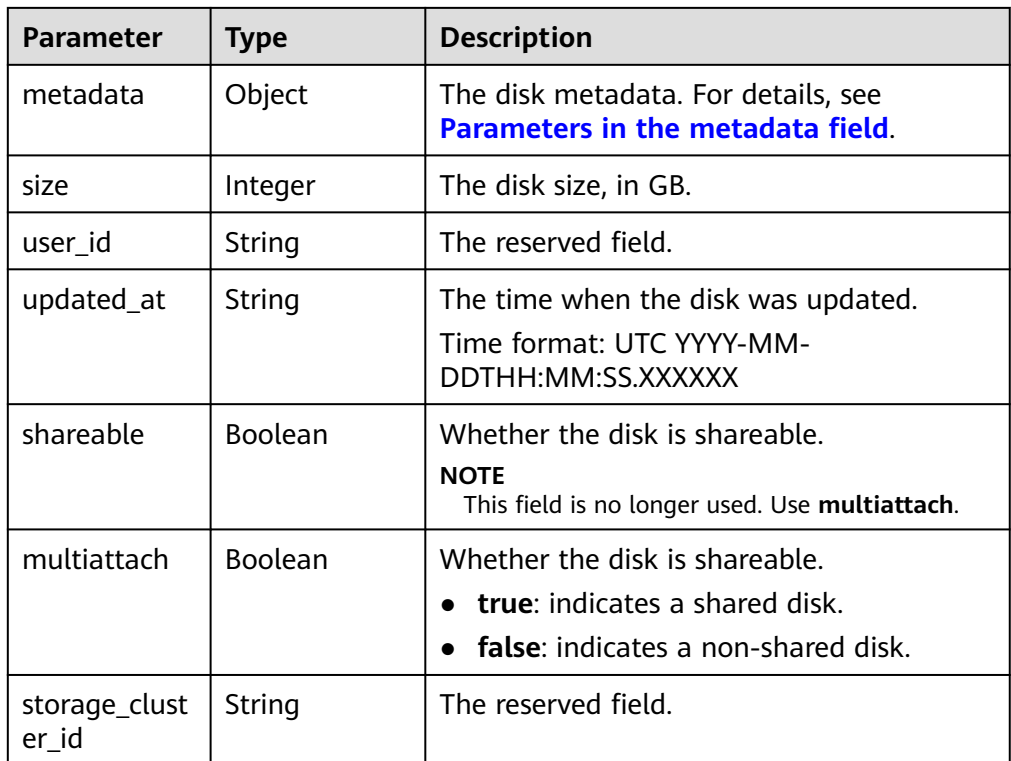

#### ● Parameters in the **links** field

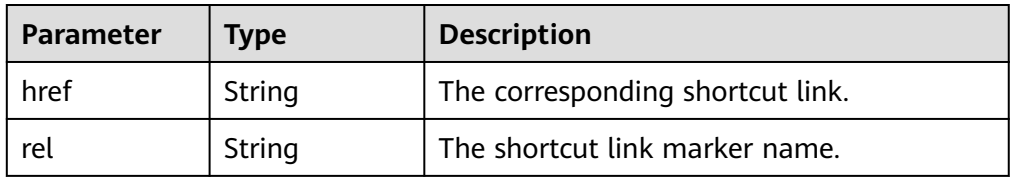

#### ● Parameters in the **attachments** field

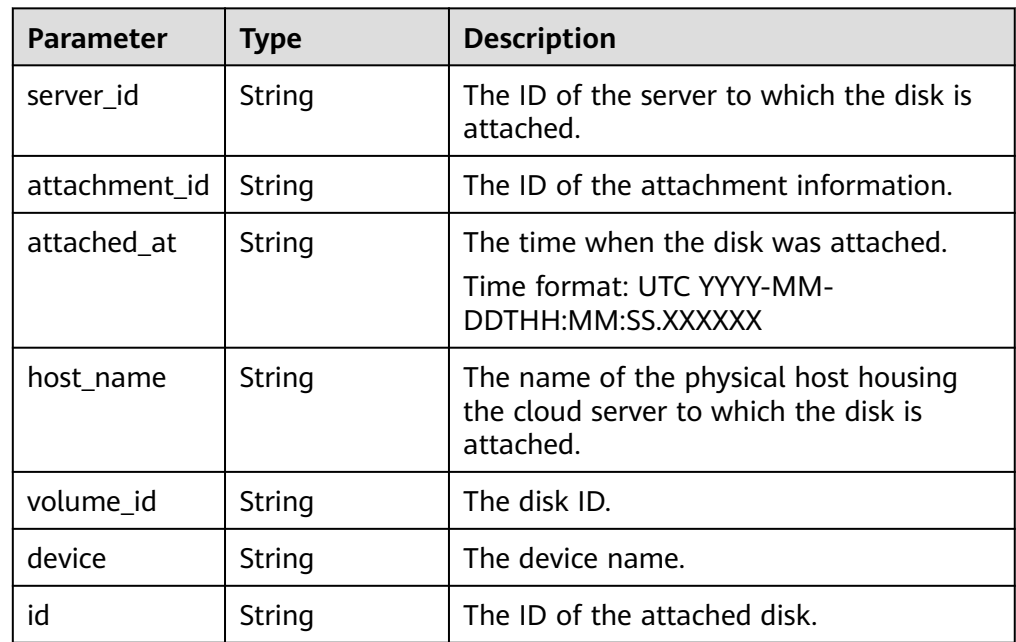
● Parameters in the **metadata** field

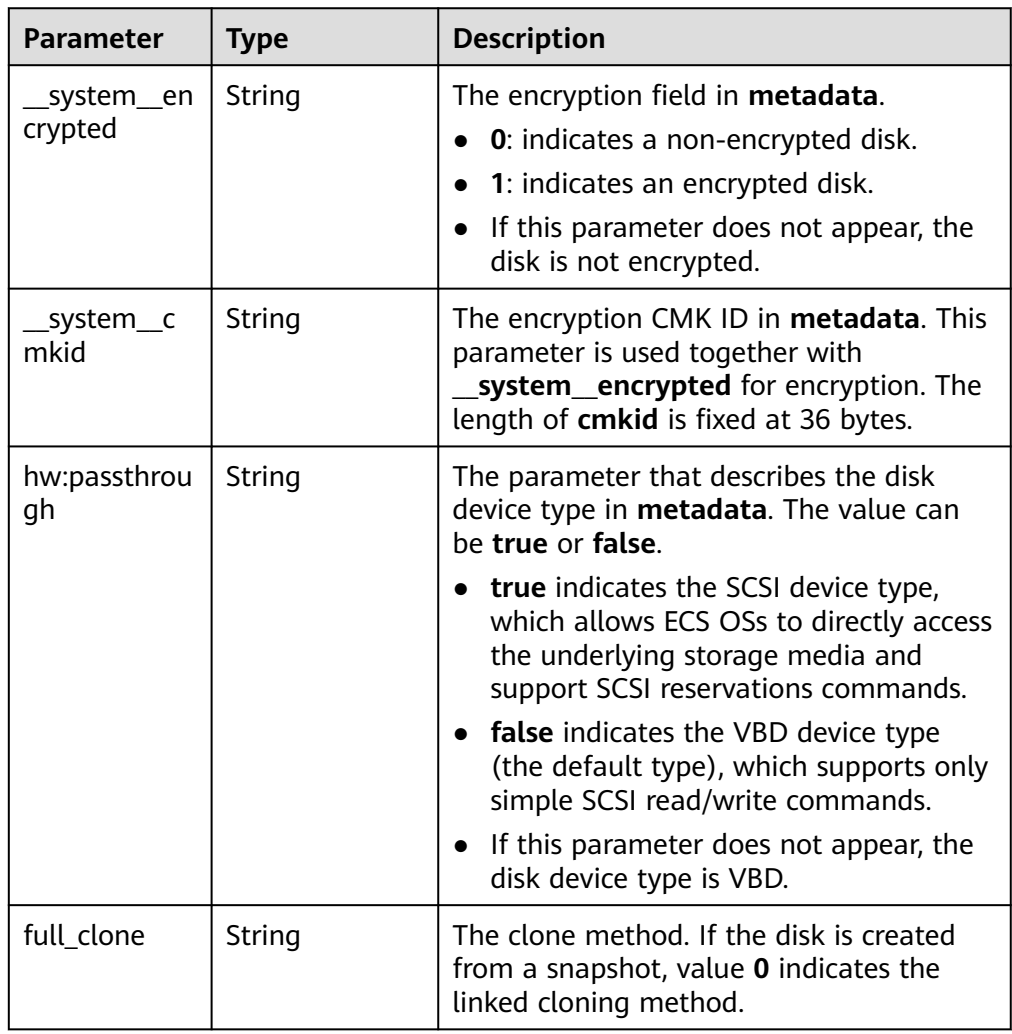

● Parameters in the **error** field

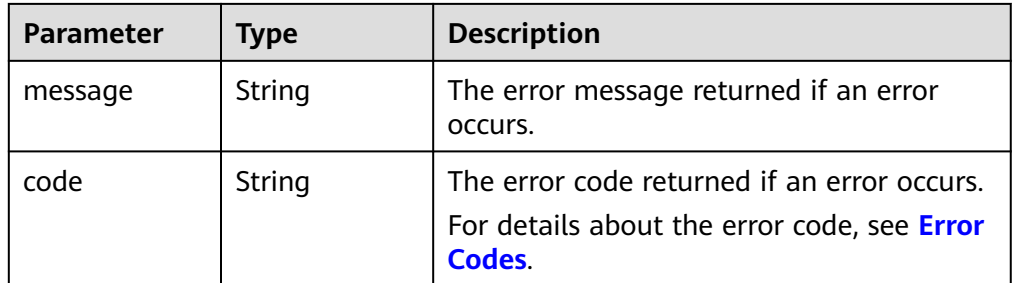

● Example response

{

```
 "volume": {
 "attachments": [ ], 
 "availability_zone": "az-dc-1", 
 "bootable": "false", 
 "consistencygroup_id": null, 
 "created_at": "2016-05-25T02:38:40.392463", 
 "description": "create for api test", 
 "encrypted": false, 
 "id": "8dd7c486-8e9f-49fe-bceb-26aa7e312b66",
```

```
 "links": [
        {
           "href": "https://volume.localdomain.com:8776/v2/5dd0b0056f3d47b6ab4121667d35621a/
volumes/8dd7c486-8e9f-49fe-bceb-26aa7e312b66", 
           "rel": "self"
        }, 
         {
           "href": "https://volume.localdomain.com:8776/5dd0b0056f3d47b6ab4121667d35621a/
volumes/8dd7c486-8e9f-49fe-bceb-26aa7e312b66", 
           "rel": "bookmark"
        }
      ], 
      "metadata": {
         "volume_owner": "openapi"
 }, 
 "name": "openapi_vol01", 
      "replication_status": "disabled", 
      "multiattach": false, 
      "size": 40, 
     "snapshot_id": null,
      "source_volid": null, 
      "status": "creating", 
      "updated_at": null, 
      "user_id": "39f6696ae23740708d0f358a253c2637", 
      "volume_type": "SAS"
   }
}
or
{
   "error": {
      "message": "XXXX", 
      "code": "XXX"
   }
}
In the preceding example, error indicates a general error, for example,
badRequest or itemNotFound. An example is provided as follows:
{
   "badRequest": {
      "message": "XXXX", 
      "code": "XXX"
   }
}
```
#### **Status Codes**

**Normal** 200

#### **Error Codes**

For details, see **[Error Codes](#page-363-0)**.

## **7.1.1.4 Querying EVS Disks**

### **Function**

This API is used to query EVS disks.

## **URI**

- URI format GET /v3/{project\_id}/volumes
- Parameter description

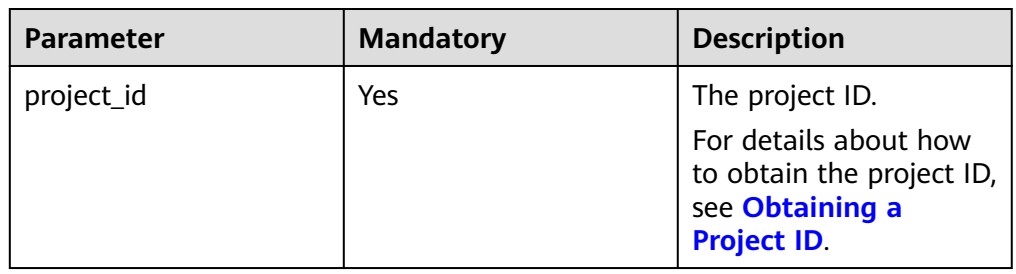

● Request filter parameters

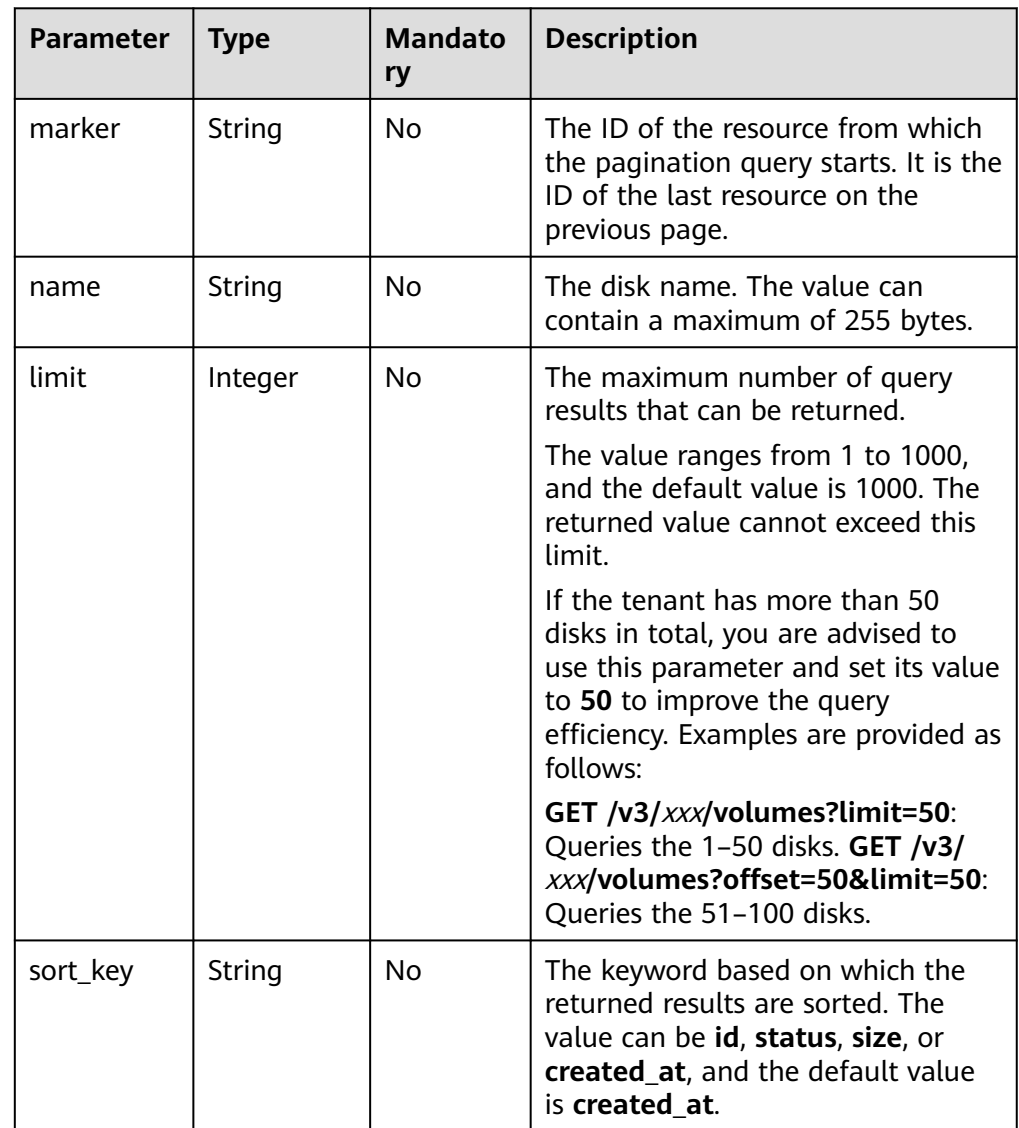

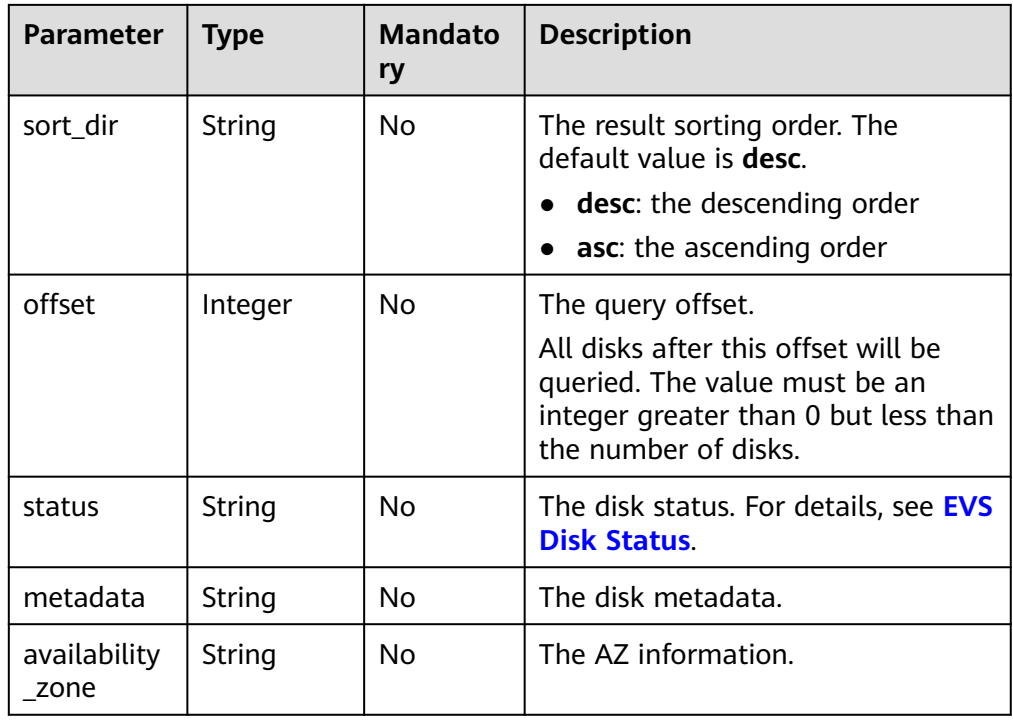

## **Request**

The following example shows how to query the disks in the **available** state.

● Example request GET https://{endpoint}/v3/{project\_id}/volumes?status=available

## **Response**

● Response parameters

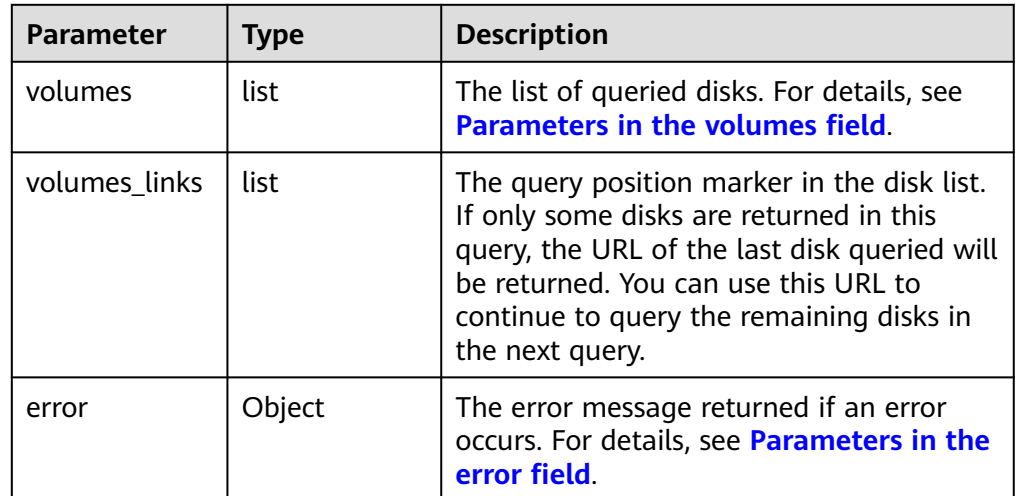

● Parameters in the **volumes** field

<span id="page-256-0"></span>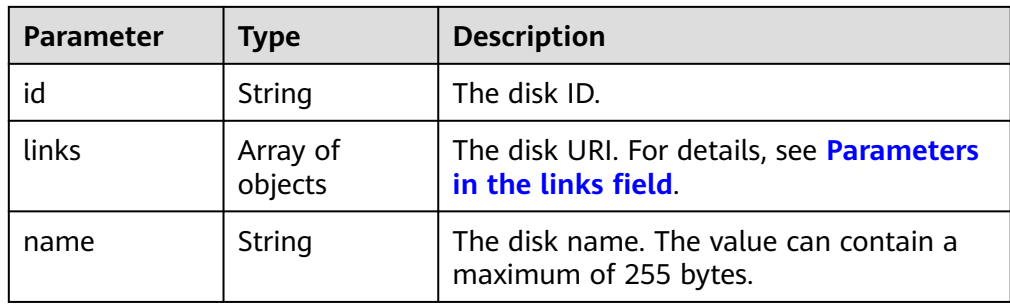

#### ● Parameters in the **links** field

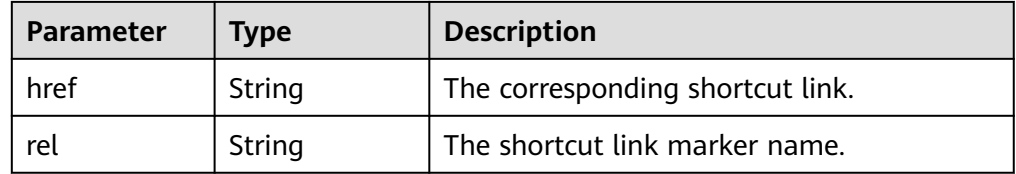

#### Parameters in the **error** field

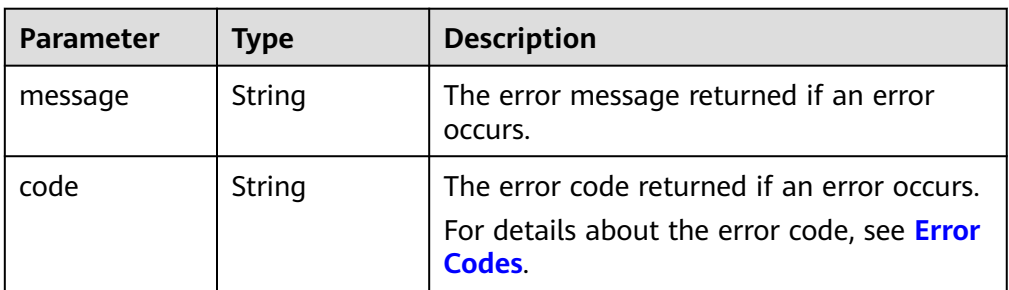

Example response

```
{
   "volumes": [
      {
         "id": "6b604cef-9bd8-4f5a-ae56-45839e6e1f0a", 
         "links": [
           {
              "href": "https://volume.localdomain.com:8776/v2/dd14c6ac581f40059e27f5320b60bf2f/
volumes/6b604cef-9bd8-4f5a-ae56-45839e6e1f0a", 
              "rel": "self"
           }, 
           {
              "href": "https://volume.localdomain.com:8776/dd14c6ac581f40059e27f5320b60bf2f/
volumes/6b604cef-9bd8-4f5a-ae56-45839e6e1f0a", 
              "rel": "bookmark"
           }
         ], 
         "name": "zjb_u25_test"
      }, 
      {
         "id": "2bce4552-9a7d-48fa-8484-abbbf64b206e", 
         "links": [
           {
              "href": "https://volume.localdomain.com:8776/v2/dd14c6ac581f40059e27f5320b60bf2f/
volumes/2bce4552-9a7d-48fa-8484-abbbf64b206e", 
              "rel": "self"
           }, 
           {
              "href": "https://volume.localdomain.com:8776/dd14c6ac581f40059e27f5320b60bf2f/
volumes/2bce4552-9a7d-48fa-8484-abbbf64b206e", 
              "rel": "bookmark"
```

```
 }
         ], 
         "name": "zjb_u25_test"
      }, 
      {
         "id": "3f1b98ec-a8b5-4e92-a727-88def62d5ad3", 
        "links": [
           {
              "href": "https://volume.localdomain.com:8776/v2/dd14c6ac581f40059e27f5320b60bf2f/
volumes/3f1b98ec-a8b5-4e92-a727-88def62d5ad3", 
              "rel": "self"
           }, 
 {
              "href": "https://volume.localdomain.com:8776/dd14c6ac581f40059e27f5320b60bf2f/
volumes/3f1b98ec-a8b5-4e92-a727-88def62d5ad3", 
              "rel": "bookmark"
           }
         ], 
        -.<br>"name": "zjb_u25_test"
      }
   ], 
   "volumes_links": [
      {
         "href": "https://volume.localdomain.com:8776/v2/dd14c6ac581f40059e27f5320b60bf2f/
volumes?limit=3&marker=3f1b98ec-a8b5-4e92-a727-88def62d5ad3", 
         "rel": "next"
      }
   ]
}
or
{
   "error": {
      "message": "XXXX", 
      "code": "XXX"
   }
}
In the preceding example, error indicates a general error, for example,
badRequest or itemNotFound. An example is provided as follows:
```

```
 "badRequest": { 
    "message": "XXXX", 
    "code": "XXX" 
 }
```
### **Status Codes**

**Normal** 200

{

}

### **Error Codes**

For details, see **[Error Codes](#page-363-0)**.

# **7.1.1.5 Querying Details About All Disks**

### **Function**

This API is used to query details about all disks. Enterprise project authorization is not supported.

### **URI**

● URI format

GET /v3/{project\_id}/volumes/detail

● Parameter description

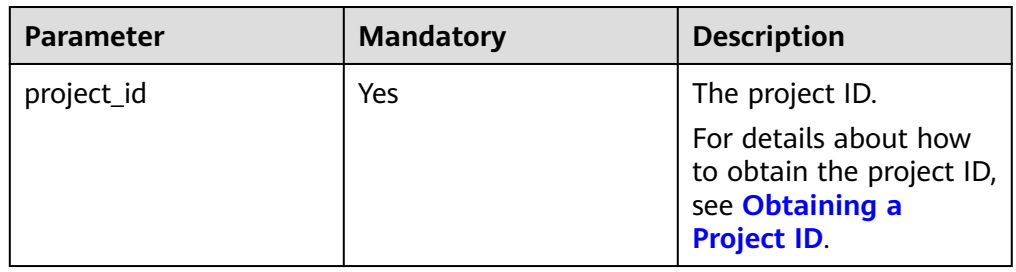

● Request filter parameters

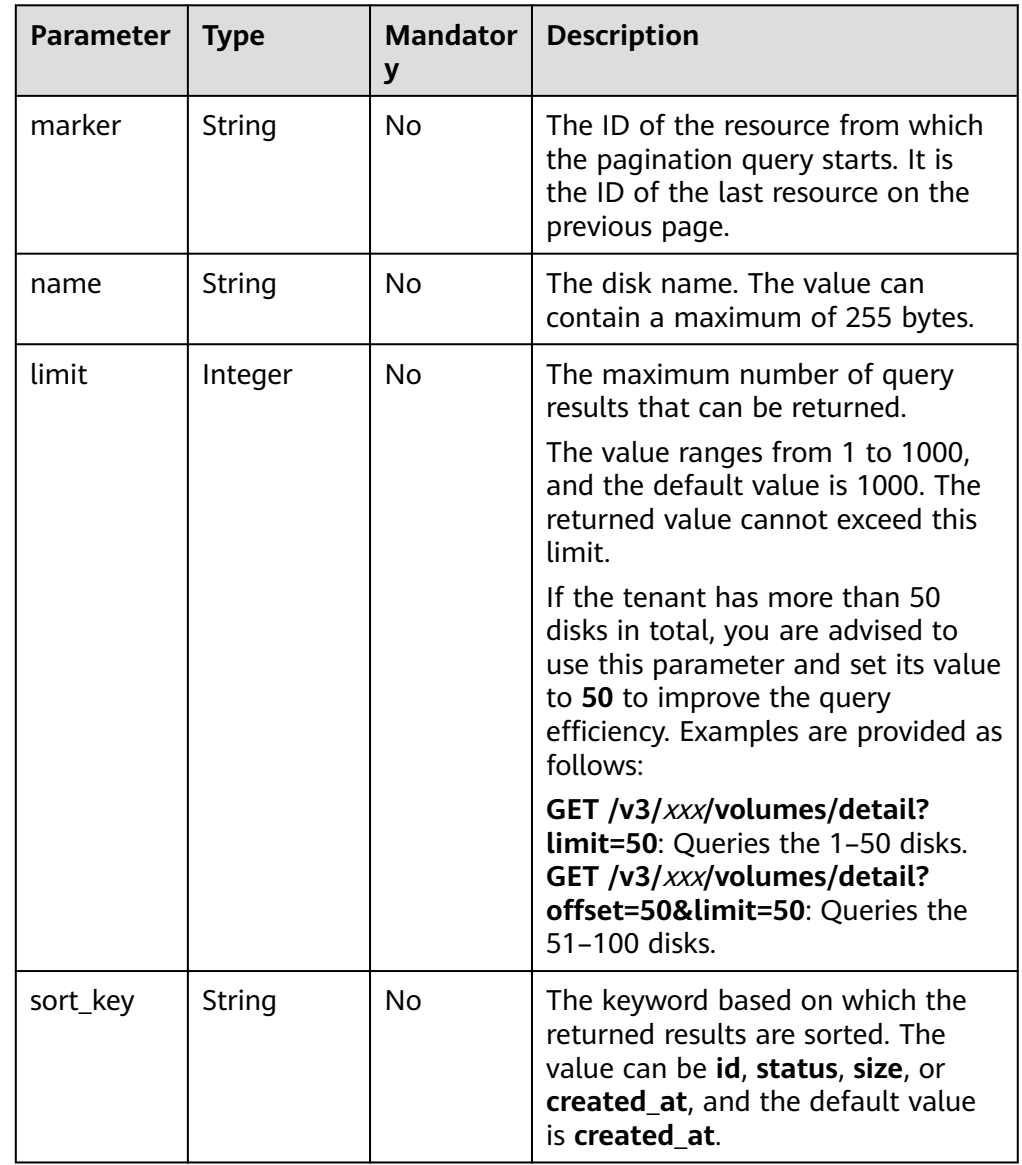

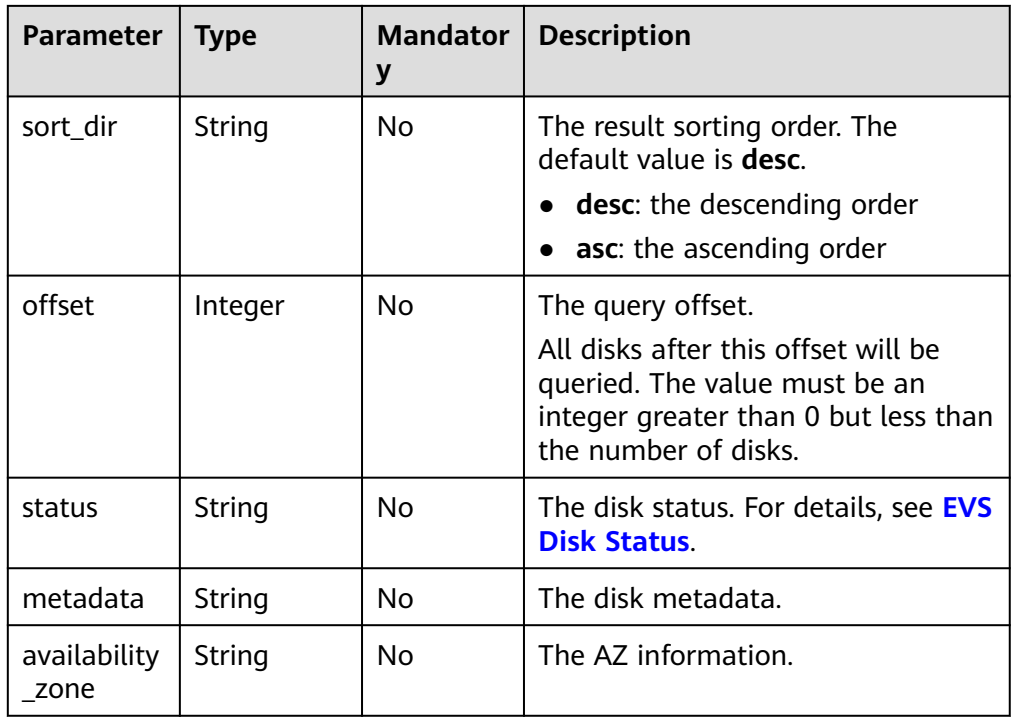

## **Request**

The following example shows how to query details of the disks in the **available** state.

● Example request GET https://{endpoint}/v3/{project\_id}/volumes/detail?status=available

## **Response**

● Response parameters

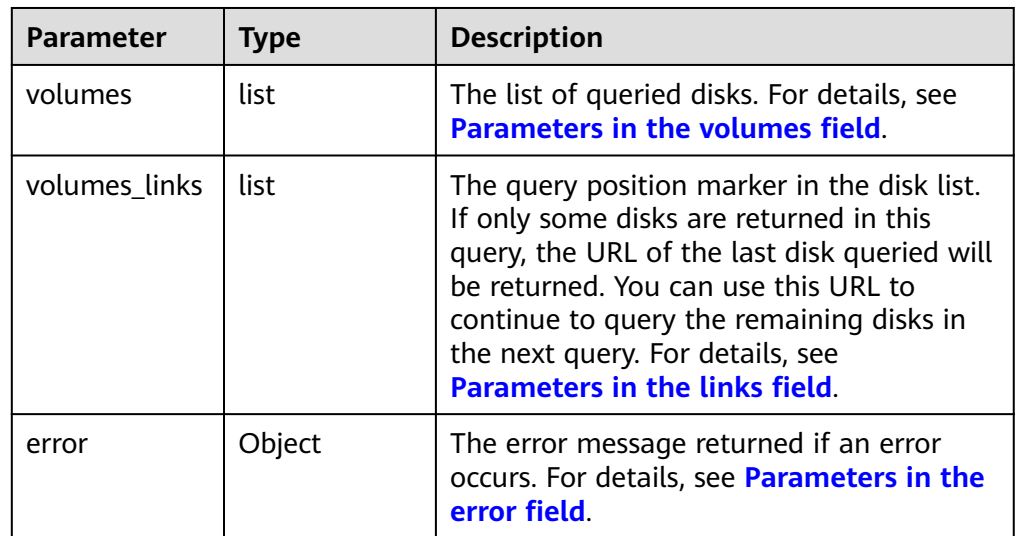

● Parameters in the **volumes** field

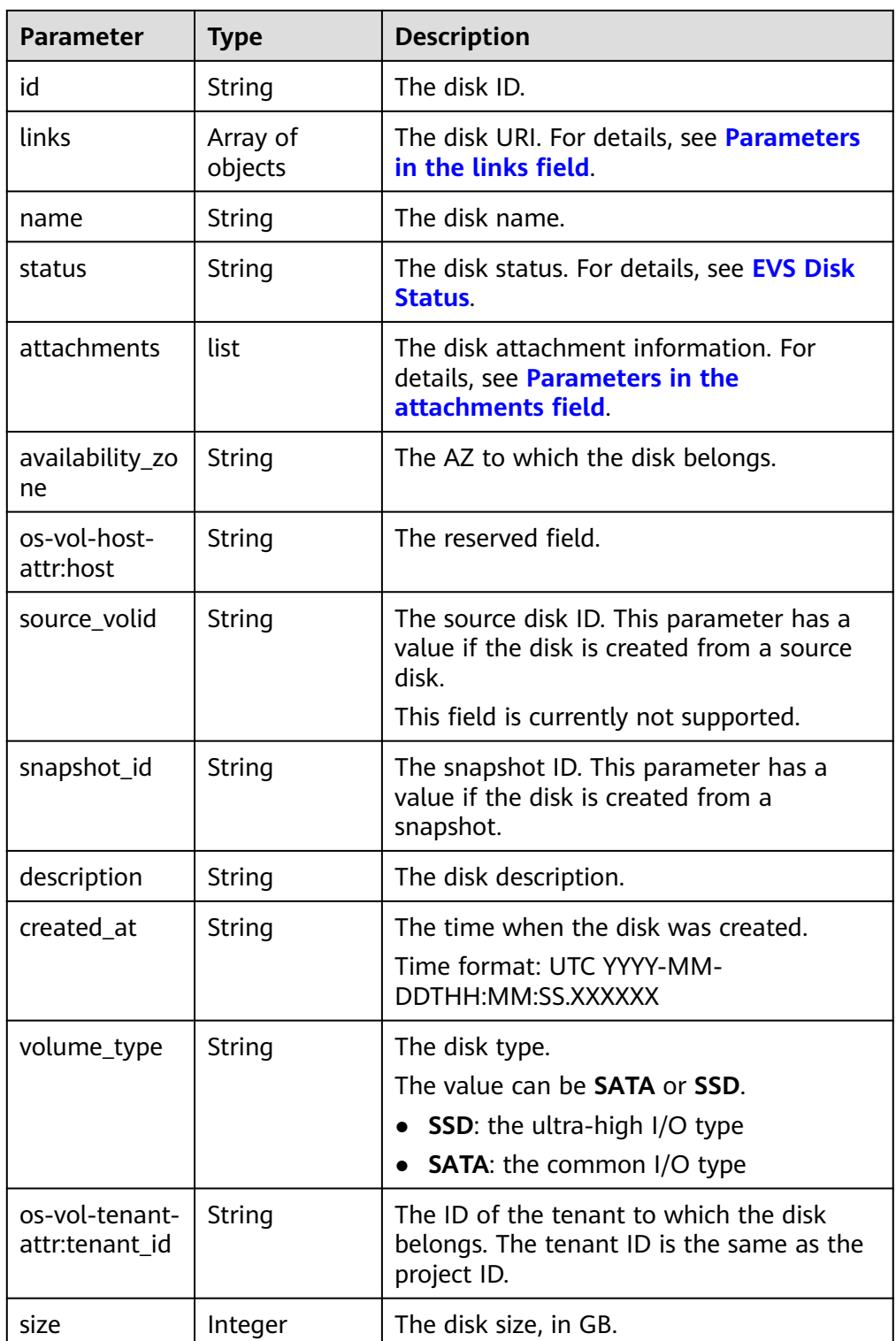

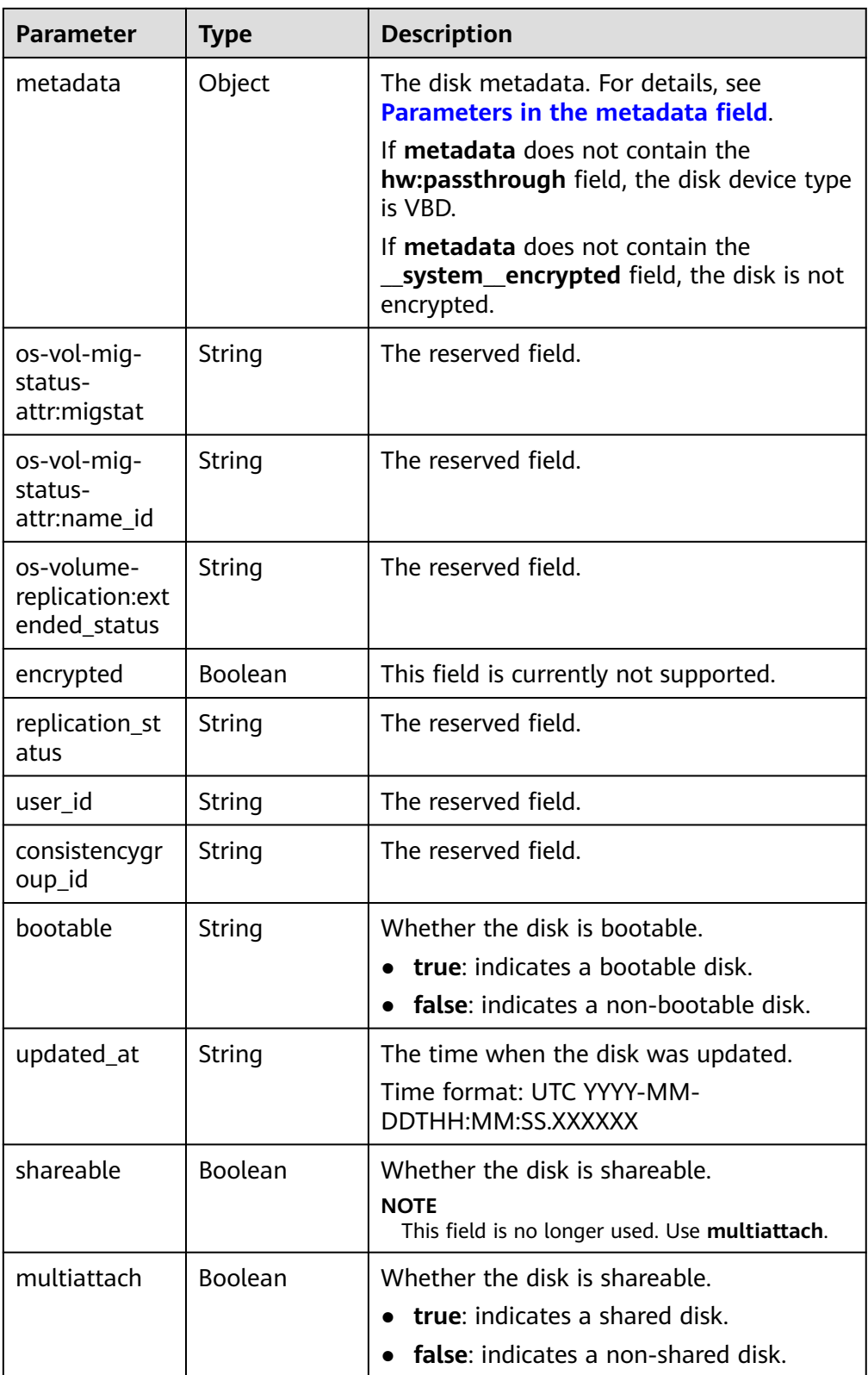

<span id="page-262-0"></span>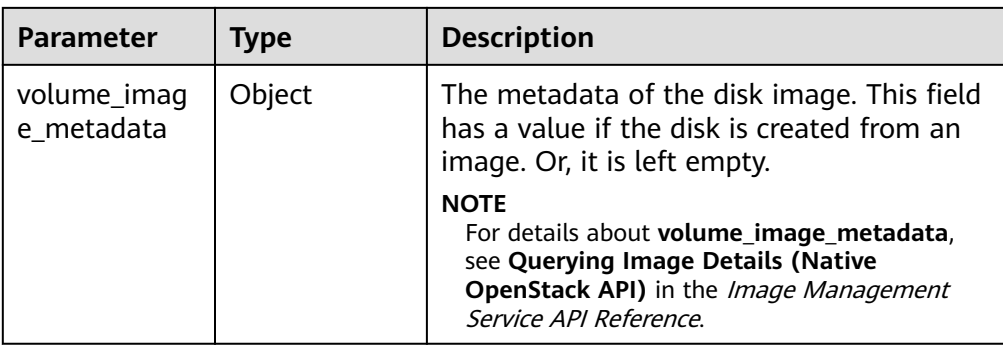

#### ● Parameters in the **links** field

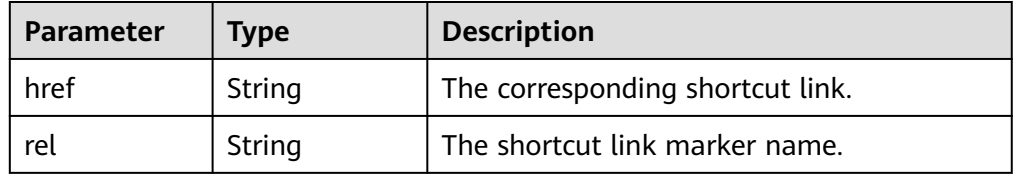

#### ● Parameters in the **attachments** field

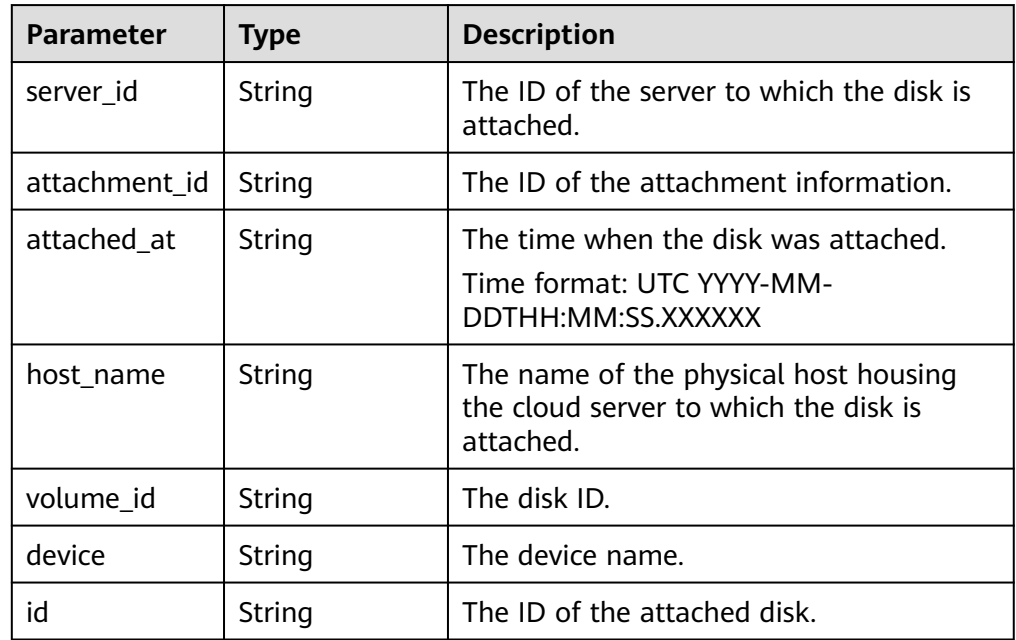

● Parameters in the **metadata** field

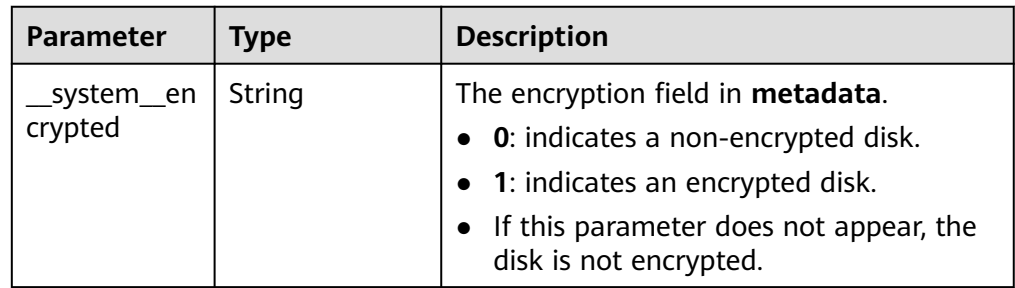

<span id="page-263-0"></span>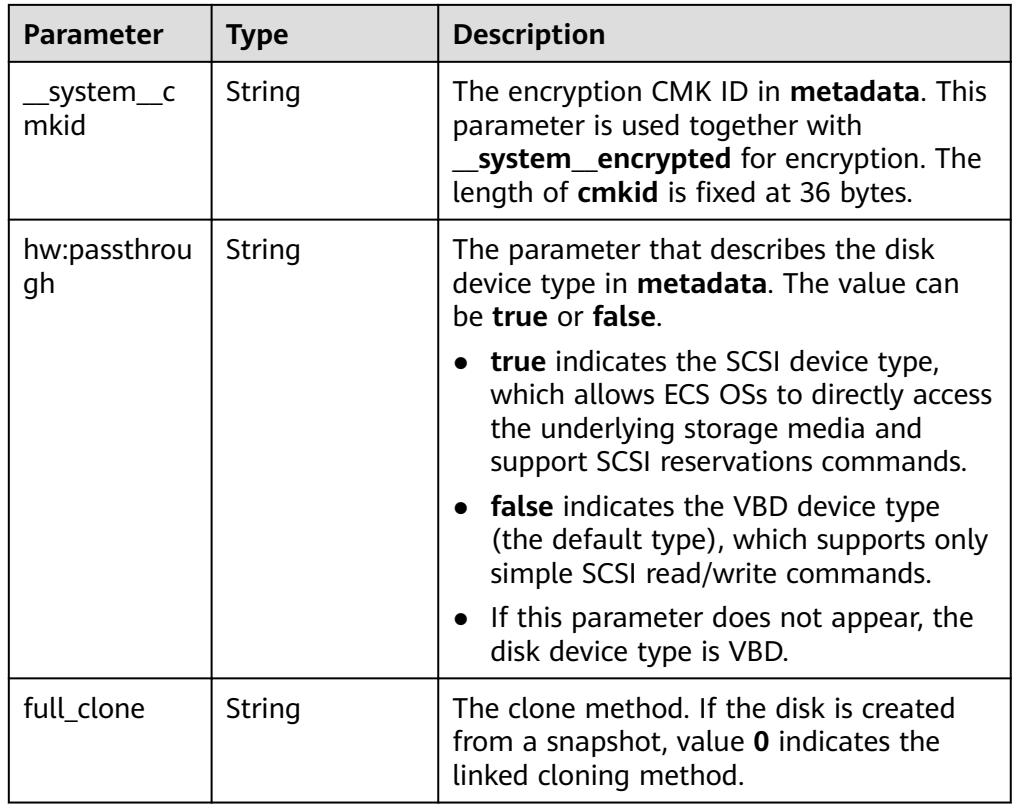

#### ● Parameters in the **error** field

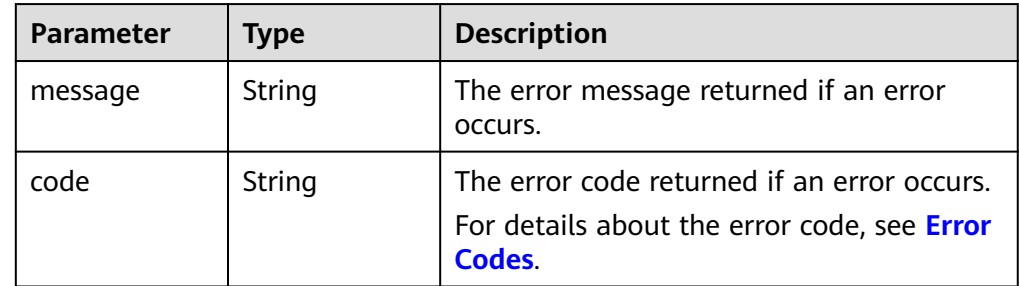

#### Example response

```
{
   "volumes": [
\overline{\phantom{a}} "attachments": [ ], 
 "availability_zone": "az-dc-1", 
 "bootable": "false", 
        "consistency_conce".<br>"bootable": "false",<br>"consistencygroup_id": null,
 "created_at": "2016-05-25T02:42:10.856332", 
 "description": null, 
         "encrypted": false, 
         "id": "b104b8db-170d-441b-897a-3c8ba9c5a214", 
         "links": [
            {
               "href": "https://volume.localdomain.com:8776/v2/dd14c6ac581f40059e27f5320b60bf2f/
volumes/b104b8db-170d-441b-897a-3c8ba9c5a214", 
               "rel": "self"
            }, 
           \ddot{\mathcal{E}} "href": "https://volume.localdomain.com:8776/dd14c6ac581f40059e27f5320b60bf2f/
volumes/b104b8db-170d-441b-897a-3c8ba9c5a214",
```

```
 "rel": "bookmark"
            }
\blacksquare, \blacksquare, \blacksquare "metadata": {}, 
         "name": "zjb_u25_test", 
         "os-vol-host-attr:host": "pod01.xxx#SAS", 
         "volume_image_metadata": { }, 
         "os-vol-mig-status-attr:migstat": null, 
         "os-vol-mig-status-attr:name_id": null, 
         "os-vol-tenant-attr:tenant_id": "dd14c6ac581f40059e27f5320b60bf2f", 
         "replication_status": "disabled", 
         "multiattach": false, 
         "size": 1, 
         "snapshot_id": null, 
         "source_volid": null, 
         "status": "available", 
         "updated_at": "2016-05-25T02:42:22.341984", 
         "user_id": "b0524e8342084ef5b74f158f78fc3049", 
         "volume_type": "SAS"
      }
   ], 
    "volumes_links": [
      {
         "href": "https://volume.localdomain.com:8776/v2/dd14c6ac581f40059e27f5320b60bf2f/
volumes/detail?limit=1&marker=b104b8db-170d-441b-897a-3c8ba9c5a214", 
          "rel": "next"
      }
   ]
or
    "error": {
      "message": "XXXX", 
      "code": "XXX"
   }
}
In the preceding example, error indicates a general error, for example,
```
**badrequest** or **itemNotFound**. An example is provided as follows:

```
 "itemNotFound": {
    "message": "XXXX", 
    "code": "XXX"
 }
```
### **Status Codes**

**Normal** 200

}

{

{

}

### **Error Codes**

For details, see **[Error Codes](#page-363-0)**.

## **7.1.1.6 Querying Details About a Disk**

#### **Function**

This API is used to query details about a disk. Enterprise project authorization is not supported.

### **URI**

- URI format GET /v3/{project\_id}/volumes/{volume\_id}
- Parameter description

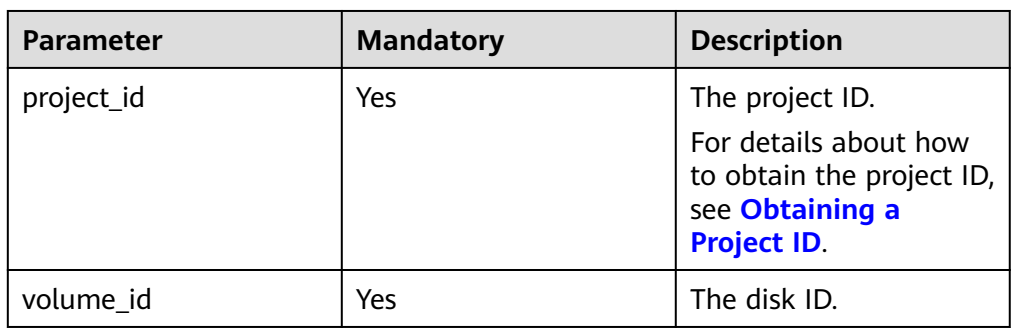

## **Request**

● Example request GET https://{endpoint}/v3/{project\_id}/volumes/b104b8db-170d-441b-897a-3c8ba9c5a214

### **Response**

● Response parameters

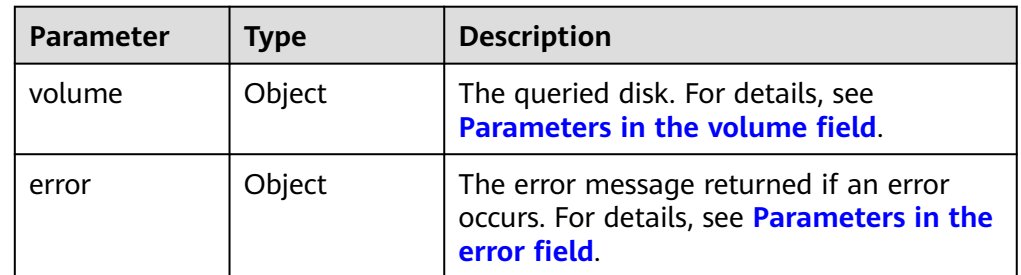

● Parameters in the **volume** field

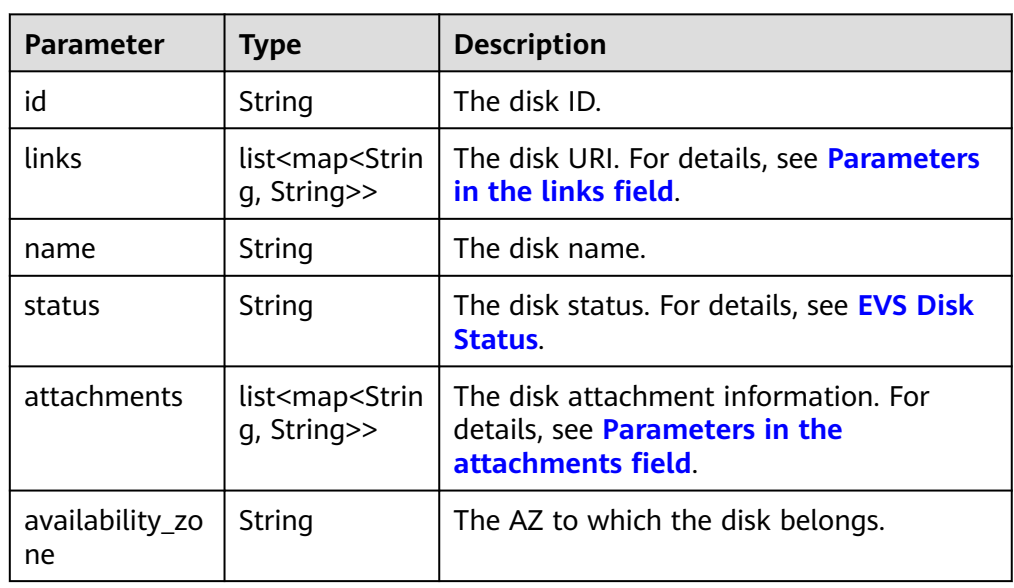

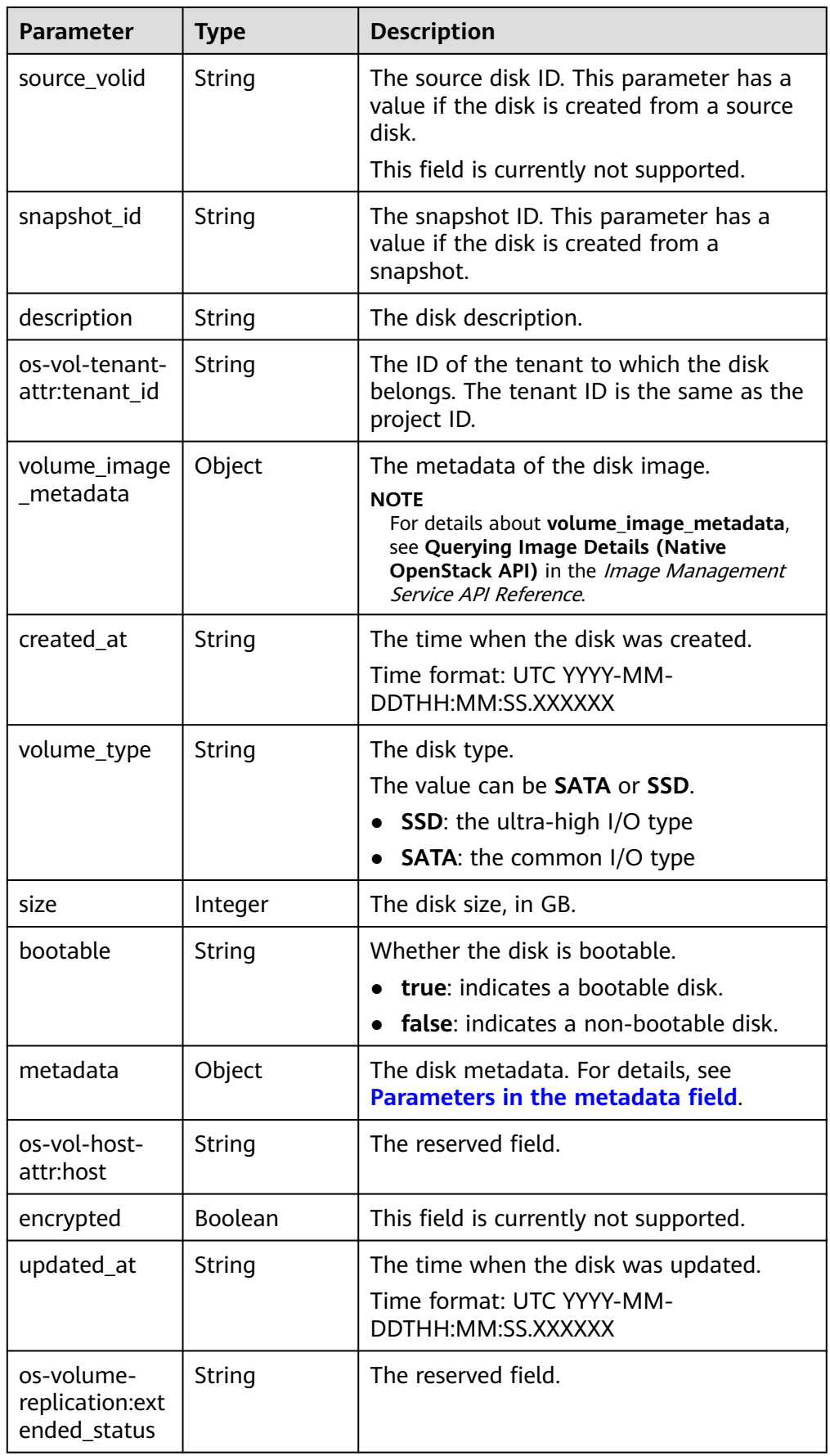

<span id="page-267-0"></span>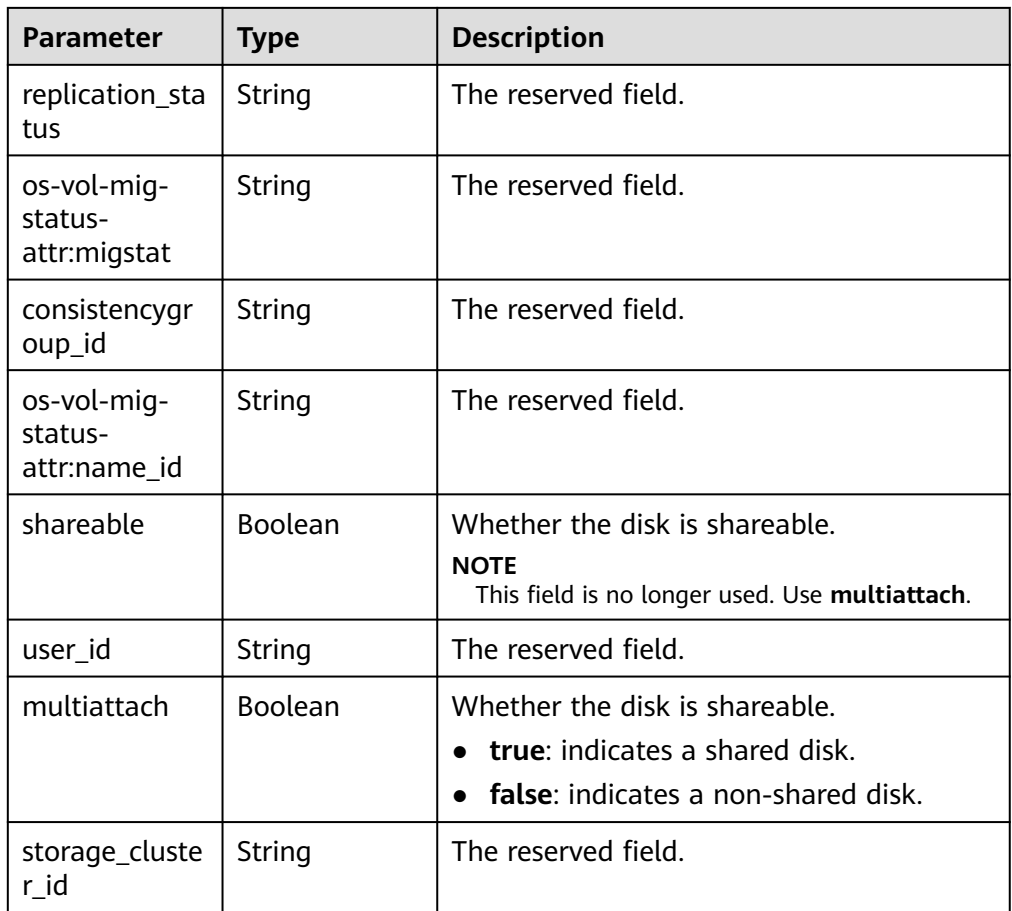

● Parameters in the **links** field

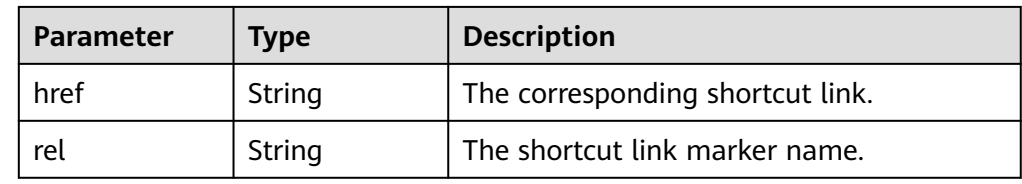

● Parameters in the **attachments** field

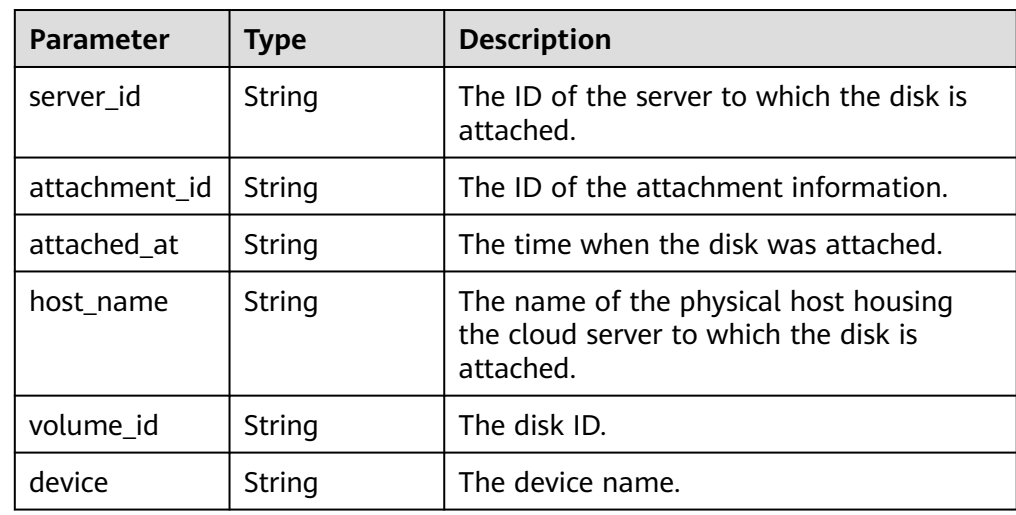

<span id="page-268-0"></span>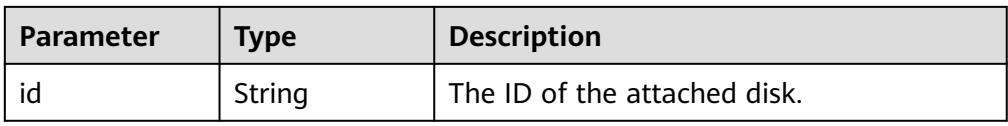

#### ● Parameters in the **metadata** field

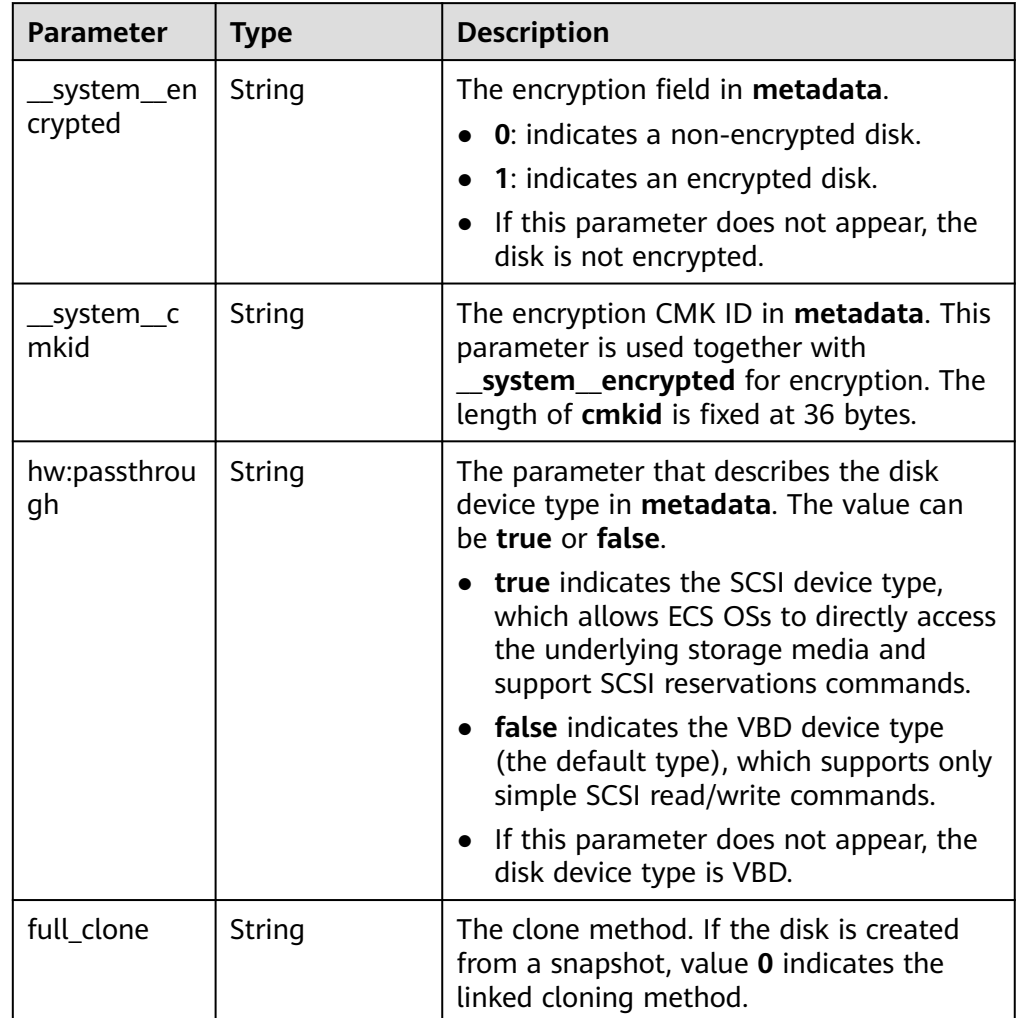

● Parameters in the **error** field

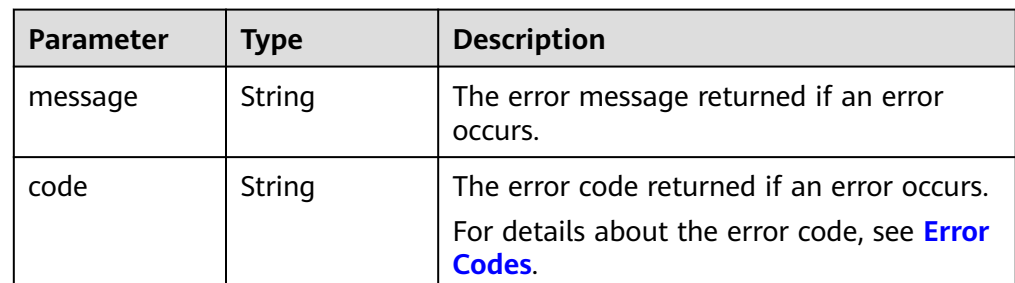

● Example response

```
{
 "volume": {
 "attachments": [ ],
```

```
 "links": [
         {
            "href": "https://volume.az0.dc1.domainname.com/v2/40acc331ac784f34842ba4f08ff2be48/
volumes/591ac654-26d8-41be-bb77-4f90699d2d41",
            "rel": "self"
         }, 
         {
            "href": "https://volume.az0.dc1.domainname.com/40acc331ac784f34842ba4f08ff2be48/
volumes/591ac654-26d8-41be-bb77-4f90699d2d41",
            "rel": "bookmark"
         }
      ], 
      "availability_zone": "az-dc-1", 
      "os-vol-host-attr:host": "az-dc-1#SSD", 
      "encrypted": false, 
      "multiattach": true, 
      "updated_at": "2016-02-03T02:19:29.895237", 
 "os-volume-replication:extended_status": null, 
 "replication_status": "disabled", 
     "snapshot_id": null,
      "id": "591ac654-26d8-41be-bb77-4f90699d2d41", 
      "size": 40, 
      "user_id": "fd03ee73295e45478d88e15263d2ee4e", 
      "os-vol-tenant-attr:tenant_id": "40acc331ac784f34842ba4f08ff2be48",
      "volume_image_metadata": null, 
      "os-vol-mig-status-attr:migstat": null, 
      "metadata": {}, 
      "status": "error_restoring", 
 "description": "auto-created_from_restore_from_backup", 
 "source_volid": null, 
      "consistencygroup_id": null, 
      "os-vol-mig-status-attr:name_id": null, 
      "name": "restore_backup_0115efb3-678c-4a9e-bff6-d3cd278238b9",
      "bootable": "false", 
      "created_at": "2016-02-03T02:19:11.723797", 
      "volume_type": null
   }
}
or
```
{

{

}

```
 "error": {
       "message": "XXXX", 
       "code": "XXX"
   }
}
```
In the preceding example, **error** indicates a general error, for example, **badrequest** or **itemNotFound**. An example is provided as follows:

```
 "badrequest": {
    "message": "XXXX", 
    "code": "XXX"
 }
```
# **Status Codes**

**Normal** 

200

## **Error Codes**

For details, see **[Error Codes](#page-363-0)**.

# **7.1.1.7 Querying EVS Disk Types**

## **Function**

This API is used to query EVS disk types and display the query results in a list.

### **URI**

- URI format GET /v3/{project\_id}/types
- Parameter description

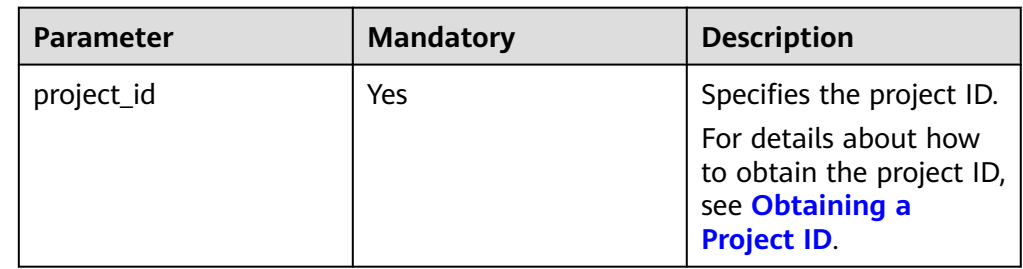

### **Request**

● Example request GET https://{endpoint}/v3/{project\_id}/types

### **Response**

Response parameters

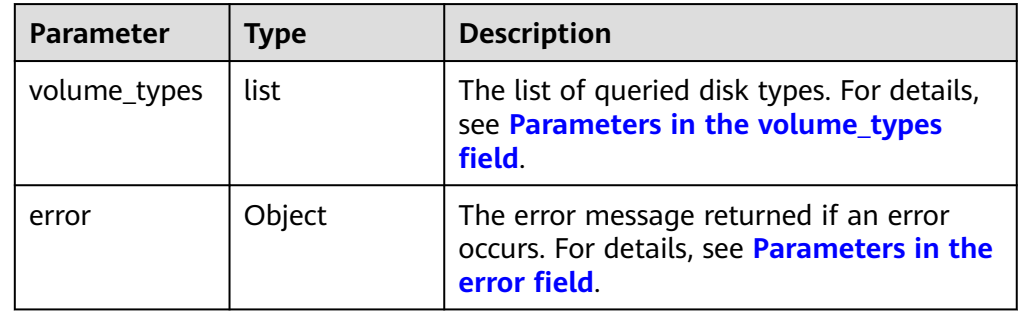

● Parameters in the **volume\_types** field

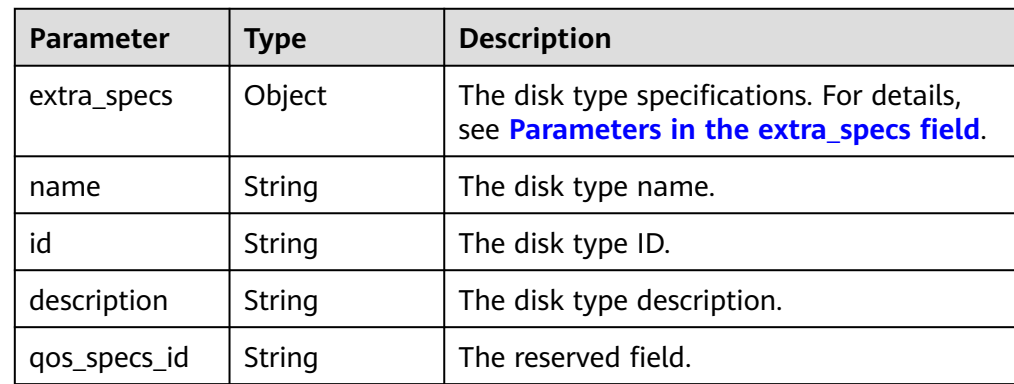

<span id="page-271-0"></span>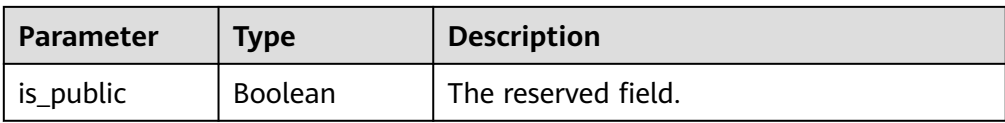

#### ● Parameters in the **extra\_specs** field

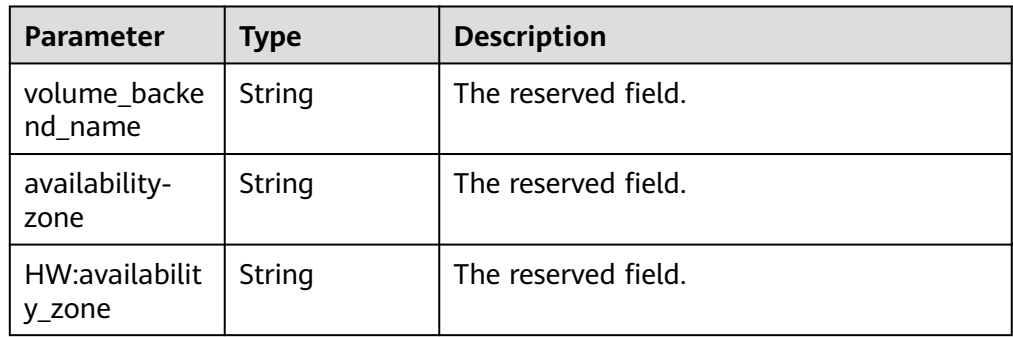

#### ● Parameters in the **error** field

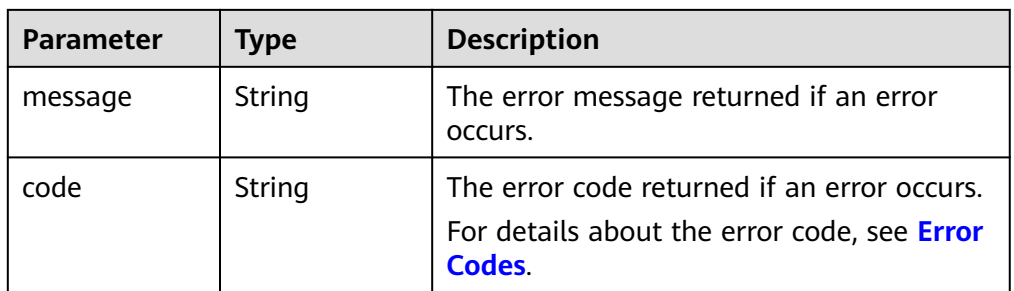

#### Example response

{

```
 "volume_types": [
      {
        "extra_specs": {
           "volume_backend_name": "SAS", 
           "availability-zone": "az-dc-1"
        }, 
        "name": "SAS", 
 "qos_specs_id": null, 
 "id": "6c81c680-df58-4512-81e7-ecf66d160638", 
        "is_public": true, 
        "description": null
 }, 
\overline{\phantom{a}} "extra_specs": {
 "volume_backend_name": "SAS", 
 "availability-zone": "az-dc-1"
\qquad \qquad \} "name": "SAS", 
 "qos_specs_id": "585f29d6-7147-42e7-bfb8-ca214f640f6f", 
        "is_public": true, 
        "id": "ea6e3c13-aac5-46e0-b280-745ed272e662", 
        "description": null
     }, 
      {
        "extra_specs": {
           "volume_backend_name": "SSD", 
           "availability-zone": "az-dc-1"
\qquad \qquad \} "name": "SSD",
```

```
 "qos_specs_id": "39b0c29a-308b-4f86-b478-5d3d02a43837", 
        "is_public": true, 
        "id": "6f2dee9e-82f0-4be3-ad89-bae605a3d24f", 
        "description": null
     }
   ]
}
or
{
   "error": {
      "message": "XXXX", 
      "code": "XXX"
   }
}
In the preceding example, error indicates a general error, for example,
badrequest or itemNotFound. An example is provided as follows:
{
```

```
 "badrequest": {
 "message": "XXXX", 
 "code": "XXX"
  }
}
```
### **Status Codes**

**Normal** 200

#### **Error Codes**

For details, see **[Error Codes](#page-363-0)**.

## **7.1.1.8 Querying Details About an EVS Disk Type**

### **Function**

This API is used to query details about an EVS disk type.

### **URI**

- **URI** format GET /v3/{project\_id}/types/{type\_id}
- Parameter description

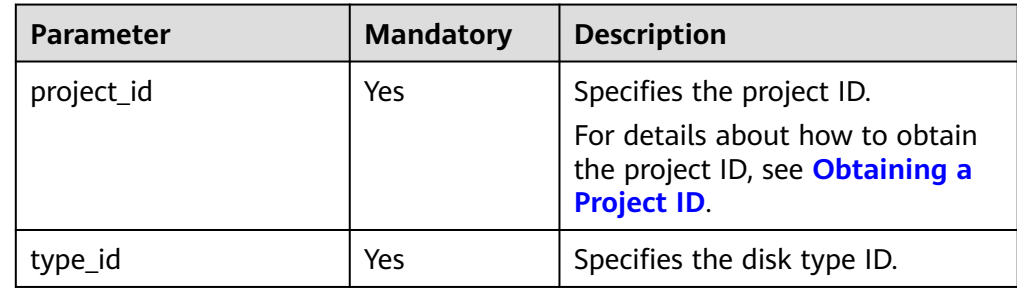

## **Request**

● Example request GET https://{endpoint}/v3/{project\_id}/types/6c81c680-df58-4512-81e7-ecf66d160638

### **Response**

● Parameter description

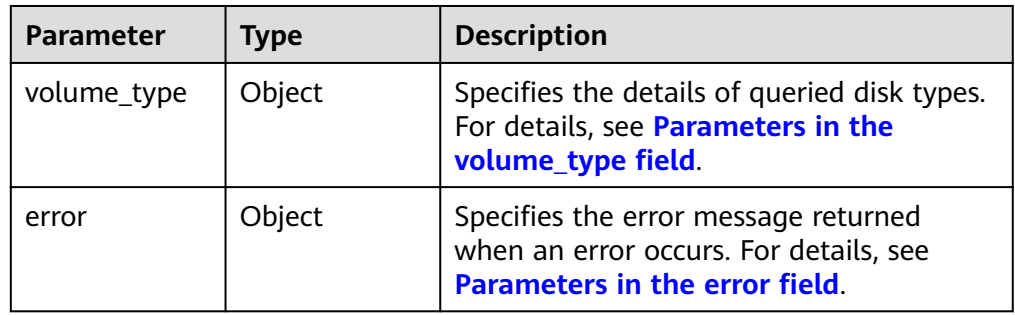

● Parameters in the **volume\_type** field

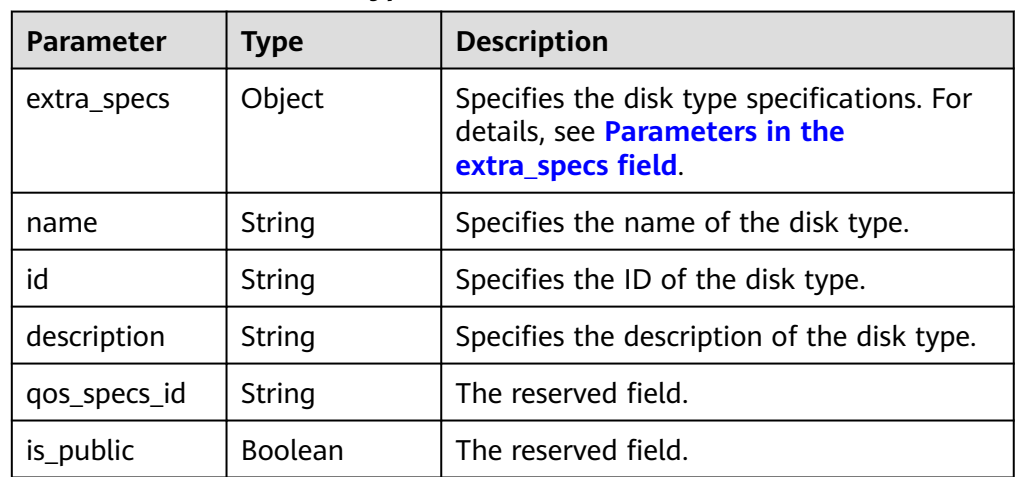

● Parameters in the **extra\_specs** field

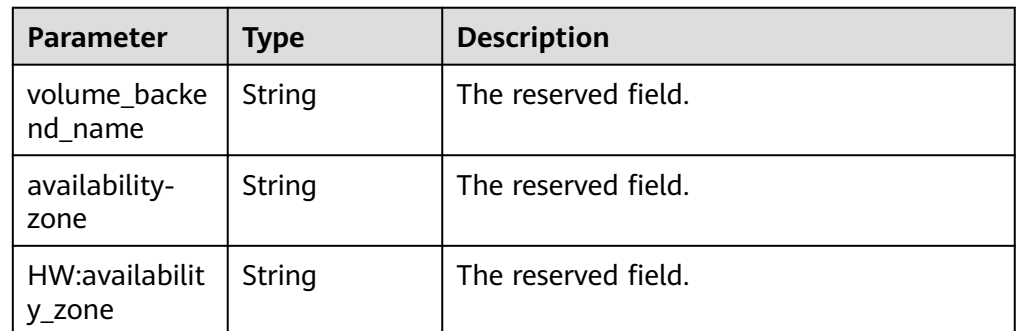

● Parameters in the **error** field

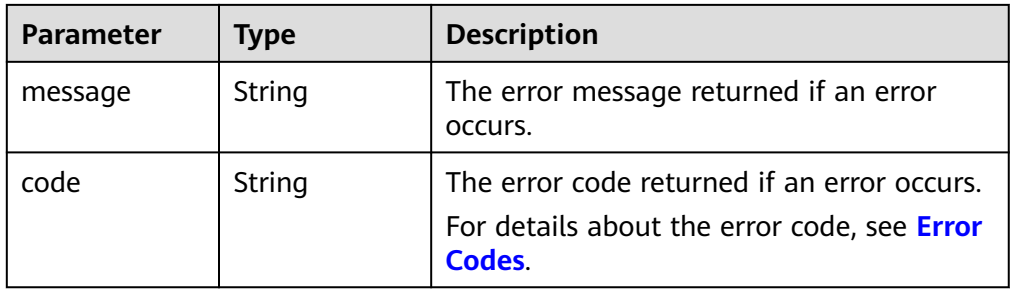

● Example response

```
{
    "volume_type": {
      "extra_specs": {
          "volume_backend_name": "SAS", 
          "availability-zone": "az-dc-1"
      }, 
      "name": "SAS", 
      "qos_specs_id": null, 
      "is_public": true, 
      "id": "ea6e3c13-aac5-46e0-b280-745ed272e662", 
      "description": null
   }
}
or
{
    "error": {
      "message": "XXXX", 
      "code": "XXX"
```
In the preceding example, **error** indicates a general error, for example, **badrequest** or **itemNotFound**. An example is provided as follows:

```
{
   "badrequest": {
       "message": "XXXX", 
       "code": "XXX"
   }
}
```
#### **Status Codes**

● Normal 200

 } }

### **Error Codes**

For details, see **[Error Codes](#page-363-0)**.

## **7.1.1.9 Querying Details of Tenant Quotas**

### **Function**

This API is used to query the details of tenant quotas.

## **URI**

● URI format

GET /v3/{project\_id}/os-quota-sets/{target\_project\_id}?usage=True

● Parameter description

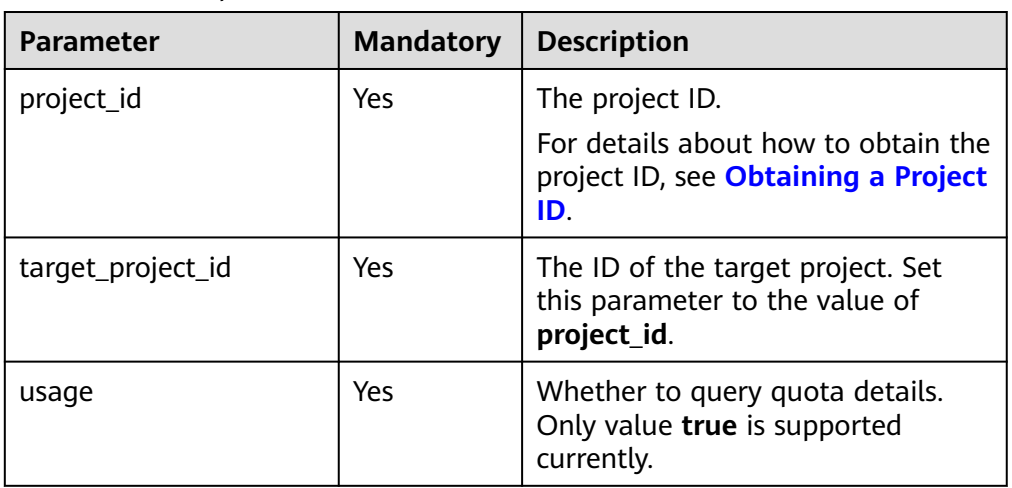

## **Request**

● Example request GET https://{endpoint}/v3/{project\_id}/os-quota-sets/{project\_id}?usage=True

#### **Response**

Response parameters

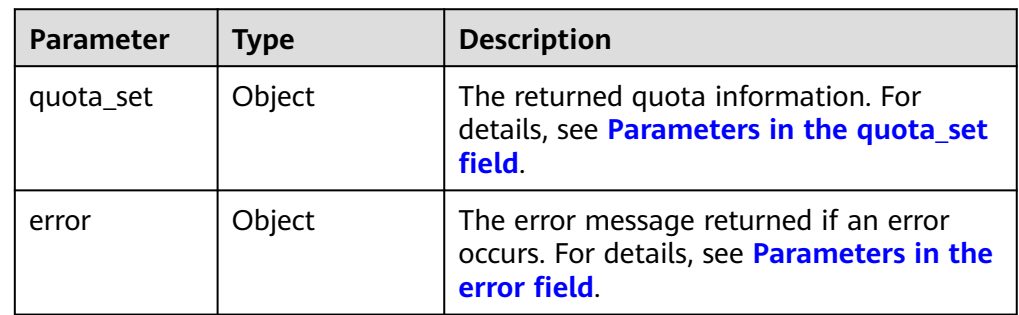

● Parameters in the **quota\_set** field

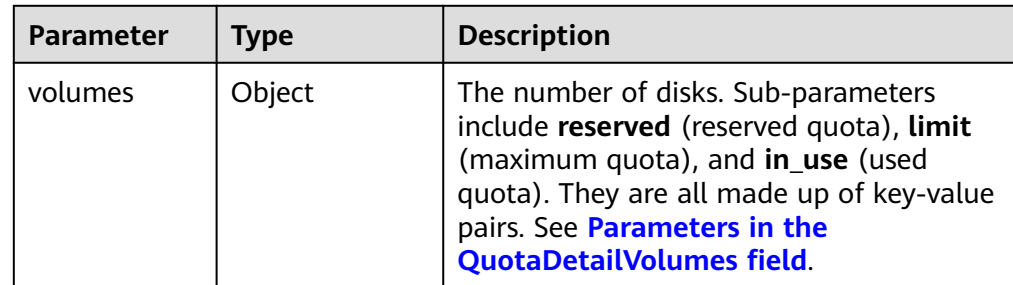

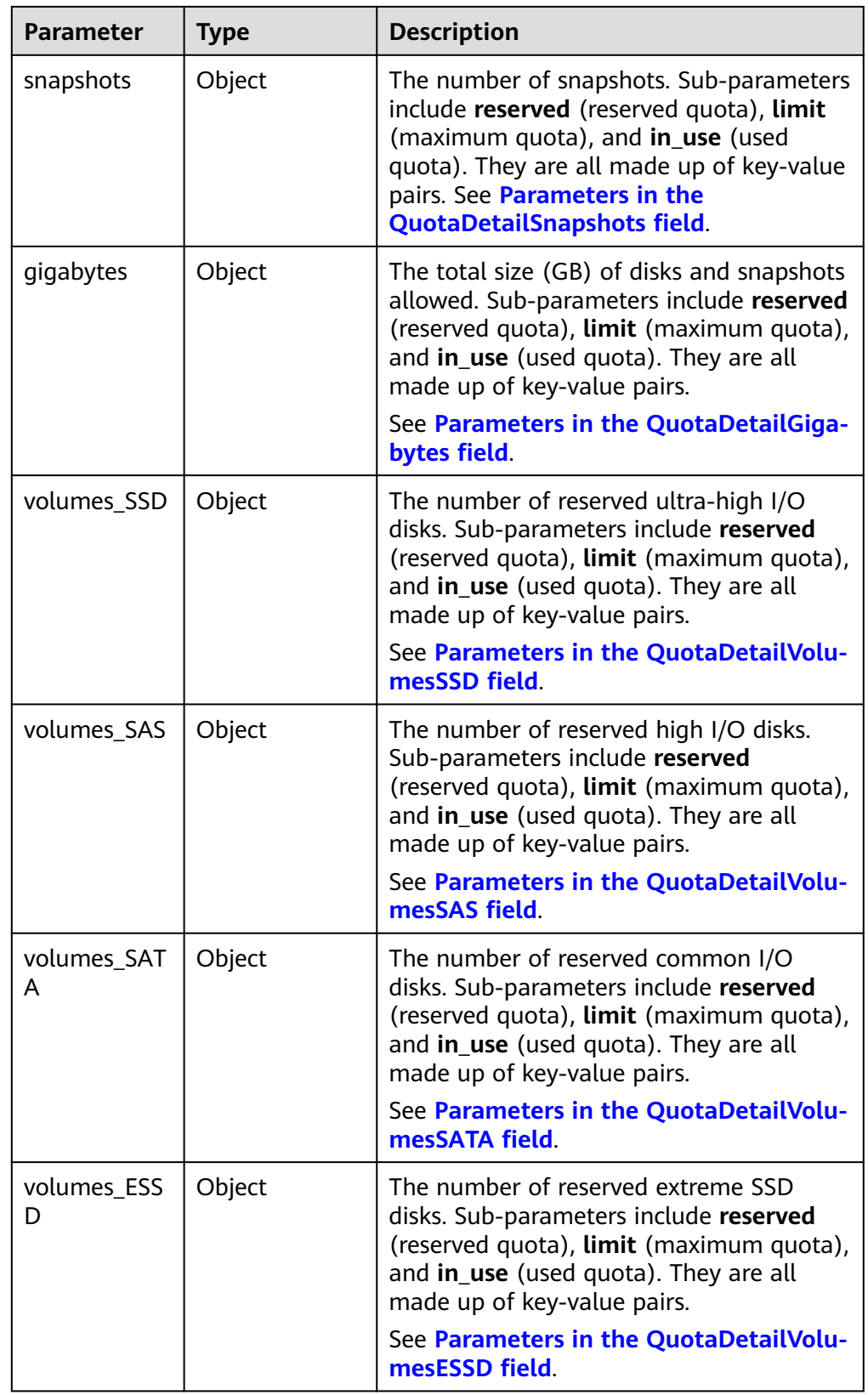

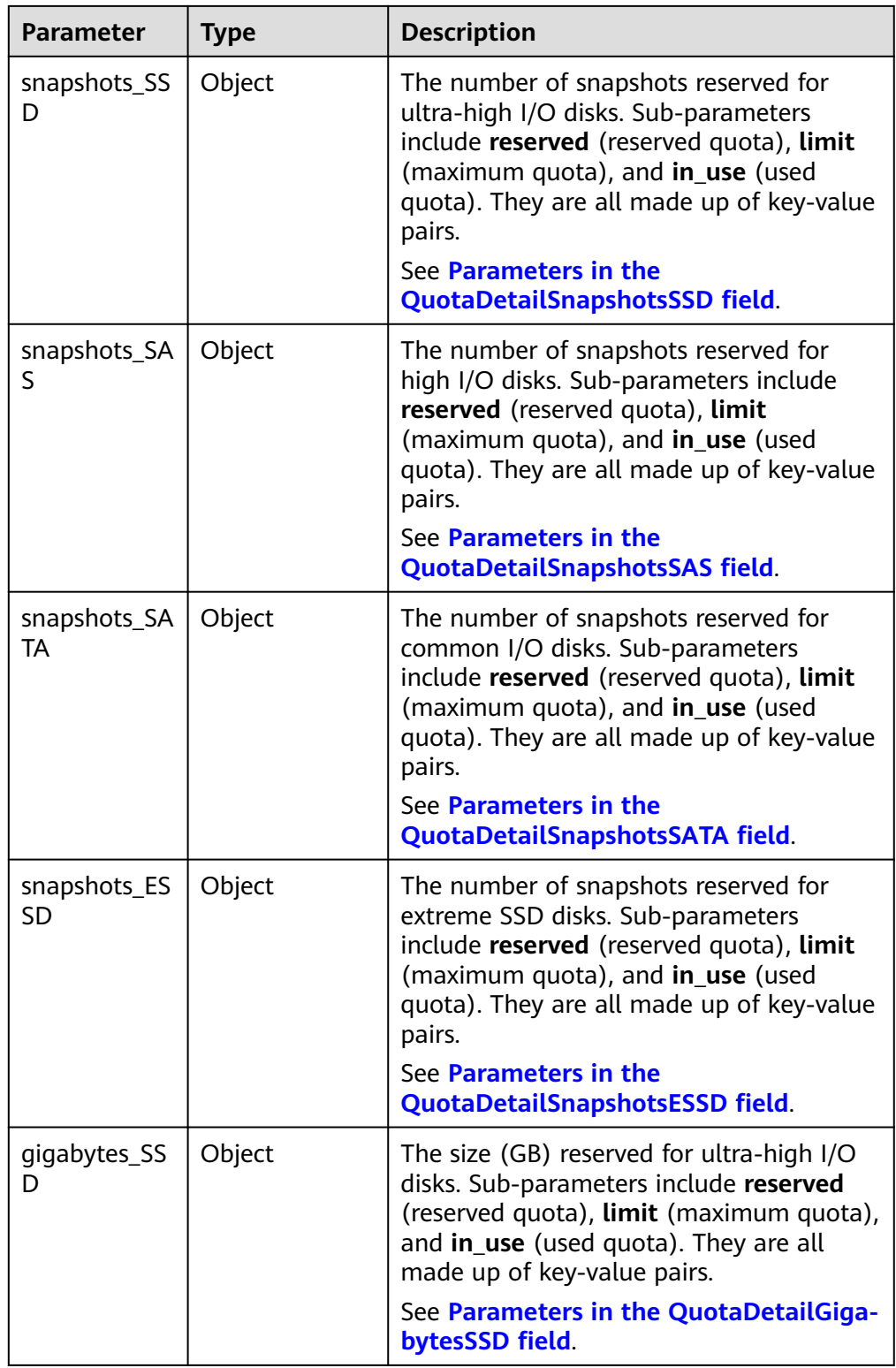

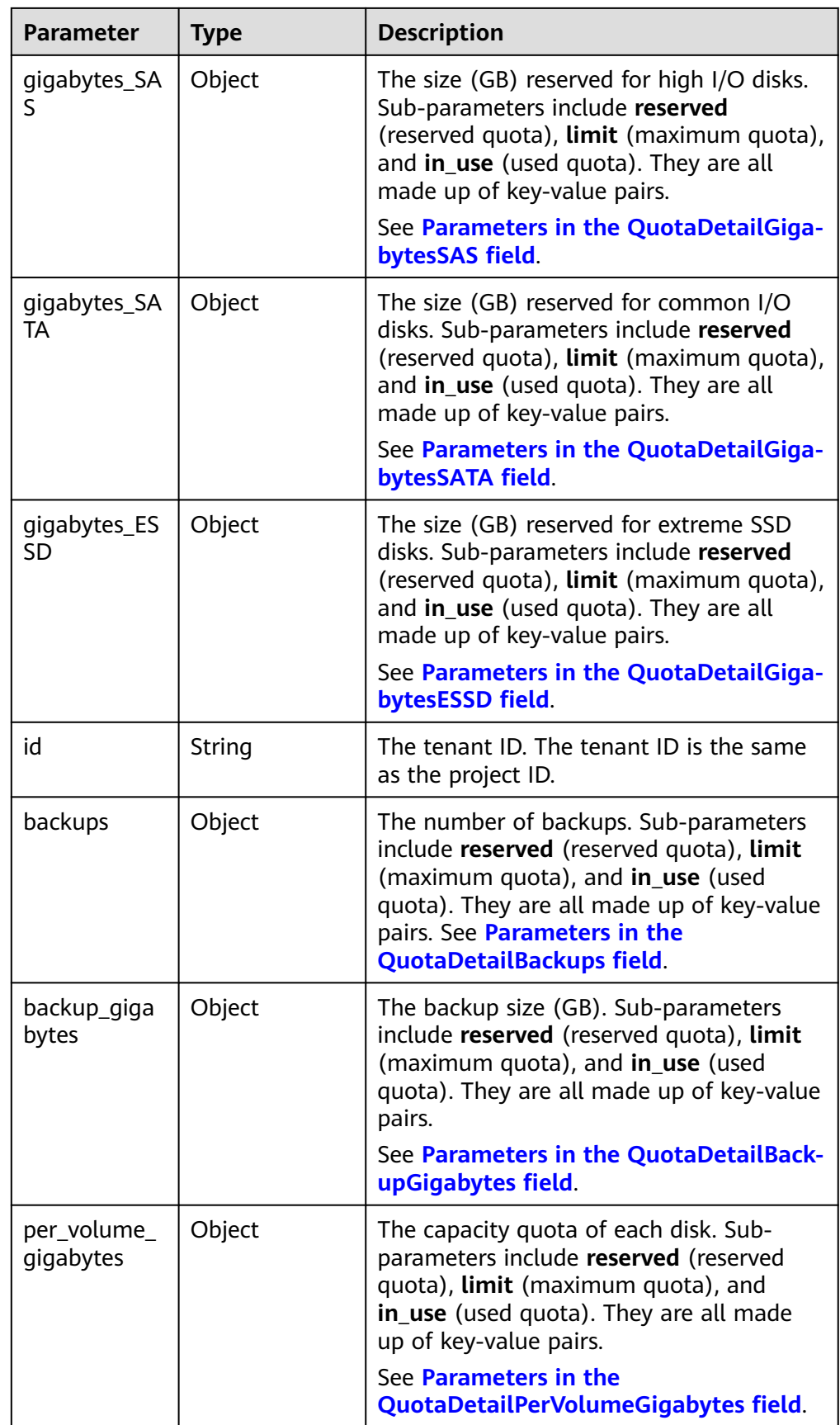

#### <span id="page-279-0"></span> $\Box$  Note

If the **limit** value returned in the response is **-1**, no quota limit has been set.

#### Parameters in the **QuotaDetailBackupGigabytes** field

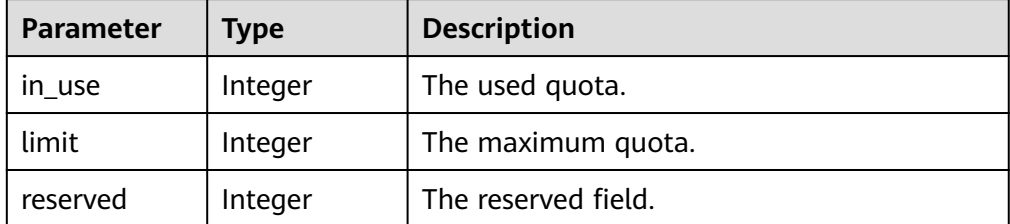

#### ● Parameters in the **QuotaDetailBackups** field

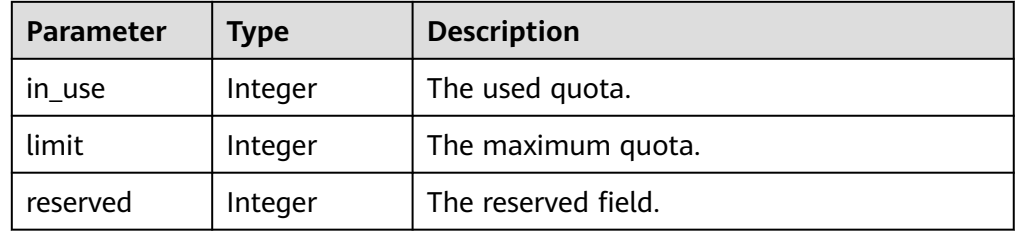

#### ● Parameters in the **QuotaDetailGigabytes** field

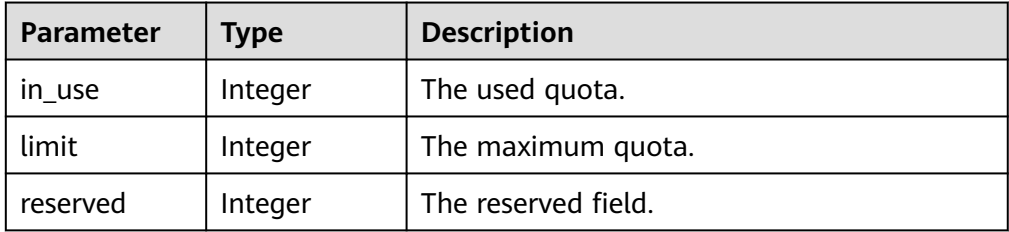

#### ● Parameters in the **QuotaDetailSnapshots** field

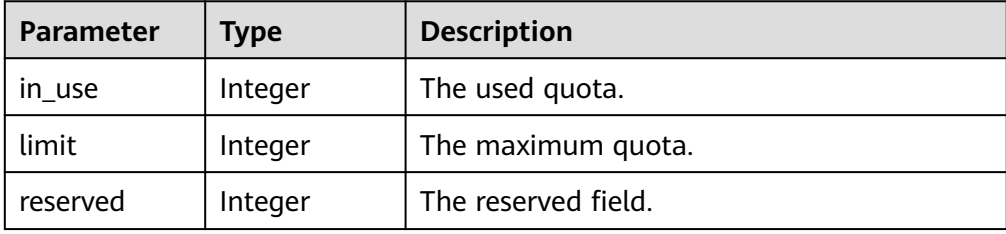

● Parameters in the **QuotaDetailVolumes** field

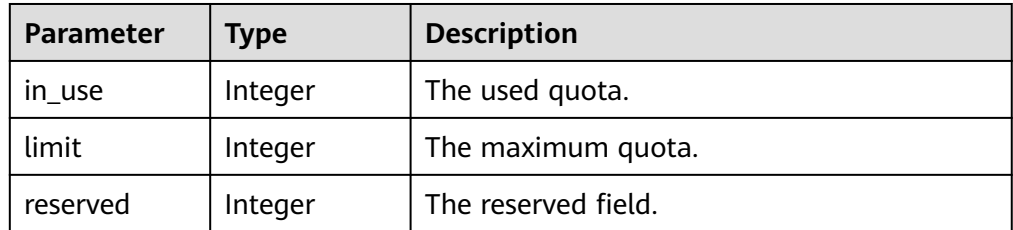

● Parameters in the **QuotaDetailGigabytesSATA** field

<span id="page-280-0"></span>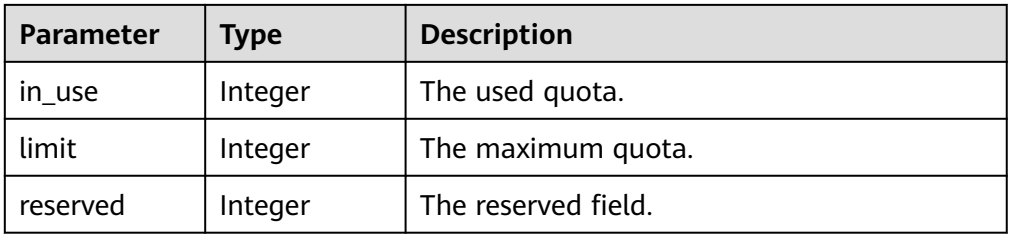

#### ● Parameters in the **QuotaDetailGigabytesESSD** field

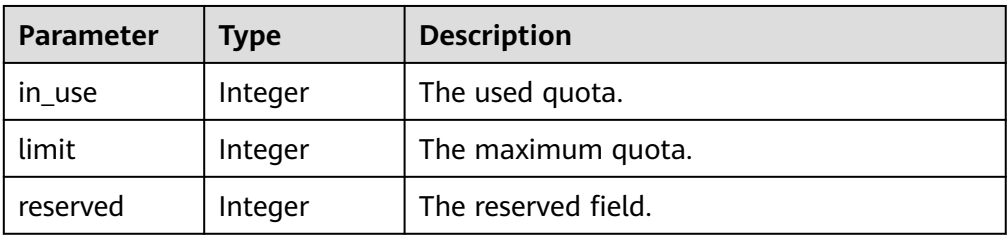

#### ● Parameters in the **QuotaDetailSnapshotsSATA** field

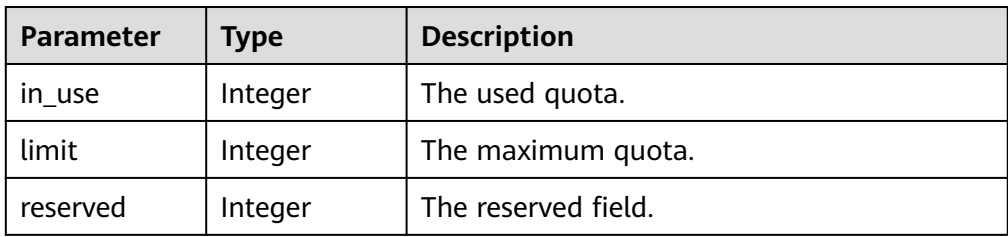

#### ● Parameters in the **QuotaDetailSnapshotsESSD** field

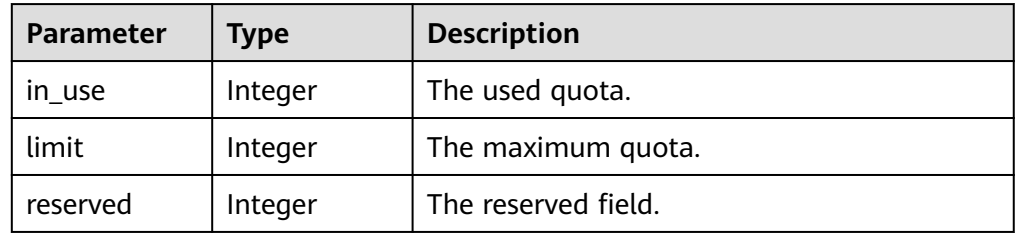

#### ● Parameters in the **QuotaDetailVolumesSATA** field

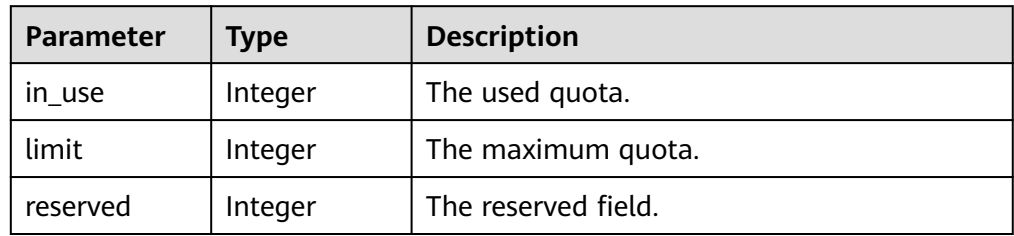

#### ● Parameters in the **QuotaDetailVolumesESSD** field

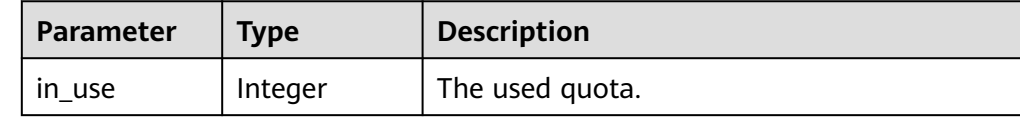

<span id="page-281-0"></span>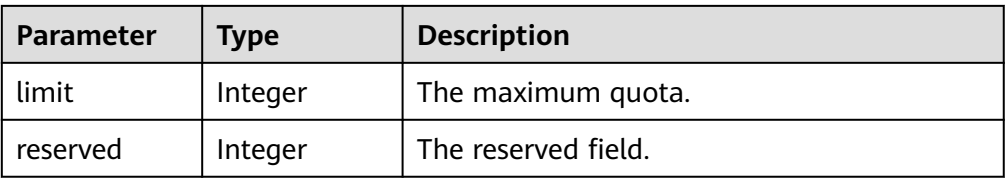

#### ● Parameters in the **QuotaDetailGigabytesSAS** field

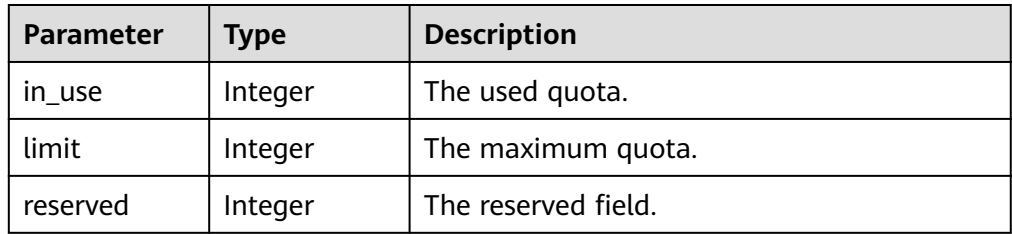

#### ● Parameters in the **QuotaDetailSnapshotsSAS** field

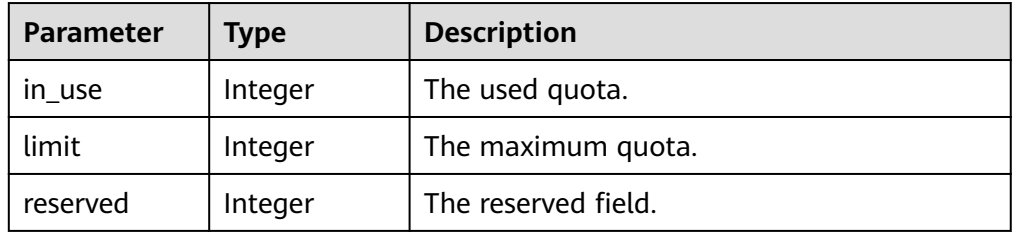

#### ● Parameters in the **QuotaDetailVolumesSAS** field

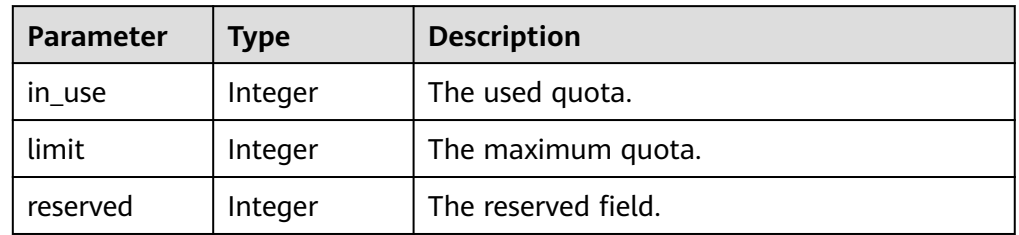

#### ● Parameters in the **QuotaDetailGigabytesSSD** field

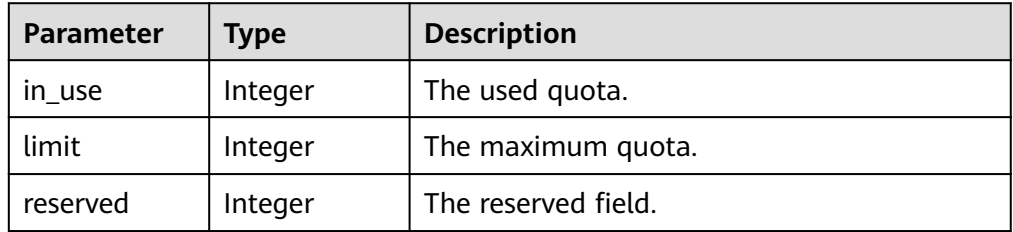

#### ● Parameters in the **QuotaDetailSnapshotsSSD** field

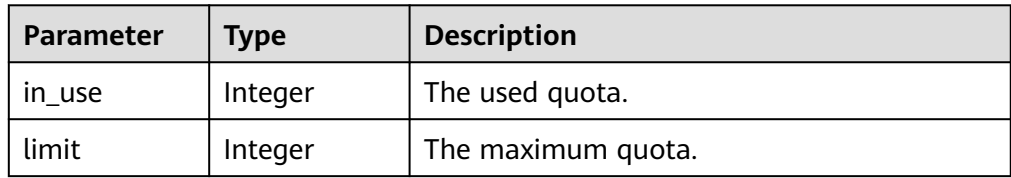

<span id="page-282-0"></span>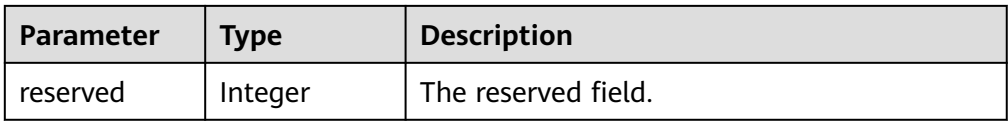

#### ● Parameters in the **QuotaDetailVolumesSSD** field

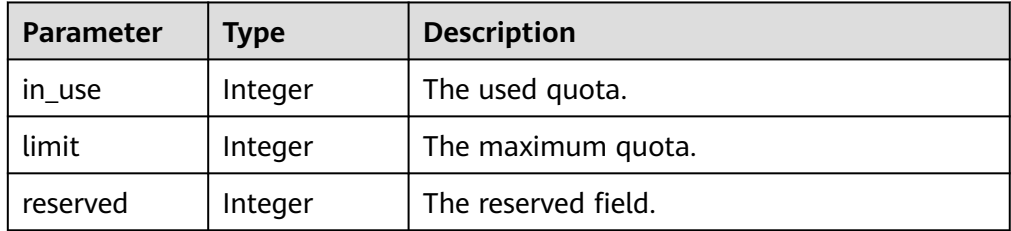

#### ● Parameters in the **QuotaDetailPerVolumeGigabytes** field

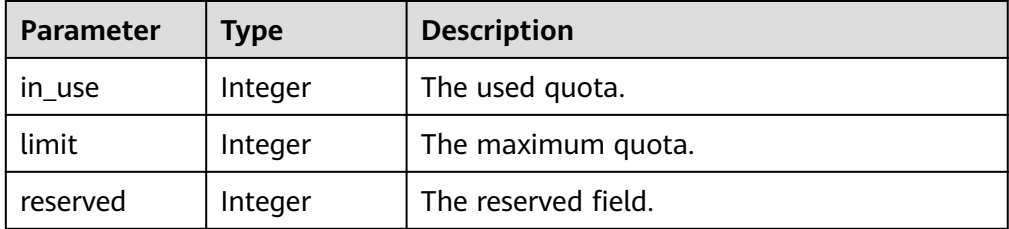

#### ● Parameters in the **error** field

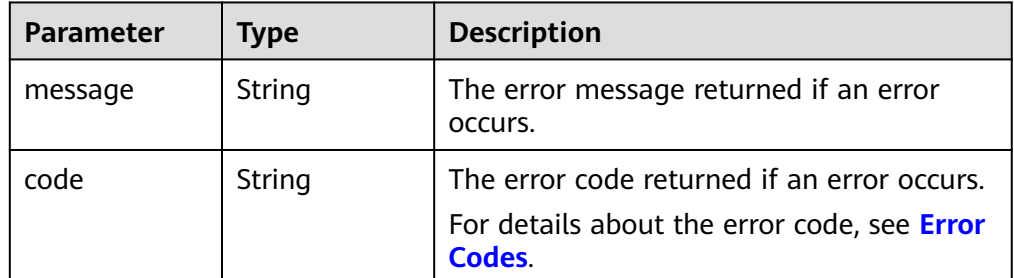

#### ● Example response

{

```
 "quota_set": {
     "gigabytes_SAS": {
        "reserved": 0, 
"limit": -1, "in_use": 21
     }, 
 "gigabytes": {
 "reserved": 0, 
 "limit": 42790, 
 "in_use": 2792
 }, 
 "backup_gigabytes": {
 "reserved": 0, 
 "limit": 5120, 
      "limit": 5120,<br>"in_use": 51
 }, 
 "snapshots_SAS": {
 "reserved": 0, 
        "limit": -1, 
        "in_use": 0
     },
```

```
 "volumes_SSD": {
         "reserved": 0, 
         "limit": -1, 
         "in_use": 28
      }, 
      "snapshots": {
         "reserved": 0, 
"limit": 10,
 "in_use": 6
 }, 
 "id": "cd631140887d4b6e9c786b67a6dd4c02", 
      "volumes_SAS": {
         "reserved": 0, 
         "limit": -1, 
         "in_use": 2
      }, 
      "snapshots_SSD": {
         "reserved": 0, 
         "limit": -1, 
         "in_use": 0
      }, 
      "volumes": {
         "reserved": 0, 
         "limit": -1, 
         "in_use": 108
      }, 
      "backups": {
         "reserved": 0, 
         "limit": 100, 
         "in_use": 10
      }, 
 "gigabytes_SSD": {
 "reserved": 0, 
         "limit": -1, 
         "in_use": 1085
      }
   }
   "error": {
      "message": "XXXX", 
      "code": "XXX"
   }
```
In the preceding example, **error** indicates a general error, for example, **badrequest** or **itemNotFound**. An example is provided as follows:

```
{
 "badrequest": {
 "message": "XXXX", 
 "code": "XXX"
  }
}
```
### **Status Codes**

● Normal 200

} or {

}

**Error Codes**

For details, see **[Error Codes](#page-363-0)**.

# **7.1.1.10 Adding Metadata of an EVS Disk**

## **Function**

This API is used to add or update the metadata of an EVS disk.

### **URI**

- URI format POST /v3/{project\_id}/volumes/{volume\_id}/metadata
- Parameter description

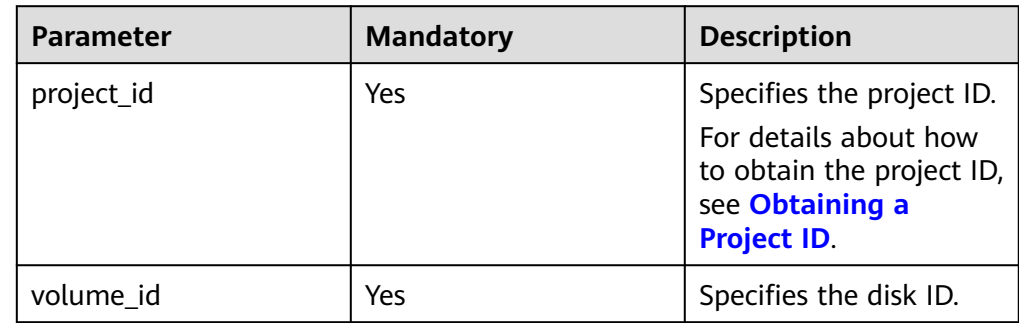

### **Request**

● Request parameters

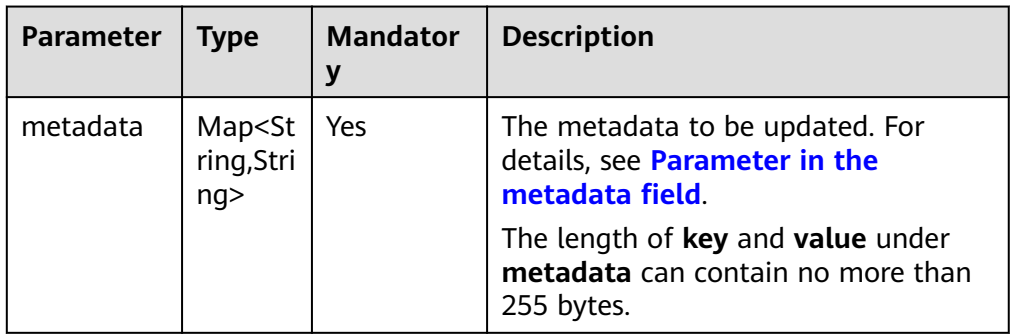

● Parameter in the **metadata** field

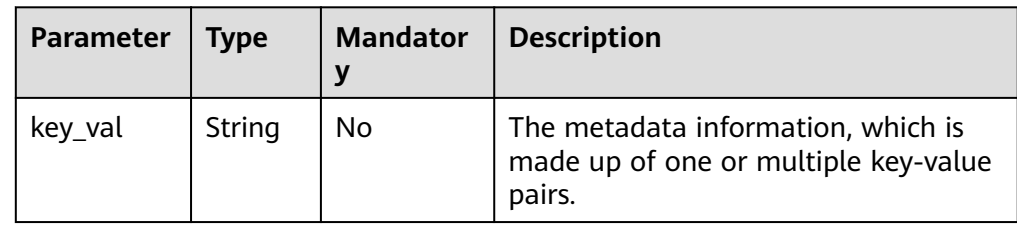

Example request

```
{
 "metadata": {
 "key1": "value1", 
 "key2": "value2"
   }
}
```
### **Response**

Response parameters

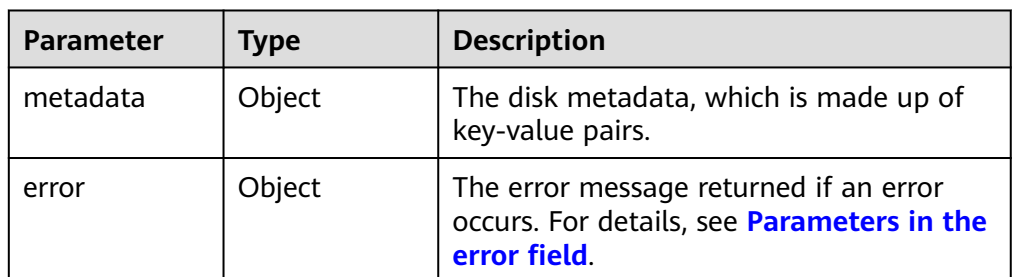

Parameters in the **error** field

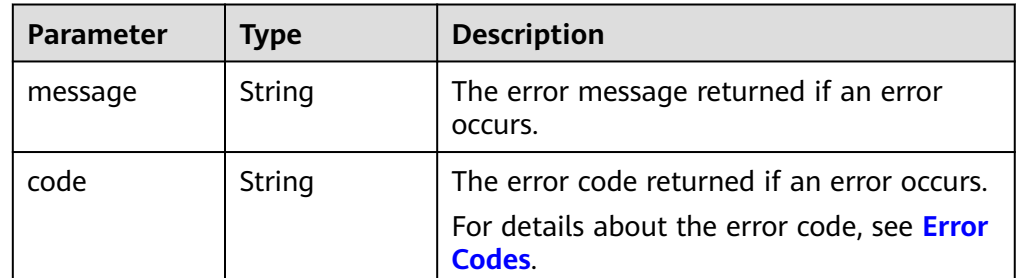

Example response

```
{
   "metadata": {
 "key1": "value1", 
 "key2": "value2"
   }
}
```
or {

}

{

}

```
 "error": {
    "message": "XXXX", 
    "code": "XXX"
 }
```
In the preceding example, **error** indicates a general error, for example, **badrequest** or **itemNotFound**. An example is provided as follows:

```
 "badrequest": {
 "message": "XXXX", 
 "code": "XXX"
  }
```
### **Status Codes**

● Normal 200

**Error Codes**

For details, see **[Error Codes](#page-363-0)**.

# **7.1.1.11 Querying Metadata of an EVS Disk**

### **Function**

This API is used to query the metadata of an EVS disk.

### **URI**

● URI format

GET /v3/{project\_id}/volumes/{volume\_id}/metadata

● Parameter description

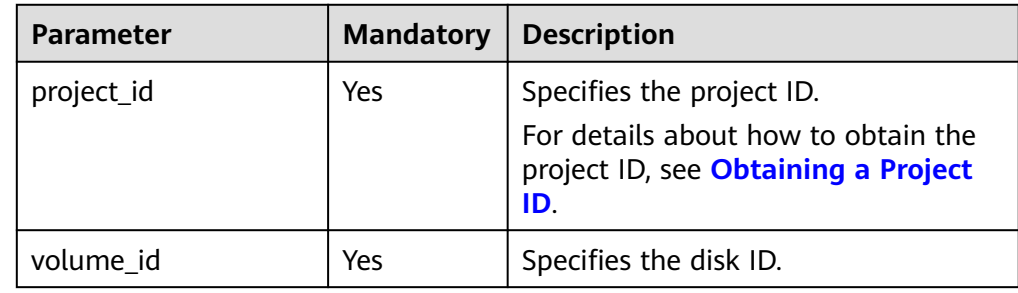

### **Request**

**Example request** GET https://{endpoint}/v3/{project\_id}/volumes/{volume\_id}/metadata

### **Response**

Parameter description

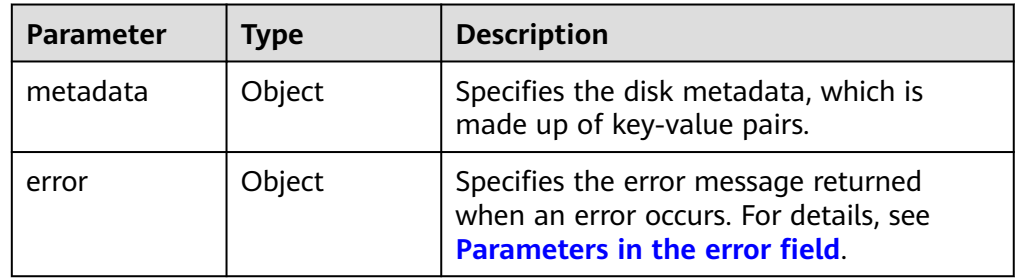

● Parameters in the **error** field

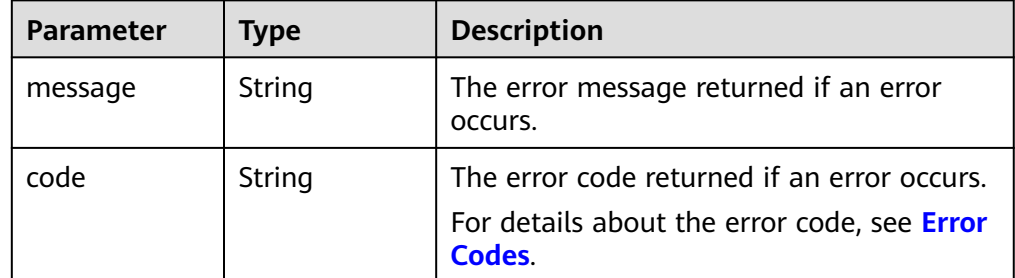

Example response

{

"metadata": {

```
 "key1": "value1", 
 "key2": "value2"
   }
}
or
{
   "error": {
 "message": "XXXX", 
 "code": "XXX"
   }
}
```
In the preceding example, **error** indicates a general error, for example, **badrequest** or **itemNotFound**. An example is provided as follows:

```
{
   "badrequest": {
 "message": "XXXX", 
 "code": "XXX"
   }
}
```
### **Status Codes**

● Normal 200

### **Error Codes**

For details, see **[Error Codes](#page-363-0)**.

### **7.1.1.12 Updating Metadata of an EVS Disk**

### **Function**

This API is used to update the metadata of an EVS disk.

#### **URI**

**URI** format

PUT /v3/{project\_id}/volumes/{volume\_id}/metadata

Parameter description

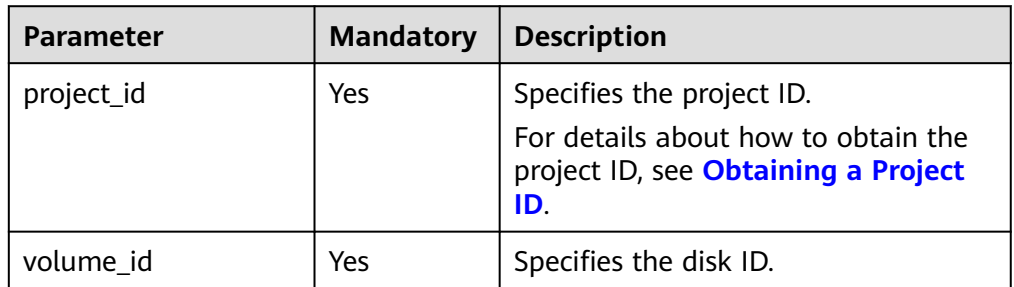

#### **Request**

● Request parameters
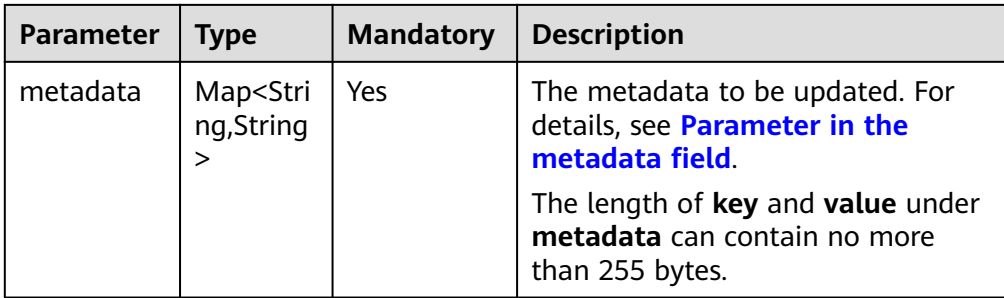

#### ● Parameter in the **metadata** field

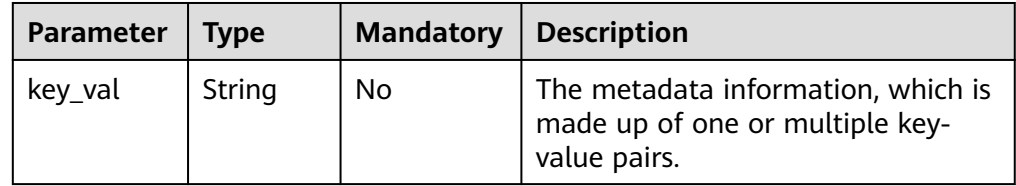

● Example request

```
{
   "metadata": {
 "key1": "value1", 
 "key2": "value2"
   }
}
```
#### **Response**

Response parameters

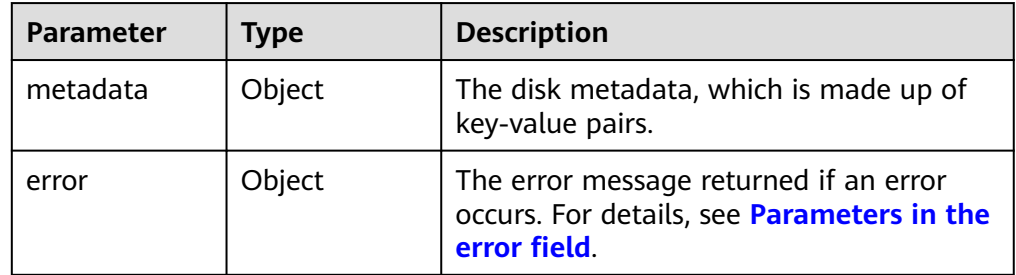

● Parameters in the **error** field

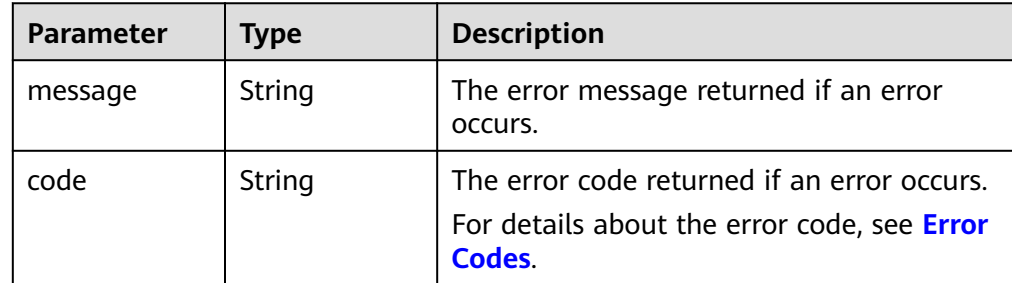

Example response

{

```
 "metadata": {
 "key1": "value1", 
 "key2": "value2"
```
 } } or { "error": { "message": "XXXX", "code": "XXX" } }

In the preceding example, **error** indicates a general error, for example, **badrequest** or **itemNotFound**. An example is provided as follows:

```
{
   "badrequest": {
      "message": "XXXX", 
      "code": "XXX"
   }
}
```
#### **Status Codes**

**Normal** 200

#### **Error Codes**

For details, see **[Error Codes](#page-363-0)**.

## **7.1.1.13 Querying One Piece of Metadata for an EVS Disk**

#### **Function**

This API is used to query one piece of the EVS disk metadata.

#### **URI**

- URI format GET /v3/{project\_id}/volumes/{volume\_id}/metadata/{key}
	- Parameter description

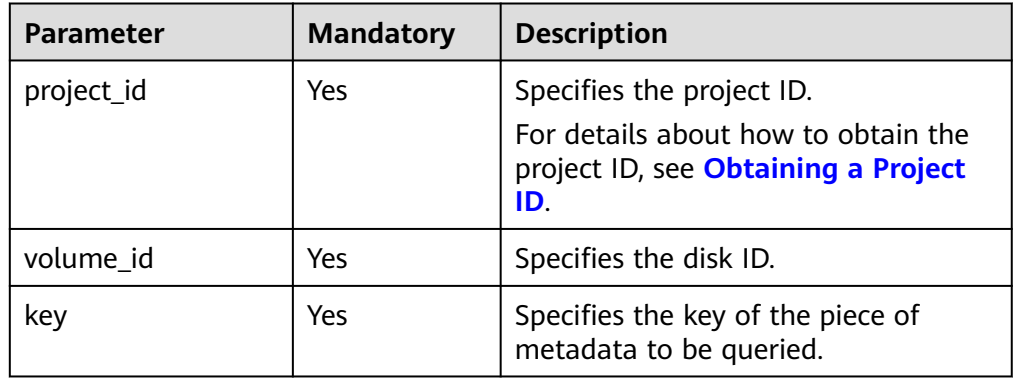

## **Request**

● Example request GET https://{endpoint}/v3/{project\_id}/volumes/b104b8db-170d-441b-897a-3c8ba9c5a214/metadata/ value1

#### **Response**

● Parameter description

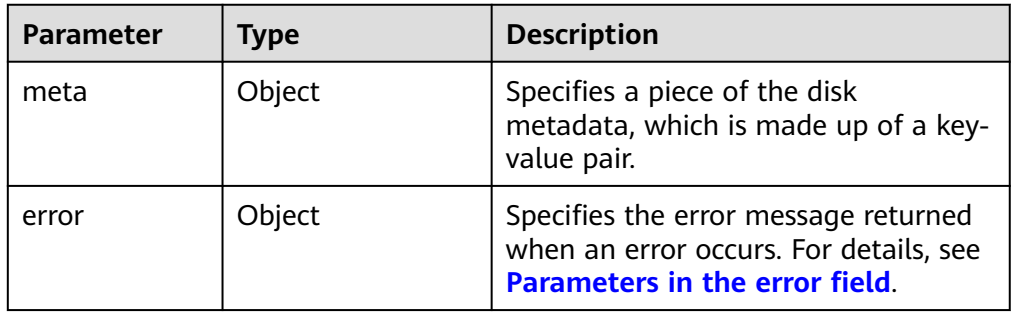

● Parameters in the **error** field

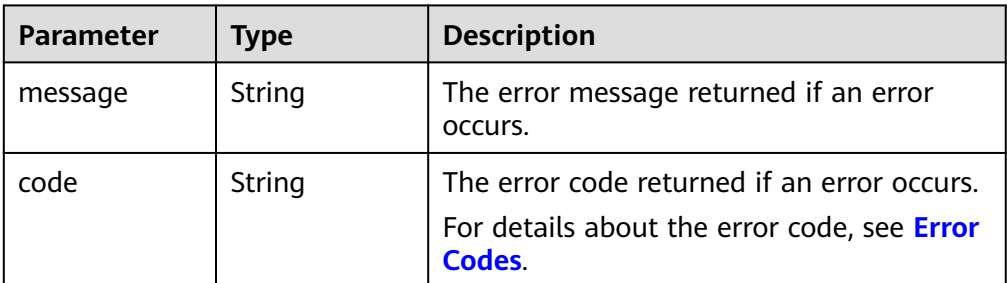

● Example response

```
{
   "meta": {
      "key1": "value1"
   }
}
or
```

```
{
    "error": {
       "message": "XXXX", 
       "code": "XXX"
   }
}
```
In the preceding example, **error** indicates a general error, for example, **badrequest** or **itemNotFound**. An example is provided as follows:

```
 "itemNotFound": {
 "message": "XXXX", 
 "code": "XXX"
  }
```
## **Status Codes**

● Normal 200

{

}

## **Error Codes**

For details, see **[Error Codes](#page-363-0)**.

## **7.1.1.14 Updating One Piece of Metadata for an EVS Disk**

#### **Function**

This API is used to update one piece of the EVS disk metadata.

### **URI**

- URI format PUT /v3/{project\_id}/volumes/{volume\_id}/metadata/{key}
- Parameter description

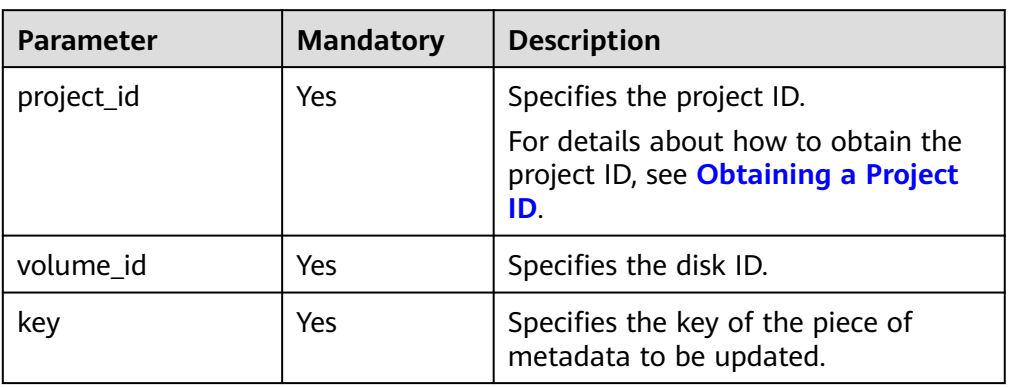

## **Request**

● Parameter description

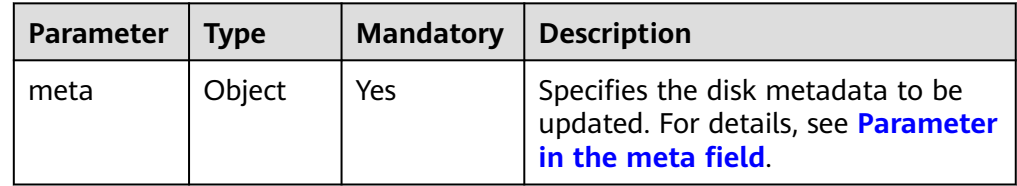

● Parameter in the **meta** field

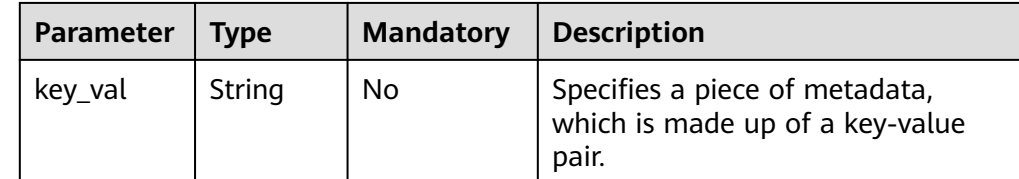

● Example request

```
{
    "meta": {
       "key1": "value1"
   }
}
```
#### **Response**

● Parameter description

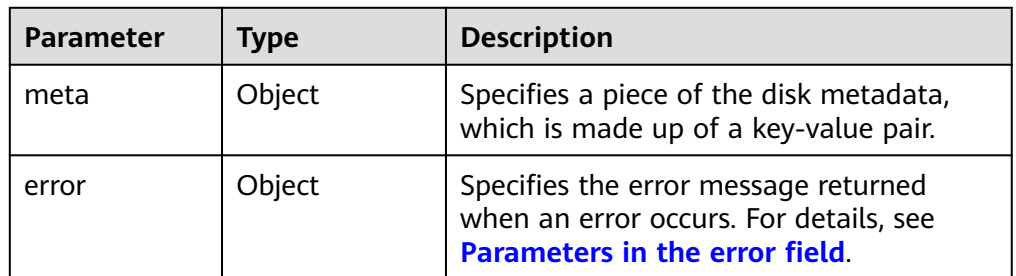

● Parameters in the **error** field

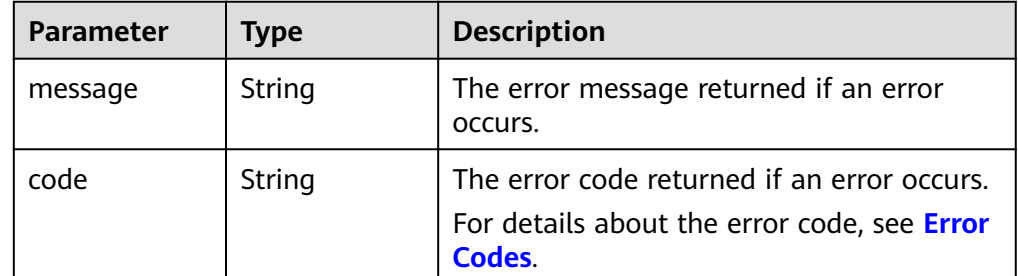

Example response

```
{
   "meta": {
       "key1": "value1"
   }
```
or

}

{

}

```
 "error": {
 "message": "XXXX", 
 "code": "XXX"
  }
```
In the preceding example, **error** indicates a general error, for example, **badRequest** or **itemNotFound**. An example is provided as follows:

```
{
 "badRequest": {
 "message": "XXXX", 
 "code": "XXX"
   }
}
```
## **Status Codes**

● Normal 200

**Error Codes**

For details, see **[Error Codes](#page-363-0)**.

## **7.1.1.15 Deleting One Piece of Metadata for an EVS Disk**

### **Function**

This API is used to delete one piece of the EVS disk metadata.

## **URI**

- URI format DELETE /v3/{project\_id}/volumes/{volume\_id}/metadata/{key}
- Parameter description

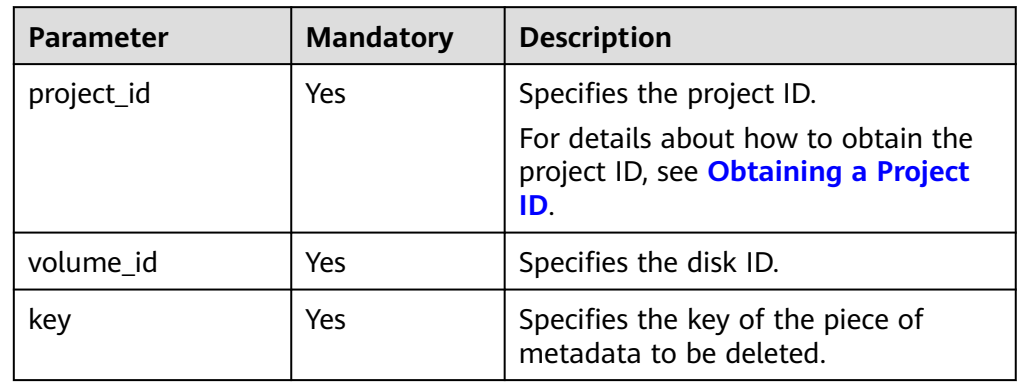

#### **Request**

Example request DELETE https://{endpoint}/v3/{project\_id}/volumes/b104b8db-170d-441b-897a-3c8ba9c5a214/ metadata/value1

## **Response**

● Parameter description

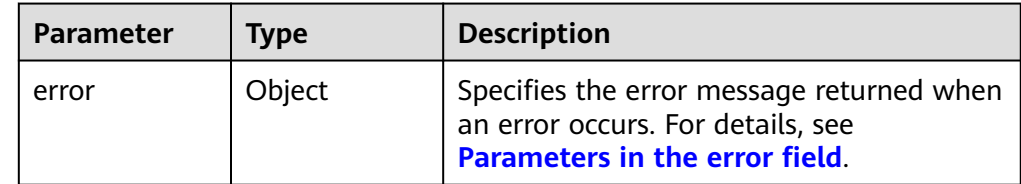

● Parameters in the **error** field

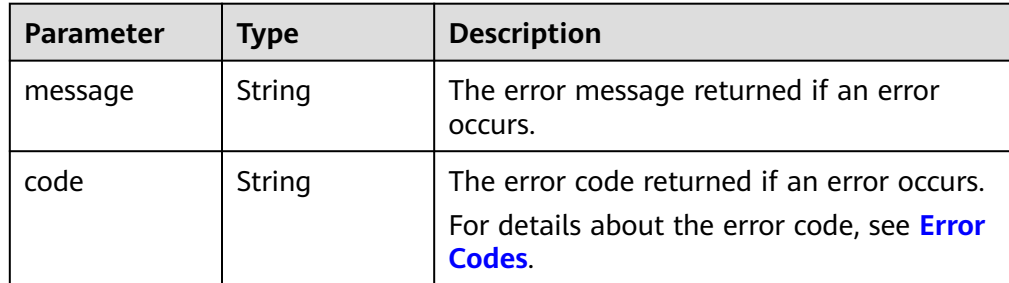

● Example response

#### None

```
or
{
    "error": {
       "message": "XXXX", 
       "code": "XXX"
   }
}
```
In the preceding example, **error** indicates a general error, for example, **badrequest** or **itemNotFound**. An example is provided as follows:

```
 "itemNotFound": {
 "message": "XXXX", 
 "code": "XXX"
  }
```
#### **Status Codes**

**Normal** 200

{

}

#### **Error Codes**

For details, see **[Error Codes](#page-363-0)**.

## **7.1.1.16 Querying Extension APIs**

#### **Function**

This API is used to query extension APIs.

#### **URI**

- **URI** format GET /v3/{project\_id}/extensions
- Parameter description

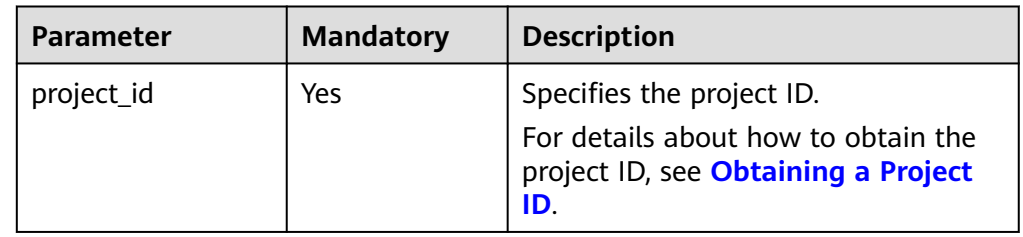

#### **Request**

● Example request GET https://{endpoint}/v3/{project\_id}/extensions

#### **Response**

● Parameter description

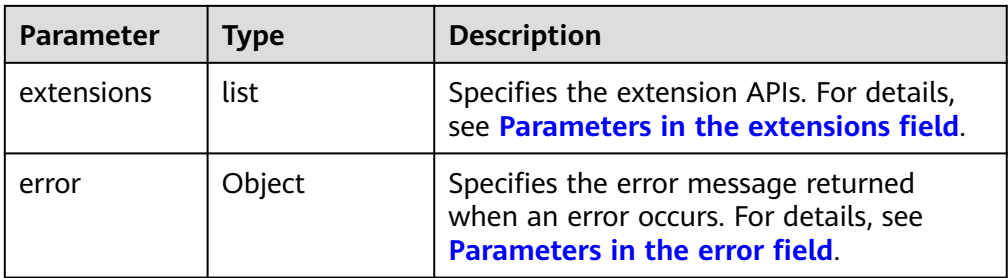

#### ● Parameters in the **extensions** field

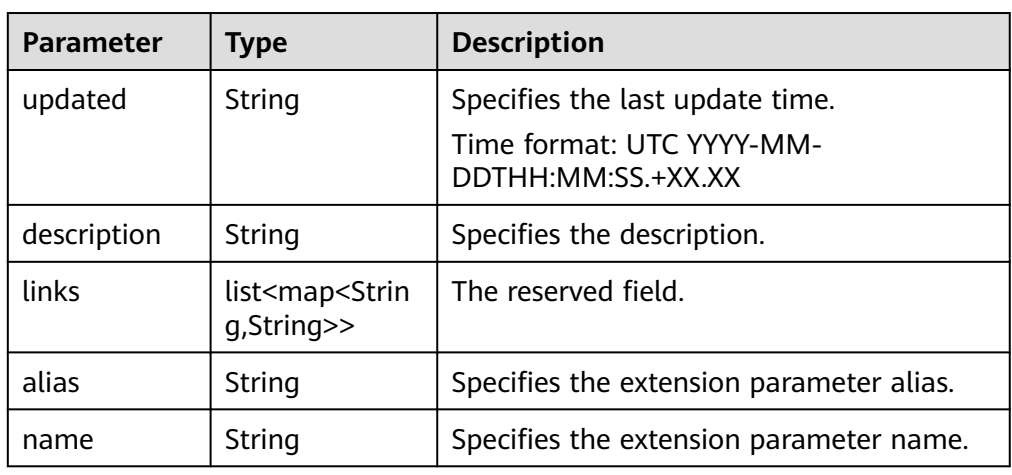

#### ● Parameters in the **error** field

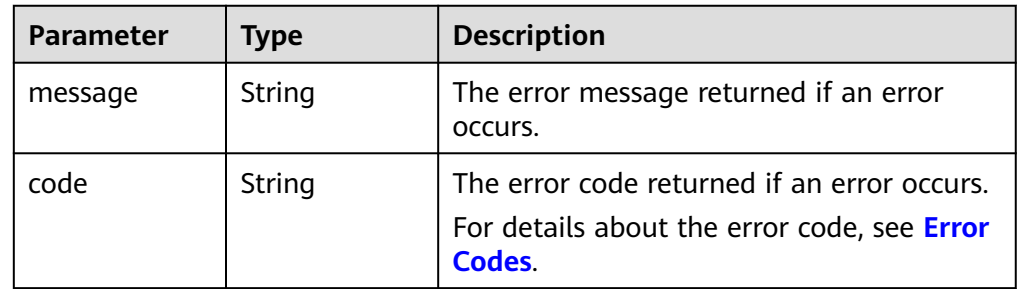

#### ● Example response

{

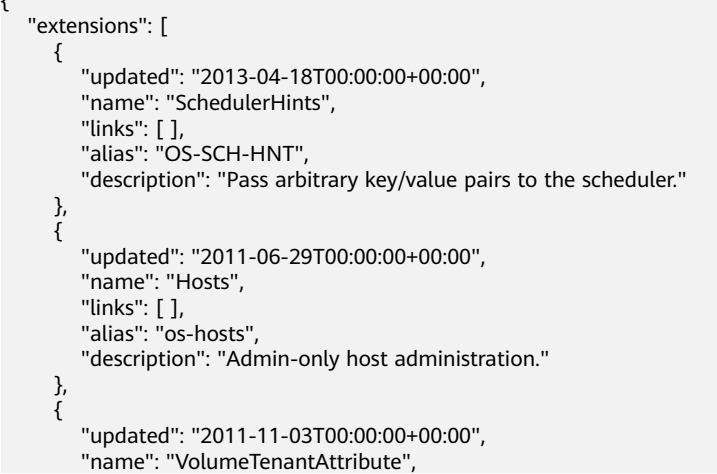

```
" links": [ ],
 "alias": "os-vol-tenant-attr", 
         "description": "Expose the internal project_id as an attribute of a volume."
      }, 
      {
         "updated": "2011-08-08T00:00:00+00:00", 
         "name": "Quotas", 
" links": [ ],
 "alias": "os-quota-sets", 
         "description": "Quota management support."
      }, 
      {
         "updated": "2011-08-24T00:00:00+00:00", 
         "name": "TypesManage", 
 "links": [ ], 
 "alias": "os-types-manage", 
         "description": "Types manage support."
      }, 
      {
         "updated": "2013-07-10T00:00:00+00:00", 
         "name": "VolumeEncryptionMetadata", 
" links": [ ],
 "alias": "os-volume-encryption-metadata", 
         "description": "Volume encryption metadata retrieval support."
      }, 
      {
         "updated": "2012-12-12T00:00:00+00:00", 
         "name": "Backups", 
" links": [ ],
 "alias": "backups", 
         "description": "Backups support."
      }, 
      {
         "updated": "2013-07-16T00:00:00+00:00", 
         "name": "SnapshotActions", 
         "links": [ ], 
        "alias": "os-snapshot-actions", 
         "description": "Enable snapshot manager actions."
      }, 
\overline{\phantom{a}} "updated": "2012-05-31T00:00:00+00:00", 
         "name": "VolumeActions", 
         "links": [ ], 
        "alias": "os-volume-actions", 
        "description": "Enable volume actions
 "
      }, 
      {
 "updated": "2013-10-03T00:00:00+00:00", 
 "name": "UsedLimits", 
        "links": [ ], 
         "alias": "os-used-limits", 
         "description": "Provide data on limited resources that are being used."
      }, 
      {
         "updated": "2012-05-31T00:00:00+00:00", 
         "name": "VolumeUnmanage", 
         "links": [ ], 
         "alias": "os-volume-unmanage", 
         "description": "Enable volume unmanage operation."
      }, 
      {
         "updated": "2011-11-03T00:00:00+00:00", 
         "name": "VolumeHostAttribute", 
" links": [ ],
 "alias": "os-vol-host-attr", 
         "description": "Expose host as an attribute of a volume."
      }, 
      {
```

```
 "updated": "2013-07-01T00:00:00+00:00", 
         "name": "VolumeTypeEncryption", 
" links": [ ],
 "alias": "encryption", 
         "description": "Encryption support for volume types."
      }, 
      {
         "updated": "2013-06-27T00:00:00+00:00", 
         "name": "AvailabilityZones", 
         "links": [ ], 
         "alias": "os-availability-zone", 
         "description": "Describe Availability Zones."
      }, 
\overline{\phantom{a}} "updated": "2013-08-02T00:00:00+00:00", 
         "name": "Qos_specs_manage", 
         "links": [ ], 
         "alias": "qos-specs", 
         "description": "QoS specs support."
      }, 
      {
         "updated": "2011-08-24T00:00:00+00:00", 
         "name": "TypesExtraSpecs", 
" links": [ ],
 "alias": "os-types-extra-specs", 
         "description": "Type extra specs support."
      }, 
      {
         "updated": "2013-08-08T00:00:00+00:00", 
         "name": "VolumeMigStatusAttribute", 
         "links": [ ], 
         "alias": "os-vol-mig-status-attr", 
         "description": "Expose migration_status as an attribute of a volume."
      }, 
\overline{\phantom{a}} "updated": "2012-08-13T00:00:00+00:00", 
         "name": "CreateVolumeExtension", 
         "links": [ ], 
         "alias": "os-image-create", 
         "description": "Allow creating a volume from an image in the Create Volume v1 API."
      }, 
      {
         "updated": "2014-01-10T00:00:00-00:00", 
         "name": "ExtendedServices", 
         "links": [ ], 
         "alias": "os-extended-services", 
         "description": "Extended services support."
      }, 
      {
         "updated": "2012-06-19T00:00:00+00:00", 
         "name": "ExtendedSnapshotAttributes", 
         "links": [ ], 
         "alias": "os-extended-snapshot-attributes", 
         "description": "Extended SnapshotAttributes support."
      }, 
      {
         "updated": "2012-12-07T00:00:00+00:00", 
         "name": "VolumeImageMetadata", 
         "links": [ ], 
         "alias": "os-vol-image-meta", 
         "description": "Show image metadata associated with the volume."
      }, 
      {
         "updated": "2012-03-12T00:00:00+00:00", 
         "name": "QuotaClasses", 
         "links": [ ], 
         "alias": "os-quota-class-sets", 
         "description": "Quota classes management support."
      },
```

```
 {
         "updated": "2013-05-29T00:00:00+00:00", 
         "name": "VolumeTransfer", 
" links": [ ],
 "alias": "os-volume-transfer", 
         "description": "Volume transfer management support."
      }, 
      {
         "updated": "2014-02-10T00:00:00+00:00", 
         "name": "VolumeManage", 
" links": [ ],
 "alias": "os-volume-manage", 
         "description": "Allows existing backend storage to be 'managed' by Cinder."
      }, 
      {
         "updated": "2012-08-25T00:00:00+00:00", 
         "name": "AdminActions", 
" links": [ ],
 "alias": "os-admin-actions", 
         "description": "Enable admin actions."
      }, 
      {
         "updated": "2012-10-28T00:00:00-00:00", 
         "name": "Services", 
 "links": [ ], 
 "alias": "os-services", 
         "description": "Services support."
      }
   ]
or
    "error": {
      "message": "XXXX", 
      "code": "XXX"
   }
```
In the preceding example, **error** indicates a general error, for example, **badRequest** or **itemNotFound**. An example is provided as follows:

```
 "badRequest": {
    "message": "XXXX", 
    "code": "XXX"
 }
```
## **Status Codes**

● Normal 200

}

{

}

{

}

## **Error Codes**

For details, see **[Error Codes](#page-363-0)**.

## **7.1.1.17 Querying All AZs**

## **Function**

This API is used to query all AZs.

### **URI**

● URI format

GET /v3/{project\_id}/os-availability-zone

● Parameter description

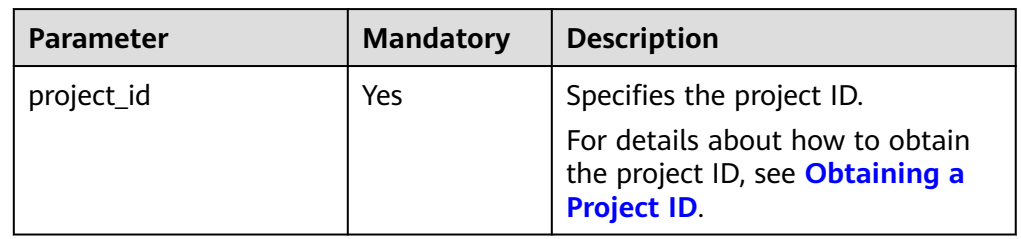

## **Request**

● Example request GET https://{endpoint}/v3/{project\_id}/os-availability-zone

## **Response**

Response parameters

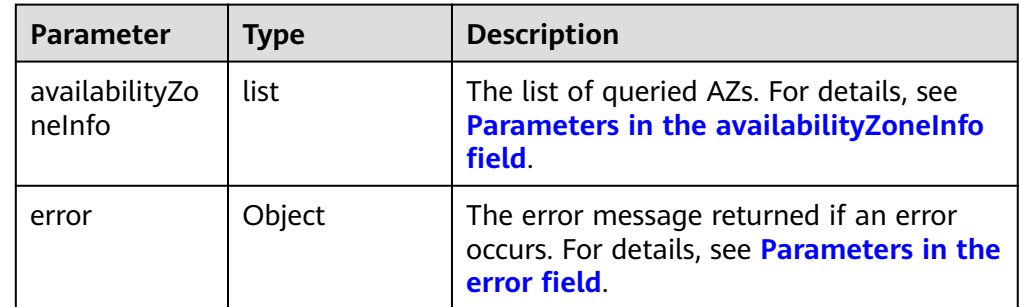

#### ● Parameters in the **availabilityZoneInfo** field

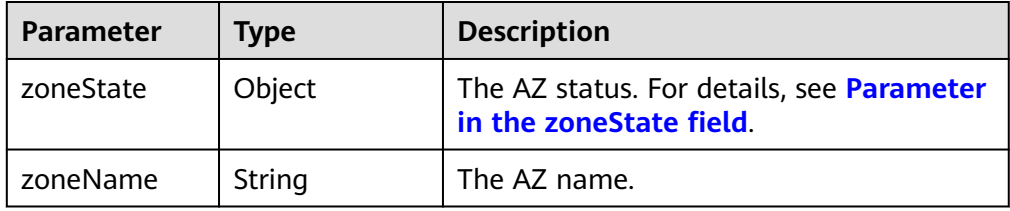

● Parameter in the **zoneState** field

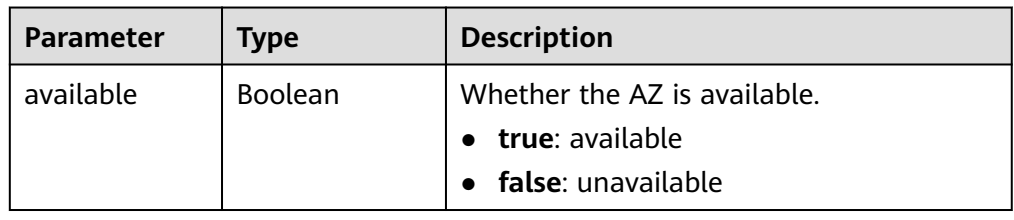

● Parameters in the **error** field

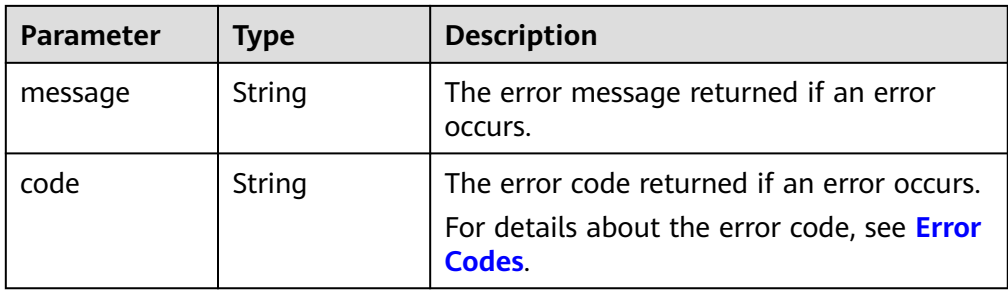

#### Example response

```
\mathfrak{c} "availabilityZoneInfo": [
       {
          "zoneState": {
              "available": true
           }, 
           "zoneName": "az-dc-1"
       }
  \, ]
}
or
{
    "error": {
       "message": "XXXX", 
       "code": "XXX"
    }
}
```
## **Status Codes**

**Normal** 200

### **Error Codes**

For details, see **[Error Codes](#page-363-0)**.

## **7.1.1.18 Querying Summary Information of EVS Disks**

## **Function**

This API is used to query the summary information of EVS disks, including the disk quantity, total capacity, and metadata information.

#### $\Box$  Note

The request version must be 3.12 or later.

#### **URI**

- URI format GET /v3/{project\_id}/volumes/summary
- Parameter description

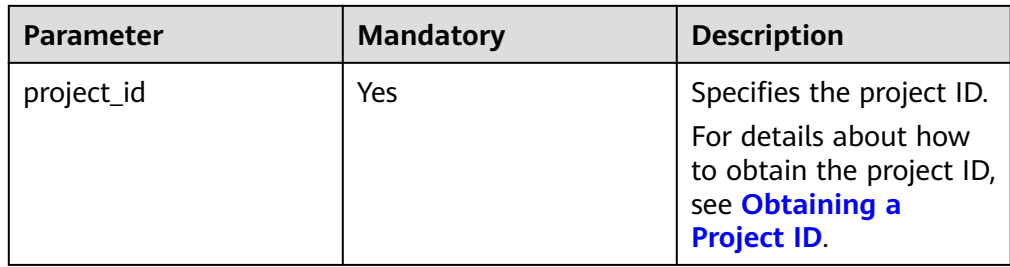

#### **Request**

● Example request GET https://{endpoint}/v3/{project\_id}/volumes/summary

#### **Response**

● Parameter description

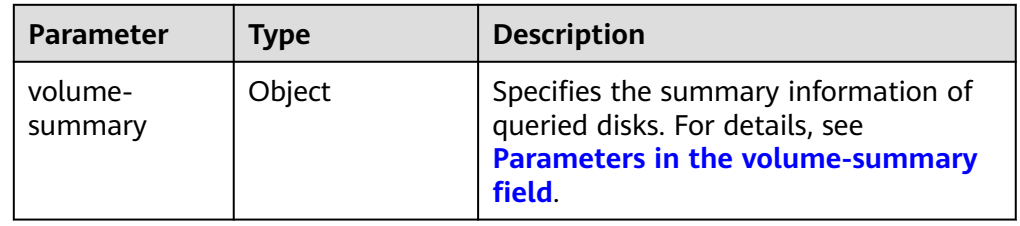

● Parameters in the **volume-summary** field

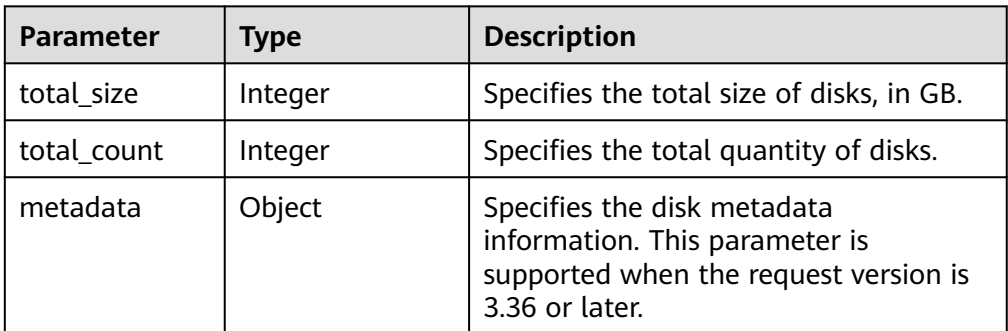

Example response

```
{
    "volume-summary": {
       "total_size": 83, 
       "total_count": 8, 
       "metadata": {}
   }
}
or
{ 
   "error": { 
       "message": "XXXX", 
       "code": "XXX" 
   } 
}
```
In the preceding example, **error** indicates a general error, for example, **badRequest** or **itemNotFound**. An example is provided as follows:

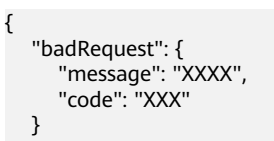

## **Status Codes**

**Normal** 200

}

## **Error Codes**

For details, see **[Error Codes](#page-363-0)**.

## **7.1.1.19 Querying Details About a Disk (Deprecated)**

## **Function**

This API is used to query details about a disk. Enterprise project authorization is not supported.

## **NOTICE**

This API has been deprecated. Use another API. For details, see **[Querying Details](#page-179-0) [About a Disk](#page-179-0)**.

## **URI**

● URI format

GET /v1/{project\_id}/volumes/{volume\_id}

Parameter description

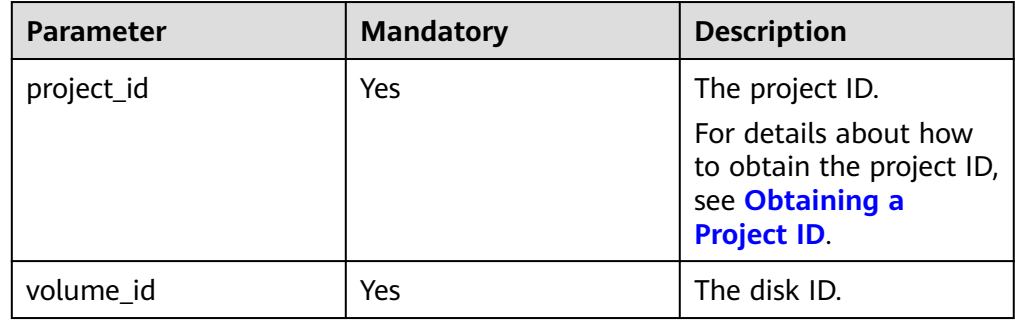

## **Request**

● Example request GET https://{endpoint}/v1/{project\_id}/volumes/b104b8db-170d-441b-897a-3c8ba9c5a214

## **Response**

● Response parameters

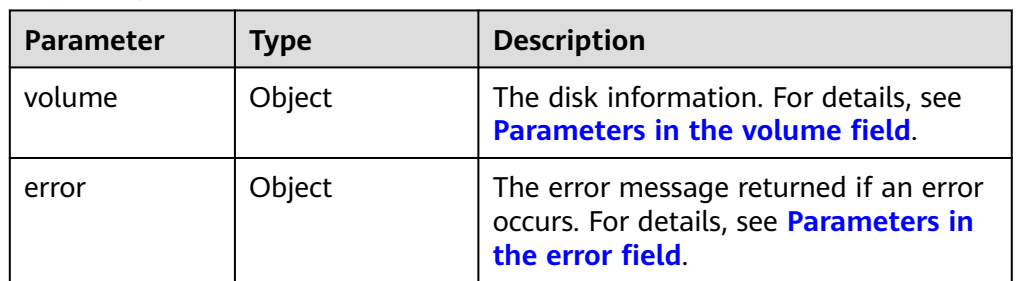

#### ● Parameters in the **volume** field

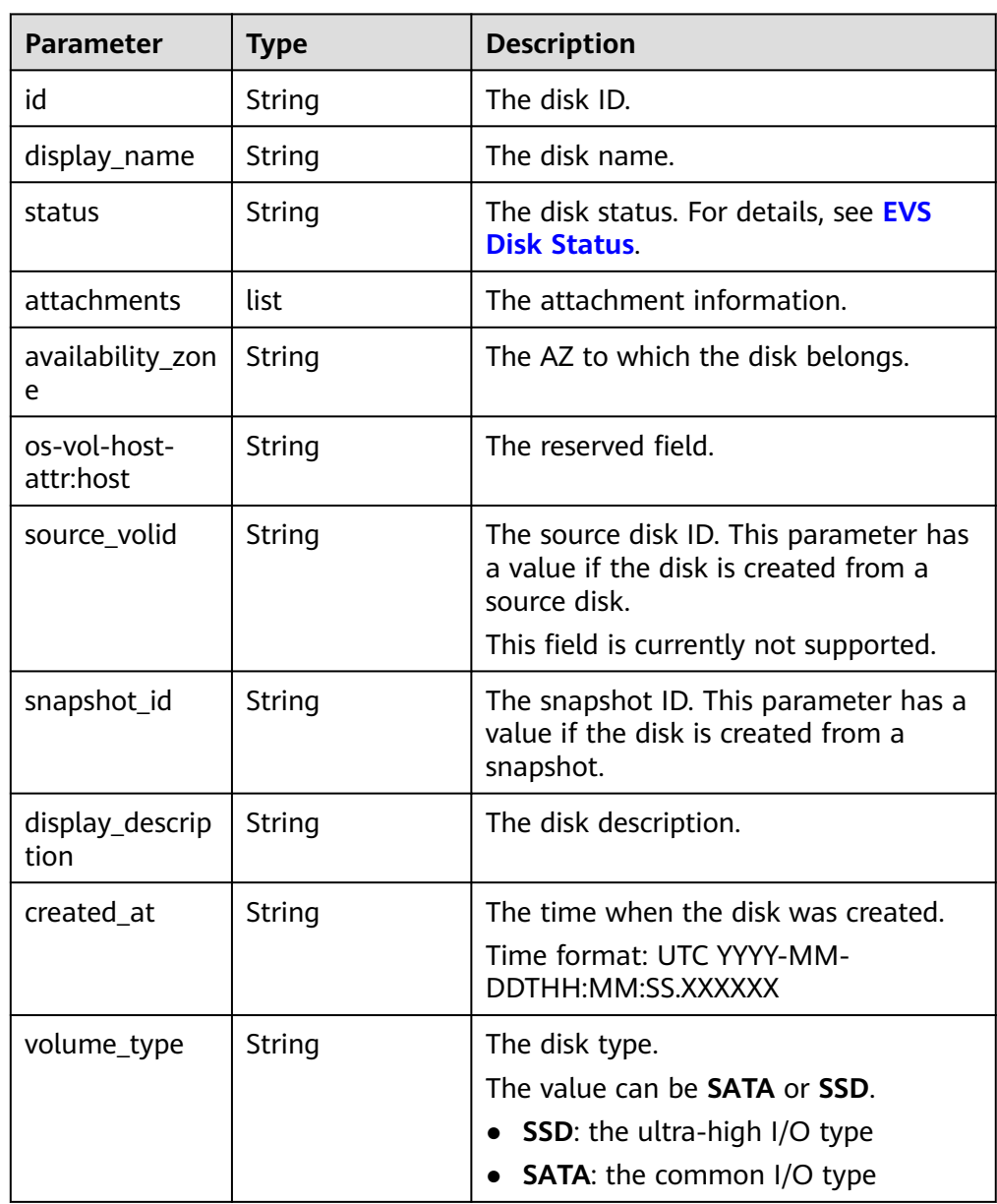

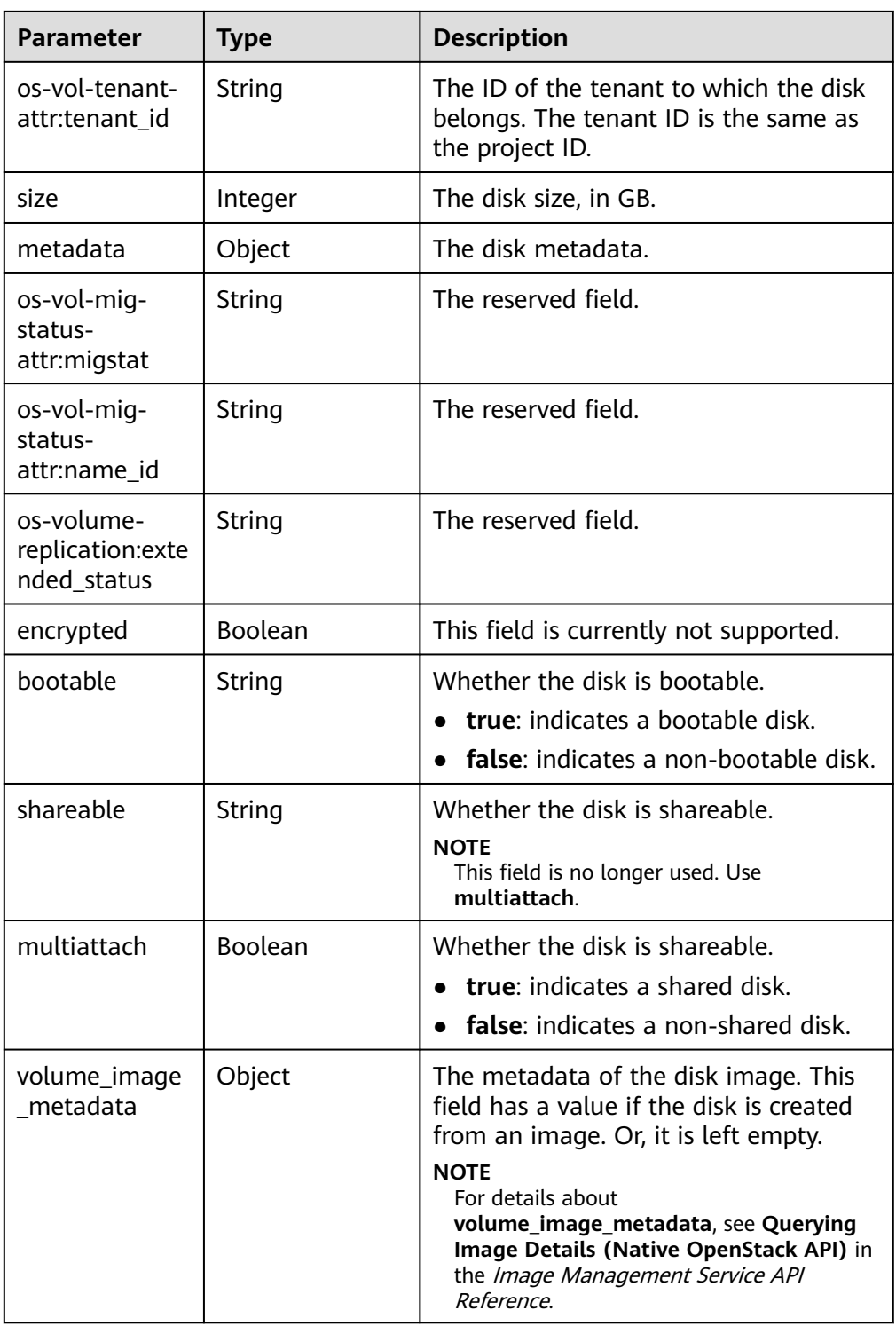

#### ● Parameters in the **attachments** field

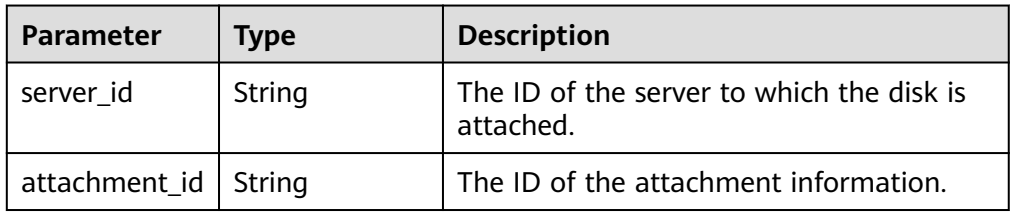

<span id="page-305-0"></span>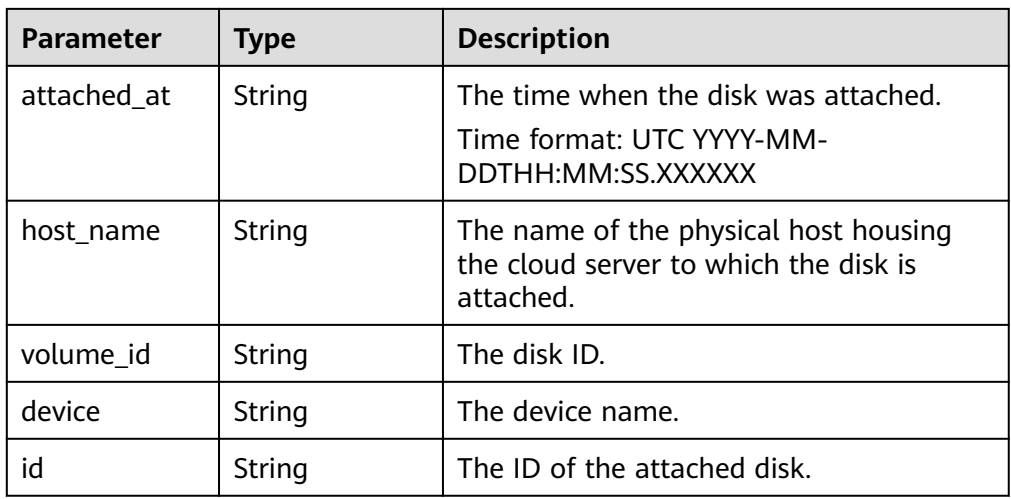

#### ● Parameters in the **metadata** field

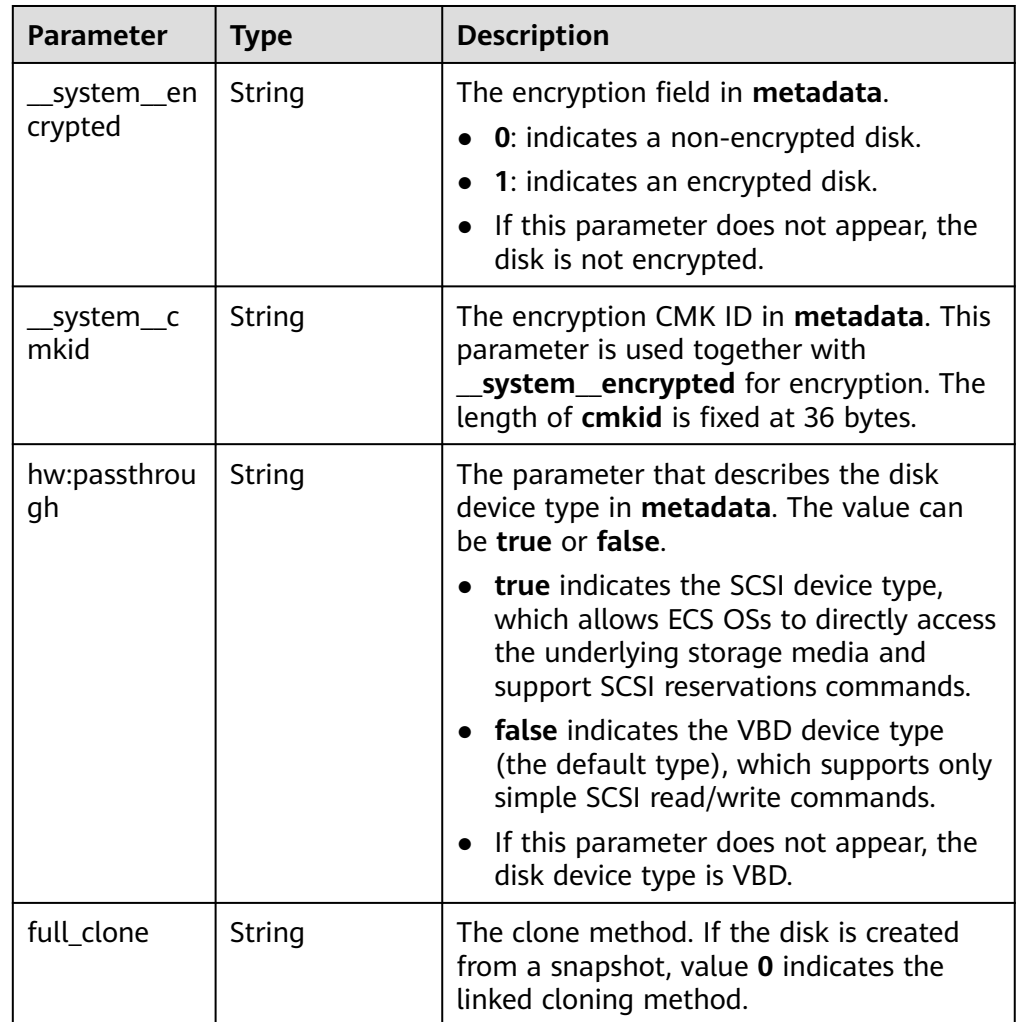

● Parameters in the **error** field

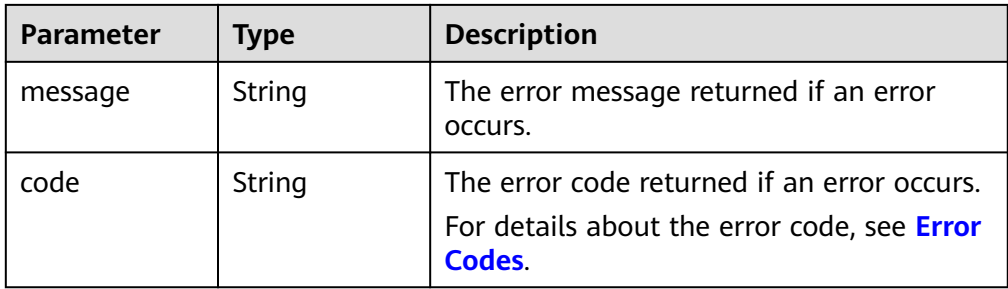

#### Example response

{

}

{

}

{

}

```
 "volume": {
      "attachments": [],
      "availability_zone": "az-dc-1",
      "os-vol-host-attr:host": "db-rabbitmq201#LVM_iSCSI",
      "encrypted": false,
      "os-volume-replication:extended_status": null,
      "volume_image_metadata": null,
     "snapshot_id": null.
      "id": "da4f9c7a-c275-4bc9-80c4-76c7d479a218",
      "size": 1,
      "os-vol-tenant-attr:tenant_id": "3dab0aaf682849678a94ec7b5a3af2ce",
      "os-vol-mig-status-attr:migstat": null,
      "metadata": {},
      "status": "available",
      "display_description": null,
      "source_volid": null,
 "os-vol-mig-status-attr:name_id": null,
 "display_name": "test",
      "bootable": "false",
      "created_at": "2014-12-18T17:14:38.000000",
      "volume_type": "SAS",
      "multiattach": false
   }
or
```

```
 "error": {
 "message": "XXXX", 
 "code": "XXX"
  }
```
In the preceding example, **error** indicates a general error, for example, **badrequest** or **itemNotFound**. An example is provided as follows:

```
 "itemNotFound": {
    "message": "XXXX", 
    "code": "XXX"
 }
```
#### **Status Codes**

● Normal 200

**Error Codes**

For details, see **[Error Codes](#page-363-0)**.

# **7.1.2 EVS Disk Actions**

## **7.1.2.1 Expanding Capacity of an EVS Disk**

#### **Function**

This API is used to expand the capacity of an EVS disk.

#### **URI**

- URI format POST /v3/{project\_id}/volumes/{volume\_id}/action
- Parameter description

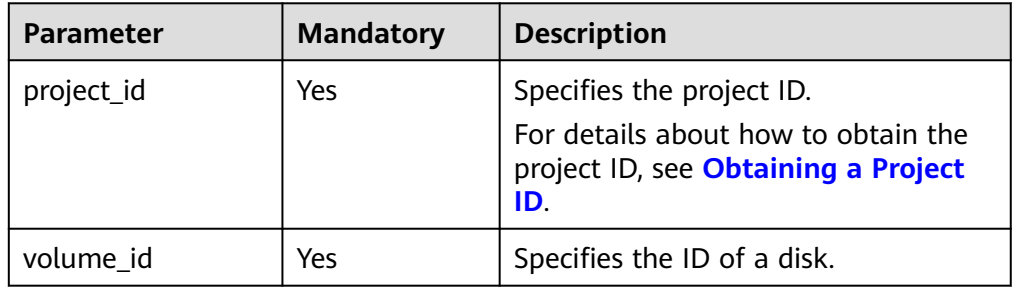

#### **Request**

● Parameter description

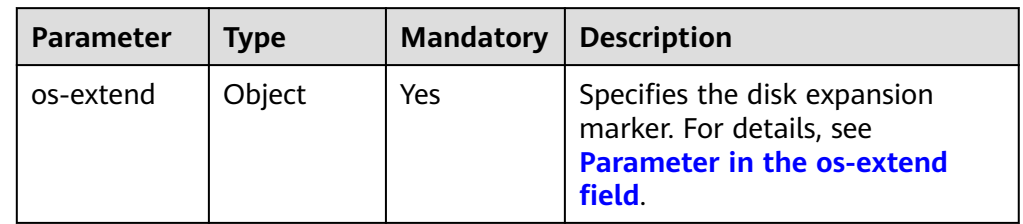

Parameter in the **os-extend** field

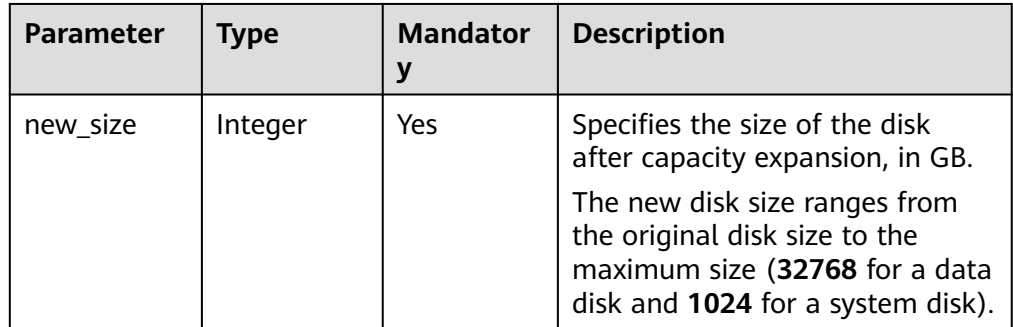

● Example request

{

```
 "os-extend": {
    "new_size": 100
```
}

}

#### **Response**

● Parameter description

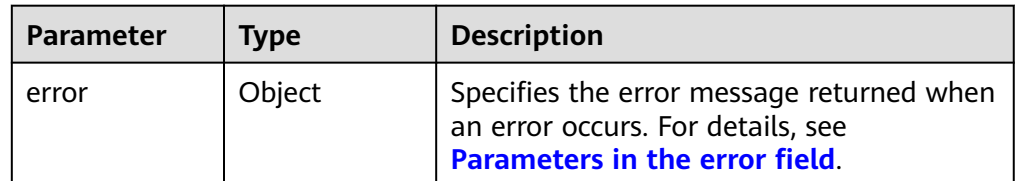

● Parameters in the **error** field

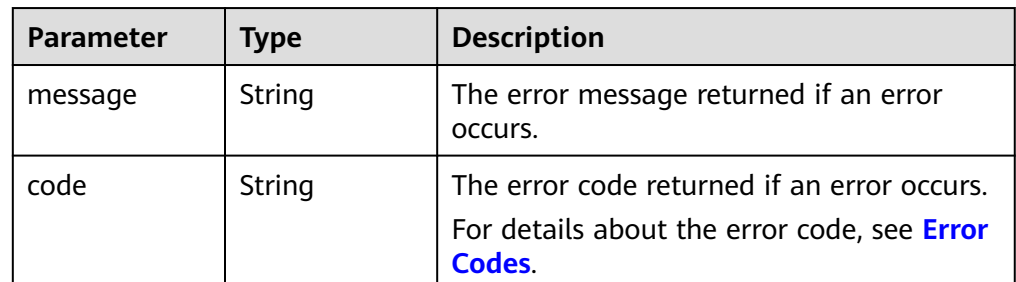

Example response

#### None

or {

}

```
 "error": {
 "message": "XXXX", 
 "code": "XXX"
  }
```
In the preceding example, **error** indicates a general error, for example, **badRequest** or **itemNotFound**. An example is provided as follows:

```
{
   "badRequest": {
      "message": "XXXX", 
      "code": "XXX"
   }
}
```
## **Status Codes**

● Normal 202

#### **Error Codes**

For details, see **[Error Codes](#page-363-0)**.

## **7.1.2.2 Setting Bootable Flag for an EVS Disk**

### **Function**

This API is used to set the bootable flag for an EVS disk.

## **Constraints**

A data disk cannot be used as system disk for an ECS even if this API has been called to set the bootable flag for it.

#### **URI**

- URI format POST /v3/{project\_id}/volumes/{volume\_id}/action
- Parameter description

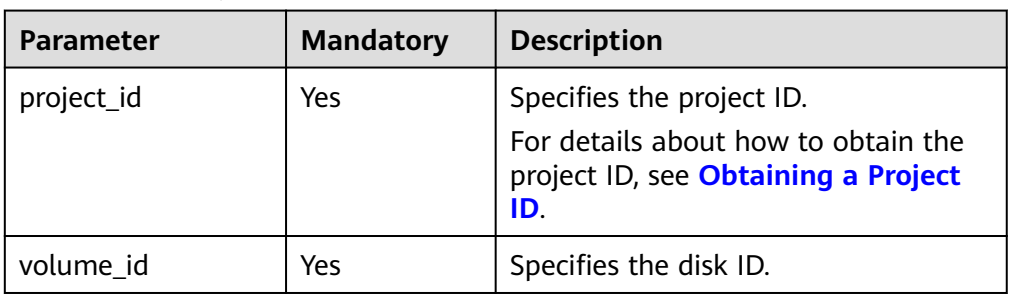

## **Request**

● Parameter description

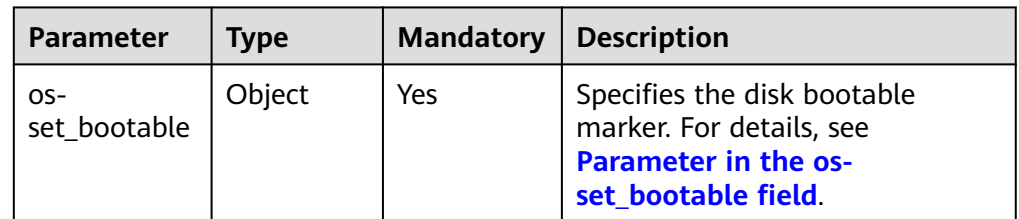

● Parameter in the **os-set\_bootable** field

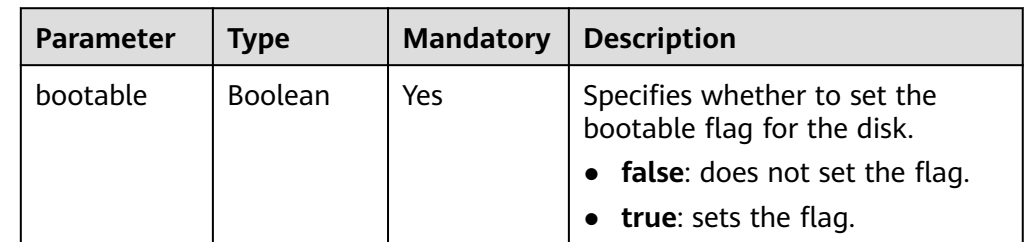

● Example request

```
{
    "os-set_bootable": {
      "bootable": true
   }
}
```
## **Response**

Parameter description

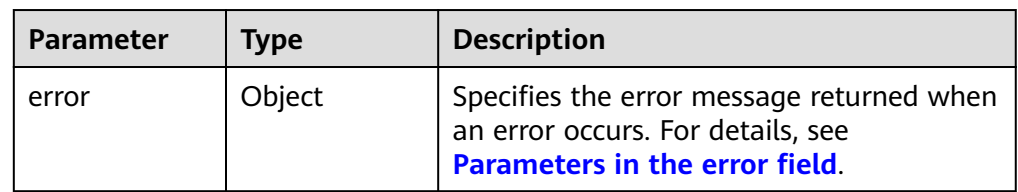

● Parameters in the **error** field

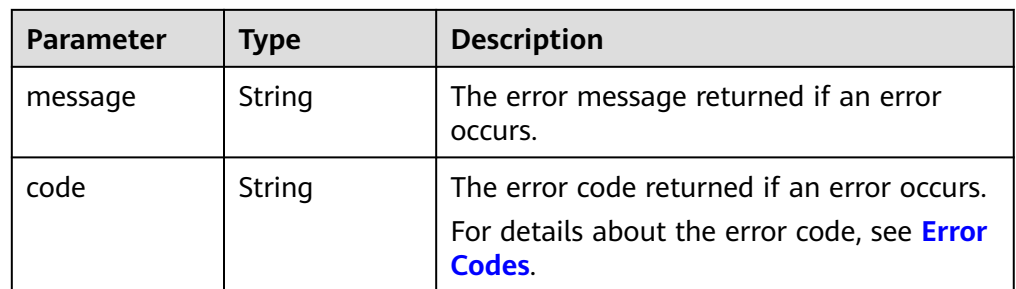

Example response

#### None

or

```
{
   "error": {
       "message": "XXXX", 
       "code": "XXX"
   }
}
```
In the preceding example, **error** indicates a general error, for example, **badRequest** or **itemNotFound**. An example is provided as follows:

```
{
    "itemNotFound": {
      "message": "XXXX", 
      "code": "XXX"
   }
}
```
## **Status Codes**

**Normal** 

200

## **Error Codes**

For details, see **[Error Codes](#page-363-0)**.

## **7.1.2.3 Setting Read-Only Flag for an EVS Disk**

## **Function**

This API is used to set the read-only flag for the EVS disk.

#### **URI**

- URI format POST /v3/{project\_id}/volumes/{volume\_id}/action
- Parameter description

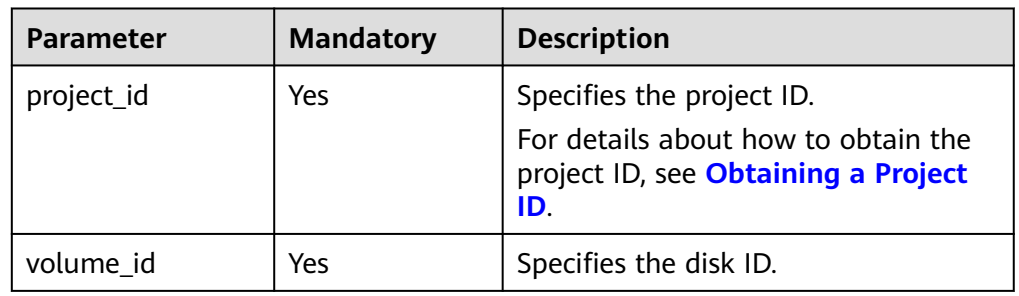

## **Request**

Parameter description

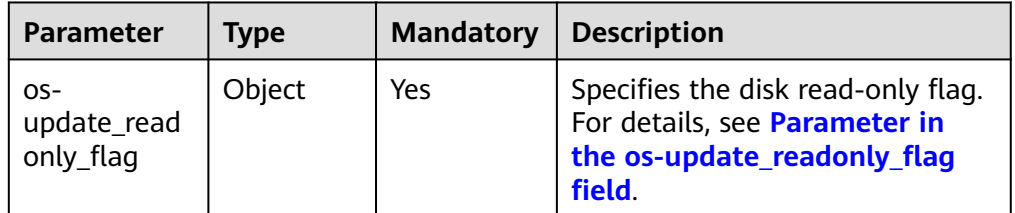

#### ● Parameter in the **os-update\_readonly\_flag** field

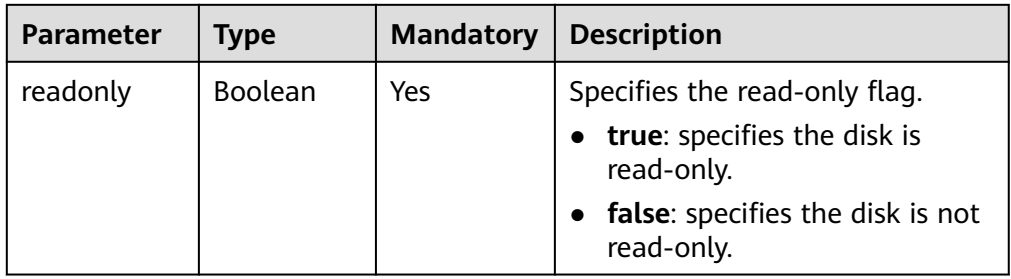

Example request {

}

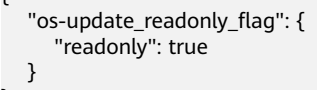

## **Response**

● Parameter description

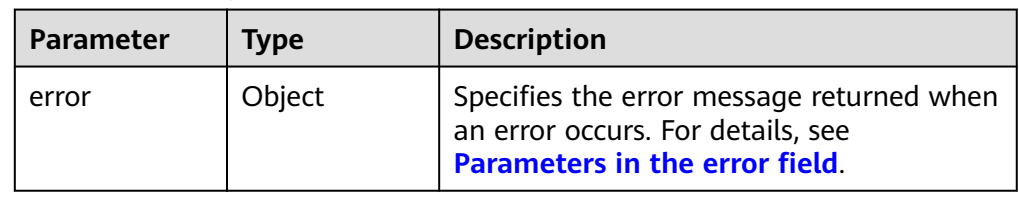

<span id="page-312-0"></span>● Parameters in the **error** field

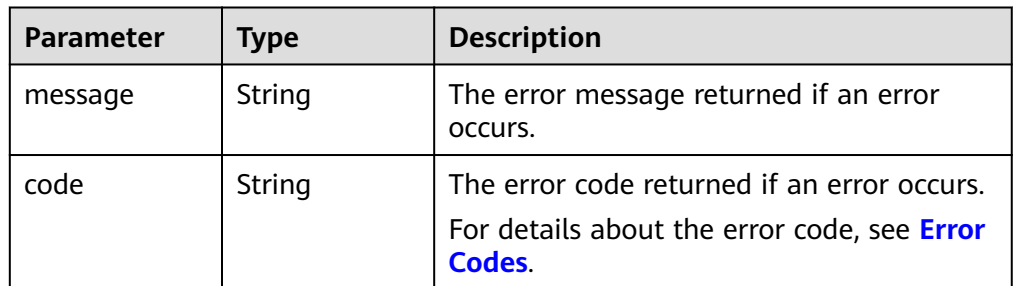

Example response

None

}

or {

 "error": { "message": "XXXX", "code": "XXX" }

In the preceding example, **error** indicates a general error, for example, **badRequest** or **itemNotFound**. An example is provided as follows:

```
{
   "itemNotFound": {
 "message": "XXXX", 
 "code": "XXX"
   }
}
```
## **Status Codes**

● Normal 202

#### **Error Codes**

For details, see **[Error Codes](#page-363-0)**.

## **7.1.2.4 Exporting EVS Disk Data as an Image**

#### **Function**

This API is used to export the system disk data or data disk data as an IMS image. The exported image will be displayed in the IMS private image list and can be viewed and used.

#### **URI**

- URI format POST /v3/{project\_id}/volumes/{volume\_id}/action
- Parameter description

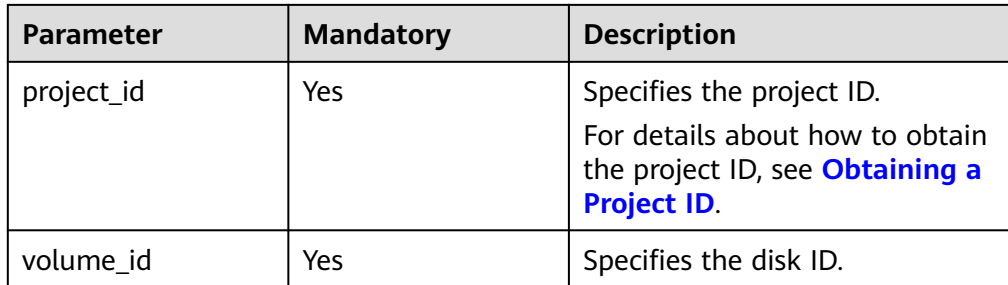

## **Request**

Request parameters

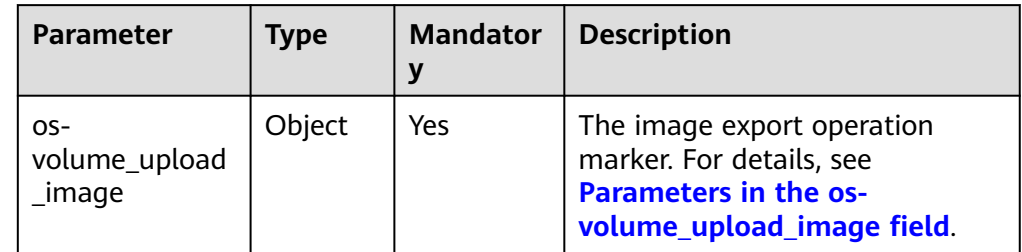

## ● Parameters in the **os-volume\_upload\_image** field

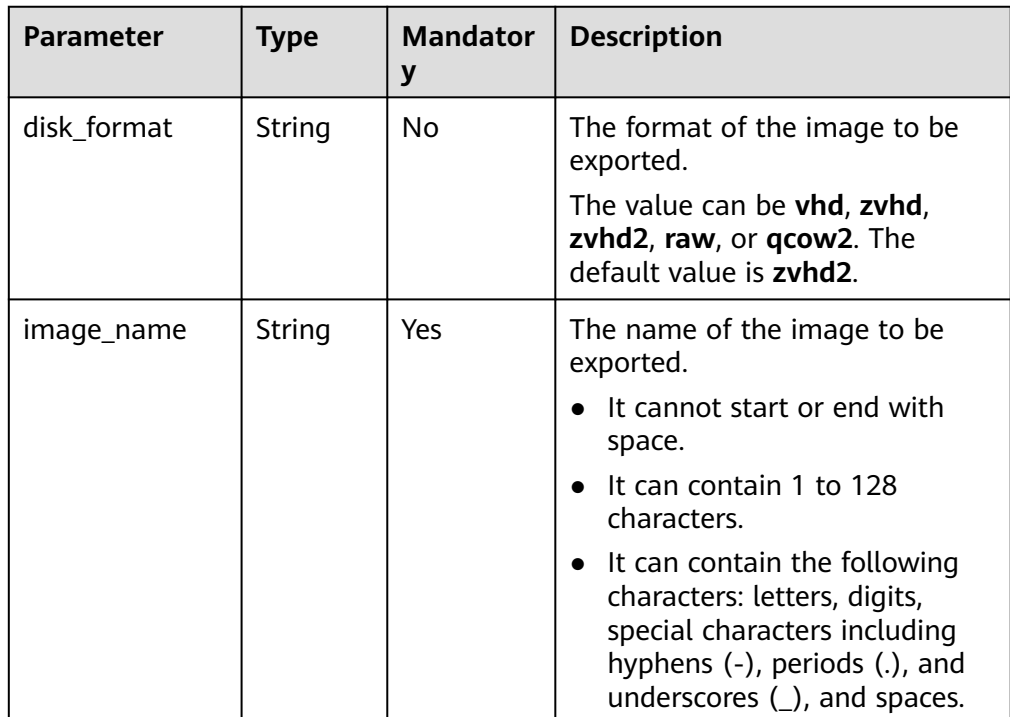

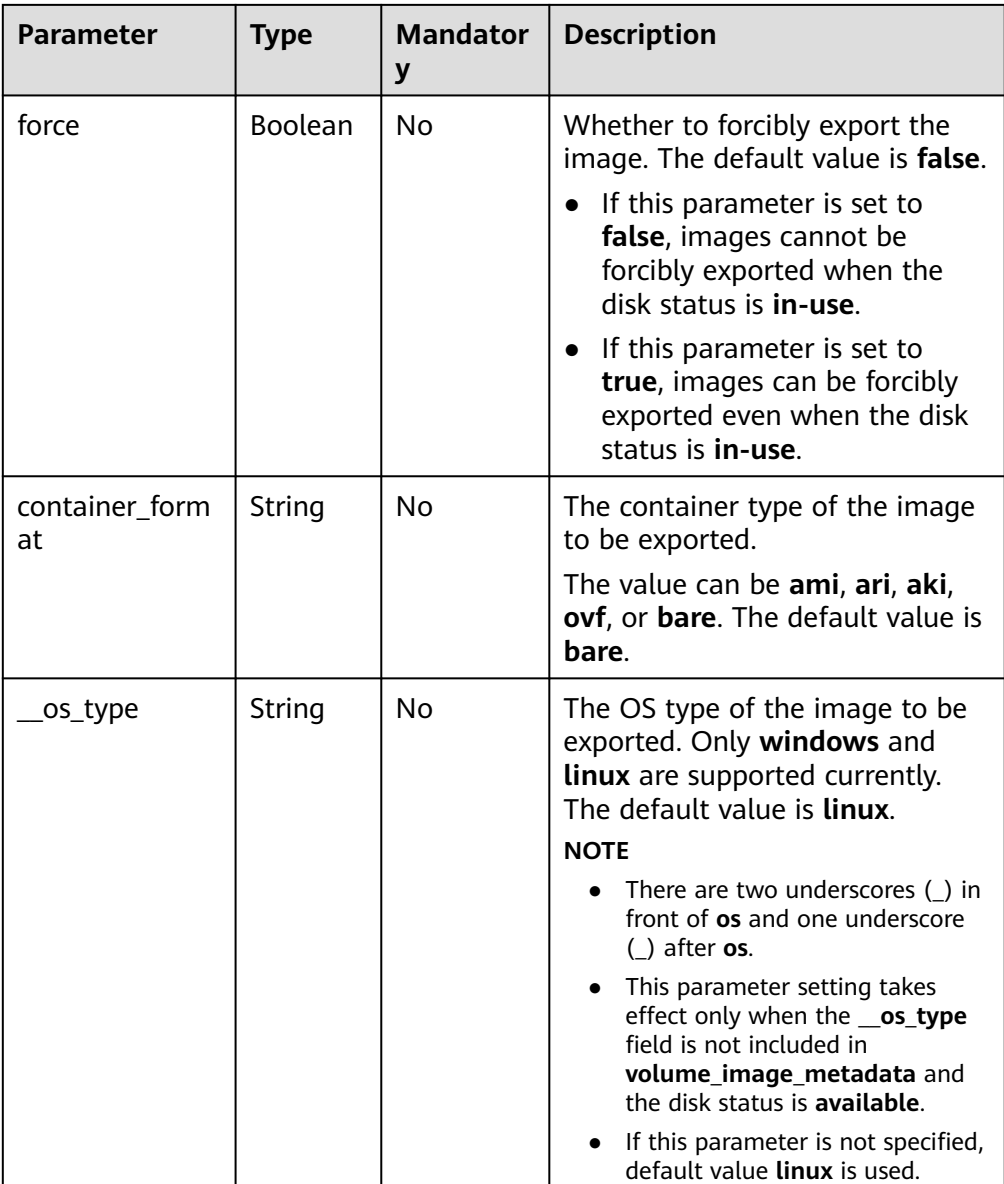

● Example request

```
{
 "os-volume_upload_image": {
 "image_name": "sxmatch2", 
 "force": true, 
 "container_format": "bare", 
 "disk_format": "vhd",
 "__os_type": "linux"
   }
}
```
## **Response**

● Response parameters

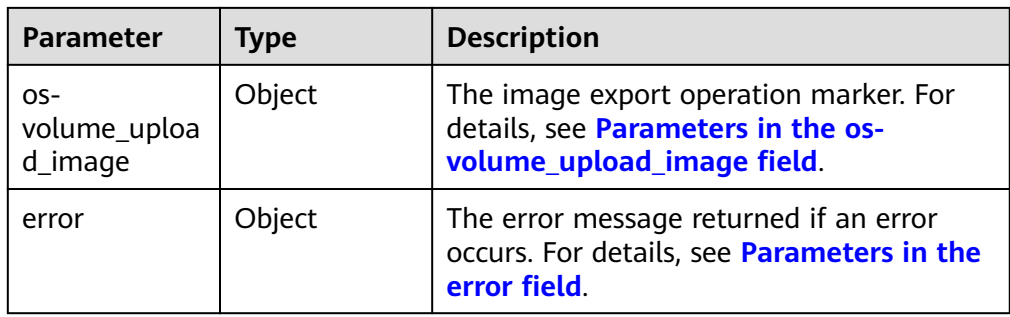

#### ● Parameters in the **os-volume\_upload\_image** field

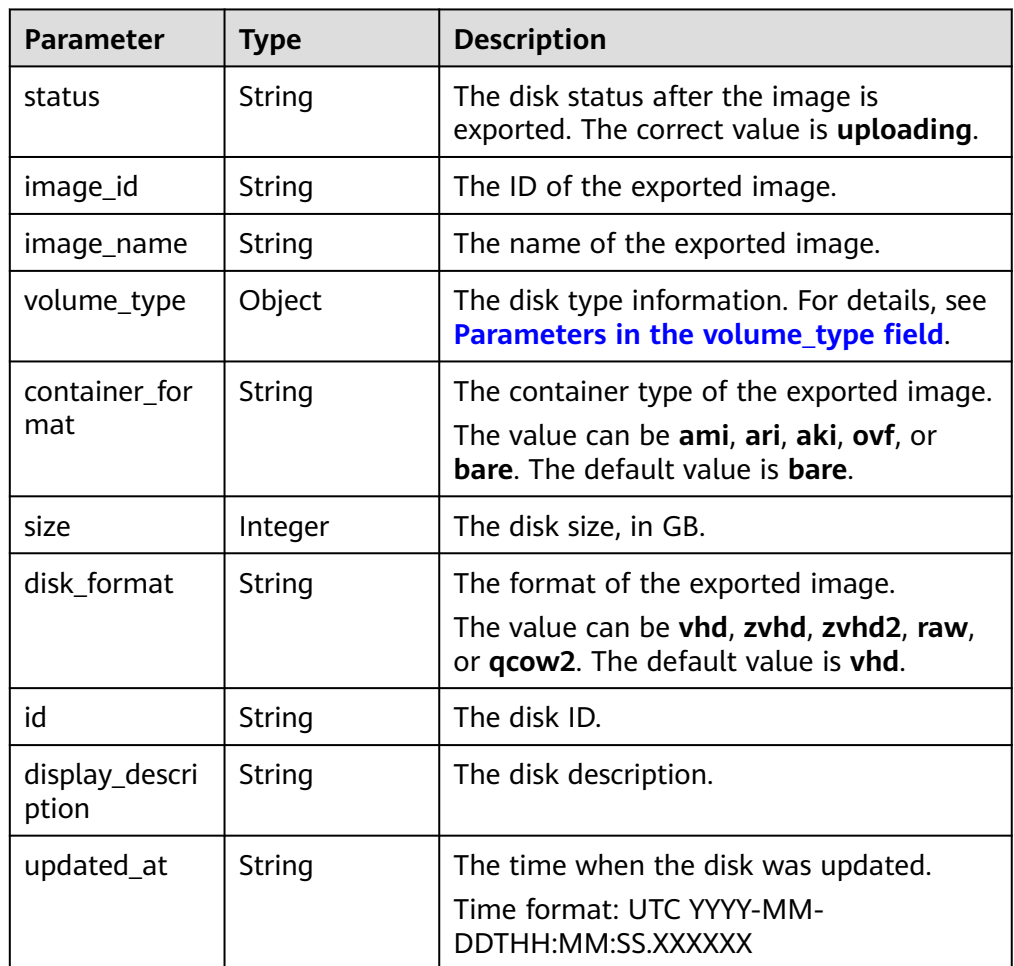

● Parameters in the **volume\_type** field

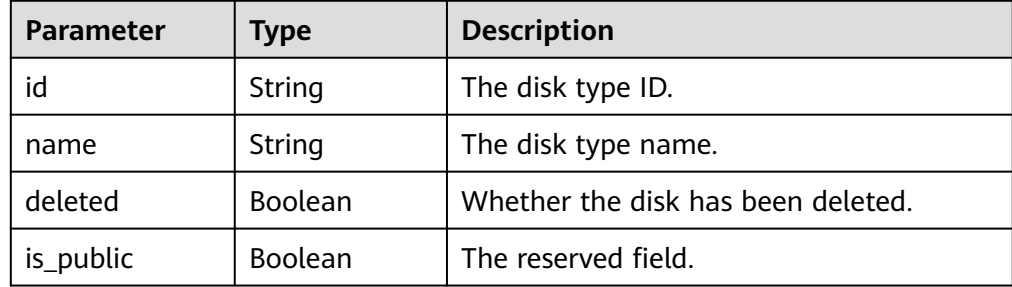

<span id="page-316-0"></span>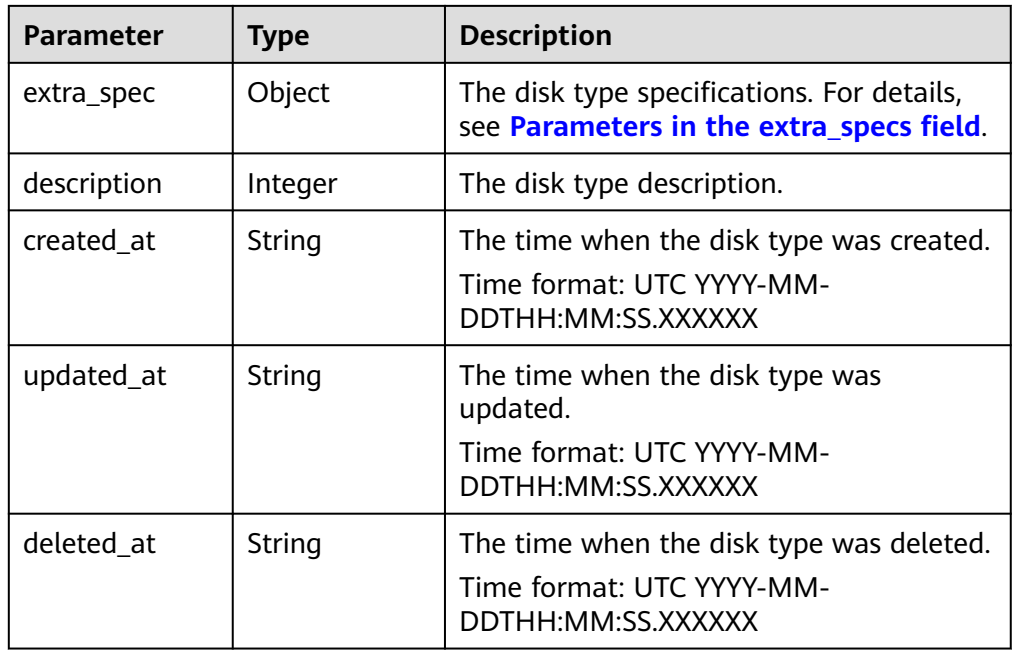

● Parameters in the **extra\_specs** field

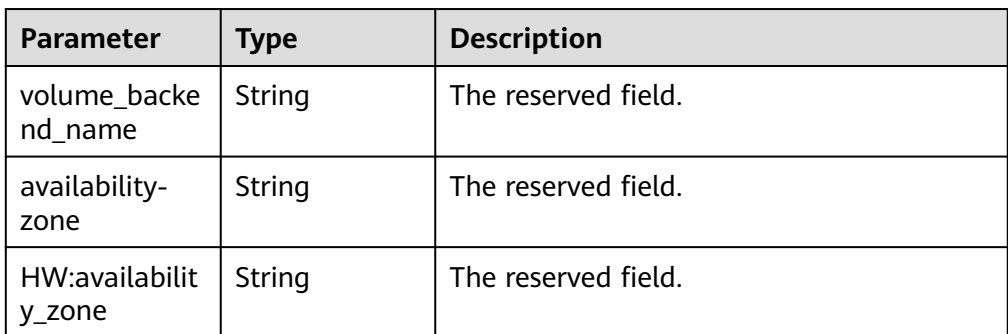

● Parameters in the **error** field

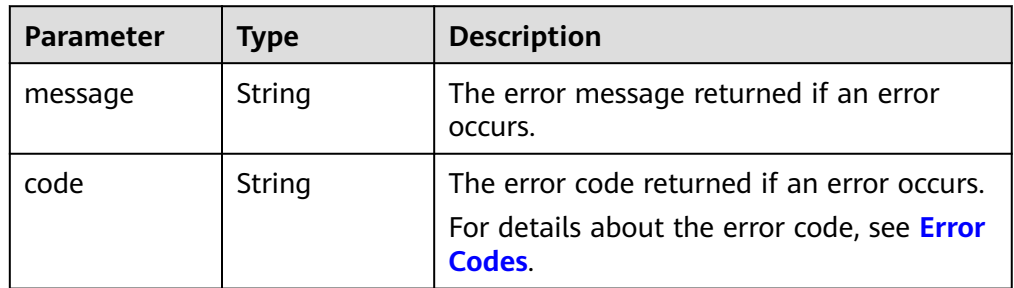

● Example response

{

```
 "os-volume_upload_image": {
 "status": "uploading", 
 "size": 40, 
     "id": "16369c5d-384d-4e64-b37a-56d898769362", 
     "image_id": "c5333daa-fbc8-4d1d-bf79-b0567bb45d15", 
 "image_name": "evs-ims-test1027", 
 "volume_type": {
 "description": "None", 
        "deleted": false,
```

```
 "created_at": "2015-05-24T14:47:22.132268", 
 "updated_at": "2017-07-29T11:29:33.730076", 
        "extra_specs": {
           "volume_backend_name": "<or> iaas blockstorage_SAS <or> iaas blockstorage_SAS <or> 
iaas blockstoragesas", 
          "XX:availability_zone": "az-dc-1"
        }, 
        "is_public": true, 
        "deleted_at": null, 
        "id": "8247b6ed-37f0-4c48-8ef1-f0027fb332bc", 
        "name": "SAS"
      }, 
      "container_format": "bare", 
 "disk_format": "vhd", 
 "display_description": "", 
      "updated_at": "2018-01-11T01:50:25.800931"
   }
}
or
{
   "error": {
      "message": "XXXX", 
      "code": "XXX"
   }
}
In the preceding example, error indicates a general error, for example,
badRequest or itemNotFound. An example is provided as follows:
{
```

```
 "itemNotFound": {
    "message": "XXXX", 
    "code": "XXX"
 }
```
#### **Status Codes**

**Normal** 202

}

#### **Error Codes**

For details, see **[Error Codes](#page-363-0)**.

## **7.1.2.5 Reserving an EVS Disk (Deprecated)**

## **Function**

This API is used to reserve an EVS disk.

#### **NOTICE**

This API call exists for compatibility reasons only and is not meant to be used.

#### **URI**

● URI format POST /v3/{project\_id}/volumes/{volume\_id}/action ● Parameter description

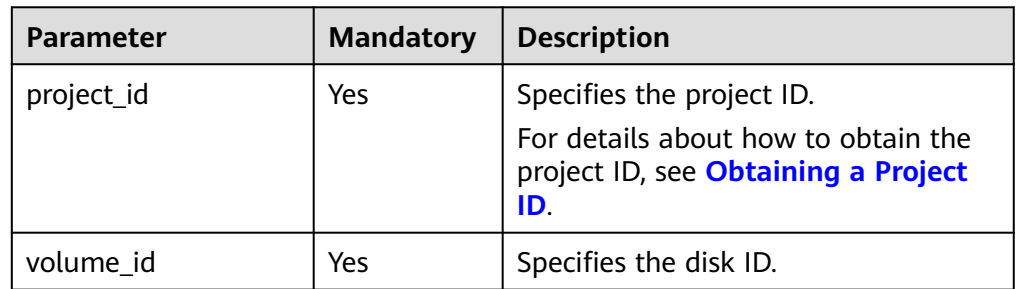

#### **Request**

● Parameter description

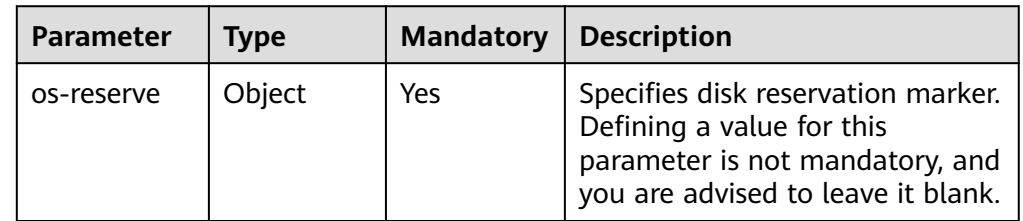

#### ● Example request

POST https://{endpoint}/v2/{project\_id}/volumes/b104b8db-170d-441b-897a-3c8ba9c5a214/action { "os-reserve": {} }

## **Response**

● Parameter description

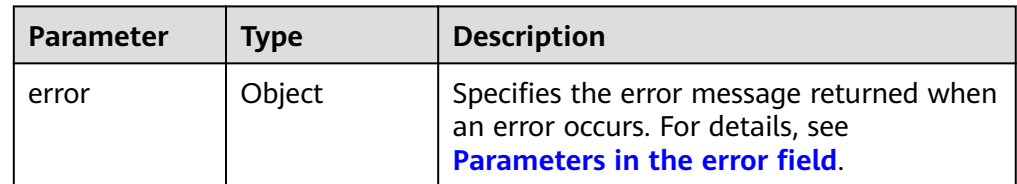

● Parameters in the **error** field

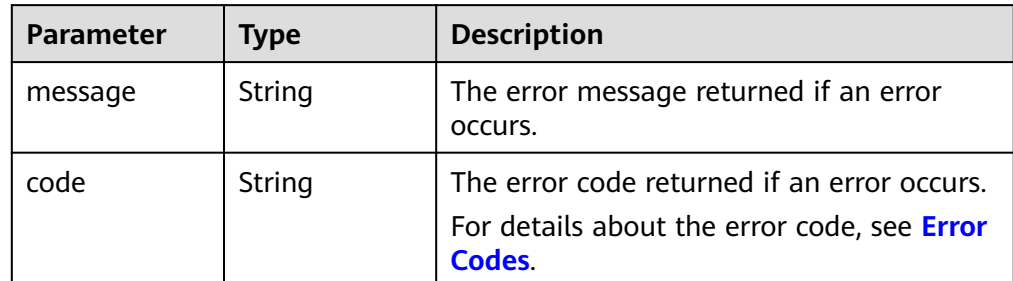

- Example response
	- None or

```
 "error": {
 "message": "XXXX", 
 "code": "XXX"
   }
```
In the preceding example, **error** indicates a general error, for example, **badRequest** or **itemNotFound**. An example is provided as follows:

```
 "itemNotFound": {
 "message": "XXXX", 
 "code": "XXX"
  }
```
## **Status Codes**

● Normal 202

{

}

{

}

## **Error Codes**

For details, see **[Error Codes](#page-363-0)**.

## **7.1.2.6 Canceling Reservation of an EVS Disk (Deprecated)**

#### **Function**

This API is used to cancel the reservation of an EVS disk.

#### **NOTICE**

This API call exists for compatibility reasons only and is not meant to be used.

## **URI**

- URI format
	- POST /v3/{project\_id}/volumes/{volume\_id}/action
- Parameter description

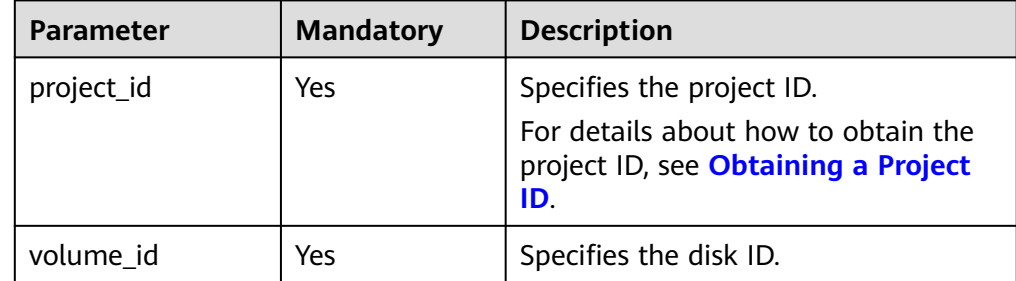

## **Request**

Parameter description

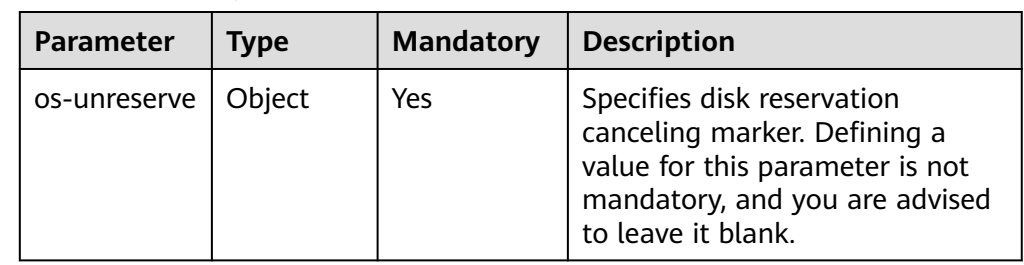

#### **Example request**

}

POST https://{endpoint}/v2/{project\_id}/volumes/b104b8db-170d-441b-897a-3c8ba9c5a214/action { "os-unreserve": {}

#### **Response**

● Parameter description

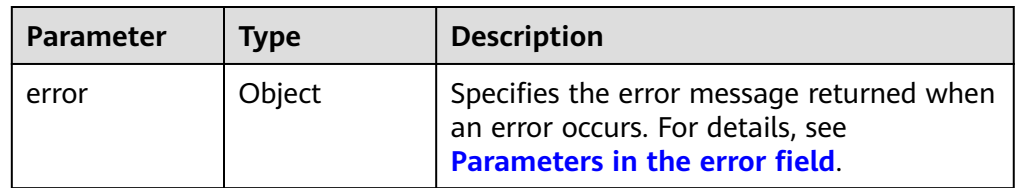

● Parameters in the **error** field

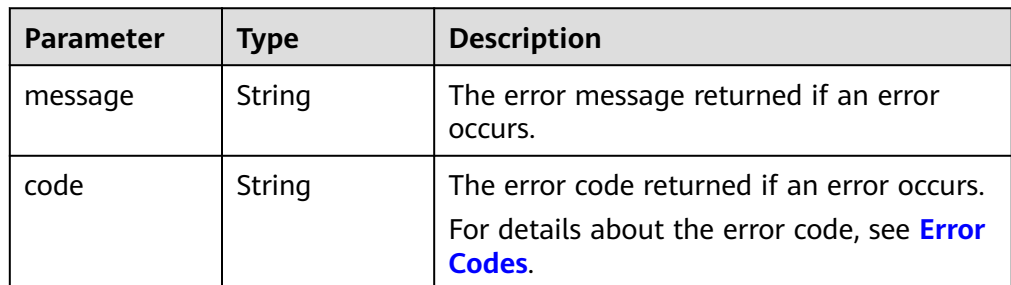

#### ● Example response

None

or {

}

{

```
 "error": {
    "message": "XXXX", 
    "code": "XXX"
 }
```
In the preceding example, **error** indicates a general error, for example, **badRequest** or **itemNotFound**. An example is provided as follows:

```
 "itemNotFound": {
 "message": "XXXX", 
 "code": "XXX"
```
}

}

## **Status Codes**

**Normal** 202

## **Error Codes**

For details, see **[Error Codes](#page-363-0)**.

# **7.1.3 EVS Snapshot**

## **7.1.3.1 Creating an EVS Snapshot**

## **Function**

This API is used to create an EVS snapshot.

## **URI**

- URI format POST /v3/{project\_id}/snapshots
- Parameter description

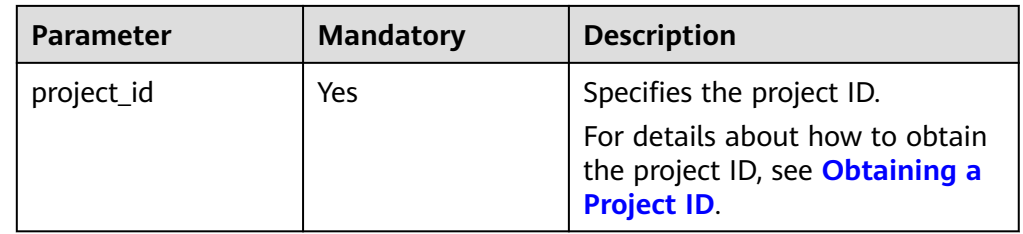

## **Request**

● Parameter description

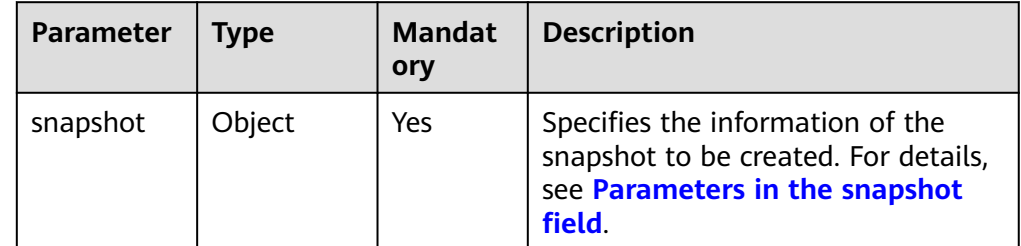

● Parameters in the **snapshot** field

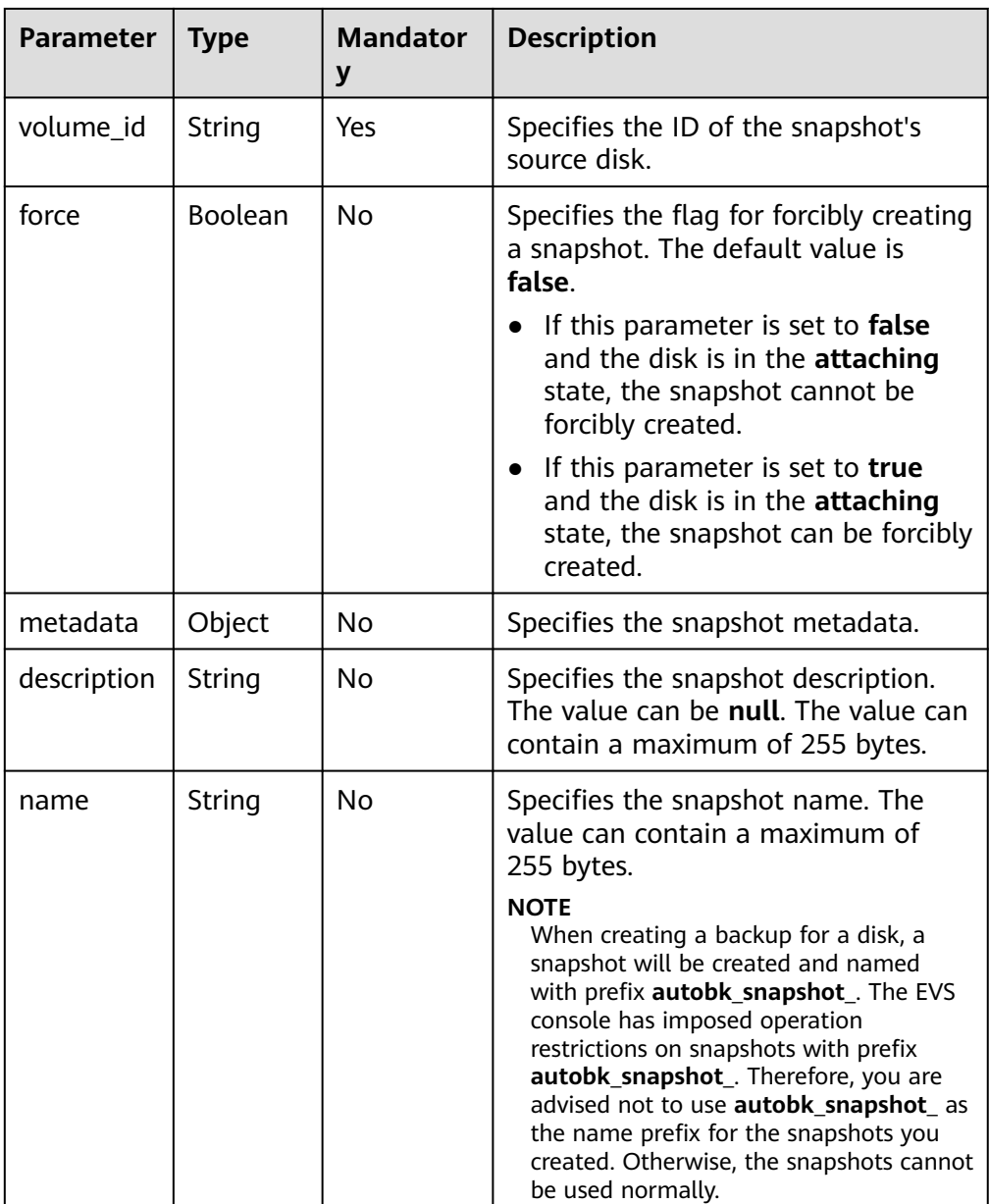

● Example request

```
{
 "snapshot": {
 "name": "snap-001", 
 "description": "Daily backup", 
 "volume_id": "5aa119a8-d25b-45a7-8d1b-88e127885635", 
      "force": false, 
      "metadata": { }
   }
}
```
## **Response**

● Parameter description

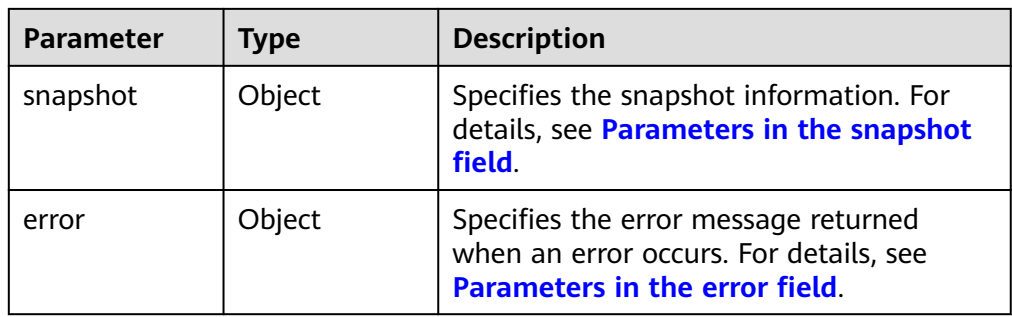

● Parameters in the **snapshot** field

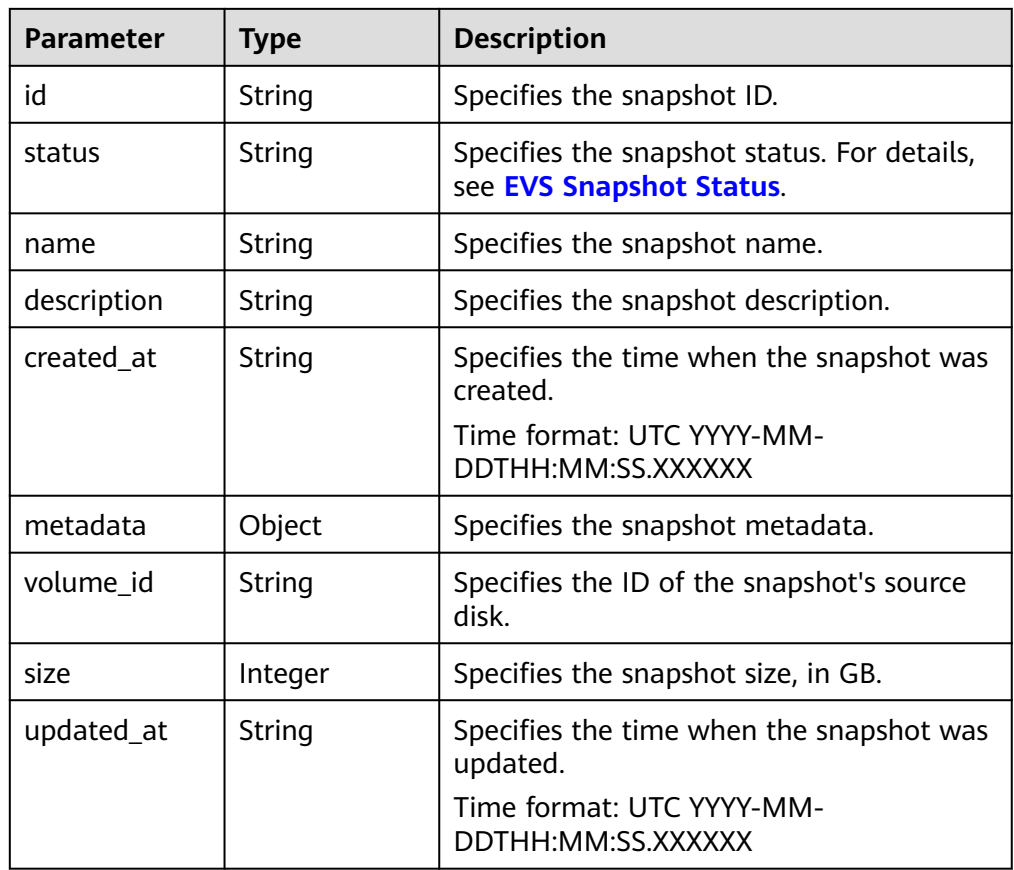

● Parameters in the **error** field

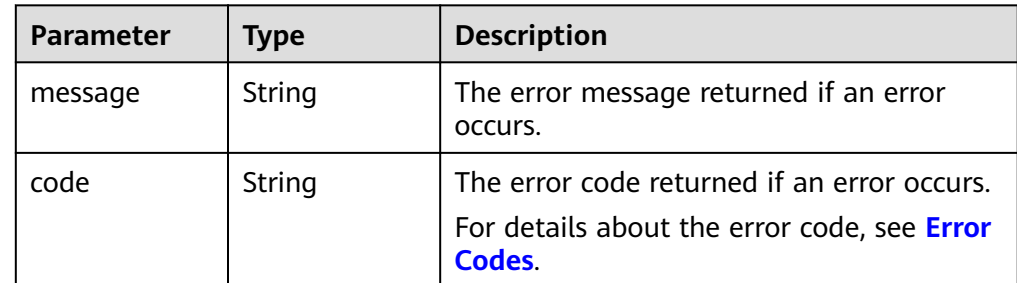

● Example response

{

"snapshot": {
```
 "status": "creating", 
 "description": "Daily backup", 
 "created_at": "2013-02-25T03:56:53.081642", 
      "metadata": { }, 
      "volume_id": "5aa119a8-d25b-45a7-8d1b-88e127885635", 
      "size": 1, 
      "id": "ffa9bc5e-1172-4021-acaf-cdcd78a9584d",
      "name": "snap-001", 
      "updated_at": "2013-02-25T03:56:53.081642"
   }
or
   "error": {
      "message": "XXXX", 
      "code": "XXX"
   }
```
In the preceding example, **error** indicates a general error, for example, **badRequest** or **itemNotFound**. An example is provided as follows:

```
{
   "itemNotFound": {
 "message": "XXXX", 
 "code": "XXX"
   }
}
```
### **Status Codes**

**Normal** 202

}

{

}

#### **Error Codes**

For details, see **[Error Codes](#page-363-0)**.

## **7.1.3.2 Deleting an EVS Snapshot**

### **Function**

This API is used to delete an EVS snapshot.

#### **Constraints**

● A snapshot can be deleted only when it is in the **available** or **error** state.

#### **URI**

- URI format DELETE /v3/{project\_id}/snapshots/{snapshot\_id}
	- Parameter description

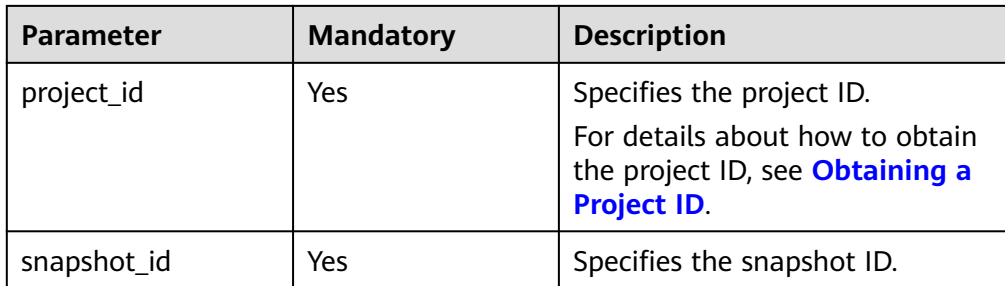

#### **Request**

● Example request DELETE https://{endpoint}/v3/{project\_id}/snapshots/f9faf7df-fdc1-4093-9ef3-5cba06eef995

#### **Response**

Parameter description

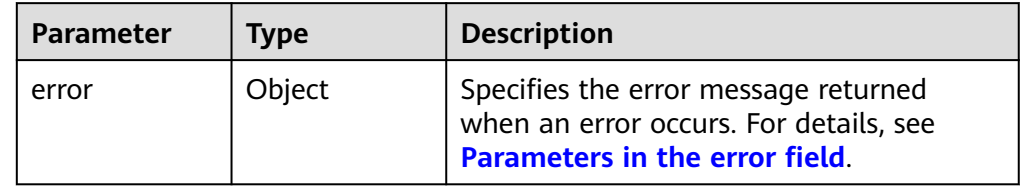

● Parameters in the **error** field

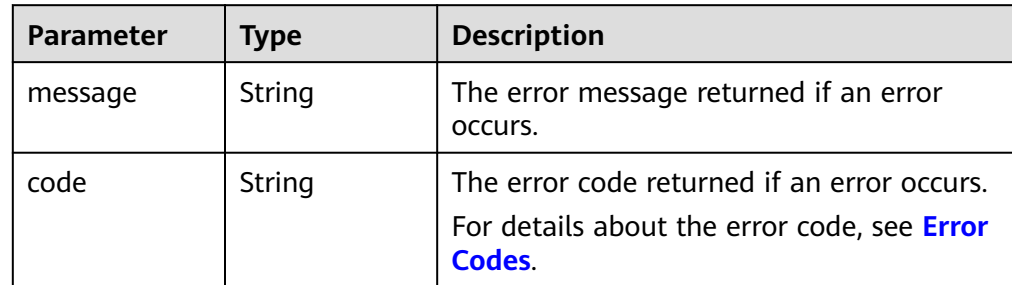

Example response

None

or {

{

}

```
 "error": {
      "message": "XXXX", 
      "code": "XXX"
   }
}
```
In the preceding example, **error** indicates a general error, for example, **badRequest** or **itemNotFound**. An example is provided as follows:

```
 "itemNotFound": {
    "message": "XXXX", 
    "code": "XXX"
 }
```
● Normal 202

### **Error Codes**

For details, see **[Error Codes](#page-363-0)**.

# **7.1.3.3 Updating an EVS Snapshot**

# **Function**

This API is used to update an EVS snapshot.

### **URI**

- URI format PUT /v3/{project\_id}/snapshots/{snapshot\_id}
- Parameter description

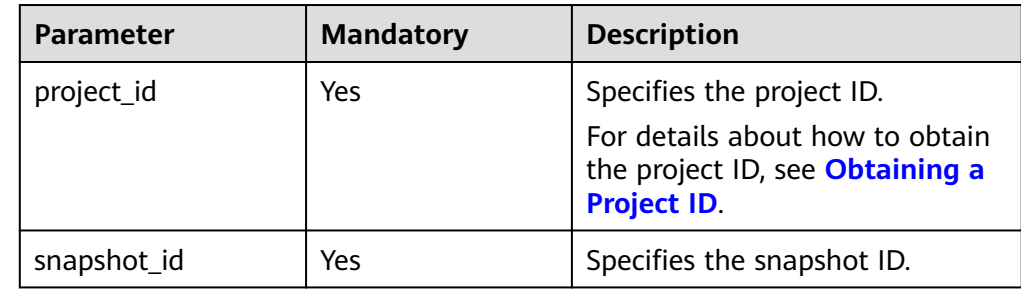

## **Request**

● Request parameters

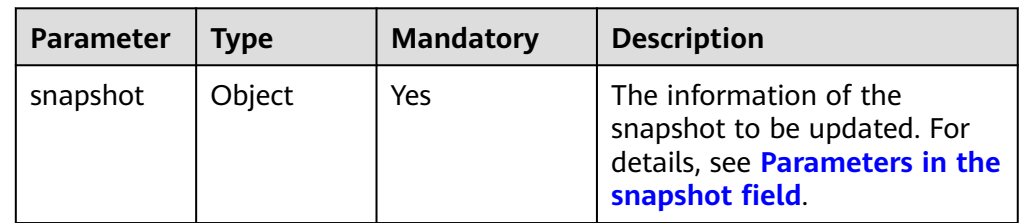

● Parameters in the **snapshot** field

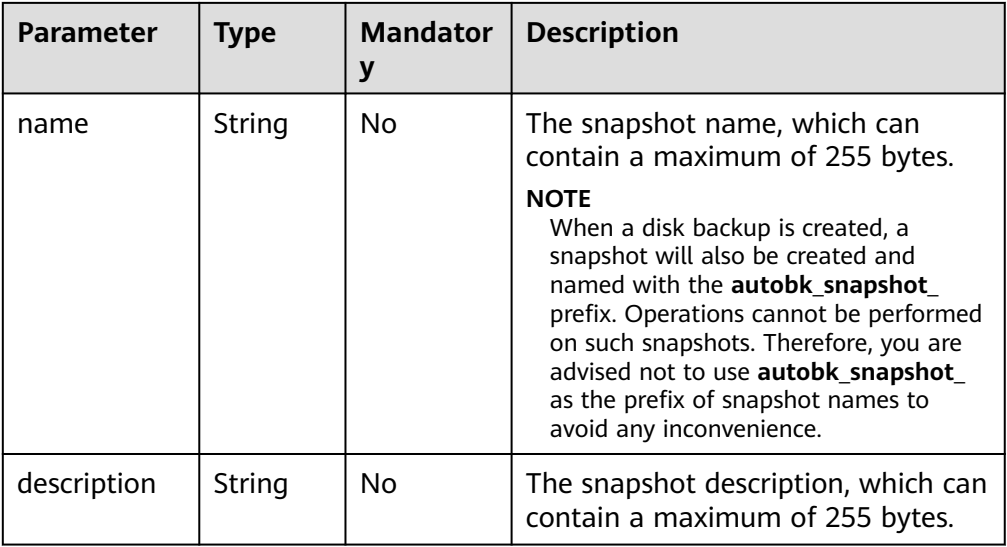

## **Example request**

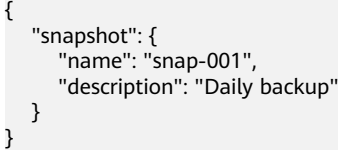

# **Response**

● Response parameters

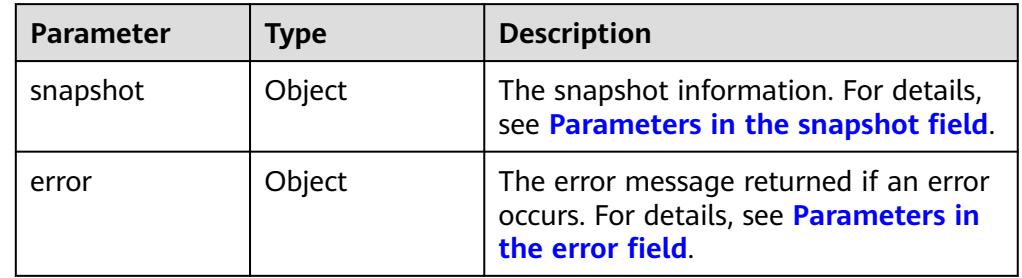

● Parameters in the **snapshot** field

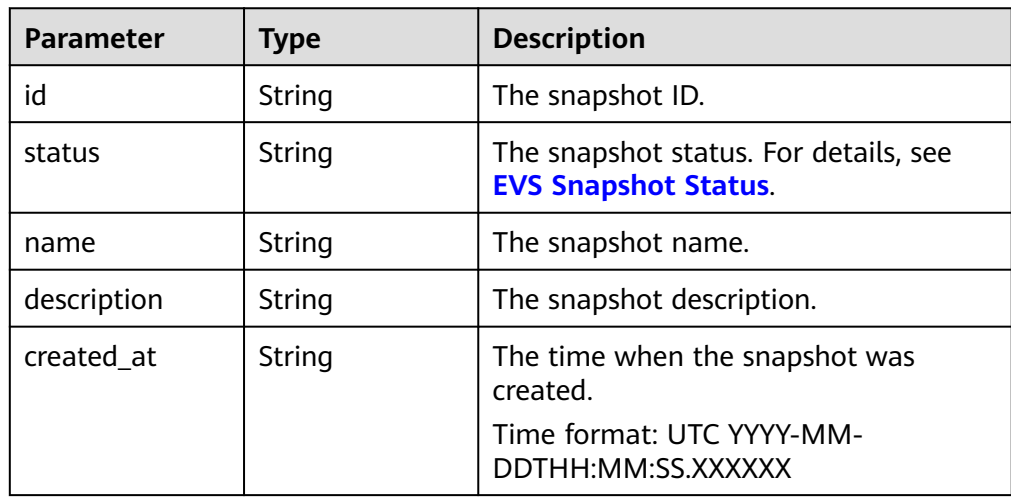

<span id="page-328-0"></span>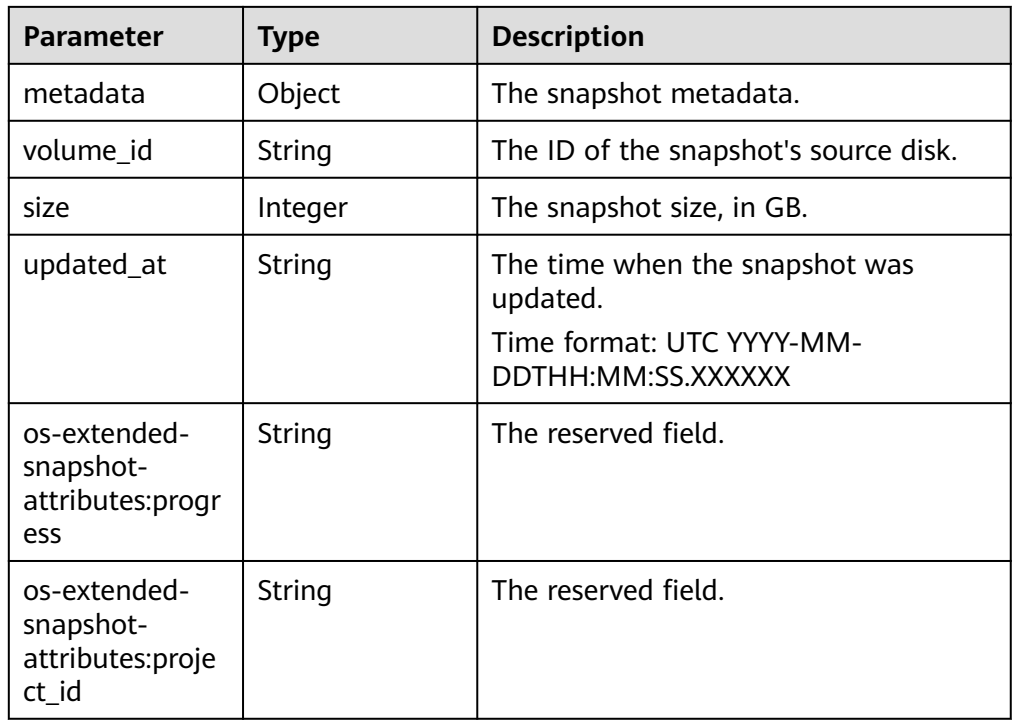

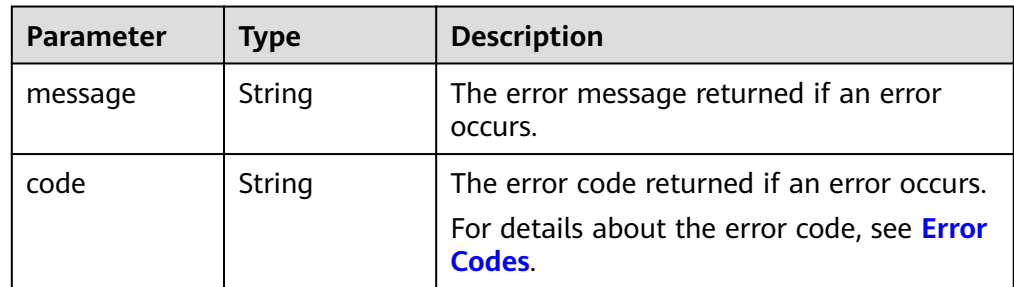

● Example response

{

}

{

}

```
 "snapshot": {
 "status": "available", 
 "description": "Daily backup", 
 "created_at": "2013-02-25T03:56:53.081642", 
 "metadata": { }, 
       "colored_cuted_cuted_cuted_cuted_cuted_cuted_cuted_cuted_cuted_cuted_cuted_cuted_cuted_cuted_cuted_cuted_cuted<br>"volume_id": "5aa119a8-d25b-45a7-8d1b-88e127885635",
        "size": 1, 
        "id": "f9faf7df-fdc1-4093-9ef3-5cba06eef995", 
        "name": "snap-001", 
        "updated_at": "2013-02-25T03:56:53.081642"
   }
or
    "error": {
        "message": "XXXX", 
        "code": "XXX"
    }
```
In the preceding example, **error** indicates a general error, for example, **badRequest** or **itemNotFound**. An example is provided as follows:

```
 "itemNotFound": {
 "message": "XXXX", 
 "code": "XXX"
   }
}
```
● Normal 200

{

# **Error Codes**

For details, see **[Error Codes](#page-363-0)**.

# **7.1.3.4 Querying EVS Snapshots**

## **Function**

This API is used to query the EVS snapshots.

#### **URI**

- URI format GET /v3/{project\_id}/snapshots
- Parameter description

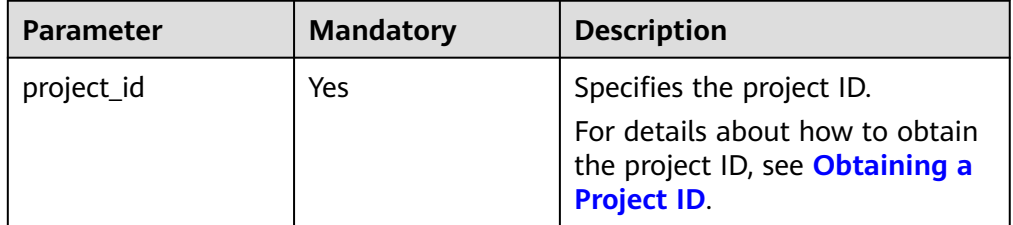

Request filter parameters

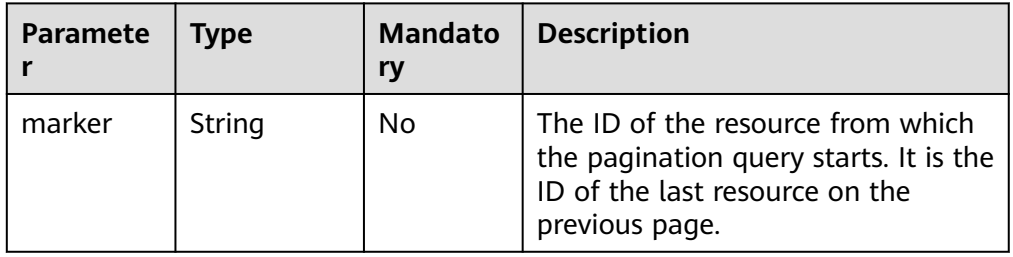

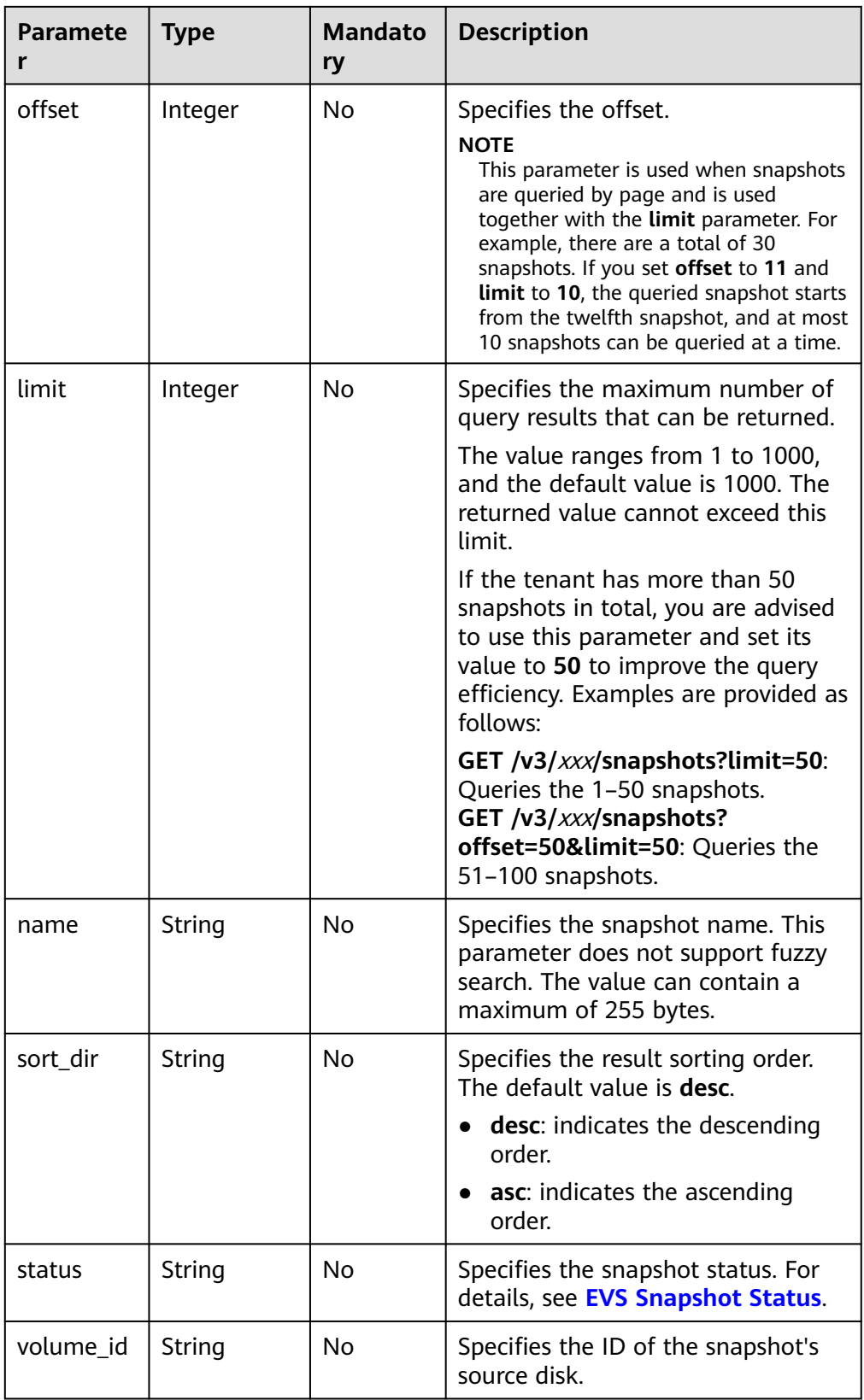

# **Request**

The following example shows how to query the snapshots in the **available** state.

● Example request GET https://{endpoint}/v3/{project\_id}/snapshots?status=available

## **Response**

● Parameter description

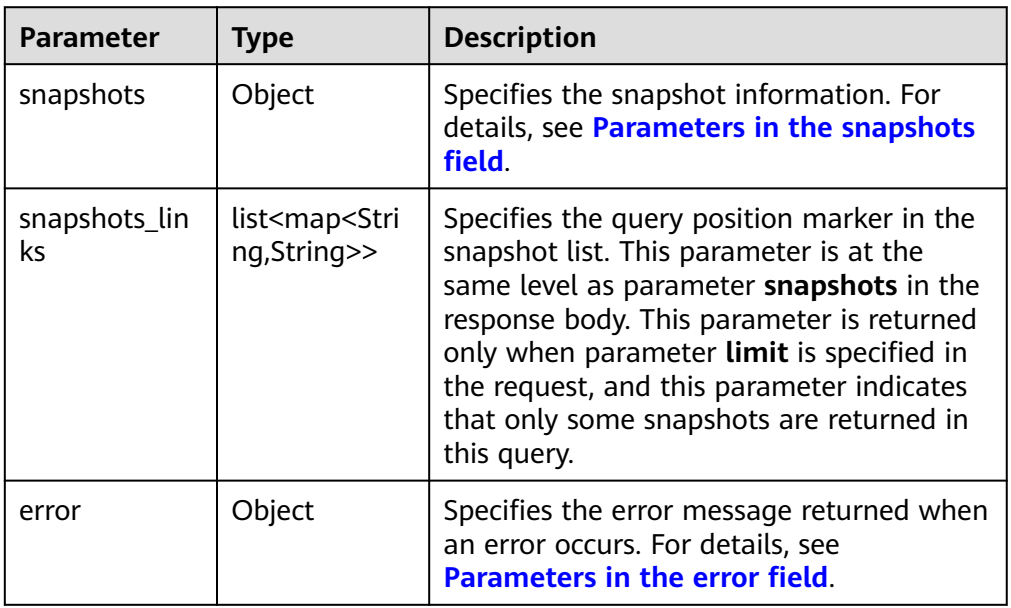

● Parameters in the **snapshots** field

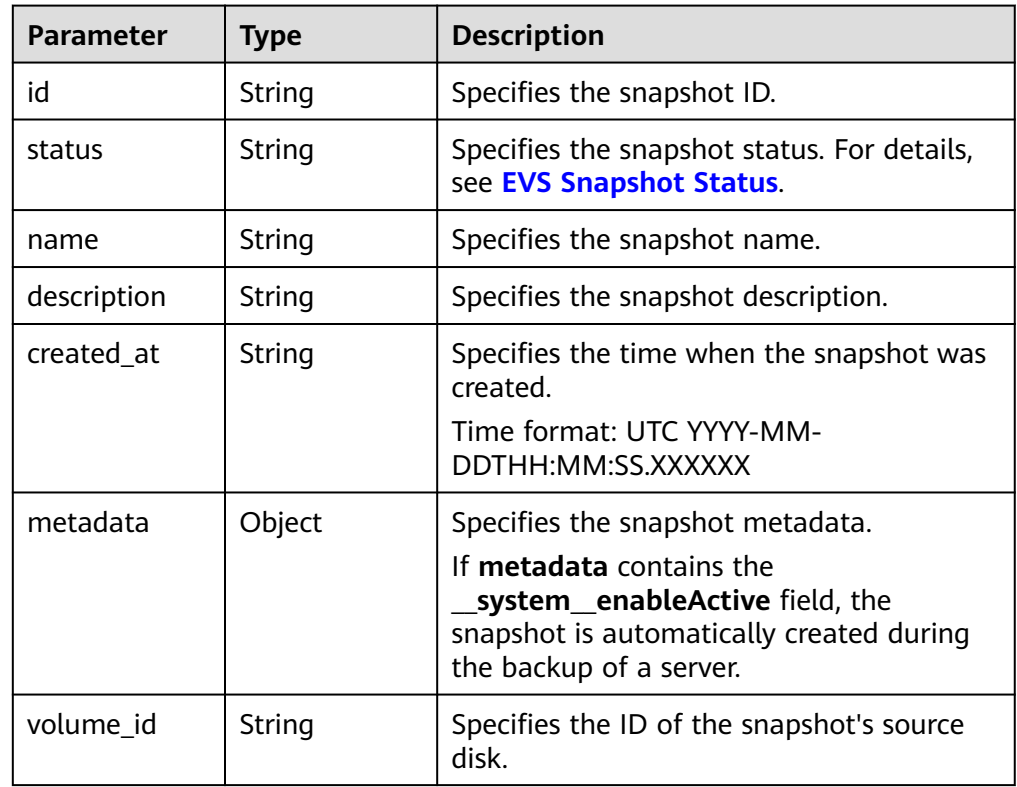

<span id="page-332-0"></span>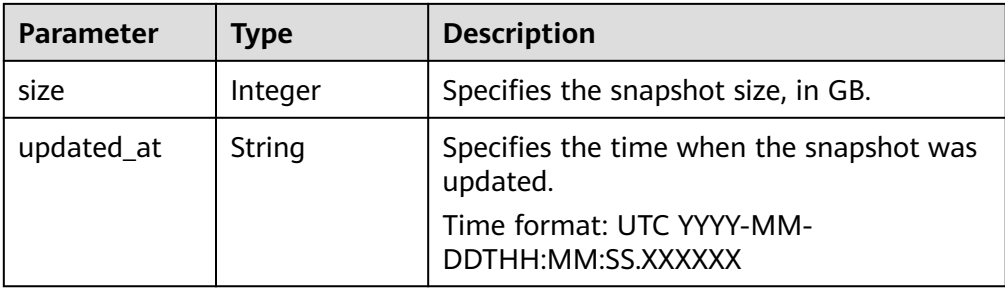

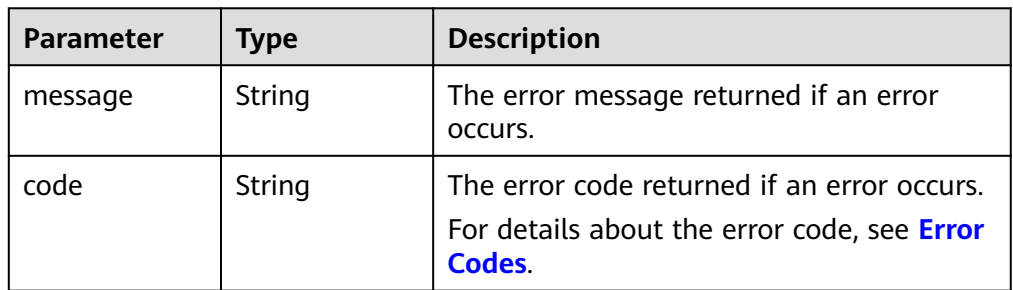

#### Example response

{

```
 "snapshots": [
      {
         "created_at": "2016-02-16T16:54:14.981520", 
         "description": null, 
         "id": "b836dc3d-4e10-4ea4-a34c-8f6b0460a583", 
         "metadata": { }, 
         "name": "test01", 
         "size": 1, 
         "status": "available", 
         "volume_id": "ba5730ea-8621-4ae8-b702-ff0ffc12c209",
         "updated_at": null
      }, 
      {
         "created_at": "2016-02-16T16:54:19.475397", 
         "description": null, 
         "id": "83be494d-329e-4a78-8ac5-9af900f48b95", 
         "metadata": { }, 
         "name": "test02", 
         "size": 1, 
         "status": "available", 
         "volume_id": "ba5730ea-8621-4ae8-b702-ff0ffc12c209",
         "updated_at": null
 }, 
\overline{\phantom{a}} "created_at": "2016-02-16T16:54:24.367414", 
         "description": null, 
         "id": "dd360f46-7593-4d35-8f2c-5566fd0bd79e", 
         "metadata": { }, 
         "name": "test03", 
         "size": 1, 
         "status": "available", 
         "volume_id": "ba5730ea-8621-4ae8-b702-ff0ffc12c209",
         "updated_at": null
      }, 
      {
         "created_at": "2016-02-16T16:54:29.766740", 
         "description": null, 
         "id": "4c29796a-8cf4-4482-9afc-e66da9a81240", 
         "metadata": { }, 
         "name": "test04",
```

```
 "size": 1, 
        "status": "available", 
        "volume_id": "ba5730ea-8621-4ae8-b702-ff0ffc12c209",
        "updated_at": null
     }
   ], 
   "snapshots_links": null
}
or
{
   "error": {
 "message": "XXXX", 
 "code": "XXX"
   }
}
In the preceding example, error indicates a general error, for example,
badRequest or itemNotFound. An example is provided as follows:
```

```
 "itemNotFound": {
    "message": "XXXX", 
    "code": "XXX"
 }
```
**Normal** 200

{

}

## **Error Codes**

For details, see **[Error Codes](#page-363-0)**.

# **7.1.3.5 Querying Details About EVS Snapshots**

## **Function**

This API is used to query details about the EVS snapshots.

#### **URI**

- URI format GET /v3/{project\_id}/snapshots/detail
- Parameter description

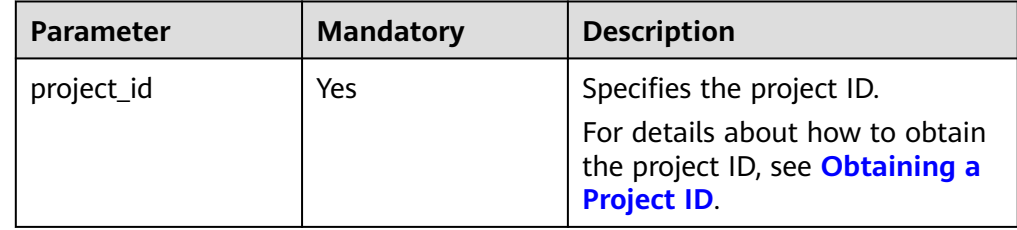

● Request filter parameters

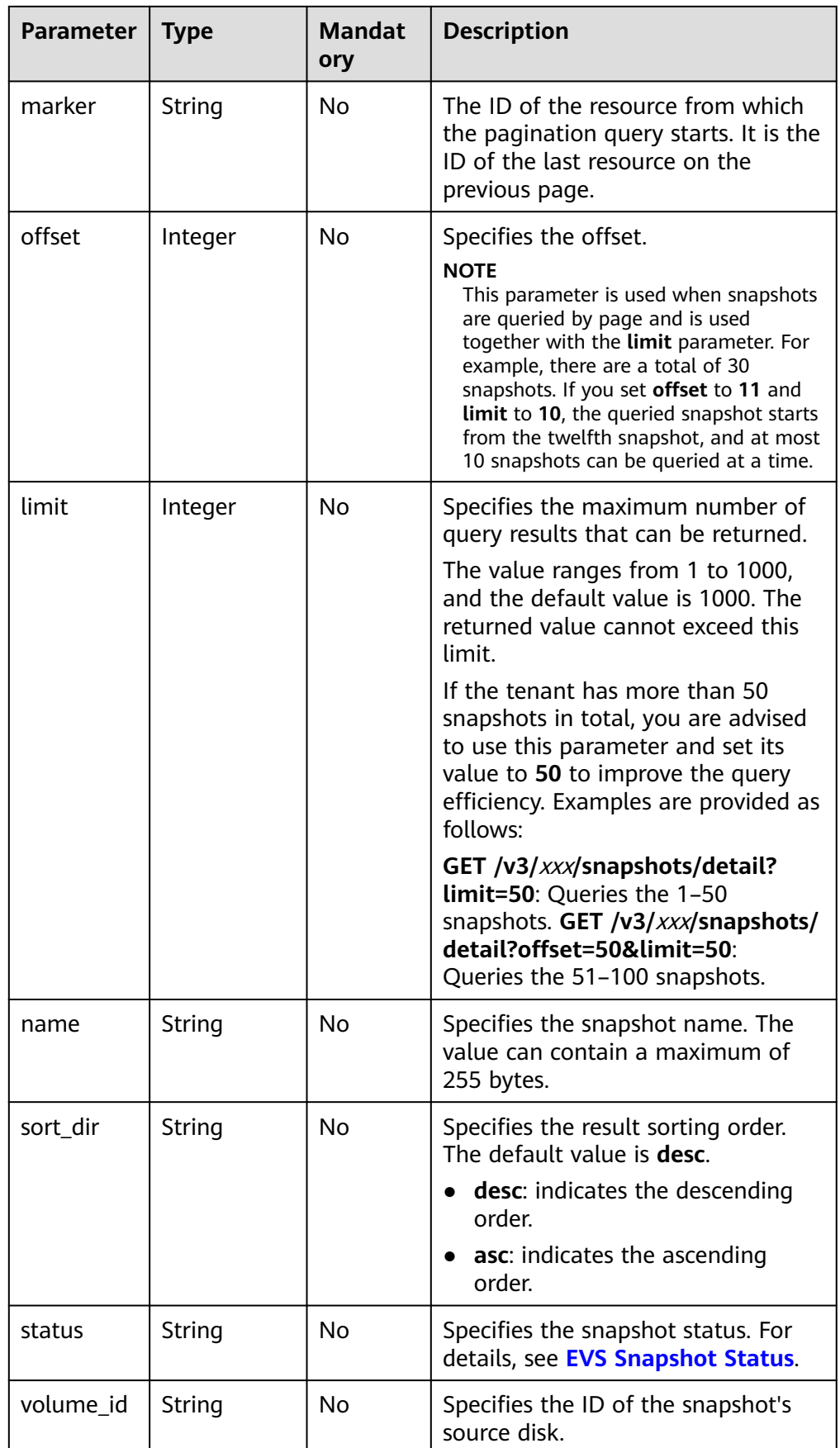

## **Request**

The following example shows how to query details of the snapshots in the **available** state.

● Example request GET https://{endpoint}/v3/{project\_id}/snapshots/detail?status=available

### **Response**

● Parameter description

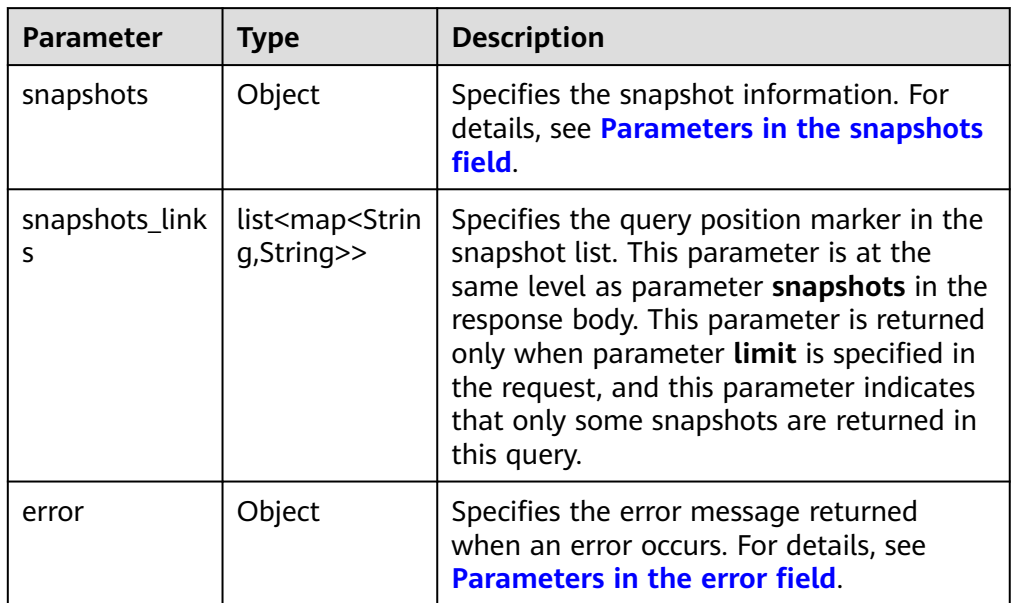

● Parameters in the **snapshots** field

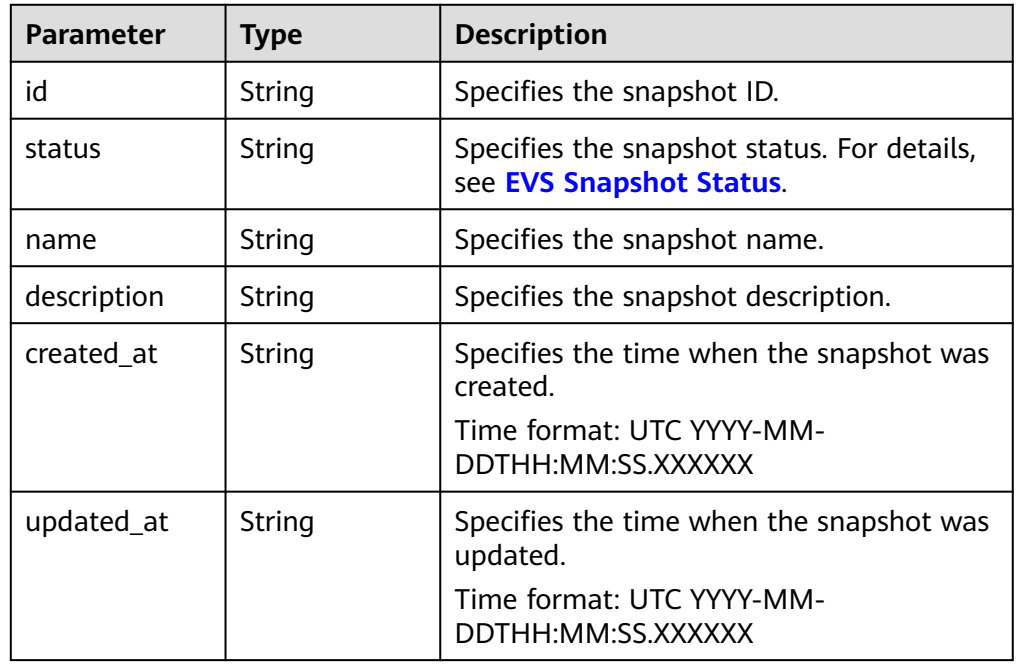

<span id="page-336-0"></span>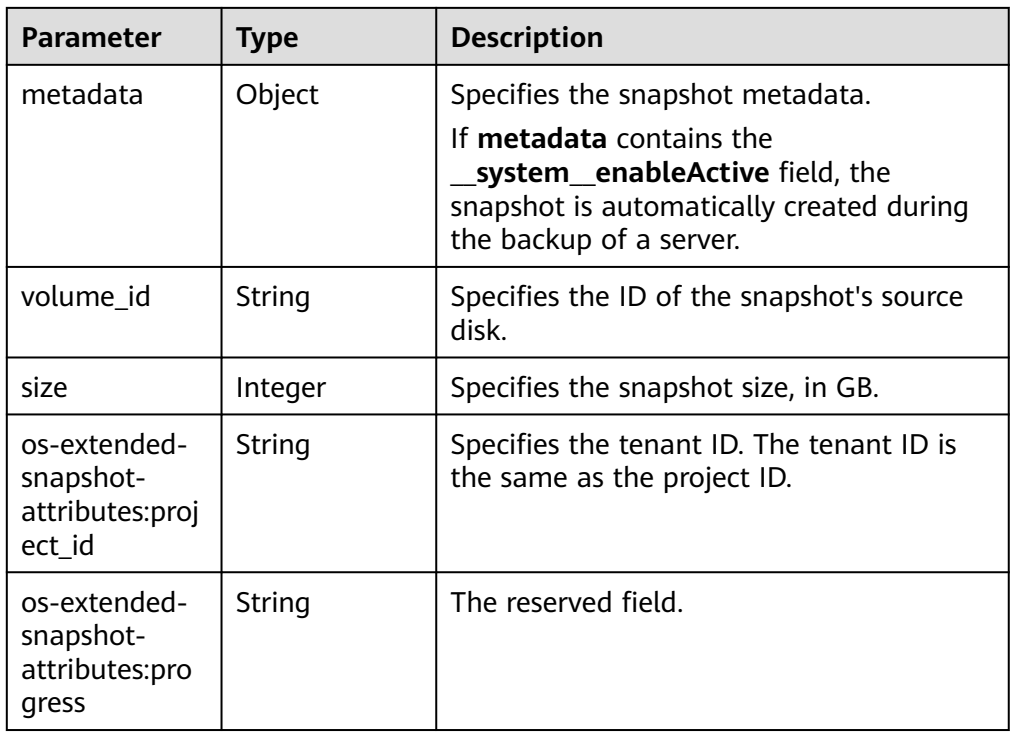

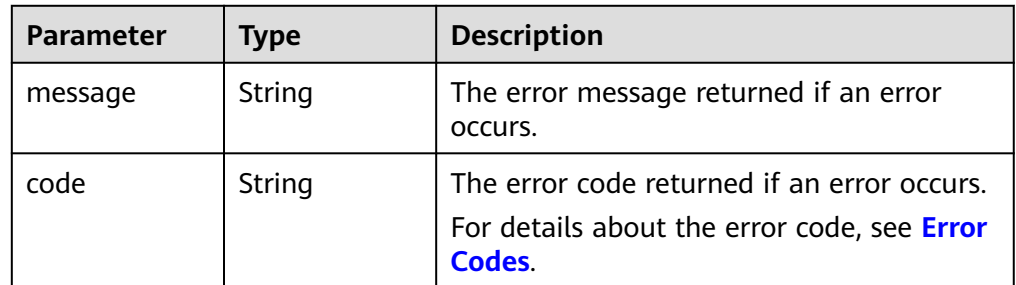

#### ● Example response {

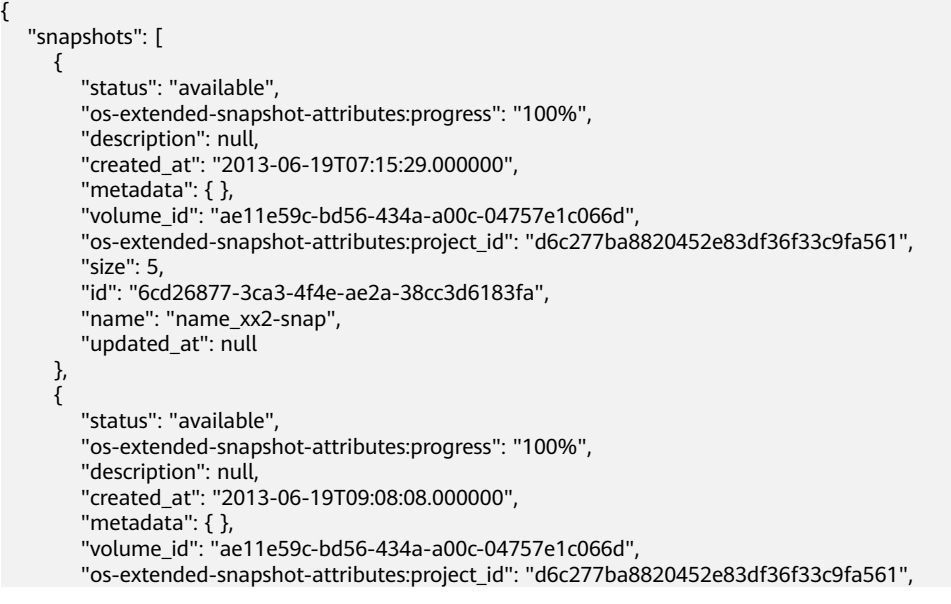

```
 "size": 5, 
        "id": "b3253e26-5c37-48dd-8bf2-8795dd1e848f", 
        "name": "name_xx2-snap", 
        "updated_at": null
     }
   ]
}
or
{
   "error": {
     "message": "XXXX", 
     "code": "XXX"
   }
}
In the preceding example, error indicates a general error, for example,
badRequest or itemNotFound. An example is provided as follows:
{
```

```
 "itemNotFound": {
      "message": "XXXX", 
      "code": "XXX"
   }
}
```
● Normal 200

#### **Error Codes**

For details, see **[Error Codes](#page-363-0)**.

# **7.1.3.6 Querying Details About an EVS Snapshot**

### **Function**

This API is used to query details about an EVS snapshot.

### **URI**

- **URI** format GET /v3/{project\_id}/snapshots/{snapshot\_id}
- Parameter description

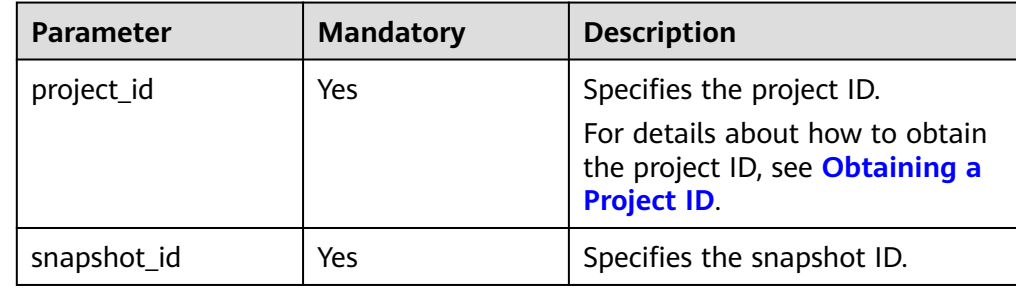

# **Request**

● Example request GET https://{endpoint}/v3/{project\_id}/snapshots/f9faf7df-fdc1-4093-9ef3-5cba06eef995

## **Response**

● Parameter description

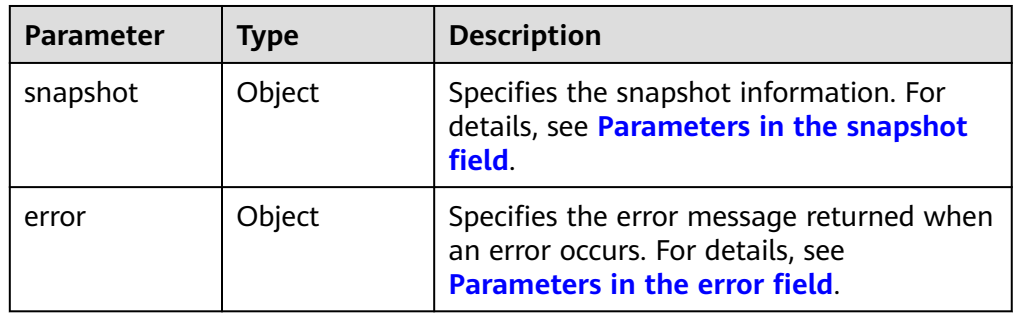

● Parameters in the **snapshot** field

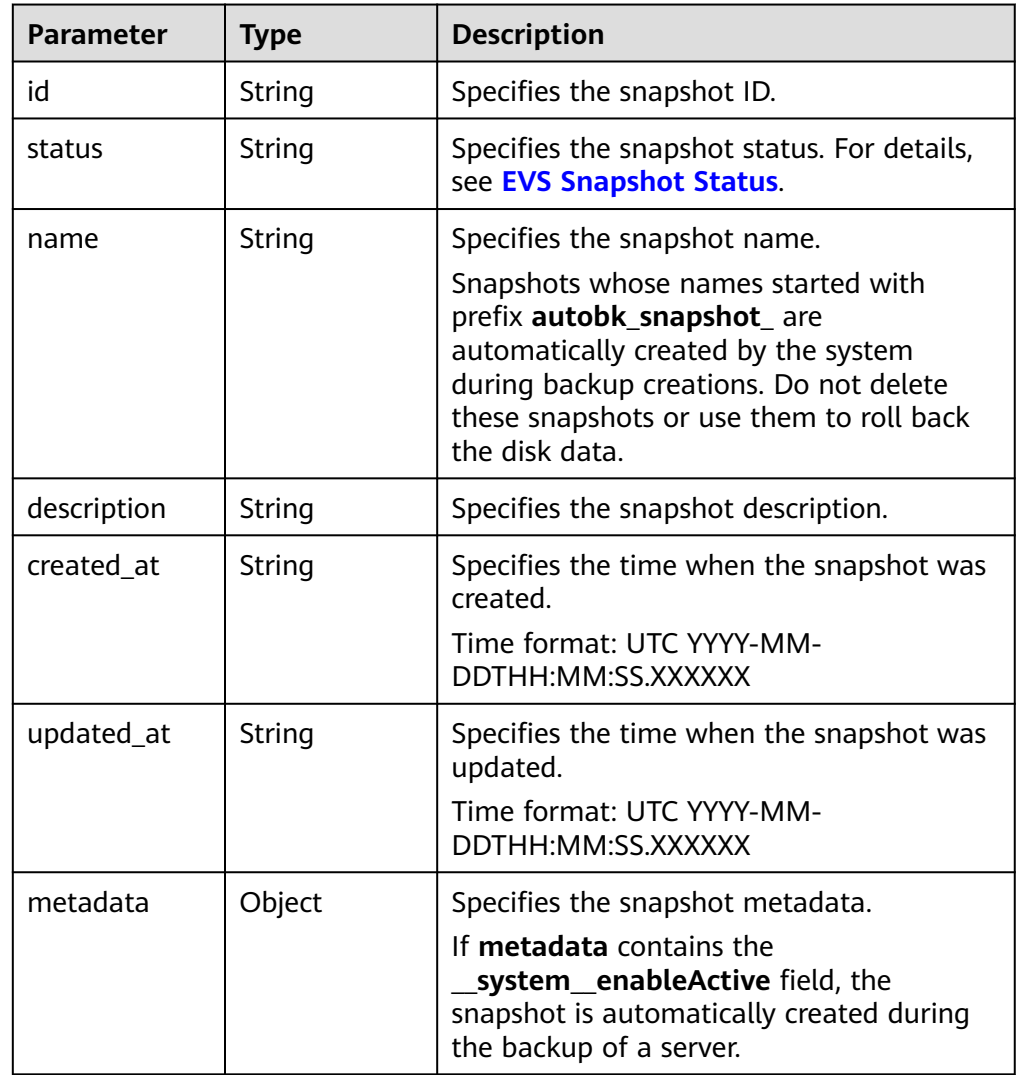

<span id="page-339-0"></span>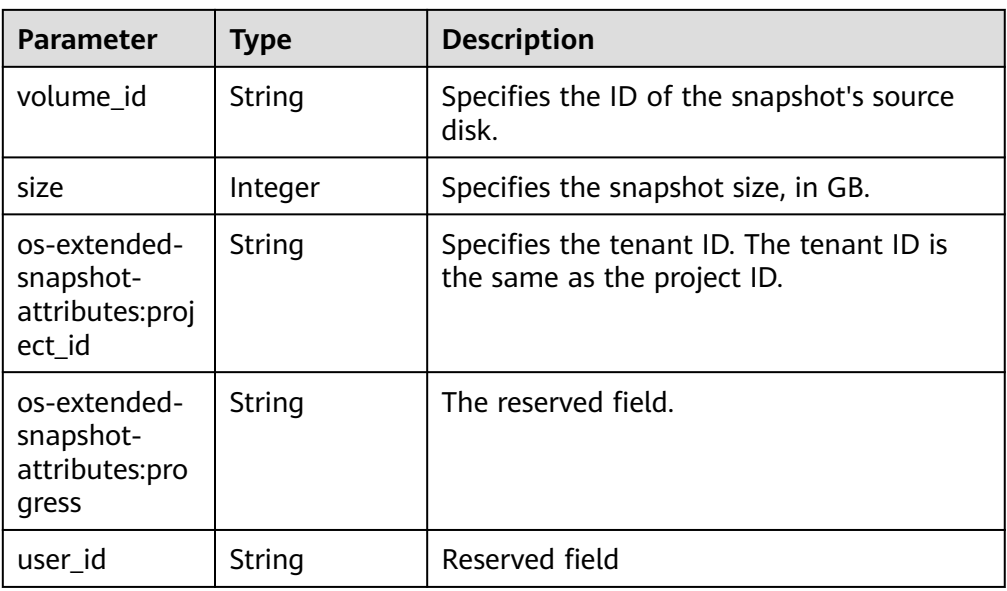

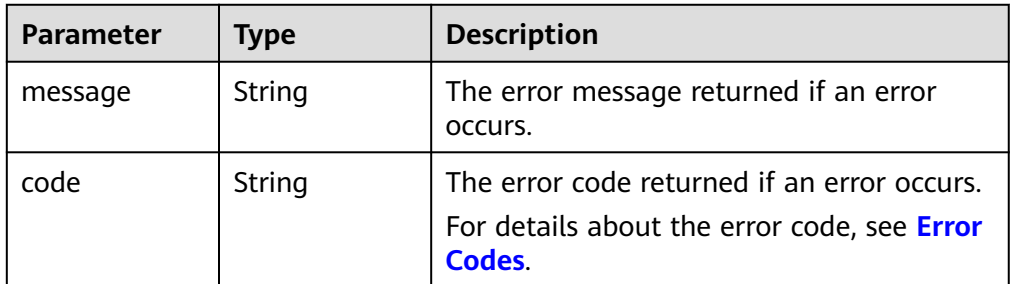

#### Example response

```
{
   "snapshot": {
      "status": "available", 
      "os-extended-snapshot-attributes:progress": "100%", 
      "description": "daily backup", 
      "created_at": "2013-02-25t04:13:17.000000", 
 "metadata": { }, 
 "volume_id": "5aa119a8-d25b-45a7-8d1b-88e127885635", 
      "os-extended-snapshot-attributes:project_id": "0c2eba2c5af04d3f9e9d0d410b371fde", 
      "size": 1, 
      "user_id": "48d70679b8644035846b2cb53633c256", 
      "id": "2bb856e1-b3d8-4432-a858-09e4ce939389", 
 "name": "snap-001", 
 "updated_at": null
   }
}
or
{
   "error": {
      "message": "XXXX", 
      "code": "XXX"
   }
}
In the preceding example, error indicates a general error, for example,
badRequest or itemNotFound. An example is provided as follows:
```
"itemNotFound": {

{

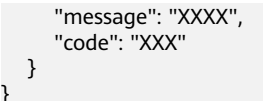

**Normal** 200

}

# **Error Codes**

For details, see **[Error Codes](#page-363-0)**.

# **7.1.3.7 Adding Metadata of an EVS Snapshot**

### **Function**

This API is used to add the metadata of an EVS snapshot.

### **URI**

URI format

POST /v3/{project\_id}/snapshots/{snapshot\_id}/metadata

● Parameter description

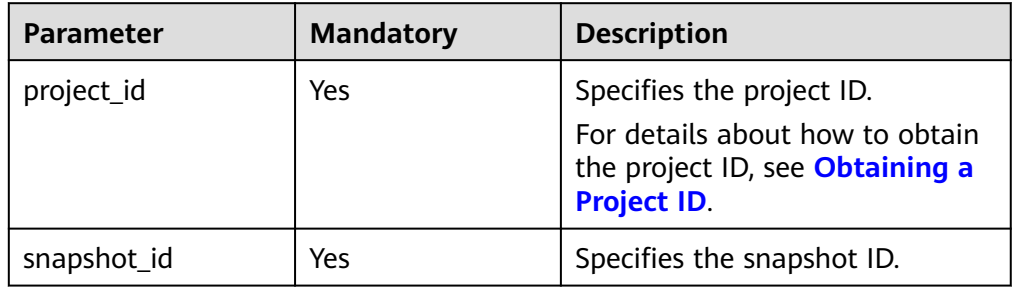

## **Request**

Parameter description

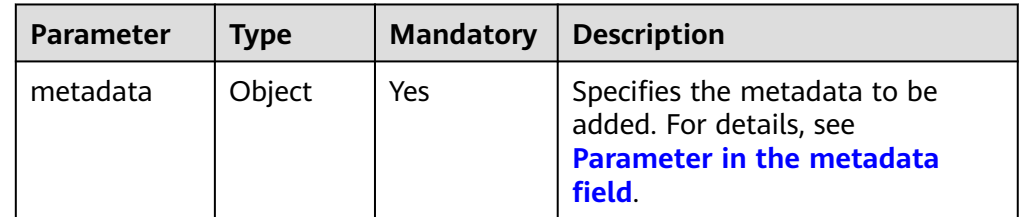

● Parameter in the **metadata** field

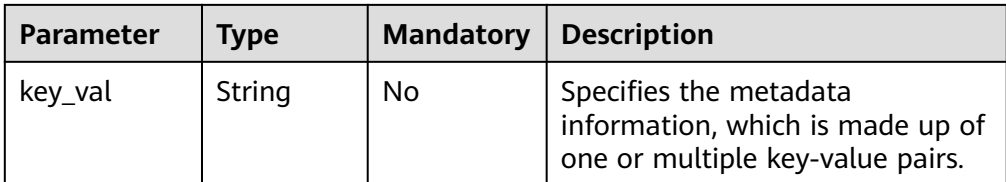

#### ● Example request

```
{
   "metadata": {
 "key1": "value1", 
 "key2": "value2"
   }
}
```
#### **Response**

● Parameter description

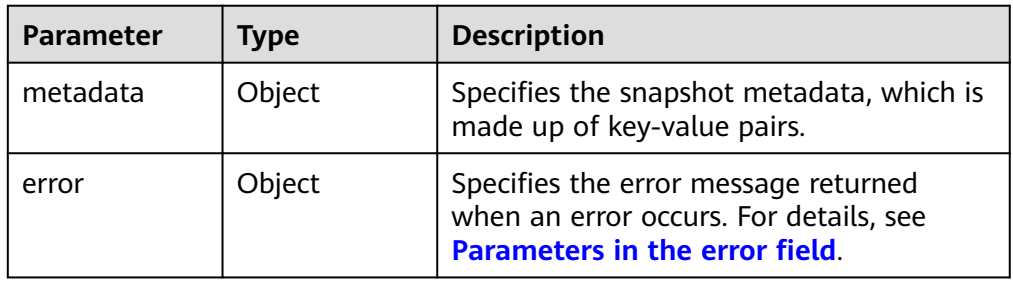

● Parameters in the **error** field

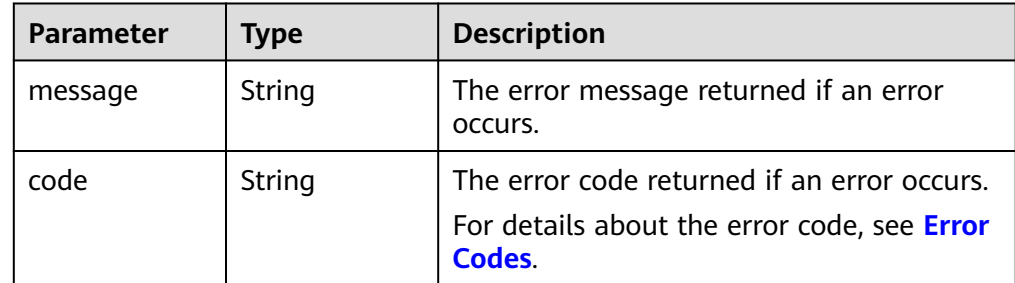

● Example response

```
{
   "metadata": {
 "key1": "value1", 
 "key2": "value2"
   }
}
or
{
   "error": {
```

```
 "message": "XXXX", 
      "code": "XXX"
   }
}
```
In the preceding example, **error** indicates a general error, for example, **badRequest** or **itemNotFound**. An example is provided as follows:

```
 "badRequest": {
```
{

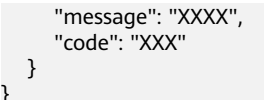

**Normal** 200

}

## **Error Codes**

For details, see **[Error Codes](#page-363-0)**.

# **7.1.3.8 Querying Metadata of an EVS Snapshot**

# **Function**

This API is used to query the metadata of an EVS snapshot.

#### **URI**

- URI format GET /v3/{project\_id}/snapshots/{snapshot\_id}/metadata
- Parameter description

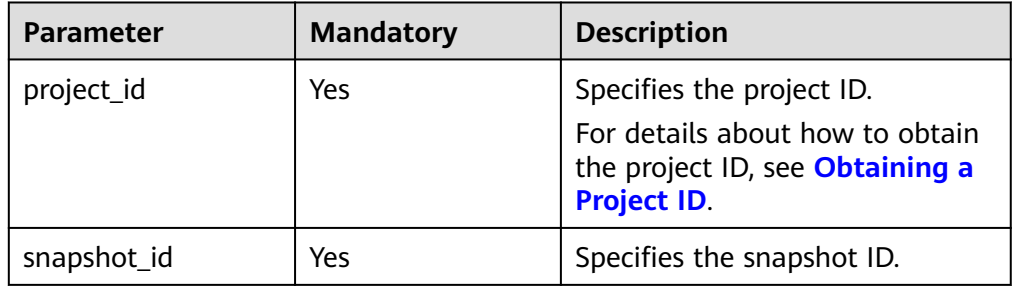

#### **Request**

● Example request GET https://{endpoint}/v3/{project\_id}/snapshots/f9faf7df-fdc1-4093-9ef3-5cba06eef995/metadata

#### **Response**

Parameter description

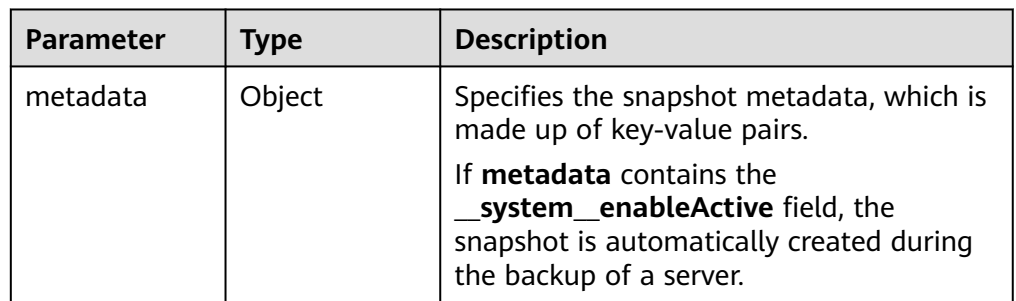

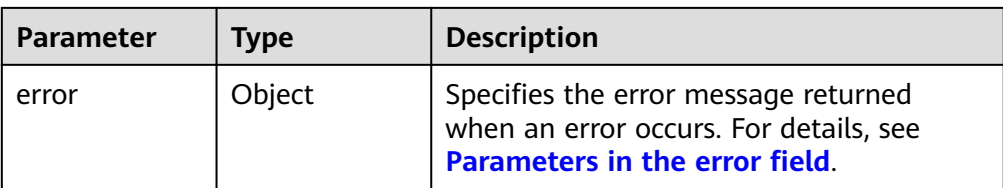

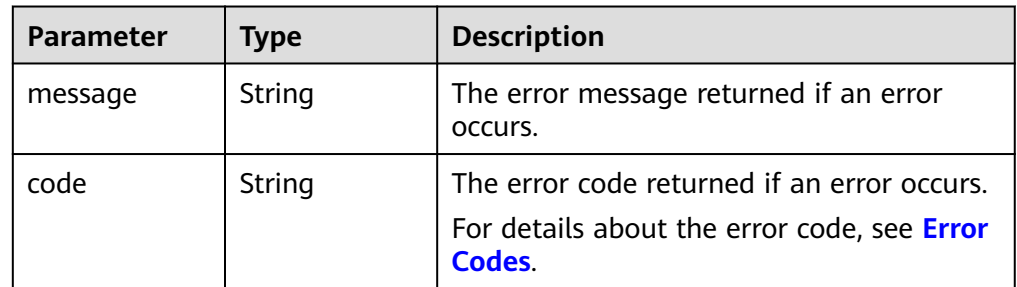

#### ● Example response

```
{
   "metadata": {
 "key1": "value1", 
 "key2": "value2"
   }
}
or
{
   "error": {
 "message": "XXXX", 
 "code": "XXX"
   }
}
```
In the preceding example, **error** indicates a general error, for example, **badRequest** or **itemNotFound**. An example is provided as follows:

```
 "badRequest": {
 "message": "XXXX", 
 "code": "XXX"
  }
```
## **Status Codes**

**Normal** 200

{

}

## **Error Codes**

For details, see **[Error Codes](#page-363-0)**.

# **7.1.3.9 Updating One Piece of Metadata for an EVS Snapshot**

## **Function**

This API is used to update one piece of the EVS snapshot metadata.

# **URI**

- URI format PUT /v3/{project\_id}/snapshots/{snapshot\_id}/metadata/{key}
- Parameter description

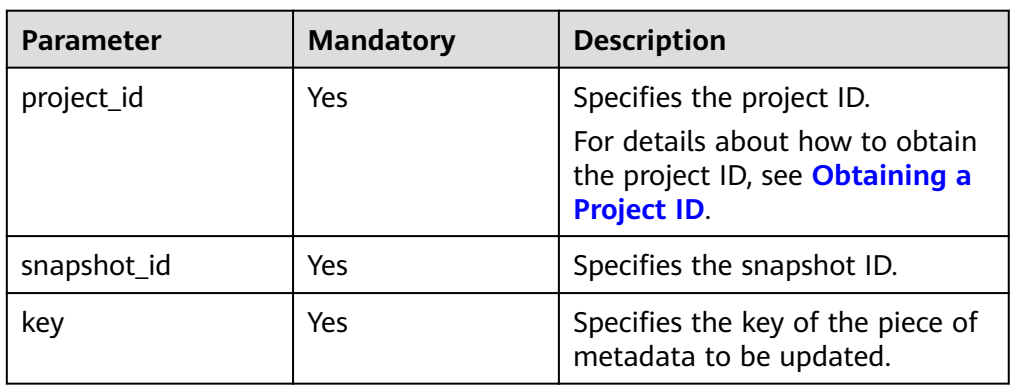

# **Request**

Request parameters

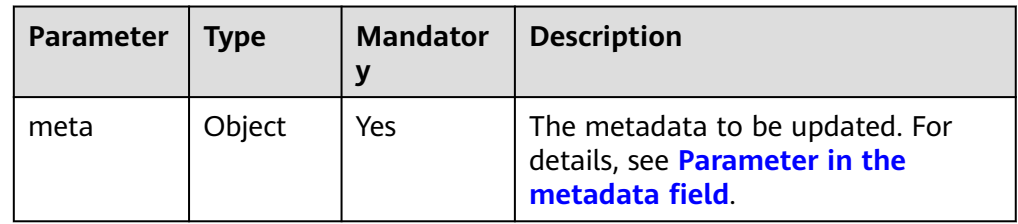

● Parameter in the **metadata** field

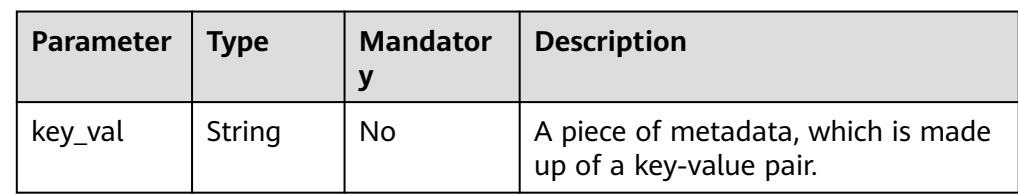

● Example request

```
{
   "meta": {
      "key1": "value1"
   }
}
```
# **Response**

● Response parameters

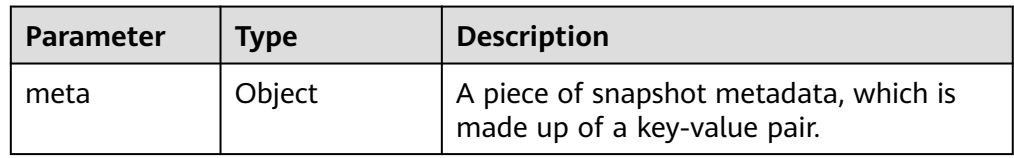

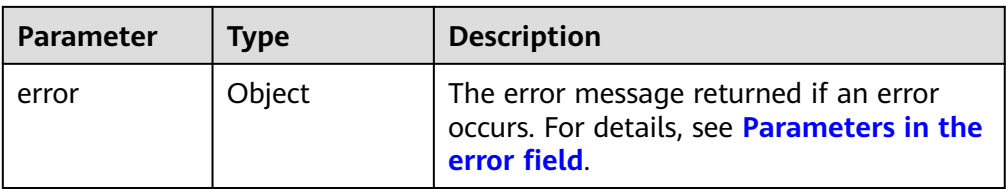

| Parameter | <b>Type</b>   | <b>Description</b>                                                                                   |
|-----------|---------------|----------------------------------------------------------------------------------------------------|
| message   | <b>String</b> | The error message returned if an error<br>occurs.                                                    |
| code      | String        | The error code returned if an error occurs.<br>For details about the error code, see Error<br>Codes. |

Example response

```
{
   "meta": {
      "key1": "value1"
   }
}
or
```

```
 "error": {
    "message": "XXXX", 
    "code": "XXX"
 }
```
In the preceding example, **error** indicates a general error, for example, **badRequest** or **itemNotFound**. An example is provided as follows:

```
 "badRequest": {
    "message": "XXXX", 
    "code": "XXX"
 }
```
## **Status Codes**

● Normal 200

{

}

{

}

# **Error Codes**

For details, see **[Error Codes](#page-363-0)**.

# **7.1.3.10 Updating Metadata of an EVS Snapshot**

## **Function**

This API is used to update the metadata of an EVS snapshot.

## **URI**

- URI format PUT /v3/{project\_id}/snapshots/{snapshot\_id}/metadata
- Parameter description

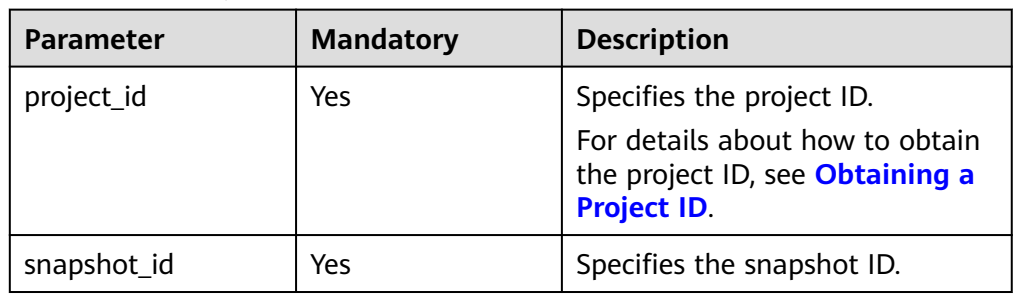

# **Request**

Request parameters

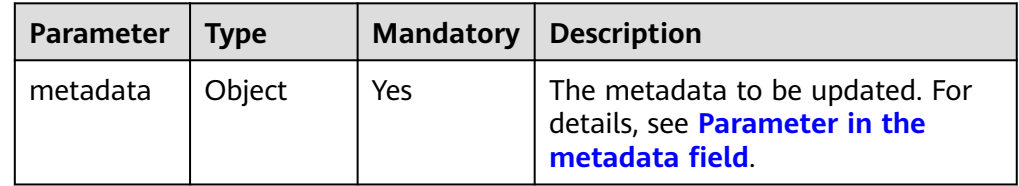

● Parameter in the **metadata** field

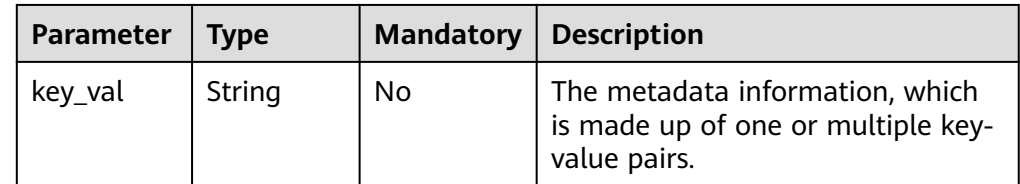

● Example request {

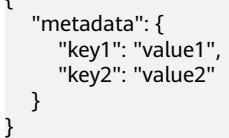

# **Response**

Response parameters

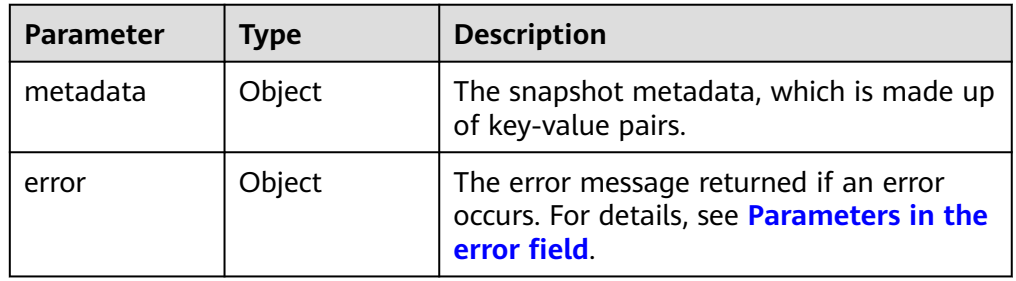

<span id="page-347-0"></span>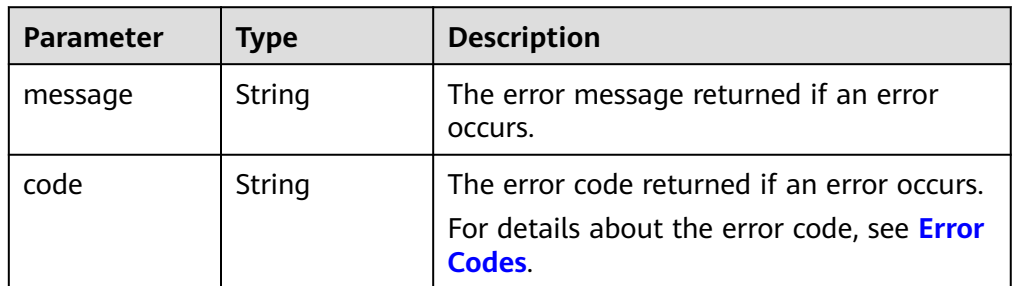

#### Example response

```
{
   "metadata": {
       "key1": "value1", 
       "key2": "value2"
   }
}
or
{
    "error": {
       "message": "XXXX", 
       "code": "XXX"
```
 } }

In the preceding example, **error** indicates a general error, for example, **badRequest** or **itemNotFound**. An example is provided as follows:

```
{
 "badRequest": {
 "message": "XXXX", 
 "code": "XXX"
   }
}
```
## **Status Codes**

**Normal** 200

## **Error Codes**

For details, see **[Error Codes](#page-363-0)**.

# **7.1.3.11 Querying One Piece of Metadata for an EVS Snapshot**

### **Function**

This API is used to query one piece of the EVS snapshot metadata.

#### **URI**

- URI format GET /v3/{project\_id}/snapshots/{snapshot\_id}/metadata/{key}
- Parameter description

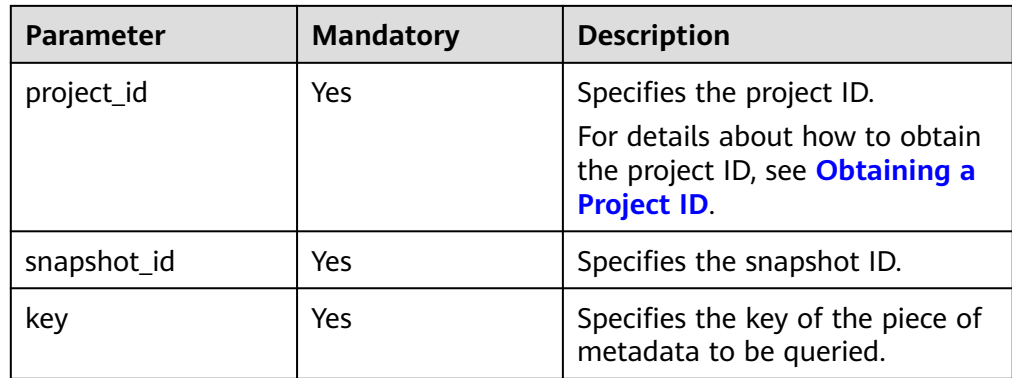

## **Request**

● Example request GET https://{endpoint}/v3/{project\_id}/snapshots/f9faf7df-fdc1-4093-9ef3-5cba06eef995/metadata/ value1

### **Response**

● Parameter description

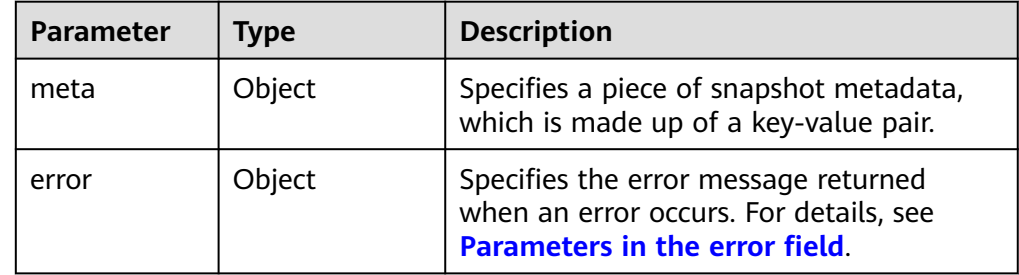

● Parameters in the **error** field

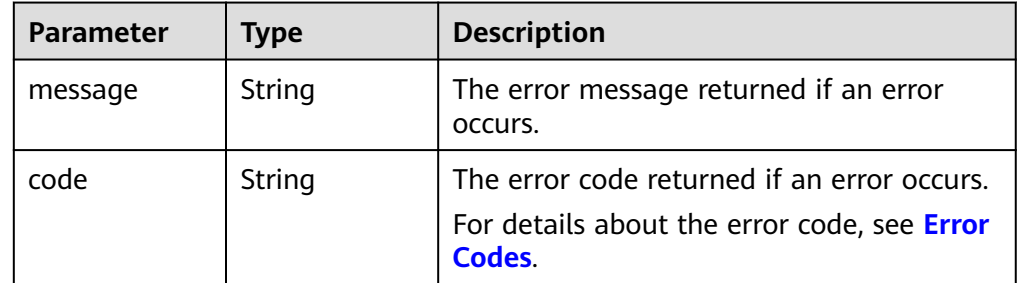

Example response

```
{
 "meta": {
 "key1": "value1"
   }
}
or
{
   "error": {
 "message": "XXXX", 
 "code": "XXX"
   }
}
```
In the preceding example, **error** indicates a general error, for example, **badRequest** or **itemNotFound**. An example is provided as follows:

```
{
 "badRequest": {
 "message": "XXXX", 
      "code": "XXX"
   }
}
```
# **Status Codes**

● Normal 200

# **7.1.3.12 Deleting One Piece of Metadata for an EVS Snapshot**

#### **Function**

This API is used to delete one piece of the EVS snapshot metadata.

#### **URI**

- URI format DELETE /v3/{project\_id}/snapshots/{snapshot\_id}/metadata/{key}
	- Parameter description

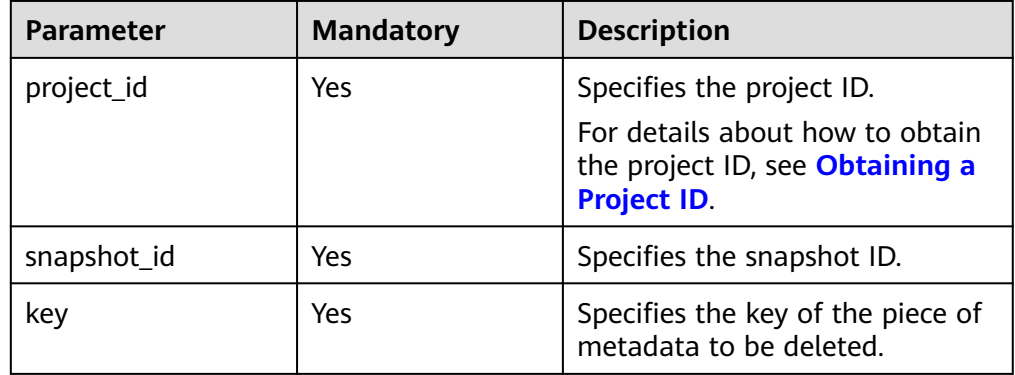

#### **Request**

**Example request** DELETE https://{endpoint}/v3/{project\_id}/snapshots/f9faf7df-fdc1-4093-9ef3-5cba06eef995/ metadata/value1

## **Response**

Parameter description

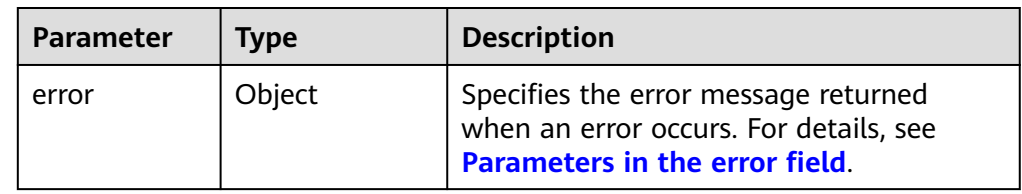

<span id="page-350-0"></span>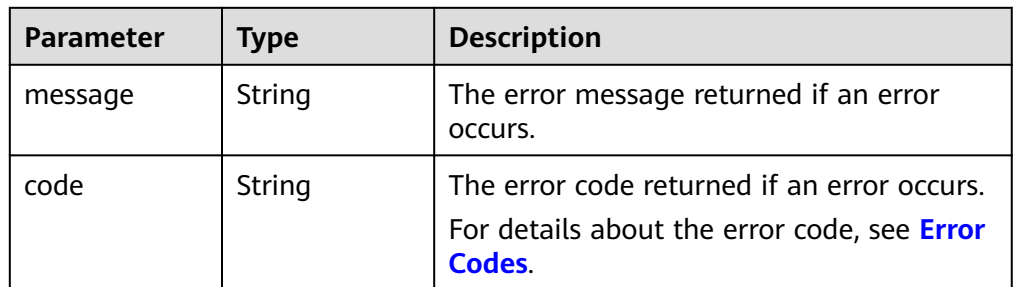

Example response

None

or { "error": { "message": "XXXX", "code": "XXX" } }

In the preceding example, **error** indicates a general error, for example, **badRequest** or **itemNotFound**. An example is provided as follows:

```
{
   "itemNotFound": {
 "message": "XXXX", 
 "code": "XXX"
   }
```
### **Status Codes**

● Normal 200

}

#### **Error Codes**

For details, see **[Error Codes](#page-363-0)**.

# **7.1.4 EVS Disk Transfer**

# **7.1.4.1 Creating a Disk Transfer**

## **Function**

This API is used to create a disk transfer. After the transfer has been created, a transfer ID and an authentication key are returned.

After a disk transfer is created, the disk status changes from **available** to **awaiting-transfer**. Once the disk transfer is accepted, the disk status changes to **available** again.

# **Constraints**

A disk transfer can be created only when the disk status is **available**. The detailed constraints are as follows:

- EVS disks with backups and snapshots available cannot be transferred.
- EVS disks associated with backup policies cannot be transferred.

#### $\Box$  note

If the disk transfer is created using one of the unsupported disks, error code 400 will be returned.

## **URI**

● URI format

POST /v3/{project\_id}/os-volume-transfer

Parameter description

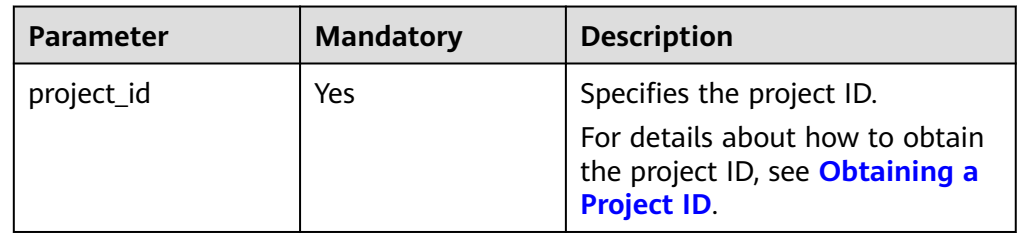

## **Request**

Request parameters

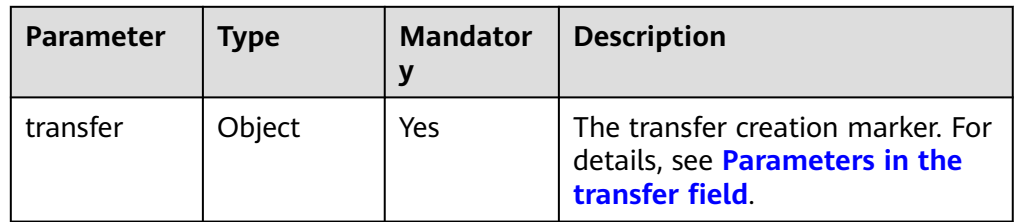

● Parameters in the **transfer** field

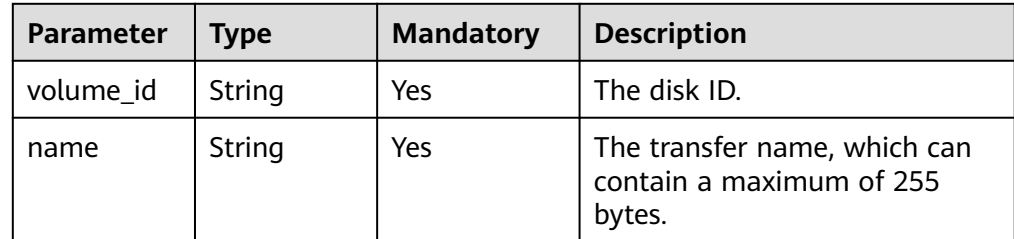

Example request

{

}

```
 "transfer": {
    "volume_id": "c86b9af4-151d-4ead-b62c-5fb967af0e37", 
    "name": "first volume"
 }
```
## **Response**

● Response parameters

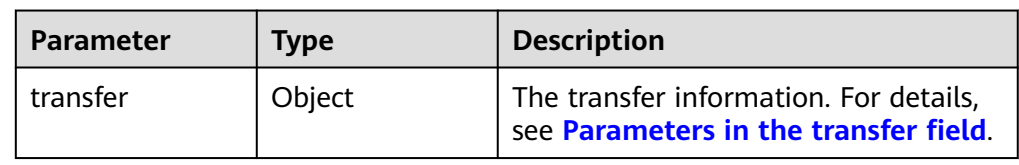

● Parameters in the **transfer** field

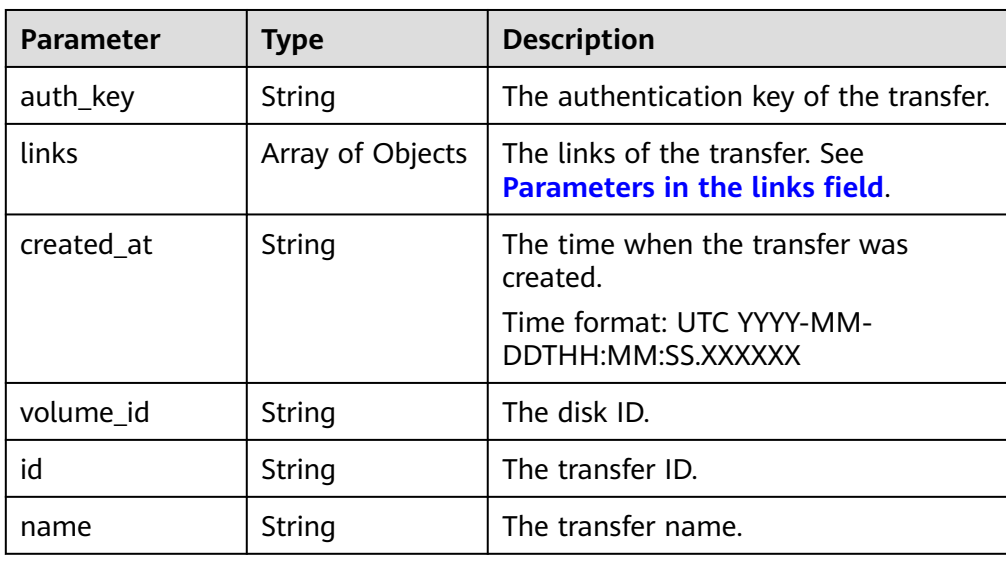

● Parameters in the **links** field

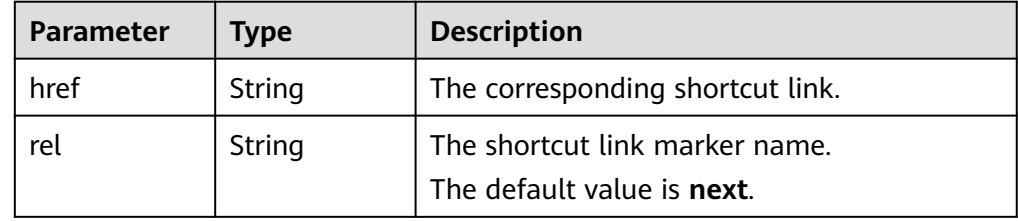

● Example response

{

}

```
 "transfer": {
      "id": "1a7059f5-8ed7-45b7-8d05-2811e5d09f24", 
      "created_at": "2015-02-25T03:56:53.081642", 
 "name": "first volume", 
 "volume_id": "c86b9af4-151d-4ead-b62c-5fb967af0e37", 
 "auth_key": "9266c59563c84664", 
      "links": [
        {
           "href": "https://localhost/v2/firstproject/os-volume-transfer/3",
           "rel": "self"
\qquad \qquad \} {
           "href": "https://localhost/firstproject/os-volume-transfer/3",
           "rel": "bookmark"
        }
     ]
  }
```
**Normal** 202

### **Error Codes**

For details, see **[Error Codes](#page-363-0)**.

## **7.1.4.2 Accepting a Disk Transfer**

# **Function**

This API is used to accept a disk transfer through the transfer ID and authentication key.

## **Constraints**

- EVS disks with backups and snapshots available cannot be transferred.
- EVS disks associated with backup policies cannot be transferred.

#### $\Box$  Note

If the disk transfer is created using one of the unsupported disks, error code 400 will be returned.

## **URI**

**URI** format

POST /v3/{project\_id}/os-volume-transfer/{transfer\_id}/accept

Parameter description

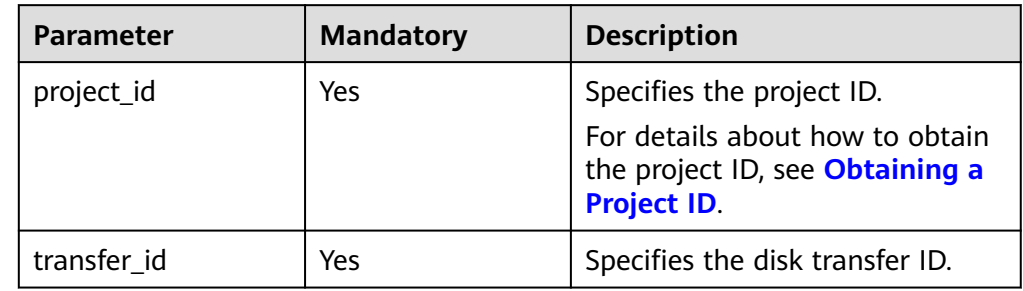

## **Request**

Request parameters

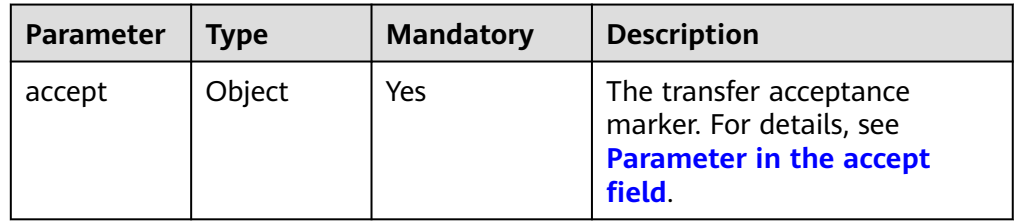

<span id="page-354-0"></span>● Parameter in the **accept** field

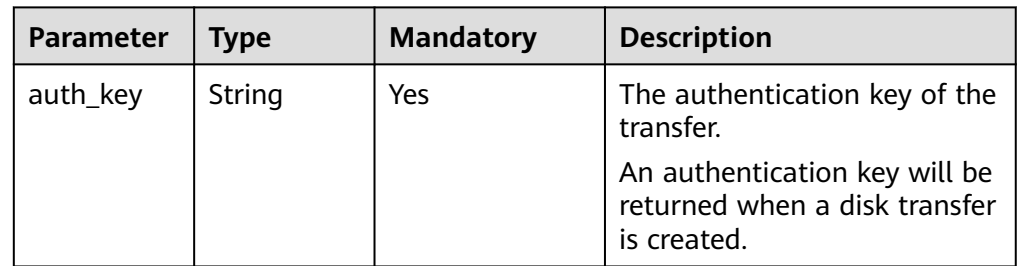

● Example request

```
{
   "accept": {
      "auth_key": "9266c59563c84664"
   }
}
```
### **Response**

● Response parameters

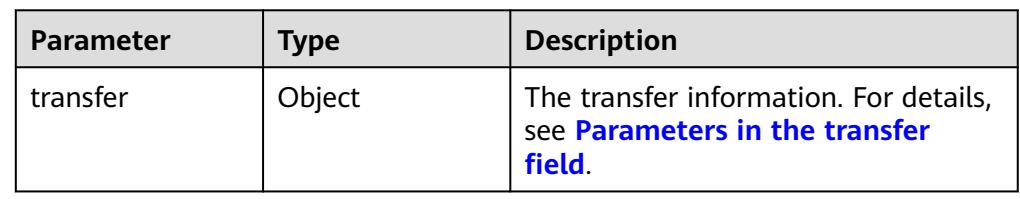

● Parameters in the **transfer** field

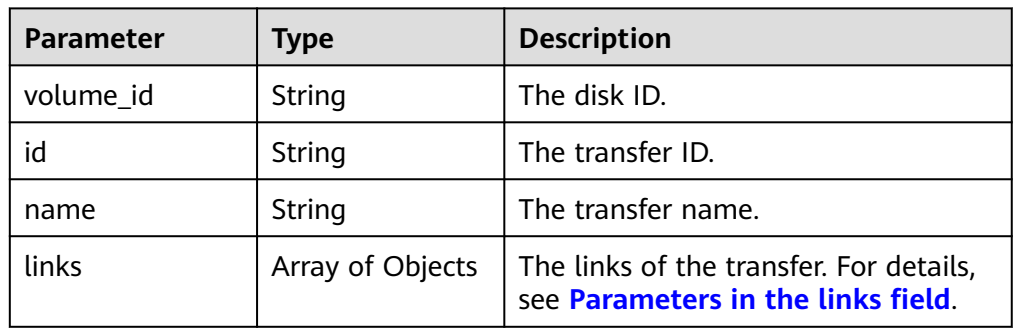

● Parameters in the **links** field

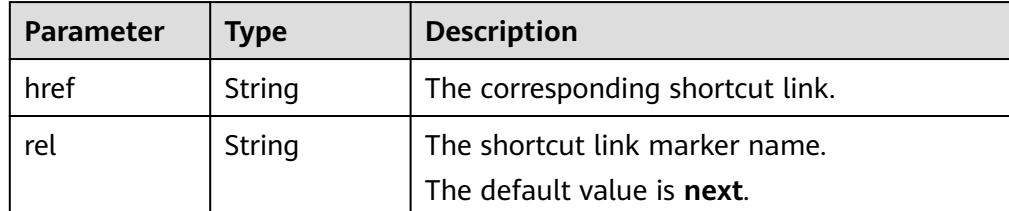

● Example response

```
{
    "transfer": {
```
"id": "cac5c677-73a9-4288-bb9c-b2ebfb547377",

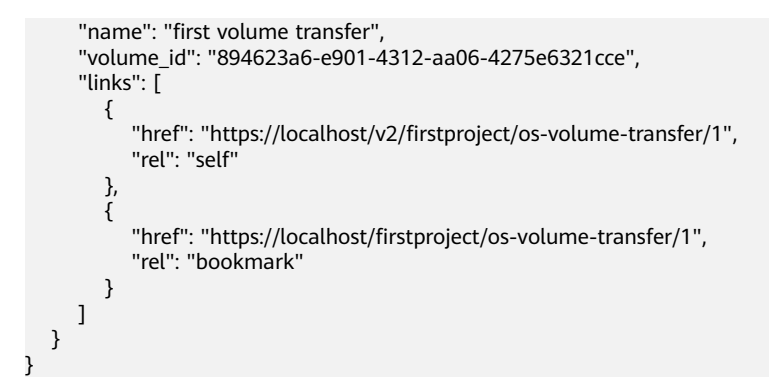

**Normal** 202

#### **Error Codes**

For details, see **[Error Codes](#page-363-0)**.

### **7.1.4.3 Deleting a Disk Transfer**

# **Function**

This API is used to delete a disk transfer. A disk transfer can be deleted if it is not accepted. Accepted disk transfers cannot be deleted.

#### **URI**

**URI** format

DELETE /v3/{project\_id}/os-volume-transfer/{transfer\_id}

Parameter description

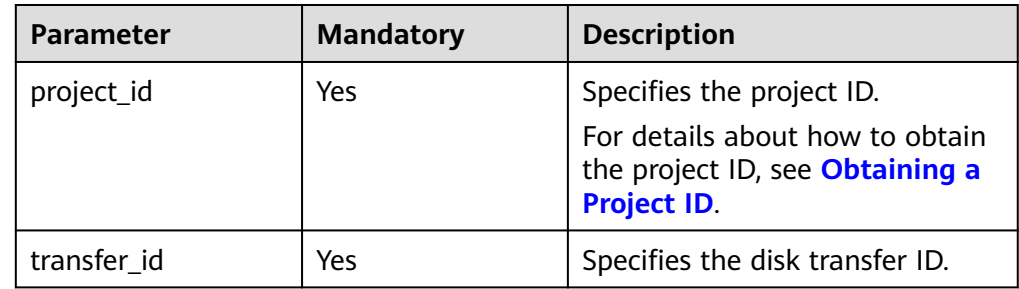

#### **Request**

Example request DELETE https://{endpoint}/v3/{project\_id}/os-volume-transfer/cac5c677-73a9-4288-bb9cb2ebfb547377

#### **Response**

None

**Normal** 202

#### **Error Codes**

For details, see **[Error Codes](#page-363-0)**.

# **7.1.4.4 Querying Details of a Disk Transfer**

### **Function**

This API is used to query the details of a disk transfer, including the transfer creation time, transfer ID, and transfer name.

### **URI**

● URI format

GET /v3/{project\_id}/os-volume-transfer/{transfer\_id}

Parameter description

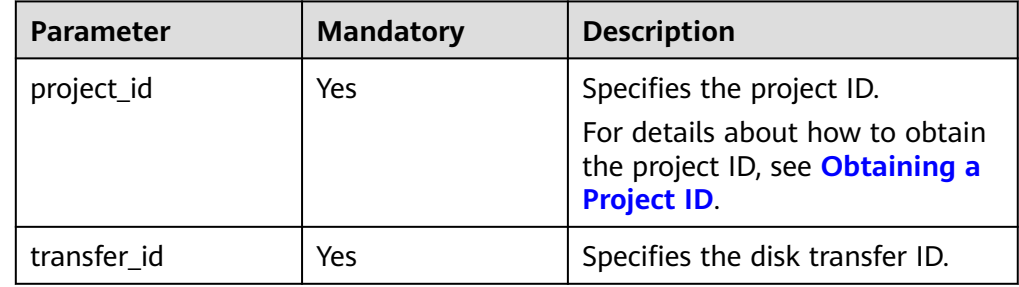

#### **Request**

● Example request GET https://{endpoint}/v3/{project\_id}/os-volume-transfer/cac5c677-73a9-4288-bb9c-b2ebfb547377

#### **Response**

Response parameters

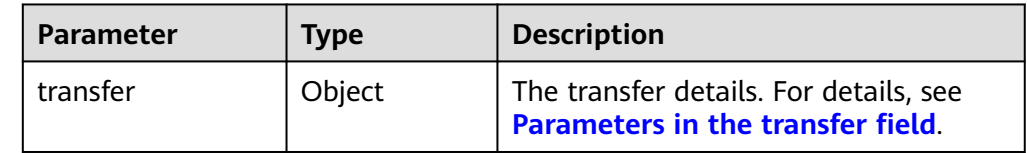

#### ● Parameters in the **transfer** field

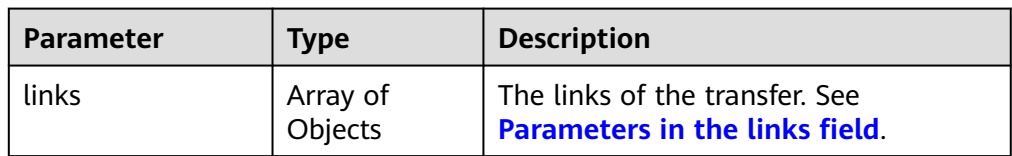

<span id="page-357-0"></span>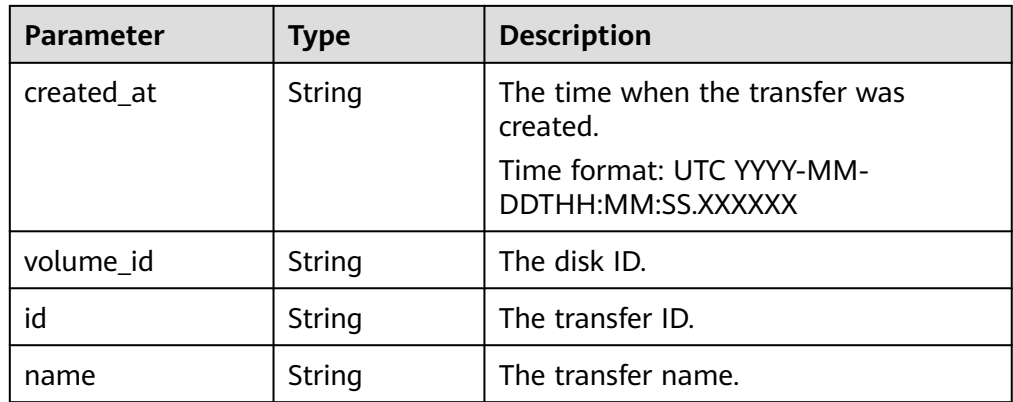

#### ● Parameters in the **links** field

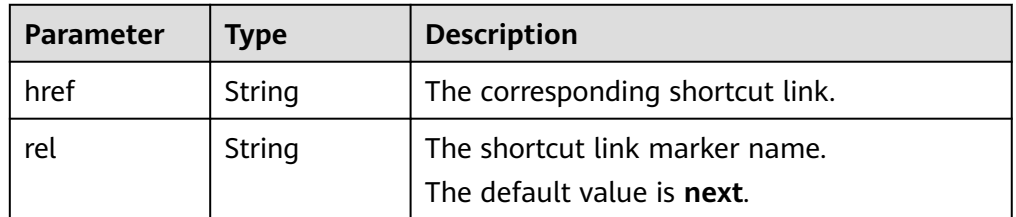

Example response

```
{
   "transfer": {
      "id": "cac5c677-73a9-4288-bb9c-b2ebfb547377", 
      "created_at": "2015-02-25T03:56:53.081642", 
 "name": "first volume transfer", 
 "volume_id": "894623a6-e901-4312-aa06-4275e6321cce", 
      "links": [
         {
            "href": "https://localhost/v2/firstproject/os-volume-transfer/1",
            "rel": "self"
         }, 
         {
            "href": "https://localhost/firstproject/os-volume-transfer/1",
            "rel": "bookmark"
         }
      ]
   }
}
```
#### **Status Codes**

● Normal 200

# **Error Codes**

For details, see **[Error Codes](#page-363-0)**.

# **7.1.4.5 Querying All Disk Transfers**

## **Function**

This API is used to query all disk transfers of the current tenant.

#### **URI**

- URI format GET /v3/{project\_id}/os-volume-transfer
- Parameter description

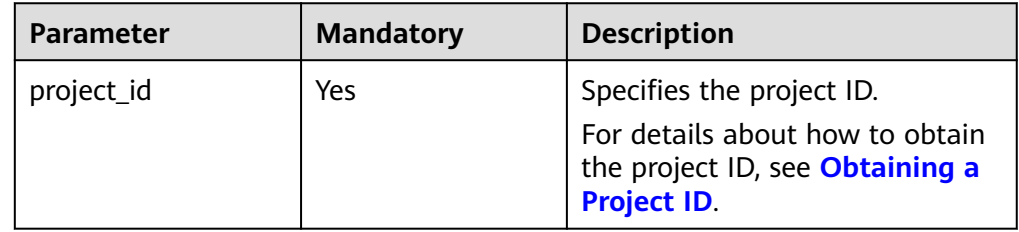

Request filter parameters

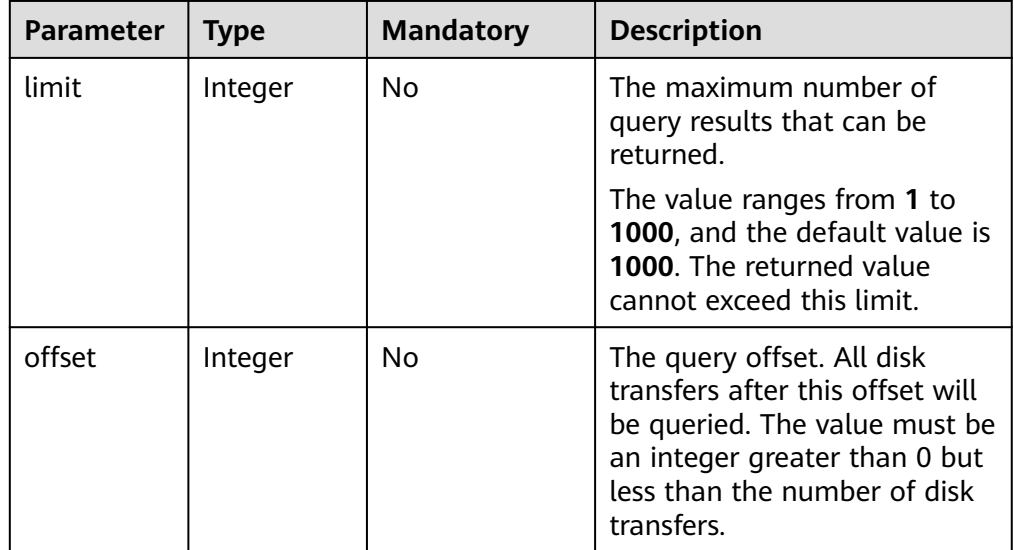

#### **Request**

The following example shows how to query details of the disk transfers whose limit is no more than 50.

● Example request GET https://{endpoint}/v3/{project\_id}/os-volume-transfer?limit=50

#### **Response**

● Response parameters

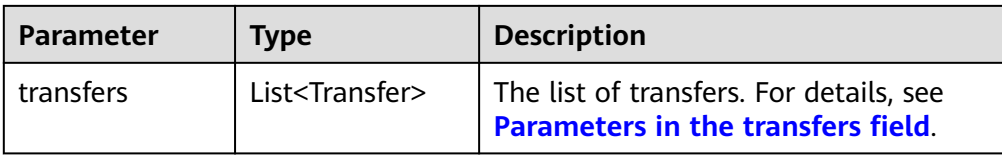

#### ● Parameters in the **transfers** field

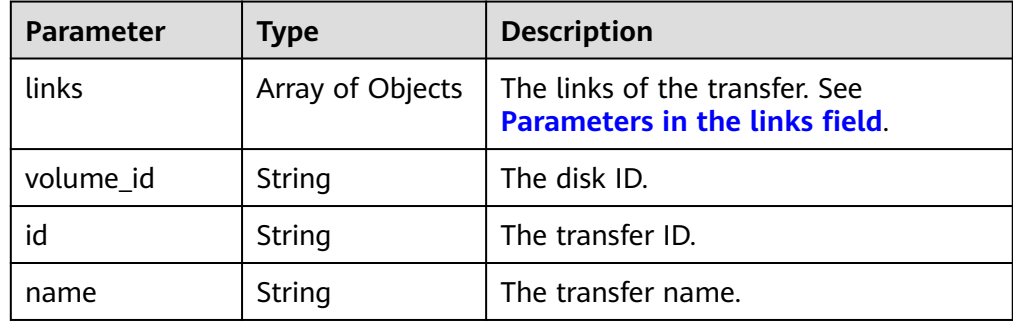

#### ● Parameters in the **links** field

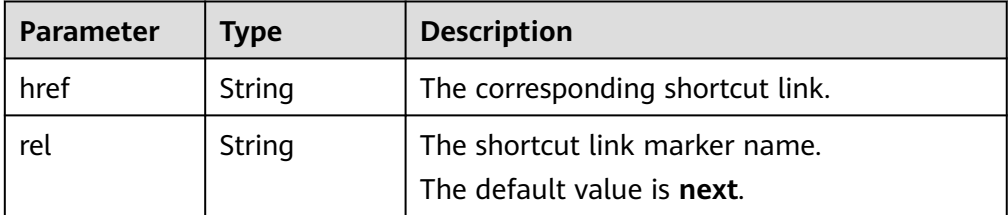

Example response

{

```
 "transfers": [
      {
        "id": "cac5c677-73a9-4288-bb9c-b2ebfb547377", 
         "name": "first volume transfer", 
         "volume_id": "894623a6-e901-4312-aa06-4275e6321cce", 
         "links": [
           {
              "href": "https://localhost/v2/firstproject/os-volume-transfer/1",
              "rel": "self"
           }, 
           {
              "href": "https://localhost/firstproject/os-volume-transfer/1",
              "rel": "bookmark"
           }
        ]
      }, 
      {
         "id": "f26c0dee-d20d-4e80-8dee-a8d91b9742a1", 
         "name": "second volume transfer", 
         "volume_id": "673db275-379f-41af-8371-e1652132b4c1", 
         "links": [
           {
              "href": "https://localhost/v2/firstproject/os-volume-transfer/2",
              "rel": "self"
           }, 
           {
              "href": "https://localhost/firstproject/os-volume-transfer/2",
           "rel": "bookmark"
 }
```
] } ] }

#### **Status Codes**

● Normal 200

#### **Error Codes**

For details, see **[Error Codes](#page-363-0)**.

## **7.1.4.6 Querying Details of All Disk Transfers**

#### **Function**

This API is used to query the details of all disk transfers, including the transfer creation time, transfer IDs, and transfer names.

#### **URI**

- URI format GET /v3/{project\_id}/os-volume-transfer/detail
- Parameter description

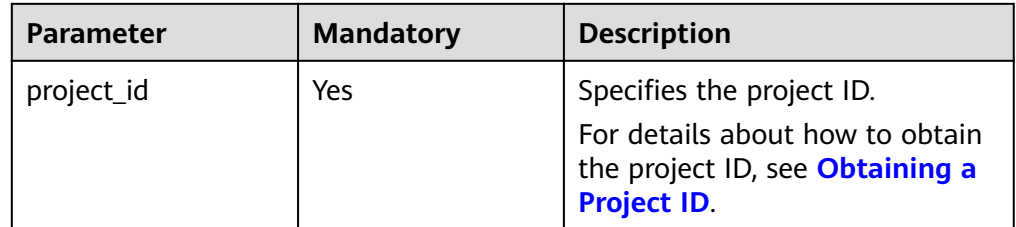

Request filter parameters

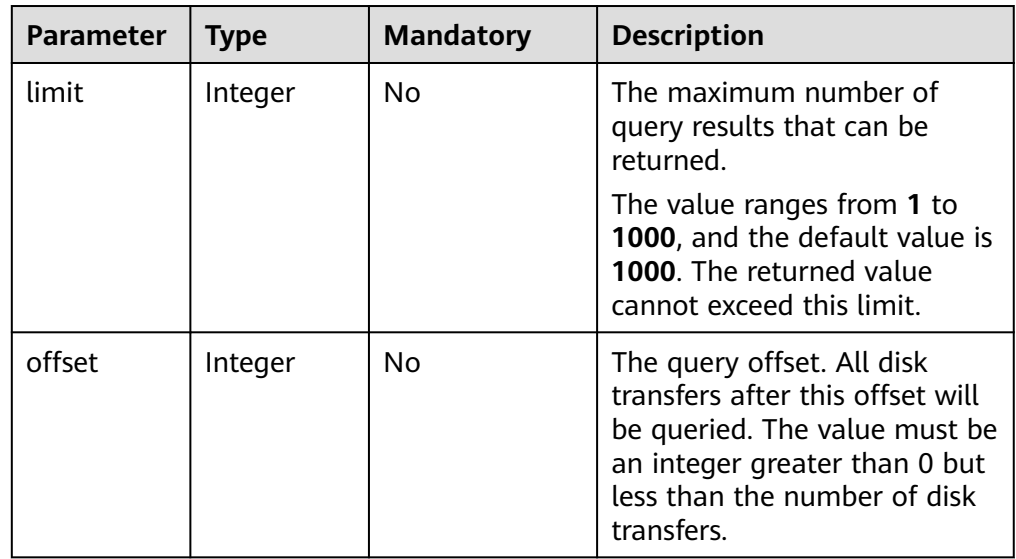

#### **Request**

The following example shows how to query details of the disk transfers whose limit is no more than 50.

**Example request** GET https://{endpoint}/v3/{project\_id}/os-volume-transfer/detail?limit=50

#### **Response**

Response parameters

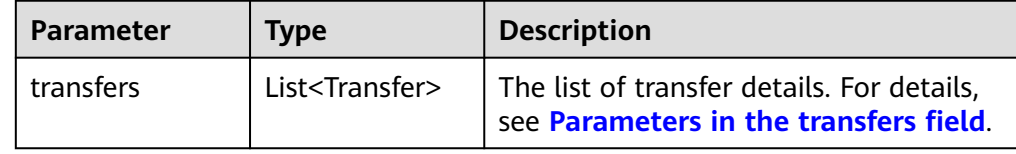

● Parameters in the **transfers** field

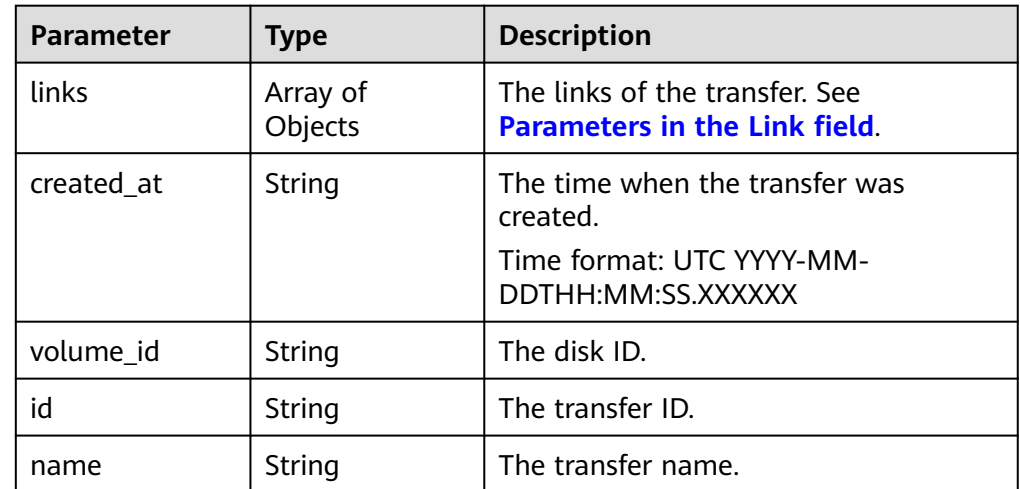

Parameters in the Link field

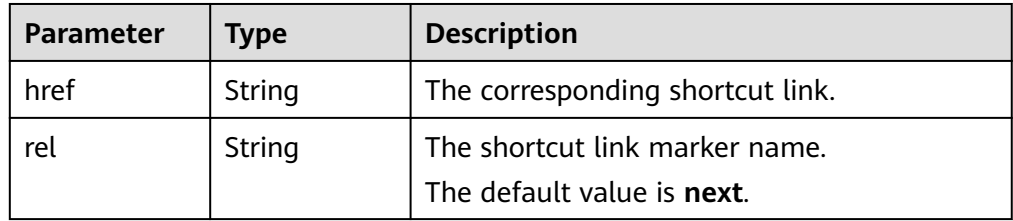

● Example response

{

```
 "transfers": [
      {
        "id": "cac5c677-73a9-4288-bb9c-b2ebfb547377", 
 "created_at": "2015-02-25T03:56:53.081642", 
 "name": "first volume transfer", 
        "volume_id": "894623a6-e901-4312-aa06-4275e6321cce", 
        "links": [
           {
             "href": "https://localhost/v2/firstproject/os-volume-transfer/1",
              "rel": "self"
           },
```
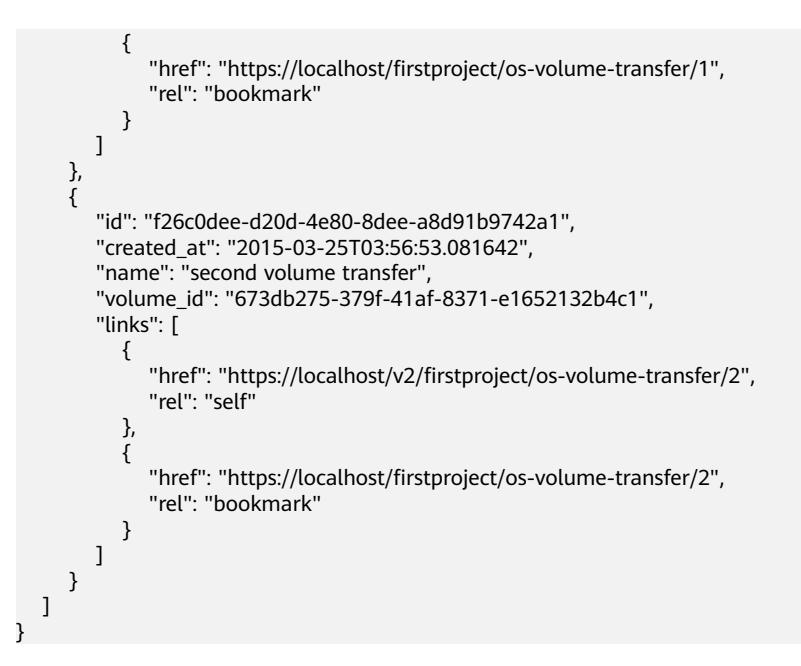

#### **Status Codes**

● Normal 200

#### **Error Codes**

For details, see **[Error Codes](#page-363-0)**.

# **A Appendix**

## <span id="page-363-0"></span>**A.1 Error Codes**

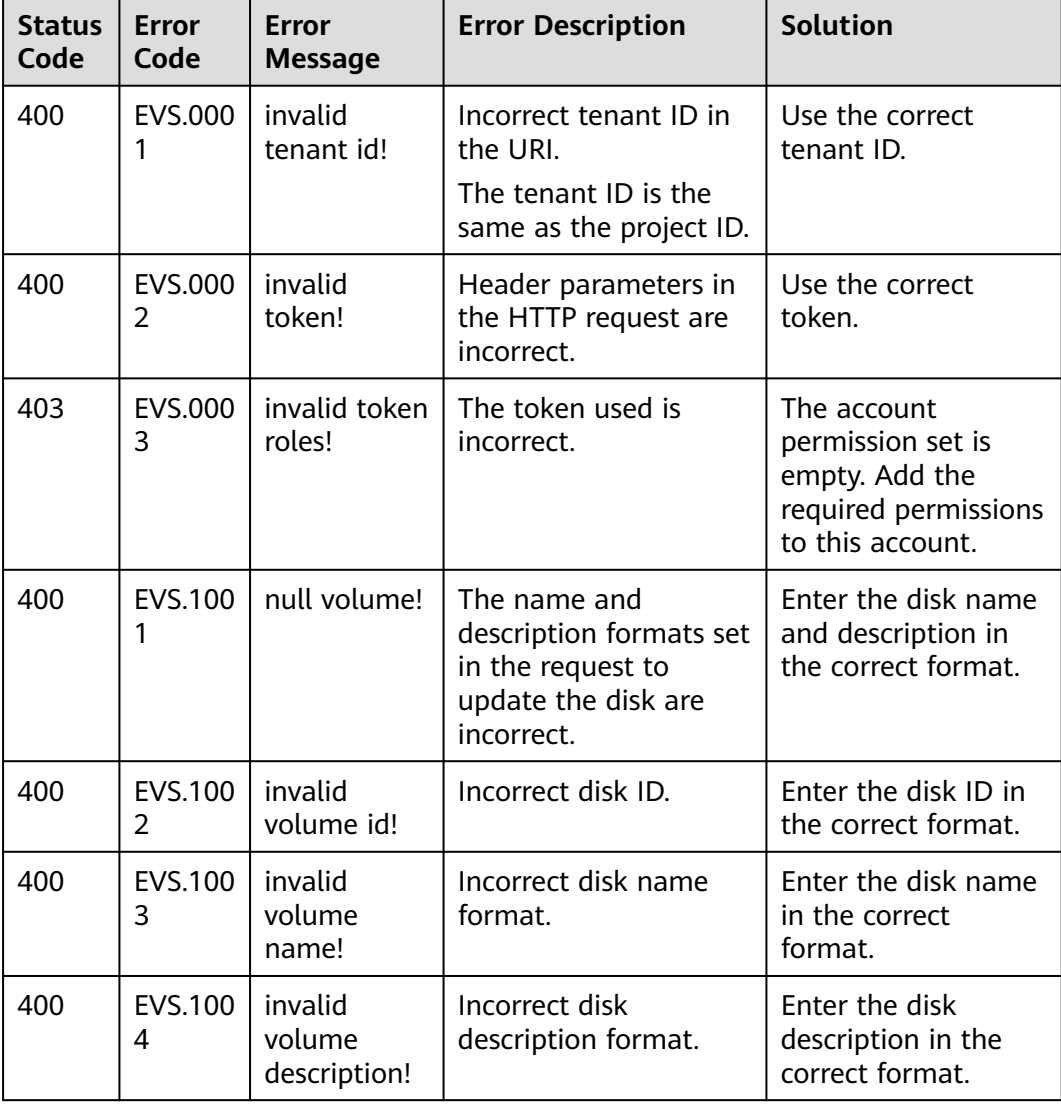

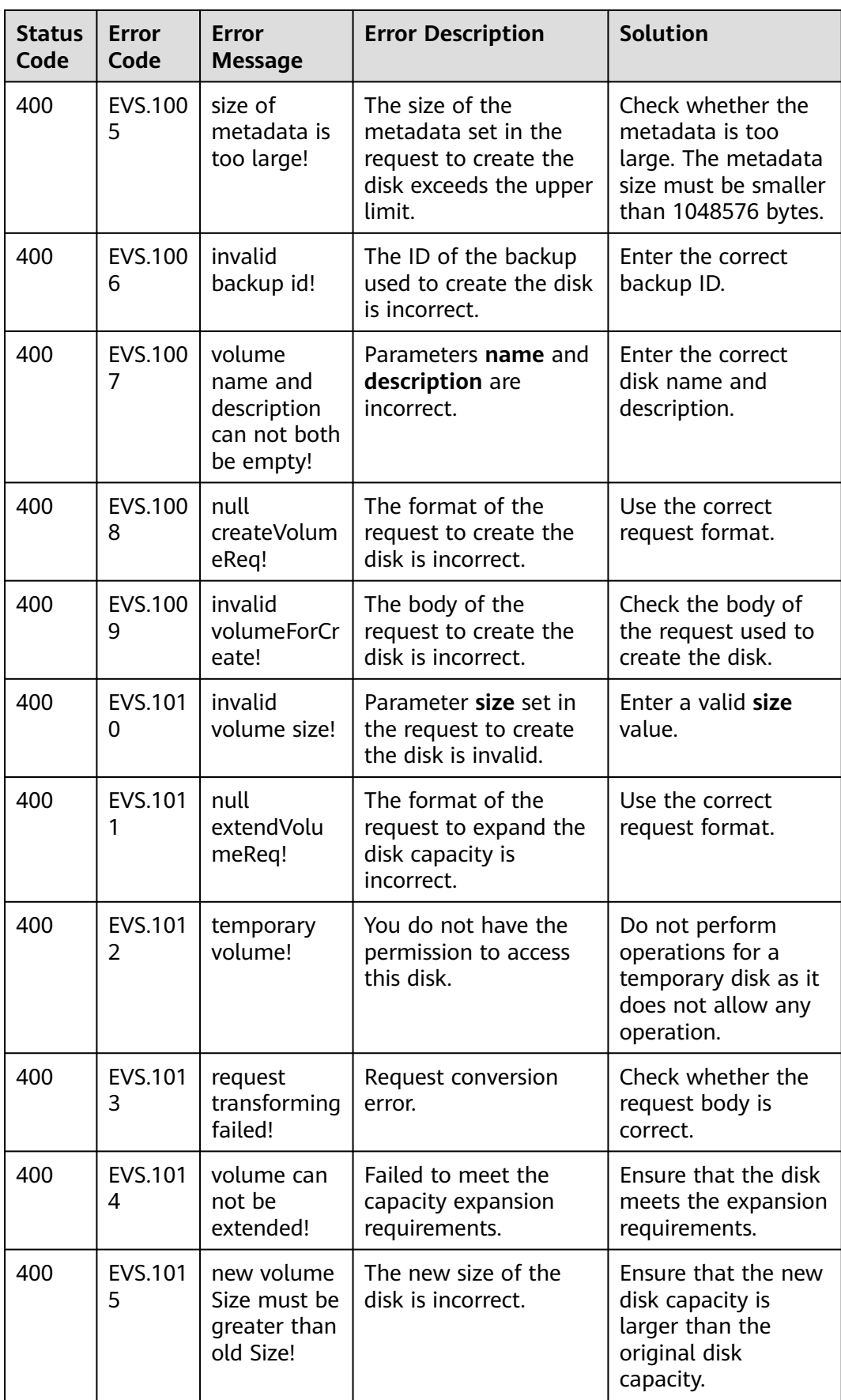

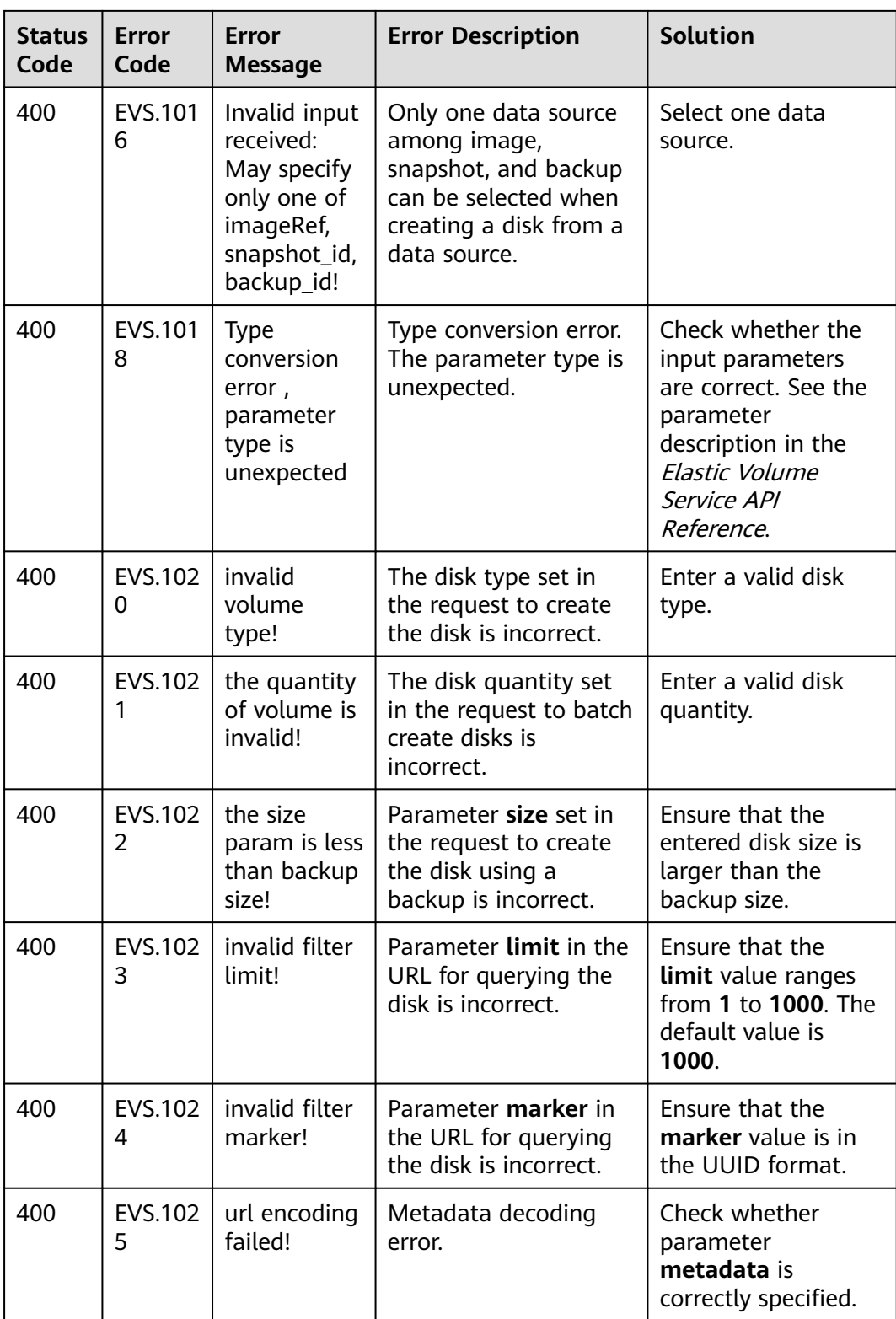

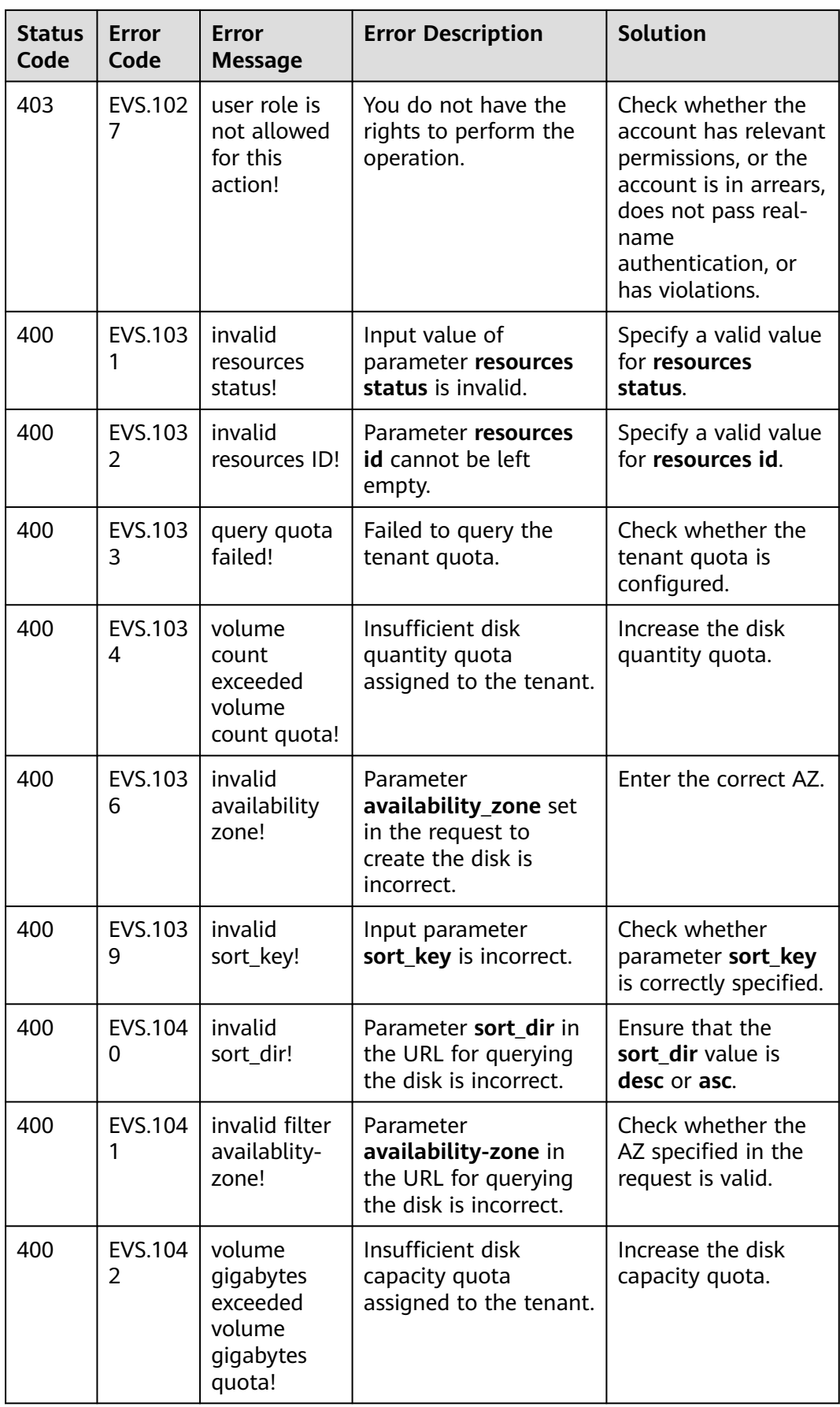

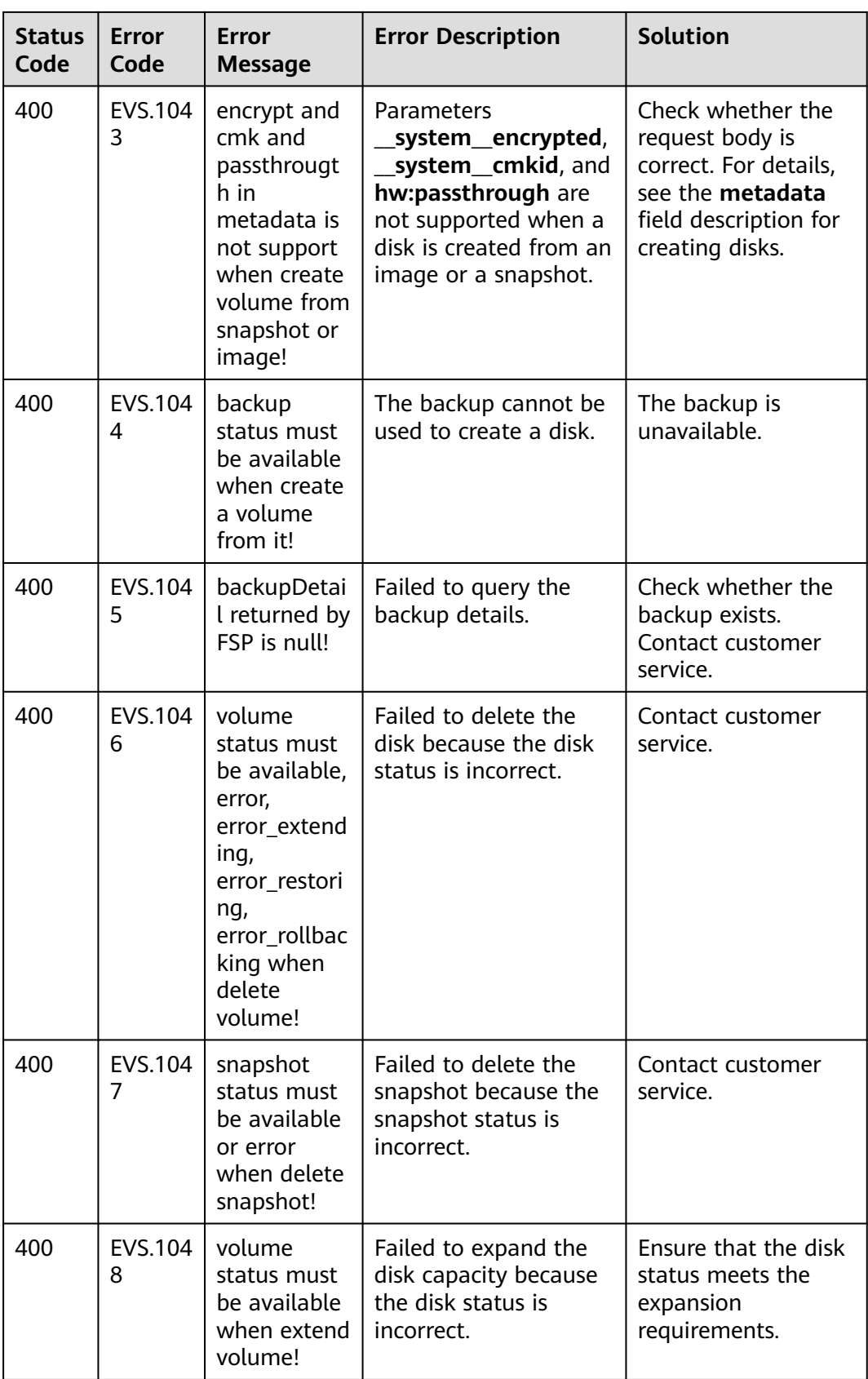

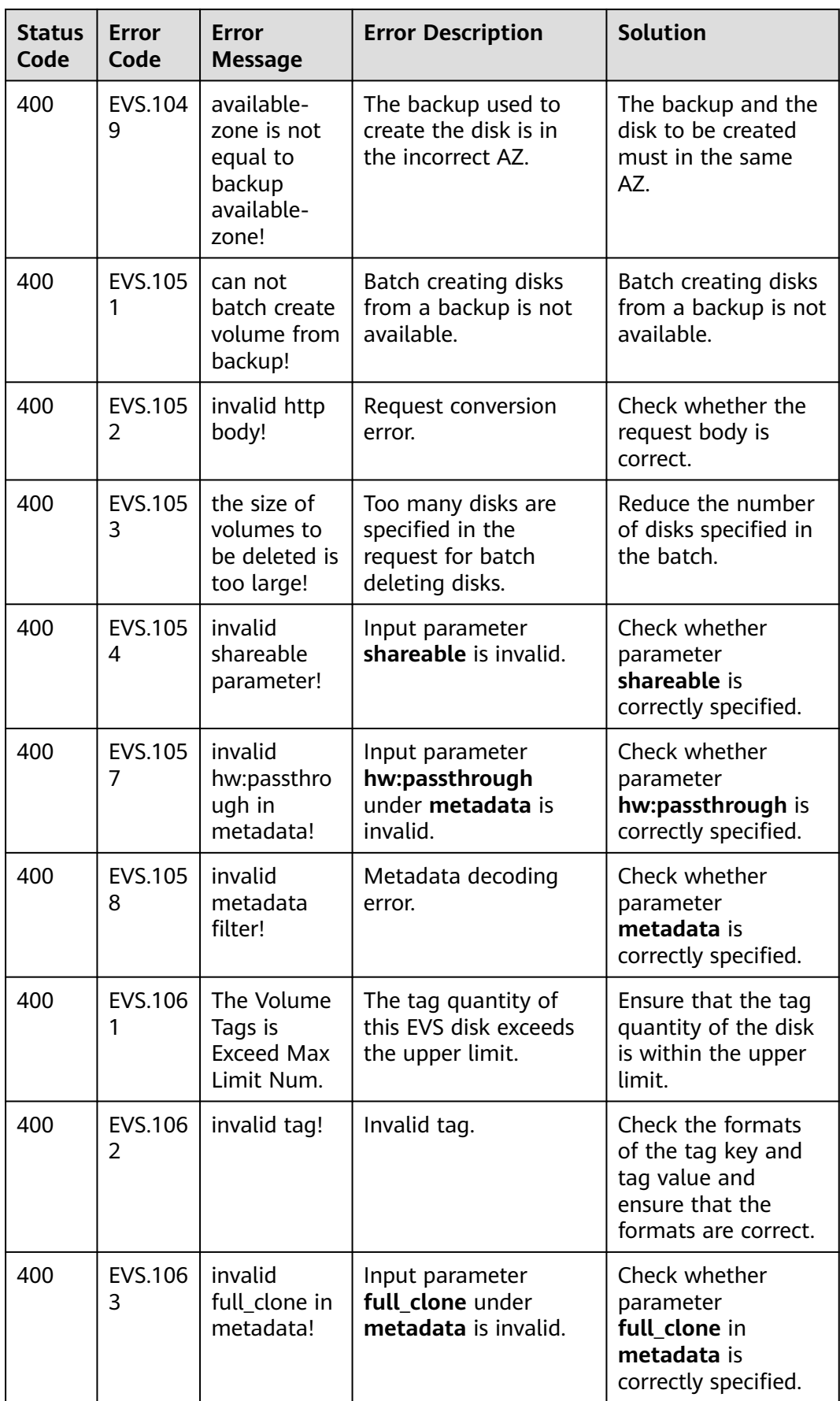

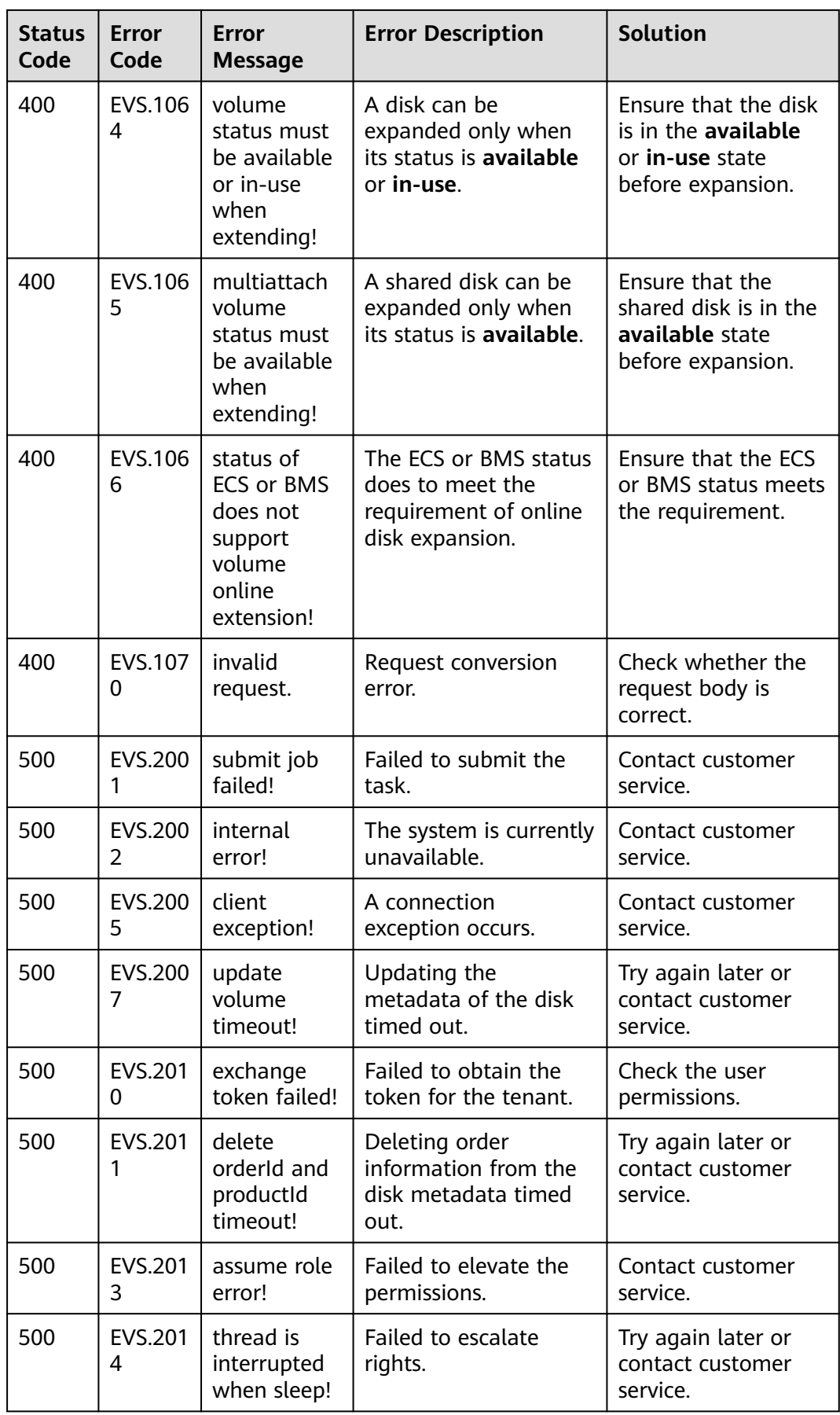

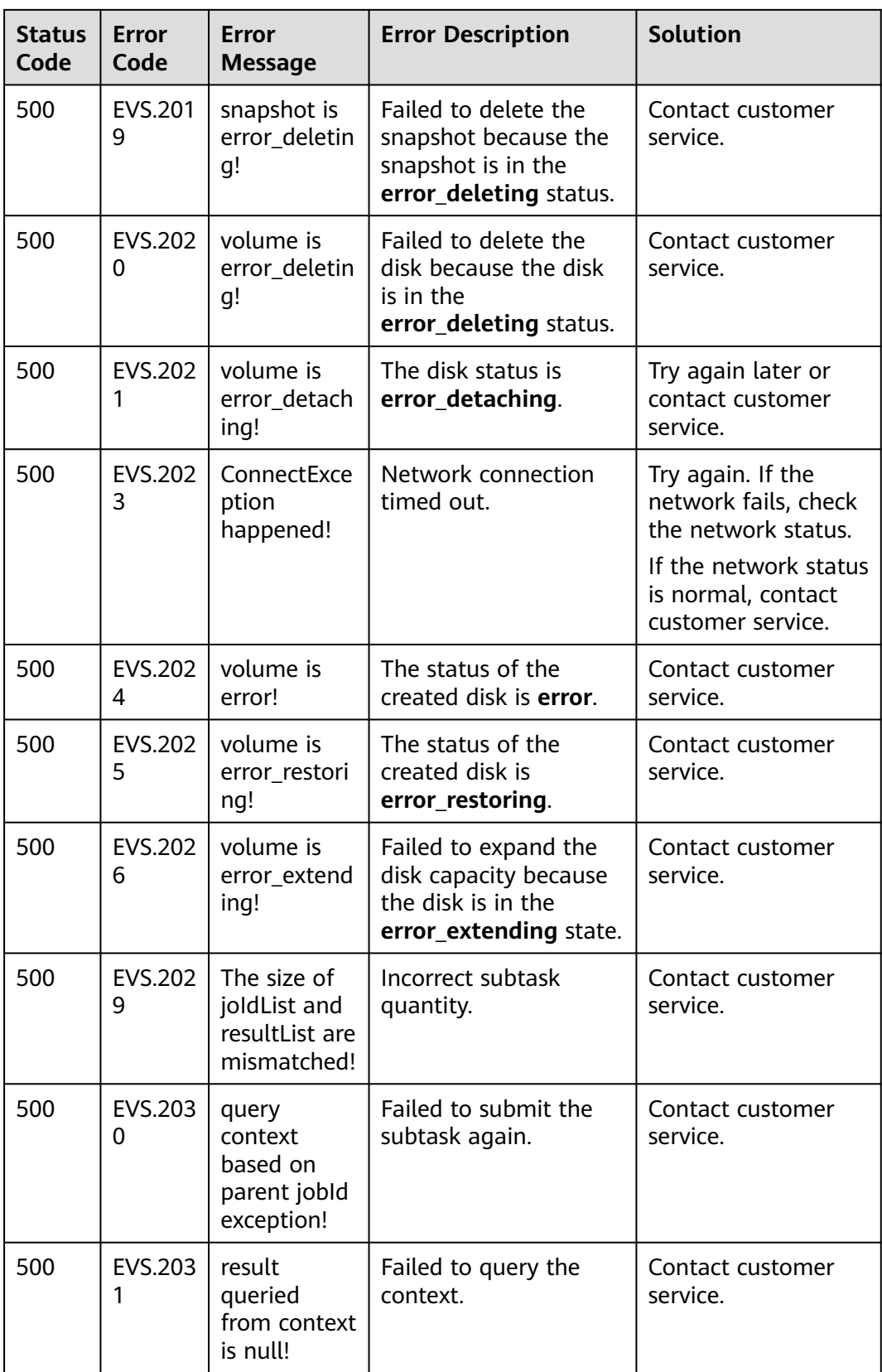

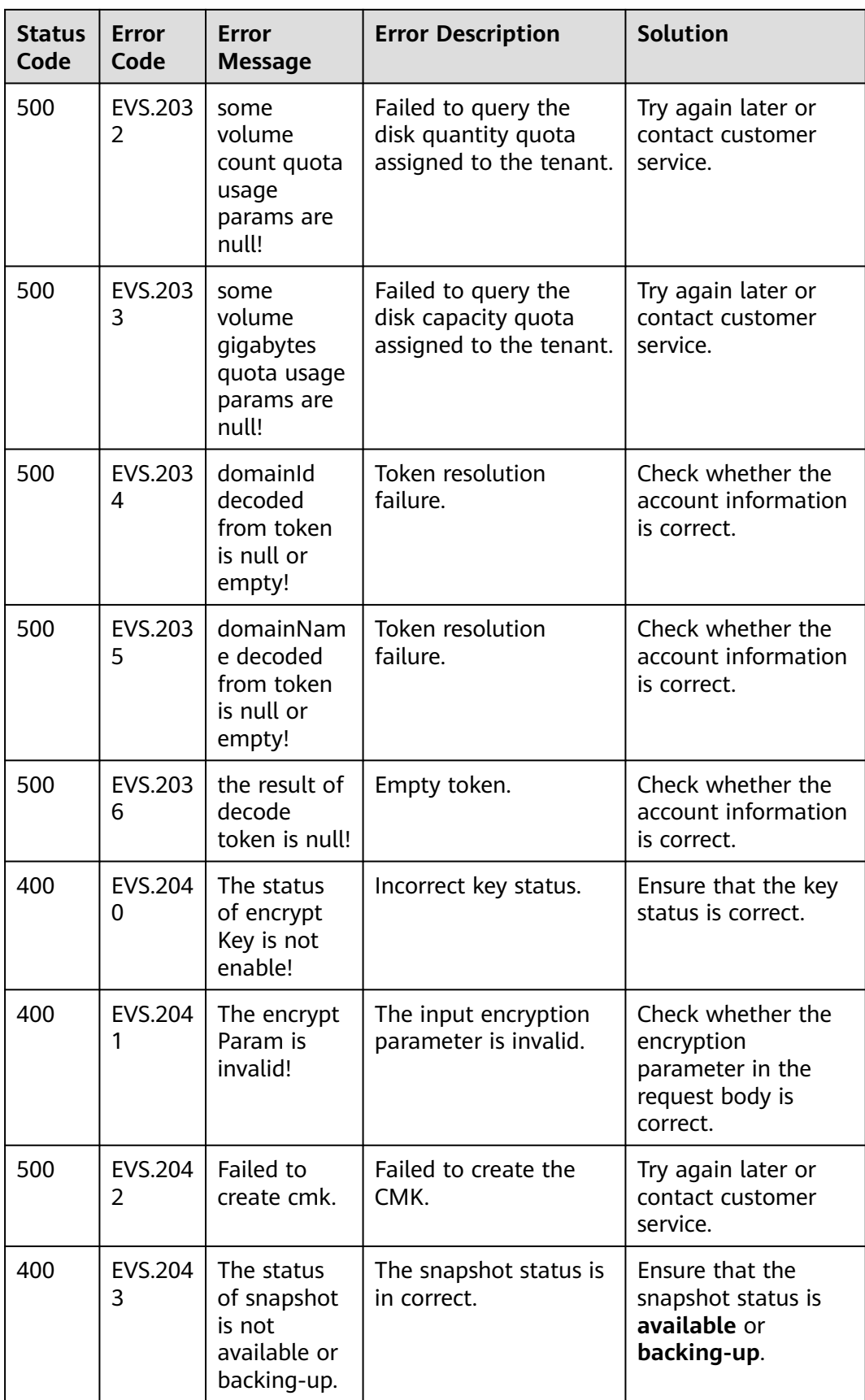

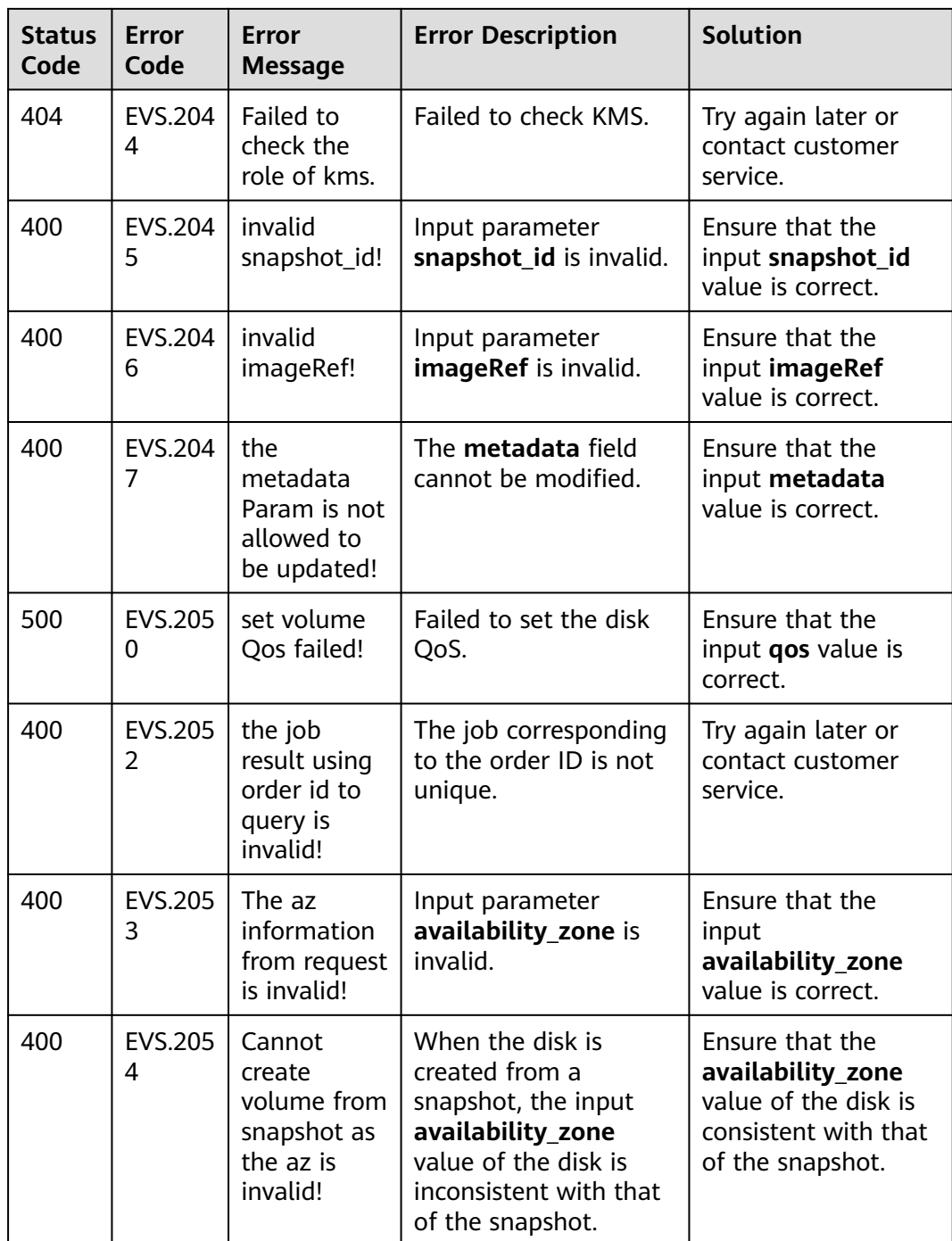

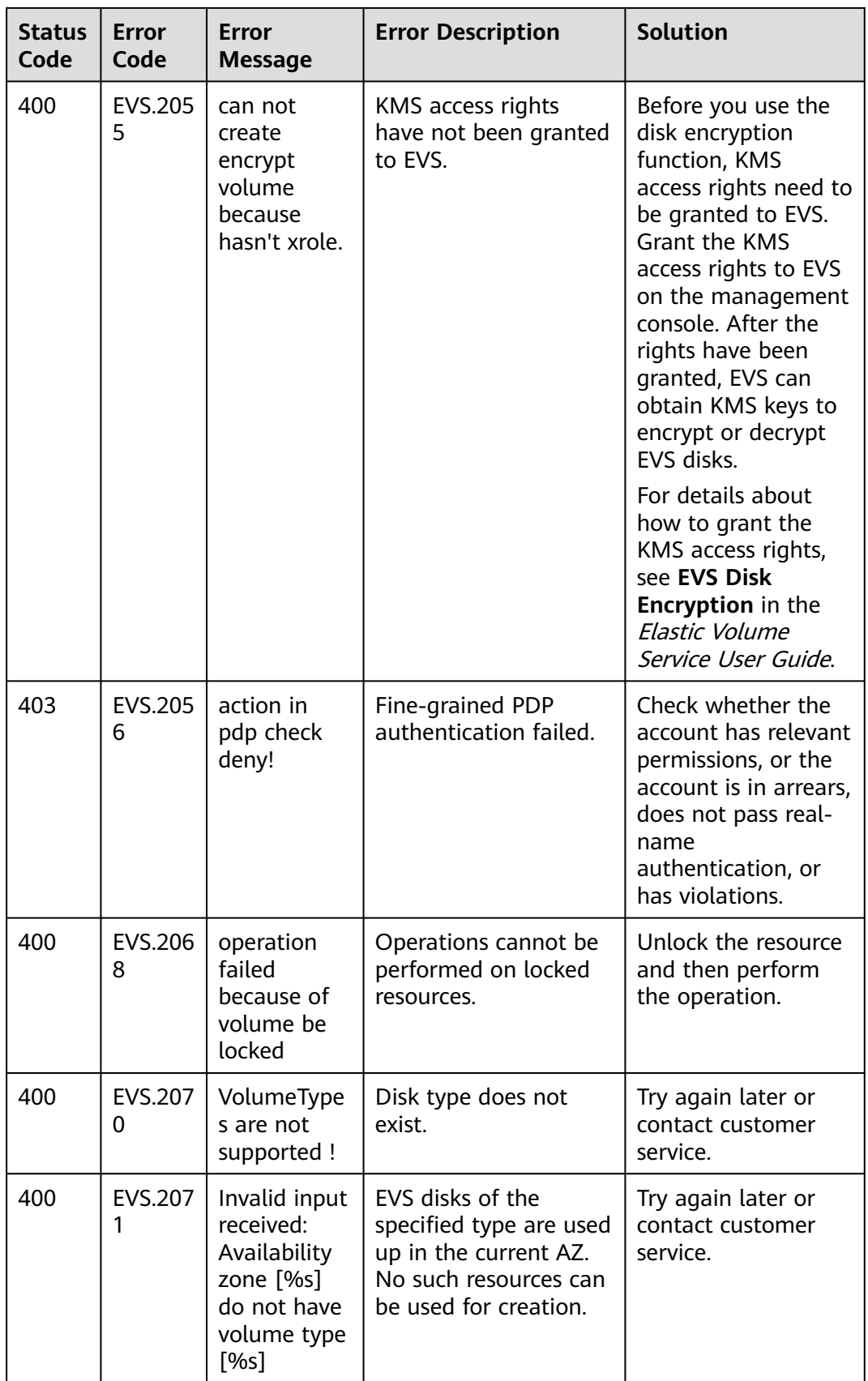

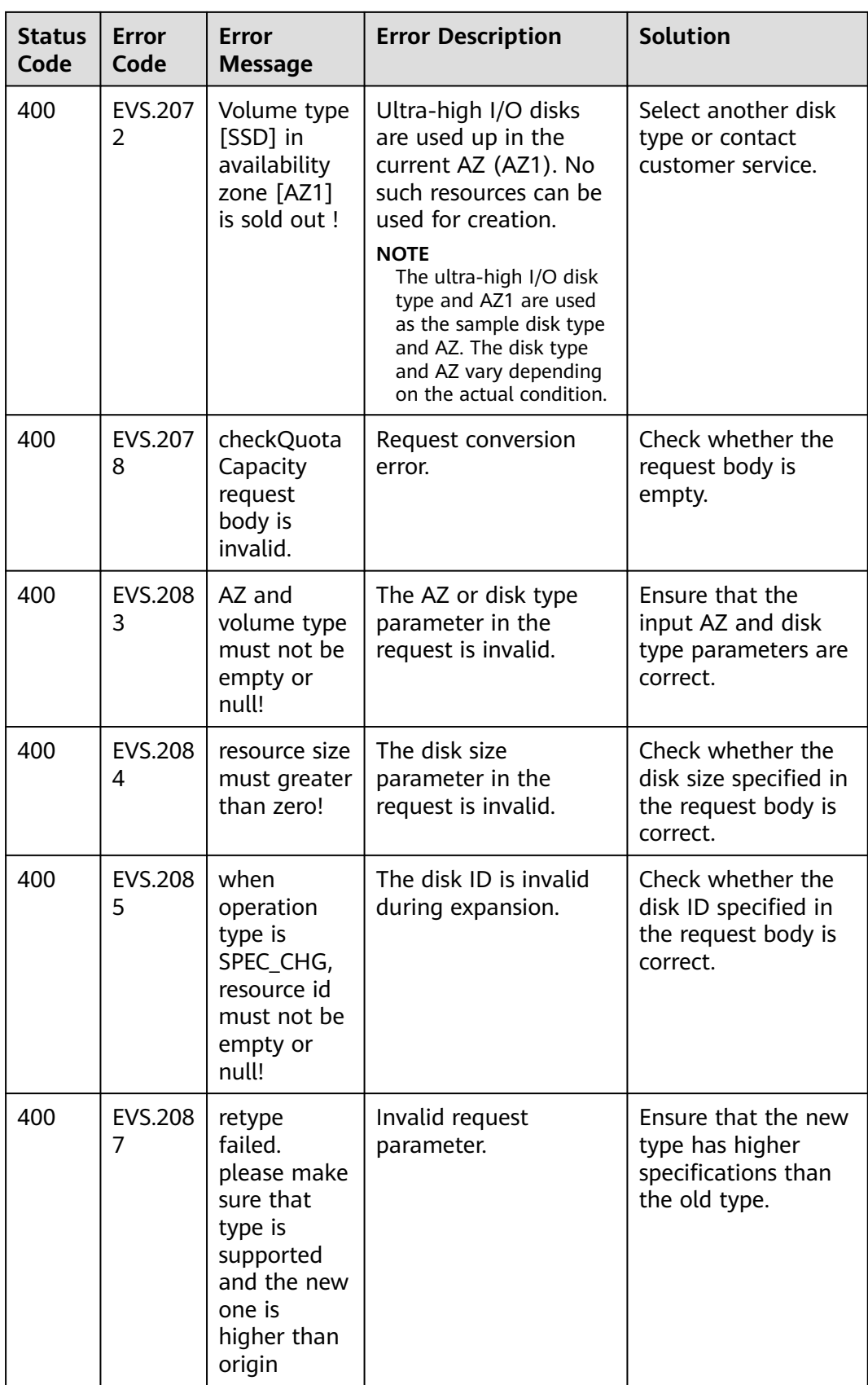

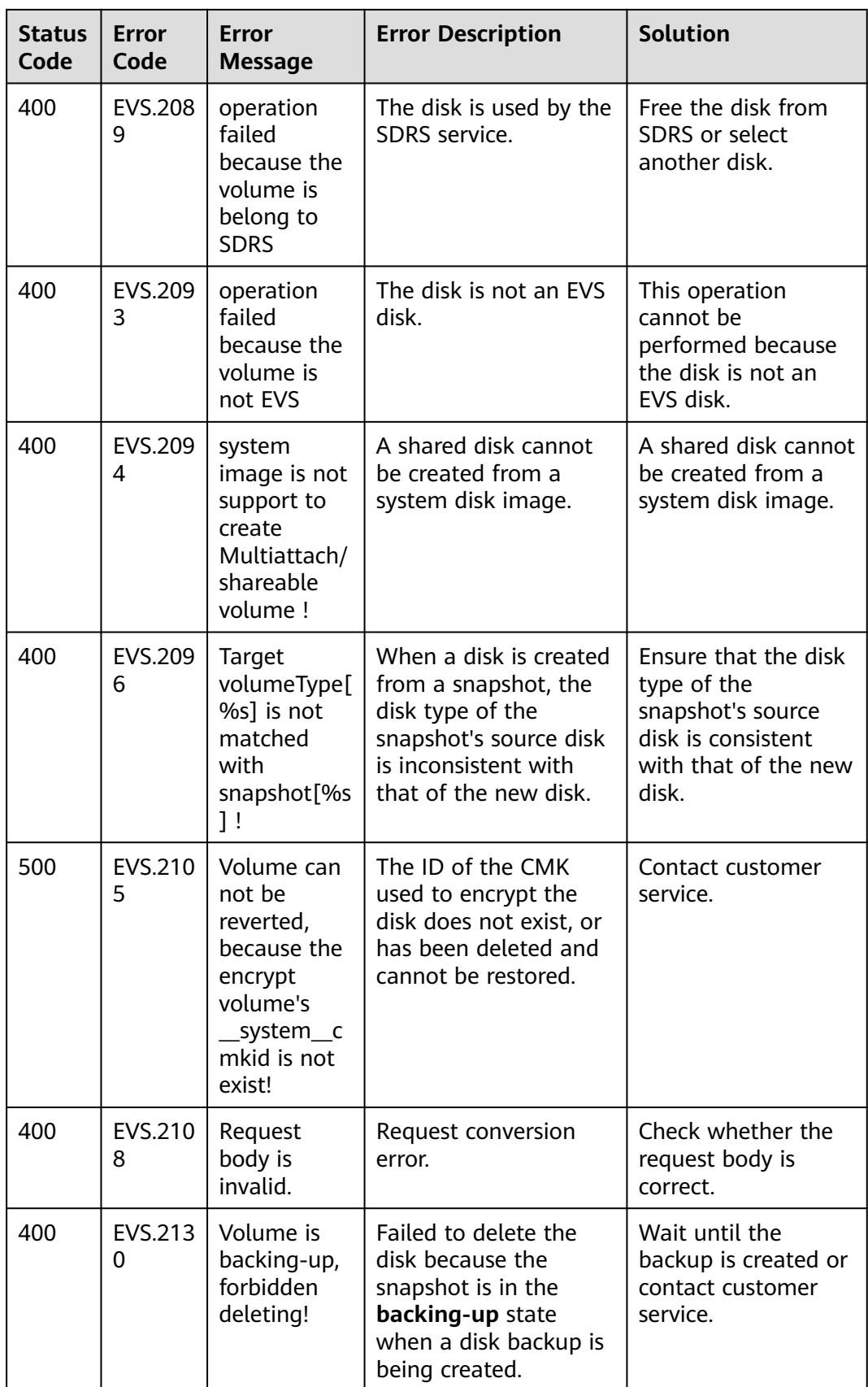

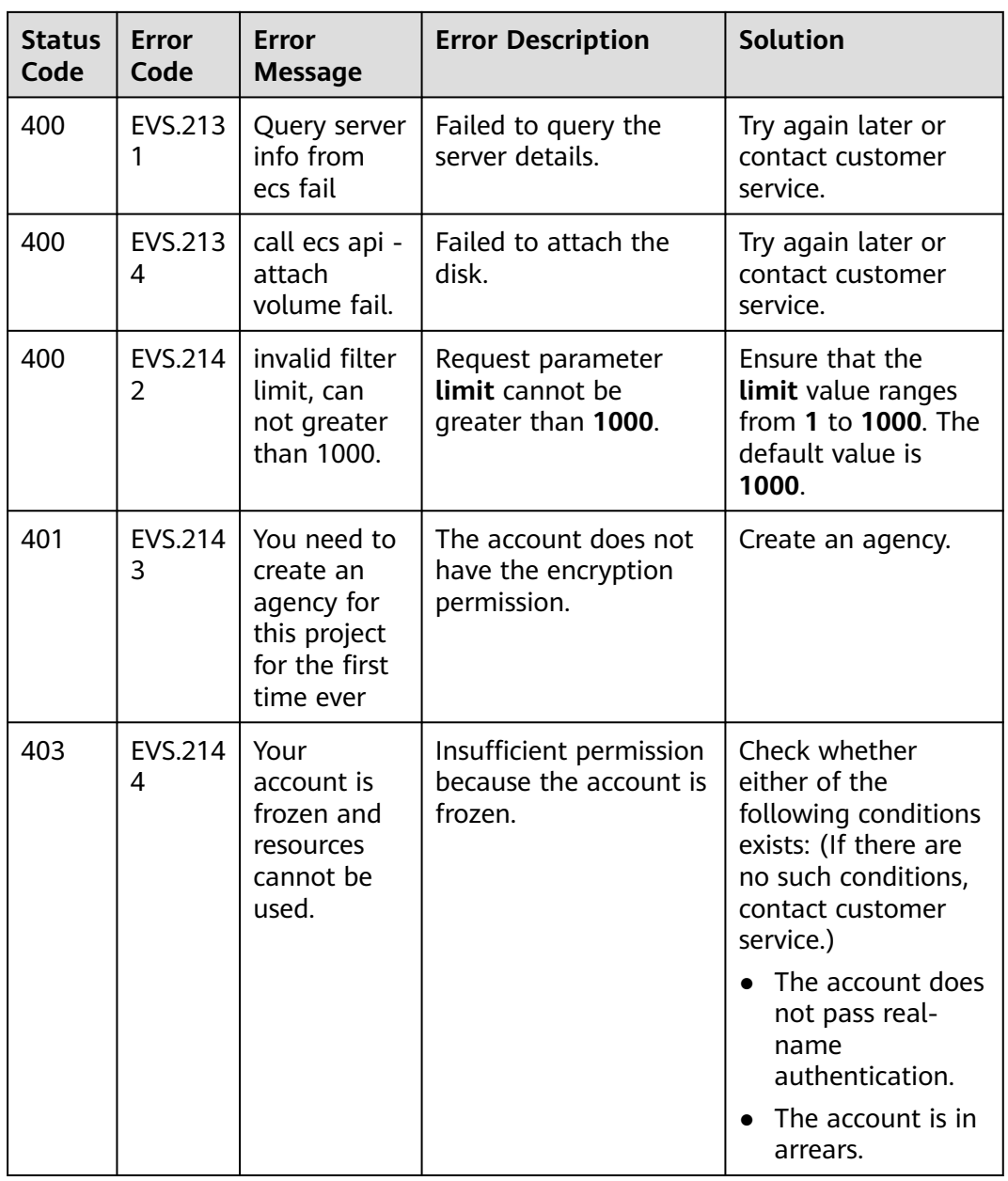

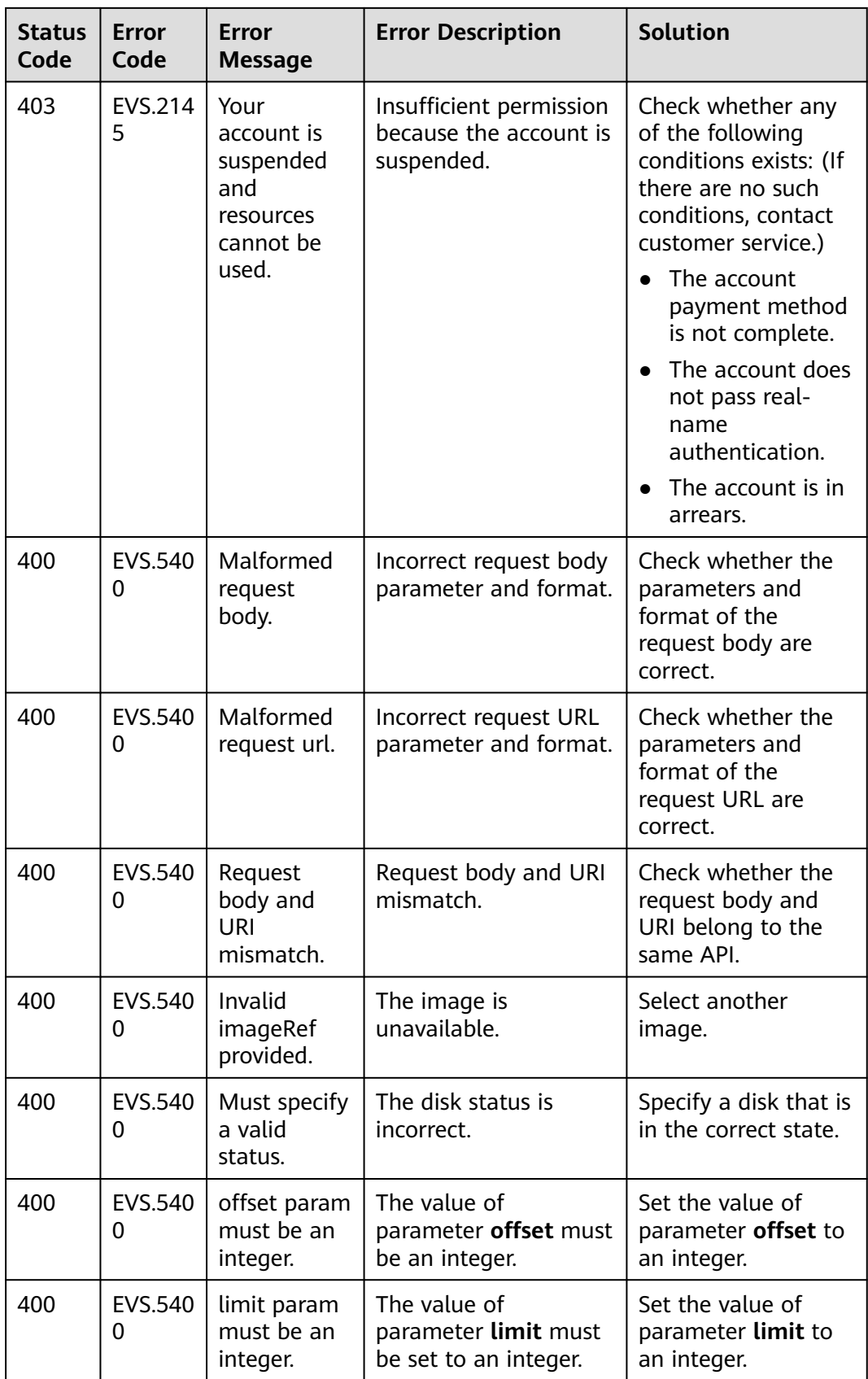

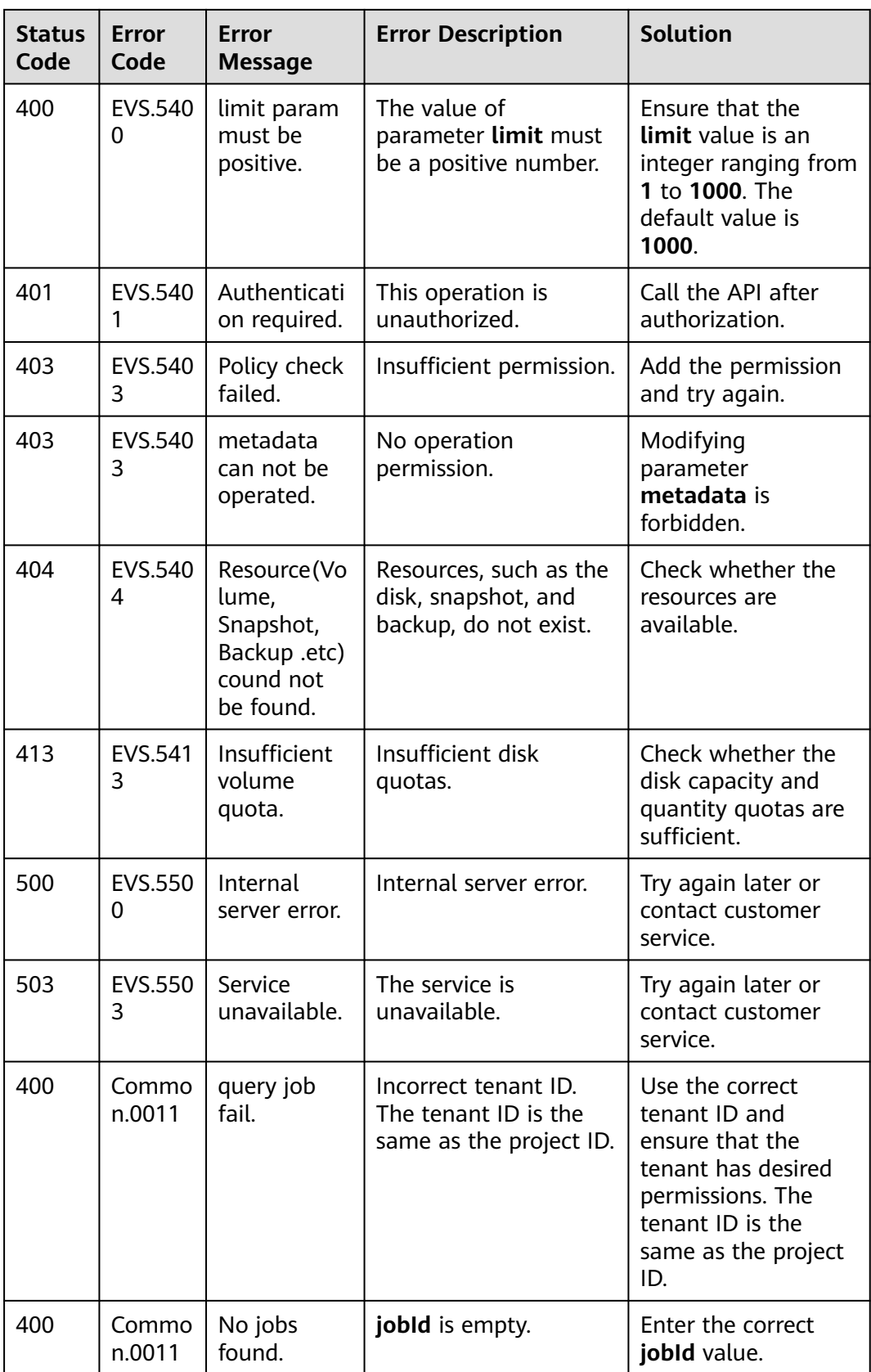

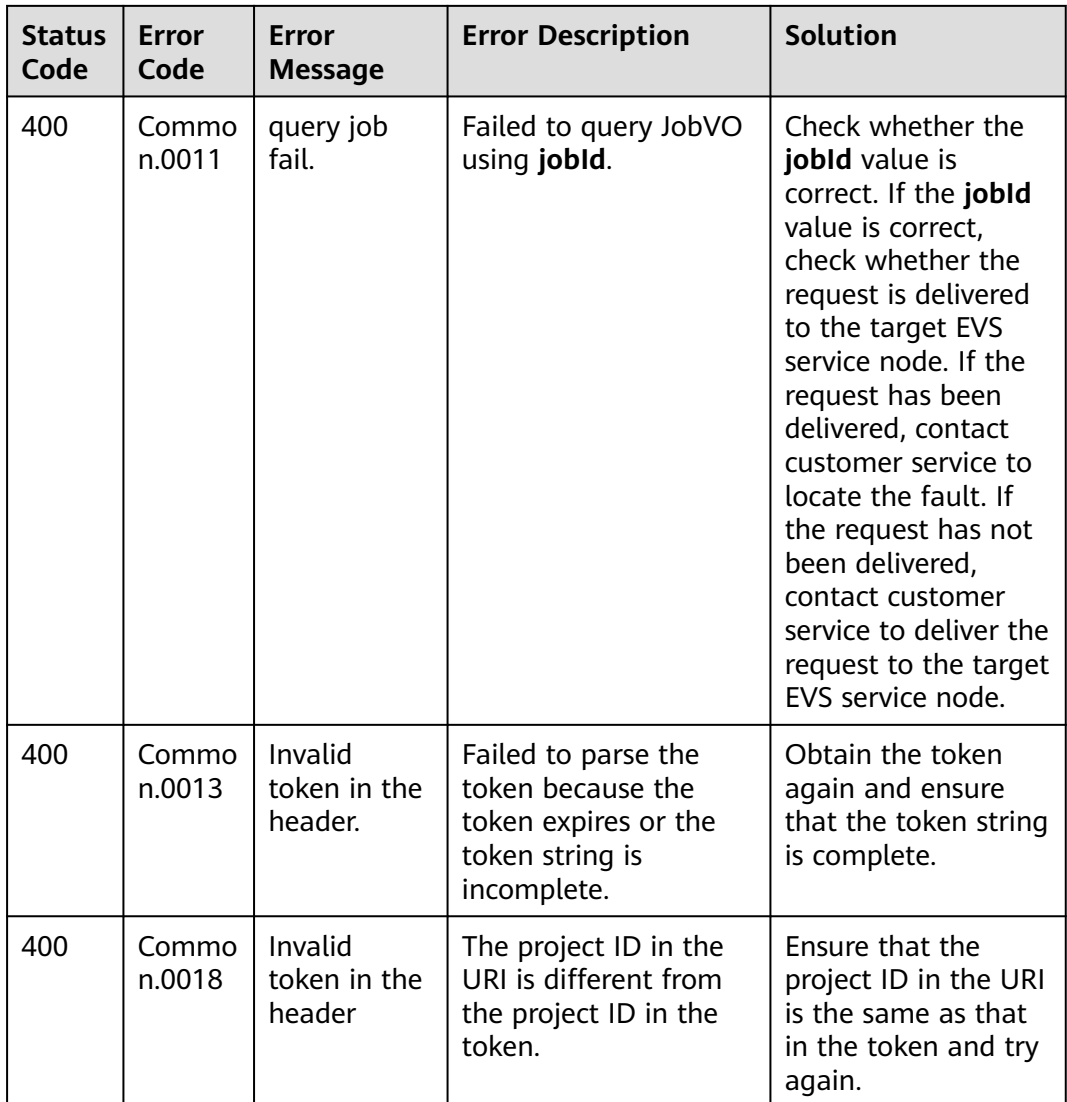

## **A.2 Status Codes**

● Normal

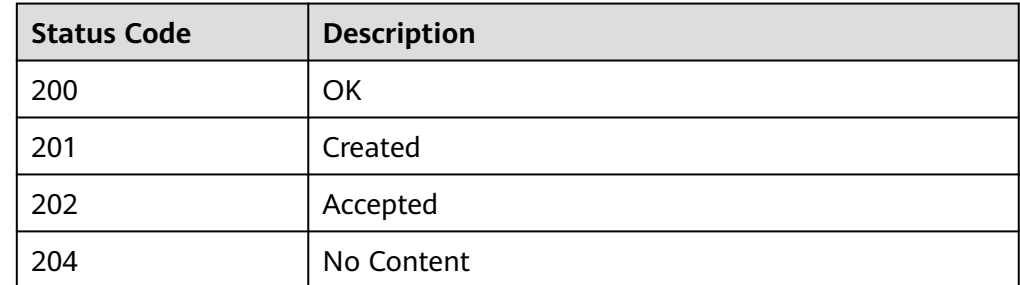

● Abnormal

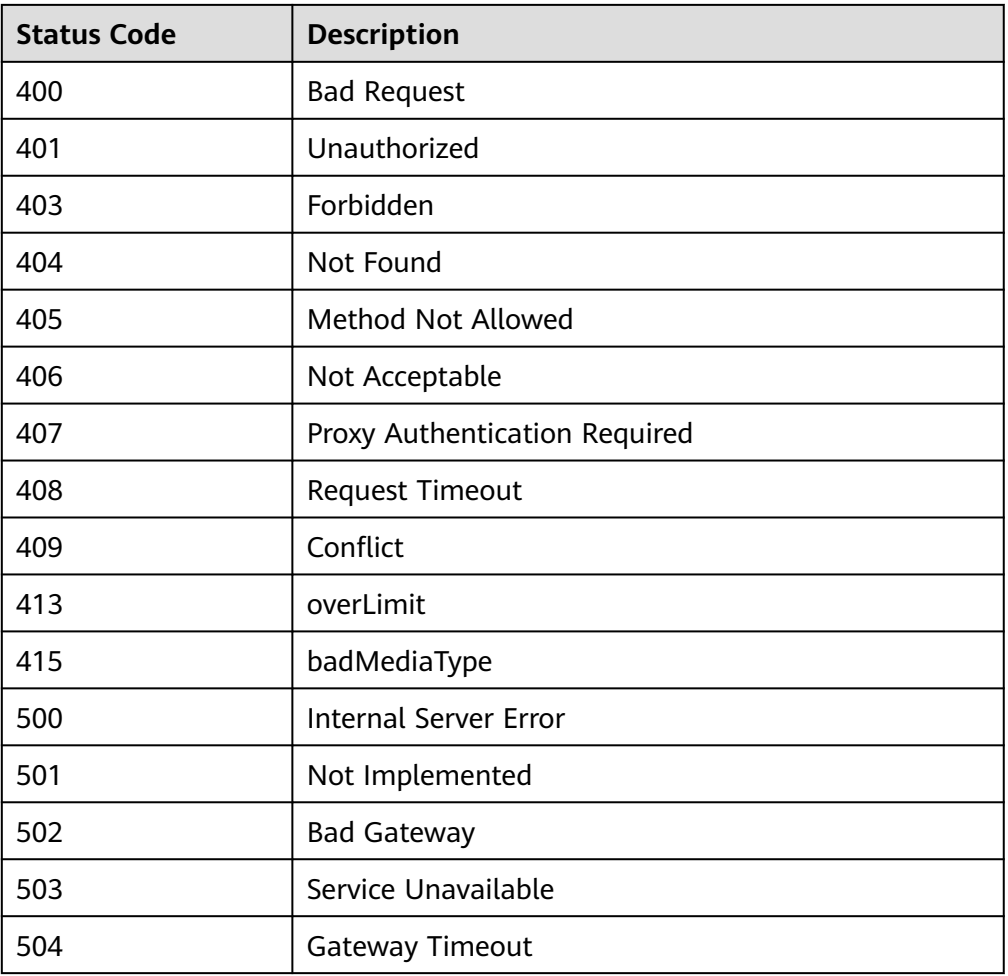

## **A.3 EVS Disk Status**

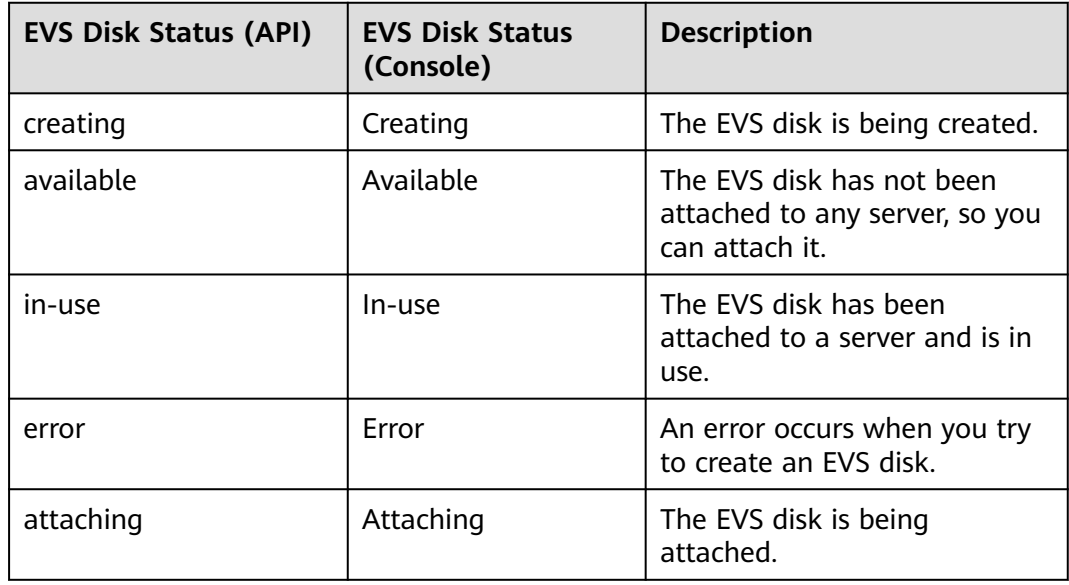

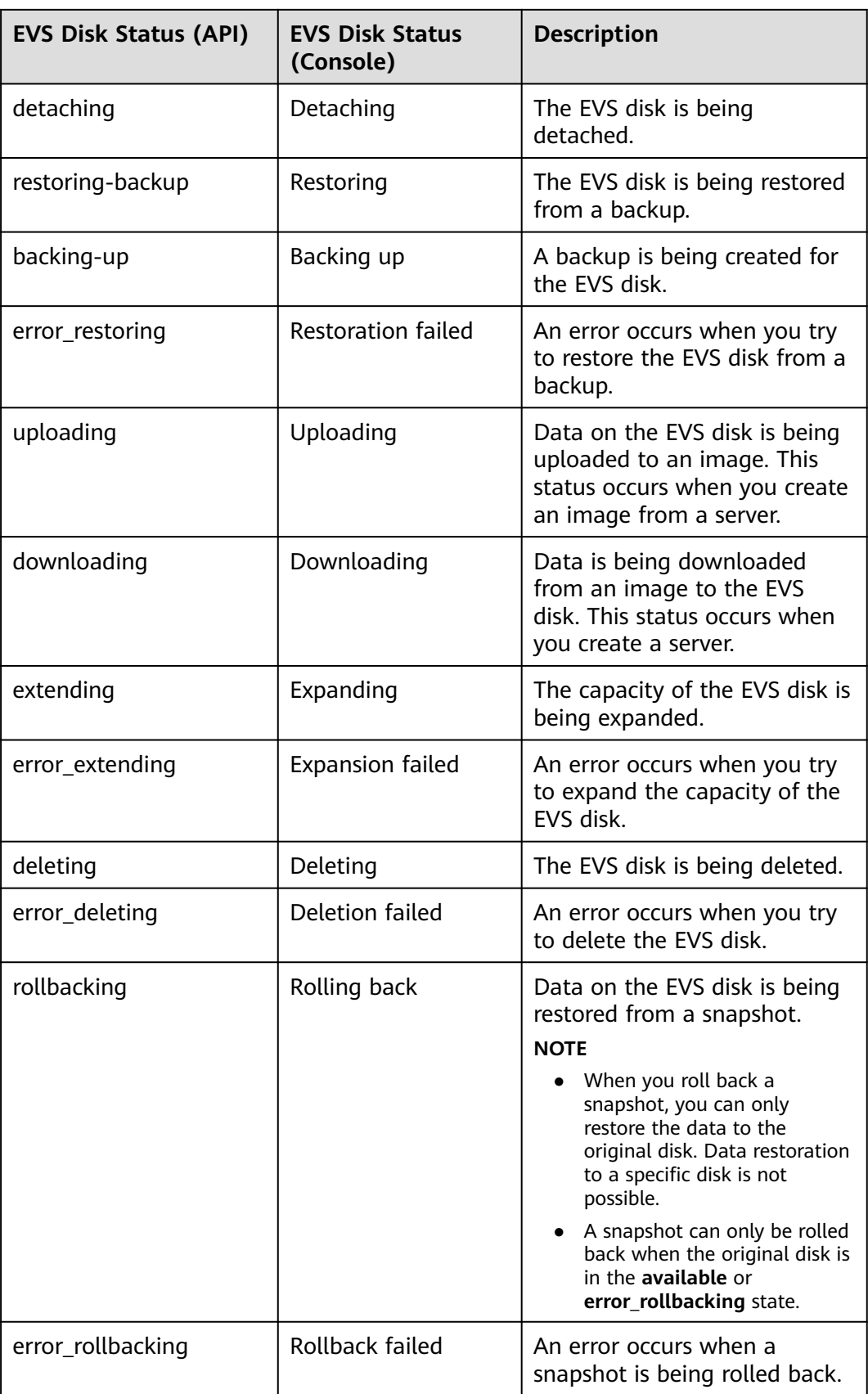

## **A.4 EVS Snapshot Status**

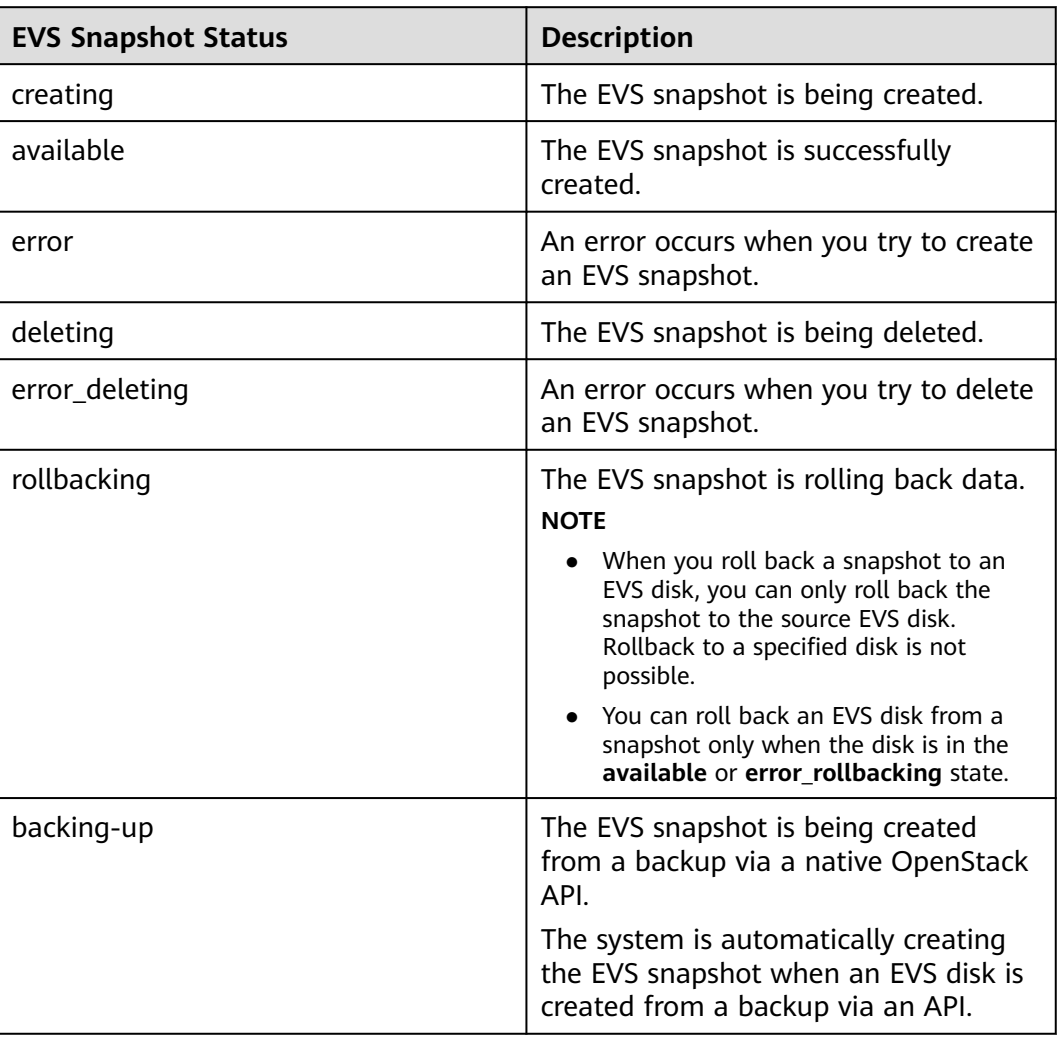

# **A.5 EVS Replication Pair Status (Deprecated)**

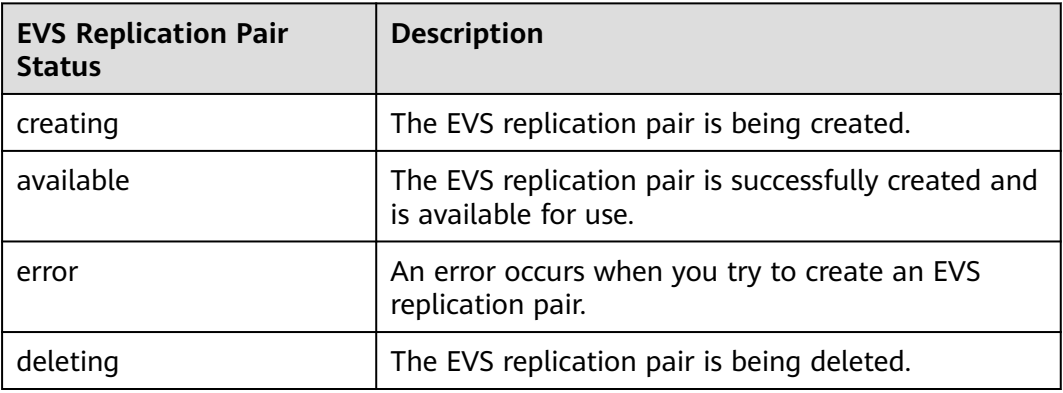

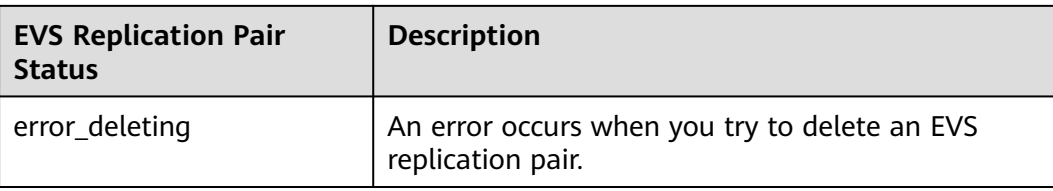

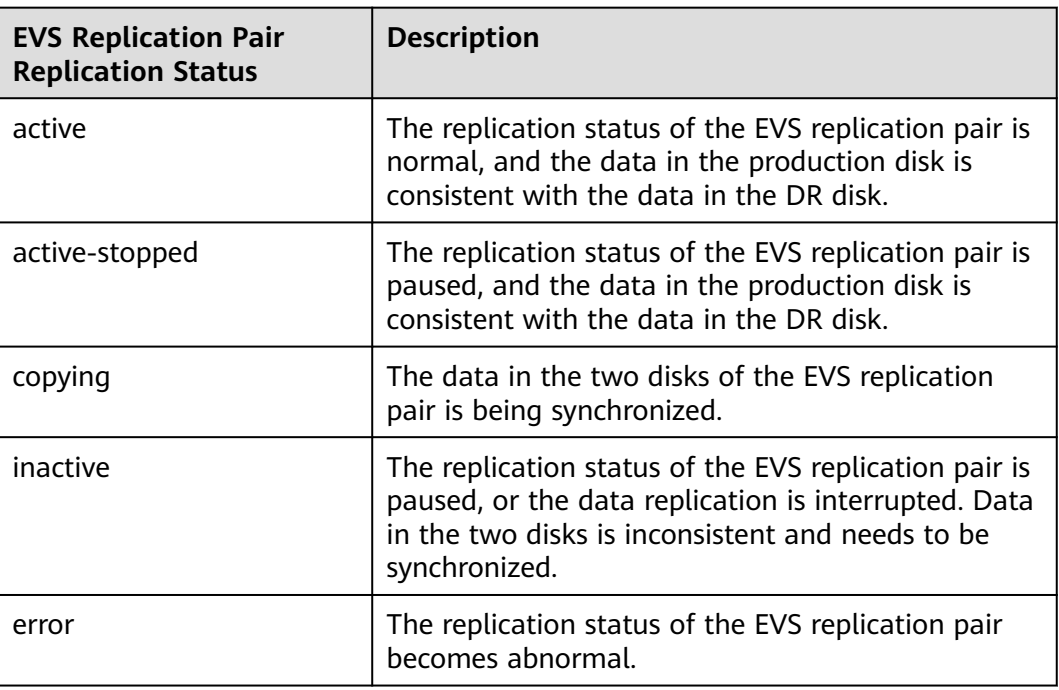

## **A.6 Replication Consistency Group Status (Deprecated)**

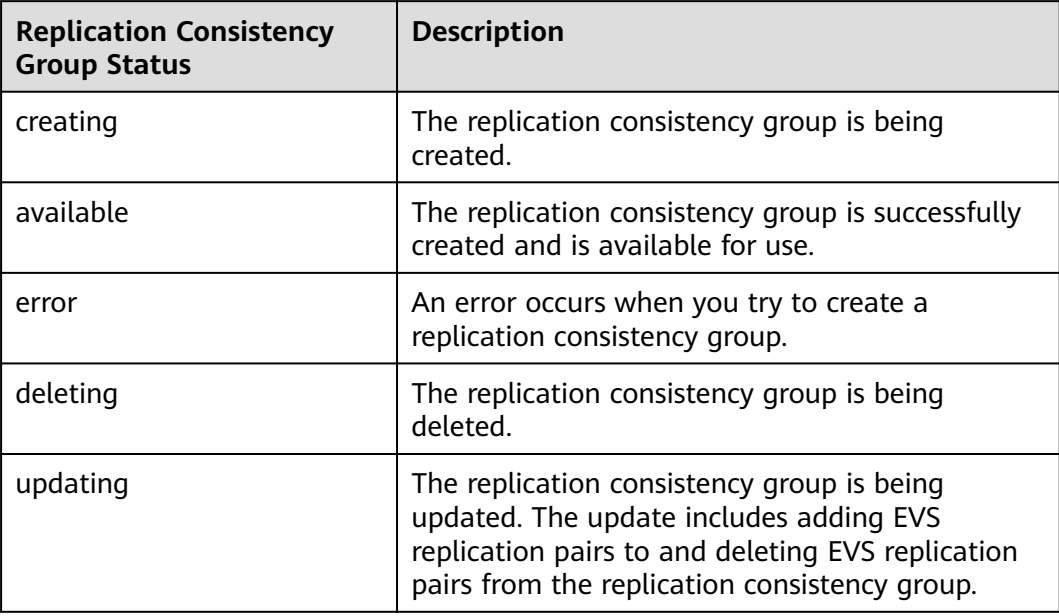

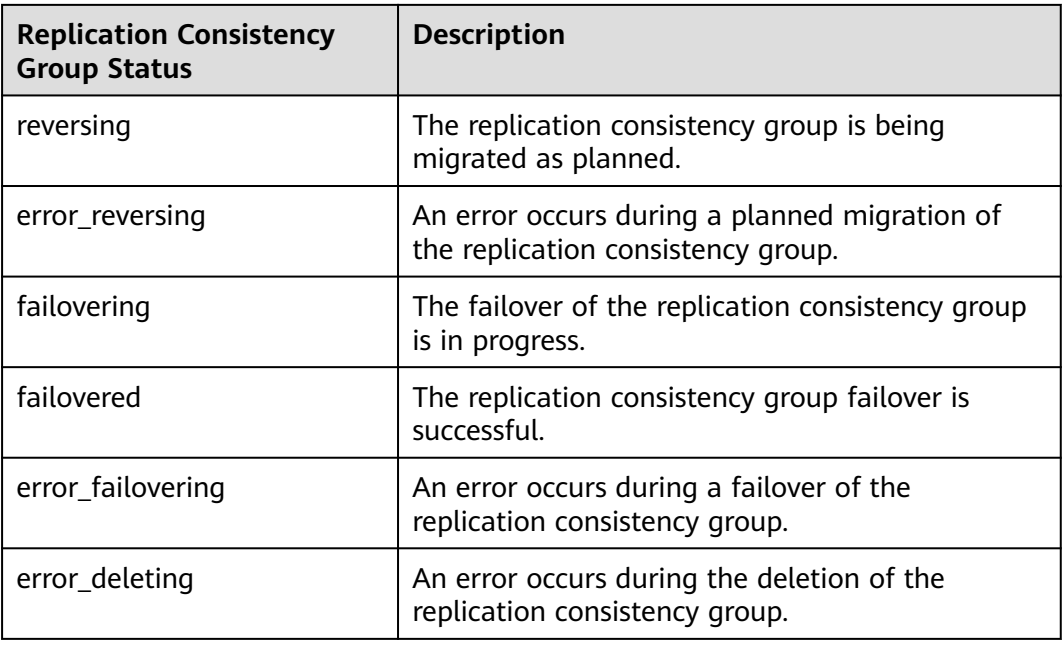

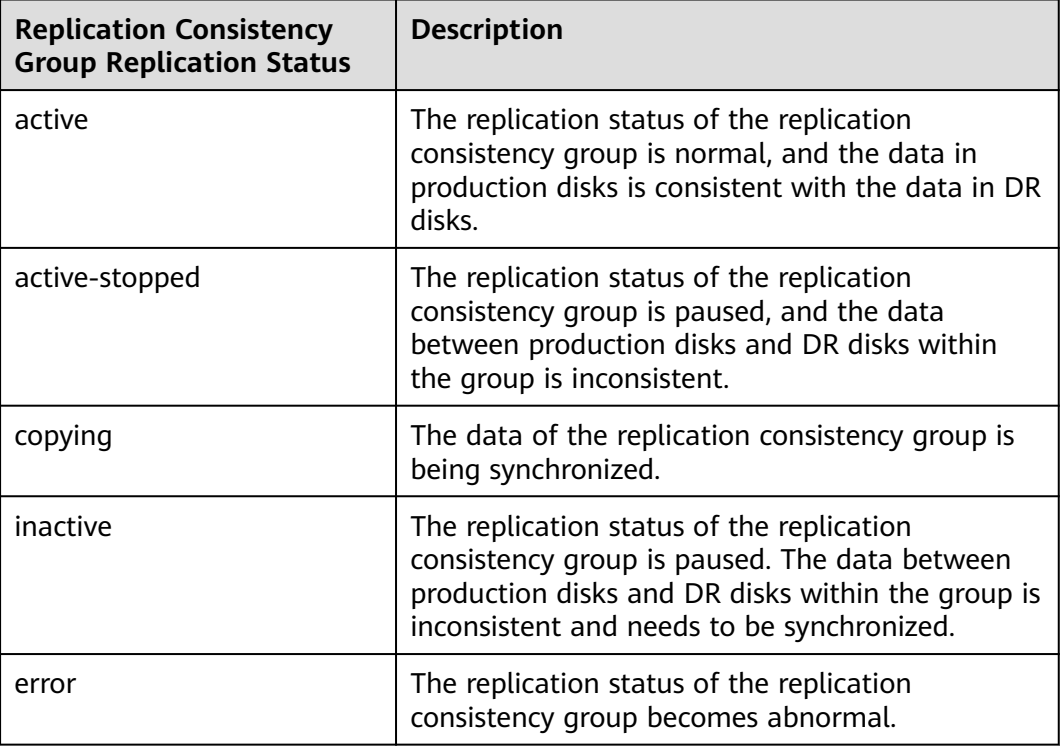

## **A.7 Details of EVS Replication failure\_detail Values (Deprecated)**

## **EVS Replication Pair**

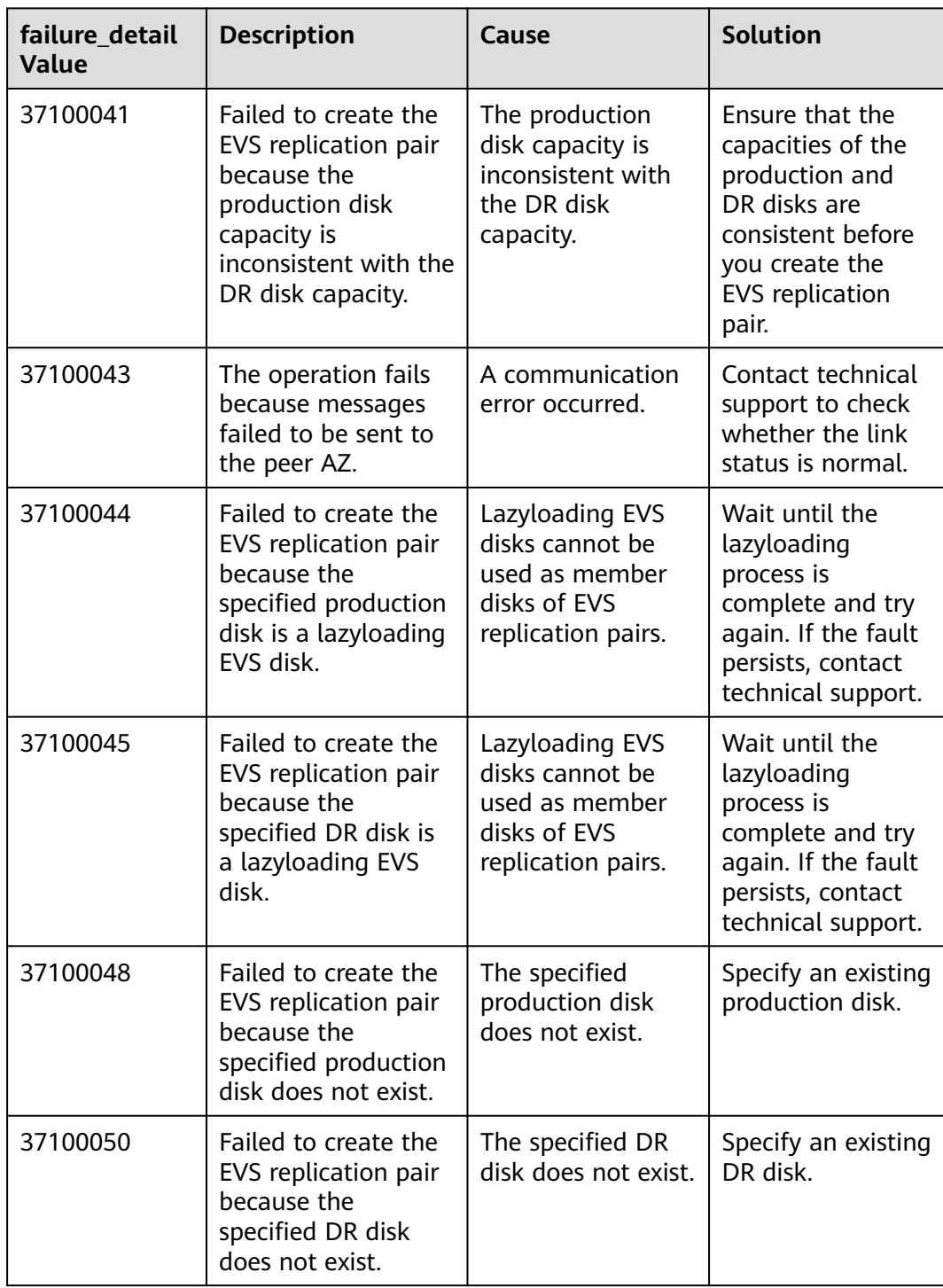

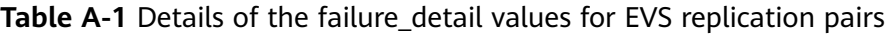

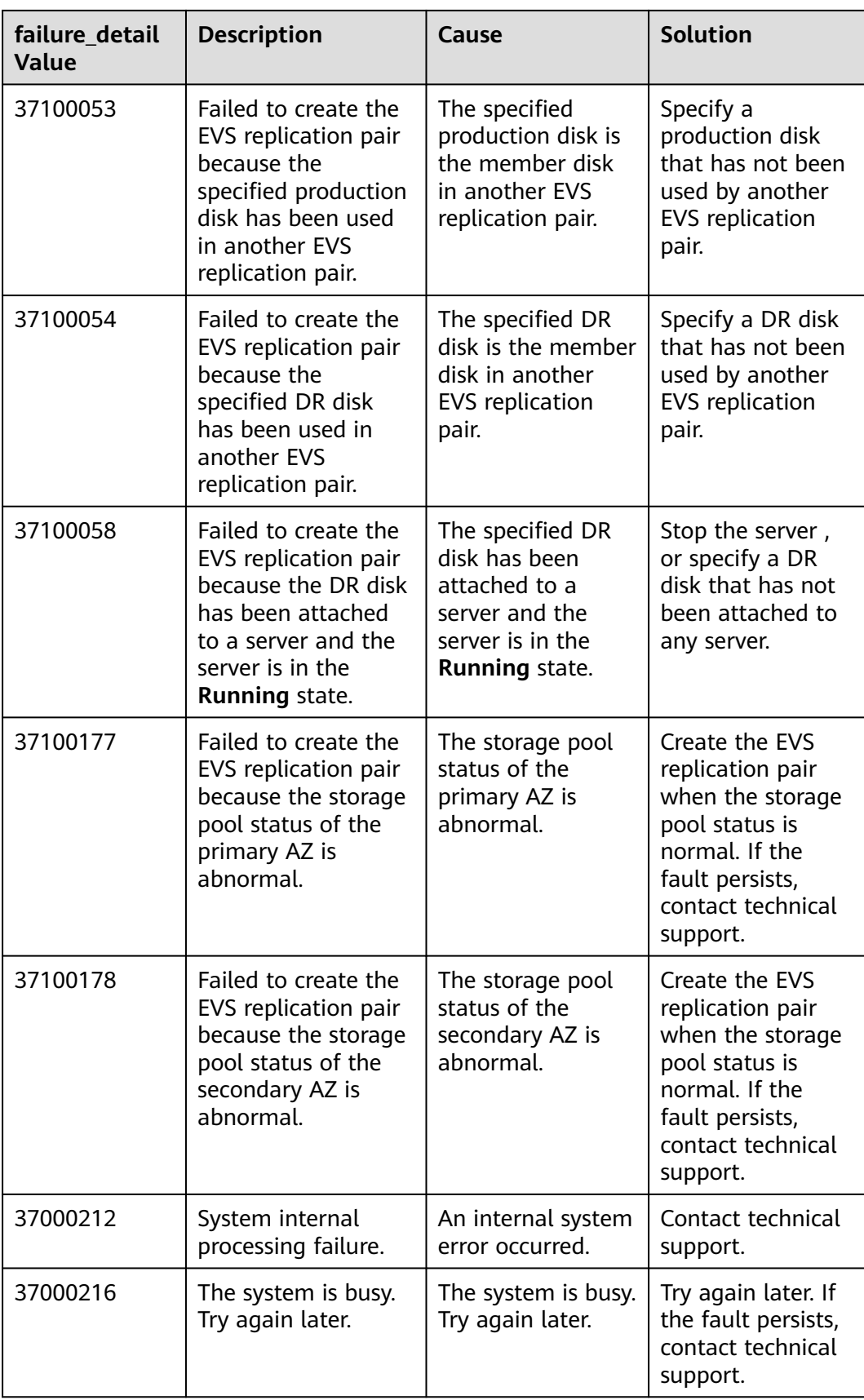

### **Replication Consistency Group**

**Table A-2** Details of the failure\_detail values for replication consistency groups

| failure_detail<br><b>Value</b> | <b>Description</b>                                                                                                    | Cause                                                                                                    | <b>Solution</b>                                                                |
|--------------------------------|----------------------------------------------------------------------------------------------------|----------------------------------------------------------------------------------------------------|--------------------------------------------------------------------------------|
| 37100017                       | Failed to create the<br>replication<br>consistency group<br>because the number<br>of replication<br>consistency groups<br>in the primary AZ<br>has reached the<br>upper limit.   | The number of<br>replication<br>consistency groups<br>in the primary AZ<br>has reached the<br>upper limit.   | Contact technical<br>support.                                                  |
| 37100043                       | The operation fails<br>because messages<br>failed to be sent to<br>the peer AZ.                                                                                                  | The<br>communication<br>between the<br>primary AZ and<br>secondary AZ fails.                                 | Contact technical<br>support to check<br>whether the link<br>status is normal. |
| 37100159                       | Failed to create the<br>replication<br>consistency group<br>because the number<br>of replication<br>consistency groups<br>in the secondary AZ<br>has reached the<br>upper limit. | The number of<br>replication<br>consistency groups<br>in the secondary<br>AZ has reached<br>the upper limit. | Contact technical<br>support.                                                  |
| 37000212                       | System internal<br>processing failure.                                                                                                    | An internal system<br>error occurred.                                                                        | Contact technical<br>support.                                                  |
| 37000216                       | The system is busy.<br>Try again later.                                                                                                    | The system is busy.<br>Try again later.                                                                      | Try again later. If<br>the fault persists,<br>contact technical<br>support.    |

## **A.8 API Actions**

This topic describes only the authorization information of EVS v2 APIs. For the v3 APIs that provide the same functions as their v2 APIs, their authorization information is the same as that of the v2 APIs.

For example, the v2 API for creating disks is POST /v2/{project\_id}/cloudvolumes, and the v3 API for creating disks is POST /v3/{project\_id}/cloudvolumes. The authorization information of both APIs is the same.

In the following tables,  $\sqrt{}$  indicates that the item is supported, and  $\times$  indicates that the item is not supported.

## **API Version Query**

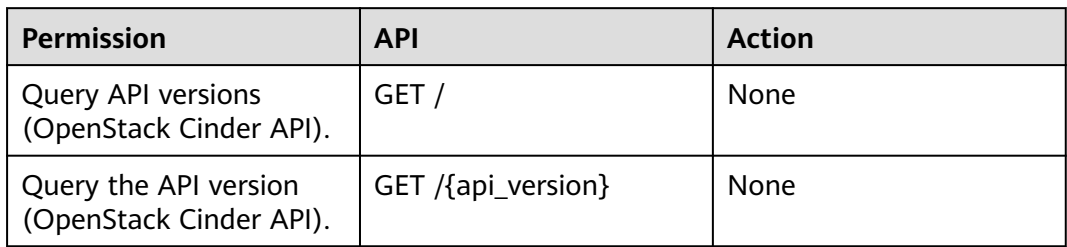

## **EVS Disk**

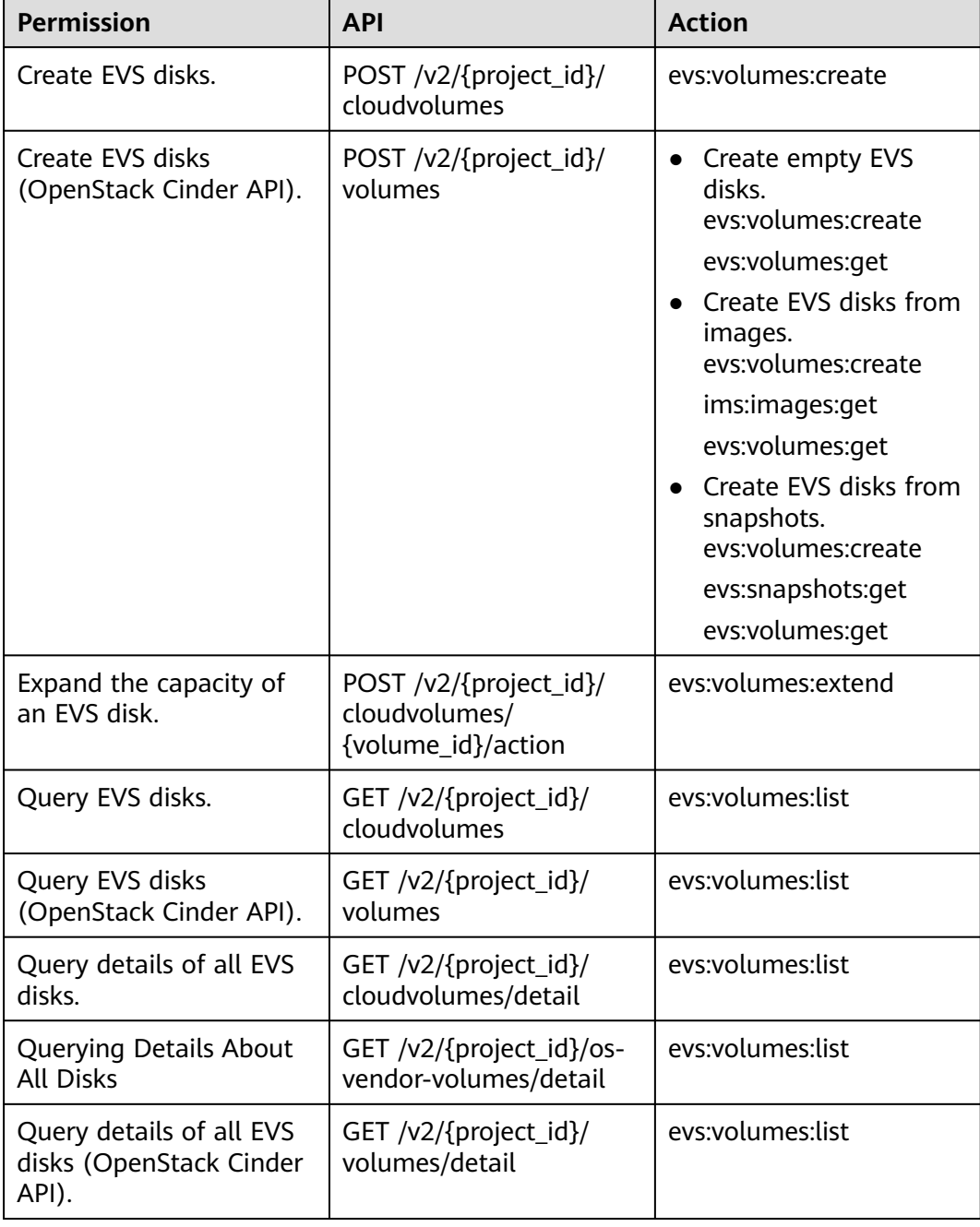

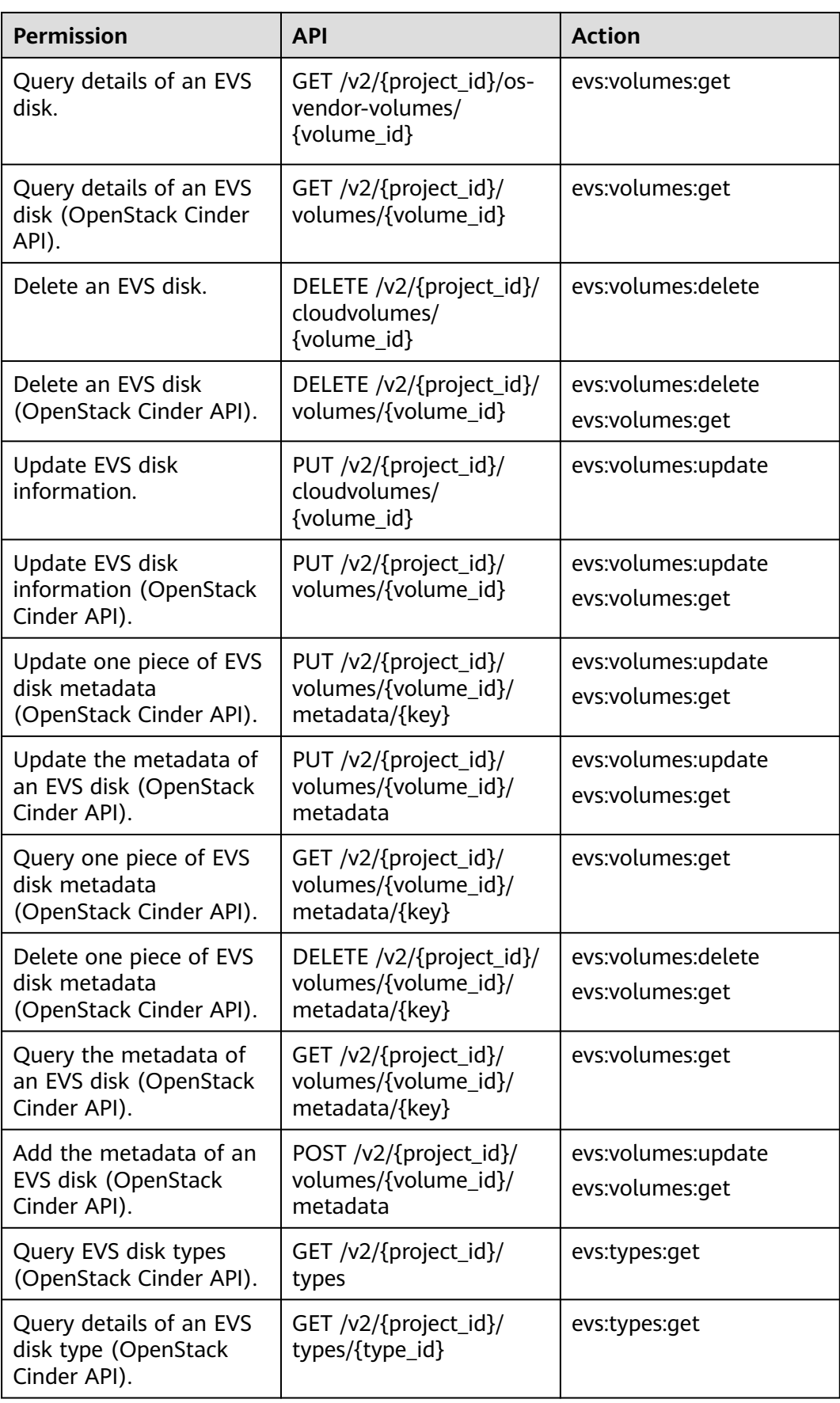

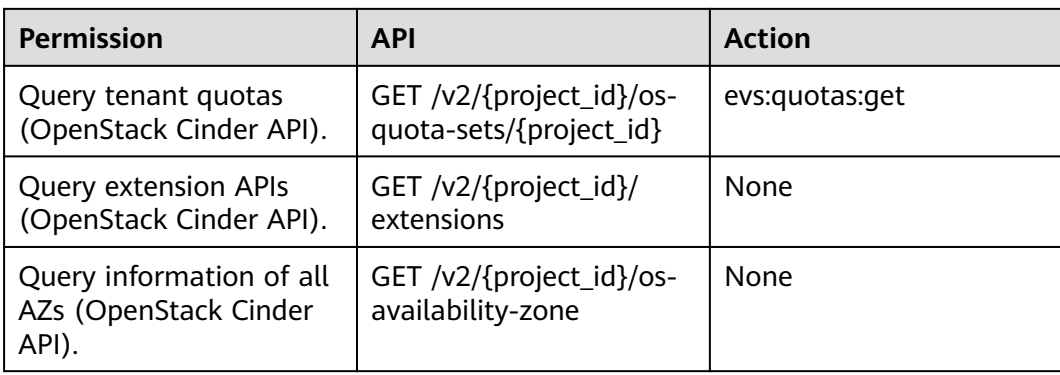

## **EVS Disk Actions**

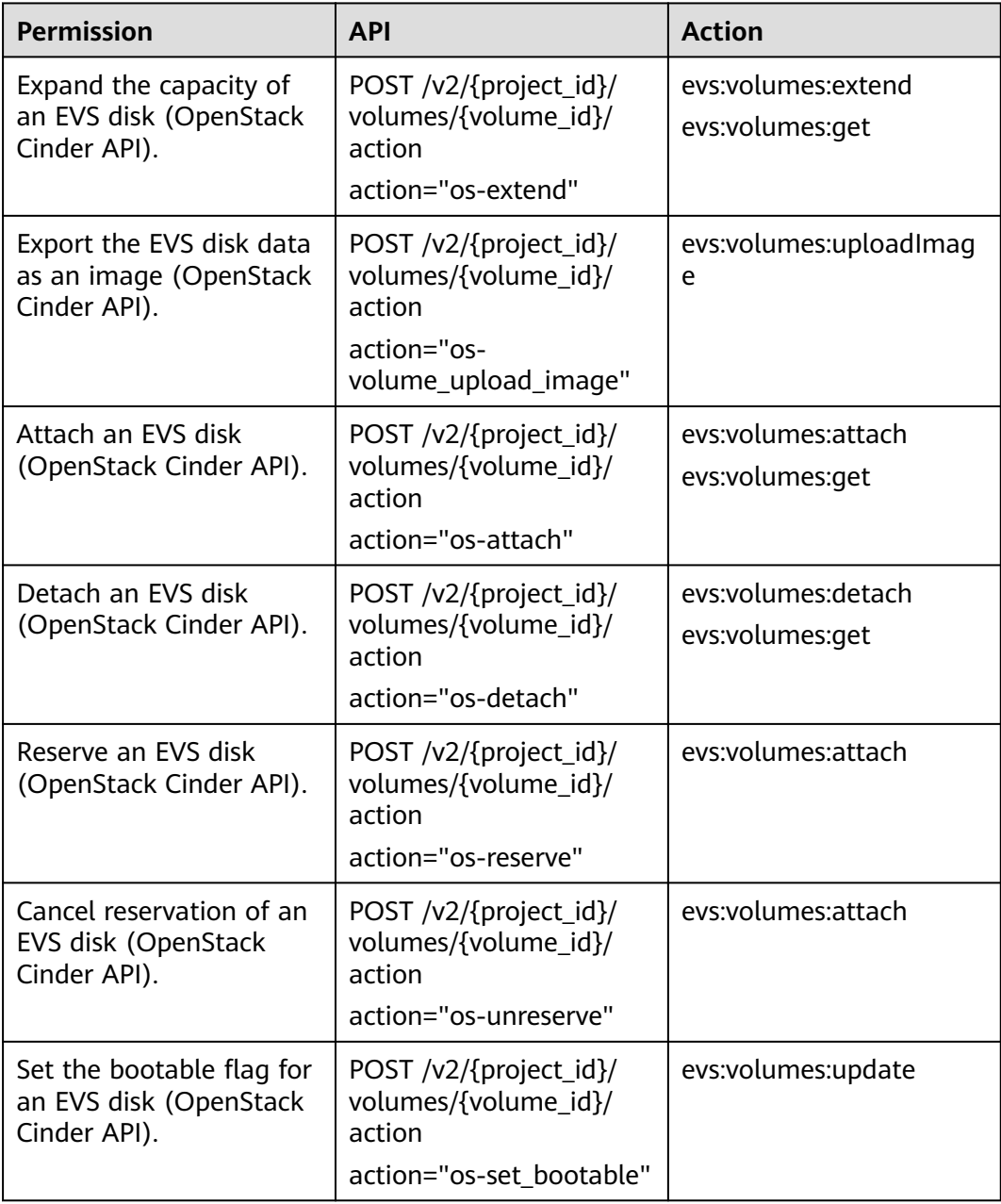

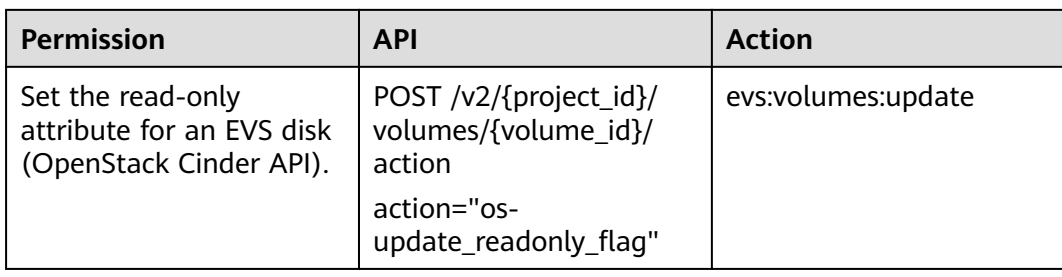

## **EVS Snapshot**

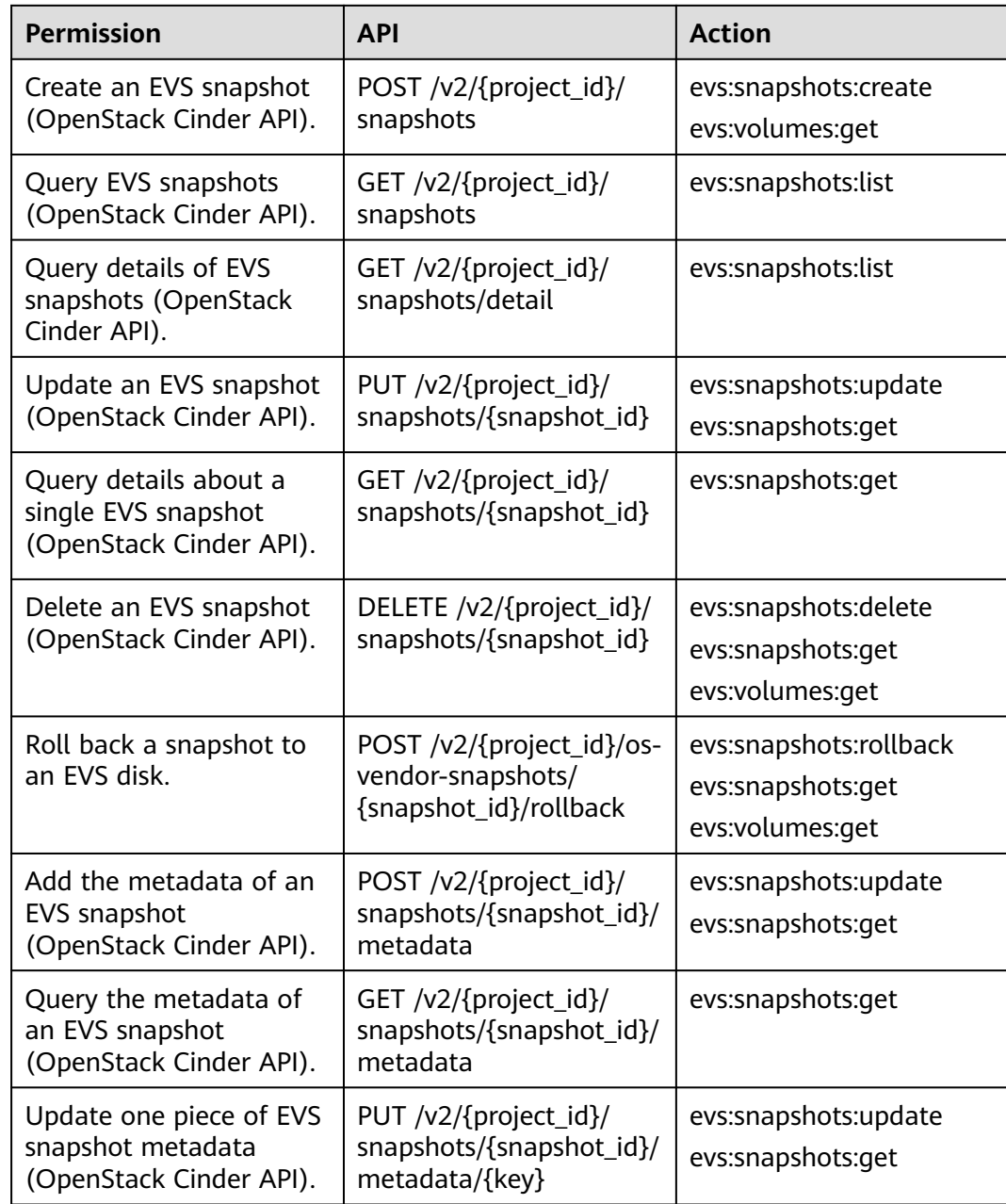

<span id="page-392-0"></span>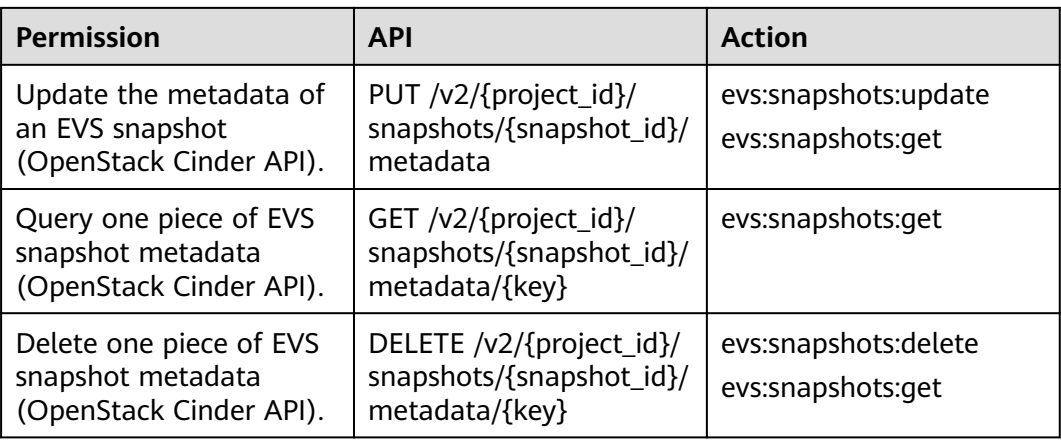

## **A.9 Obtaining a Project ID**

A project ID is required for some URLs when an API is called. Therefore, you need to obtain a project ID in advance. The steps are as follows:

- 1. Obtain the token. For details, see **[Token Authentication](#page-14-0)**.
- 2. Obtain a project ID.

The API for obtaining the project ID is **GET https://iam.euwest-0.myhuaweicloud.com/v3/projects**.

Add **X-Auth-Token** to the request header and set its value to the token obtained in the preceding step.

The following is an example response. The value of **id** is the project ID to be obtained.

```
{
    "links": {},
    "projects": [
       {
          "is_domain": ,
          "description": "",
          "links": {},
          "enabled": true,
         "id": "", // Project ID
         "parent_id": ""
          "domain_id": "",
          "name": ""
       },
 ...
  ]
}
```
## **A.10 Obtaining an Account ID**

An account ID is required for some URLs when an API is called. To obtain an account ID, perform the following operations:

- 1. Log in to the management console.
- 2. Click the username in the upper right corner and select **My Credentials** from the drop-down list.

On the **My Credentials** page, view **Account ID**.

# **B Change History**

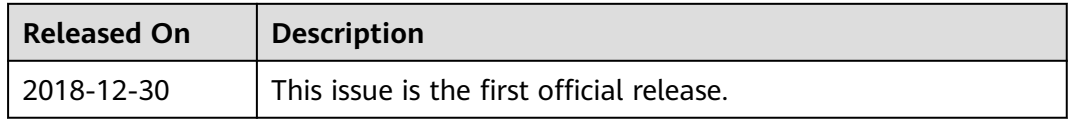